# **CAPITULO I**

## **GENERALIDADES**

#### **I.1 Planteamiento del Problema**

Ineficiente administración de información y consultas bibliográficas de las Bibliotecas Municipales de la Provincia Cercado.

#### **I.1.1 Descripción General del Problema**

La administración de información y consultas bibliográficas en las Bibliotecas Municipales de la Provincia Cercado, se enfrenta a una ineficiencia sistémica. La falta de un sistema automatizado adecuado compromete la efectividad en la gestión de recursos bibliotecarios, afectando tanto a los usuarios como al personal encargado de la administración. Esta situación refleja un desafío crucial que requiere soluciones innovadoras y tecnológicas.

#### **I.1.2 Problemas Específicos**

- Proceso Manual Desfasado: Las bibliotecas aún dependen en gran medida de procesos manuales para la gestión de préstamos, reservas y devoluciones, generando ineficiencias operativas y posibles errores en el seguimiento de la información.
- Limitada Accesibilidad a la Información: La carencia de un catálogo en línea dificulta la búsqueda y ubicación de recursos bibliográficos, disminuyendo la accesibilidad para los usuarios y limitando el proceso de consulta en las diferentes bibliotecas.
- Desactualización de Inventarios: La falta de un sistema automatizado contribuye a la desactualización constante de los inventarios, lo que podría resultar en la pérdida de información sobre la disponibilidad de materiales y en la gestión ineficiente de los recursos bibliotecarios.
- Ineficiente Seguimiento de Actividades: La ausencia de un sistema de seguimiento eficiente dificulta la recopilación de datos sobre el uso de los recursos bibliotecarios, lo que impide la realización de análisis detallados para mejorar la oferta de servicios.
- Dificultades en la Gestión de Reservas: La falta de un sistema automatizado para la gestión de reservas puede dar lugar a conflictos en la programación y en la asignación de recursos, generando molestias para los usuarios y dificultades para el personal de la biblioteca. Es por esto que estas bibliotecas no realizan reserva de sus ejemplares.

#### **I.1.3 Consecuencias Actuales**

Estas problemáticas tienen un impacto tangible en la experiencia de los usuarios y en la eficiencia general de las operaciones bibliotecarias. La falta de modernización no solo limita la capacidad de las bibliotecas para satisfacer las necesidades de los usuarios, sino que también afecta la percepción de estas instituciones en un entorno donde la tecnología desempeña un papel fundamental.

### **I.2 Marco Teórico**

#### **I.2.1 Antecedentes**

#### **I.2.1.1 Contexto Histórico y Evolución**

Las bibliotecas municipales de la ciudad de Tarija, Bolivia, se erigen como pilares fundamentales en el desarrollo cultural y educativo de la región, cultivando una historia rica y arraigada en el tejido social local. Su evolución a lo largo del tiempo ha sido testigo y partícipe de los cambios socioeconómicos y los avances tecnológicos que han influido de manera significativa en sus funciones y servicios.

Desde sus primeros días, estas instituciones han desempeñado un papel esencial como faros de acceso a la información y guardianes de la cultura para el Municipio. Su contribución vital se ha reflejado en la facilitación del conocimiento, la promoción de la lectura y el enriquecimiento del aprendizaje en la comunidad. En este contexto, las Bibliotecas Municipales han evolucionado más allá de ser meros depósitos de libros, convirtiéndose en espacios dinámicos que se adaptan a las necesidades cambiantes de la sociedad.

El entrelazamiento de factores socioeconómicos y avances tecnológicos ha impulsado la transformación de estas bibliotecas en centros multifacéticos. La incorporación de tecnologías de la información y comunicación ha ampliado su alcance, permitiendo un acceso más inclusivo a recursos digitales y servicios en línea. Este dinamismo refleja un compromiso continuo con la democratización del conocimiento y la promoción de la alfabetización en todas sus formas.

#### **I.2.1.2 Funciones Tradicionales**

Las funciones fundamentales de las Bibliotecas Municipales en la Provincia Cercado de la ciudad de Tarija, han abarcado la recopilación, preservación y difusión del conocimiento. Tradicionalmente, estas instituciones han servido como espacios para el préstamo de material bibliográfico, fomentando la lectura y el aprendizaje en la comunidad. Además, han sido centros de encuentro para actividades culturales y educativas, contribuyendo a la formación integral de los ciudadanos.

## **I.2.1.3 Reglas de Catalogación Angloamericanas, Segunda Edición (AACR2)**

Las AACR2 son un conjunto de reglas de catalogación que han sido ampliamente adoptadas en bibliotecas a nivel global. Su propósito es establecer pautas para la creación de registros bibliográficos coherentes y comprensibles, facilitando así la identificación y recuperación eficiente de información por parte de los usuarios.

Principales Áreas de AACR2:

- **Área de Descripción:** Incluye el título principal y la responsabilidad intelectual, ya sea del autor o entidad responsable.
- **Área de Publicación, Distribución:** Proporciona detalles sobre la editorial, el lugar de publicación, el año de publicación y la serie, si aplica.
- **Área de Identificación del Número Normalizado:** Contiene identificadores normalizados como el ISBN o ISSN, elementos cruciales para la identificación única de los recursos bibliográficos.

Reglas y Pautas Específicas:

- **Formato de Entrada:** Define reglas para presentar nombres de autores, títulos, etc., garantizando la consistencia en la descripción.
- **Puntos de Acceso Uniformes:** Establece reglas para la creación de puntos de acceso uniformes, facilitando la localización eficiente de recursos.
- **Jerarquía de Descripción:** Define el orden jerárquico de los elementos en la descripción bibliográfica, proporcionando una estructura coherente.
- **Encabezamientos de Materia:** Regula la asignación de encabezamientos de materia para mejorar la recuperación temática.
- **Variantes de Títulos y Menciones de Responsabilidad:** Maneja situaciones en las que existen variaciones en el título o múltiples responsabilidades.

Ejemplo de Registro Bibliográfico Básico:

## **Área de Descripción:**

Título: El Jardín Secreto

Autor: Frances Hodgson Burnett

## **Área de Publicación, Distribución, etc.:**

Editorial: Penguin Books

Año de Publicación: 1999

Número de Edición: 5ta edición

## **Área de Identificación del Número Normalizado:**

ISBN: 9780140366666

## **I.2.1.4 Alternativa de Registro Bibliográfico Simplificado sin ISBN, Editorial, Fecha de Publicación ni Edición:**

En situaciones donde la información estándar no está disponible, como ISBN, editorial, fecha de publicación o edición, las bibliotecas municipales de la provincia cercado emplearon estrategias alternativas para garantizar una identificación y acceso eficientes a los recursos bibliográficos.

## **Área de Descripción:**

- Título: El Jardín Secreto
- Autor: Frances Hodgson Burnett

#### **Identificación Alternativa:**

• Código Interno de la Biblioteca: [Número único asignado por la biblioteca para identificar el recurso.]

## **Características del Material:**

- Area del Material: Novela
- Categoría de Material: Libro

#### **Contenido y Temática:**

• Tema Principal: [Breve descripción del contenido, si es posible.]

#### **Consideraciones:**

El "Código Interno de la Biblioteca" actúa como un identificador único asignado por la biblioteca, facilitando el rastreo en el sistema bibliotecario. La inclusión de "Área del Material", "Categoría de

Material", proporciona información básica sobre la naturaleza física del mismo. Además, se recomienda agregar detalles sobre "Tema Principal" para ofrecer a los usuarios una comprensión inicial del contenido del material. Este enfoque simplificado destaca la importancia de utilizar la información disponible para cumplir con el propósito fundamental de facilitar la identificación y recuperación de los recursos en las Bibliotecas Municipales de la Provincia cercado.

## **I.2.1.5 Rol en la Educación Local**

Dentro del contexto educativo, las Bibliotecas Municipales de Tarija han sido aliadas fundamentales para estudiantes y docentes. Han proporcionado recursos esenciales para la investigación y han apoyado programas educativos locales. La función de estas bibliotecas como complemento a las instituciones educativas ha sido crucial para el acceso equitativo a la información, especialmente en tiempos donde los recursos académicos y el acceso a la información eran limitados.

#### **I.2.1.6 Automatización de Bibliotecas: Sistemas de Gestión**

Los sistemas de gestión de bibliotecas (LMS) han revolucionado la administración de bibliotecas al proporcionar soluciones automatizadas para la gestión de recursos. Estos sistemas permiten a las bibliotecas llevar un registro más preciso de sus colecciones, facilitan la búsqueda de libros y otros materiales, y automatizan el proceso de préstamos y devoluciones. Además, permiten a las bibliotecas ofrecer servicios en línea, como reservas.

#### **I.2.1.7 Beneficios de un LMS en Bibliotecas Municipales**

La implementación de un LMS en bibliotecas municipales conlleva múltiples beneficios, que incluyen:

- Mayor eficiencia en la administración de recursos y préstamos.
- Mayor accesibilidad para los usuarios a través de catálogos en línea.
- Mejora en la precisión de las estadísticas y la toma de decisiones basadas en datos.
- Facilita la colaboración y la gestión de la red de bibliotecas.

#### **I.2.2 Teorías que sustentan el trabajo**

#### **I.2.2.1 Ingeniería del Software:**

La ingeniería del software es un campo de la informática que se enfoca en la aplicación de principios de ingeniería para el desarrollo de software. Involucra un enfoque sistemático y disciplinado para

diseñar, desarrollar, probar y mantener software de alta calidad. Algunos conceptos clave en ingeniería del software incluyen:

- **Proceso de Desarrollo de Software**: Se refiere a las actividades y tareas organizadas en un flujo de trabajo para crear un software. Un proceso bien definido ayuda a garantizar la calidad y la eficiencia del desarrollo.
- **Ciclo de Vida del Software**: Comprende las fases desde la concepción hasta la retirada de un sistema. Incluye etapas como el análisis de requisitos, diseño, implementación, pruebas, despliegue y mantenimiento.
- **Gestión de Proyectos de Software**: Implica la planificación, seguimiento y control de proyectos de software, gestionando recursos, plazos y presupuestos de manera efectiva.
- **Calidad del Software**: Se refiere a la medida en que el software cumple con los requisitos y expectativas del cliente. La calidad se evalúa a través de pruebas y revisiones.
- **Requisitos de Software**: La captura y documentación de los requisitos es fundamental para comprender las necesidades del cliente y garantizar que el software cumpla con esas necesidades.

#### **I.2.2.2 Sistema:**

Un sistema es un conjunto de componentes interconectados que trabajan juntos para lograr un conjunto de objetivos o funciones específicos. Los sistemas pueden ser de naturaleza diversa, desde sistemas de información como un sistema de gestión de bibliotecas, hasta sistemas físicos, biológicos o sociales. Características de los sistemas incluyen:

- **Componentes**: Los sistemas están formados por componentes individuales o módulos que desempeñan funciones específicas.
- **Interconexión**: Los componentes de un sistema se comunican entre sí para lograr objetivos comunes.
- **Objetivos o Funciones**: Los sistemas se crean para lograr ciertos objetivos o realizar funciones específicas.
- **Entradas y Salidas**: Los sistemas procesan datos de entrada y generan datos de salida como parte de sus operaciones.

• **Feedback**: Los sistemas pueden incluir mecanismos de retroalimentación para controlar y ajustar su funcionamiento.

## **I.2.2.3 Sistema Web:**

Un sistema web es un tipo de sistema de software que se ejecuta en un entorno web y se accede a través de un navegador web. Estos sistemas se basan en tecnologías web y se utilizan para proporcionar servicios en línea, interactuar con usuarios y gestionar información a través de la internet. Algunos aspectos clave de los sistemas web incluyen:

- **Arquitectura Cliente-Servidor**: Los sistemas web suelen seguir una arquitectura clienteservidor, donde el navegador web (cliente) solicita y recibe información del servidor web.
- **Tecnologías Web**: Los sistemas web utilizan tecnologías como HTML, CSS, JavaScript, protocolos como HTTP/HTTPS y servidores web para la entrega de contenido.
- **Interfaz de Usuario (UI) Web**: La interfaz de usuario en un sistema web es accesible a través del navegador web y se diseña para ser intuitiva y receptiva.
- **Acceso Remoto**: Los usuarios pueden acceder al sistema desde cualquier ubicación con acceso a internet, lo que proporciona flexibilidad y accesibilidad.

#### **I.2.2.4 Seguridad en Sistemas Web:**

La seguridad en sistemas web es crítica para proteger la confidencialidad, integridad y disponibilidad de los datos y recursos. Algunos conceptos clave en seguridad en sistemas web son:

- **Autenticación y Autorización**: La autenticación verifica la identidad de los usuarios, mientras que la autorización controla sus permisos de acceso a recursos.
- **Protección contra Amenazas**: Incluye la prevención de ataques como la inyección de SQL, cross-site scripting (XSS) y otros ataques comunes en la web.
- **Cifrado de Datos**: El cifrado se utiliza para proteger la información confidencial durante la transmisión y el almacenamiento.
- **Gestión de Sesiones**: La gestión de sesiones asegura que las sesiones de usuario estén protegidas y se cierren adecuadamente para prevenir el acceso no autorizado.
- **Auditoría y Monitoreo**: La auditoría y el monitoreo se utilizan para registrar eventos de seguridad y detectar posibles amenazas o vulnerabilidades.

• **Actualizaciones y Mantenimiento**: Mantener las tecnologías y componentes actualizados es fundamental para abordar las vulnerabilidades conocidas.

## **I.2.2.5 Metodología RUP para Desarrollo de Software:**

La metodología Rational Unified Process (RUP) es un enfoque de desarrollo de software ampliamente utilizado que se basa en principios sólidos de ingeniería de software. RUP proporciona una estructura organizativa y un conjunto de buenas prácticas que guían el desarrollo de sistemas de software de manera efectiva. Aquí se detallan aspectos clave de RUP y su relevancia en el proyecto:

## **I.2.2.5.1 Fundamentos de RUP:**

- **Iterativo e Incremental**: RUP promueve el desarrollo iterativo e incremental, lo que significa que el proyecto se divide en fases o iteraciones más pequeñas. Cada iteración agrega funcionalidad adicional al sistema, lo que permite una mayor flexibilidad y adaptación a medida que se obtiene retroalimentación de los usuarios y se ajustan los requisitos.
- **Orientado a Modelos**: RUP se centra en la creación y el uso de modelos que representan diferentes aspectos del sistema, como el diseño, los requisitos y la arquitectura. Esto ayuda a los equipos a visualizar y comunicar mejor las ideas y las decisiones de diseño.

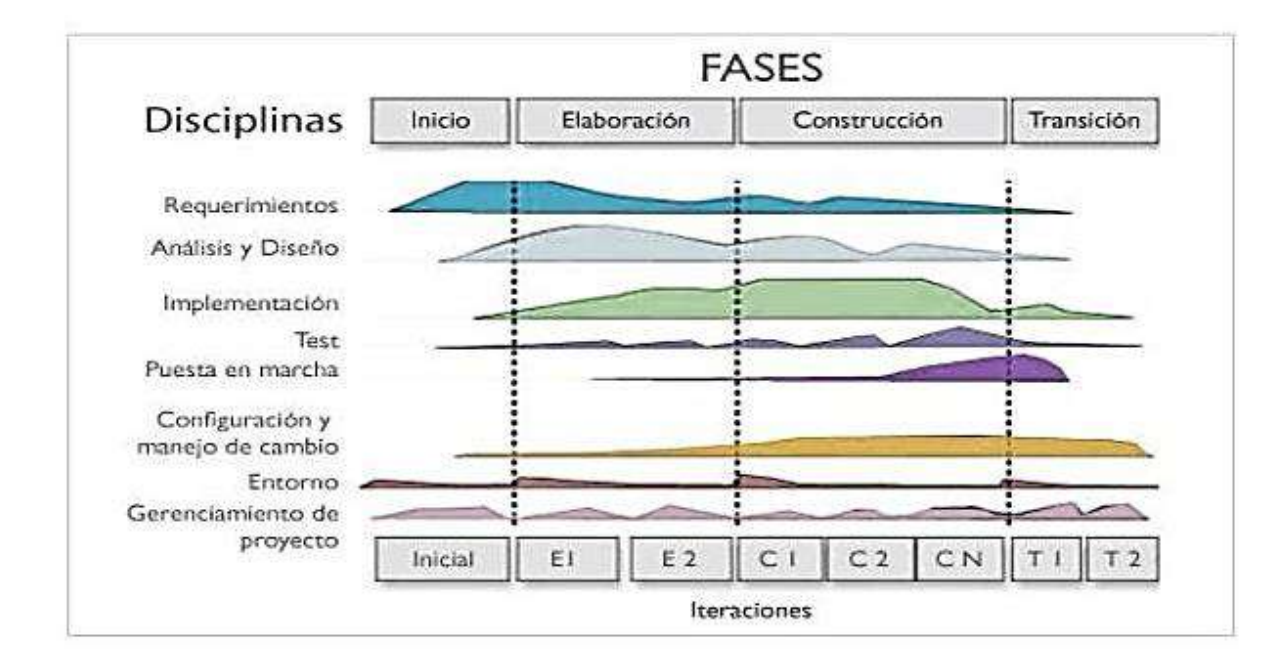

**I.2.2.5.2 Fases y Disciplinas de RUP:**

 *Figura 1 Fases y disciplinas de RUP*

- Fases: RUP define un conjunto de fases que guían el progreso del proyecto. Estas fases pueden variar según el proyecto, pero comúnmente incluyen la fase de inicio, elaboración, construcción y transición. Cada fase tiene objetivos específicos y resultados esperados.
- Disciplinas: RUP organiza el trabajo del proyecto en disciplinas clave, como la gestión de proyectos, la gestión de requisitos, el diseño arquitectónico, la implementación y la prueba. Cada disciplina se enfoca en un aspecto particular del proyecto y define roles y tareas asociados.

## **I.2.2.5.3 Roles en RUP:**

- **Roles del Proyecto**: RUP asigna roles específicos a los miembros del equipo, como el gerente de proyecto, el analista de negocios, el arquitecto, el desarrollador y el probador. Cada rol tiene responsabilidades definidas y contribuye al éxito del proyecto.
- **Colaboración y Comunicación**: RUP enfatiza la colaboración entre roles y la comunicación efectiva. Los roles trabajan juntos para comprender los requisitos del cliente, diseñar soluciones efectivas y garantizar la calidad del software.

## **I.2.2.5.4 Relevancia en el Proyecto:**

- **Enfoque Iterativo**: En el contexto del desarrollo del sistema de gestión de bibliotecas municipales, el enfoque iterativo de RUP permitirá adaptarse a las necesidades cambiantes y obtener retroalimentación de los usuarios de manera continua. Esto es especialmente valioso para garantizar que el sistema cumpla con los requisitos en evolución y las expectativas de los usuarios.
- **Gestión de Cambios Eficiente**: RUP ofrece un marco sólido para la gestión de cambios, lo que es crucial en proyectos complejos como este. Los cambios en los requisitos o en el diseño pueden gestionarse de manera controlada y documentada.
- **Modelado de Arquitectura**: RUP promueve el modelado de arquitectura, lo que es esencial para garantizar que el sistema sea sólido y escalable. Los modelos arquitectónicos ayudan a visualizar y comunicar las decisiones de diseño clave.

## **I.2.2.5.5 Aplicación Práctica:**

En el proyecto de desarrollo del sistema de gestión de Bibliotecas Municipales, RUP se aplicará de la siguiente manera:

- La fase de "Inicio" se centrará en comprender los requisitos del proyecto y establecer una visión clara.
- La fase de "Elaboración" se enfocará en el diseño arquitectónico y la identificación de riesgos.
- La fase de "Construcción" se ocupará de la implementación.
- La fase de "Transición" se centrará en la entrega.

La metodología RUP permitirá un desarrollo estructurado y eficiente del sistema, asegurando la calidad y la adaptabilidad a lo largo del proyecto.

## **I.2.2.5.6 Ventajas de RUP en el Proyecto:**

- Mayor control y visibilidad en el desarrollo del proyecto.
- Adaptabilidad a cambios en los requisitos y prioridades.
- Mayor calidad del software gracias al modelado y la revisión continua.

## **I.2.2.5.7 Desafíos Potenciales:**

- Requiere una planificación y gestión cuidadosas.
- Puede requerir recursos adicionales para aplicar eficazmente la metodología.

## **I.2.2.6 Diagramas UML**

Los Diagramas UML (Lenguaje de Modelado Unificado) son una herramienta esencial en el campo de la ingeniería de software para describir, visualizar, construir y documentar sistemas de software y sistemas de información. Los diagramas UML ofrecen una notación gráfica estandarizada que facilita la comunicación y comprensión de diversos aspectos de un sistema. A continuación, se presentan los principales tipos de diagramas UML, clasificados según su finalidad:

## **I.2.2.6.1 Diagramas de Estructura**

Diagrama de Clases (Class Diagram):

- Propósito: Representa la estructura estática del sistema, mostrando las clases, sus atributos, métodos y relaciones entre ellas.
- Utilidad: Es fundamental para la modelización de la estructura de datos y las relaciones entre los componentes del sistema.

## Diagrama de Componentes (Component Diagram):

- Propósito: Modela la estructura física de un sistema, mostrando componentes, interfaces y las dependencias entre ellos.
- Utilidad: Útil para representar la organización del sistema y la distribución de sus componentes en una arquitectura.

## **Diagrama de Despliegue (Deployment Diagram):**

- Propósito: Muestra cómo los componentes de un sistema se despliegan en hardware específico, como servidores y dispositivos.
- Utilidad: Ayuda a visualizar la topología y la configuración de despliegue.

## **I.2.2.6.2 Diagramas de Comportamiento**

## **Diagrama de Casos de Uso (Use Case Diagram):**

- Propósito: Representa las interacciones entre los actores y el sistema, identificando los casos de uso y sus relaciones.
- Utilidad: Útil para definir los requisitos funcionales y las interacciones del sistema con sus actores.

## **Diagrama de Actividades (Activity Diagram):**

- Propósito: Modela el flujo de trabajo o los procesos dentro del sistema, mostrando las actividades, decisiones y las ramificaciones.
- Utilidad: Útil para describir procesos, flujos de trabajo y lógica empresarial.

## **Diagrama de Secuencia (Sequence Diagram):**

- Propósito: Muestra la interacción entre objetos a lo largo del tiempo, ilustrando cómo los mensajes se transmiten entre ellos.
- Utilidad: Ideal para capturar la lógica de interacción entre objetos en un escenario específico.

Estos diagramas UML son fundamentales para la modelización, diseño, comunicación y documentación de sistemas de software, permitiendo visualizar y comprender mejor los sistemas que construyen.

## **I.2.3 Tecnologías Clave para el Trabajo**

## **I.2.3.1 Back-End con Spring Boot y Maven**

## **I.2.3.1.1 Spring Boot**

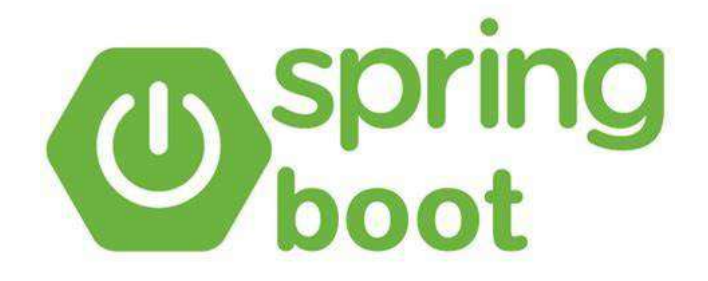

## *Figura 2 Logo Spring Boot*

Spring Boot es un marco de desarrollo para construir aplicaciones Java basado en el framework Spring. Proporciona un enfoque simplificado y convenciones predeterminadas para el desarrollo de aplicaciones, facilitando la creación de aplicaciones Java robustas y escalables. Aquí hay una explicación detallada de Spring Boot:

## **Simplificación del Desarrollo:**

Spring Boot busca simplificar el desarrollo de aplicaciones Java al proporcionar configuraciones predeterminadas sensatas y permitir que los desarrolladores se centren en la lógica de negocio en lugar de la configuración.

#### **Desarrollo Basado en Convenciones:**

Spring Boot sigue el principio de "opinión sobre configuración" y utiliza convenciones predefinidas para reducir la cantidad de configuración que los desarrolladores deben realizar. Esto facilita la creación de aplicaciones con menos código boilerplate.

#### **Embebibilidad:**

Spring Boot permite embeber un servidor web directamente en la aplicación, lo que significa que no se requiere un servidor externo para ejecutar la aplicación. Esto simplifica la implementación y facilita la creación de aplicaciones autocontenidas y fácilmente ejecutables.

#### **Configuración Externa:**

Spring Boot permite la configuración externa a través de archivos de propiedades o YAML, lo que facilita la gestión de configuraciones en diferentes entornos.

## **Inyección de Dependencias (DI) y Aspectos:**

Spring Boot se basa en el marco Spring IoC (Inversión de Control) para facilitar la inyección de dependencias, lo que mejora la modularidad y la mantenibilidad del código. También soporta aspectos para la programación orientada a aspectos (AOP).

## **Spring Boot Starter:**

Los "starters" de Spring Boot son conjuntos de dependencias preconfiguradas que facilitan la incorporación de tecnologías específicas en una aplicación. Por ejemplo, existen starters para bases de datos, seguridad, servicios web, etc.

## **Automatización de Tareas:**

Spring Boot incluye Spring Boot CLI (Interfaz de Línea de Comandos) que permite realizar varias tareas de desarrollo, como la creación de nuevos proyectos, ejecución de aplicaciones y empaquetado, de manera sencilla desde la línea de comandos.

#### **Seguridad:**

Spring Boot proporciona características de seguridad integradas que permiten la autenticación y autorización de usuarios. Se puede personalizar fácilmente para satisfacer los requisitos específicos de seguridad de la aplicación.

## **Administración Actuator:**

Spring Boot Actuator proporciona funcionalidades para supervisar y gestionar aplicaciones en producción. Incluye puntos finales que exponen información sobre el estado de la aplicación, métricas, entre otros.

## **I.2.3.1.2 Maven**

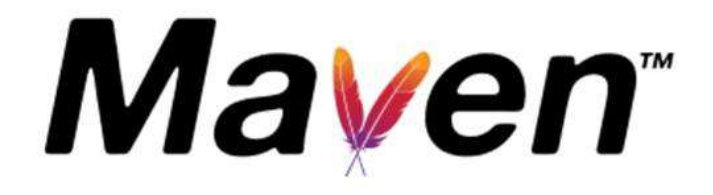

*Figura 3 Logo Maven*

Maven es una herramienta de gestión de proyectos en Java, y es comúnmente utilizada en conjunción con Spring Boot para administrar las dependencias, construir y gestionar proyectos Java. Si fue un error tipográfico y te referías a Maven, a continuación, te proporcionaré una explicación detallada sobre Maven. Si "mave" se refiere a otra tecnología, por favor, proporcióname más información para que pueda ayudarte mejor.

#### **Gestión de Dependencias:**

Maven facilita la gestión de dependencias en proyectos Java. Permite especificar las dependencias de un proyecto en un archivo de configuración (pom.xml) y automáticamente descarga las bibliotecas necesarias desde repositorios remotos.

## **Ciclo de Vida del Proyecto:**

Maven define un ciclo de vida estándar para proyectos Java, que incluye fases como compilación, prueba, empaquetado, despliegue, entre otras. Los desarrolladores pueden ejecutar metas específicas en cada fase del ciclo de vida.

#### **Convenciones y Estructura de Directorios:**

Maven sigue convenciones que permiten a los desarrolladores estructurar sus proyectos de una manera coherente y fácilmente comprensible. Los recursos se colocan en directorios estándar (src/main/java, src/test/java, etc.).

#### **Repositorios:**

Maven utiliza repositorios para almacenar y recuperar dependencias. Puede utilizar repositorios locales, remotos o centrales. El repositorio central de Maven es un repositorio remoto que contiene una gran cantidad de bibliotecas comunes.

#### **Pluggability:**

Maven es altamente extensible mediante el uso de plugins. Los plugins pueden agregar funcionalidades adicionales al proceso de construcción y gestión de proyectos.

#### **Fases del Ciclo de Vida:**

Maven define tres fases principales del ciclo de vida: limpiar, construir e instalar. Cada fase se compone de varias metas que realizan tareas específicas.

#### **Transparencia en la Construcción:**

Maven proporciona una construcción transparente y repetible. Los desarrolladores pueden compartir fácilmente sus proyectos con otros miembros del equipo, y la configuración se mantiene en un archivo central (pom.xml).

## **Herencia y Modularidad:**

Maven permite la herencia y modularidad a través de la creación de proyectos padre e hijos. Esto facilita la gestión de configuraciones comunes y la creación de módulos independientes.

## **Informes y Documentación:**

Maven genera informes detallados sobre la construcción del proyecto, incluyendo informes de pruebas, cobertura de código, entre otros. También puede generar documentación para el proyecto automáticamente.

## **Integración con IDEs:**

Maven se integra fácilmente con entornos de desarrollo integrados (IDEs) como Eclipse, IntelliJ, y NetBeans. Esto permite a los desarrolladores gestionar y construir proyectos Maven directamente desde su entorno de desarrollo preferido.

## **I.2.3.2 Front-End con Angular 10 y Bootstrap 5**

## **I.2.3.2.1 Angular**

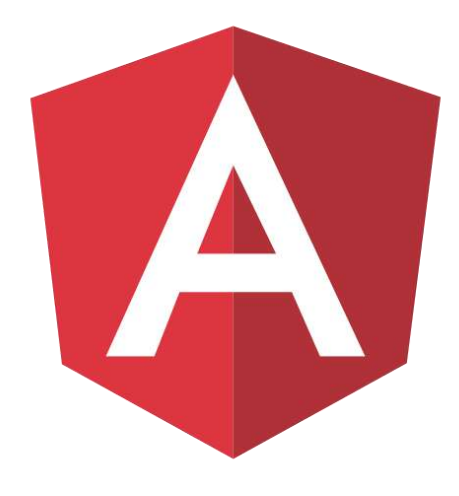

*Figura 4 Logo Angular*

Angular es un marco de trabajo (framework) de desarrollo front-end desarrollado y mantenido por Google. Se utiliza para construir aplicaciones web de una sola página (SPA) y aplicaciones web dinámicas. Angular está escrito en TypeScript y ofrece un conjunto de herramientas y patrones para facilitar el desarrollo de aplicaciones web complejas y escalables.

Aquí hay algunos aspectos clave de Angular que vale la pena explorar:

## **Arquitectura MVC (Modelo-Vista-Controlador)**

Angular sigue una arquitectura de diseño conocida como Modelo-Vista-Controlador (MVC). En este contexto, los componentes son la pieza central:

- **Modelo:** Representa los datos y la lógica de negocio de la aplicación.
- **Vista:** Es la interfaz de usuario (UI) que presenta los datos al usuario y responde a las interacciones del usuario.
- **Controlador:** Gestiona las interacciones del usuario y actualiza tanto el modelo como la vista según sea necesario.

#### **Componentes**

Los componentes son bloques de construcción fundamentales en Angular. Un componente encapsula la lógica, la vista y el estilo relacionados en una unidad. Están escritos en TypeScript y tienen archivos de plantilla HTML y hojas de estilo CSS asociados. Los componentes se organizan en un árbol jerárquico para construir la estructura de la aplicación.

## **Directivas**

Angular utiliza directivas para extender el HTML con funcionalidades adicionales. Las directivas son instrucciones en el DOM que Angular utiliza para manipular la apariencia o el comportamiento de un elemento. Algunas directivas comunes son **ngIf**, **ngFor**, y **ngSwitch**.

## **Servicios**

Los servicios en Angular son objetos singleton que realizan tareas específicas y proporcionan funcionalidades que pueden ser compartidas entre componentes. Se utilizan para encapsular lógica de negocio, acceder a API externas, compartir datos, etc.

#### **Inyección de Dependencias**

Angular utiliza un sistema de inyección de dependencias que facilita la gestión de dependencias y la creación de componentes reutilizables y mantenibles.

## **Enlace bidireccional de datos**

Angular ofrece enlace bidireccional de datos, lo que significa que los cambios en el modelo afectarán automáticamente la vista y viceversa. Esto facilita la sincronización entre la lógica de la aplicación y la interfaz de usuario.

## **Angular CLI**

La Interfaz de Línea de Comandos de Angular (Angular CLI) es una herramienta que simplifica el desarrollo y la implementación de aplicaciones Angular. Permite la generación automática de componentes, servicios, módulos, entre otros, y facilita la gestión de dependencias y la compilación de la aplicación.

## **Routing**

Angular proporciona un sistema de enrutamiento que permite la navegación entre vistas y la gestión del estado de la aplicación sin necesidad de recargar la página.

## **TypeScript:**

Angular está escrito en TypeScript, un superconjunto de JavaScript que agrega características de tipado estático. Esto mejora la robustez y la mantenibilidad del código.

## **I.2.3.2.2 Bootstrap**

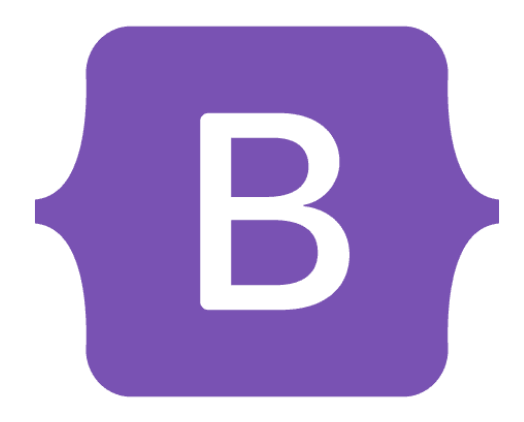

*Figura 5 Logo Bootstrap*

Bootstrap es un marco de diseño front-end de código abierto que simplifica el proceso de desarrollo web al proporcionar estilos y componentes predefinidos. Fue creado por Twitter y está basado en HTML, CSS y JavaScript. Aquí tienes una explicación detallada de Bootstrap:

## **Diseño Responsivo:**

Bootstrap está diseñado para ser completamente responsive. Sus componentes y cuadrícula se ajustan automáticamente según el tamaño de la pantalla, facilitando la creación de sitios web que funcionan bien en dispositivos de diferentes tamaños, como computadoras de escritorio, tabletas y teléfonos móviles.

## **Sistema de Cuadrícula:**

Bootstrap utiliza un sistema de cuadrícula de 12 columnas que facilita la creación de diseños flexibles. Permite dividir la página en columnas y filas para organizar el contenido de manera eficiente.

#### **Componentes Reutilizables:**

Bootstrap ofrece una amplia variedad de componentes reutilizables, como botones, formularios, alertas, barras de navegación, tarjetas, entre otros. Estos componentes están estilizados y listos para ser utilizados, lo que acelera el proceso de desarrollo.

#### **Tipografía y Estilos Predeterminados:**

Bootstrap incluye un conjunto coherente de estilos de tipografía, así como estilos predeterminados para elementos HTML como encabezados, listas y tablas. Esto garantiza una apariencia consistente en toda la aplicación.

#### **JavaScript Incorporado:**

Bootstrap también incluye una serie de plugins de JavaScript que facilitan la implementación de características interactivas. Ejemplos de estos plugins incluyen modales, carruseles, pestañas, y más. Estos elementos pueden mejorarse fácilmente con Bootstrap sin necesidad de escribir mucho código adicional.

## **Tema Personalizable:**

Bootstrap permite personalizar su apariencia utilizando variables CSS y SASS. Esto significa que los desarrolladores pueden ajustar fácilmente los colores, las fuentes y otros estilos para que se adapten a los requisitos específicos de diseño de su aplicación.

## **Compatibilidad con Navegadores:**

Bootstrap está diseñado para ser compatible con los principales navegadores web, asegurando que las aplicaciones construidas con Bootstrap funcionen de manera consistente en Chrome, Firefox, Safari, Edge y otros.

## **Documentación Extensa:**

Bootstrap cuenta con una documentación extensa y bien organizada que proporciona ejemplos claros y explicaciones detalladas sobre cómo utilizar cada componente y característica. Esto facilita el aprendizaje y la implementación para desarrolladores de todos los niveles de experiencia.

## **Integración con Frameworks Front-end:**

Bootstrap se puede integrar fácilmente con otros frameworks y bibliotecas front-end, como Angular, React y Vue.js, lo que lo hace versátil y adaptable a diferentes entornos de desarrollo.

## **I.2.3.3 Base de Datos Relacional PostgreSQL**

## **I.2.3.3.1 PostgreSQL**

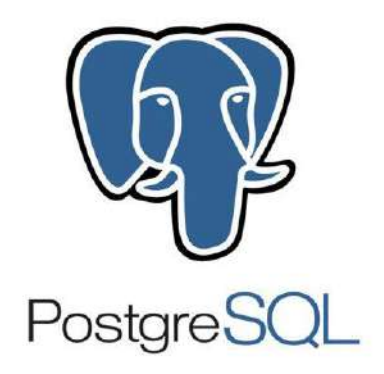

*Figura 6 Logo PostgreSQL*

PostgreSQL es un sistema de gestión de bases de datos relacional de código abierto y potente. Aquí tienes una explicación detallada de PostgreSQL:

## **Gestión de Bases de Datos Relacional**

PostgreSQL es un sistema de gestión de bases de datos relacional (RDBMS) que sigue el modelo de bases de datos relacionales. Ofrece un entorno robusto para almacenar, organizar y recuperar datos estructurados.

## **Características ACI**

PostgreSQL sigue los principios ACID (Atomicidad, Consistencia, Aislamiento y Durabilidad), lo que garantiza la integridad y confiabilidad de los datos, incluso en situaciones de fallo.

## **Extensibilidad**

PostgreSQL es conocido por su capacidad de extensión. Permite a los usuarios crear funciones y tipos de datos personalizados, así como agregar nuevas funciones mediante la creación de extensiones.

#### **Soporte para Tipos de Datos Avanzados**

Además de los tipos de datos estándar como enteros y cadenas, PostgreSQL proporciona una amplia gama de tipos de datos avanzados, como arrays, JSON, hstore, geometría y más.

## **SQL Completo**

PostgreSQL soporta un amplio conjunto de funciones SQL estándar, incluyendo operaciones complejas como joins, subconsultas y funciones agregadas. También proporciona extensiones y funciones específicas del proveedor.

## **Índices y Optimización de Consultas:**

PostgreSQL incluye un optimizador de consultas que analiza las consultas SQL y elige la estrategia de ejecución más eficiente. Además, ofrece una variedad de índices para mejorar la velocidad de las consultas.

#### **Triggers y Procedimientos Almacenados:**

PostgreSQL permite la creación de triggers (disparadores) que responden a eventos en las tablas, así como procedimientos almacenados que pueden contener lógica de negocio.

### **Replicación y Alta Disponibilidad:**

PostgreSQL ofrece soluciones robustas para la replicación y la alta disponibilidad. Esto incluye la replicación nativa, así como la capacidad de configurar clústeres para garantizar la continuidad del servicio.

## **Licencia Open Source:**

PostgreSQL se distribuye bajo una licencia de código abierto (PostgreSQL License), lo que significa que es gratuito para su uso, modificación y distribución.

## **Community y Soporte:**

PostgreSQL cuenta con una comunidad activa y una sólida base de usuarios. Además, hay empresas que ofrecen soporte comercial para aquellas organizaciones que lo necesiten.

## **Herramientas de Administración**

PostgreSQL incluye varias herramientas de administración, como pgAdmin, que facilitan la gestión de bases de datos, la ejecución de consultas y el monitoreo del rendimiento.

#### **Integración con Otros Lenguajes de Programació**

PostgreSQL tiene soporte para varios lenguajes de programación, lo que permite a los desarrolladores escribir funciones y procedimientos almacenados en lenguajes como PL/pgSQL, PL/Perl, PL/Python, etc.

## **I.2.3.4 Seguridad en el Sistema**

La seguridad en sistemas web es esencial para proteger los datos y recursos del sistema. Algunos conceptos teóricos clave incluyen:

#### **I.2.3.4.1 Autenticación y Autorización**

Autenticación: El proceso de verificar la identidad de los usuarios. Se implementará un sistema de autenticación sólido, posiblemente utilizando tokens JWT (JSON Web Tokens) para asegurar la identidad de los usuarios.

Autorización: La concesión o denegación de permisos según los roles y privilegios de los usuarios autenticados. Se establecerán roles y políticas de autorización para garantizar el acceso adecuado a las funcionalidades del sistema.

## **I.2.3.4.2 Cifrado de Datos**

Cifrado: Técnica utilizada para proteger datos confidenciales durante la transmisión y el almacenamiento. El cifrado SSL/TLS garantiza la seguridad de las comunicaciones entre el cliente y el servidor.

#### **I.2.3.4.3 Prevención de Amenazas**

Prevención de Amenazas: Involucra la identificación y mitigación de amenazas comunes, como inyección de SQL, cross-site scripting (XSS) y otros ataques que buscan comprometer la seguridad del sistema. Se implementarán medidas de seguridad robustas, como la validación de datos de entrada y la prevención de ataques conocidos.

#### **I.2.3.4.4 Auditoría y Registro de Eventos**

Auditoría y Registro de Eventos: Prácticas para recopilar y registrar eventos de seguridad, permitiendo el seguimiento de actividades y la detección de posibles amenazas. Se establecerá un sistema de registro detallado para auditar eventos relevantes en el sistema.

#### **I.2.3.4.5 Actualizaciones y Mantenimiento**

Actualizaciones y Mantenimiento: Mantener tecnologías y componentes actualizados es crucial para abordar vulnerabilidades conocidas y garantizar la seguridad continua del sistema. Se establecerá un plan de mantenimiento regular para aplicar parches de seguridad y actualizaciones del sistema operativo, bibliotecas y frameworks.

#### **I.2.3.5 Otros Aspectos Relevantes**

Además de las tecnologías mencionadas, otros aspectos relevantes incluyen:

- **Escalabilidad del Sistema:** Se diseñará el sistema para ser escalable, permitiendo un crecimiento fluido en la demanda de usuarios y recursos.
- **Capacidad de Respuesta a Picos de Demanda**: Se implementarán estrategias para manejar picos de demanda, garantizando un rendimiento constante incluso en situaciones de alta carga.
- **Documentación Detallada**: Se proporcionará documentación completa que abarque desde la arquitectura del sistema hasta las guías de uso, facilitando el mantenimiento y la comprensión del sistema.
- **Capacitación del Personal**: Se llevará a cabo una capacitación integral del personal de las bibliotecas municipales para garantizar una adopción eficiente del nuevo sistema y maximizar su potencial.

#### **I.3 Estado del Arte**

#### **I.3.1 Situación Actual desde el Punto de Vista Tecnológico:**

En la actualidad, las Bibliotecas Municipales de la Provincia Cercado, enfrentan a desafíos tecnológicos que afectan la eficiencia en la administración de información y consultas bibliográficas. La mayoría de estas bibliotecas aún dependen en gran medida de procesos manuales y registros en papel para gestionar préstamos, devoluciones y mantener un inventario de sus colecciones. Esta aproximación manual presenta desventajas notables en términos de precisión, velocidad y accesibilidad. Además, la ausencia de un catálogo en línea dificulta enormemente la búsqueda y localización de material bibliográfico por parte de los estudiantes.

Procedimientos Actuales:

- 1. Registro Manual de Préstamos: Los procesos de préstamo y devolución se registran en cuadernos o fichas físicas, lo que conlleva a una alta probabilidad de errores y demoras.
- 2. Inexistencia de Catálogo en Línea: La falta de un catálogo accesible en línea impide a los usuarios buscar y localizar rápidamente los recursos disponibles en las bibliotecas.
- 3. Limitada Automatización de Procesos: La falta de sistemas automatizados significa que las bibliotecas carecen de herramientas tecnológicas que podrían agilizar la gestión interna, desde la catalogación hasta la generación de informes.

#### **I.3.2 Situación Actual desde el Punto de Vista Conceptual (Teórico)**

Desde la perspectiva conceptual, las bibliotecas municipales de Tarija carecen de una estructura tecnológica sólida que respalde la administración eficiente de la información. La teoría bibliotecaria contemporánea aboga por la implementación de sistemas modernos que integren tecnologías como la gestión de bases de datos, sistemas de información y servicios en línea. La falta de alineación con estos conceptos teóricos impide que las bibliotecas aprovechen plenamente las oportunidades tecnológicas para mejorar sus servicios y satisfacer las necesidades cambiantes de los usuarios.

Desafíos Conceptuales:

• Falta de Integración Tecnológica: La falta de sistemas integrados impide la aplicación efectiva de teorías modernas de gestión bibliotecaria, como la creación de catálogos electrónicos y la adopción de prácticas de acceso abierto.

- Deficiencias en la Gestión de la Información: La ausencia de un sistema centralizado de gestión de la información limita la capacidad de las bibliotecas para realizar un seguimiento eficiente de sus colecciones y responder a las demandas cambiantes de los usuarios.
- Escasa Aplicación de Prácticas Innovadoras: La falta de adopción de prácticas innovadoras basadas en teorías bibliotecarias modernas reduce la capacidad de las bibliotecas para ofrecer servicios más allá del simple préstamo de libros, como servicios en línea y recursos digitales.

Cuadros Comparativos de Soluciones Existentes:

A continuación, se presenta un cuadro comparativo que destaca las diferencias clave entre las soluciones manuales actuales y las soluciones tecnológicas propuestas:

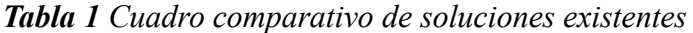

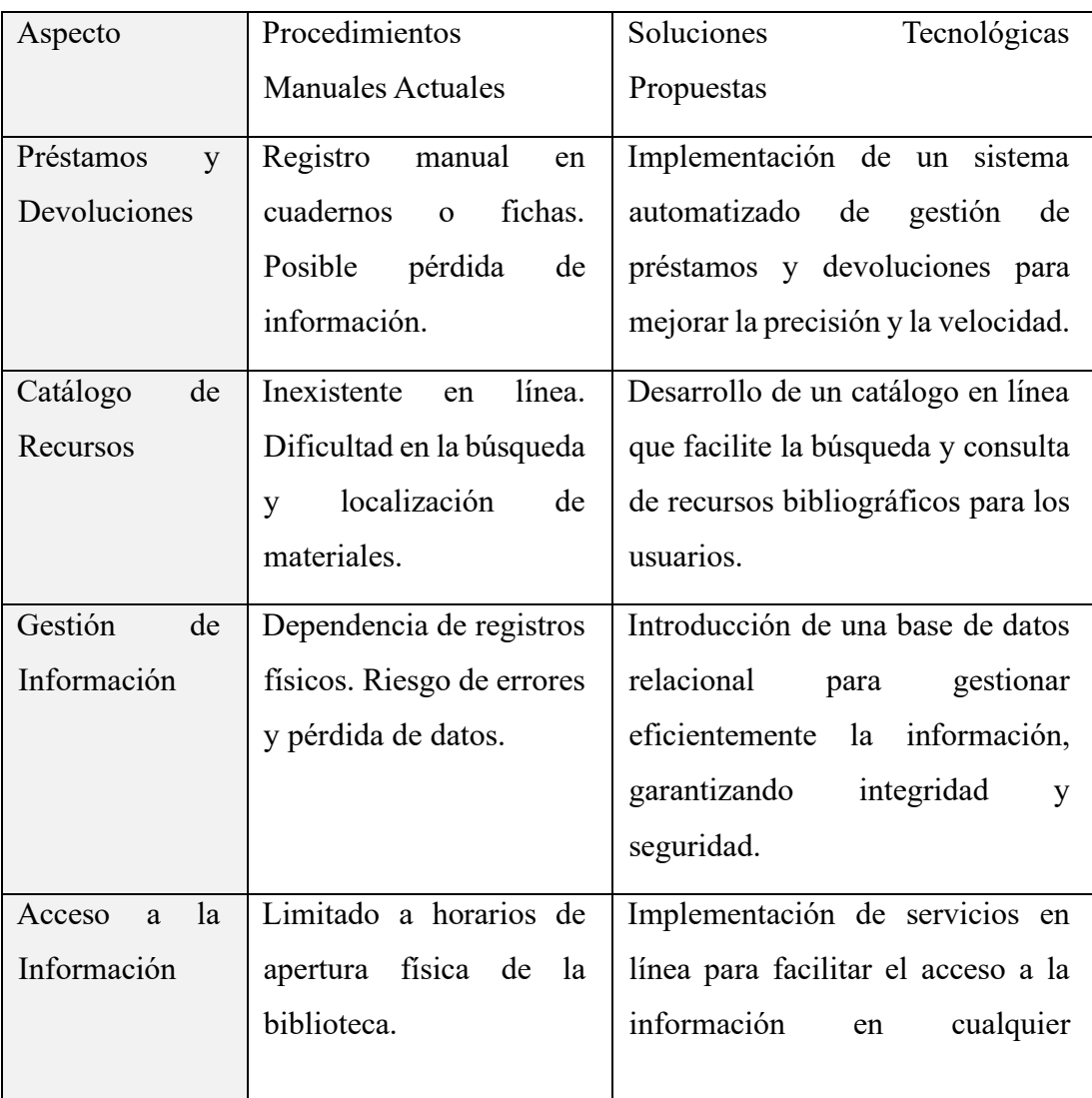

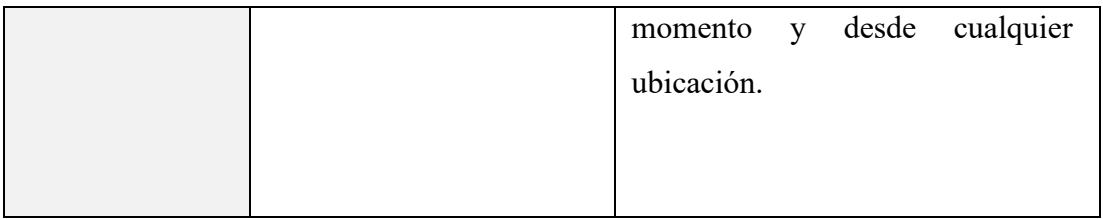

Este análisis comparativo destaca la brecha significativa entre los métodos actuales y las soluciones propuestas, subrayando la necesidad crítica de una modernización tecnológica en las Bibliotecas Municipales.

## **I.4 Objetivos**

## **I.4.1 Objetivo General**

Mejorar la administración de las Bibliotecas Municipales de la Provincia Cercado, empleando tecnología web.

## **I.4.2 Objetivos Específicos**

- Desarrollar un sistema automatizado que mejore la administración y consulta bibliográfica.
- Capacitar al personal para el uso adecuado del sistema.

## **I.5 Limitaciones**

- **Conectividad y Acceso a Internet:** La disponibilidad y calidad de la conexión a Internet en algunas áreas de la provincia cercado podría afectar el acceso de los usuarios a la plataforma web.
- **Infraestructura Tecnológica Existente:** La infraestructura tecnológica actual en algunas bibliotecas municipales puede ser limitada. La falta de equipos actualizados o la falta de recursos para implementar tecnologías web podrían afectar la ejecución del proyecto.
- **Capacitación del Personal:** La transición a un sistema basado en tecnología web puede requerir capacitación extensiva para el personal de las bibliotecas. La resistencia al cambio y la curva de aprendizaje podrían presentar desafíos.
- **Costos de Implementación y Mantenimiento:** Los costos asociados con la implementación de nuevas tecnologías, la formación del personal y el mantenimiento continuo del sistema podrían ser elevados, especialmente si no se cuenta con un presupuesto adecuado.
- **Seguridad de Datos y Privacidad:** La gestión de información sensible, como datos de usuarios y transacciones, podría presentar desafíos en términos de seguridad y cumplimiento de regulaciones de privacidad.
- **Diversidad de Usuarios:** La variedad en la experiencia tecnológica de los usuarios de las bibliotecas podría dificultar la adopción uniforme del sistema, especialmente entre aquellos menos familiarizados con tecnologías web.
- **Actualización de Contenidos:** La actualización regular de la base de datos y la información bibliográfica puede requerir recursos significativos. La falta de actualización constante podría afectar la utilidad del sistema.
- **Recepción de la Comunidad:** La aceptación y adopción del sistema por parte de la comunidad de usuarios de las bibliotecas municipales podría variar. La falta de aceptación podría afectar la eficacia del proyecto.

## **I.6 Matriz de marco Lógico (MML)**

*Tabla 2 Matriz de marco lógico (MML)*

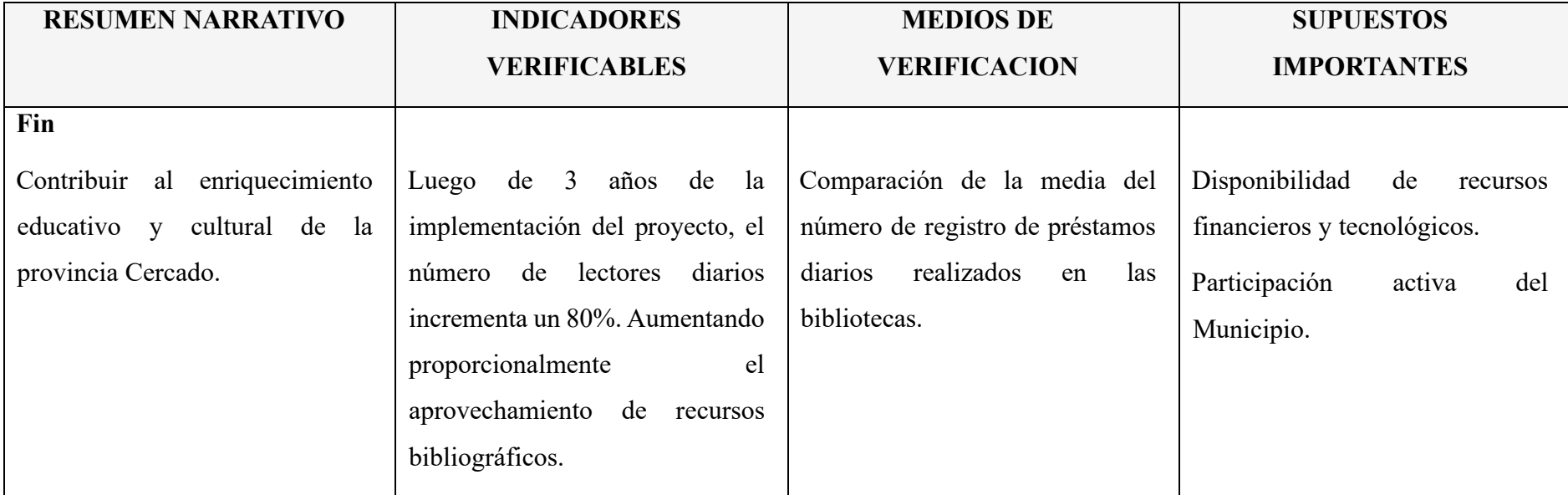

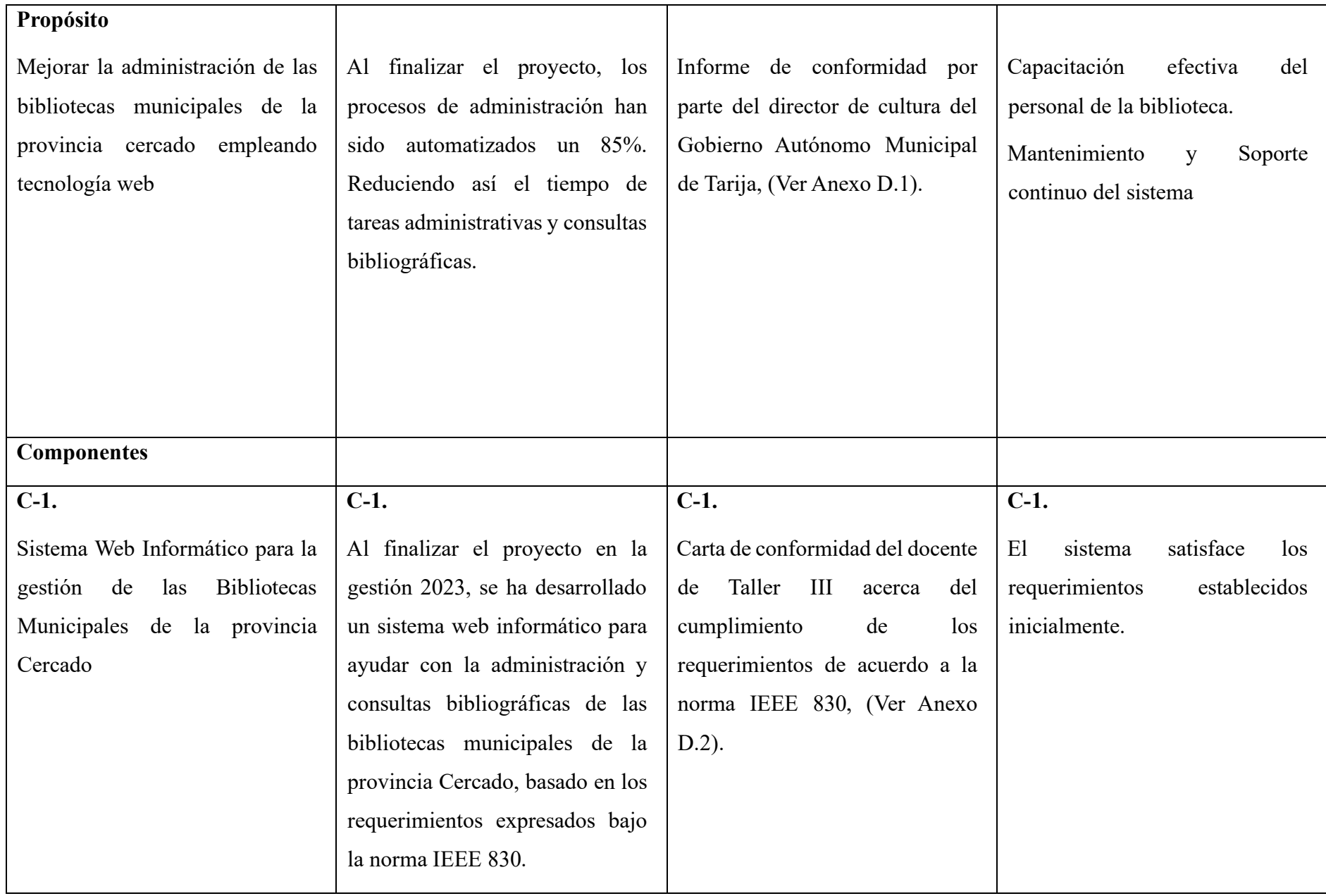

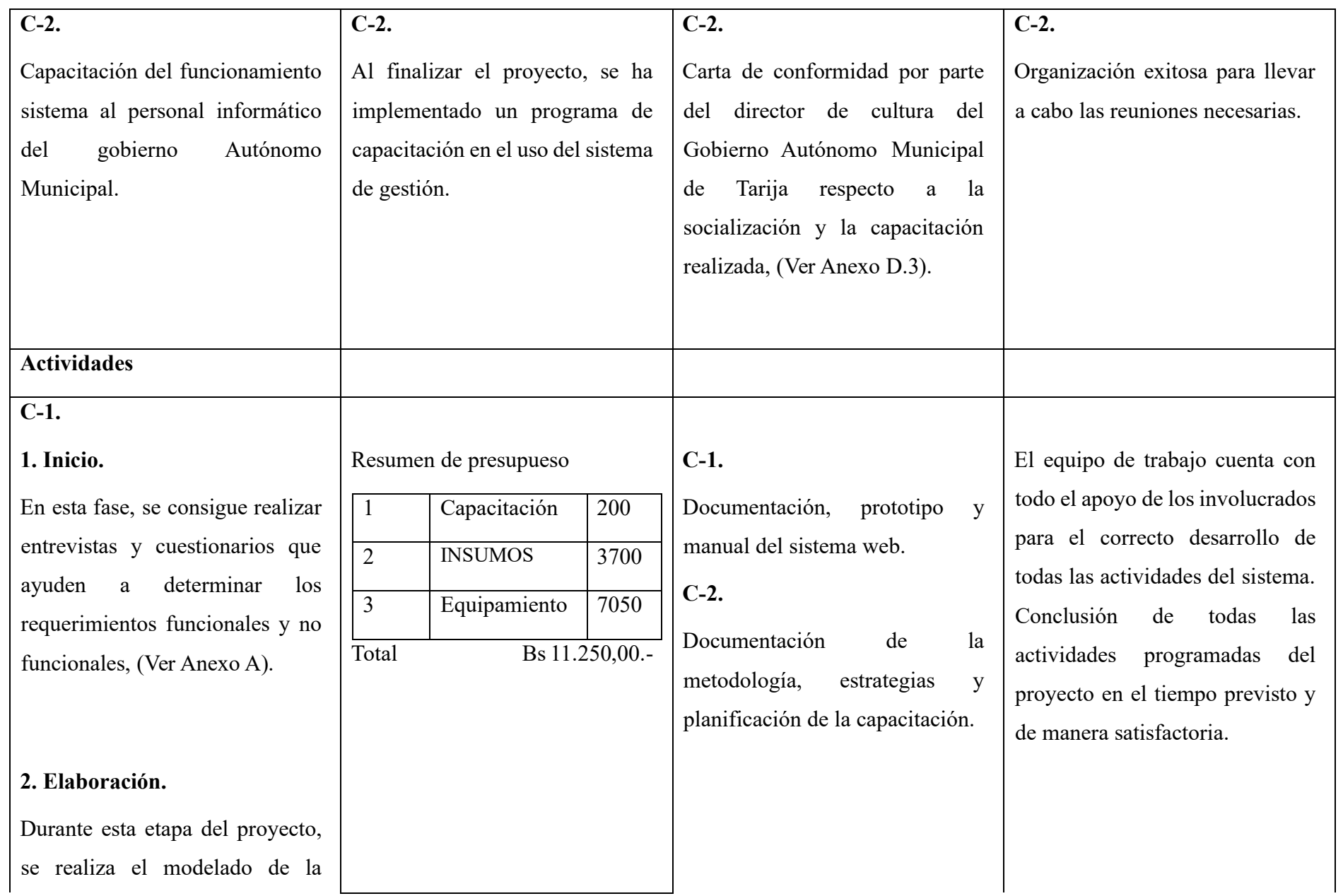

arquitectura del sistema y los diferentes diagramas que ayudarán a tomar decisiones con respecto a la construcción del sistema.

## **3. Construcción**

Durante esta etapa se desarrolla el sistema de acuerdo a la documentación obtenida en la etapa de elaboración.

## **4. Transición**

## **Componente 2:**

1. Definir una metodología y estrategias para la capacitación. 2. Creación de material que servirá de guía para la capacitación.

3. Capacitación del sistema Web .

# **CAPITULO II COMPONENTES**

#### **II.1 Componente 1: Sistema Web**

#### **II.1.1 Resumen de las metodologías utilizadas**

En el desarrollo del sistema, la aplicación de RUP se ha planificado de manera estratégica para garantizar un proceso eficiente y estructurado. A continuación, se detalla cómo se llevará a cabo la implementación de RUP en las distintas fases del proyecto:

- 1. **Fase de "Inicio":** Durante esta etapa inicial, se hace énfasis en comprender a fondo los requisitos del proyecto y establecer una visión clara del sistema de gestión de Bibliotecas Municipales. Se realizará un análisis exhaustivo para asegurar que todas las necesidades del cliente estén comprendidas y documentadas de manera precisa.
- 2. **Fase de "Elaboración":** En esta fase, se empleará UML para modelar la arquitectura del sistema, brindando una representación visual que facilita la comprensión de la estructura y la interacción entre sus componentes. Estos modelos visuales proporcionarán una visión detallada de los elementos del sistema y sus relaciones, permitiendo una planificación precisa y una identificación temprana de posibles desafíos.
- 3. **Fase de "Construcción":** Una vez que el diseño arquitectónico esté sólidamente establecido, se avanzará hacia la fase de construcción. En esta etapa, se llevará a cabo la implementación del sistema de gestión de Bibliotecas Municipales, enfocándose en la codificación, la integración y la creación efectiva de componentes. Este proceso asegurará un progreso continuo del proyecto y garantizará la adhesión a los estándares previamente definidos.
- 4. **Fase de "Transición":** En la última fase, el enfoque estará dirigido hacia la entrega del sistema, asegurando una transición suave del desarrollo a la implementación efectiva. Esta etapa garantizará que el sistema cumpla con las expectativas del cliente y esté listo para su uso generalizado.

#### **II.1.1.1 Fase de Inicio**

En la fase de inicio, se implementó un enfoque integral utilizando cuestionarios y entrevistas como herramientas clave para comprender a fondo los requisitos del proyecto y establecer una visión clara. A continuación, se resume cómo se aplicó esta fase:

## 1. **Cuestionarios:**

- Se diseñaron cuestionarios detallados para recopilar información esencial sobre los requisitos del sistema, las expectativas del cliente y los procesos clave de las Bibliotecas Municipales.
- Los cuestionarios permitieron obtener datos estructurados y cuantificables, abordando aspectos específicos del sistema, como funcionalidades deseadas, necesidades de usuarios y requisitos de seguridad.

## 2. **Entrevistas:**

- Se llevaron a cabo entrevistas con actores clave.
- Las entrevistas proporcionaron información cualitativa más detallada, permitiendo explorar a fondo las necesidades específicas, expectativas y casos de uso del sistema.

La aplicación de cuestionarios y entrevistas en la fase de inicio permitió una recopilación integral de información, desde datos cuantificables hasta comprensión cualitativa profunda. Esta combinación de herramientas facilitó una comprensión completa de los requisitos del sistema y sentó las bases sólidas para el desarrollo del sistema de gestión de Bibliotecas Municipales.

## **II.1.1.2 Fase de Elaboración:**

En el desarrollo, se utilizó la herramienta Visual Paradigm para aplicar UML en diversos aspectos clave del proyecto. A través de la creación de diagramas específicos, se logró una representación visual detallada de varios aspectos del sistema. A continuación, se resume cómo se empleó UML mediante Visual Paradigm en los diferentes tipos de diagramas:

- 1. **Casos de Uso del Negocio:**
	- Se utilizó la herramienta Visual Paradigm para crear diagramas de casos de uso del negocio que representaran las interacciones entre los actores y los procesos esenciales del sistema.
	- Estos diagramas proporcionaron una visión global de los objetivos del sistema desde la perspectiva del negocio, destacando las funciones clave y sus relaciones.

## 2. **Casos de Uso del Sistema:**

- Se emplearon diagramas de casos de uso del sistema para modelar las interacciones entre los usuarios y el sistema, utilizando Visual Paradigm para representar escenarios específicos de interacción.
- Estos diagramas detallaron cómo los actores interactúan con el sistema y permitieron una comprensión clara de los requisitos funcionales desde la perspectiva del usuario.

## 3. **Diagramas de Actividades:**

- Visual Paradigm se utilizó para construir diagramas de actividades que representaran visualmente los flujos de trabajo y procesos del sistema.
- Estos diagramas proporcionaron una visión paso a paso de las actividades y decisiones dentro del sistema, facilitando la comprensión de los procesos operativos.

## 4. **Diagramas de Clases:**

- Se utilizaron diagramas de clases para modelar la estructura estática del sistema, representando las clases, atributos y relaciones entre ellas.
- Visual Paradigm permitió definir la arquitectura del sistema y garantizar la coherencia en la implementación a través de representaciones visuales de las clases y sus asociaciones.

## 5. **Diagramas de Componentes:**

- Visual Paradigm facilitó la creación del diagrama de componentes para modelar la organización y la estructura de los componentes del sistema.
- Estos diagramas proporcionaron una representación visual de la implementación física y lógica de los componentes, asegurando una comprensión clara de la arquitectura del sistema.

El uso de Visual Paradigm para crear estos diagramas UML permitió una visualización efectiva y una comunicación clara dentro del equipo de desarrollo. Los diferentes tipos de diagramas contribuyeron a la comprensión integral del sistema desde diversas perspectivas, facilitando así el diseño, la implementación y la entrega exitosa del sistema de gestión de Bibliotecas Municipales.

## **II.1.1.3 Fase de Construcción**

En la fase de construcción del proyecto, se implementó un enfoque tecnológico diverso para construir las distintas capas del sistema. A continuación, se resume cómo se llevó a cabo esta fase:

## 1. **Base de Datos PostgreSQL:**

- Se eligió PostgreSQL como el sistema de gestión de bases de datos, aprovechando su robustez y capacidades para almacenar y recuperar datos de manera eficiente.
- Se diseñaron y crearon esquemas de bases de datos que reflejaran la estructura del sistema de gestión de Bibliotecas Municipales, asegurando la integridad y la relación adecuada entre las entidades.

## 2. **Back-end con Spring Boot y Maven:**

- Se utilizó Spring Boot como framework para el desarrollo del back-end, aprovechando su capacidad para simplificar el desarrollo de aplicaciones Java basadas en el patrón de arquitectura MVC.
- Maven se empleó como herramienta de gestión de dependencias para facilitar la configuración y el manejo eficiente de las bibliotecas utilizadas en el proyecto.

## 3. **Lenguajes de Programación:**

- Java fue el principal lenguaje de programación utilizado en el desarrollo del back-end con Spring Boot.
- Se emplearon tecnologías específicas de Java, como Hibernate, para la gestión de la capa de persistencia.

## 4. **Front-end con Angular y Bootstrap:**

- Angular fue la elección para el desarrollo del front-end, aprovechando su capacidad para construir interfaces de usuario dinámicas y modernas.
- Bootstrap se utilizó como framework de diseño para garantizar una interfaz de usuario receptiva y visualmente atractiva.

## 5. **Lenguajes y Estilos en el Front-end:**

• TypeScript se utilizó como el lenguaje principal para el desarrollo del front-end con Angular, aprovechando la tipificación estática para mejorar la calidad del código.
• Se implementó un enfoque de diseño basado en componentes para promover la reutilización y la modularidad en la interfaz de usuario.

# 6. **Desarrollo Ágil:**

- Se adoptaron prácticas de desarrollo ágil para facilitar la flexibilidad y la adaptabilidad a medida que evolucionaba el proyecto.
- Se realizaron iteraciones regulares para integrar nuevas funcionalidades, corregir errores y recibir retroalimentación continua.

La fase de construcción se llevó a cabo con una combinación de tecnologías que abarcan desde la elección de la base de datos hasta el desarrollo del front-end. El uso de PostgreSQL, Spring Boot, Angular, Bootstrap y lenguajes como Java y TypeScript permitió construir un sistema de gestión de Bibliotecas Municipales eficiente, modular y visualmente atractivo, aplicando prácticas de desarrollo ágil para garantizar una entrega exitosa y adaptativa.

## **II.1.2 Requisitos funcionales**

## **II.1.2.1 RF0. AUTENTICACION DE INGRESO AL SISTEMA**

Se refiere a la gestión de ingreso controlado de los usuarios, los usuarios autenticados deben tener acceso a las opciones del sistema de acuerdo a su rol.

- RF0.1. Iniciar Sesión
- RF0.2. Gestión de usuarios
- RF0.3. Gestión de roles
- RF0.4. Gestión de menús
- RF0.5. Gestión de procesos
- RF0.6. Asignar roles a un usuario
- RF0.7. Asignar menús a un rol
- RF0.8. Asignar procesos a un menú
- RF0.9. Gestión de reportes

## **II.1.2.2 RF1. ADMINISTRACION GENERAL DEL SISTEMA**

Se refiere a la administración general que permitirá organizar las bibliotecas y sus respectivos ejemplares, para posteriormente hacer una gestión de préstamos y reservas eficiente.

- RF1.1. Gestión de áreas de material
- RF1.2. Gestión de editoriales
- RF1.3. Gestión de categorías
- RF1.4. Gestión de autores
- RF1.5. Gestión de materiales
- RF1.6. Gestión de formatos de ejemplares
- RF1.7. Gestión de ejemplares
- RF1.8. Gestion de bibliotecas
- RF1.9. Asignar bibliotecas a un bibliotecario
- RF1.10. Gestión de reportes

# **II.1.2.3 RF2. ADMINISTRAR PRÉSTAMOS**

Se refiere al registro de préstamos de ejemplares a estudiantes por parte de los bibliotecarios. Cada préstamo se registrará en la base de datos del sistema con los datos correspondientes.

- RF2.1. Gestión de préstamos de ejemplares
	- o RF2.1.1 Devolver Préstamo
	- o RF2.1.2 Cancelar Devolución
- RF2.2. Prestar Sin Reserva
- RF2.3. Prestar Con Reserva
- RF2.4. Gestión de reportes

# **II.1.2.4 RF3. REGISTRO DE RESERVAS**

Se refiere a que un estudiante se podrá realizar la reserva de un ejemplar, la misma contará con un plazo máximo de 24hrs de vigencia

- RF3.1. Gestionar Reservas
	- o RF3.1.1. Crear Reservas
	- o RF3.1.2. Cancelar Reservas
- RF3.2. Reservar ejemplares
- RF3.3. Gestión de reportes

# **II.1.2.5 RF4. CONSULTA BIBLIOGRAFICA**

Se refiere a que los invitados podrán realizar búsqueda de ejemplares con ayuda de una variedad de filtros y ver información de los mismos.

• RF4.1. Buscar Ejemplares

# **II.1.3 Requisitos no funcionales**

## **II.1.3.1 Rendimiento**

Debido a que el sistema es estratégico en cuanto a que debe cumplir un cronograma, el acceso y registro deben realizarse en menos de 10 segundos. Debido a que la población de la base de datos se realizará en las 11 universidades, habrá una concurrencia de al menos 11 registros al mismo tiempo, con todos los documentos para cargar en pdf, por lo que se justifica el tiempo.

#### **II.1.3.2 Seguridad**

Se debe encriptar las contraseñas para cuidar la seguridad de acceso.

La base de datos debe tener los logs correspondientes para la auditoria de datos. Cada etapa debe precluir y el retroceso debe ser aprobado por el administrador.

#### **II.1.3.3 Fiabilidad**

El sistema debe cumplir con los antecedentes de la convocatoria correspondiente. El medallero debe cumplir con lo establecido en los juegos olímpicos, mayor número de medallas de oro, seguido por las de plata y las de bronce.

#### **II.1.3.4 Disponibilidad**

El sistema debe estar disponible, a través de un navegador.

### **II.1.3.5 Mantenibilidad**

El sistema debe tener la documentación correspondiente y debe ser trazable con el código para su mantenimiento preventivo, correctivo, y perfectivo.

El mantenimiento correctivo se dará previo al evento, durante el evento y al finalizar el evento en cada una de las funcionalidades del sistema.

#### **II.1.3.6 Portabilidad**

El sistema debe accederse desde cualquier navegador, y desde cualquier dispositivo, debiendo configurarse automáticamente.

#### **II.1.4 Modelo de Casos de Uso del Negocio (CUN)**

Los casos de uso del negocio, también conocidos como casos de uso empresarial o casos de uso de negocio, son descripciones detalladas de cómo un sistema interactúa con actores externos (como usuarios, otros sistemas o entidades) para lograr un objetivo específico. Estos casos de uso son utilizados comúnmente en el análisis y diseño de sistemas para comprender y documentar los requisitos funcionales desde la perspectiva del usuario final. Aquí tienes algunos propósitos y ejemplos de casos de uso del negocio:

#### **II.1.4.1 Propósitos de los casos de uso del negocio:**

- Entender los Requisitos del Usuario: Los casos de uso ayudan a capturar los requisitos del usuario final, proporcionando una visión clara de cómo los usuarios interactúan con el sistema.
- Comunicación Efectiva: Facilitan la comunicación entre los desarrolladores, analistas de negocio y usuarios finales al proporcionar escenarios comprensibles y ejemplos concretos.
- Diseño y Desarrollo Guiado por el Usuario: Los casos de uso pueden orientar el diseño y desarrollo del sistema al centrarse en las necesidades y expectativas del usuario final.
- Pruebas de Validación: Los casos de uso sirven como base para la creación de casos de prueba, permitiendo validar que el sistema cumple con los requisitos del usuario.
- Identificación de Interacciones: Ayudan a identificar y comprender las diferentes interacciones entre los actores y el sistema.
- Documentación Clara y Concisa: Proporcionan documentación clara y concisa sobre cómo se espera que el sistema funcione en situaciones específicas.

## **II.1.4.2 Caso de uso general del negocio**

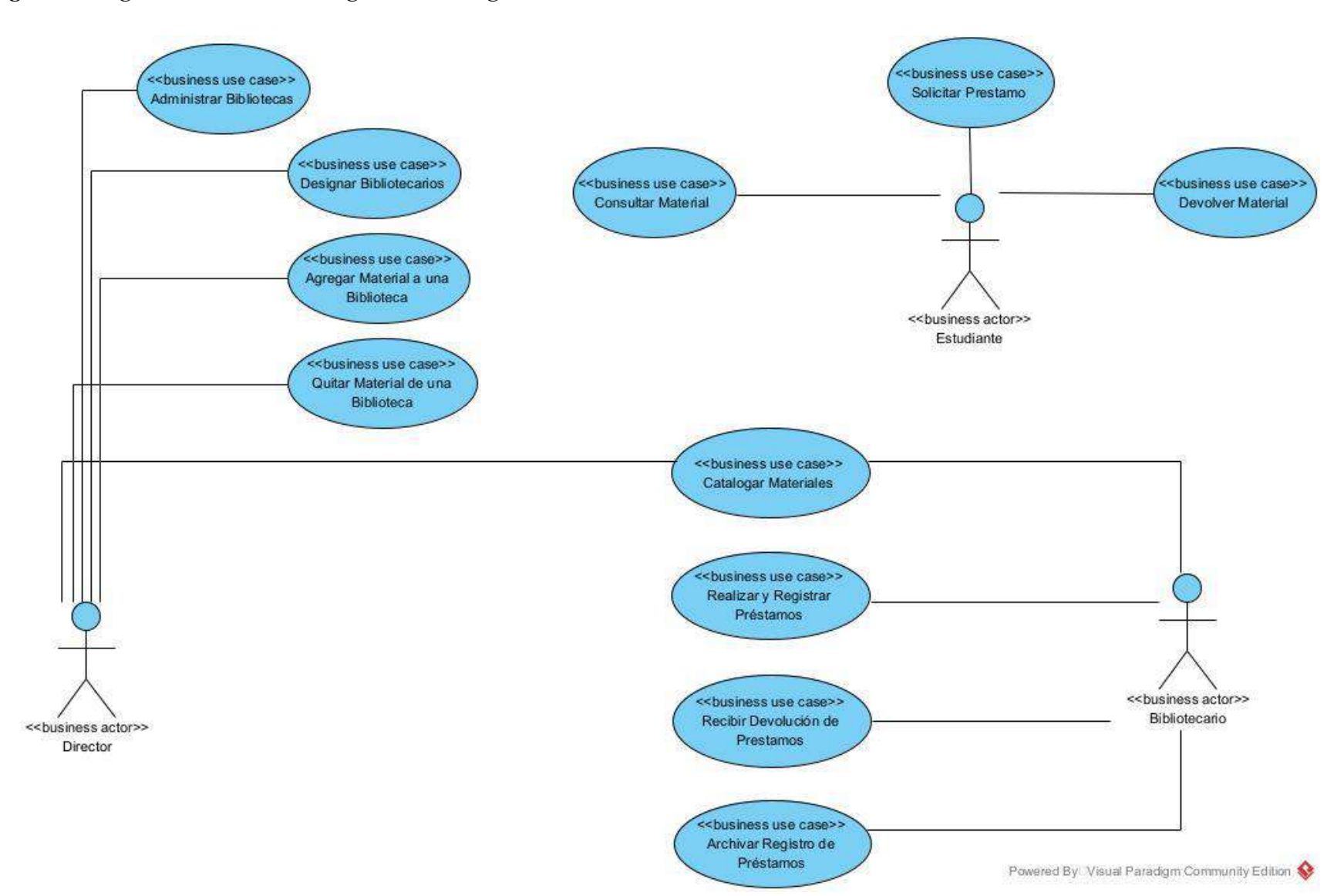

*Figura 7 Diagrama de Caso de uso general del negocio*

#### **II.1.5 Modelo de Casos de Uso**

Los diagramas de casos de uso son herramientas visuales utilizadas en el desarrollo de software para describir cómo los usuarios interactúan con un sistema. Utilizan notación gráfica (UML) para representar actores (usuarios o sistemas externos) y casos de uso (funcionalidades del sistema). Los actores están fuera del sistema, y los casos de uso representan acciones específicas que realiza el usuario. Estos diagramas son útiles para entender y comunicar los requisitos funcionales del sistema en las etapas iniciales del desarrollo. En resumen, los diagramas de casos de uso ayudan a visualizar y comprender las interacciones entre los usuarios y el sistema.

#### **II.1.5.1 Propósitos de los casos de uso**

- Capturar Requisitos Funcionales: Los diagramas de casos de uso ayudan a capturar y documentar los requisitos funcionales de un sistema al identificar las diferentes formas en que los usuarios interactúan con él. Esto proporciona una base clara para el desarrollo y la implementación.
- Comunicación Efectiva: Los diagramas de casos de uso sirven como una herramienta de comunicación efectiva entre los miembros del equipo de desarrollo, los clientes y otros stakeholders. Proporcionan una representación visual comprensible de las interacciones entre los usuarios y el sistema, facilitando la discusión y la comprensión compartida.
- Enfocarse en la Experiencia del Usuario: Al centrarse en los casos de uso desde la perspectiva del usuario, estos diagramas ayudan a diseñadores y desarrolladores a comprender cómo se espera que los usuarios interactúen con el sistema. Esto facilita el diseño de interfaces y funcionalidades que se alinean con las necesidades y expectativas de los usuarios finales.

## **II.1.5.1.1 Caso de uso General del Sistema**

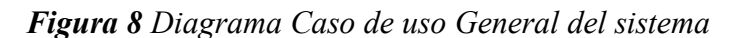

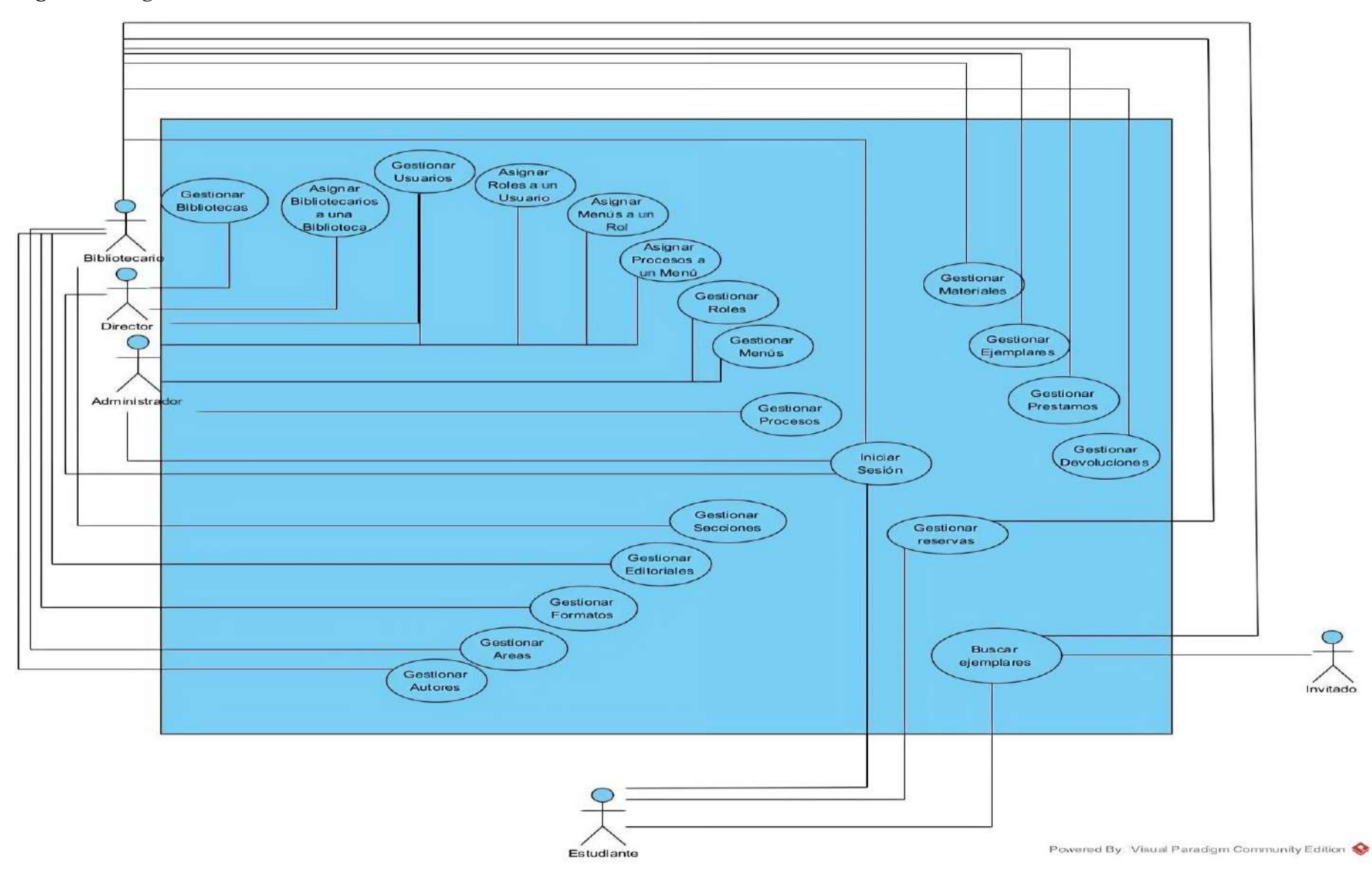

## **II.1.5.1. 2 Caso de uso Iniciar Sesión**

#### *Figura 9 Caso de uso Iniciar sesión*

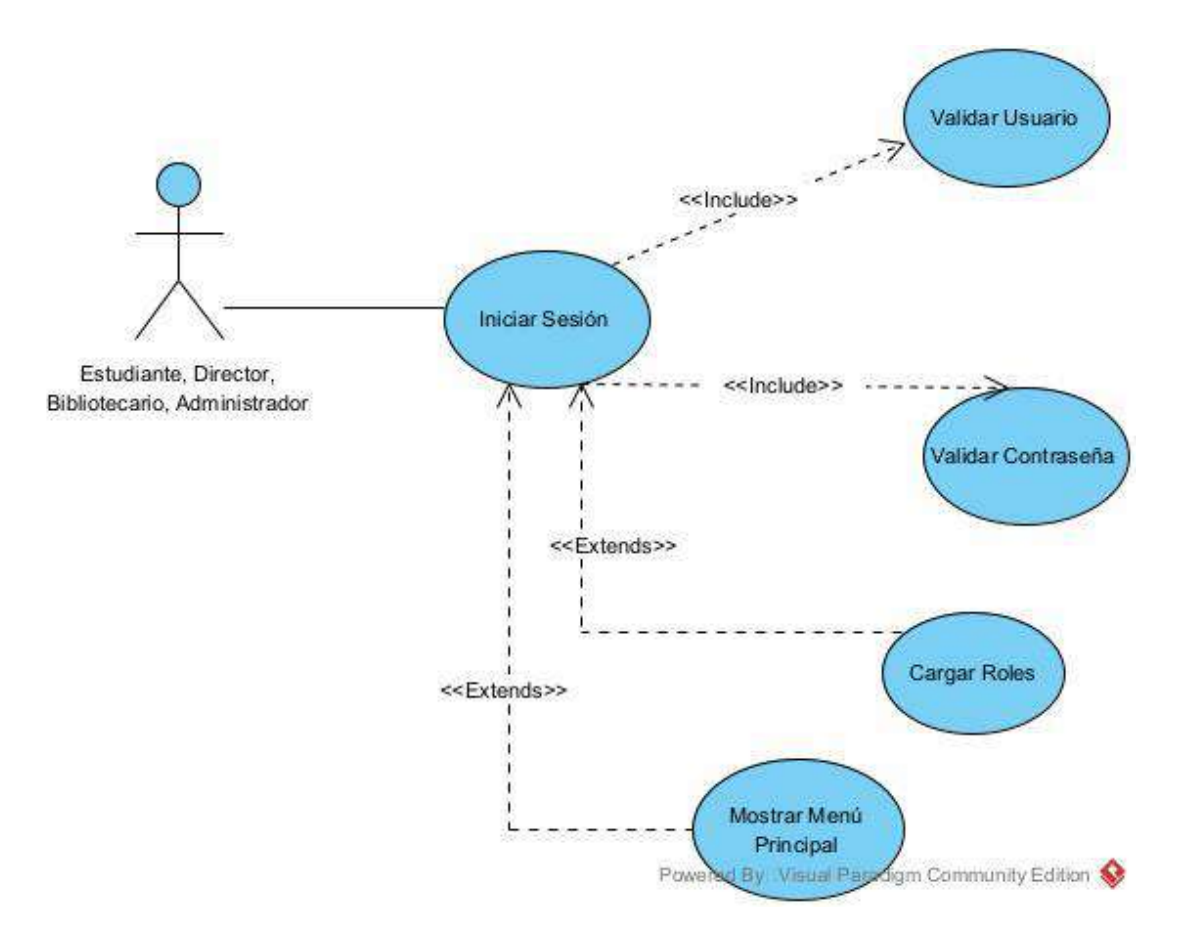

# **II.1.5.1.3 Caso de uso Gestionar Usuarios**

### *Figura 10 Caso de uso Gestionar usuarios*

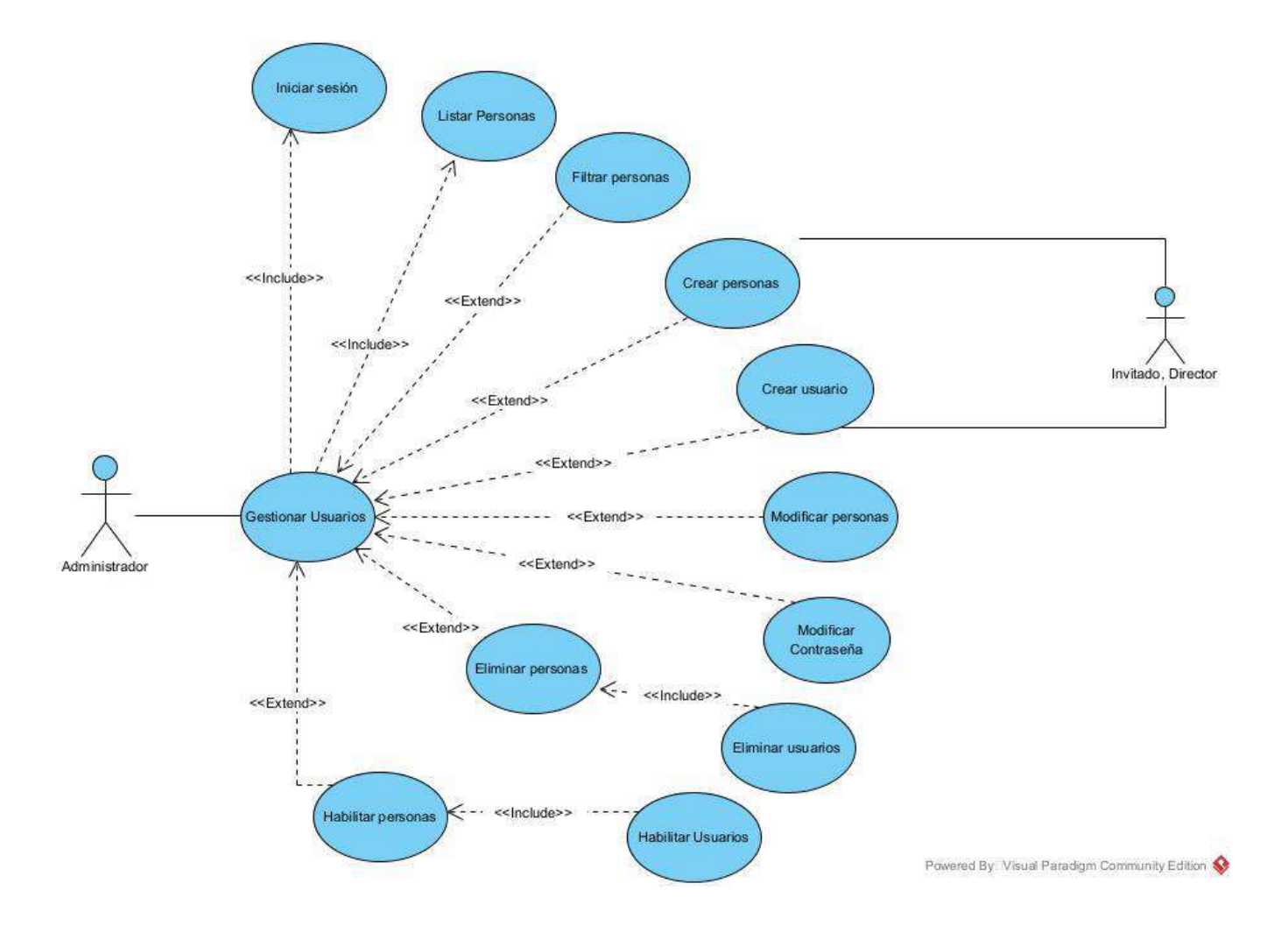

# **II.1.5.1.4 Caso de uso Gestionar Roles**

*Figura 11 Caso de uso Gestionar roles*

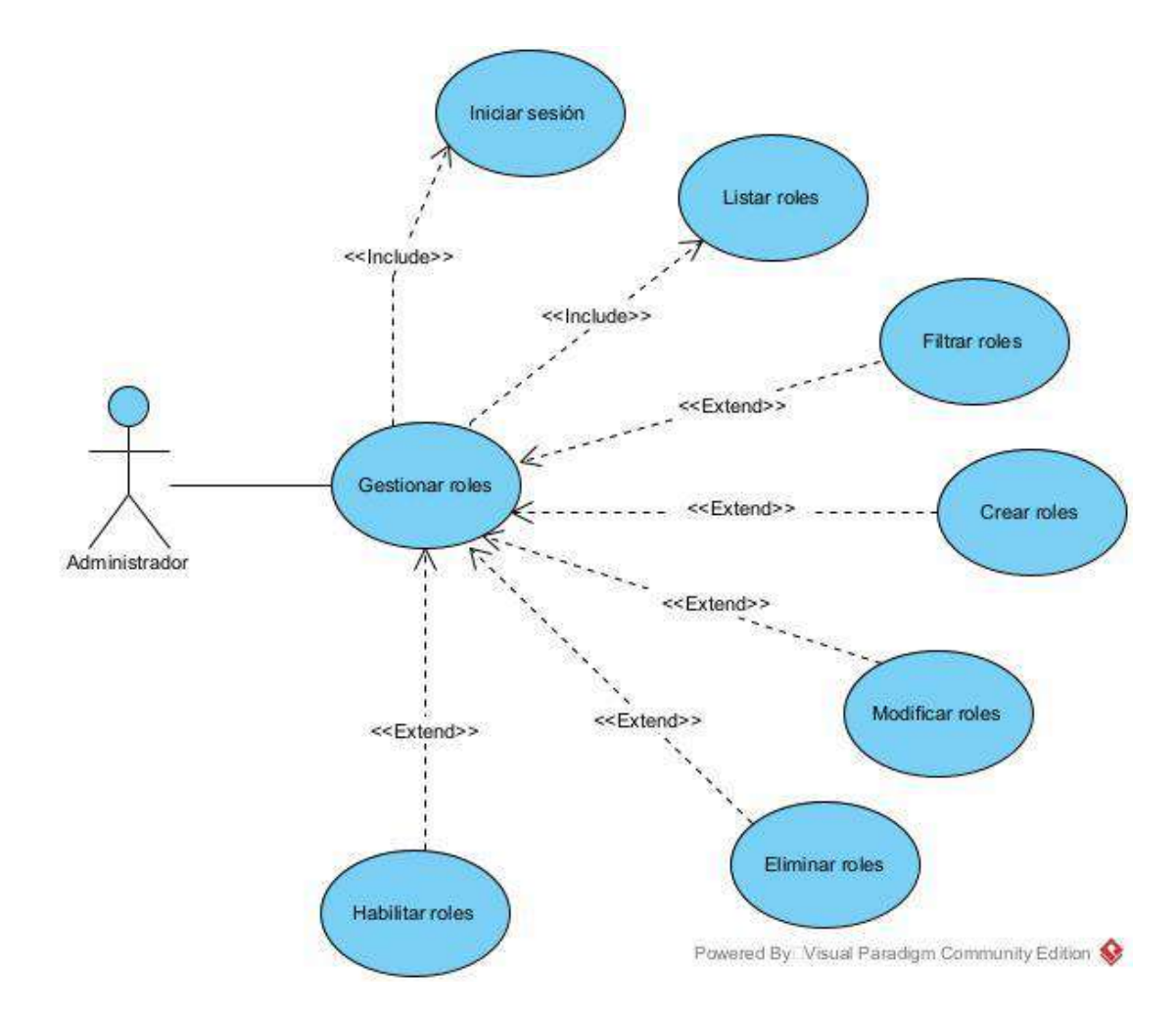

# **II.1.5.1.5 Caso de uso Gestionar Menús**

*Figura 12 Caso de uso Gestionar menús*

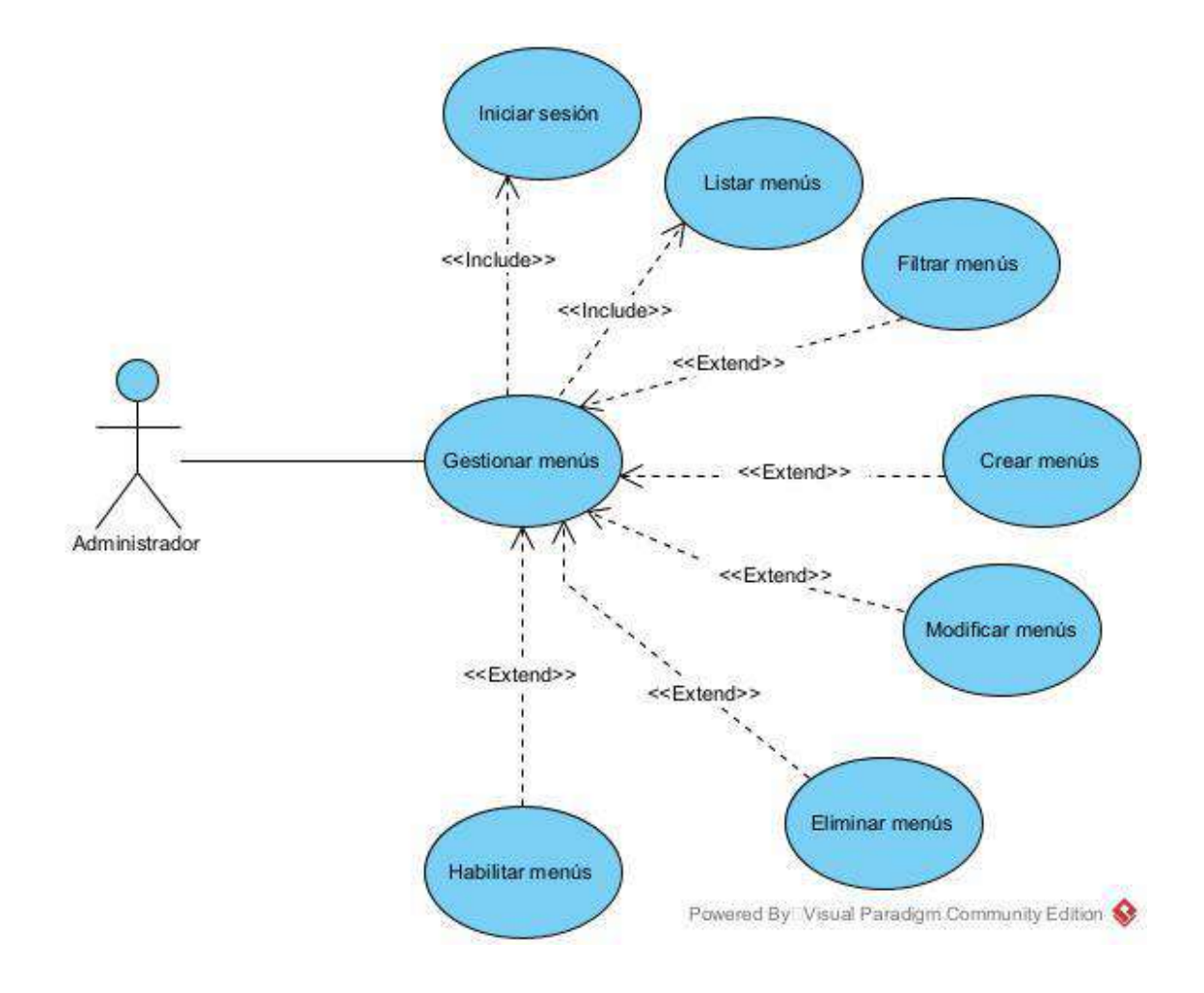

# **II.1.5.1.6 Caso de uso Gestionar Procesos**

*Figura 13 Caso de uso Gestionar procesos*

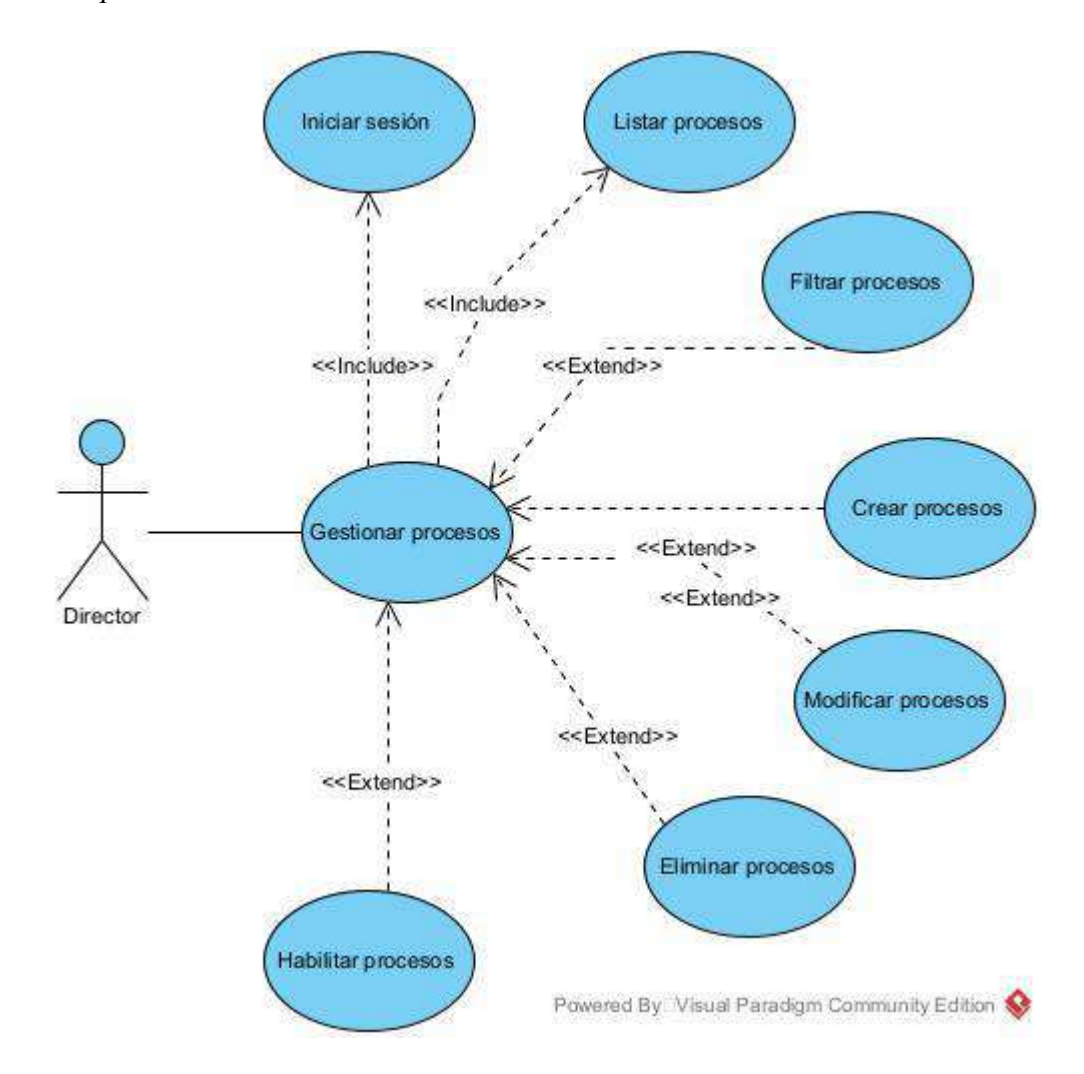

# **II.1.5.1.7 Caso de uso Asignar Roles a un Usuario**

*Figura 14 Caso de uso Asignar roles a un usuario*

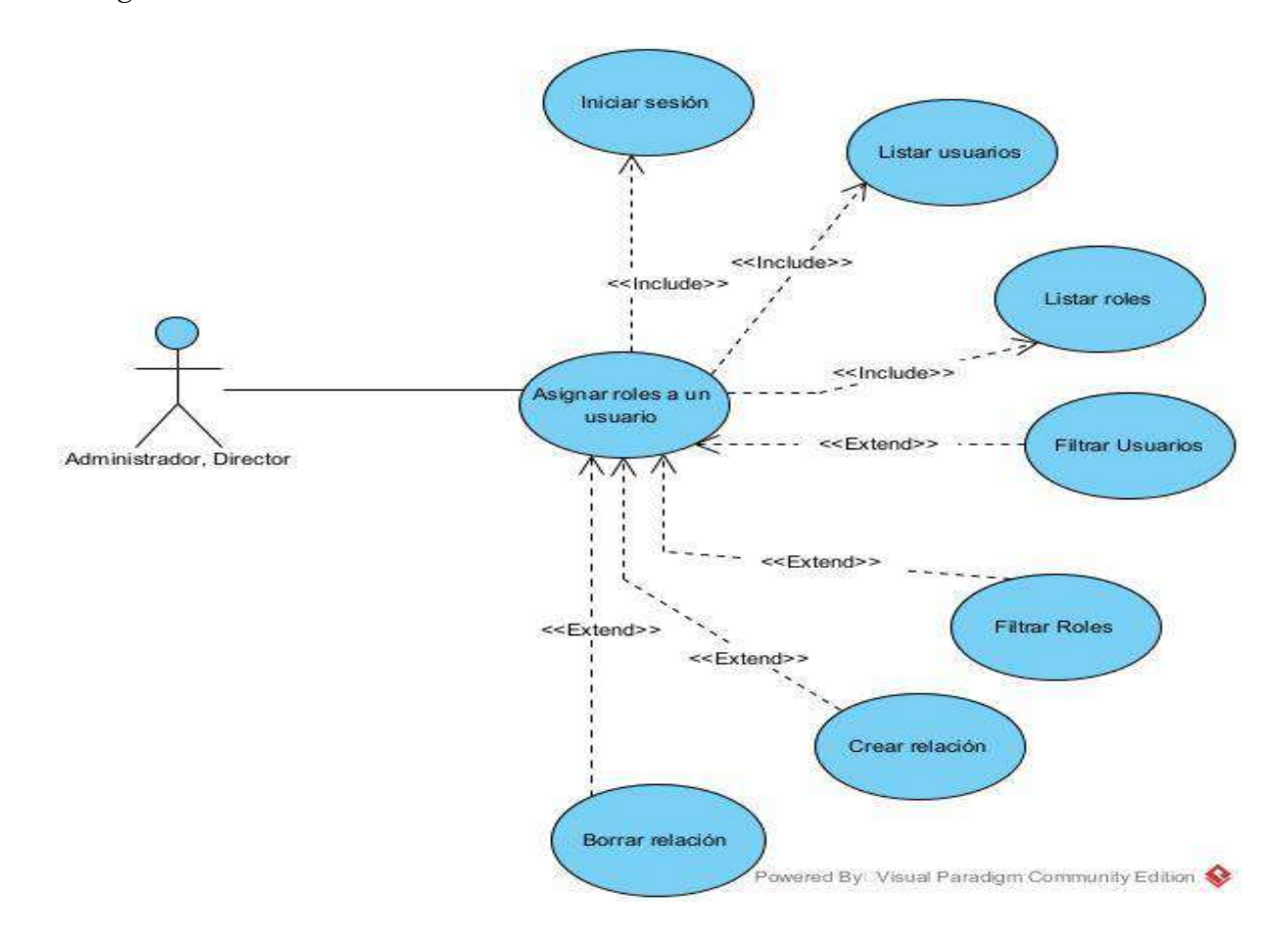

# **II.1.5.1.8 Caso de uso Asignar Menús a un Rol**

*Figura 15 Caso de uso Asignar menús a un rol*

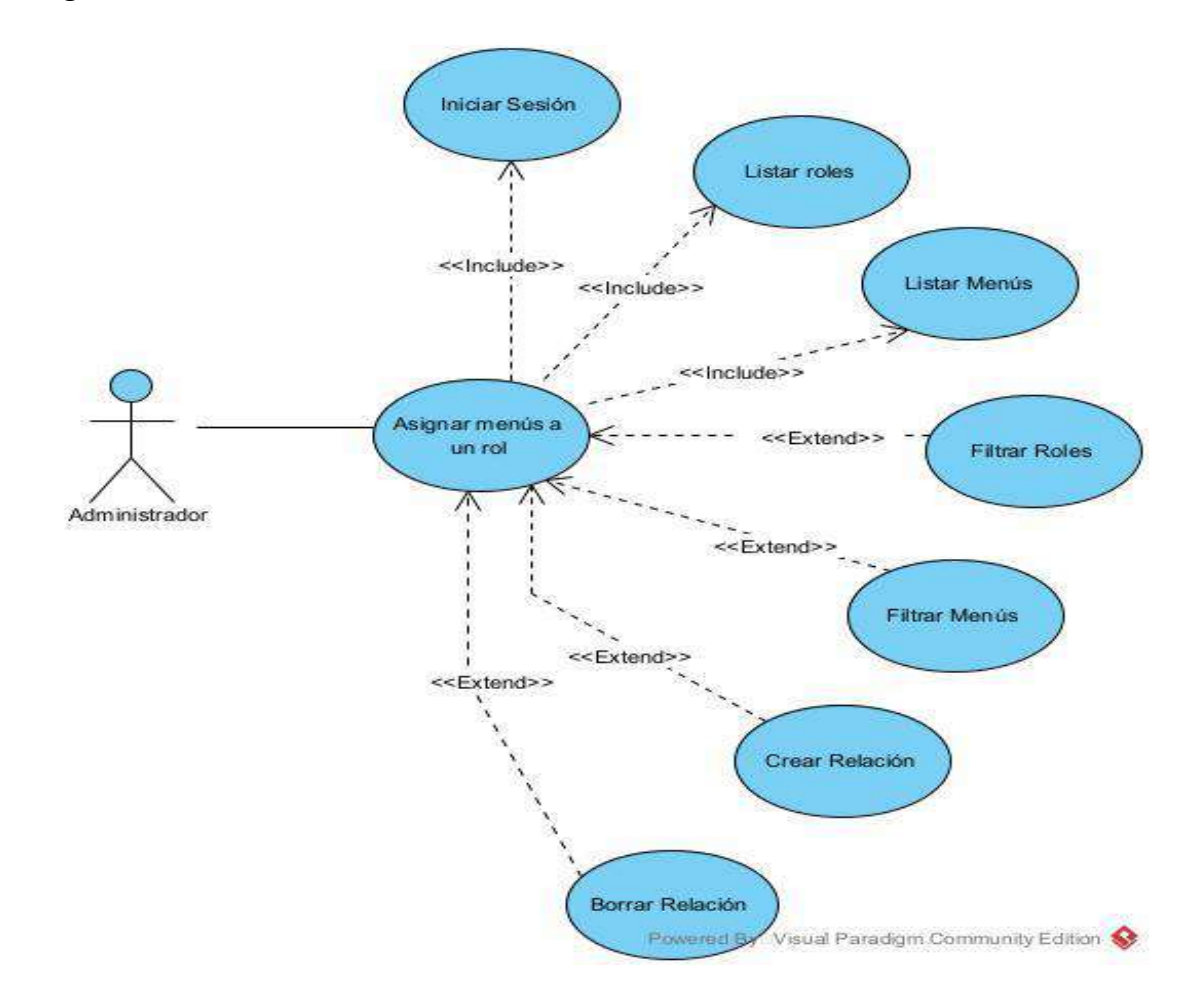

# **II.1.5.1.9 Caso de uso Asignar Procesos a un Menú**

*Figura 16 Caso de uso Asignar procesos a un menú*

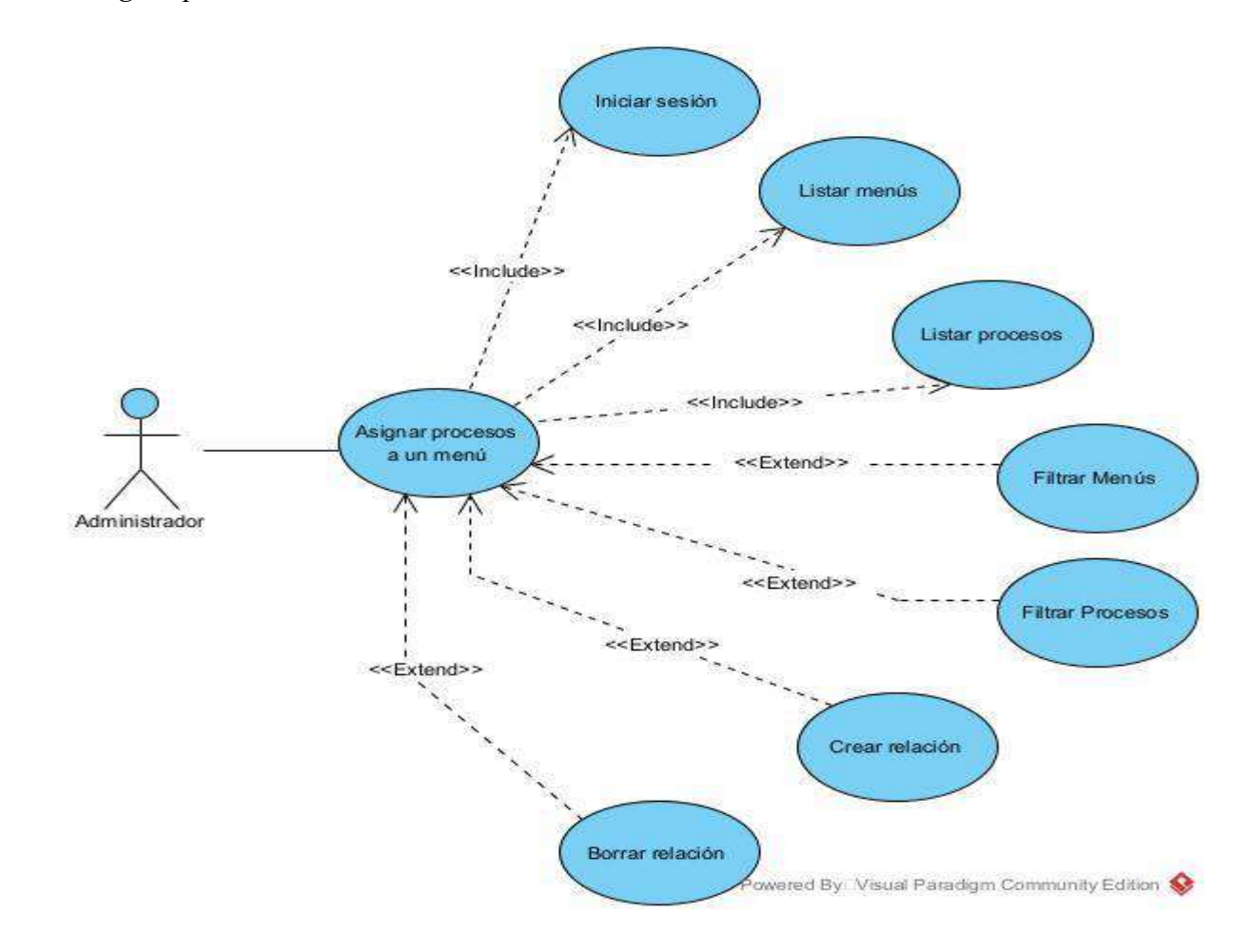

## **II.1.5.1.1 0 Caso de Uso Gestionar Áreas**

*Figura 17 Caso de uso Gestionar áreas*

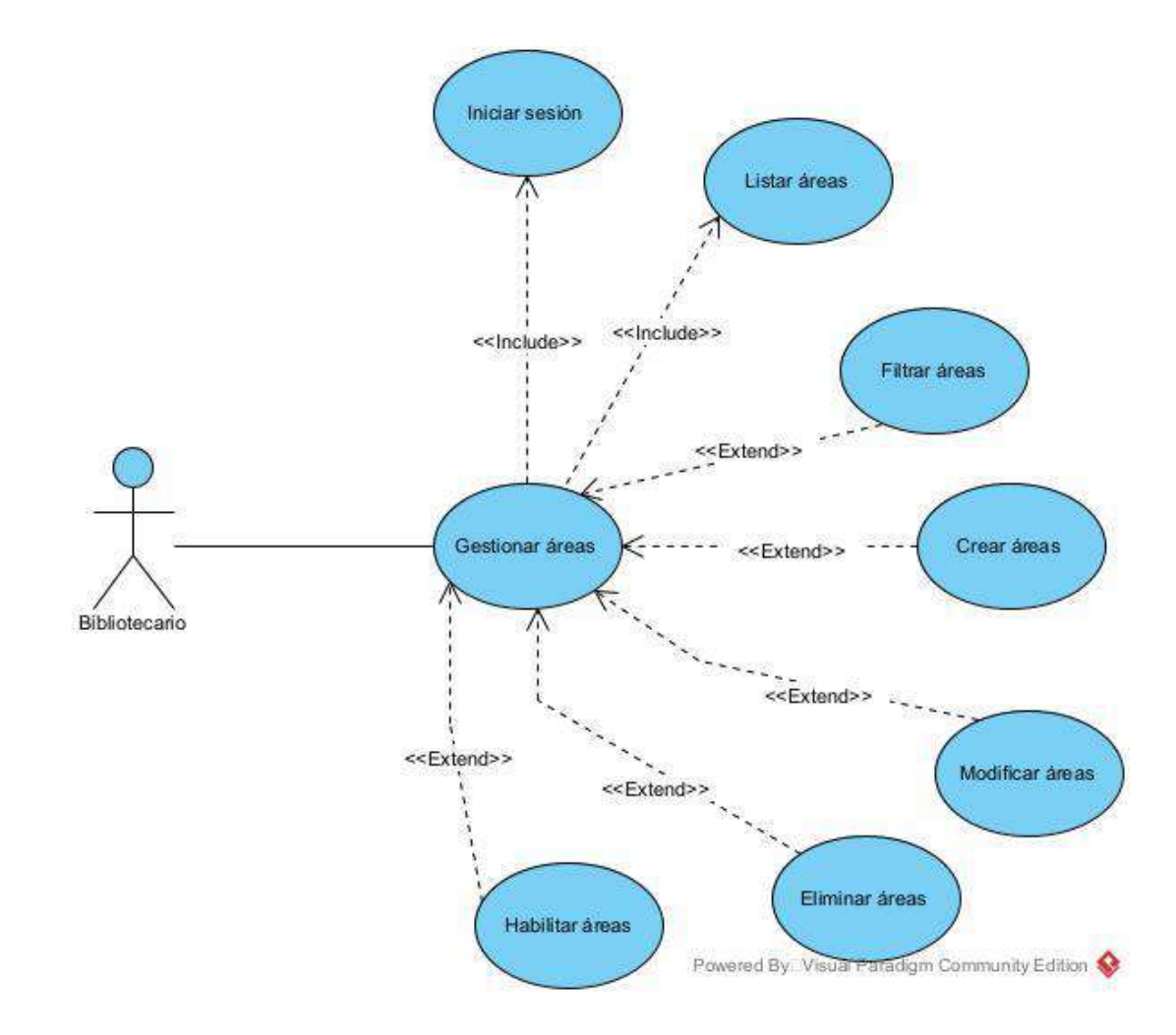

# **II.1.5.1.11 Caso de Uso Gestionar Editoriales**

*Figura 18 Caso de uso Gestionar editoriales*

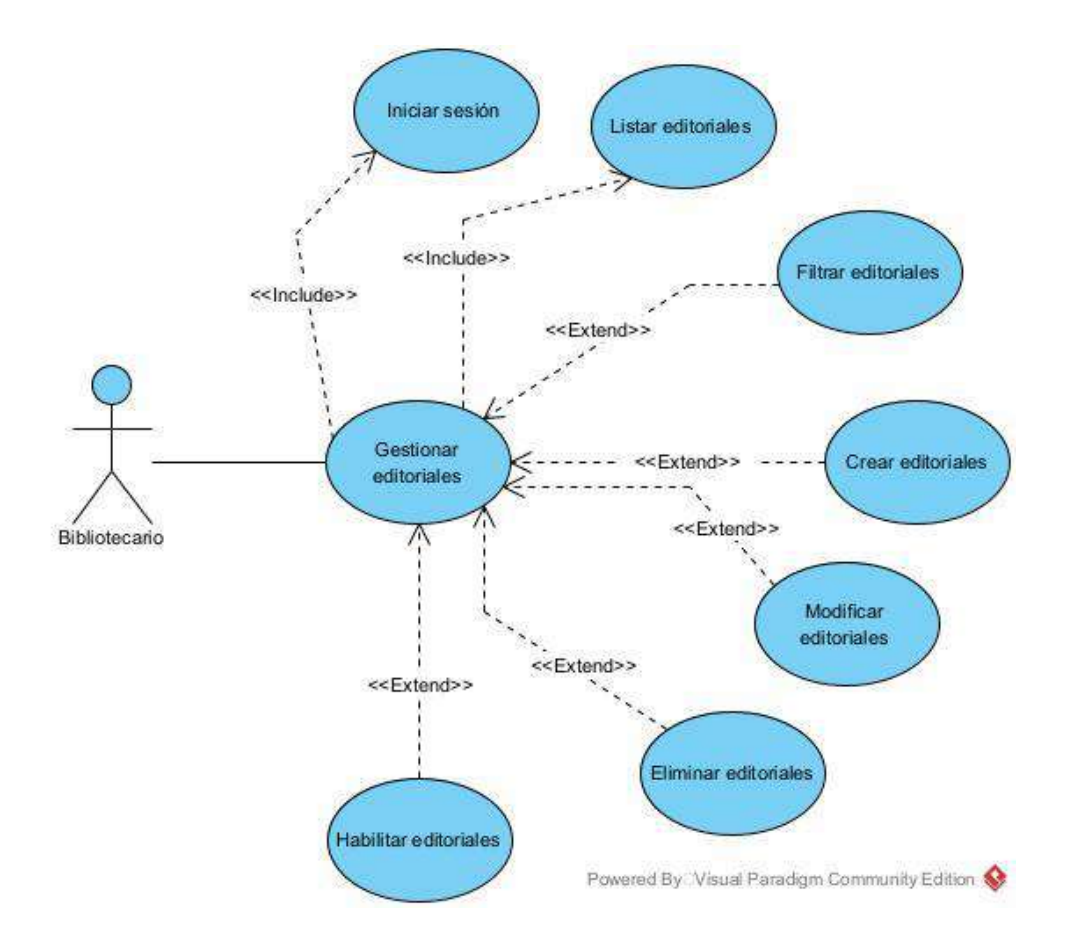

# **II.1.5.1.12 Caso de Uso Gestionar Categorías**

# *Figura 19 Caso de uso Gestionar categorías*

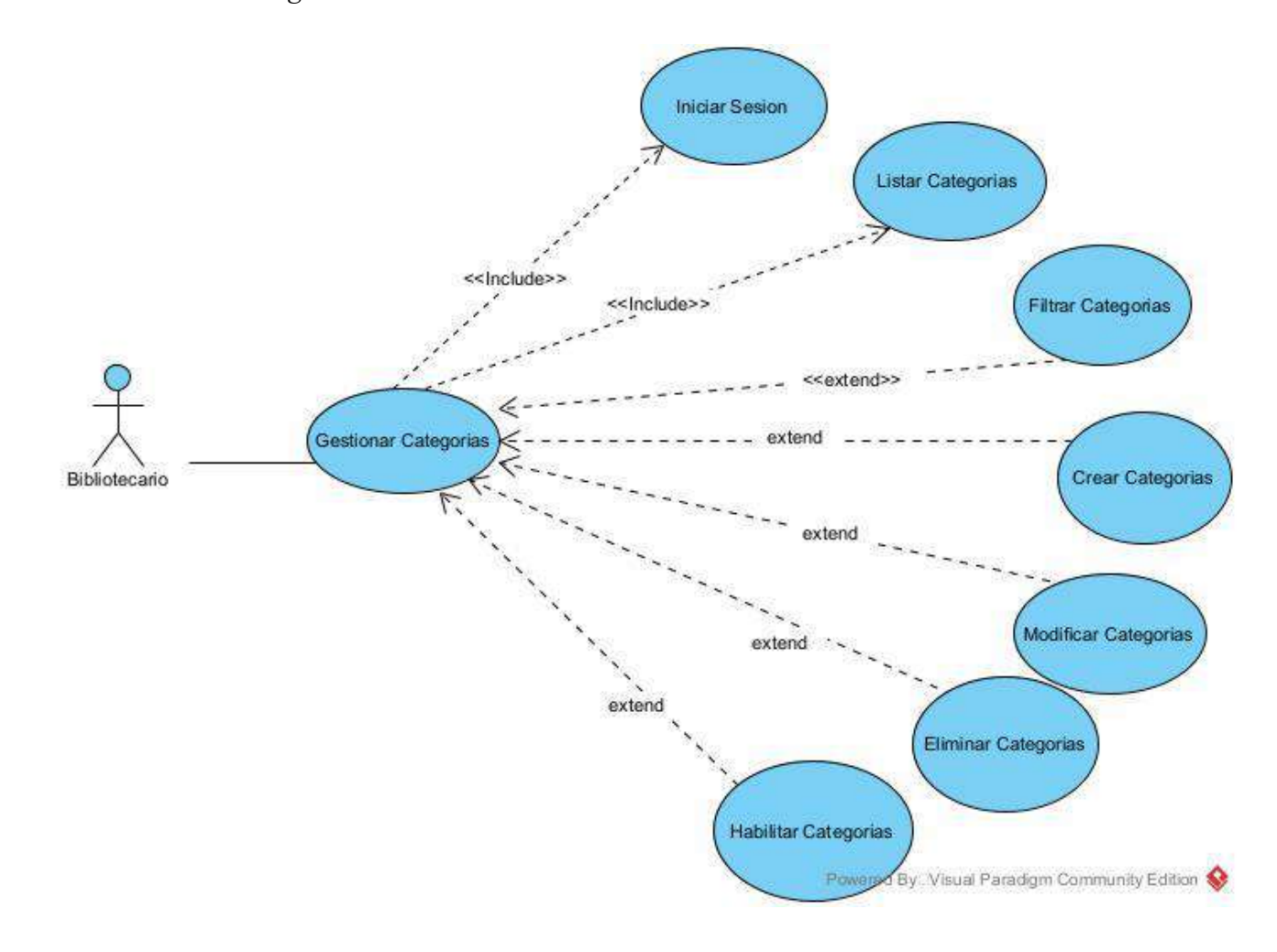

# **II.1.5.1.13 Caso de Uso Gestionar Autores**

*Figura 20 Caso de uso Gestionar autores*

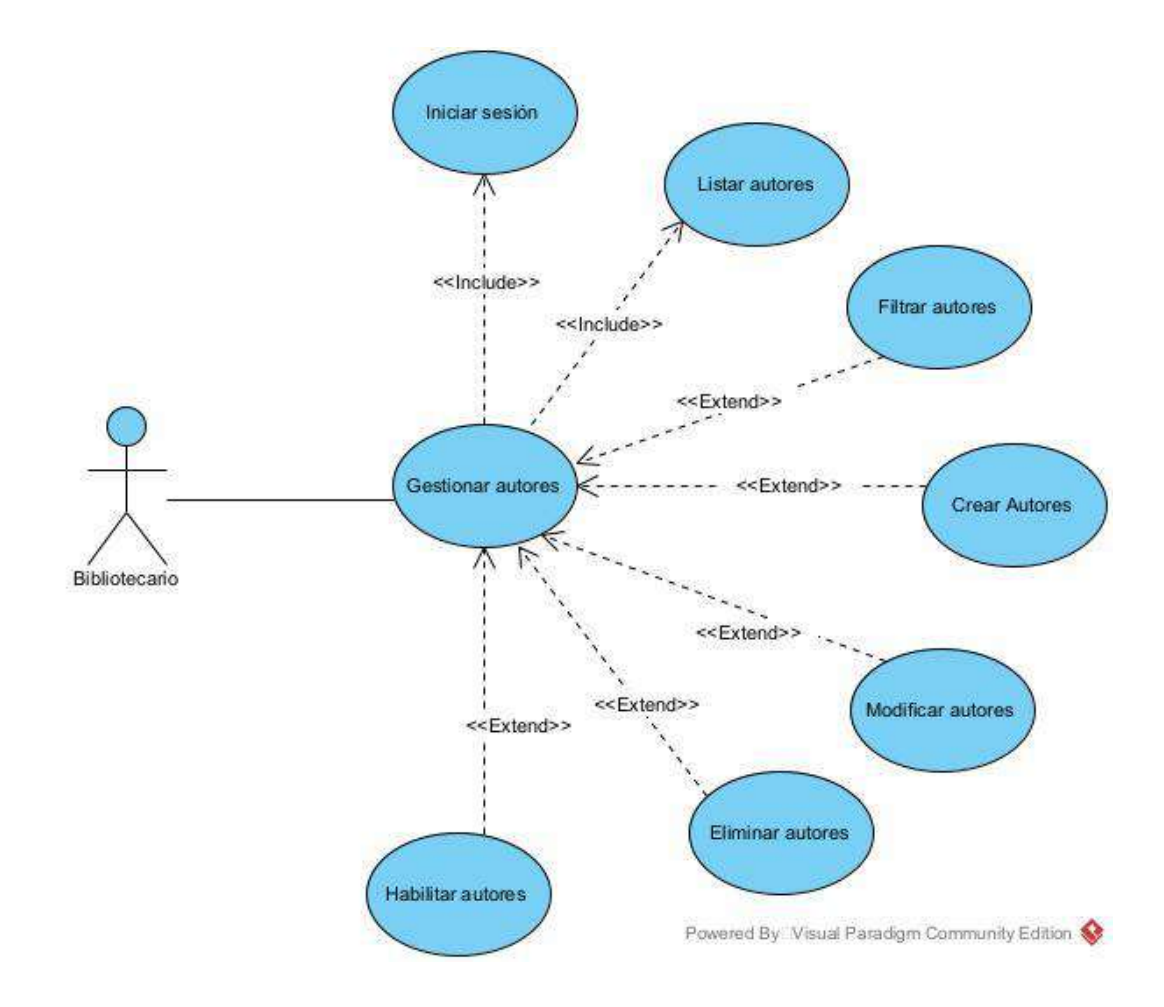

## **II.1.5.1.14 Caso de Uso Gestionar Materiales**

*Figura 21 Caso de uso Gestionar materiales*

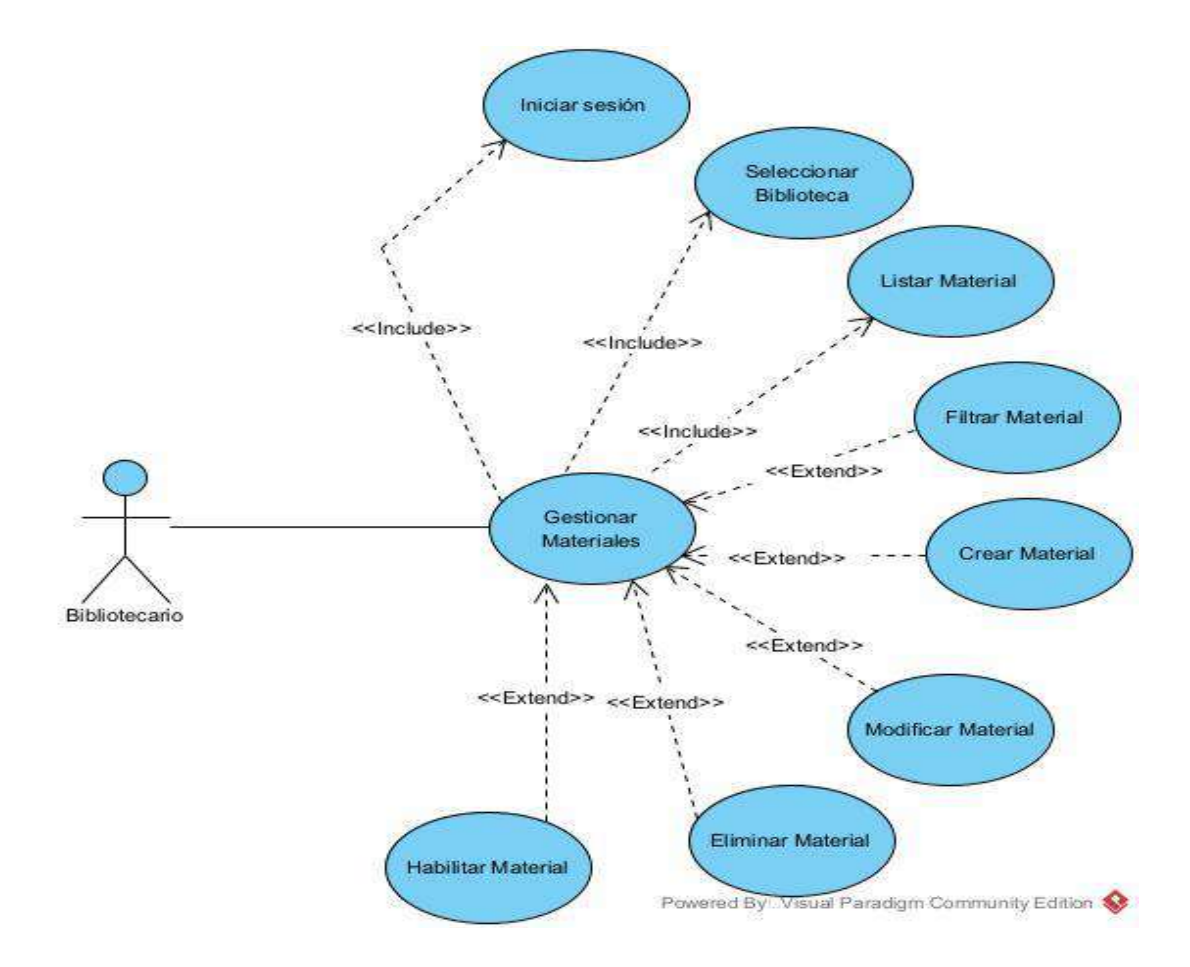

# **II.1.5.1.15 Caso de Uso Gestionar Formatos**

### *Figura 22 Caso de uso Gestionar formatos*

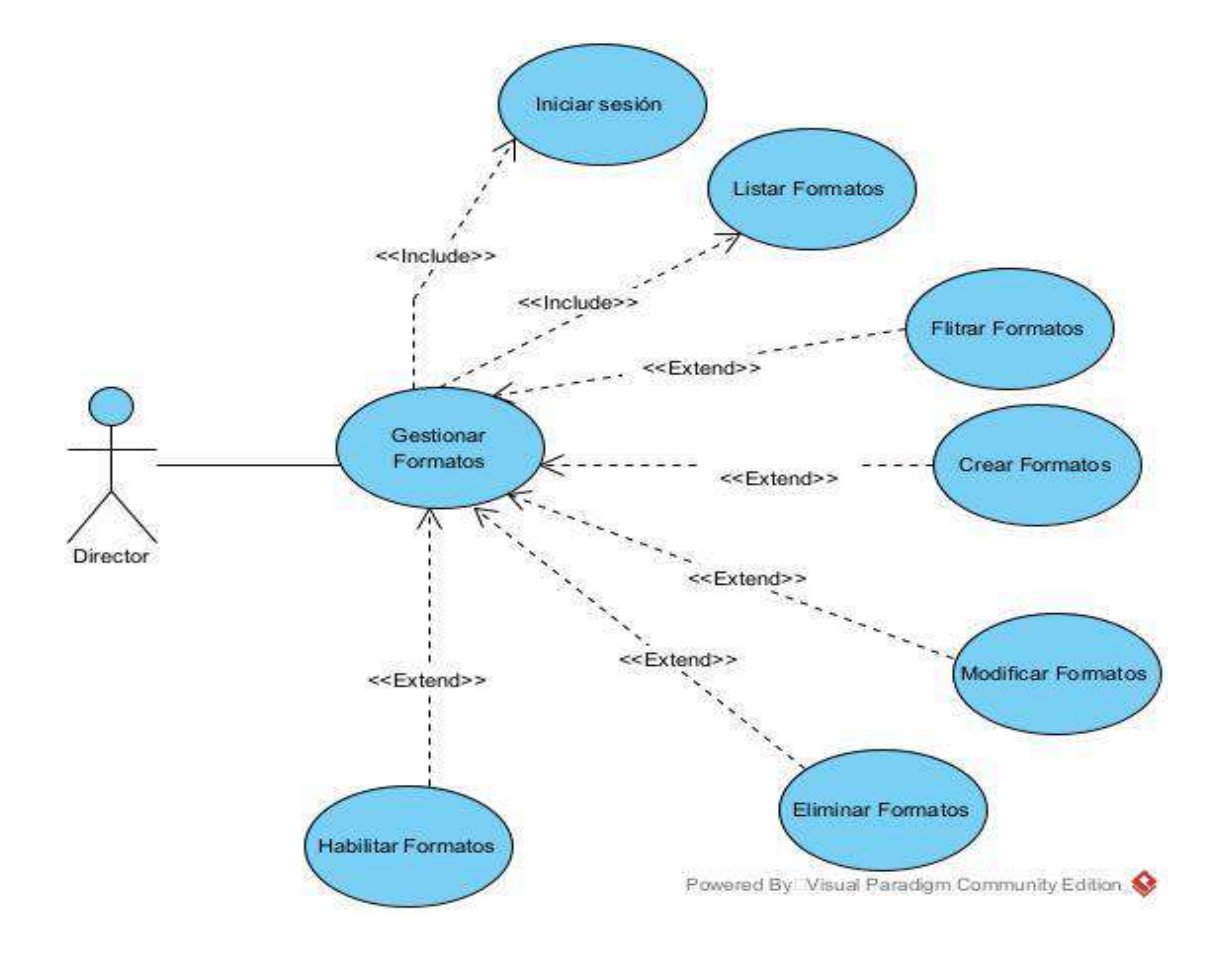

# **II.1.5.1.16 Caso de Uso Gestionar Ejemplares**

*Figura 23 Caso de uso Gestionar ejemplares*

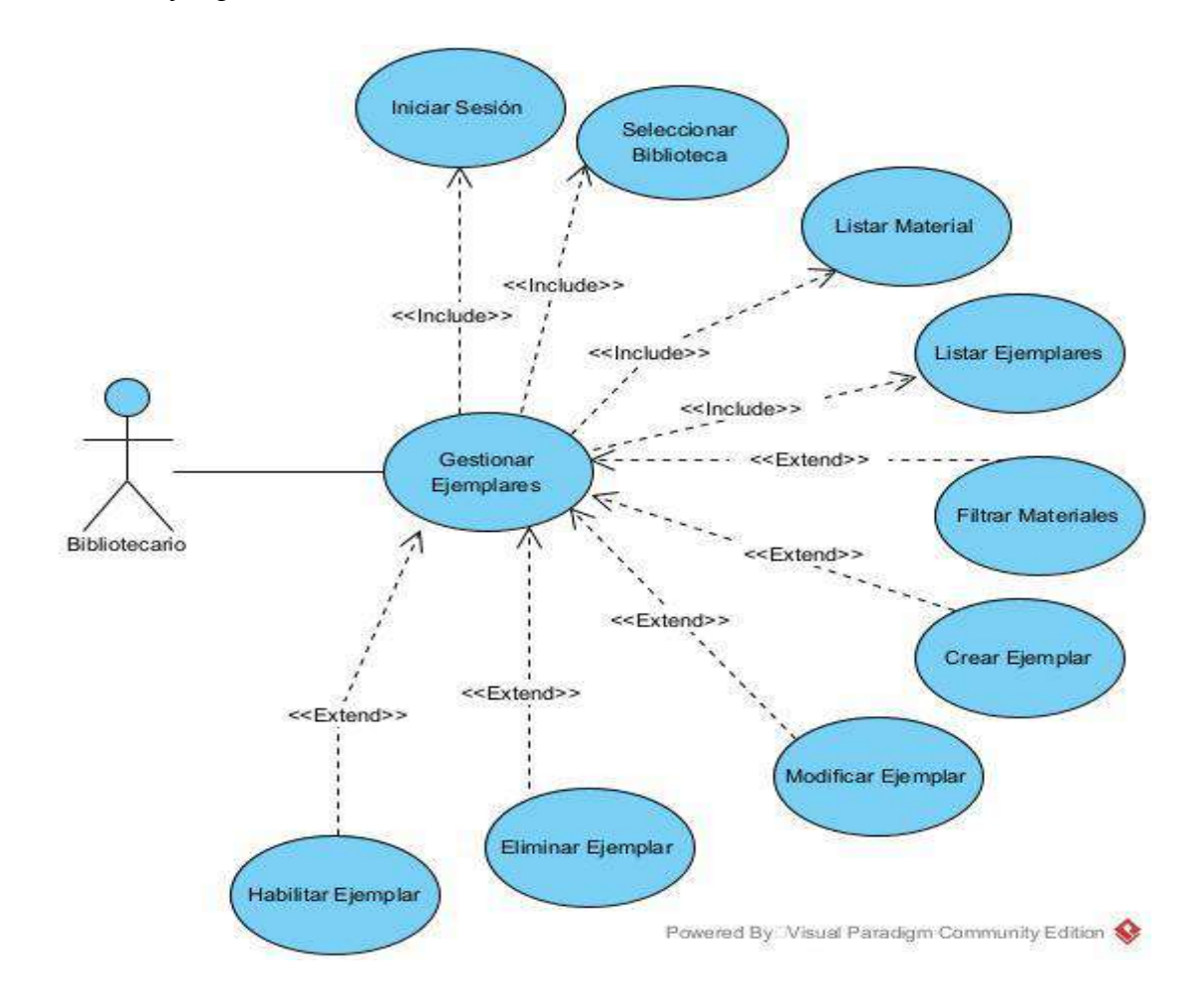

# **II.1.5.1.17 Caso de uso Gestionar Bibliotecas**

### *Figura 24 Caso de uso Gestionar bibliotecas*

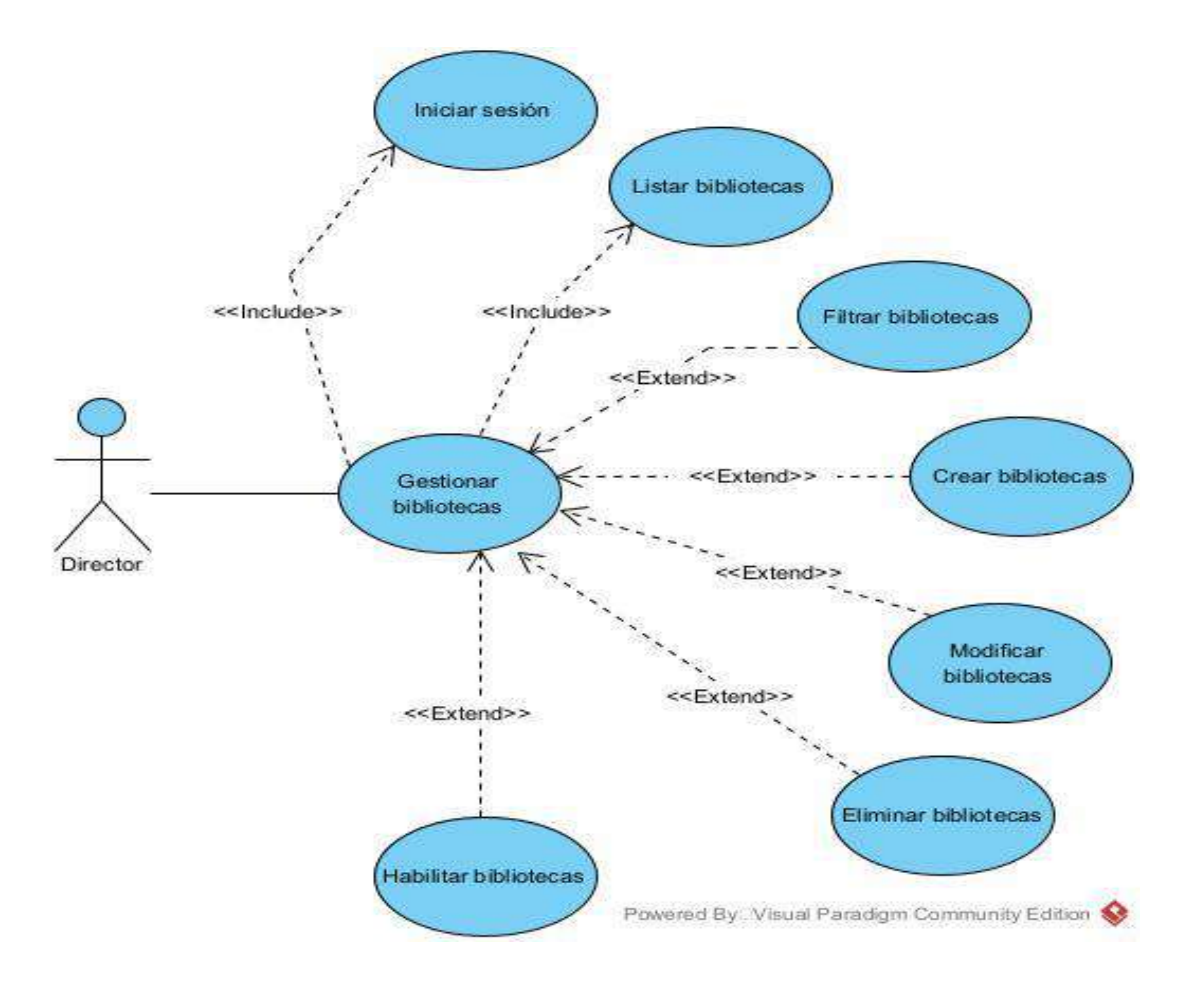

## **II.1.5.1.18 Caso de Uso Asignar Bibliotecas a un Bibliotecario**

*Figura 25 Caso de uso Asignar bibliotecas a un bibliotecario*

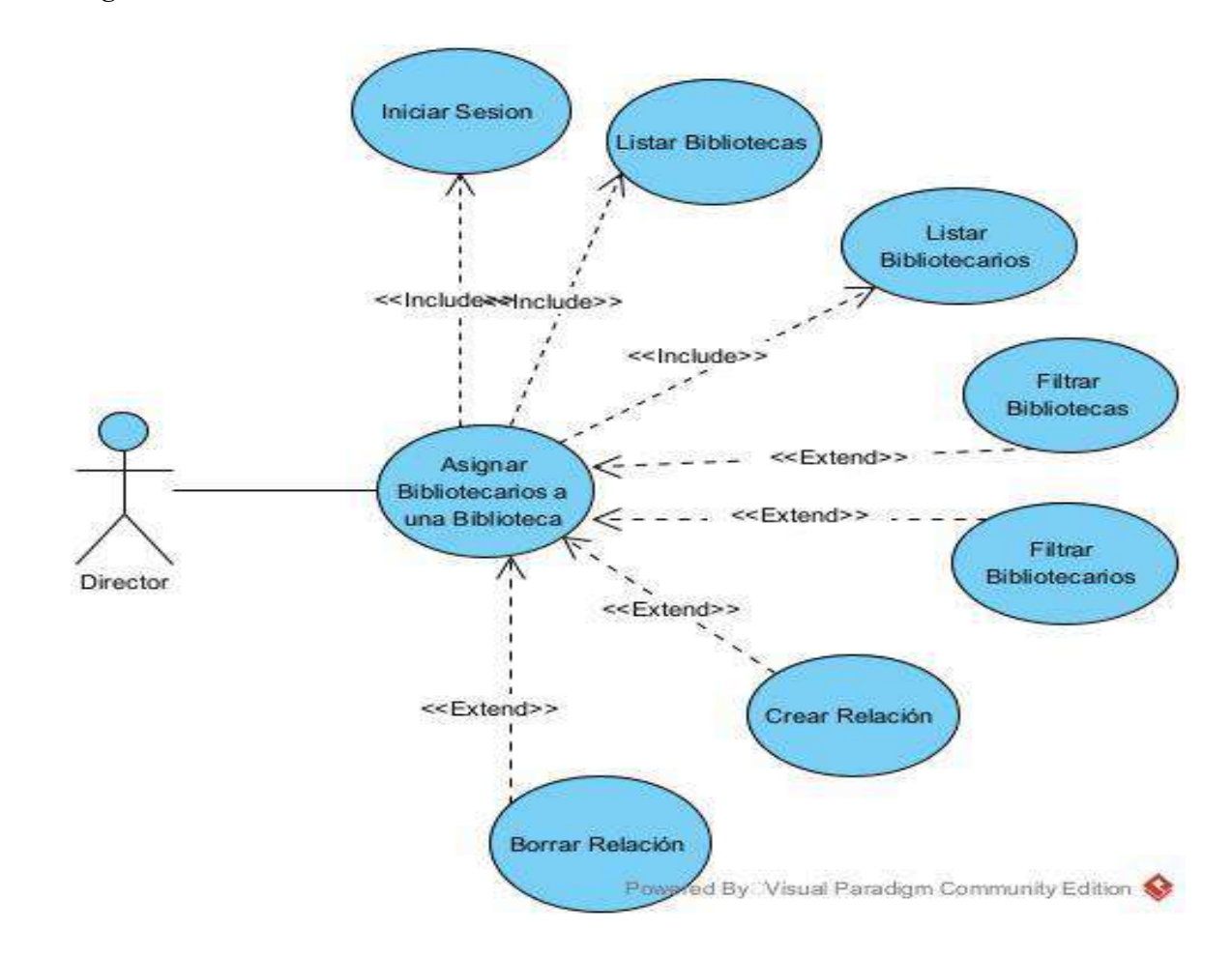

# **II.1.5.1.19 Caso de Uso Gestionar Préstamos**

*Figura 26 Caso de uso Gestionar préstamos*

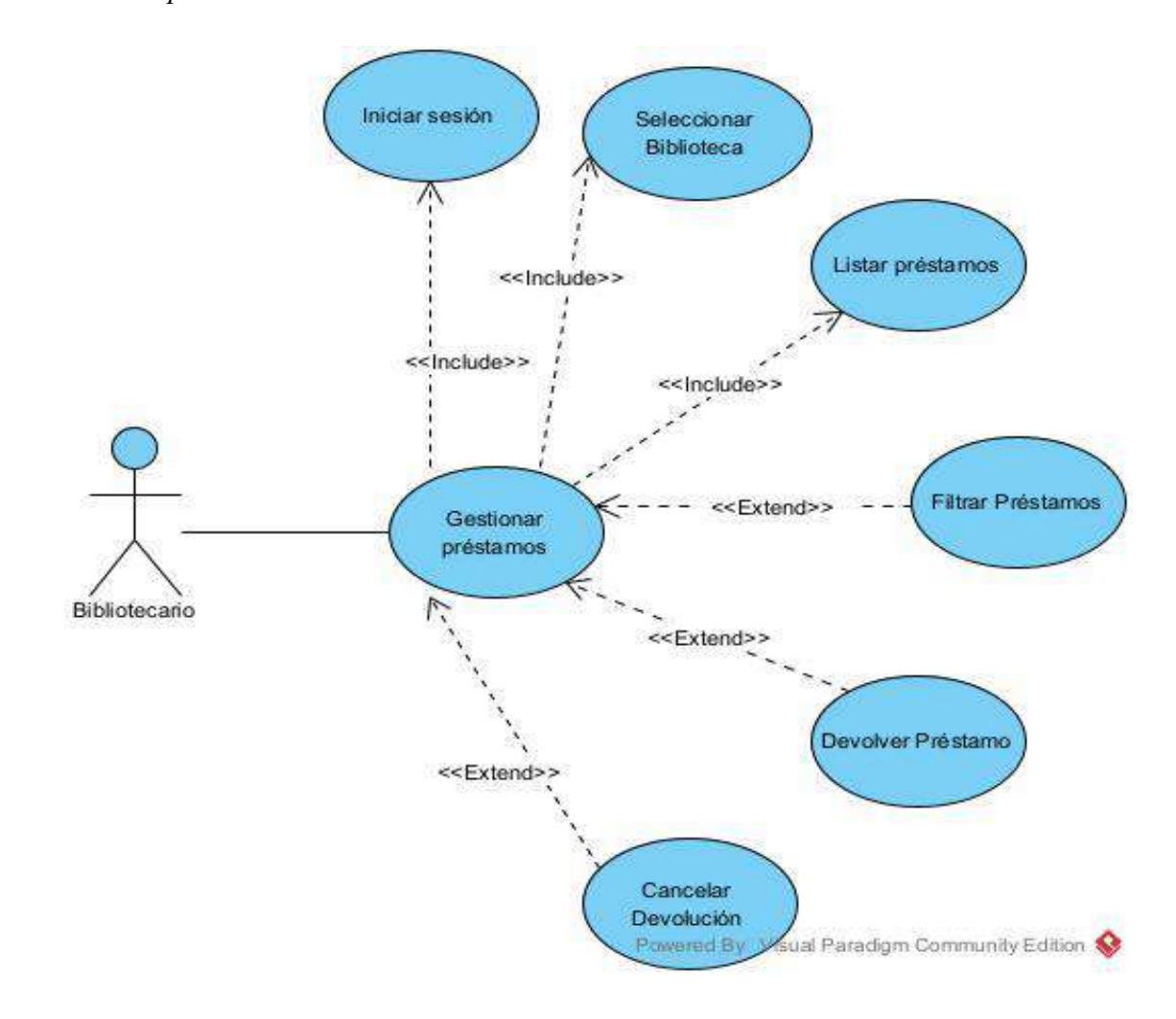

# **II.1.5.1.20 Caso de Uso Prestar sin Reserva**

*Figura 27 Caso de uso Prestar sin reserva*

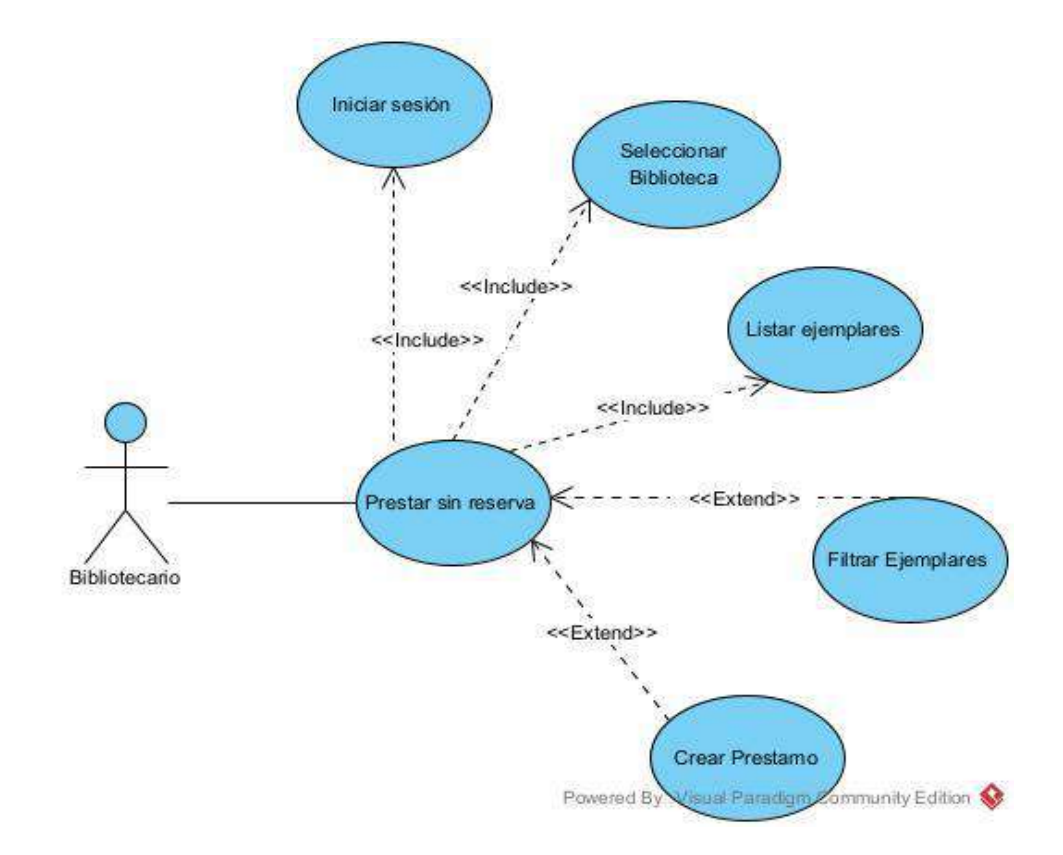

# **II.1.5.1.21 Caso de Uso Prestar con Reserva**

*Figura 28 Caso de uso Prestar con reserva*

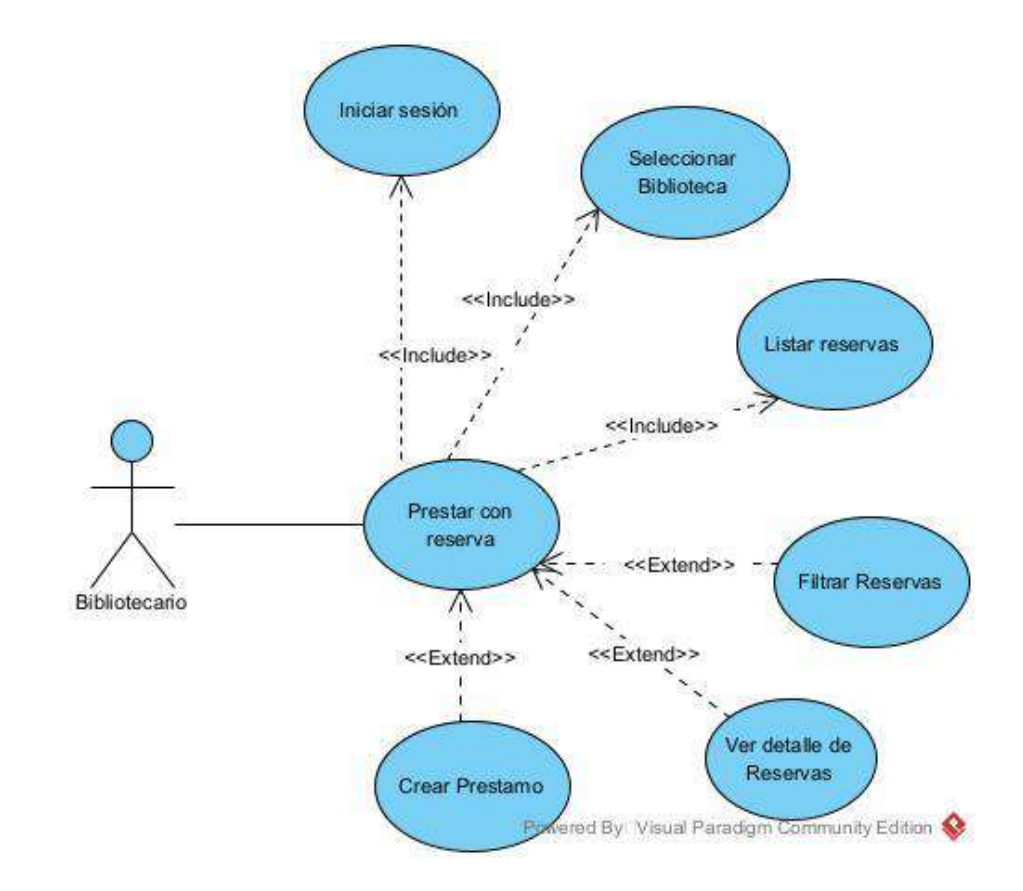

# **II.1.5.1.21 Caso de Uso Gestionar Reservas**

*Figura 29 Caso de uso Gestionar reservas*

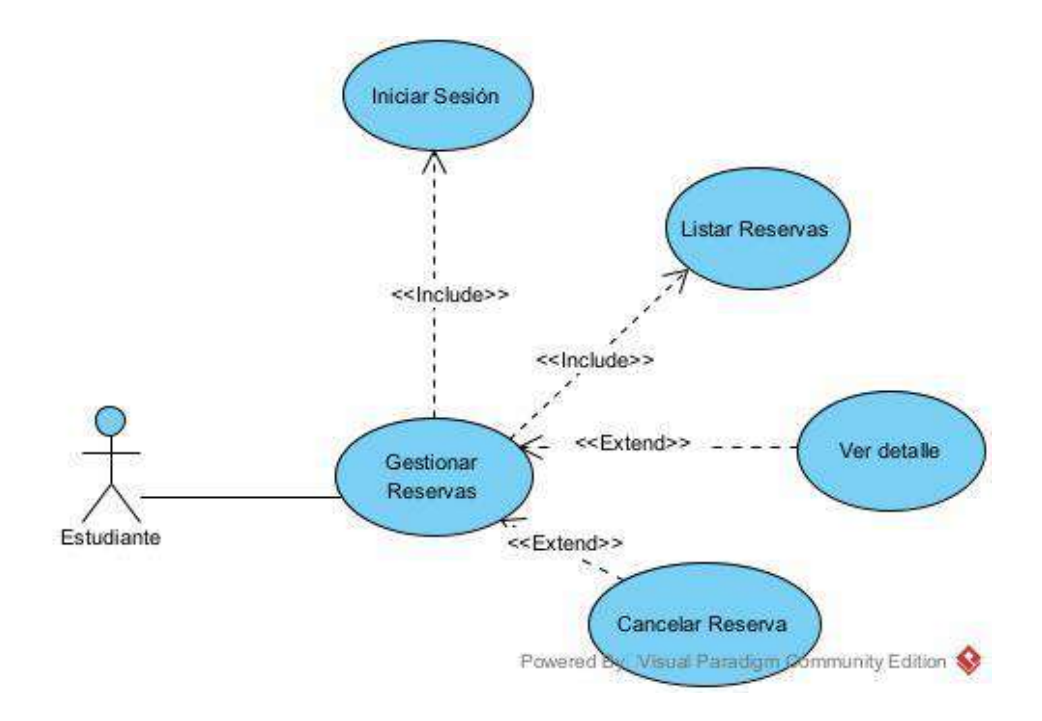

# **II.1.5.1.21 Caso de Uso Crear Reservas**

*Figura 30 Caso de uso Crear reservas*

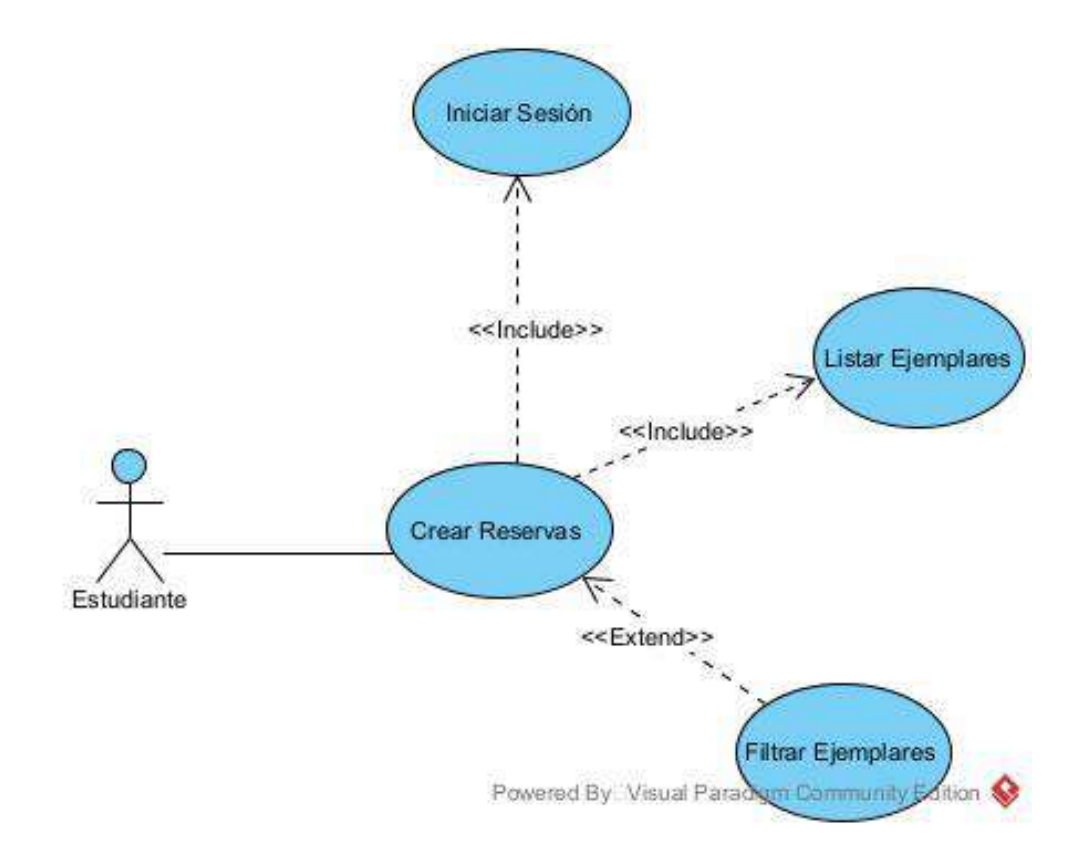

#### **II.1.6 Especificación de Casos de Uso**

La especificación de casos de uso es un documento detallado que acompaña a los diagramas de casos de uso en el desarrollo de software. Proporciona información detallada sobre cada caso de uso, incluyendo el nombre, los actores involucrados, una descripción general, el flujo principal de eventos, flujos alternativos, condiciones de inicio y fin, precondiciones, postcondiciones y requisitos especiales. Esta documentación sirve como guía para los desarrolladores, brindándoles una comprensión detallada de cómo implementar cada funcionalidad del sistema desde la perspectiva del usuario.

#### **II.1.6.1 Propósitos de La especificación de Casos de Uso**

- 1. Clarificar Requisitos Funcionales: La especificación de casos de uso proporciona detalles específicos sobre cómo los usuarios interactúan con el sistema, ayudando a clarificar y definir los requisitos funcionales del software.
- 2. Guía para el Desarrollo: Sirve como una guía detallada para los desarrolladores, brindándoles información específica sobre la implementación de cada caso de uso y facilitando el proceso de desarrollo.
- 3. Comunicación Efectiva: Mejora la comunicación entre los miembros del equipo de desarrollo, los clientes y otros stakeholders, al proporcionar una descripción detallada y comprensible de las interacciones del usuario con el sistema.

#### **II.1.6.2 Especificación de caso de uso: Iniciar sesión**

*Tabla 3 Especificación del caso de uso: Iniciar sesión*

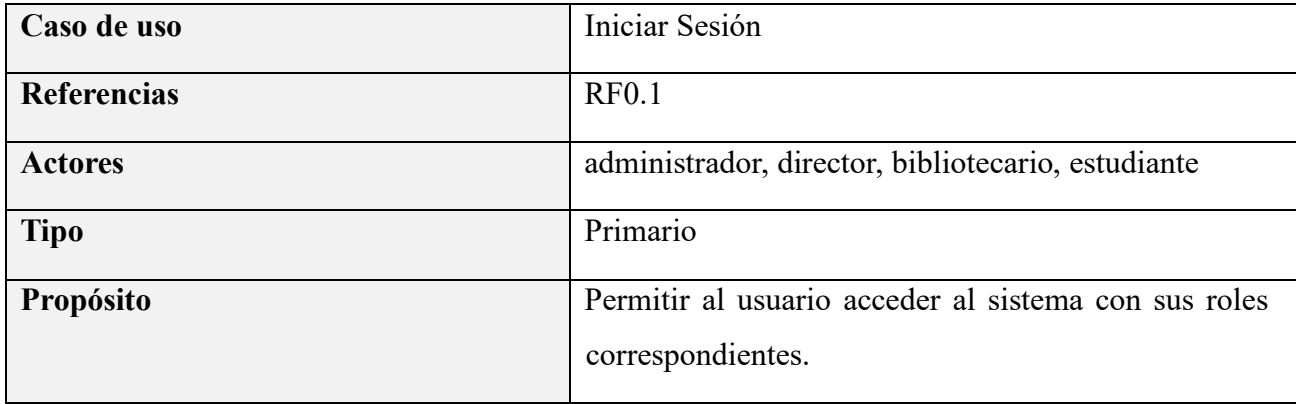

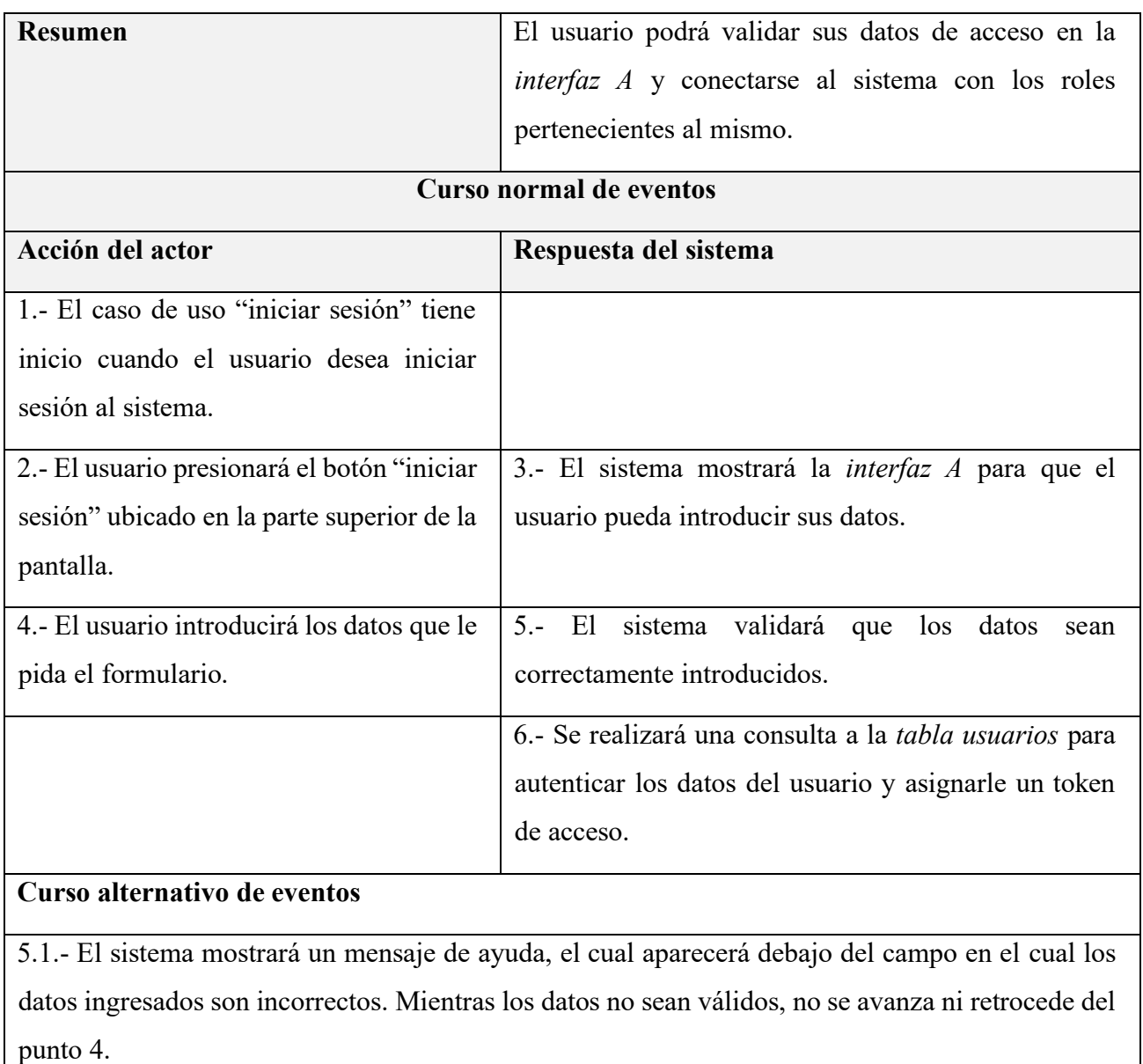

# **II.1.6.3 Especificación de caso de uso: Gestionar usuarios**

*Tabla 4 Especificación del caso de uso: Gestionar usuarios*

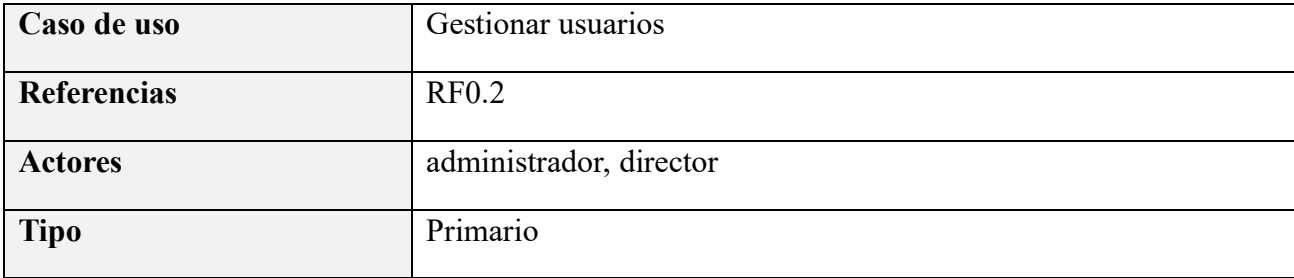

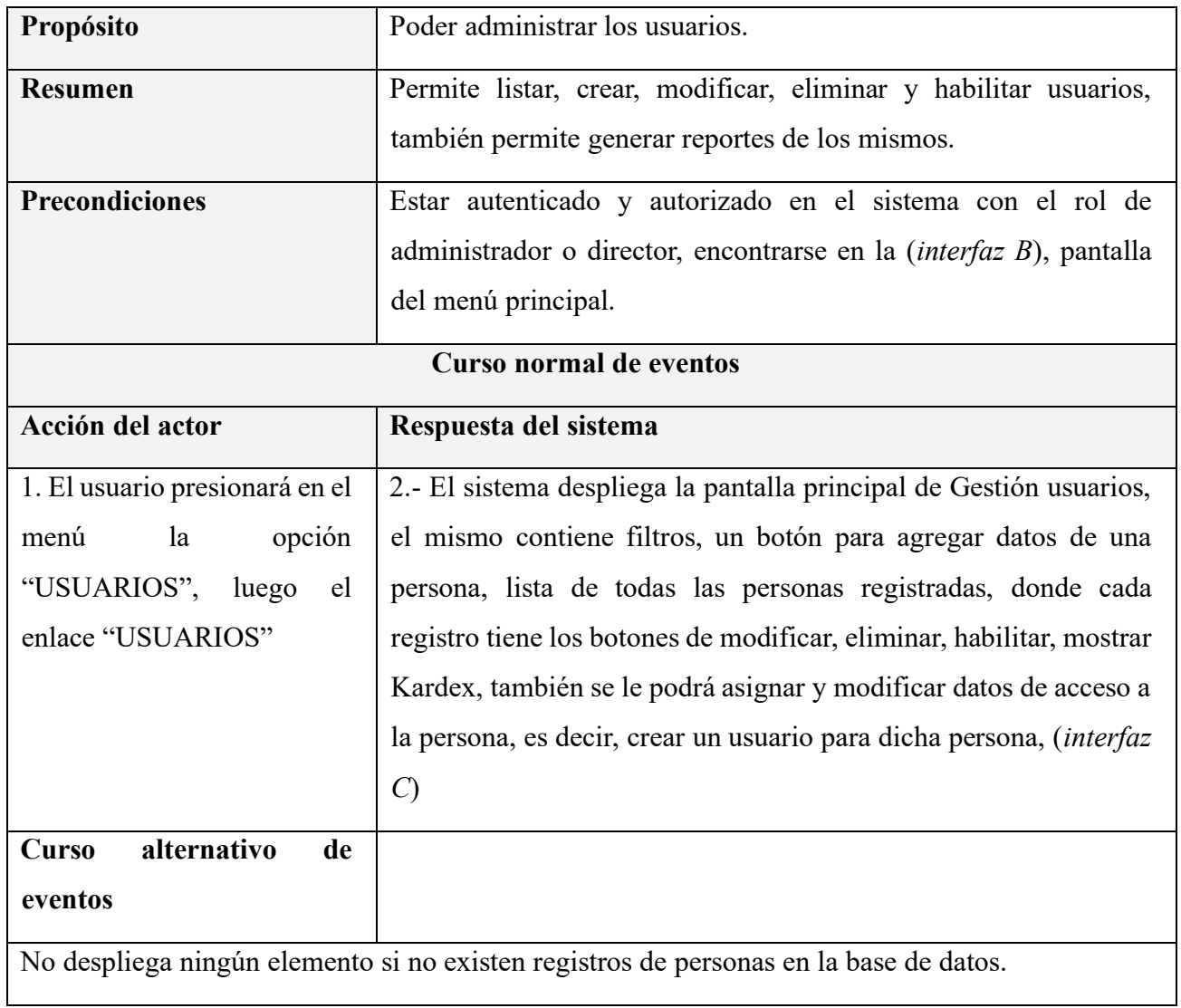

# **II.1.6.4 Especificación de caso de uso: Listar personas**

*Tabla 5 Especificación del caso de uso: Listar personas*

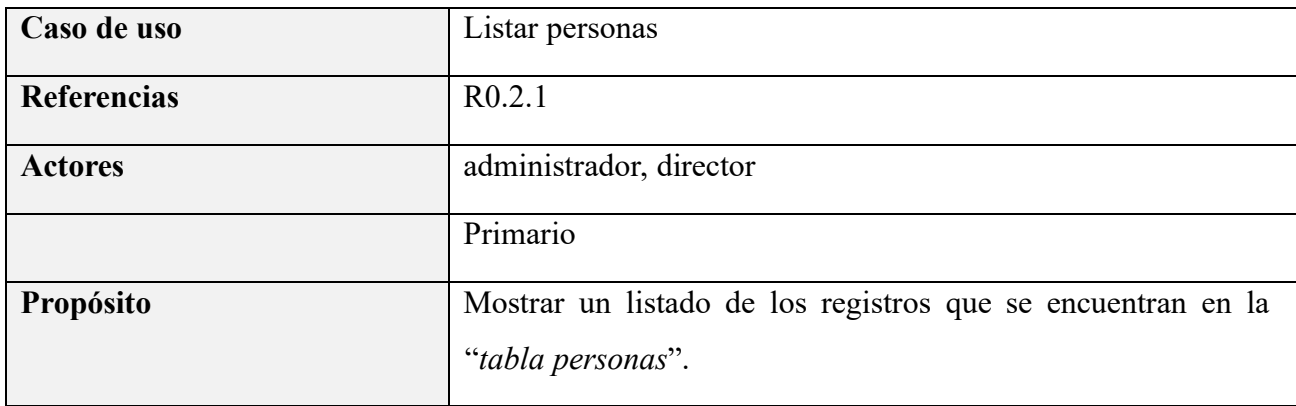

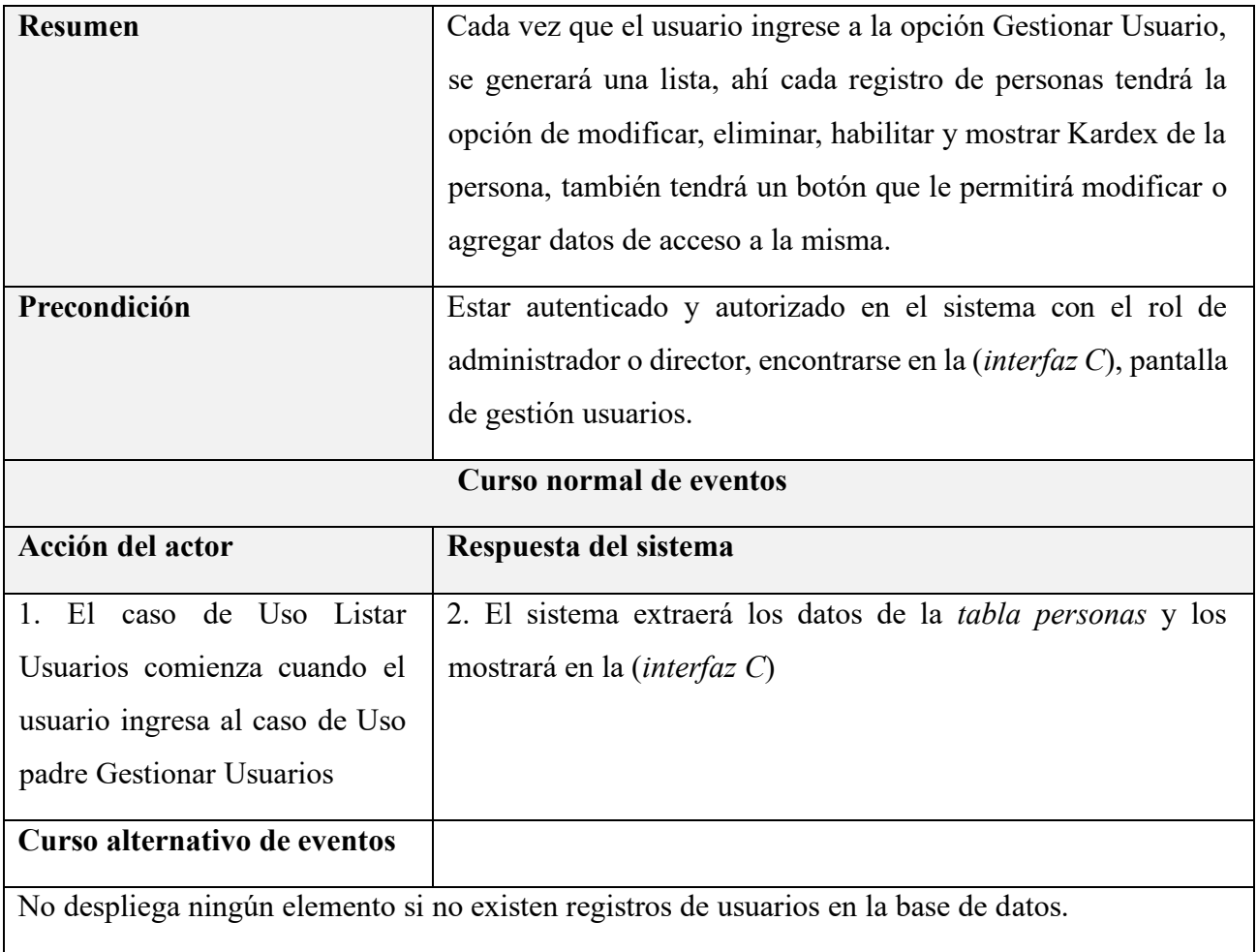

# **II.1.6.5 Especificación de caso de uso: Crear personas**

*Tabla 6 Especificación del caso de uso: Crear personas*

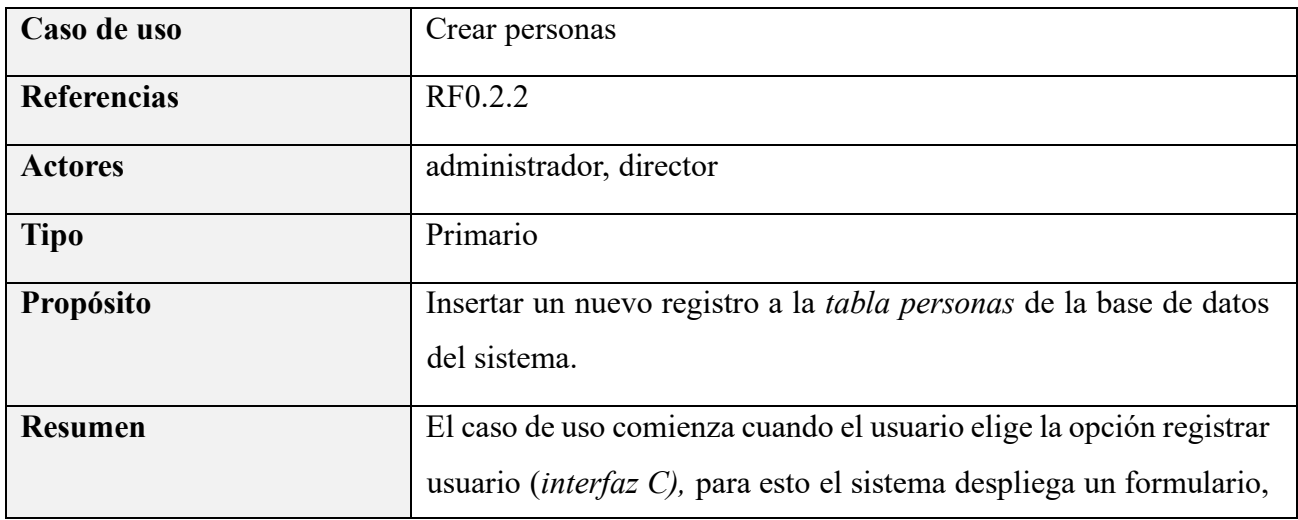

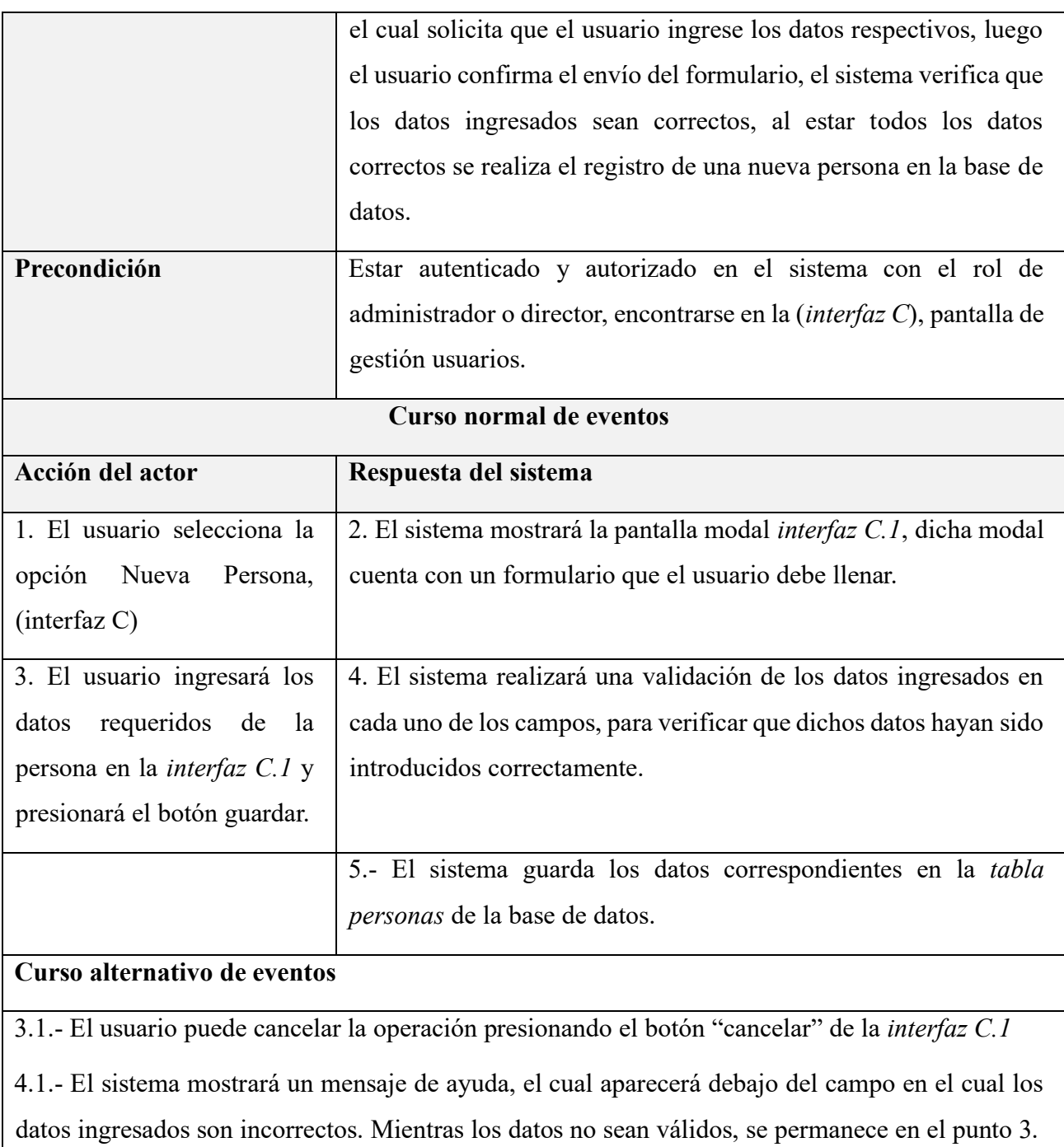

# **II.1.6.6 Especificación de caso de uso: Crear usuario**

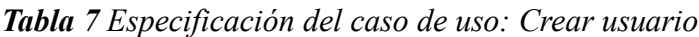

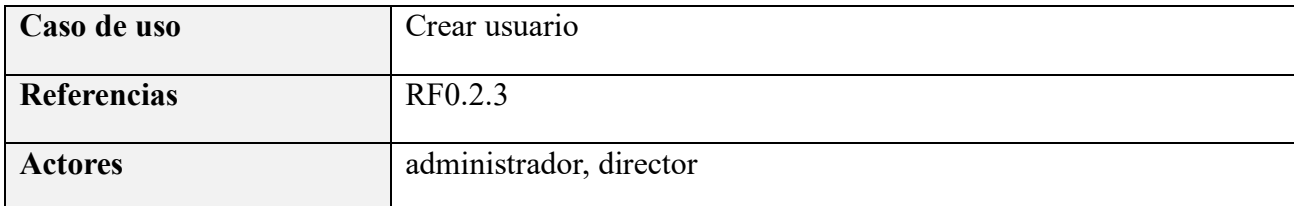

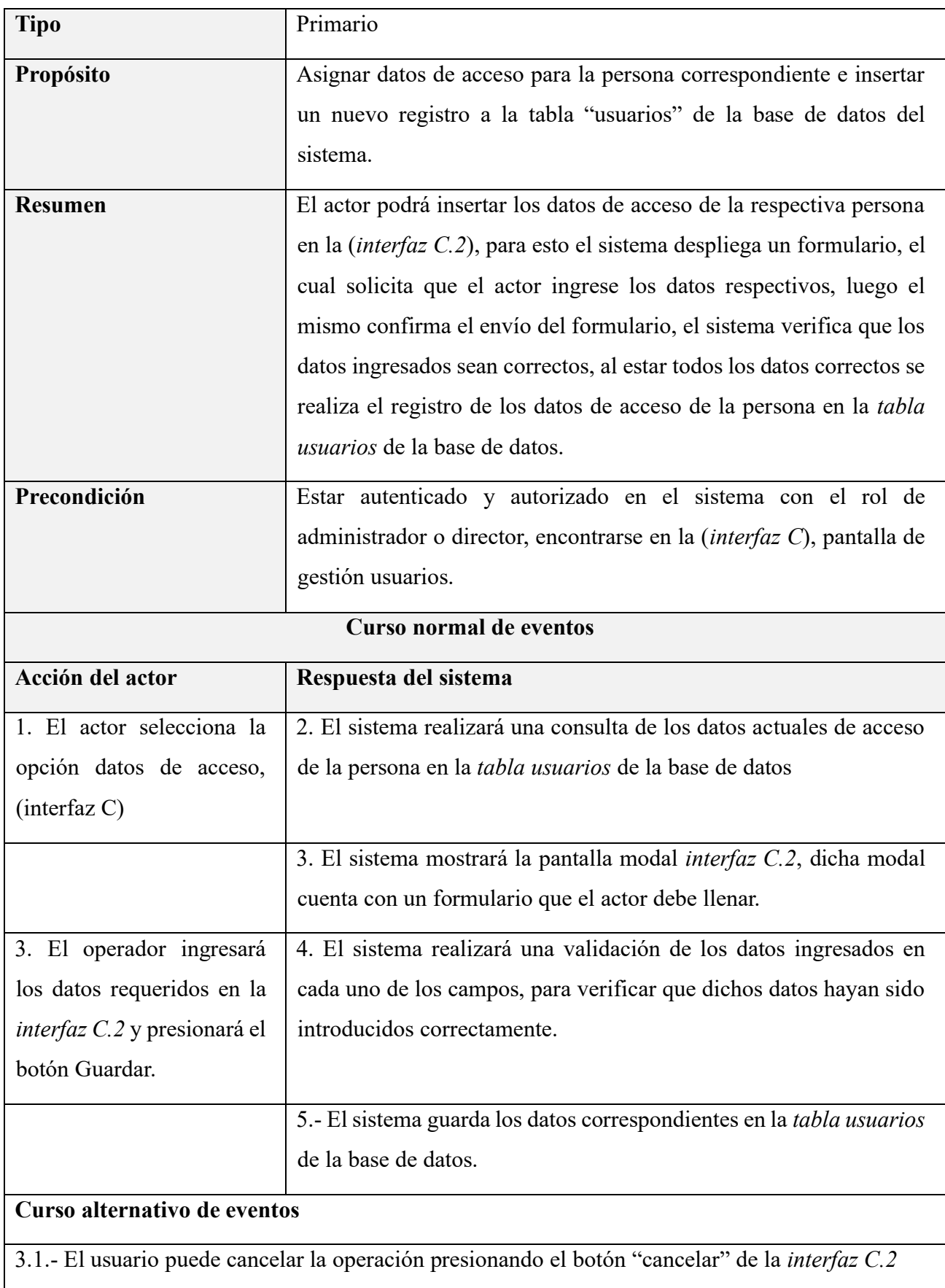

4.1.- El sistema mostrará un mensaje de ayuda, el cual aparecerá debajo del campo en el cual los datos ingresados son incorrectos. Mientras los datos no sean válidos, se permanece en el punto 3.

# **II.1.6.7 Especificación de caso de uso: Modificar usuario**

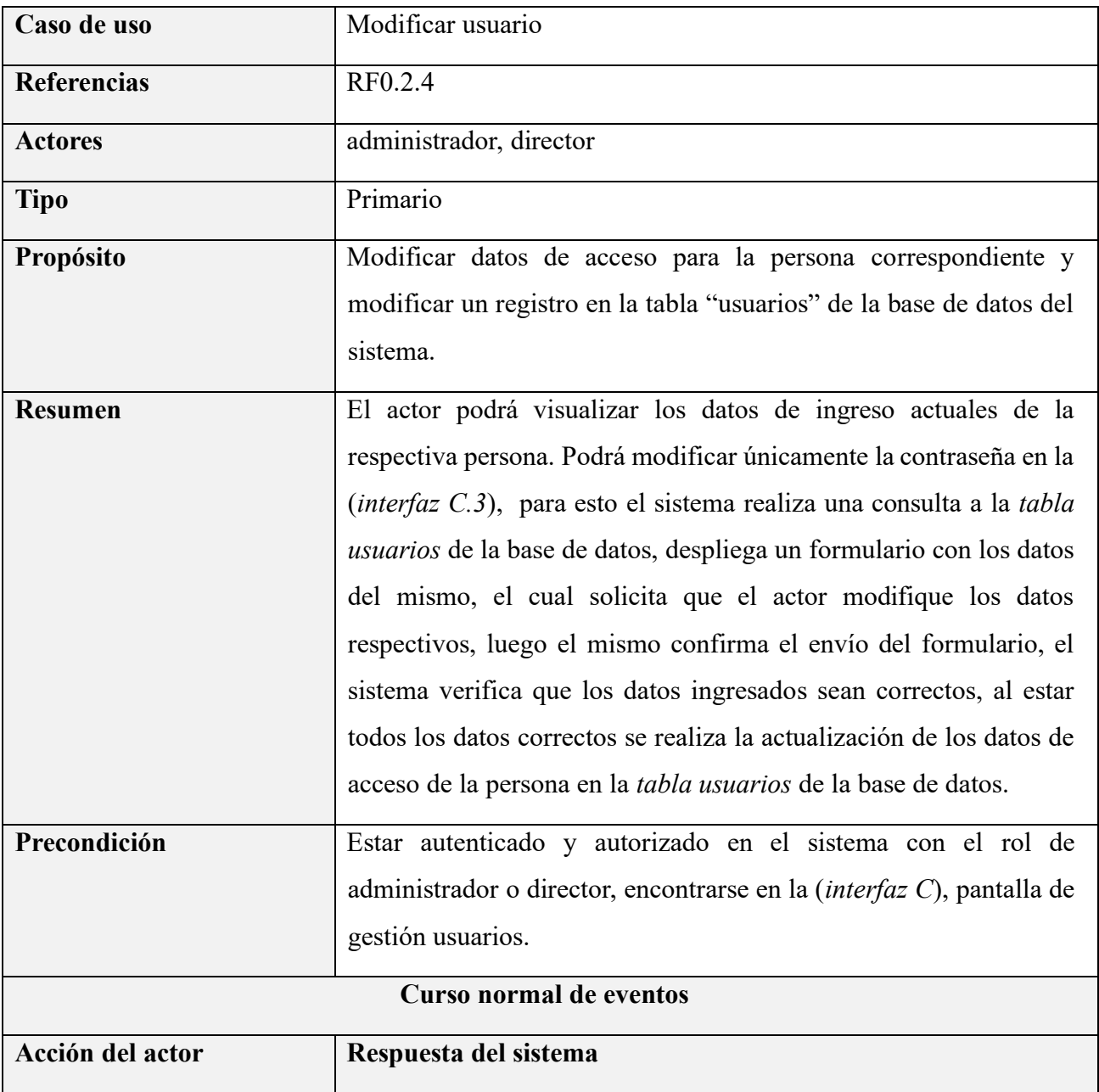

*Tabla 8 Especificación del caso de uso: Modificar usuario*
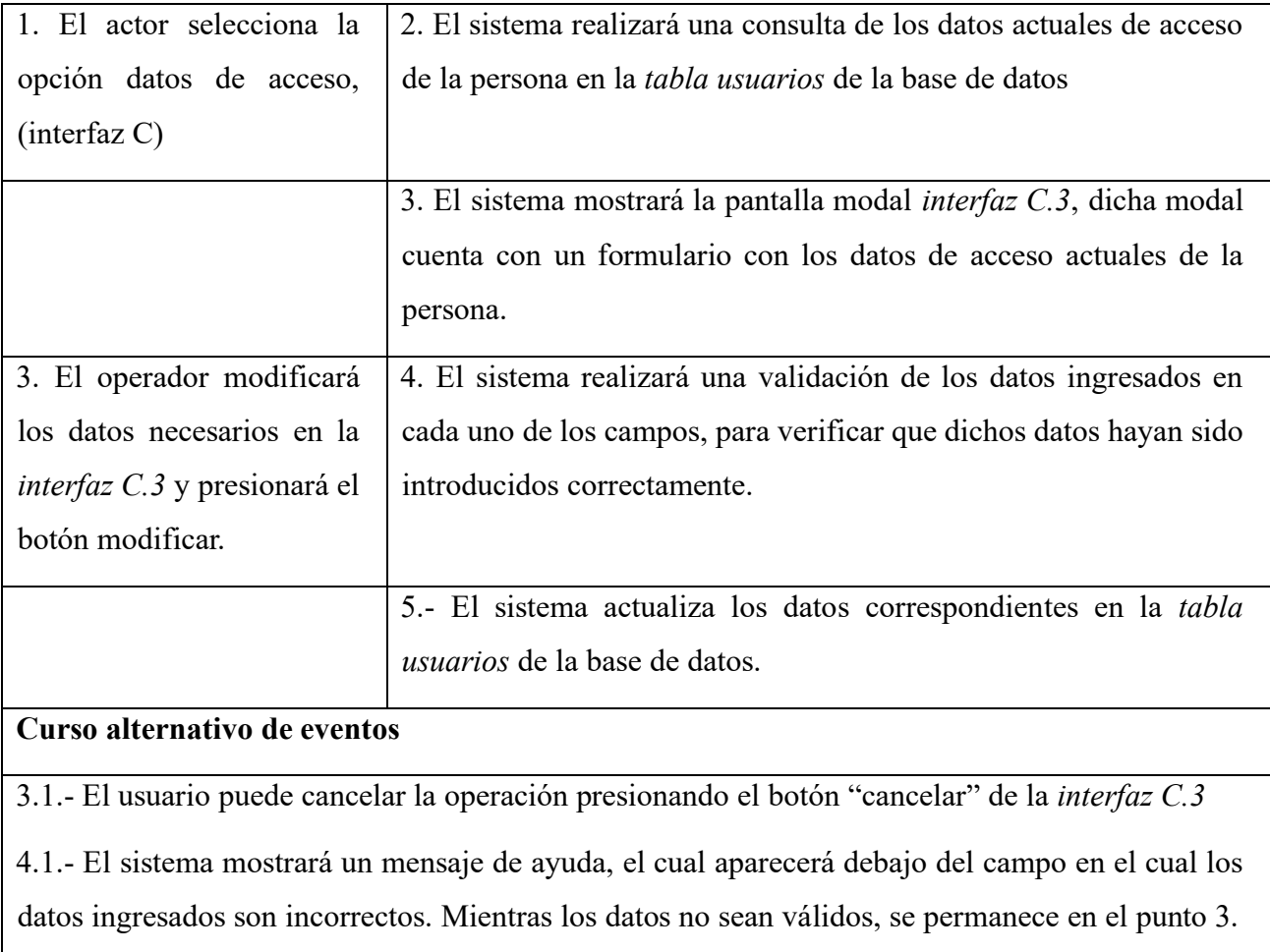

## **II.1.6.8 Especificación de caso de uso: Modificar personas**

*Tabla 9 Especificación del caso de uso: Modificar personas*

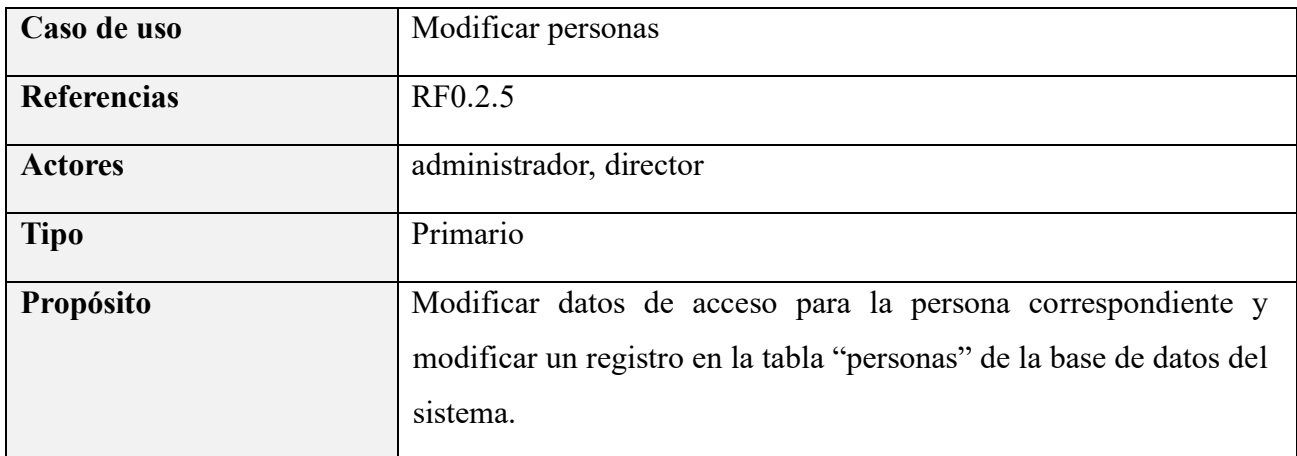

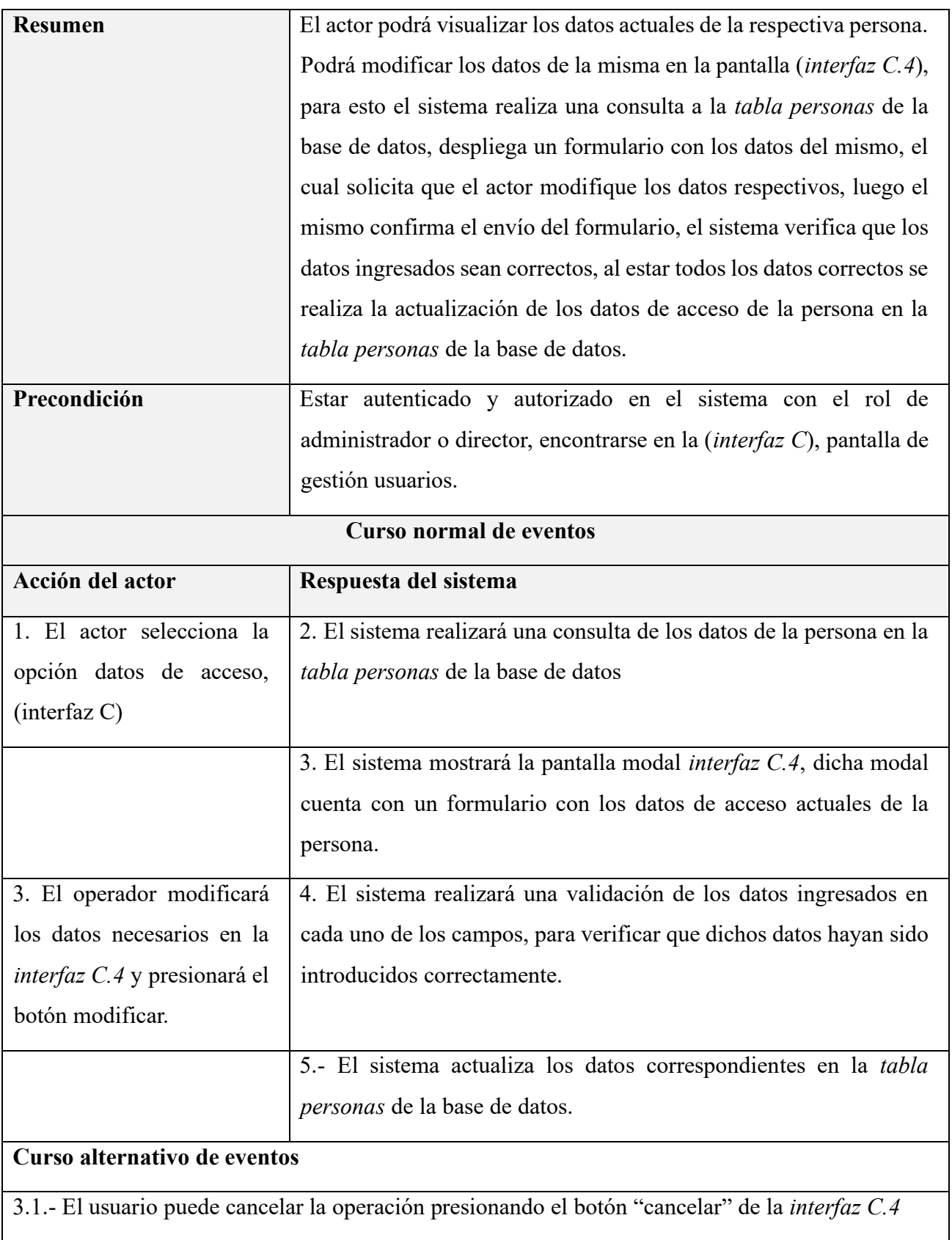

4.1.- El sistema mostrará un mensaje de ayuda, el cual aparecerá debajo del campo en el cual los datos ingresados son incorrectos. Mientras los datos no sean válidos, se permanece en el punto 3.

#### **II.1.6.9 Especificación de caso de uso: Eliminar personas**

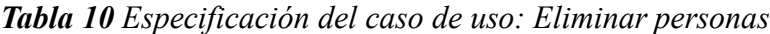

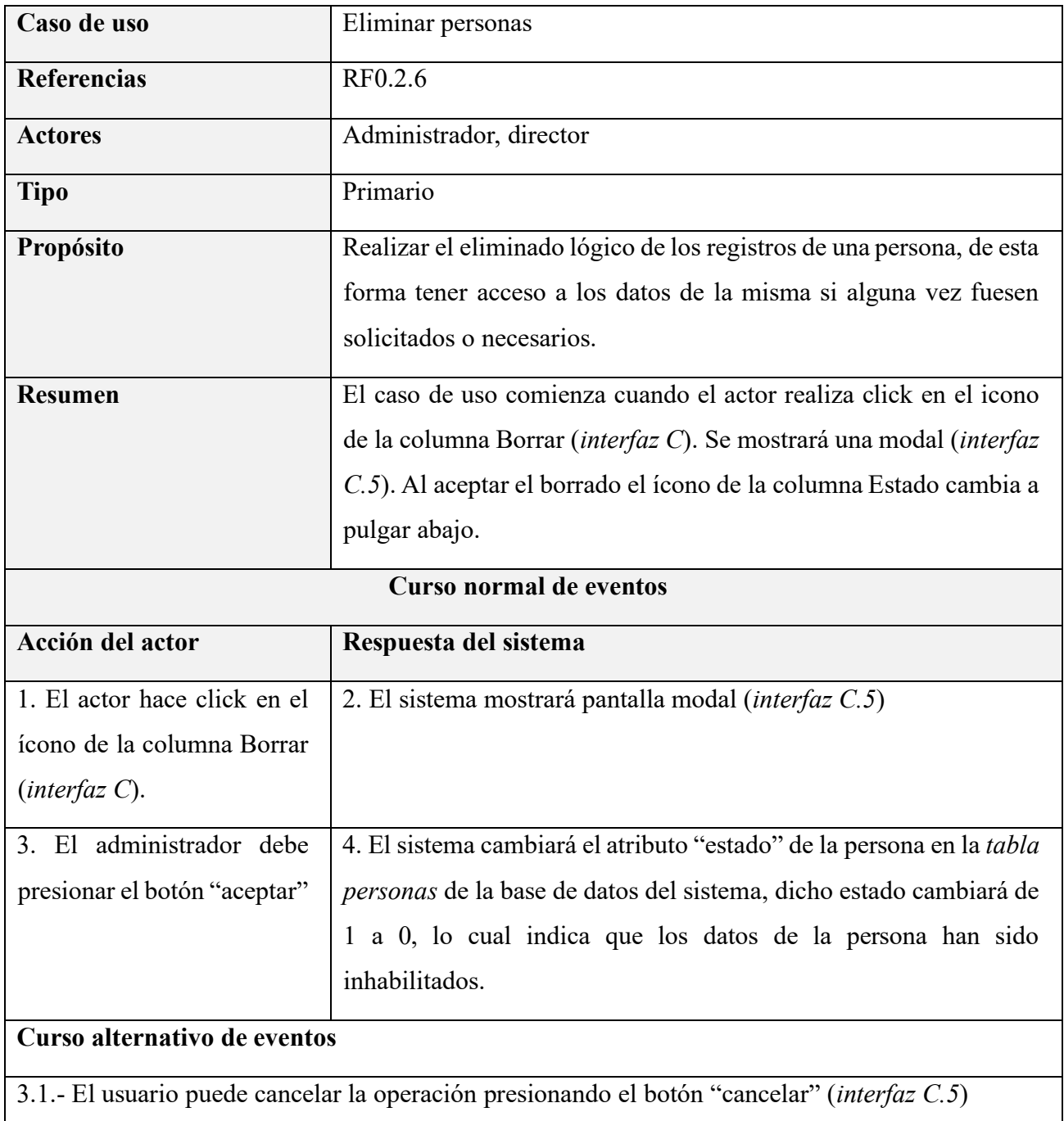

## **II.1.6.10 Especificación de caso de uso: Habilitar personas**

*Tabla 11 Especificación del caso de uso: Habilitar personas*

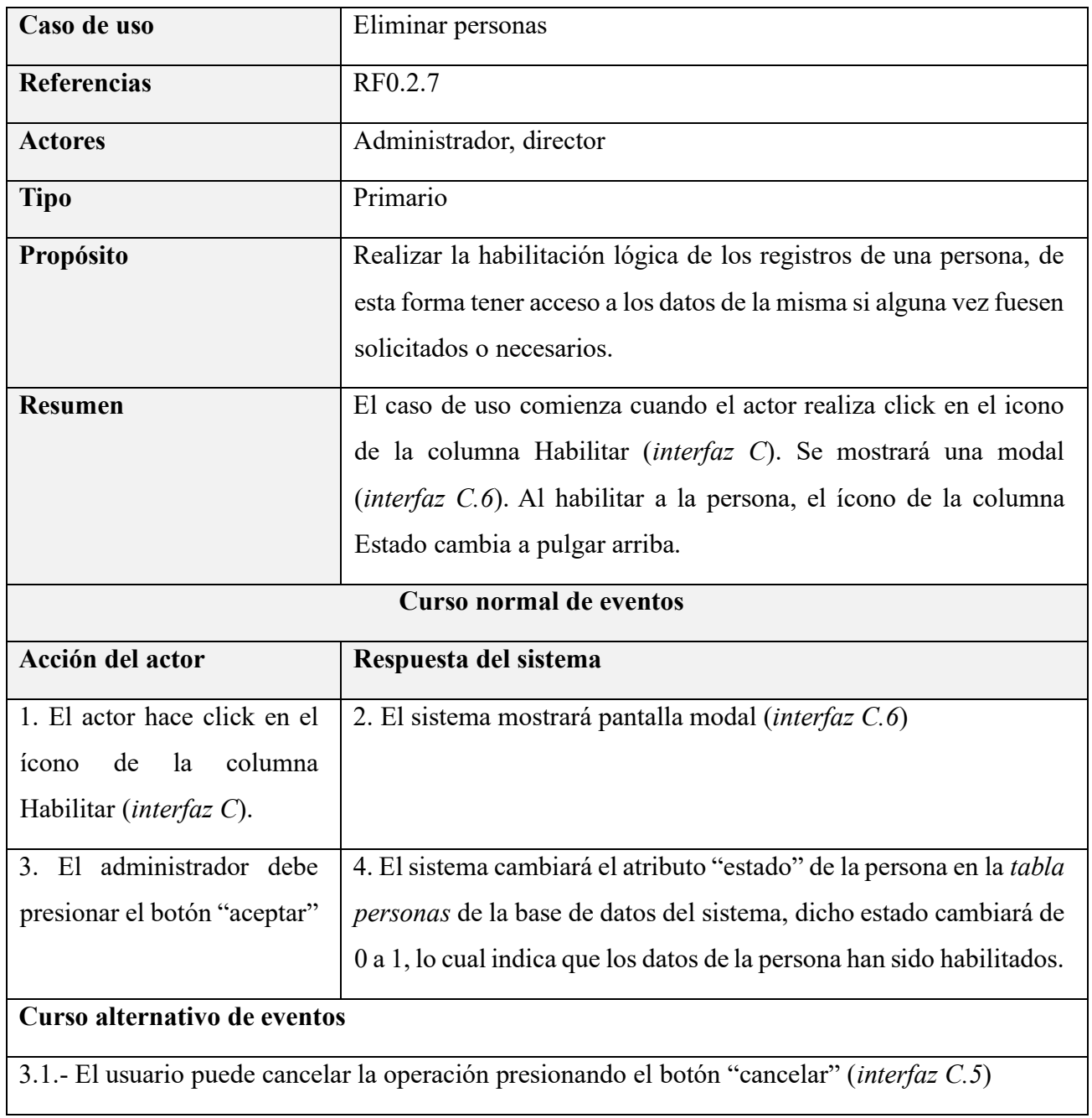

## **II.1.6.11 Especificación de caso de uso: Generar reporte de Personas**

*Tabla 12 Especificación del caso de uso: Generar reporte de Personas*

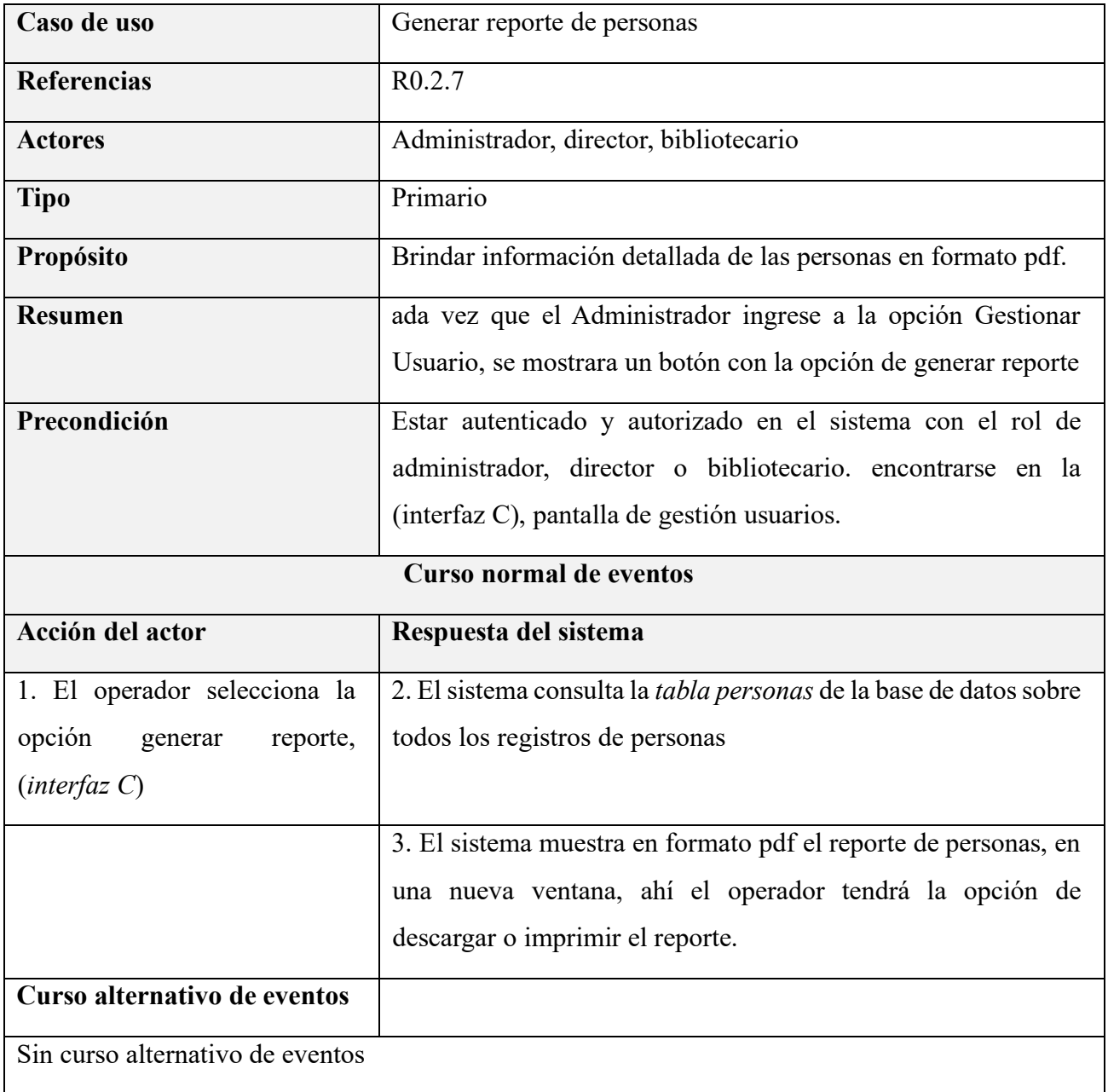

#### **II.1.6.12 Especificación de caso de uso: Gestionar roles**

*Tabla 13 Especificación del caso de uso: Gestionar roles*

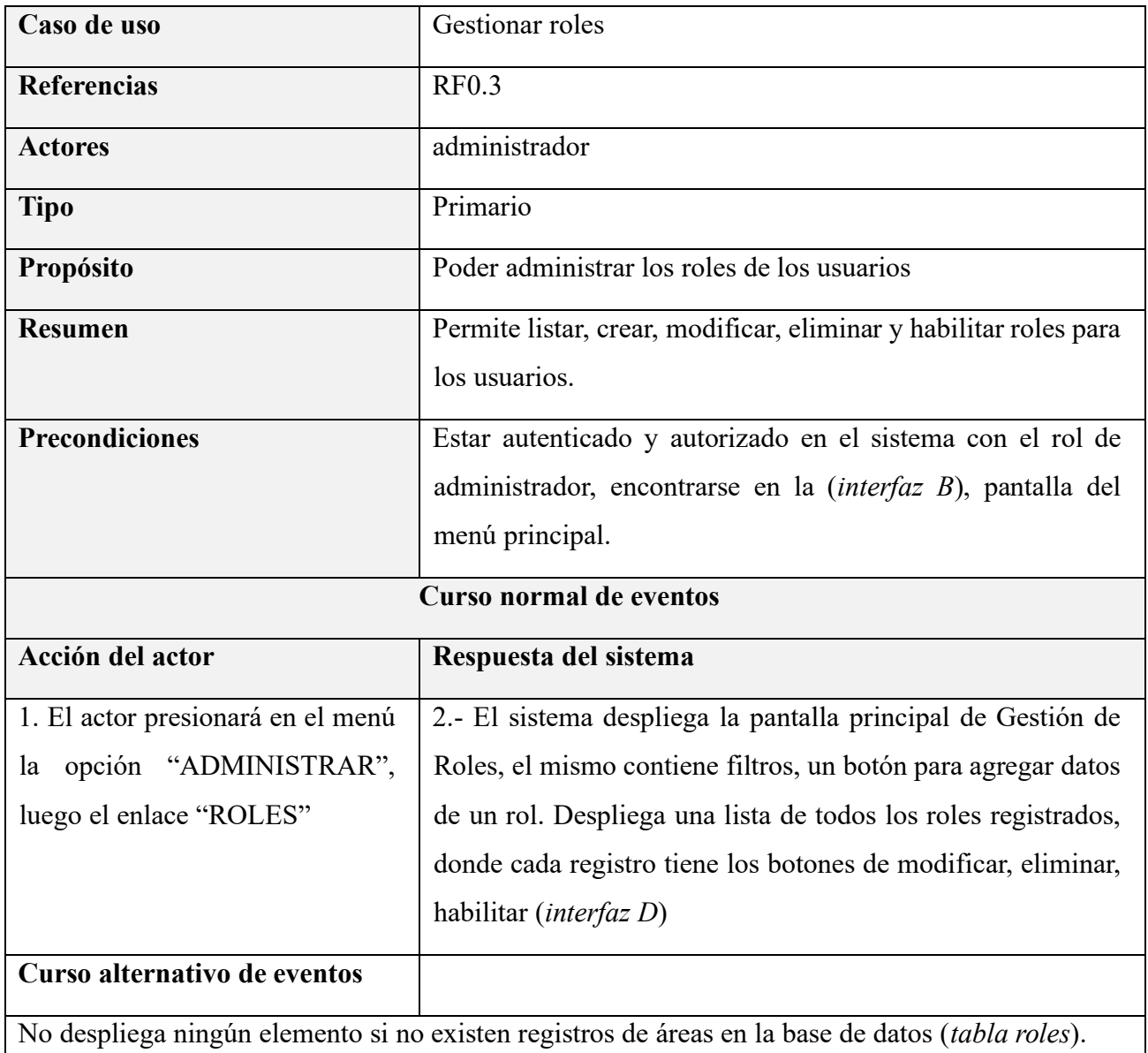

#### **II.1.6.13 Especificación de caso de uso: Listar roles**

*Tabla 14 Especificación del caso de uso: Listar roles*

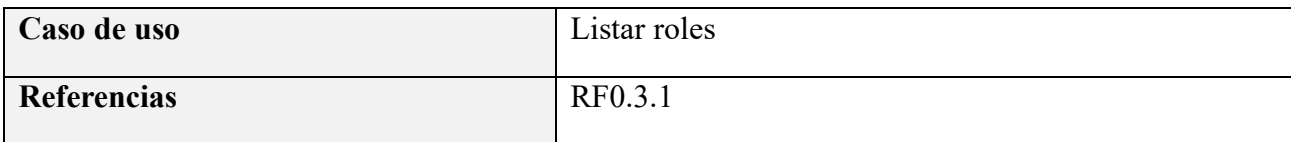

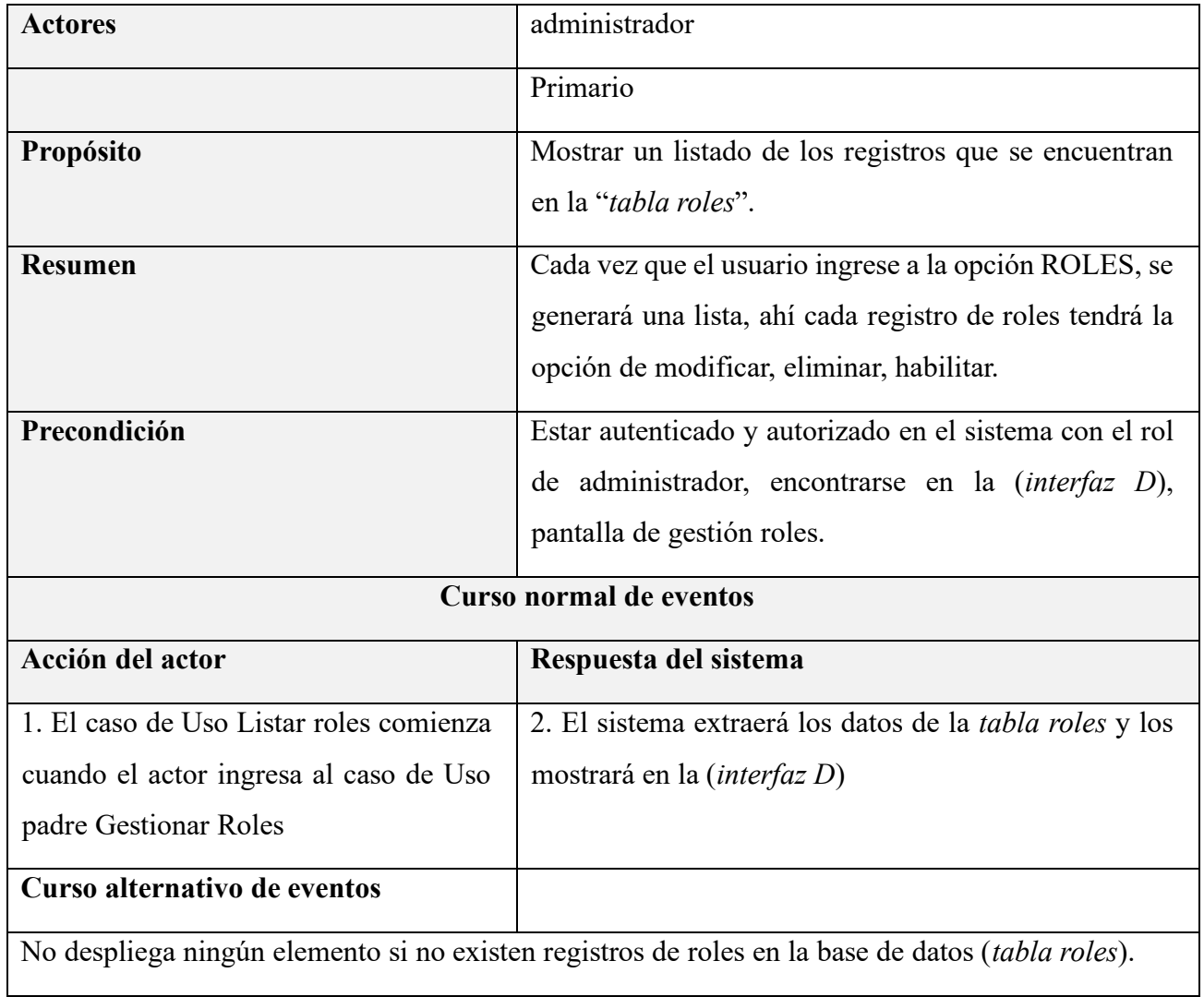

#### **II.1.6.14 Especificación de caso de uso: Crear roles**

*Tabla 15 Especificación del caso de uso: Crear roles*

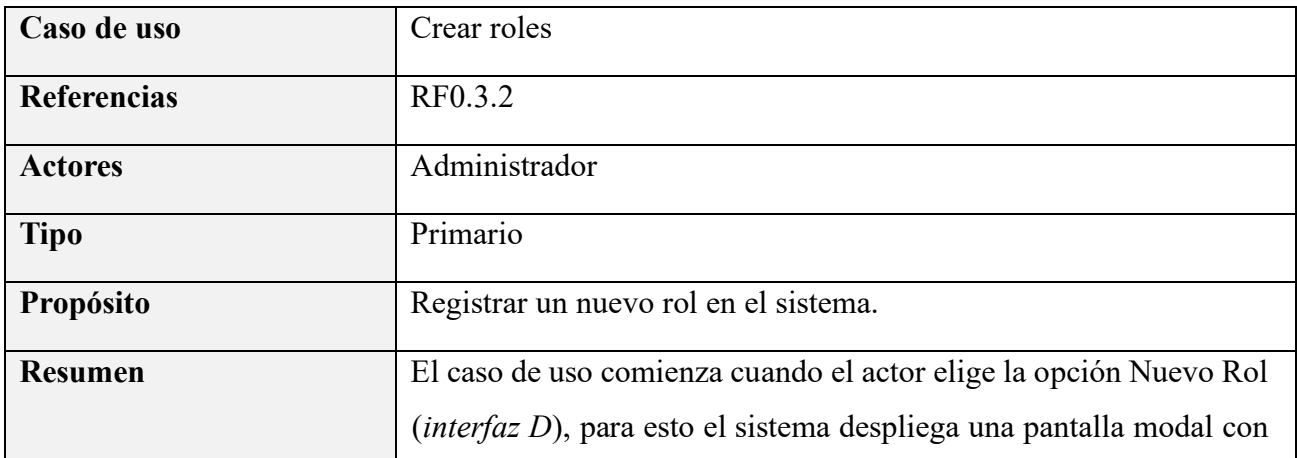

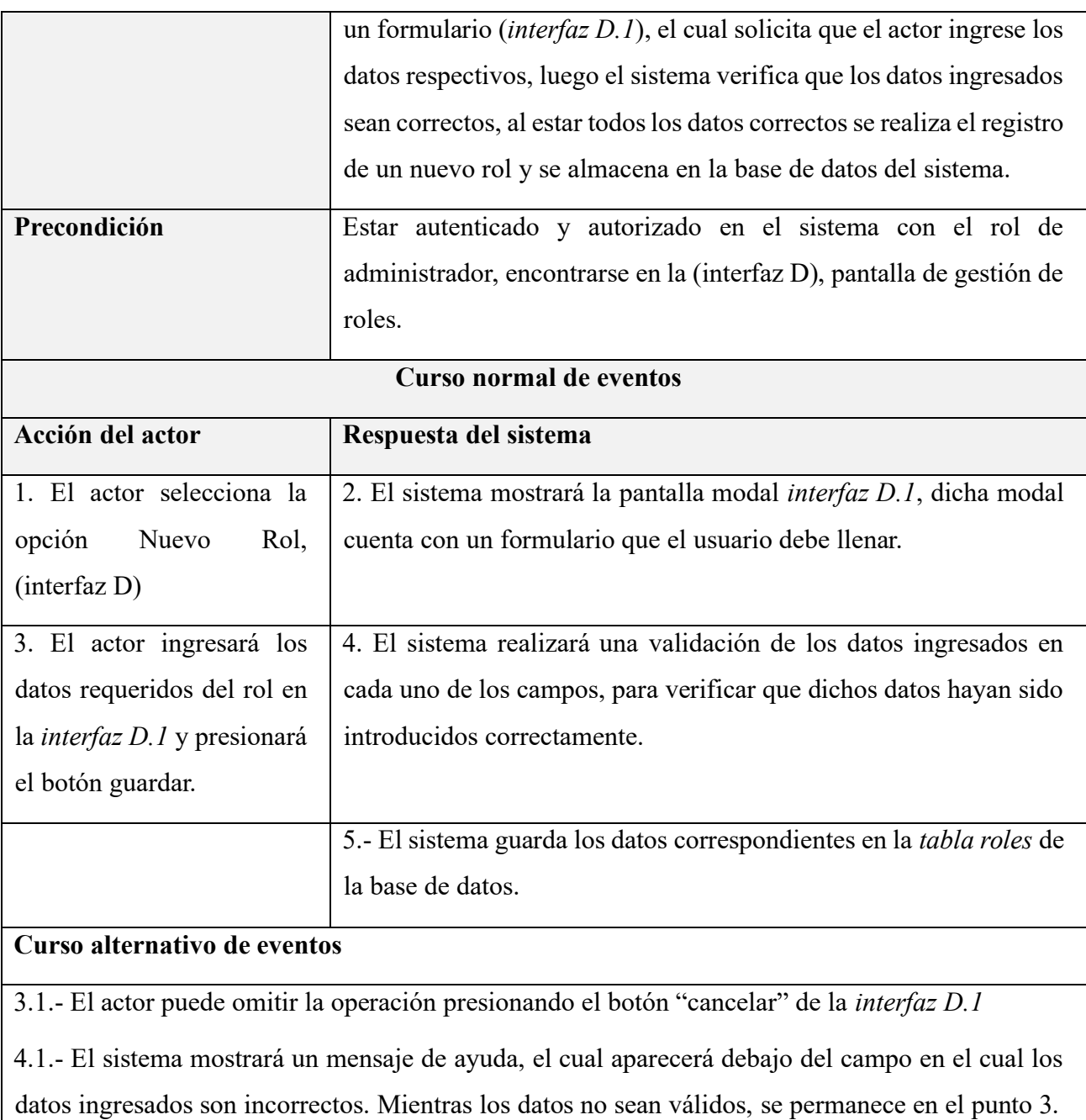

### **II.1.6.15 Especificación de caso de uso: Modificar roles**

*Tabla 16 Especificación del caso de uso: Modificar roles*

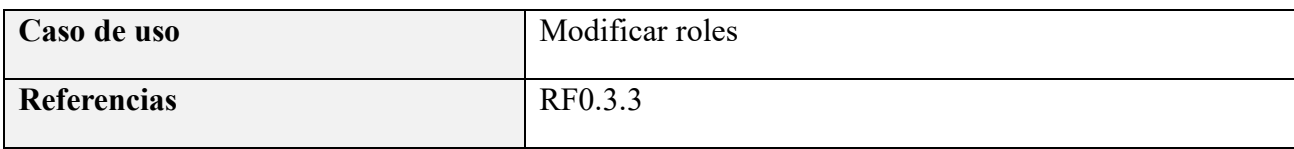

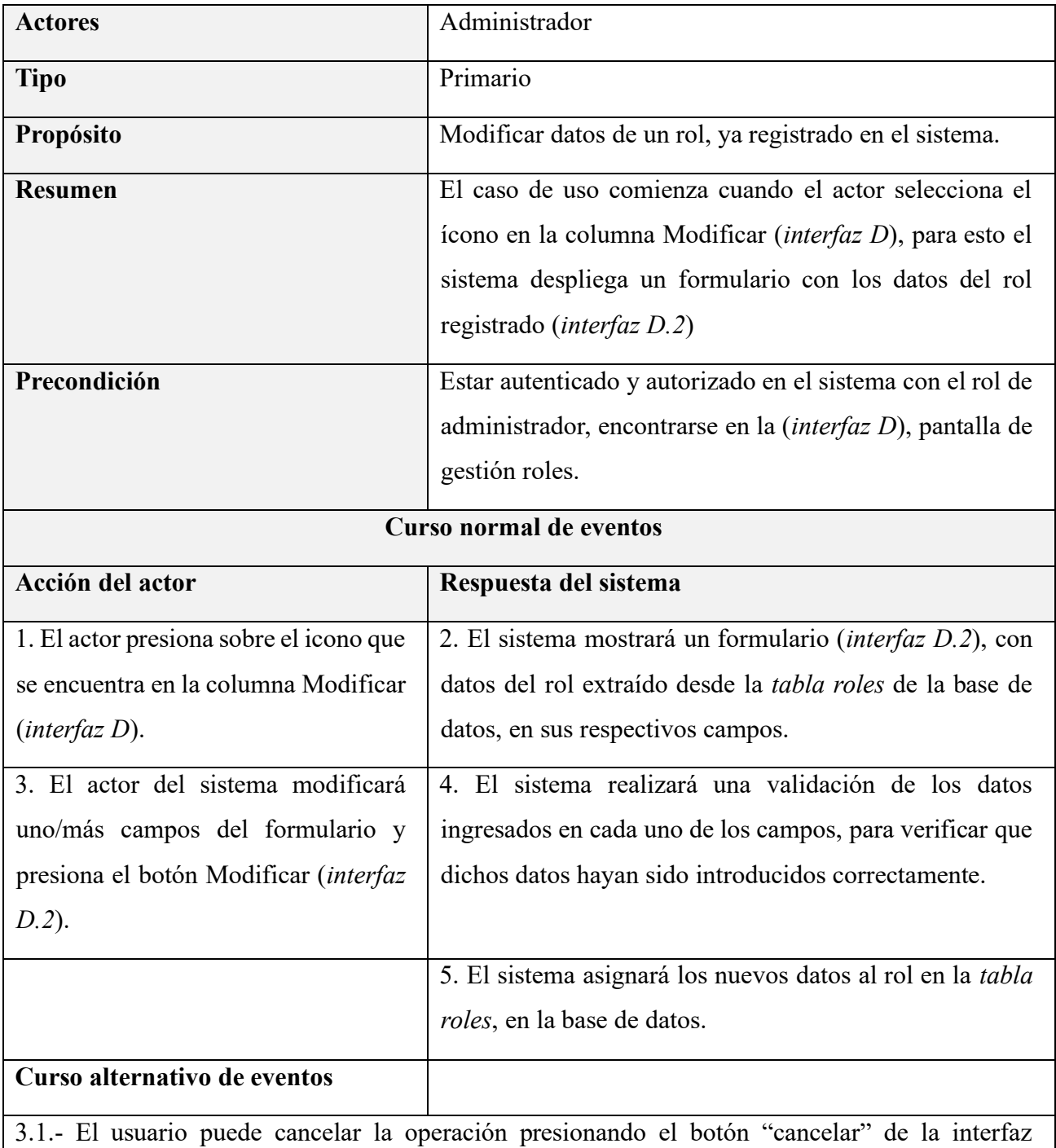

"modificar roles" (*interfaz D.2*)

4.1.- El sistema mostrará un mensaje de ayuda, el cual aparecerá debajo del campo en el cual los datos ingresados son incorrectos. Mientras los datos no sean válidos, no se avanza ni retrocede del punto 4.

#### **II.1.6.16 Especificación de caso de uso: Eliminar roles**

*Tabla 17 Especificación del caso de uso: Eliminar roles*

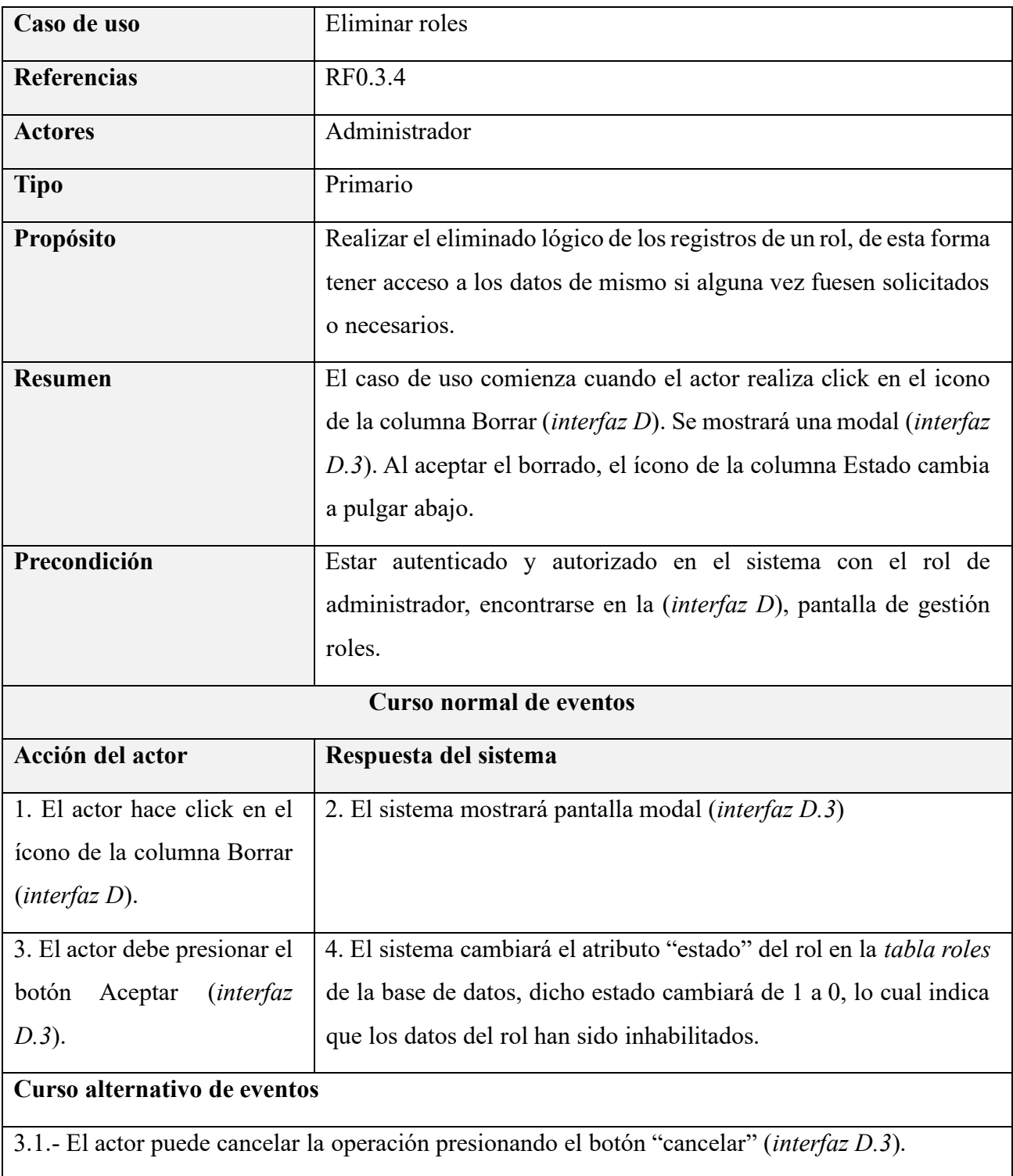

#### **II.1.6.17 Especificación de caso de uso: Habilitar roles**

*Tabla 18 Especificación del caso de uso: Habilitar roles*

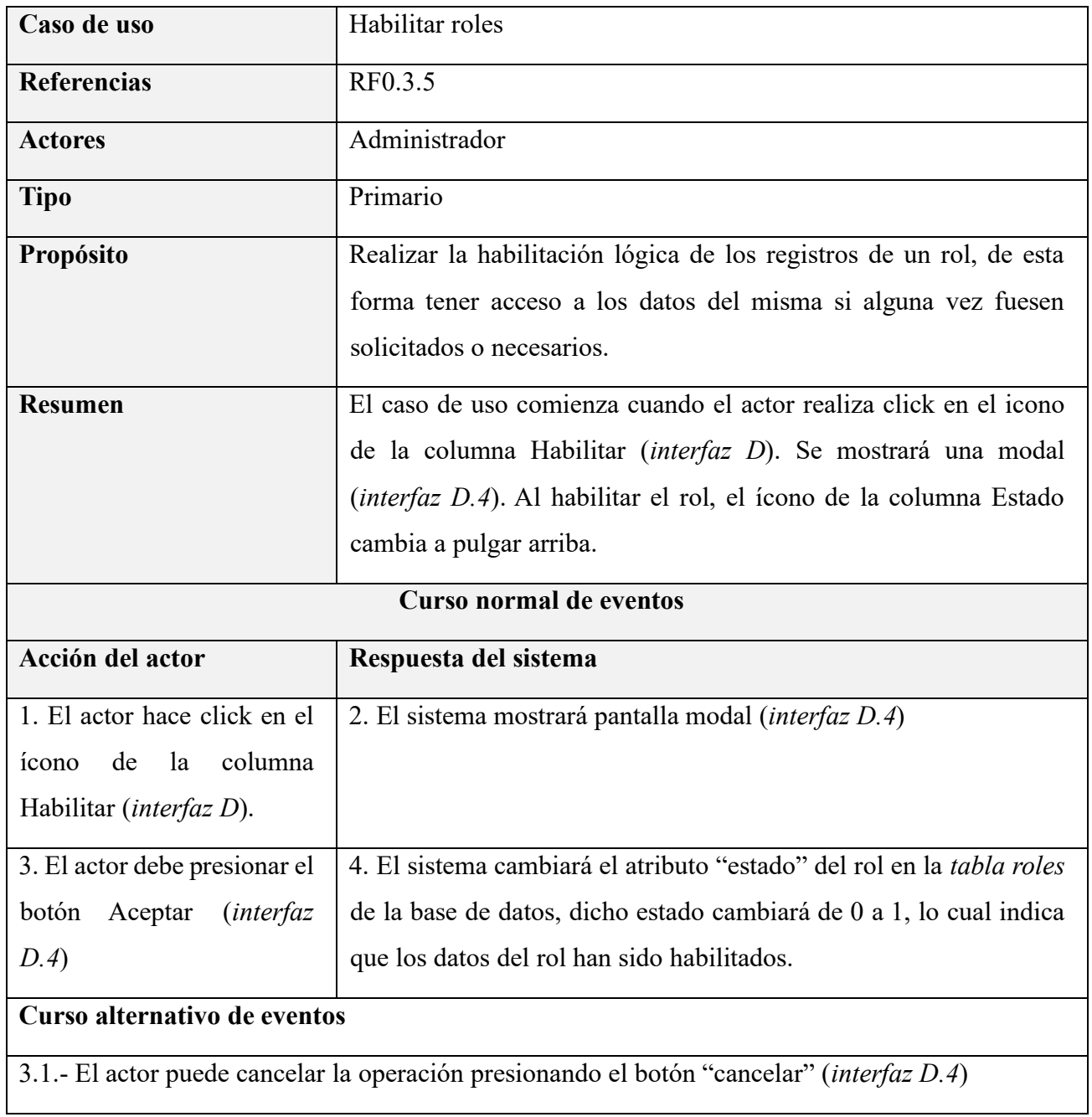

#### **II.1.6.18 Especificación de caso de uso: Gestionar menús**

*Tabla 19 Especificación del caso de uso: Gestionar menús*

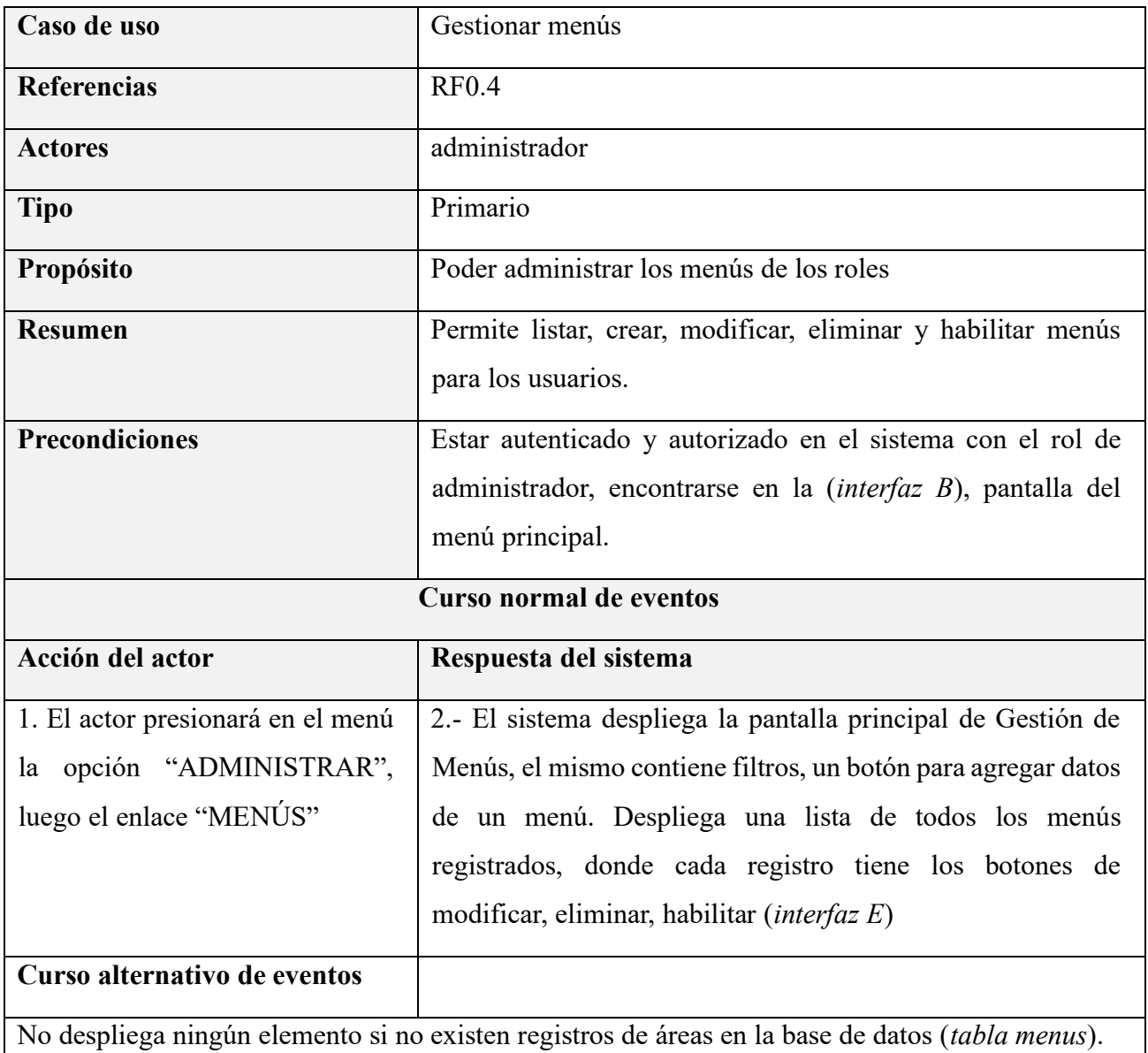

#### **II.1.6.19 Especificación de caso de uso: Listar menús**

*Tabla 20 Especificación del caso de uso: Listar menús*

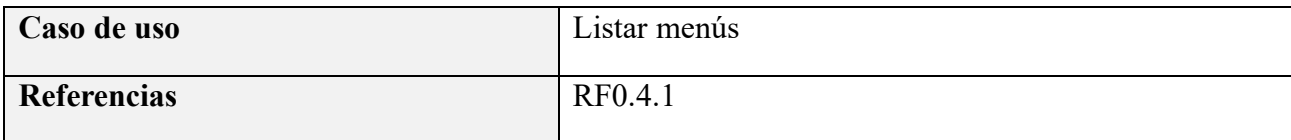

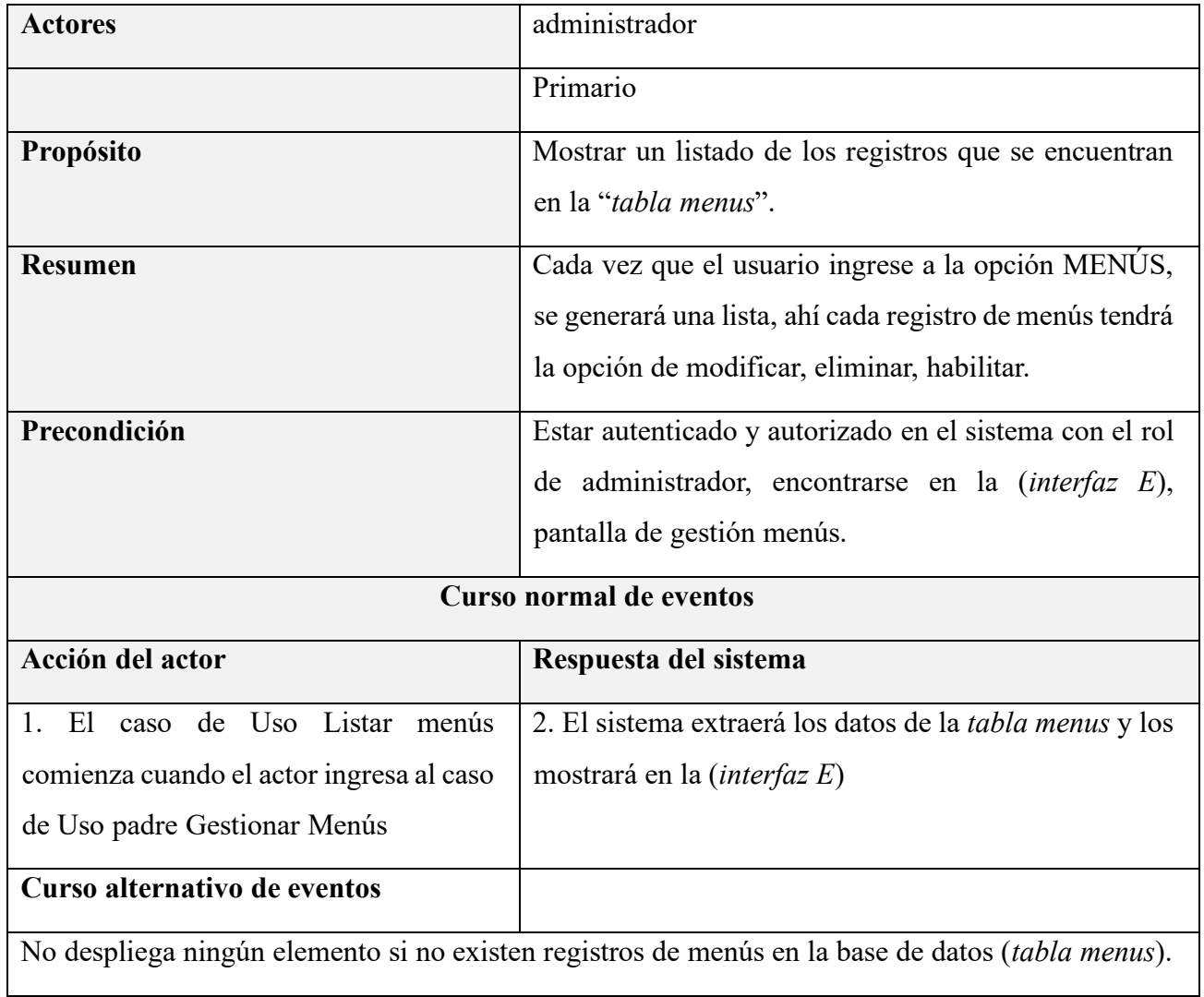

#### **II.1.6.20 Especificación de caso de uso: Crear menús**

*Tabla 21 Especificación del caso de uso: Crear menús*

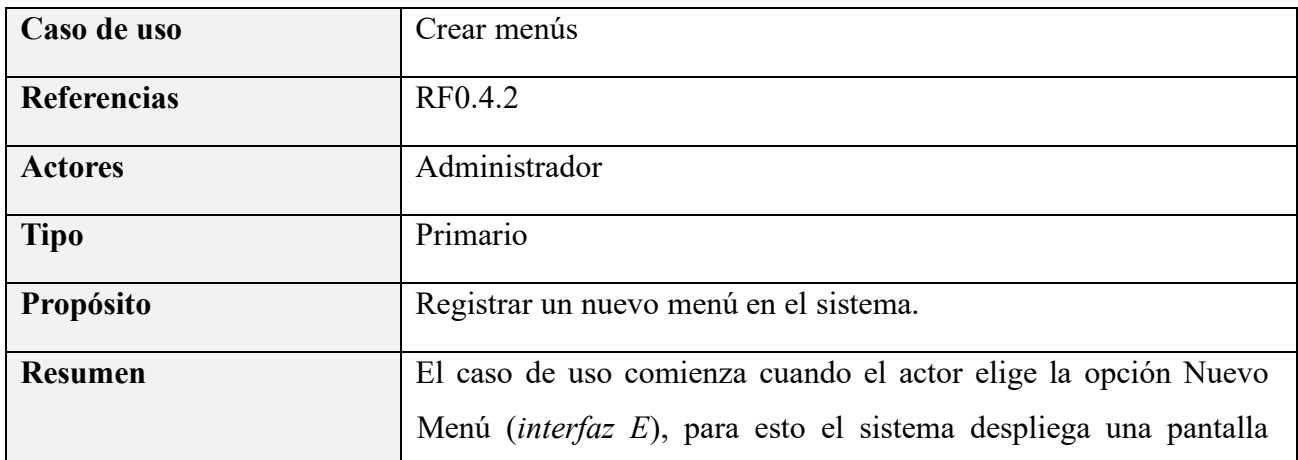

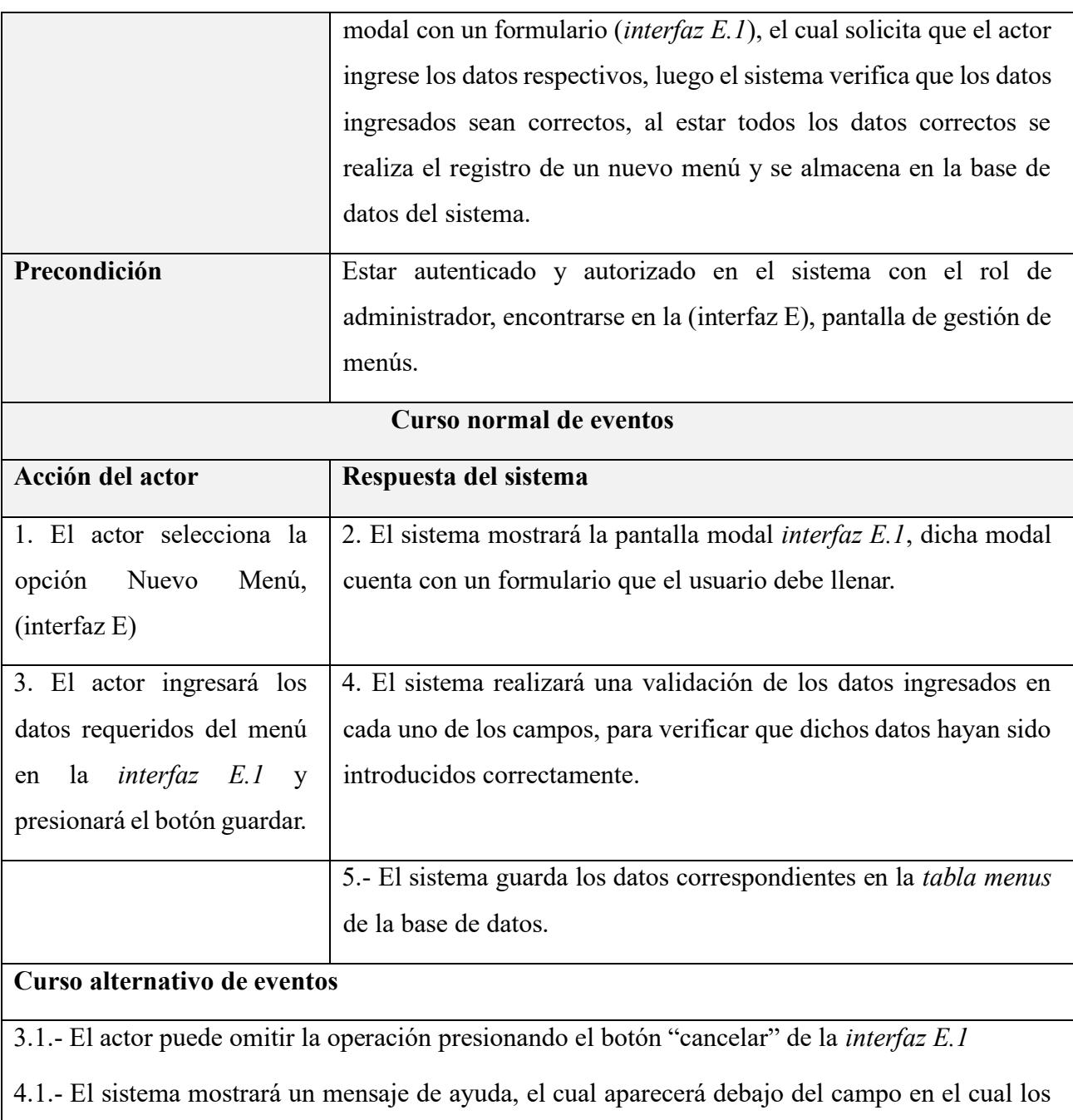

datos ingresados son incorrectos. Mientras los datos no sean válidos, se permanece en el punto 3.

## **II.1.6.21 Especificación de caso de uso: Modificar menús**

*Tabla 22 Especificación del caso de uso: Modificar menús*

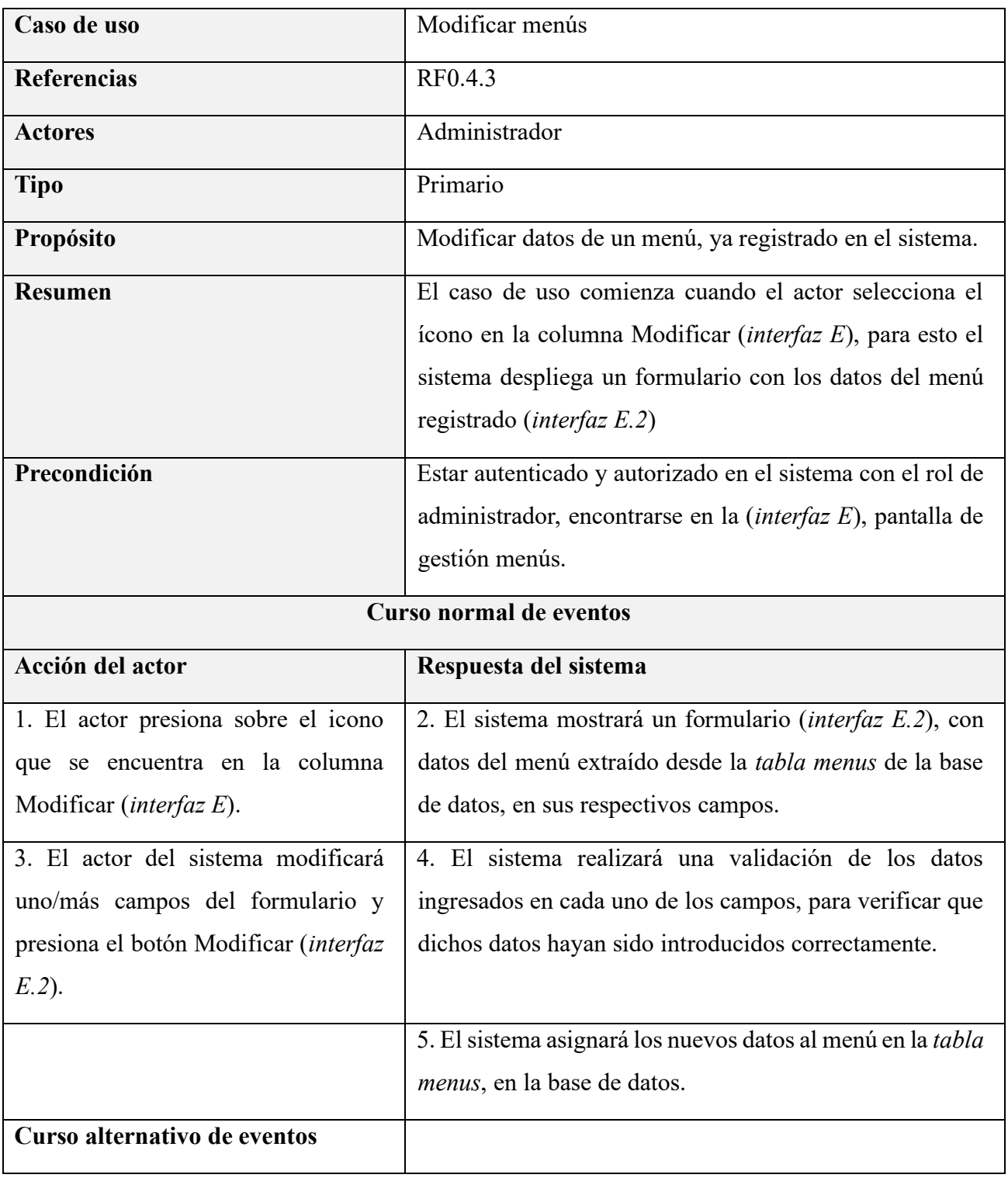

3.1.- El usuario puede cancelar la operación presionando el botón "cancelar" de la interfaz "modificar menús" (*interfaz E.2*)

4.1.- El sistema mostrará un mensaje de ayuda, el cual aparecerá debajo del campo en el cual los datos ingresados son incorrectos. Mientras los datos no sean válidos, no se avanza ni retrocede del punto 4.

#### **II.1.6.22 Especificación de caso de uso: Eliminar menús**

*Tabla 23 Especificación del caso de uso: Eliminar menús*

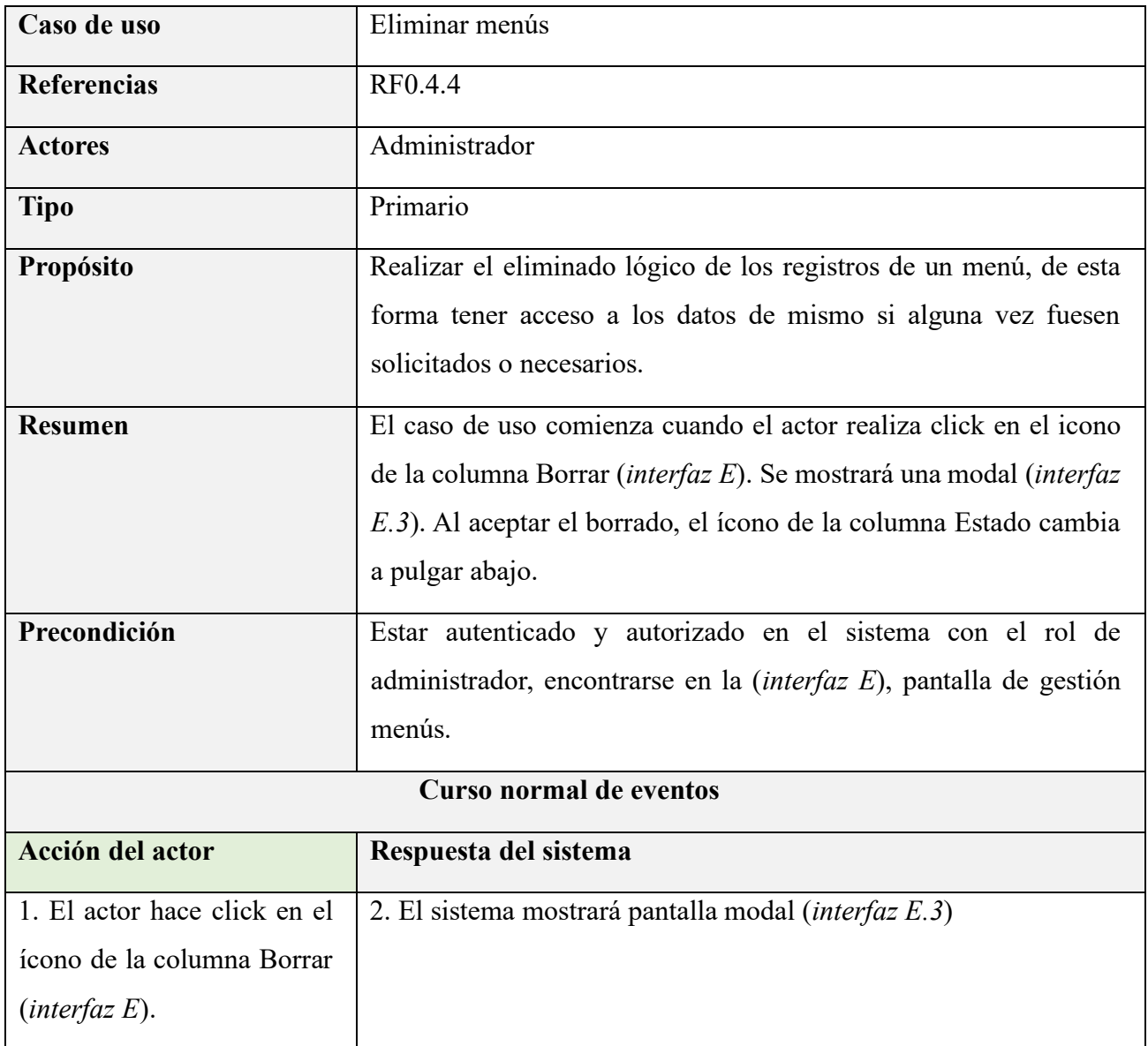

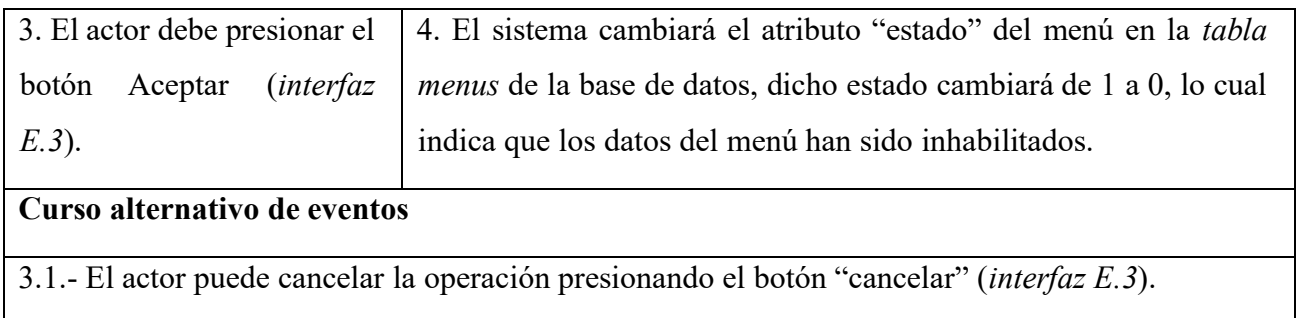

# **II.1.6.23 Especificación de caso de uso: Habilitar menús**

*Tabla 24 Especificación del caso de uso: Habilitar menús*

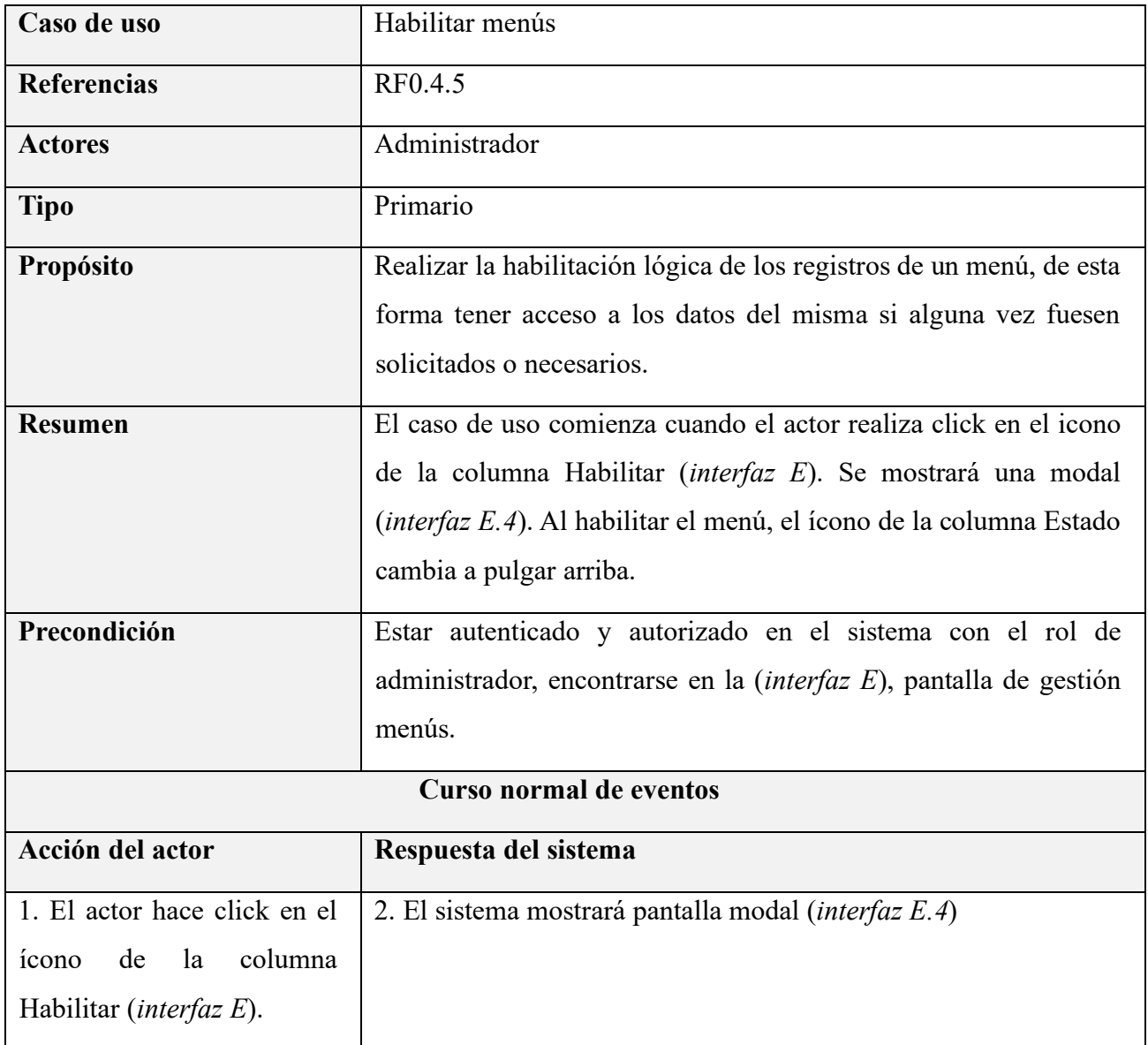

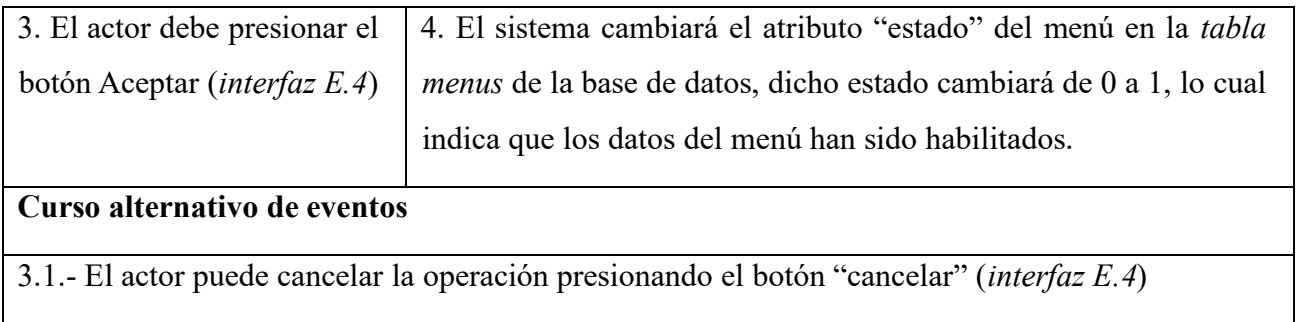

# **II.1.6.24 Especificación de caso de uso: Gestionar procesos**

*Tabla 25 Especificación del caso de uso: Gestionar procesos*

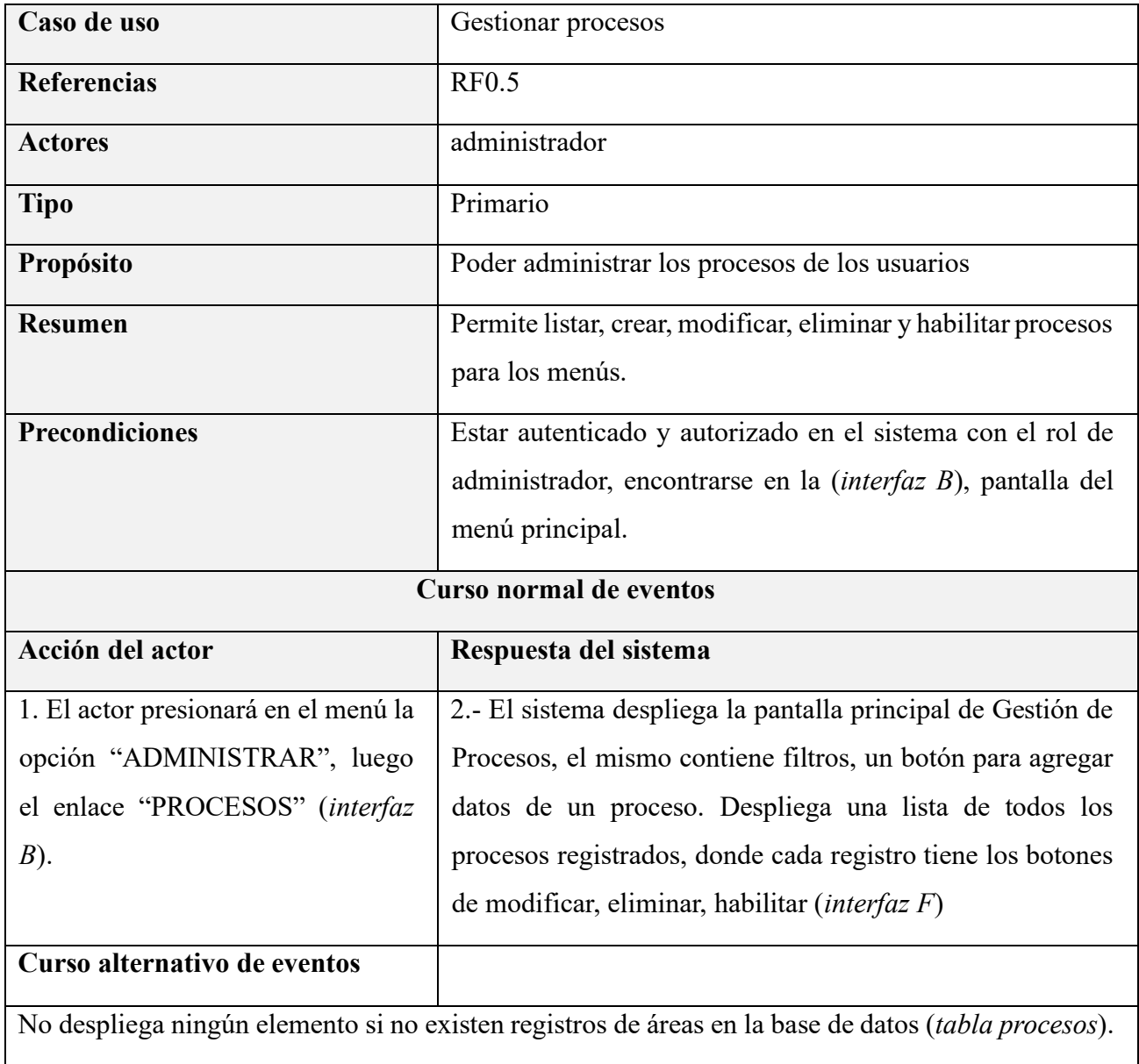

#### **II.1.6.25 Especificación de caso de uso: Listar procesos**

#### *Tabla 26 Especificación del caso de uso: Listar procesos*

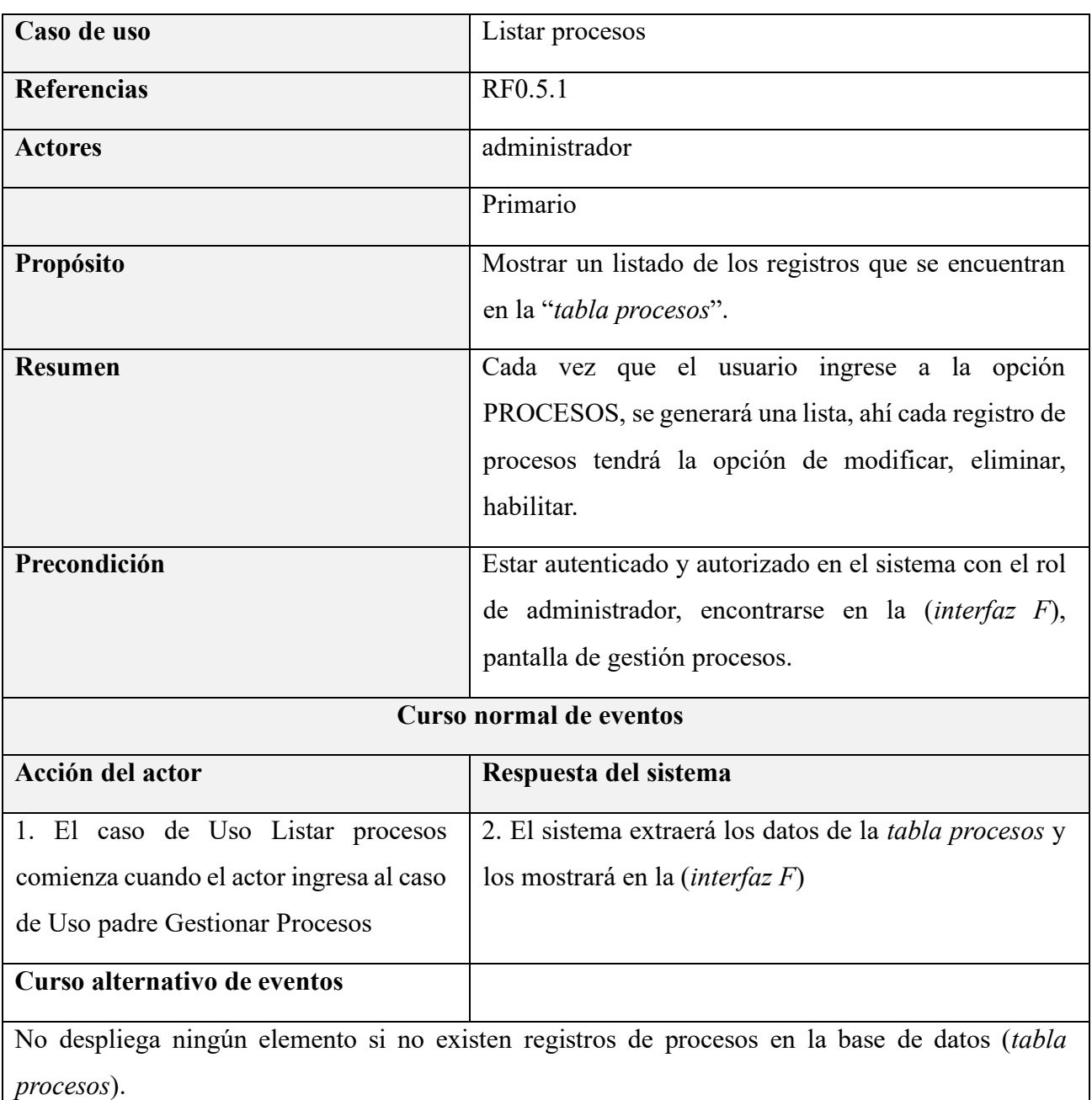

#### **II.1.6.26 Especificación de caso de uso: Crear procesos**

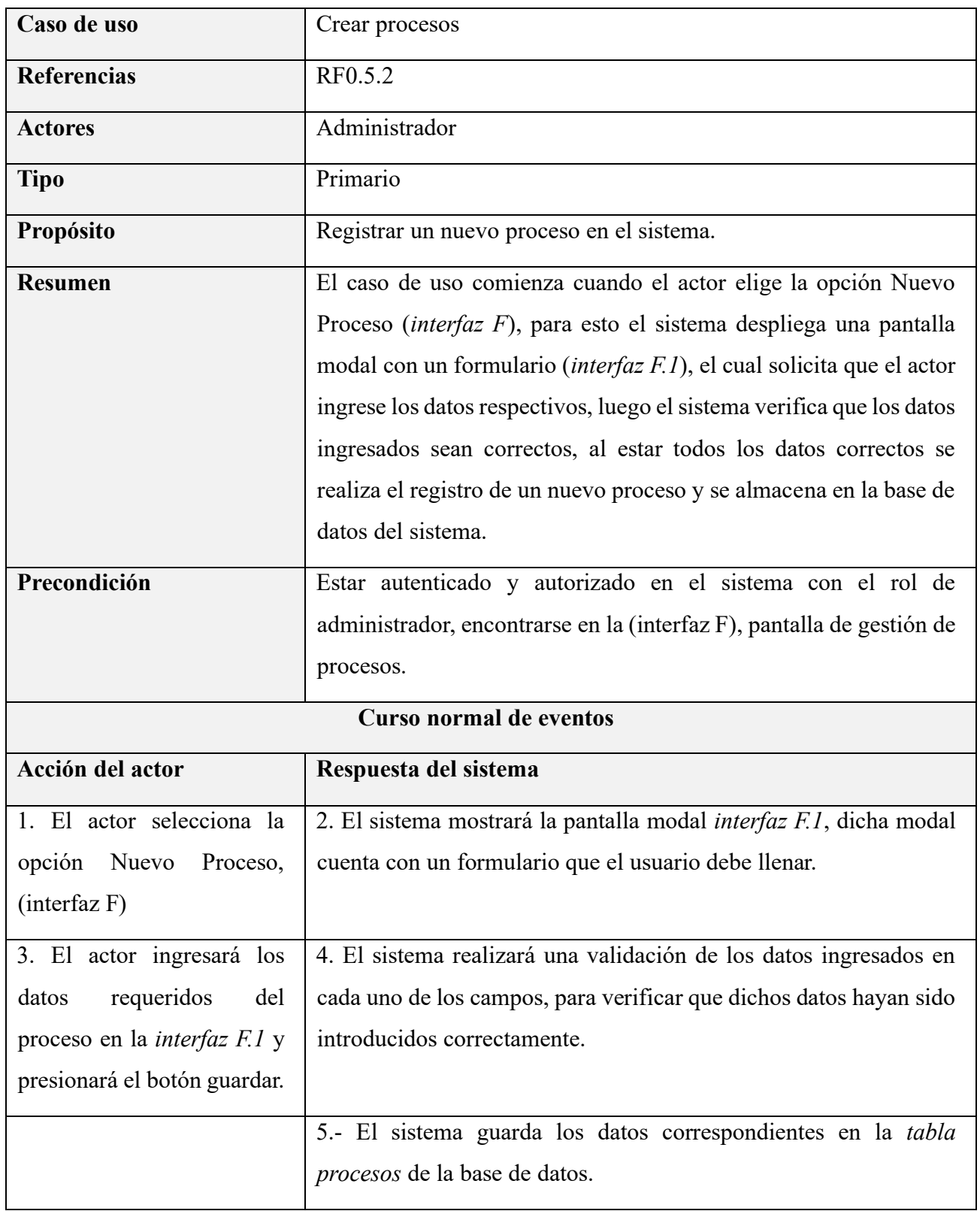

*Tabla 27 Especificación del caso de uso: Crear procesos*

**Curso alternativo de eventos**

3.1.- El actor puede omitir la operación presionando el botón "cancelar" de la *interfaz F.1*

4.1.- El sistema mostrará un mensaje de ayuda, el cual aparecerá debajo del campo en el cual los

datos ingresados son incorrectos. Mientras los datos no sean válidos, se permanece en el punto 3.

#### **II.1.6.27 Especificación de caso de uso: Modificar procesos**

*Tabla 28 Especificación del caso de uso: Modificar procesos*

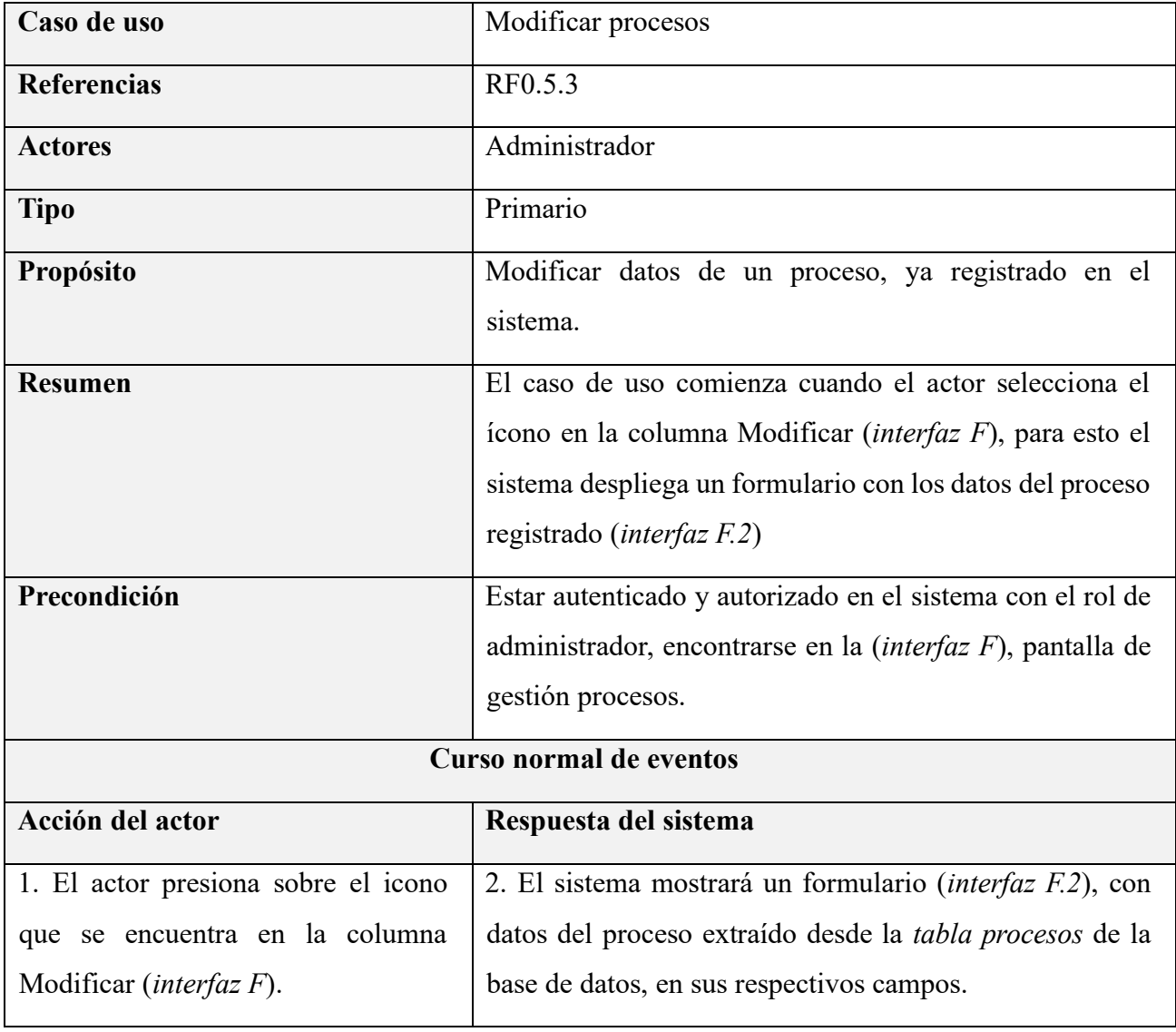

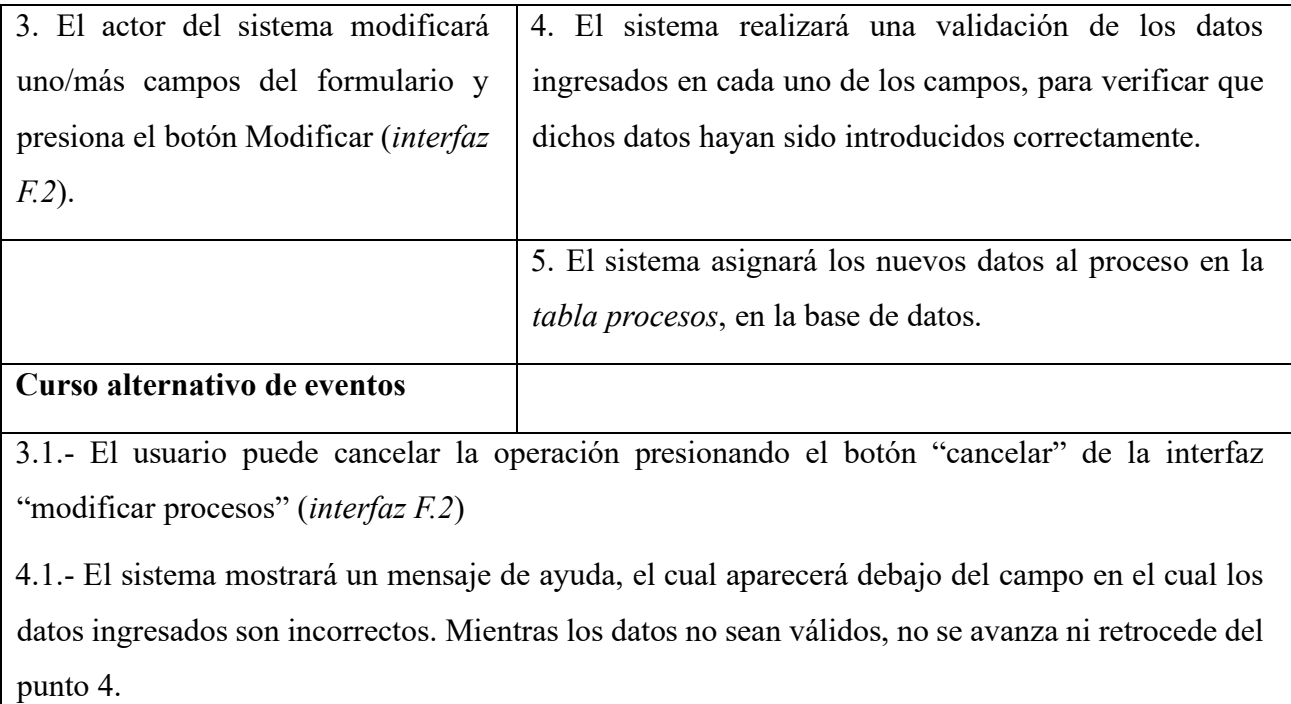

#### **II.1.6.28 Especificación de caso de uso: Eliminar procesos**

*Tabla 29 Especificación del caso de uso: Eliminar procesos*

| Caso de uso        | Eliminar procesos                                                                                                    |
|--------------------|----------------------------------------------------------------------------------------------------|
| <b>Referencias</b> | RF0.5.4                                                                                                    |
| <b>Actores</b>     | Administrador                                                                                                    |
| <b>Tipo</b>        | Primario                                                                                                    |
| Propósito          | Realizar el eliminado lógico de los registros de un proceso, de esta<br>forma tener acceso a los datos de mismo si alguna vez fuesen<br>solicitados o necesarios.                                                                  |
| <b>Resumen</b>     | El caso de uso comienza cuando el actor realiza click en el icono<br>de la columna Borrar (interfaz $F$ ). Se mostrará una modal (interfaz<br>F.3). Al aceptar el borrado, el ícono de la columna Estado cambia<br>a pulgar abajo. |

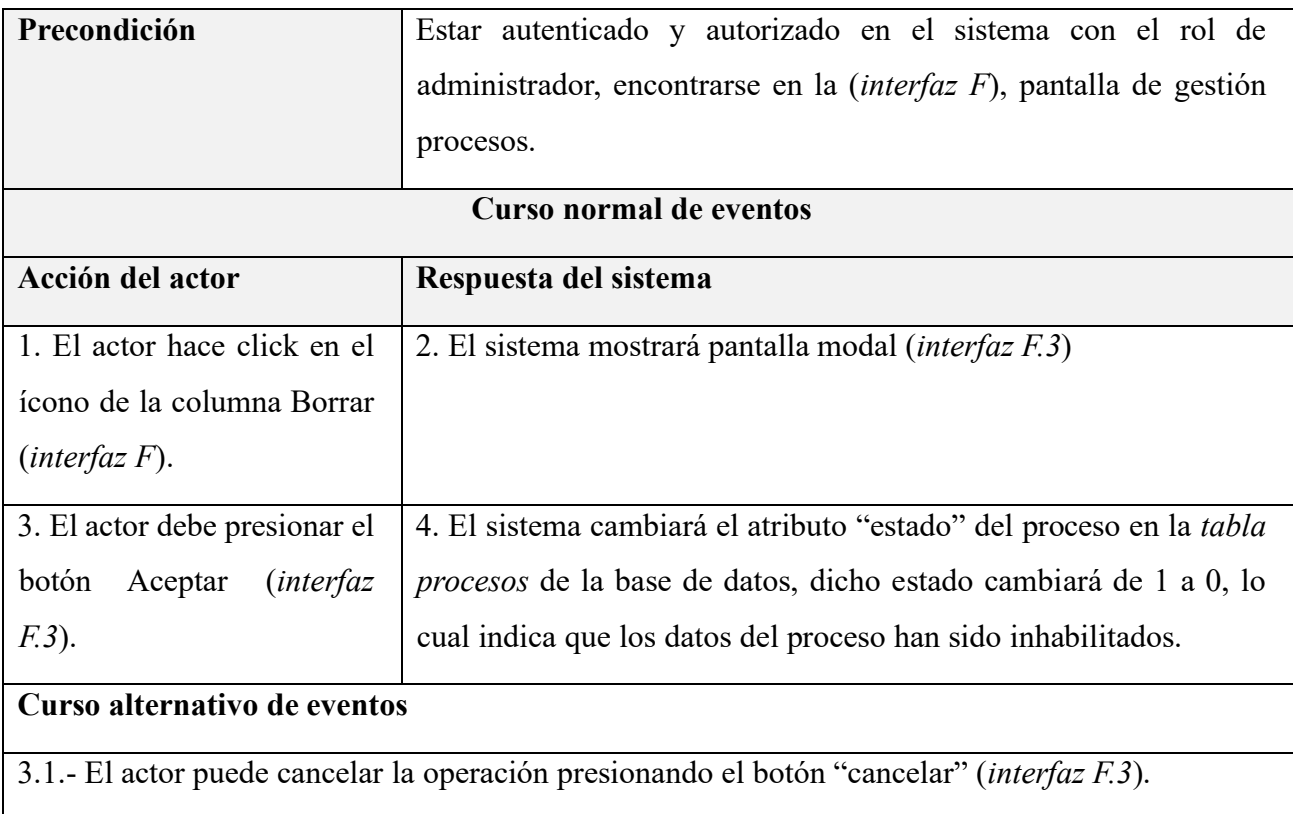

## **II.1.6.29 Especificación de caso de uso: Habilitar procesos**

*Tabla 30 Especificación del caso de uso: Habilitar procesos*

| Caso de uso        | Habilitar procesos                                                                                                    |
|--------------------|----------------------------------------------------------------------------------------------------|
| <b>Referencias</b> | RF0.5.5                                                                                                    |
| <b>Actores</b>     | Administrador                                                                                                    |
| <b>Tipo</b>        | Primario                                                                                                    |
| Propósito          | Realizar la habilitación lógica de los registros de un proceso, de<br>esta forma tener acceso a los datos del misma si alguna vez fuesen<br>solicitados o necesarios.                                                                           |
| Resumen            | El caso de uso comienza cuando el actor realiza click en el icono<br>de la columna Habilitar (interfaz $F$ ). Se mostrará una modal<br><i>(interfaz F.4).</i> Al habilitar el proceso, el ícono de la columna Estado<br>cambia a pulgar arriba. |

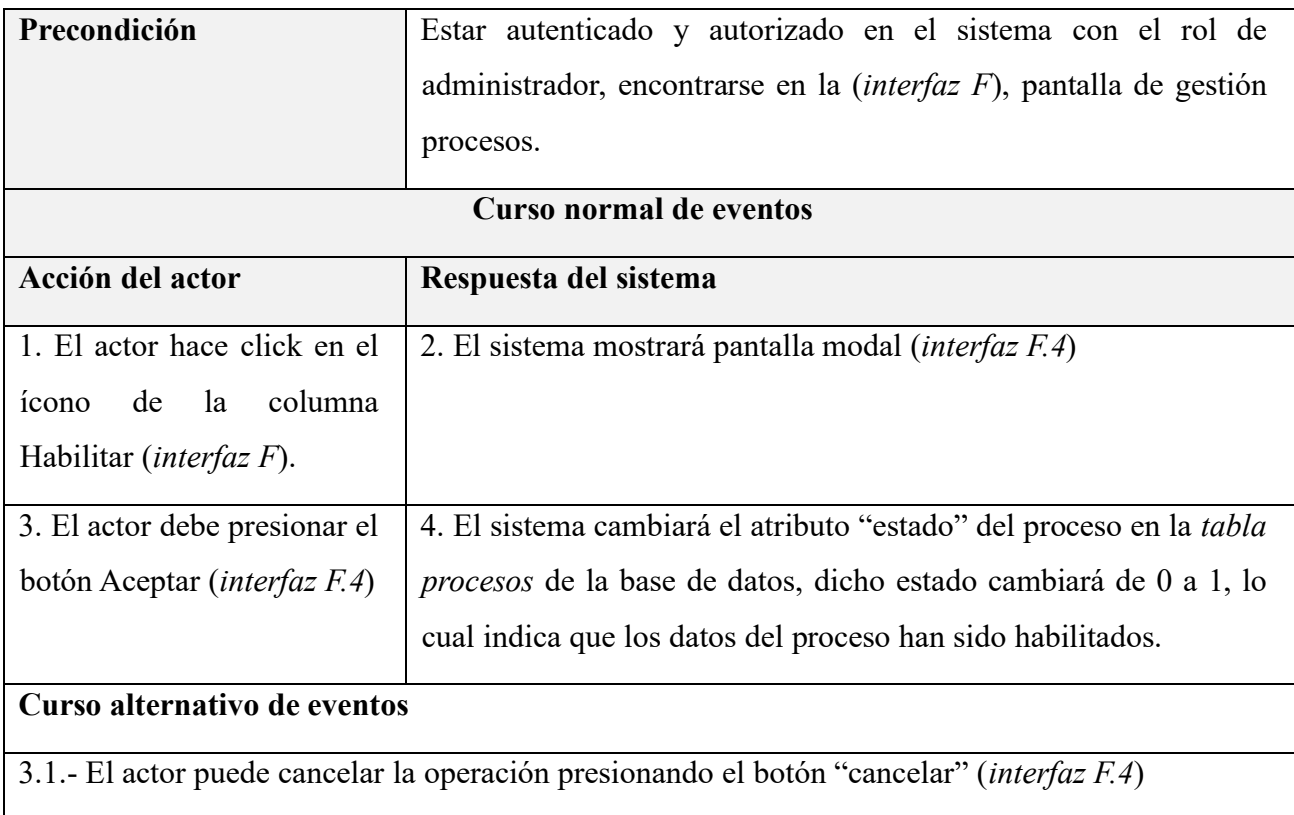

## **II.1.6.30 Especificación de caso de uso: Asignar roles a un usuario**

*Tabla 31 Especificación del caso de uso: Asignar roles a un usuario*

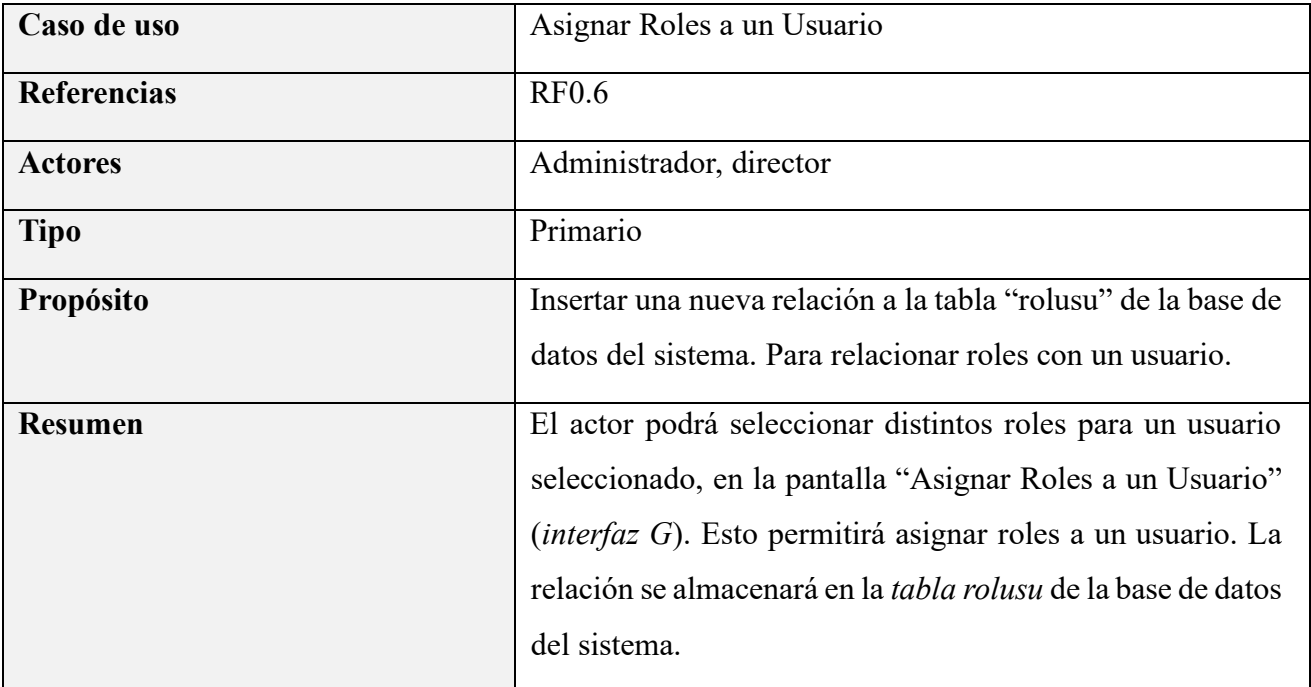

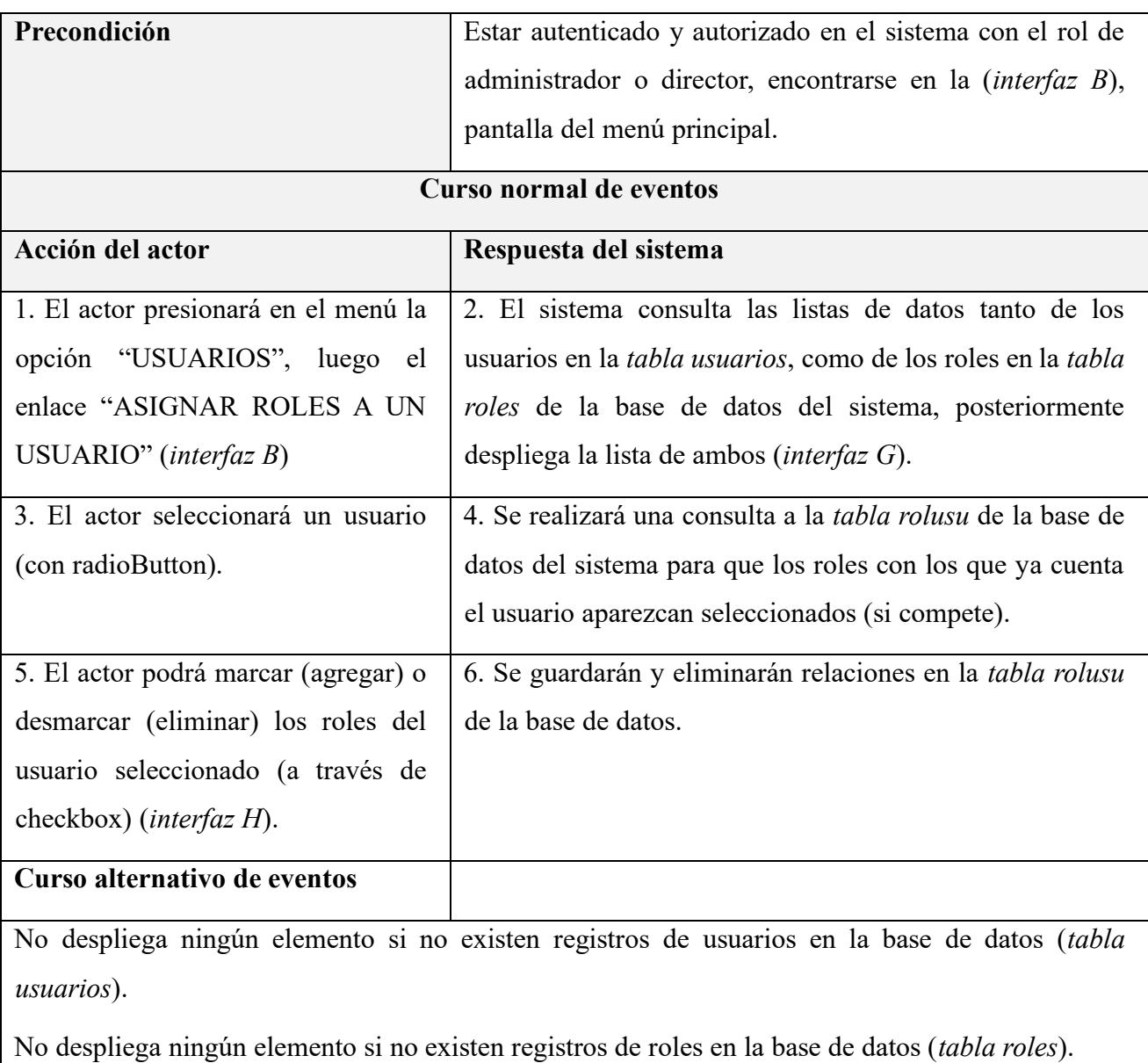

### **II.1.6.31 Especificación de caso de uso: Asignar menús a un rol**

*Tabla 32 Especificación del caso de uso: Asignar menús a un rol*

| Caso de uso        | Asignar Menús a un rol |
|--------------------|------------------------|
| <b>Referencias</b> | <b>RF0.7</b>           |
| <b>Actores</b>     | Administrador          |
| <b>Tipo</b>        | Primario               |

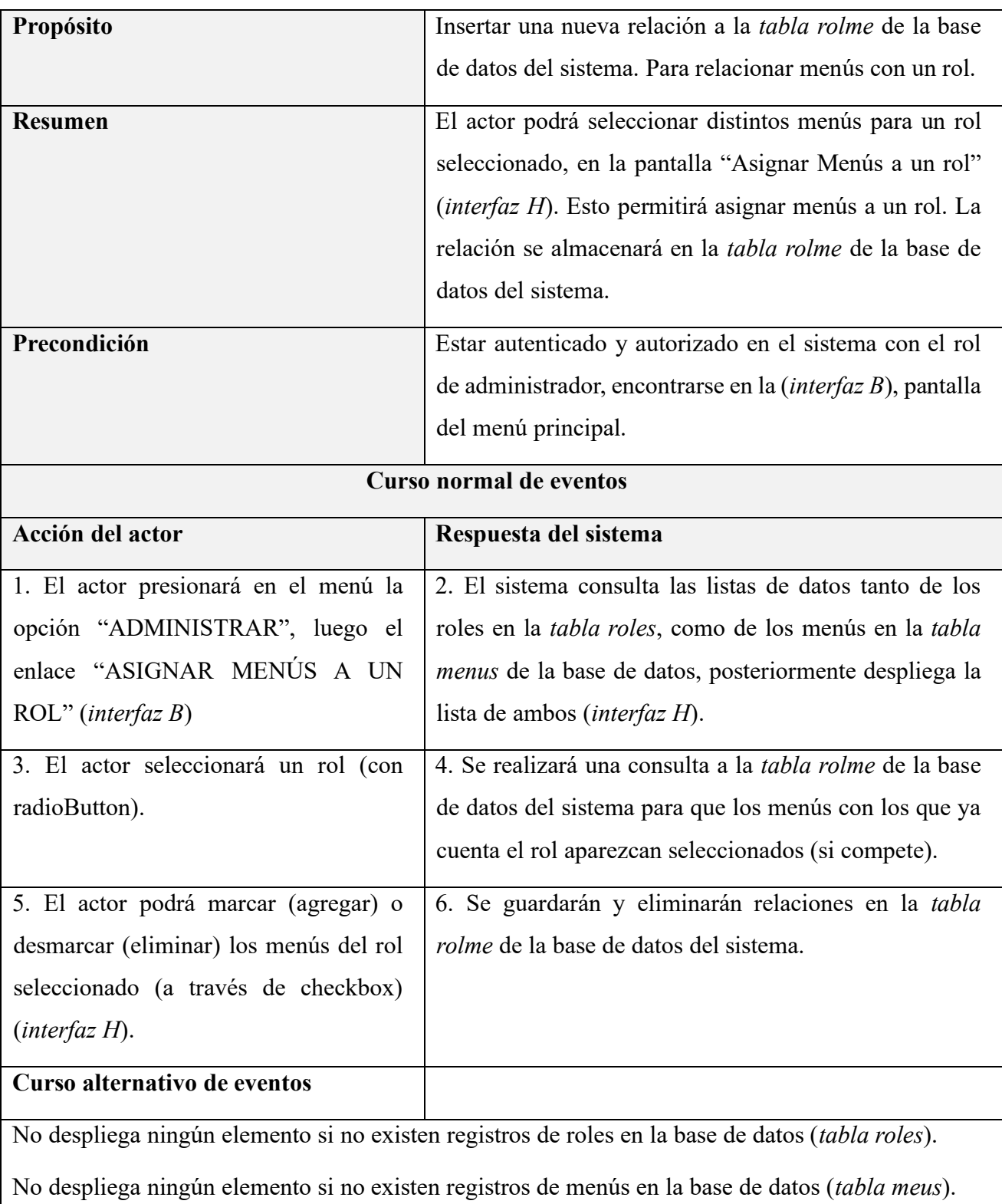

99

### **II.1.6.32 Especificación de caso de uso: Asignar procesos a un menú**

*Tabla 33 Especificación del caso de uso: Asignar procesos a un menú*

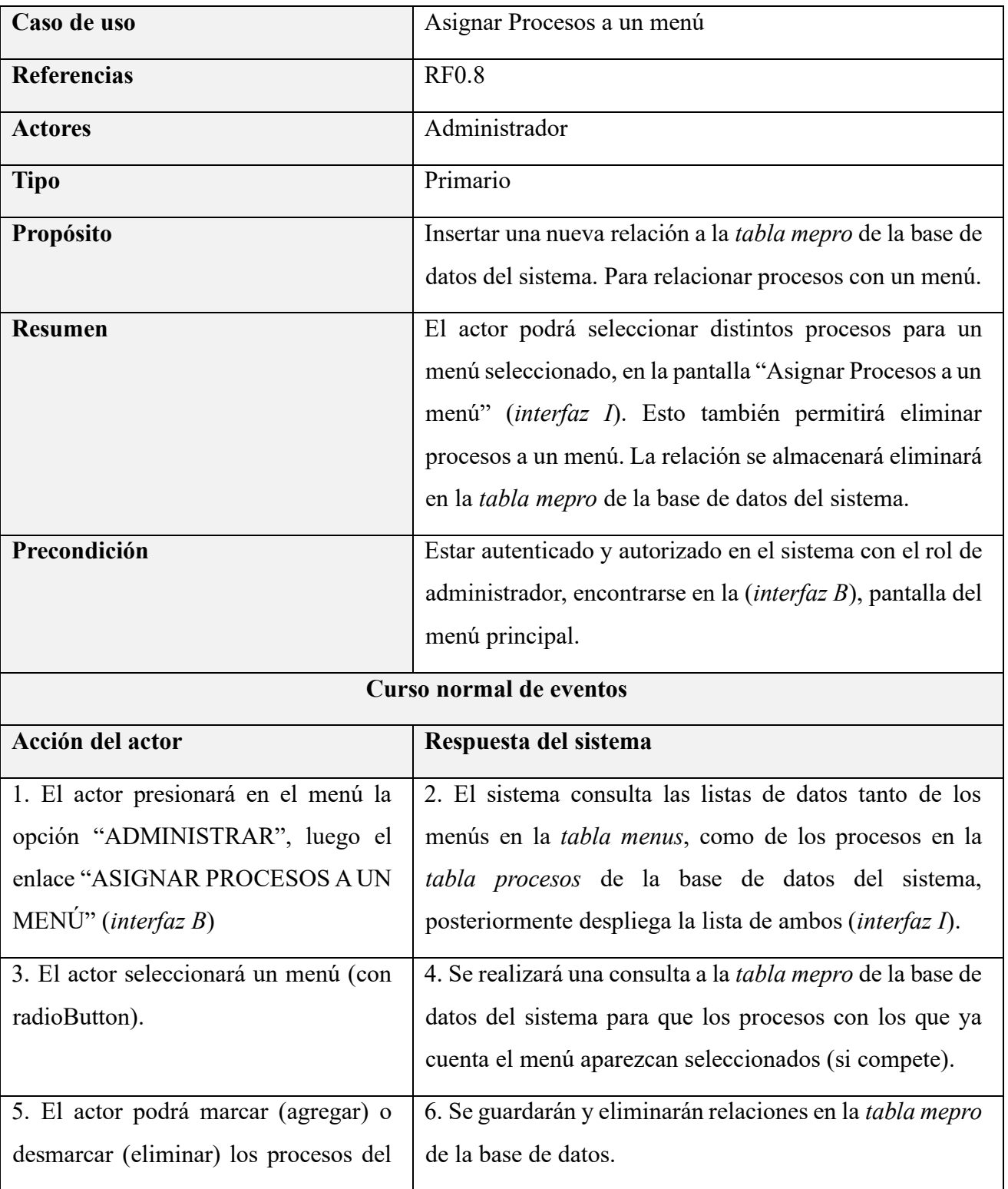

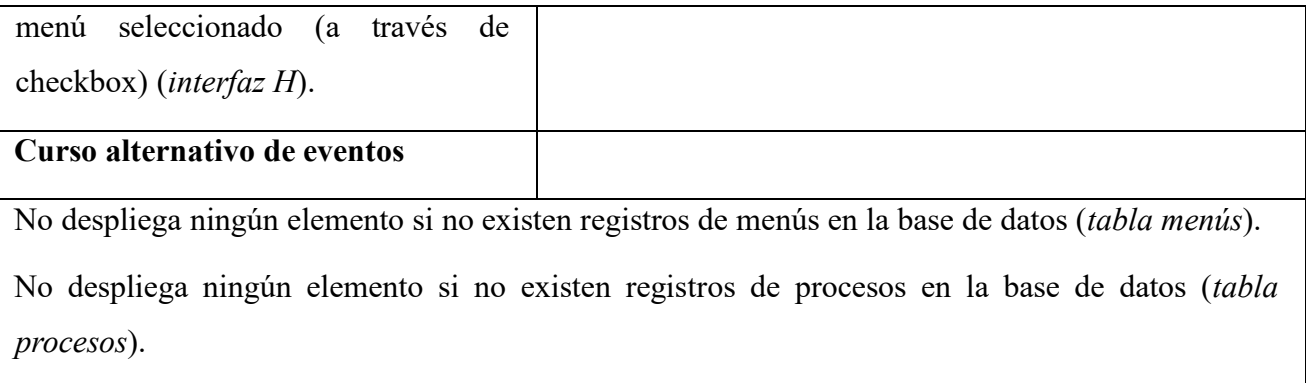

#### **II.1.6.33 Especificación de caso de uso: Gestionar áreas**

*Tabla 34 Especificación del caso de uso: Gestionar áreas*

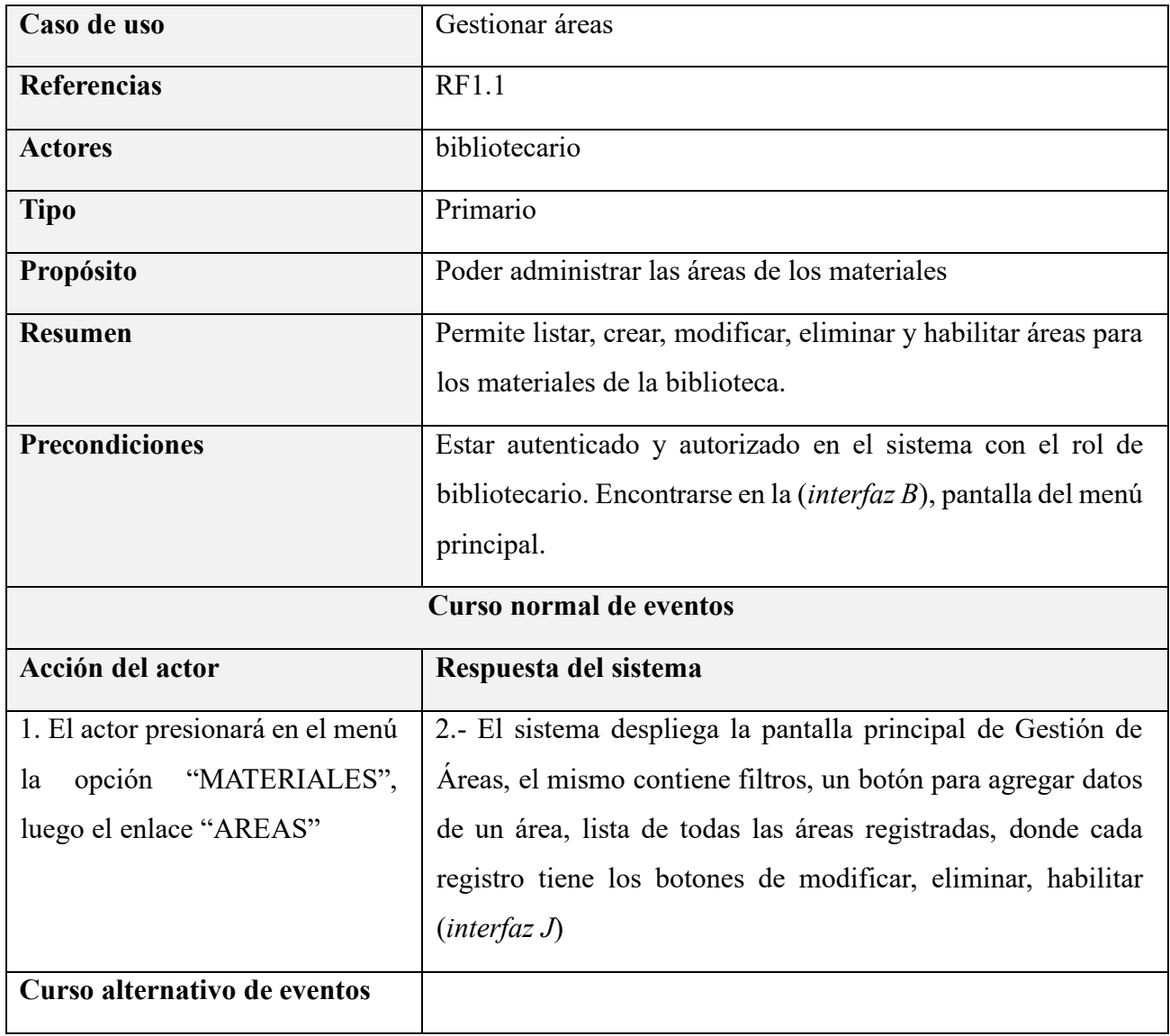

No despliega ningún elemento si no existen registros de áreas en la base de datos (*tabla areas*).

## **II.1.6.34 Especificación de caso de uso: Listar áreas**

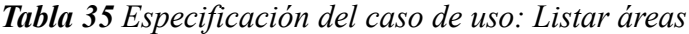

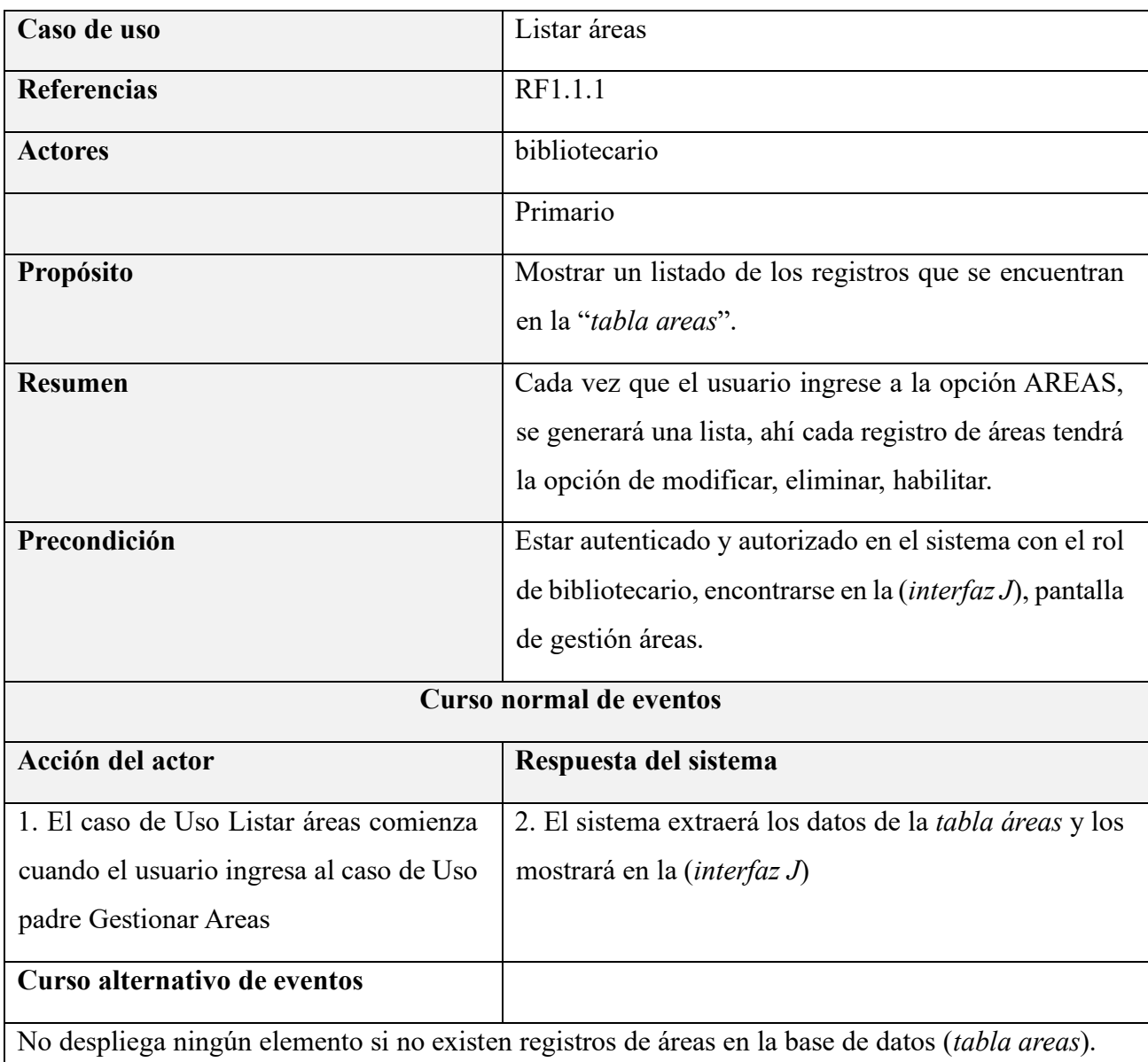

## **II.1.6.35 Especificación de caso de uso: Crear áreas**

*Tabla 36 Especificación del caso de uso: Crear áreas*

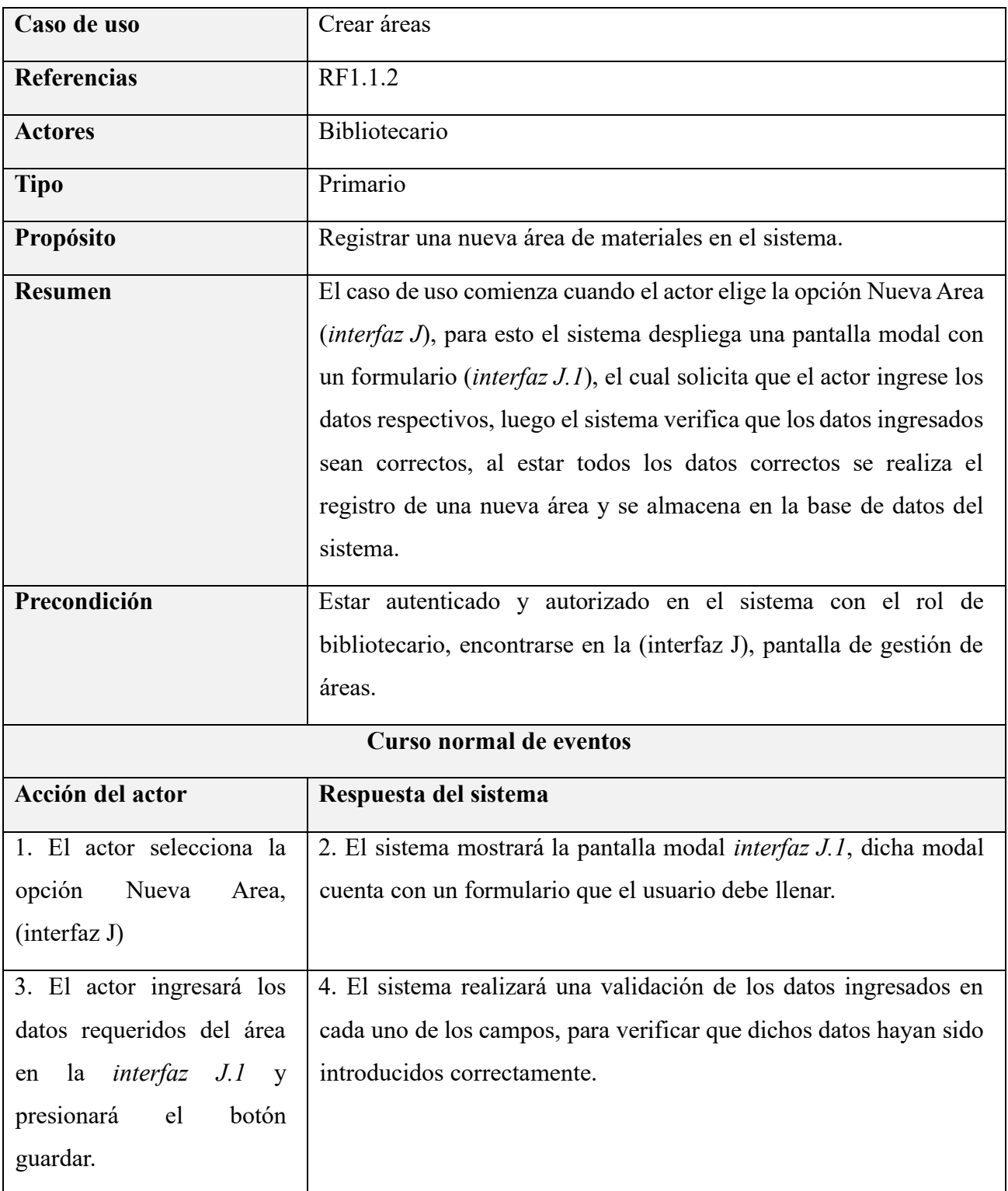

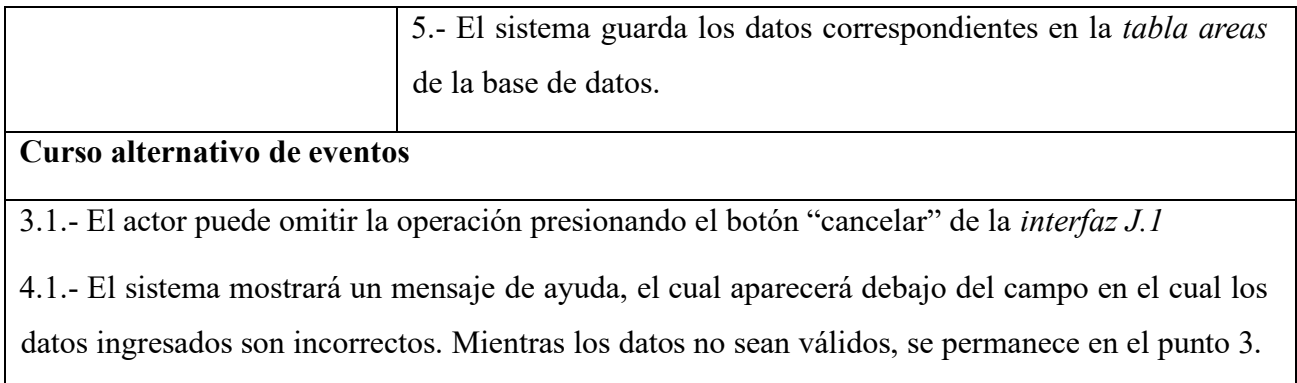

#### **II.1.6.36 Especificación de caso de uso: Modificar áreas**

*Tabla 37 Especificación del caso de uso: Modificar áreas*

| Caso de uso                             | Modificar áreas                                                    |  |
|-----------------------------------------|--------------------------------------------------------------------|--|
| <b>Referencias</b>                      | R1.1.3                                                             |  |
| <b>Actores</b>                          | Bibliotecario                                                      |  |
| <b>Tipo</b>                             | Primario                                                           |  |
| Propósito                               | Modificar datos de un área de material, ya registrada en           |  |
|                                         | el sistema.                                                        |  |
| <b>Resumen</b>                          | El caso de uso comienza cuando el actor selecciona el              |  |
|                                         | ícono en la columna Modificar (interfaz J), para esto el           |  |
|                                         | sistema despliega un formulario con los datos del área             |  |
|                                         | registrada ( <i>interfaz J.2</i> )                                 |  |
| Precondición                            | Estar autenticado y autorizado en el sistema con el rol de         |  |
|                                         | bibliotecario, encontrarse en la <i>(interfaz J)</i> , pantalla de |  |
|                                         | gestión áreas.                                                     |  |
| <b>Curso normal de eventos</b>          |                                                                    |  |
| Acción del actor                        | Respuesta del sistema                                              |  |
| 1. El actor presiona sobre el icono que | 2. El sistema mostrará un formulario (interfaz J.2), con           |  |
| se encuentra en la columna Modificar    | datos del área extraído desde la tabla areas de la base de         |  |
| (interfaz J).                           | datos, en sus respectivos campos.                                  |  |

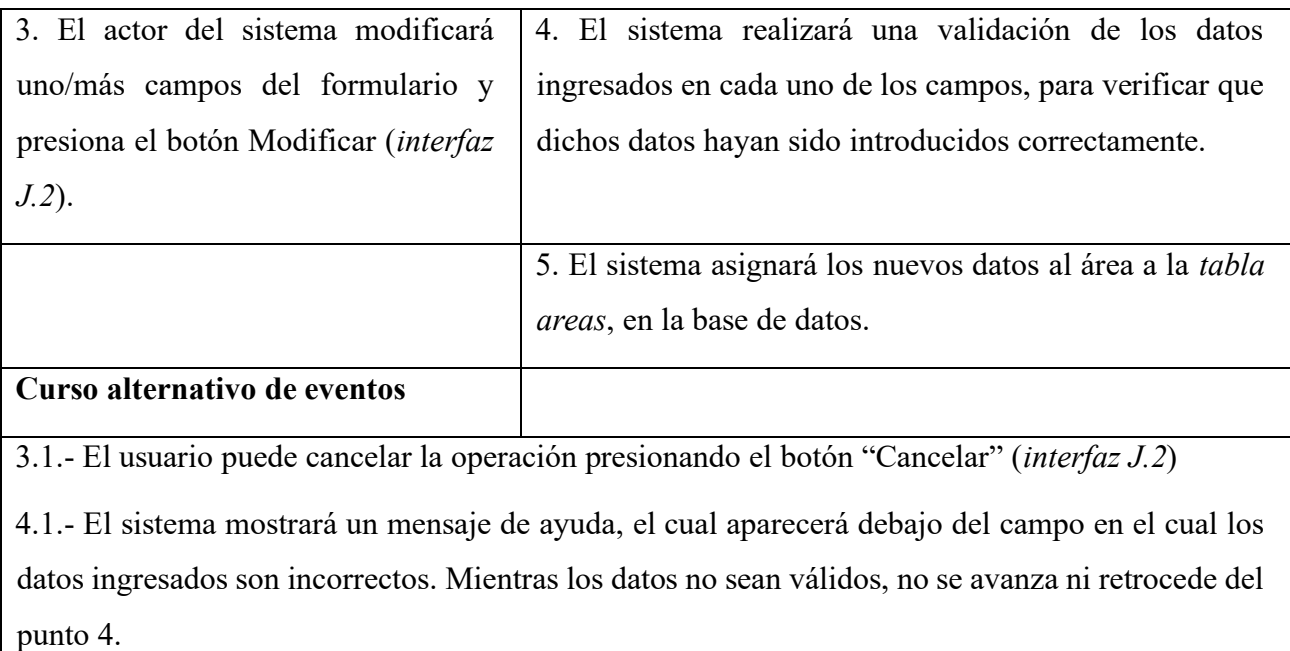

#### **II.1.6.37 Especificación de caso de uso: Eliminar áreas**

*Tabla 38 Especificación del caso de uso: Eliminar áreas*

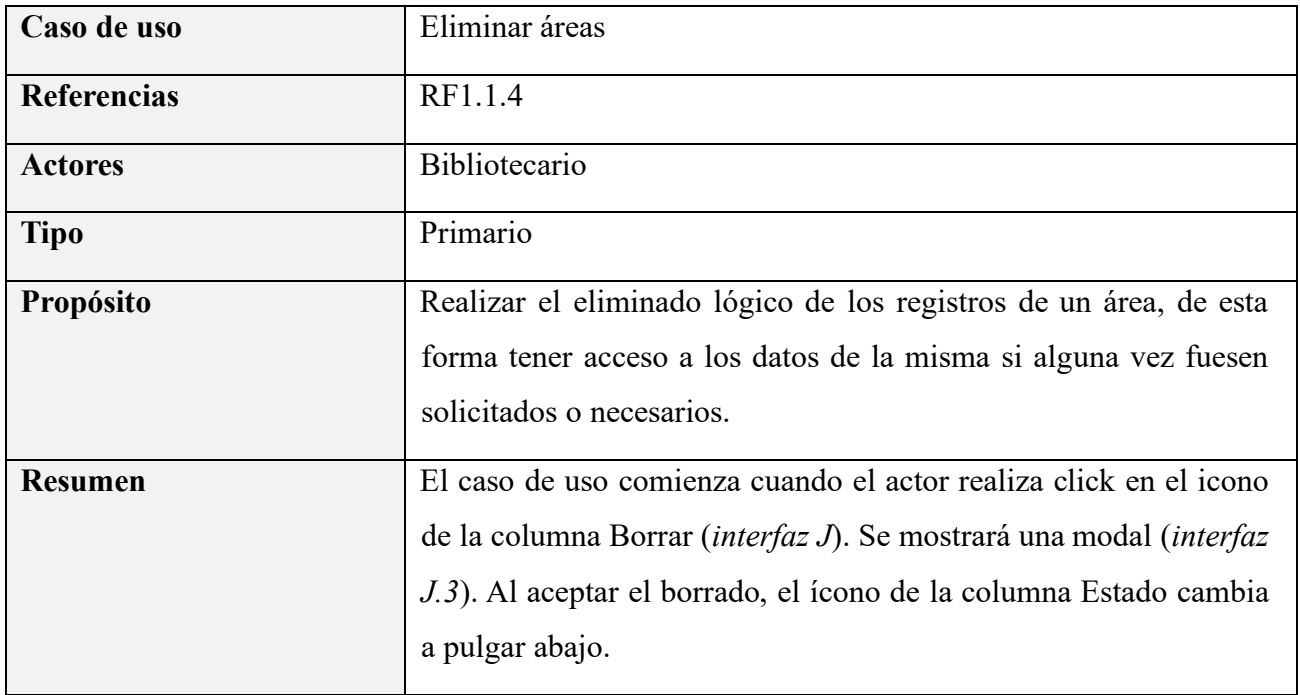

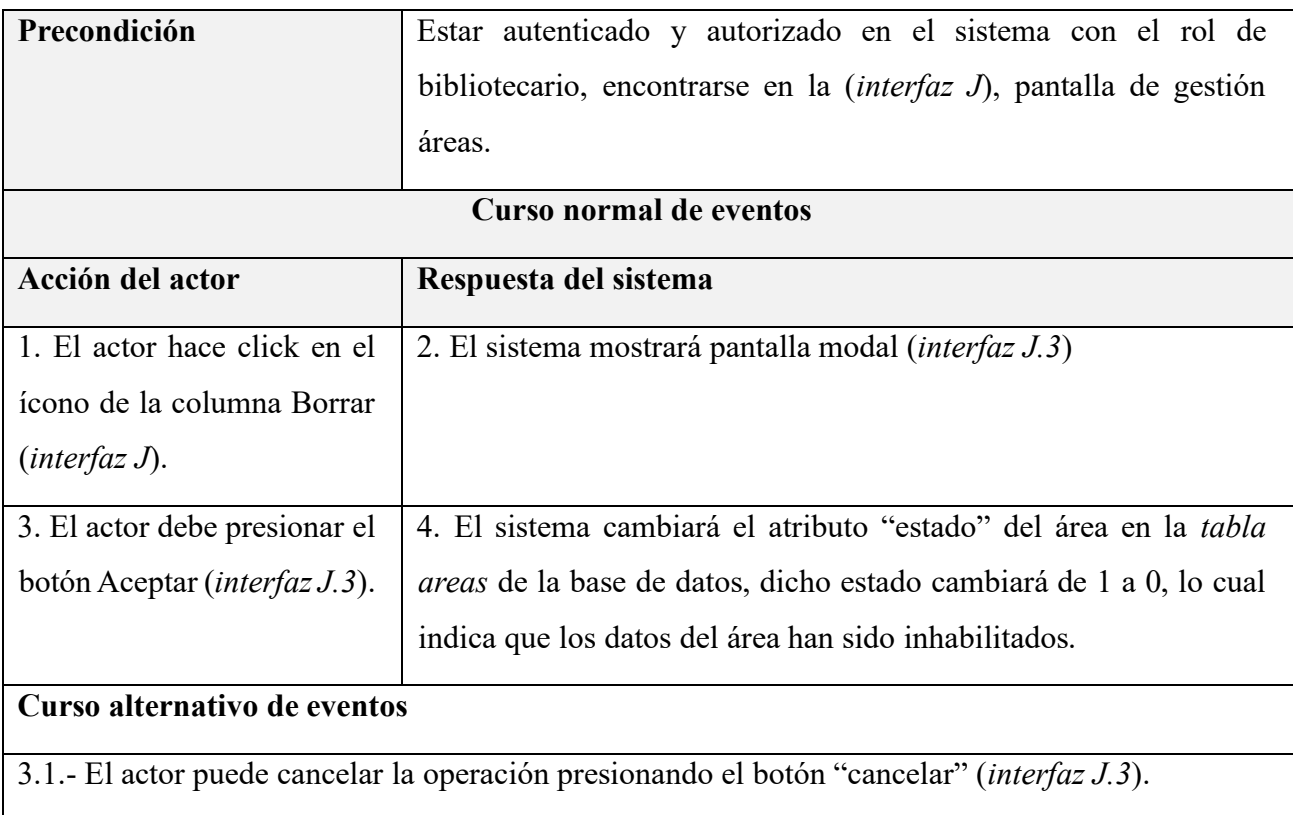

## **II.1.6.38 Especificación de caso de uso: Habilitar áreas**

*Tabla 39 Especificación del caso de uso: Habilitar áreas*

| Caso de uso    | Habilitar áreas                                                                                                    |
|----------------|----------------------------------------------------------------------------------------------------|
| Referencias    | RF1.1.5                                                                                                    |
| <b>Actores</b> | <b>Bibliotecario</b>                                                                                                    |
| <b>Tipo</b>    | Primario                                                                                                    |
| Propósito      | Realizar la habilitación lógica de los registros de un área, de esta<br>forma tener acceso a los datos de la misma si alguna vez fuesen<br>solicitados o necesarios.                                                               |
| <b>Resumen</b> | El caso de uso comienza cuando el actor realiza click en el icono<br>de la columna Habilitar (interfaz J). Se mostrará una modal<br>(interfaz J.4). Al habilitar el área, el ícono de la columna Estado<br>cambia a pulgar arriba. |

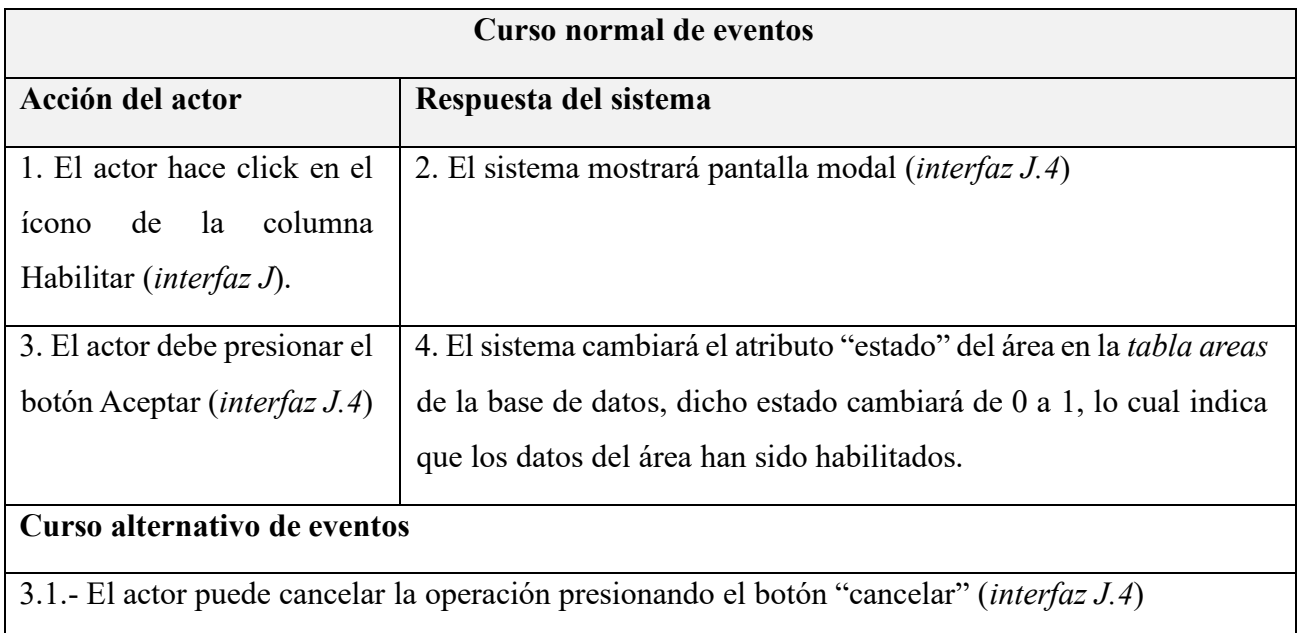

## **II.1.6.39 Especificación de caso de uso: Gestionar editoriales**

*Tabla 40 Especificación del caso de uso: Gestionar editoriales*

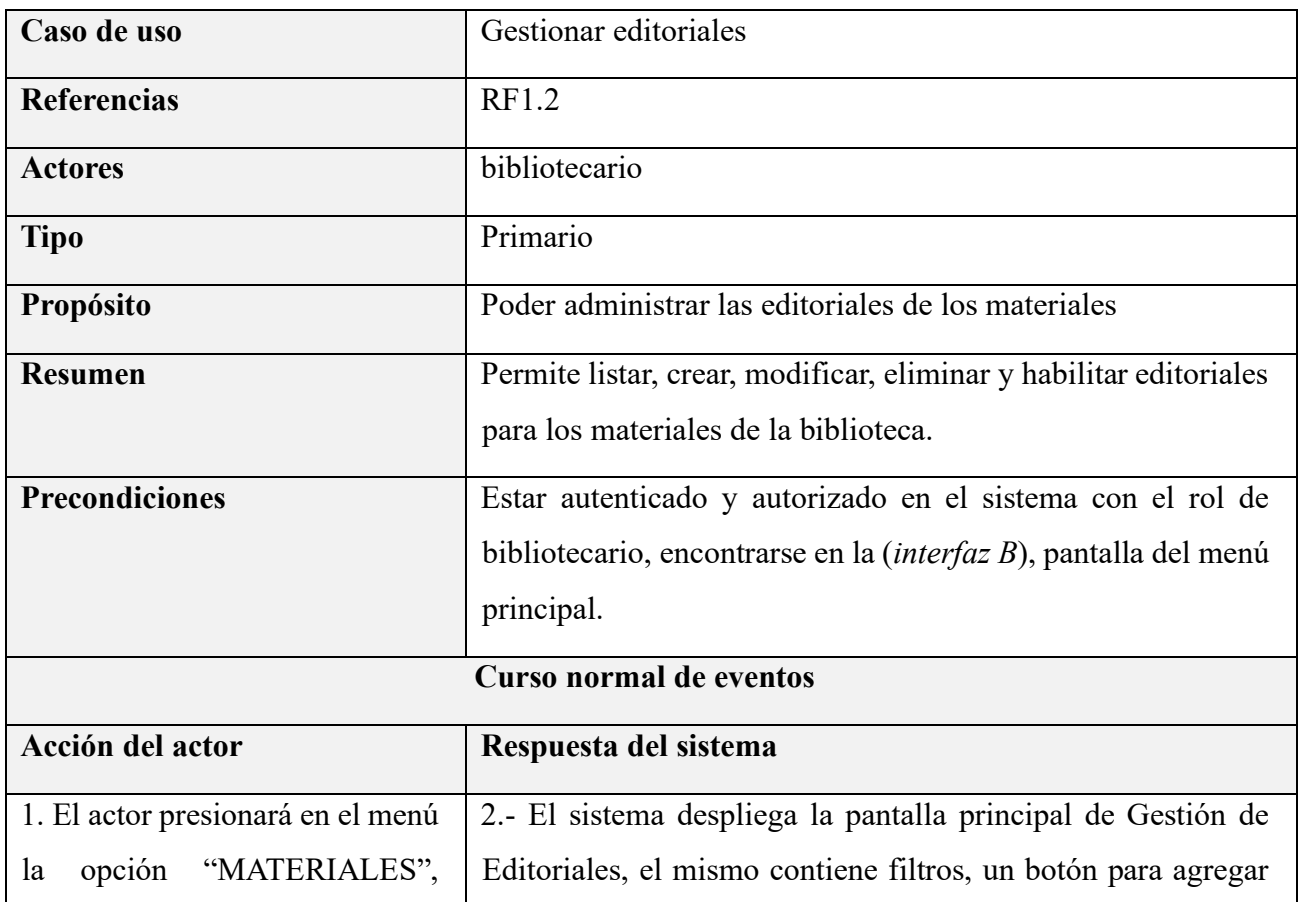

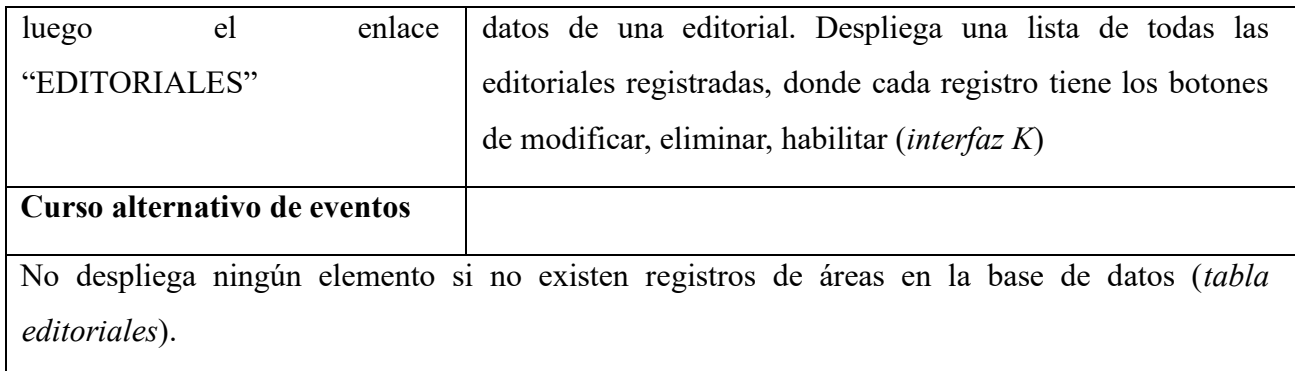

# **II.1.6.40 Especificación de caso de uso: Listar editoriales**

*Tabla 41 Especificación del caso de uso: Listar editoriales*

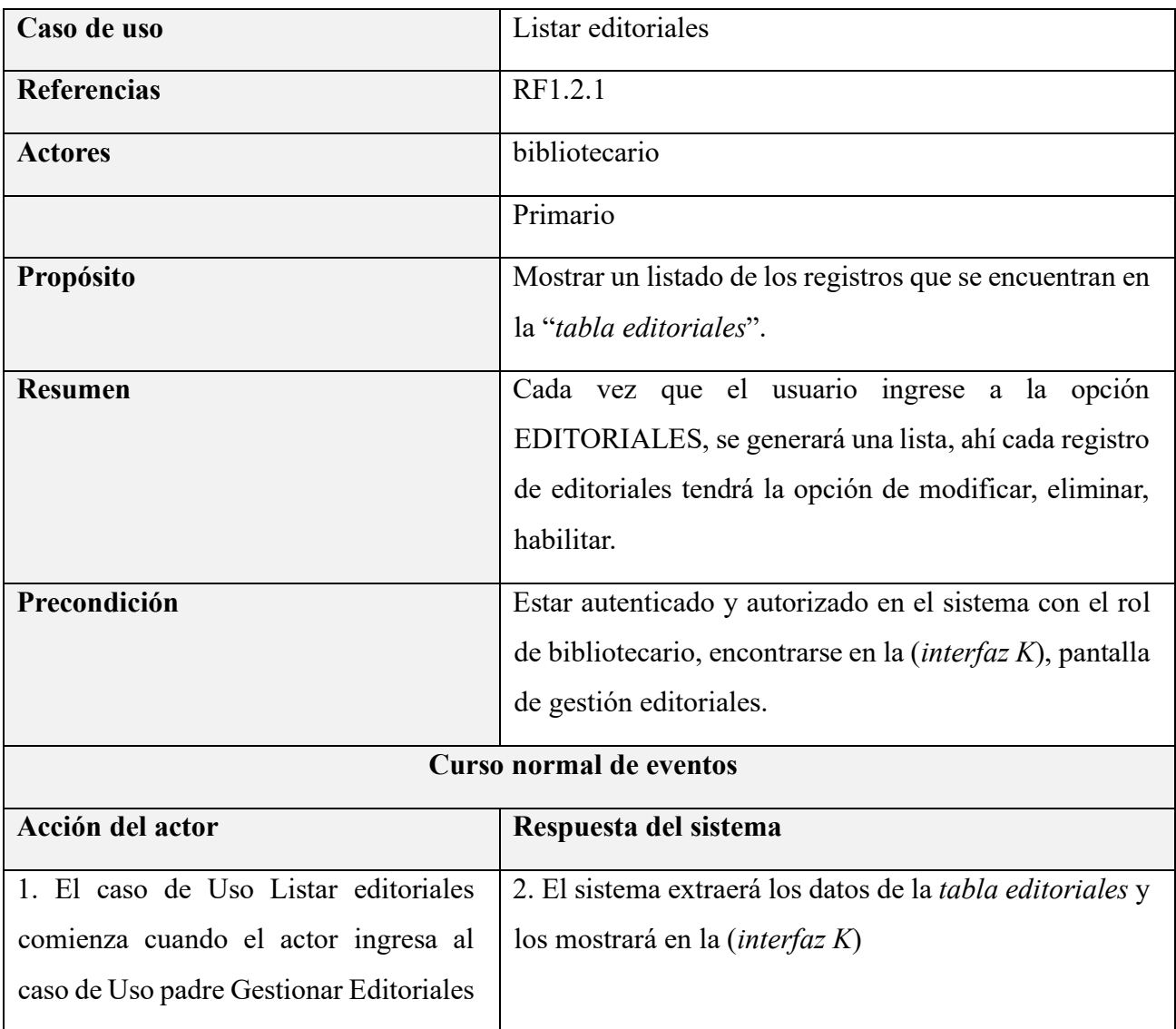

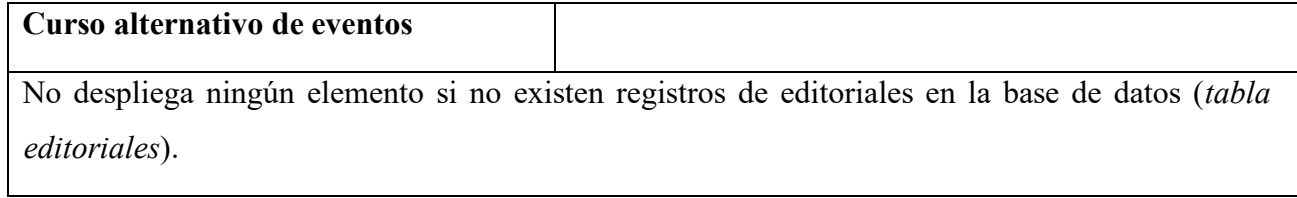

## **II.1.6.41 Especificación de caso de uso: Crear editoriales**

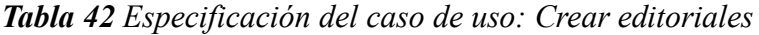

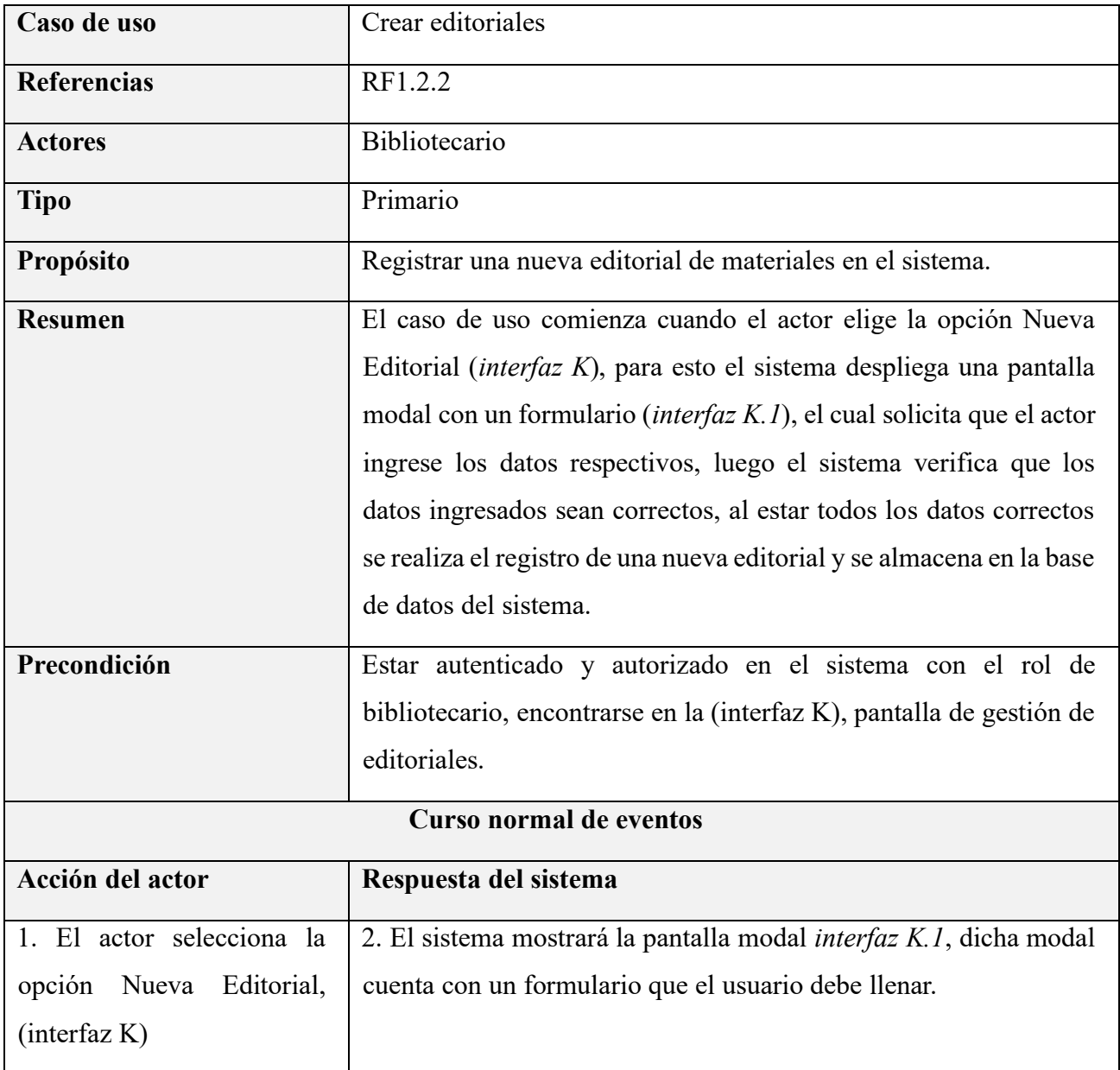
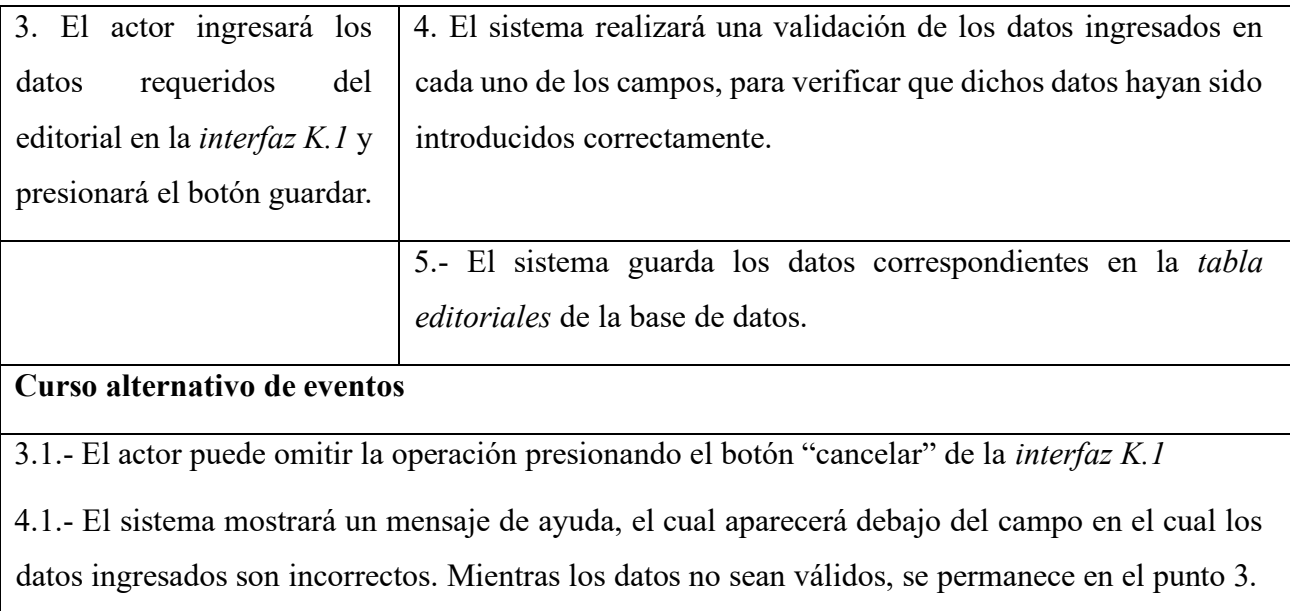

# **II.1.6.42 Especificación de caso de uso: Modificar editoriales**

*Tabla 43 Especificación del caso de uso: Modificar editoriales*

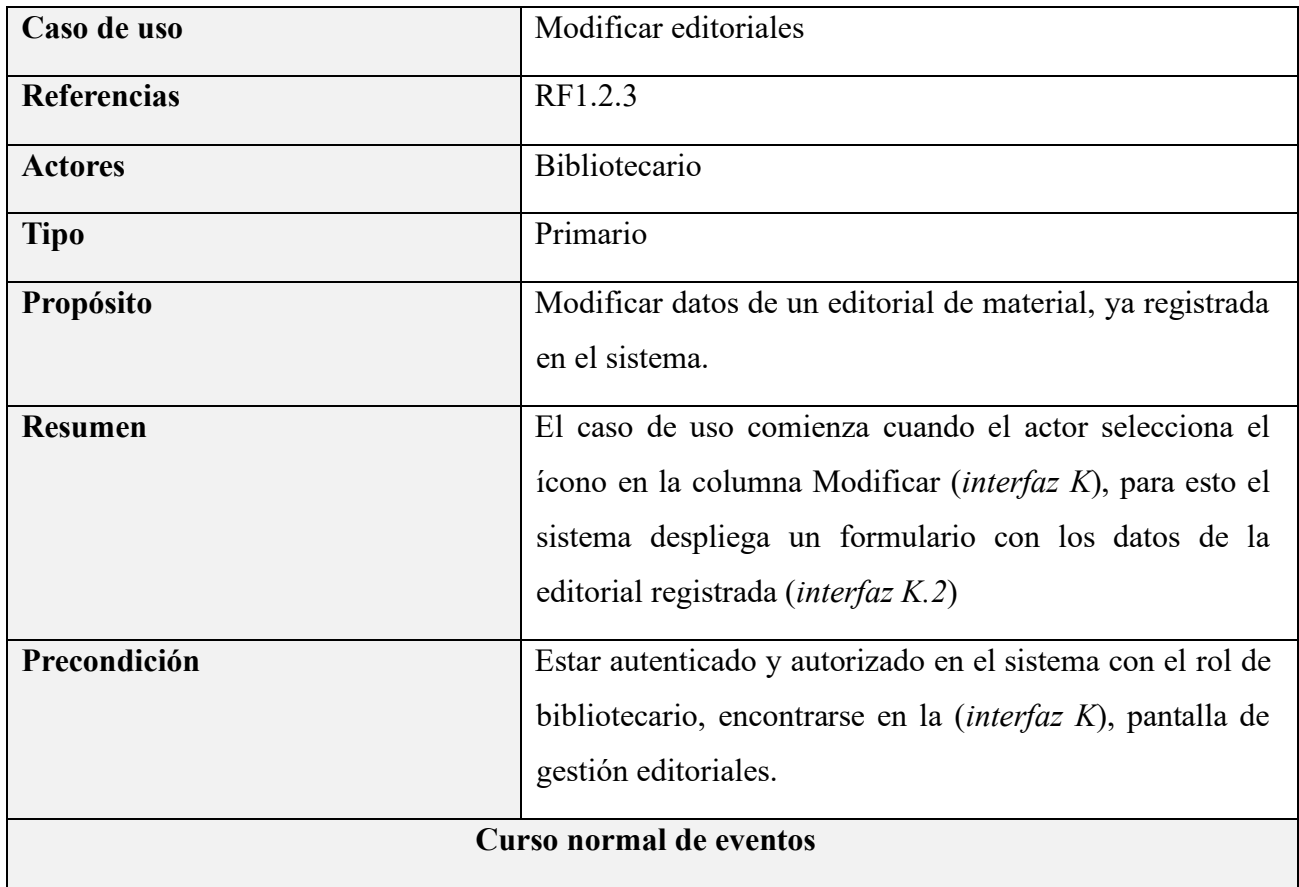

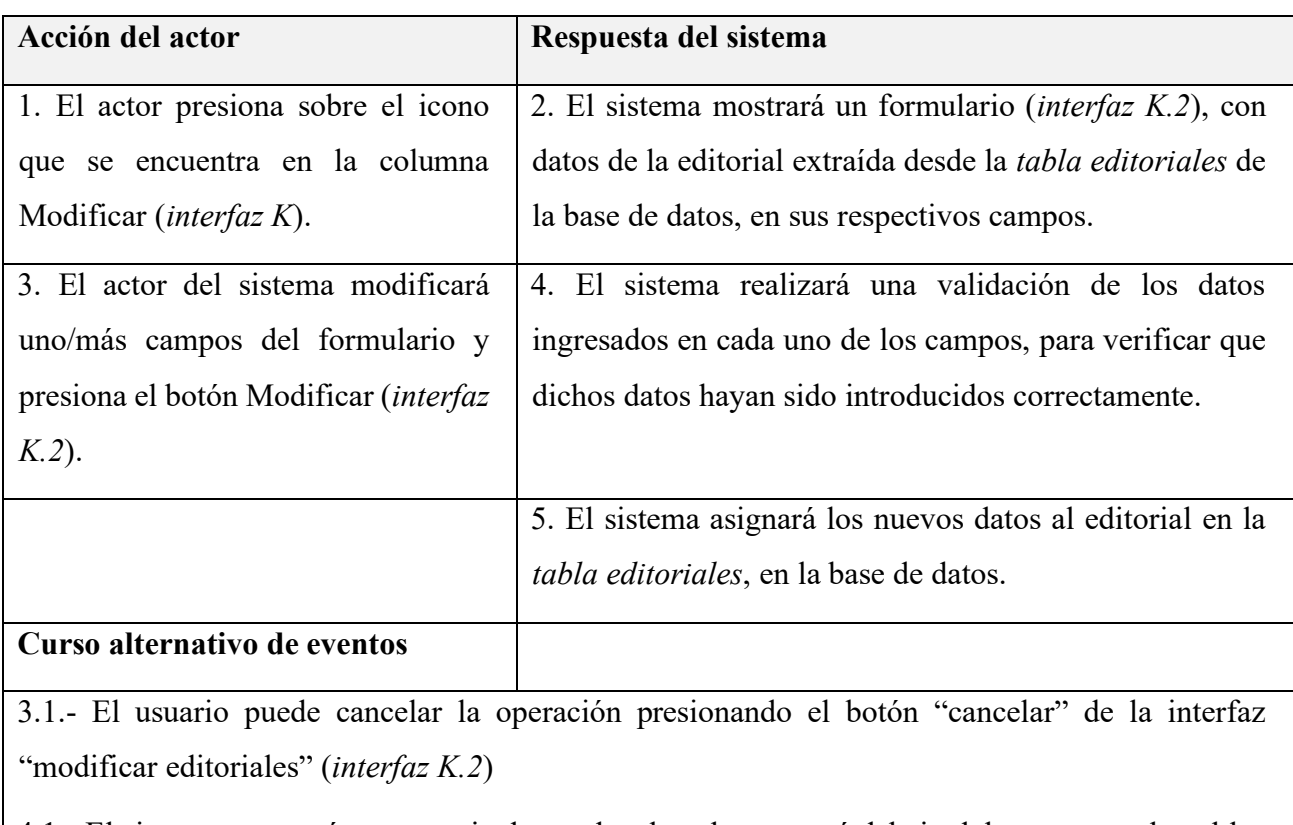

4.1.- El sistema mostrará un mensaje de ayuda, el cual aparecerá debajo del campo en el cual los datos ingresados son incorrectos. Mientras los datos no sean válidos, no se avanza ni retrocede del punto 4.

### **II.1.6.43 Especificación de caso de uso: Eliminar editoriales**

*Tabla 44 Especificación del caso de uso: Eliminar editoriales*

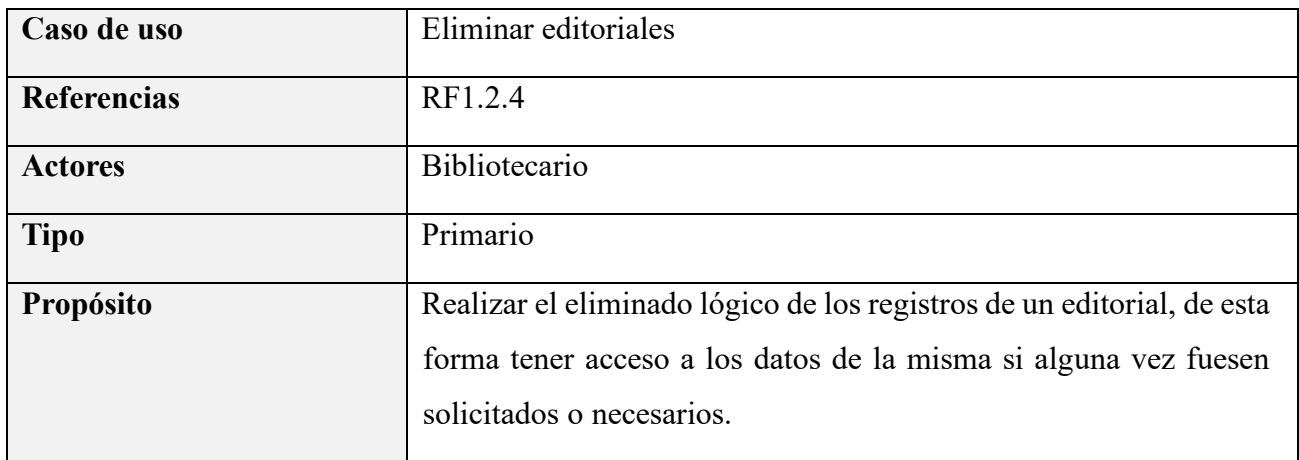

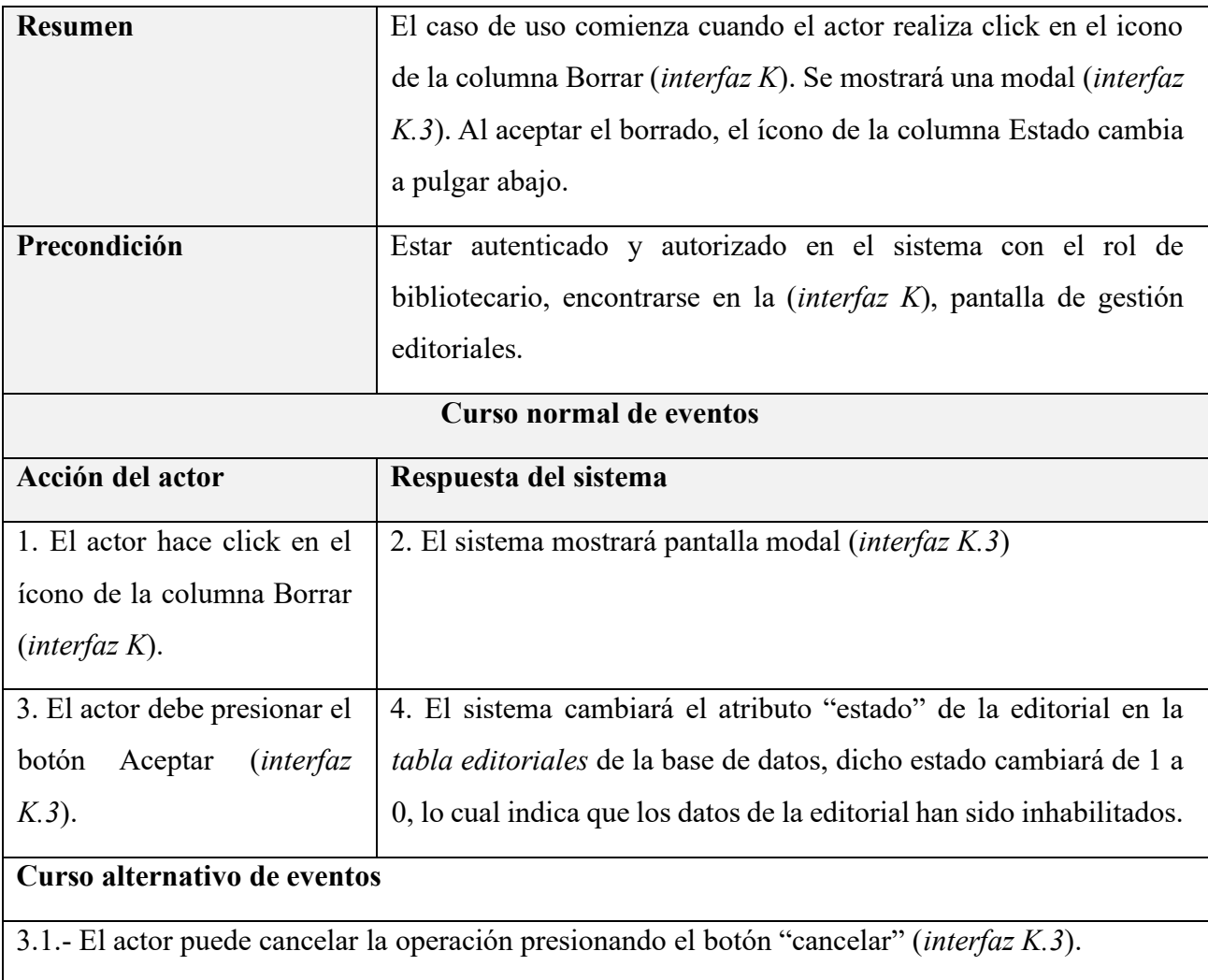

### **II.1.6.44 Especificación de caso de uso: Habilitar editoriales**

*Tabla 45 Especificación del caso de uso: Habilitar editoriales*

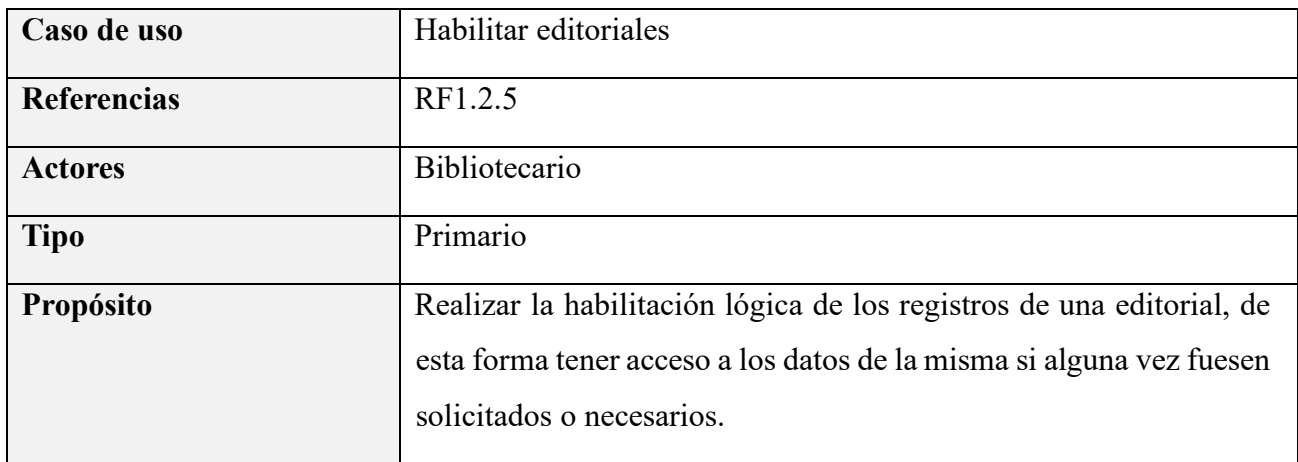

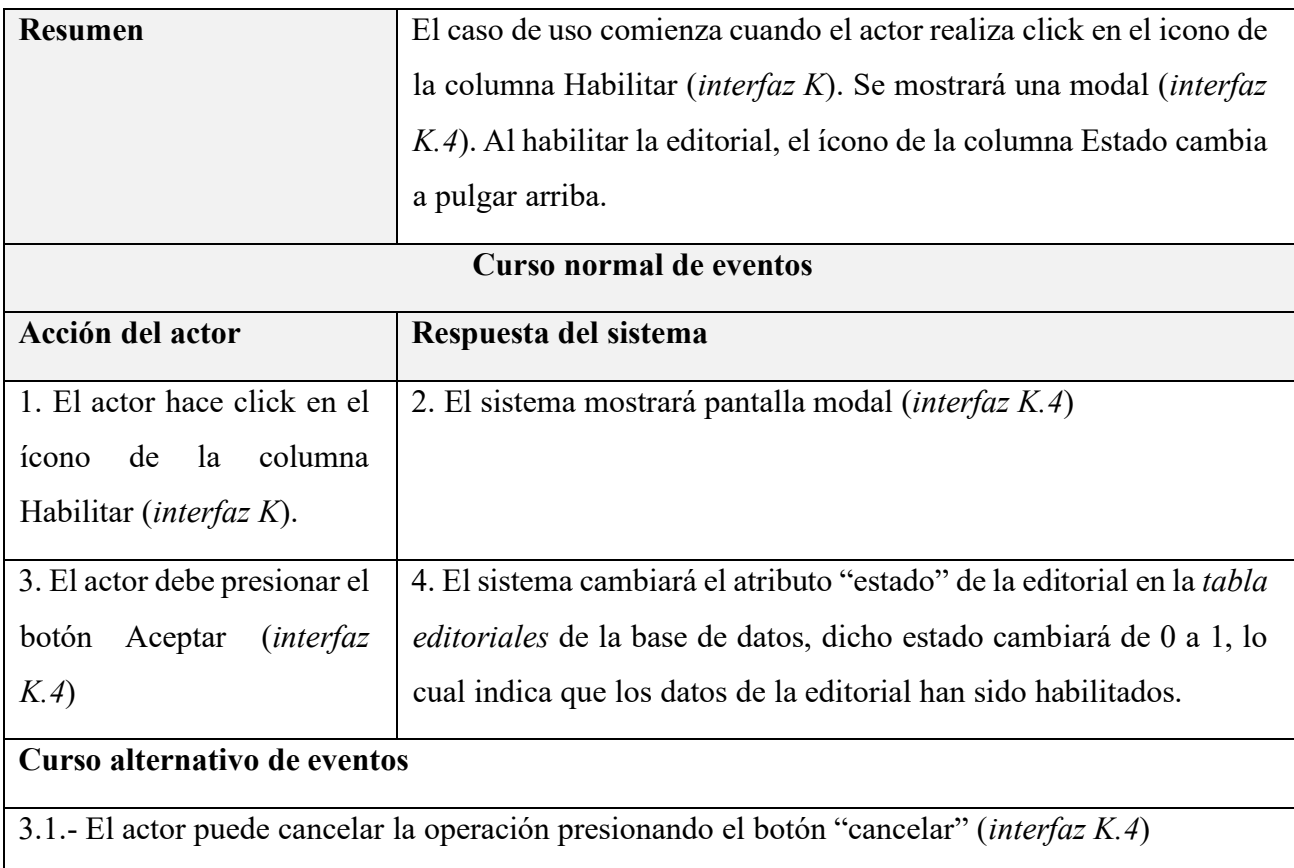

### **II.1.6.45 Especificación de caso de uso: Gestionar categorías**

*Tabla 46 Especificación del caso de uso: Gestionar categorías*

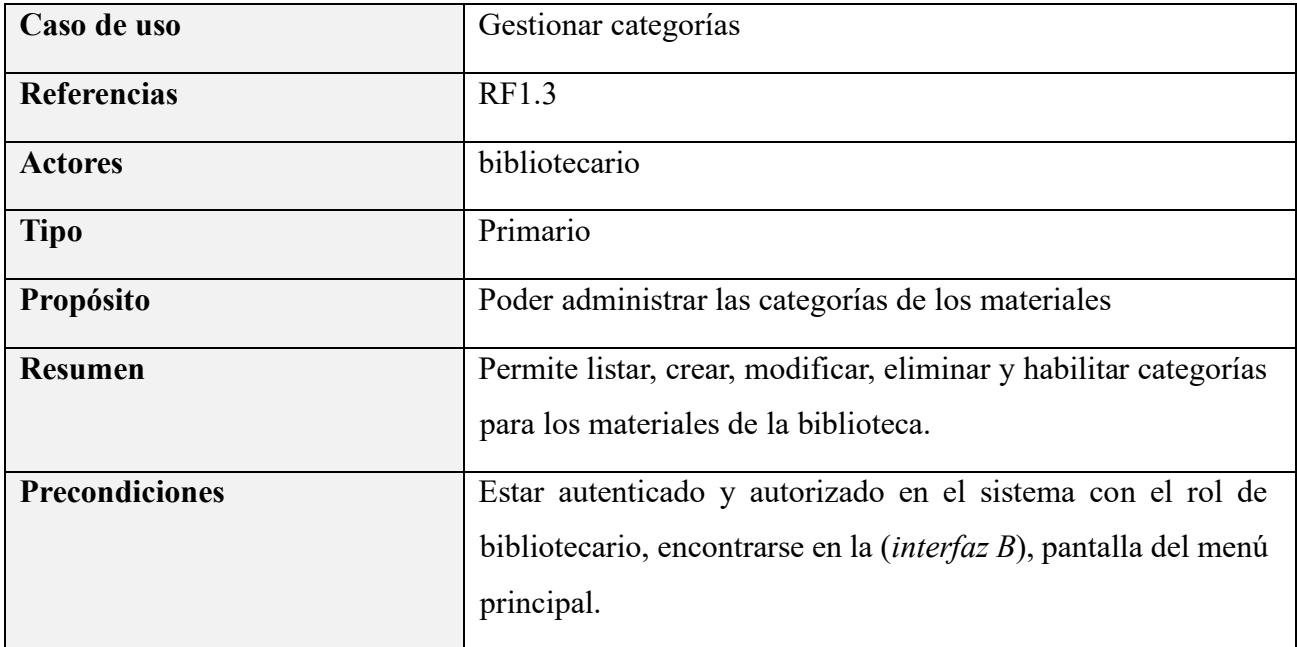

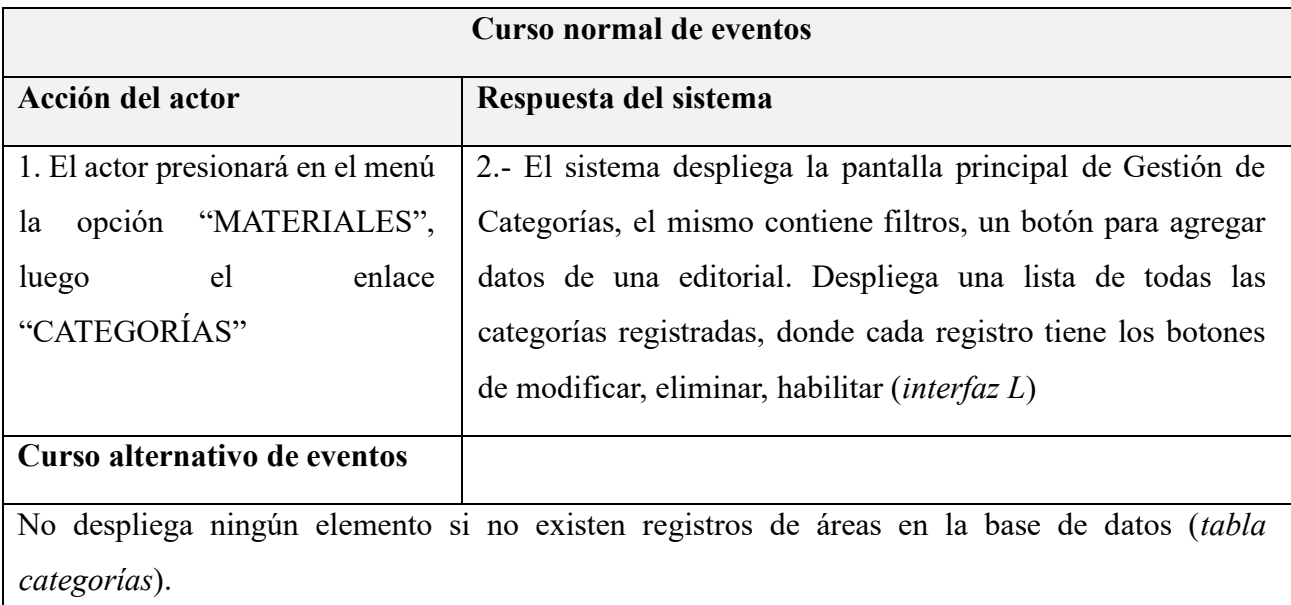

### **II.1.6.46 Especificación de caso de uso: Listar categorías**

*Tabla 47 Especificación del caso de uso: Listar categorías*

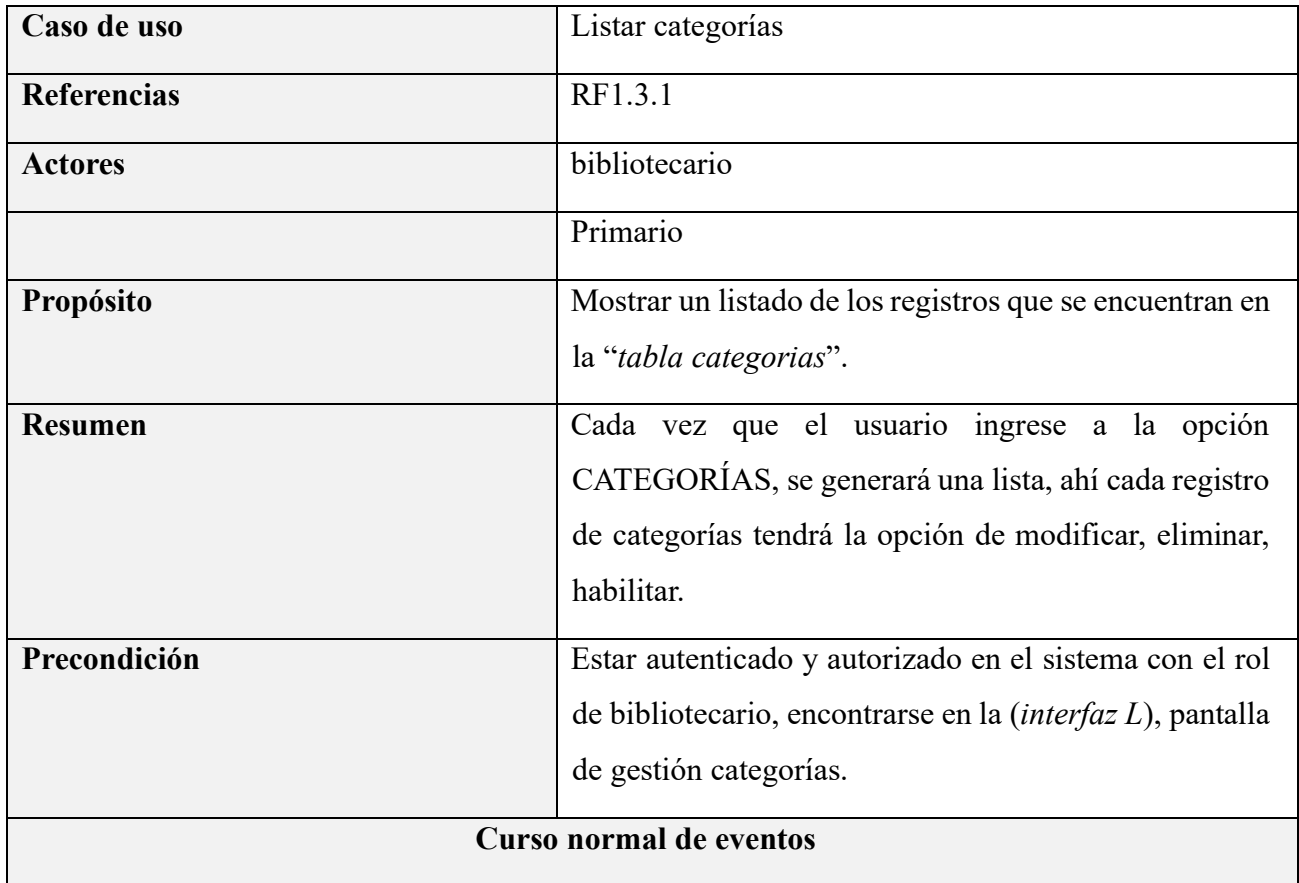

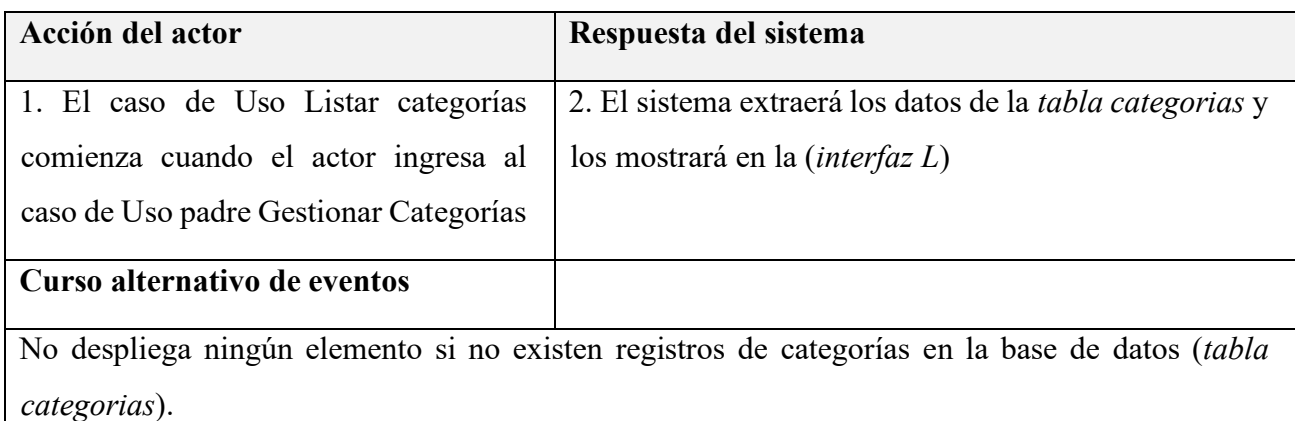

#### **II.1.6.47 Especificación de caso de uso: Crear categorías**

*Tabla 48 Especificación del caso de uso: Crear categorías*

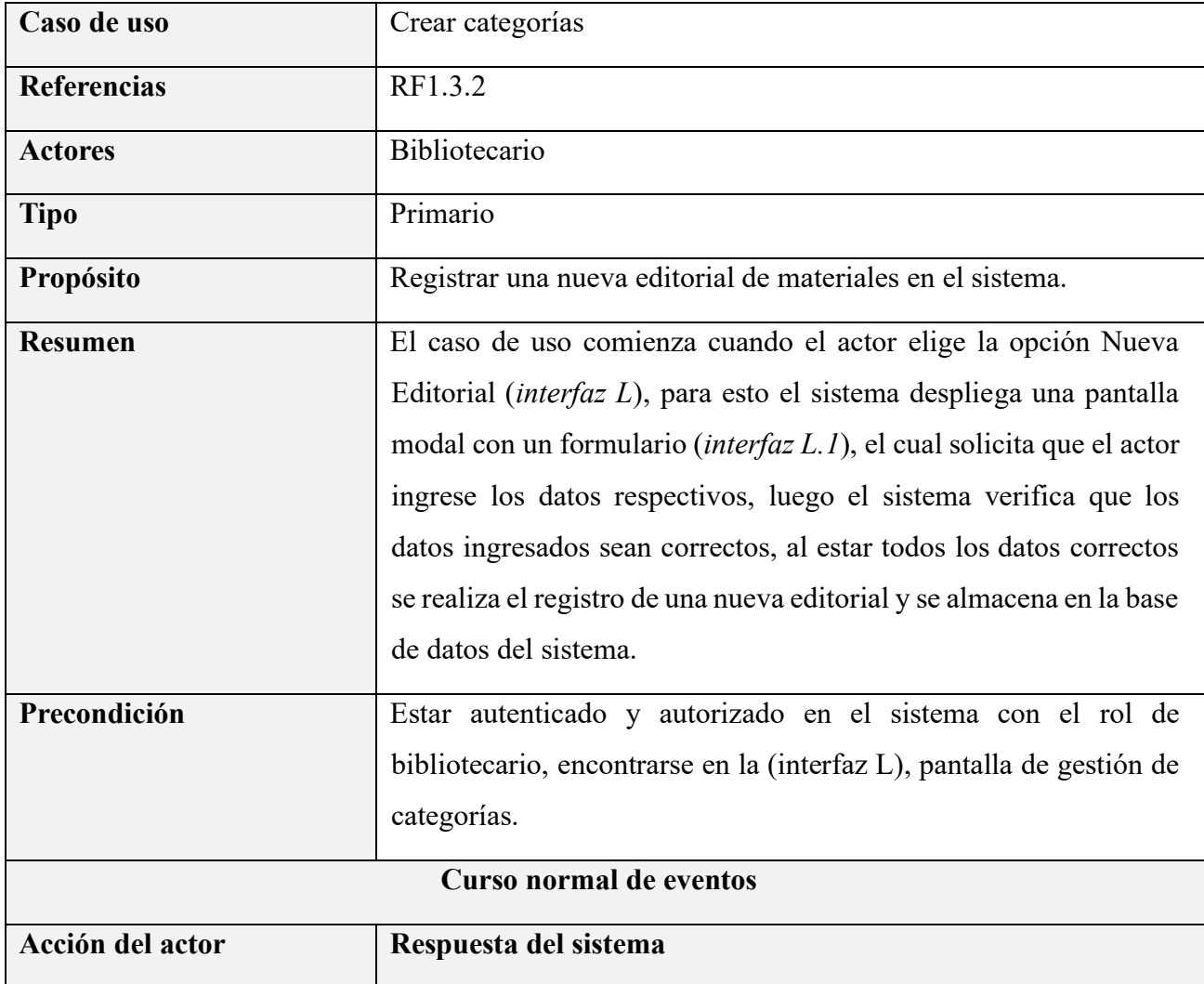

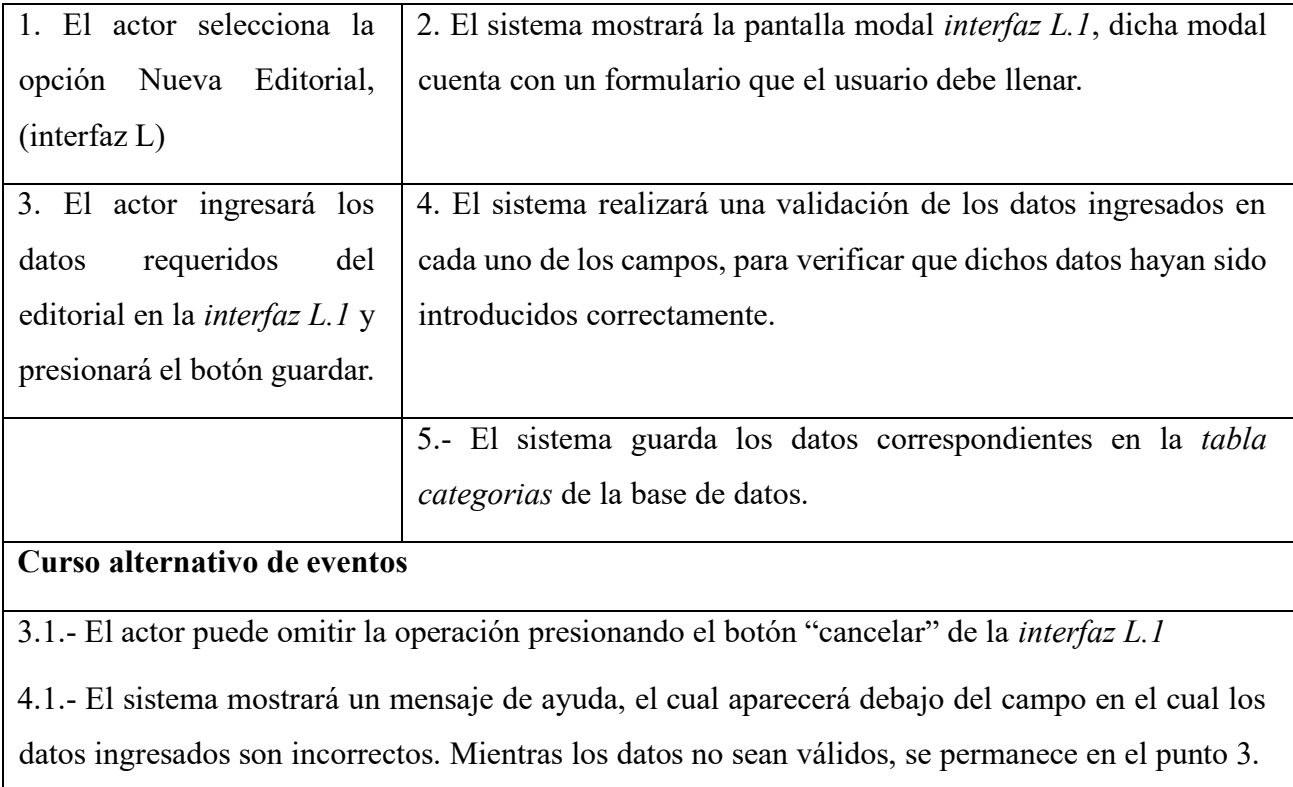

### **II.1.6.48 Especificación de caso de uso: Modificar categorías**

*Tabla 49 Especificación del caso de uso: Modificar categorías*

| Caso de uso        | Modificar categorías                                                                                                    |
|--------------------|----------------------------------------------------------------------------------------------------|
| <b>Referencias</b> | RF1.3.3                                                                                                    |
| <b>Actores</b>     | Bibliotecario                                                                                                    |
| <b>Tipo</b>        | Primario                                                                                                    |
| Propósito          | Modificar datos de un editorial de material, ya registrada<br>en el sistema.                                                                                                    |
| <b>Resumen</b>     | El caso de uso comienza cuando el actor selecciona el<br>ícono en la columna Modificar <i>(interfaz L)</i> , para esto el<br>sistema despliega un formulario con los datos de la<br>editorial registrada ( <i>interfaz L.2</i> ) |

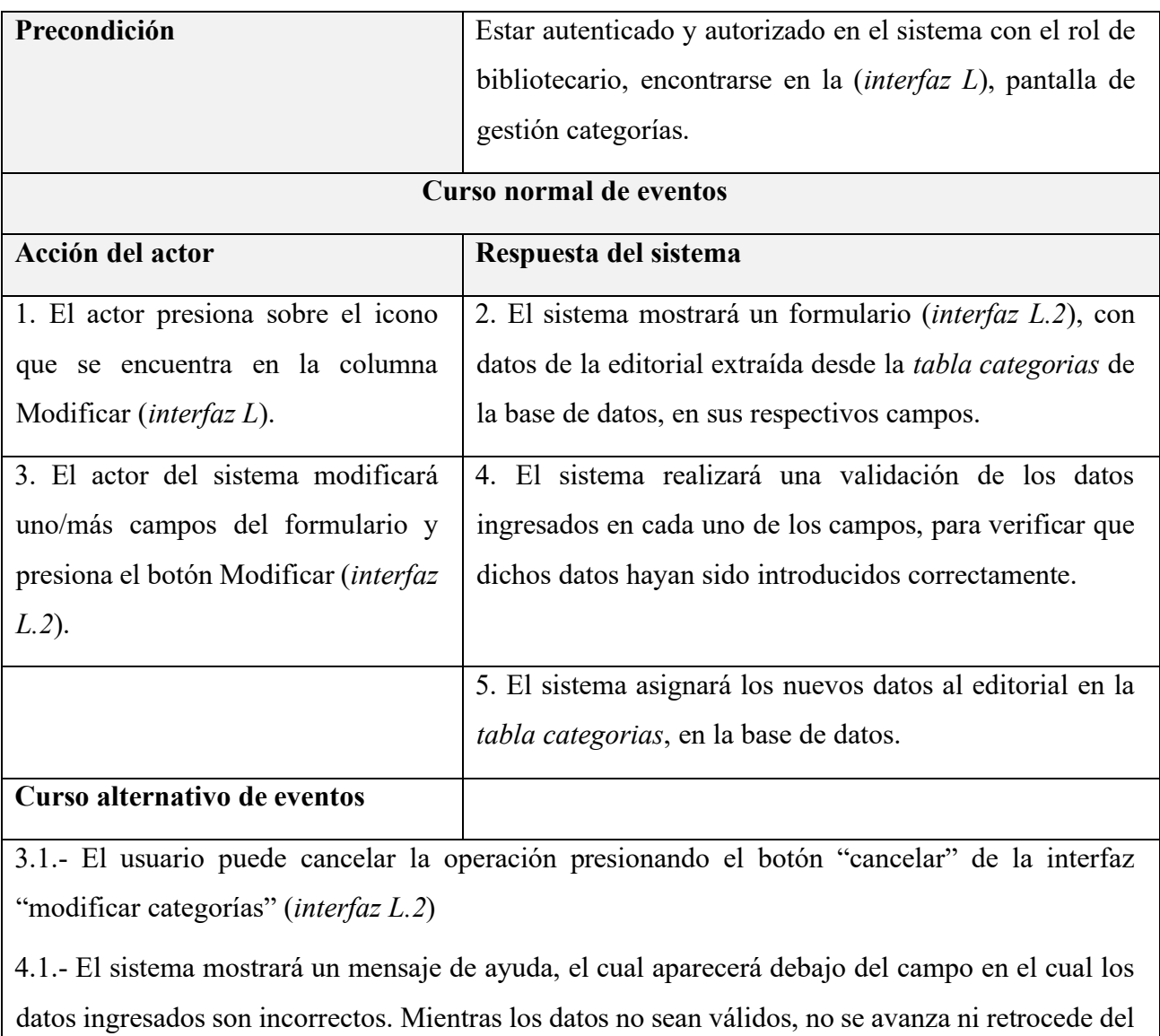

punto 4.

## **II.1.6.49 Especificación de caso de uso: Eliminar categorías**

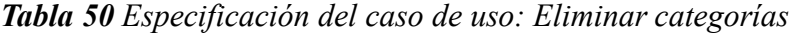

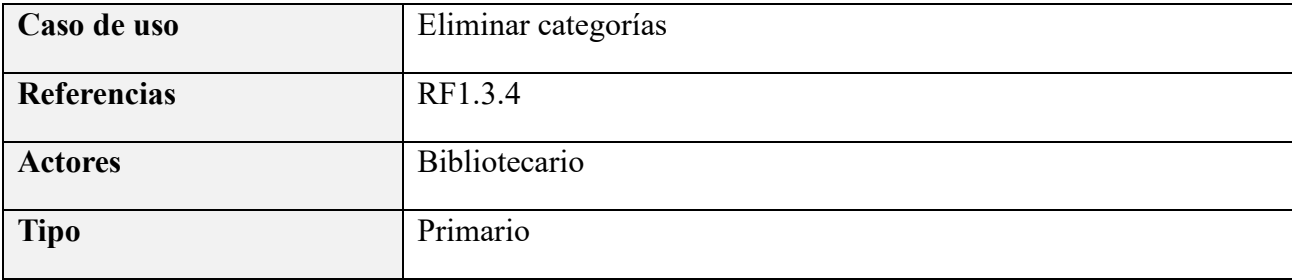

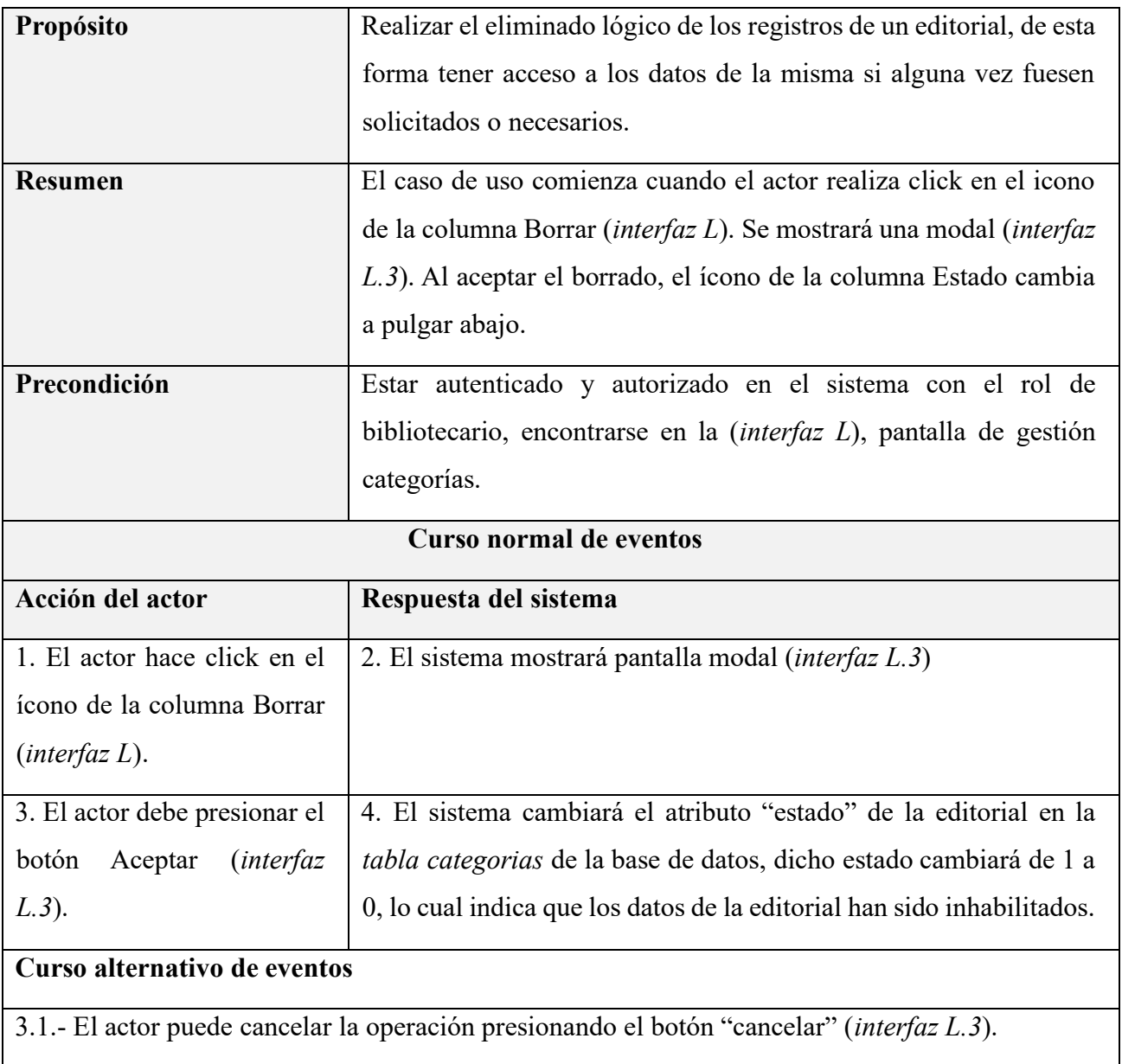

### **II.1.6.50 Especificación de caso de uso: Habilitar categorías**

*Tabla 51 Especificación del caso de uso: Habilitar categorías*

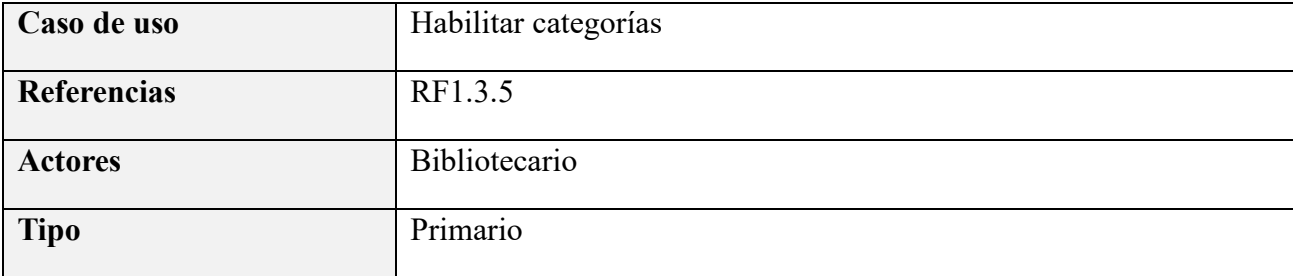

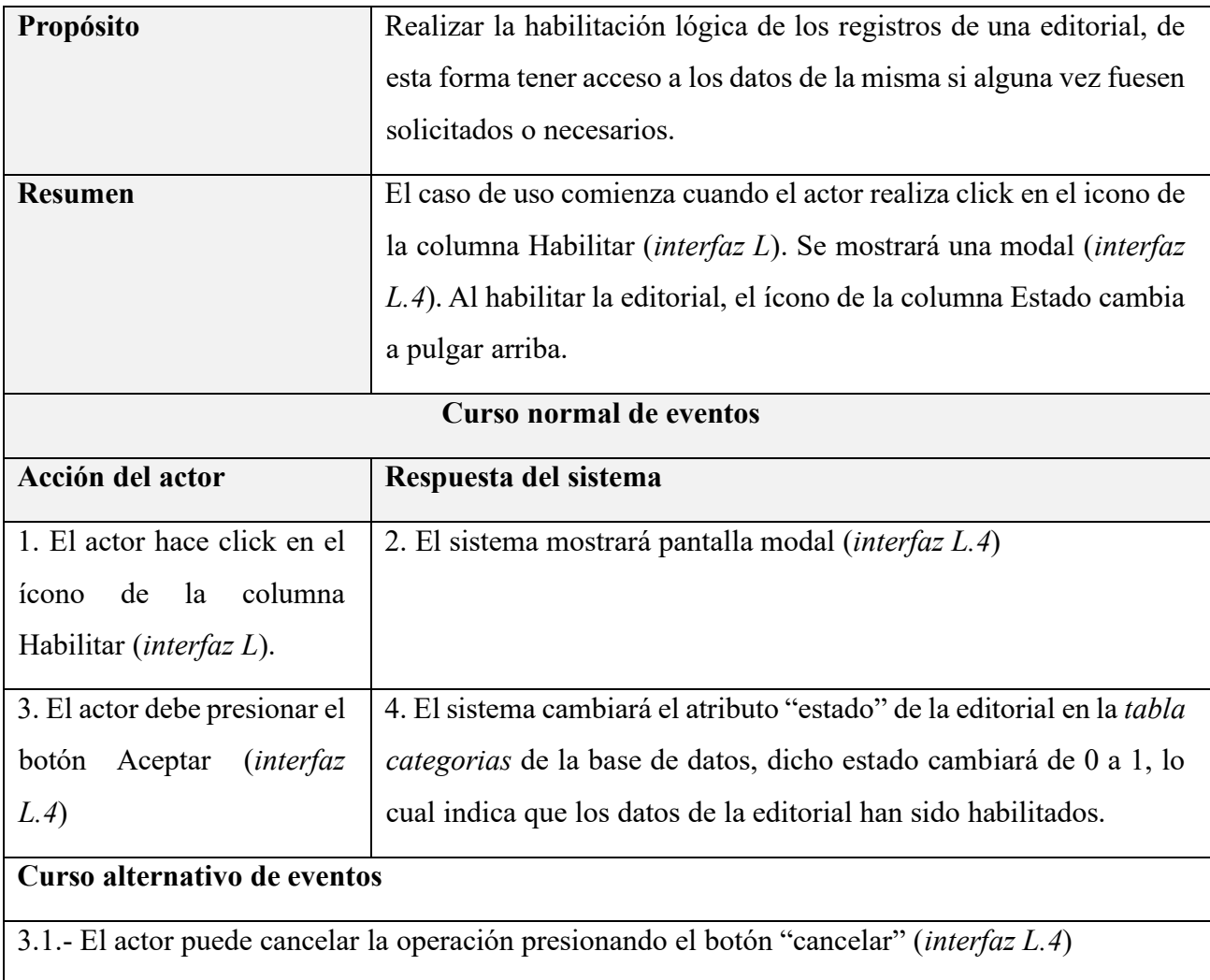

### **II.1.6.51 Especificación de caso de uso: Gestionar autores**

*Tabla 52 Especificación del caso de uso: Gestionar autores*

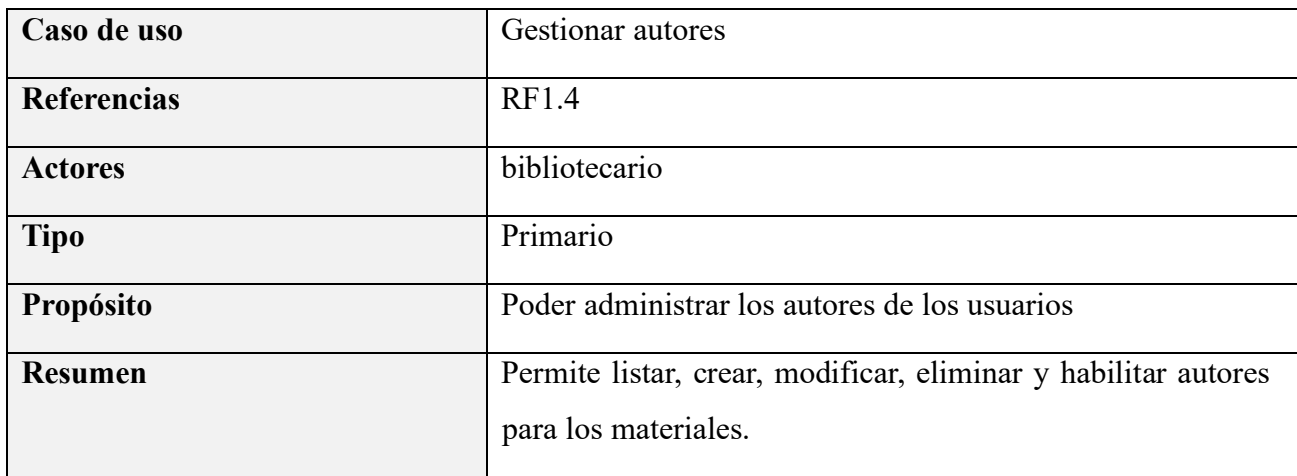

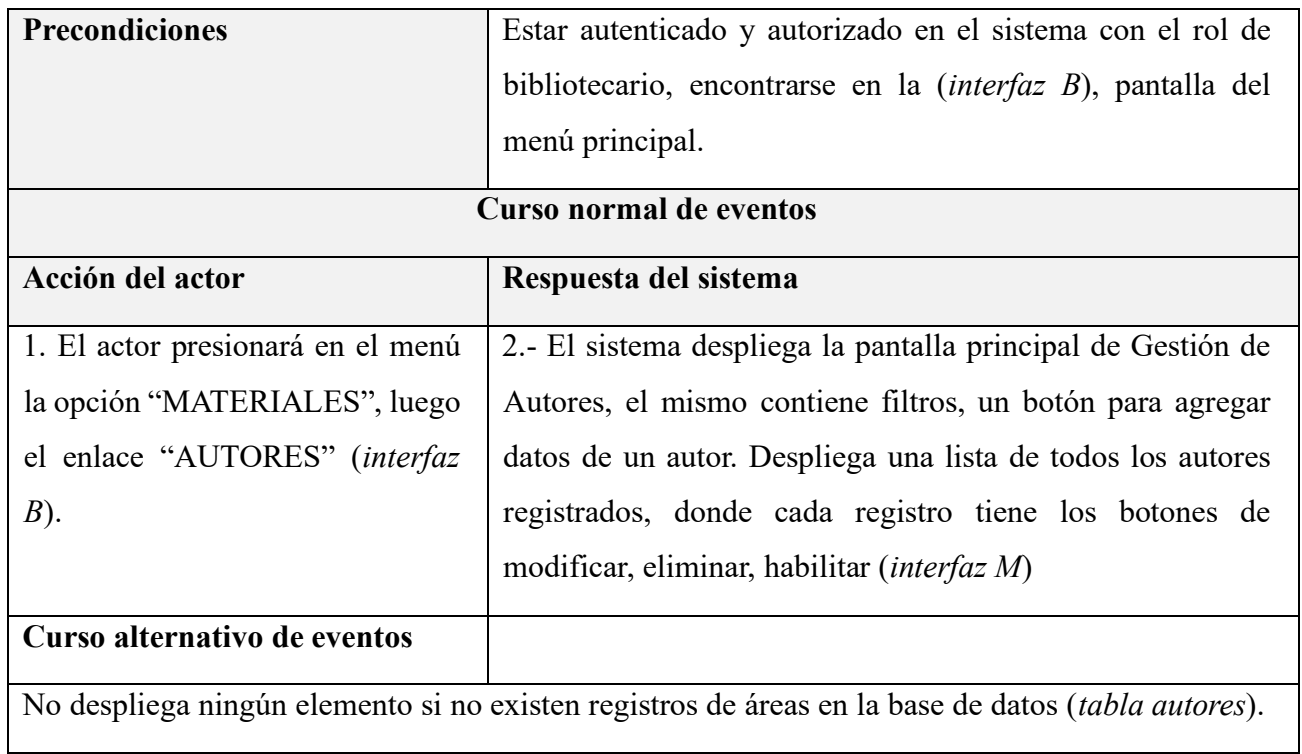

## **II.1.6.52 Especificación de caso de uso: Listar autores**

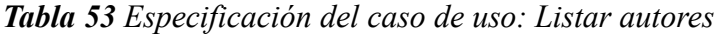

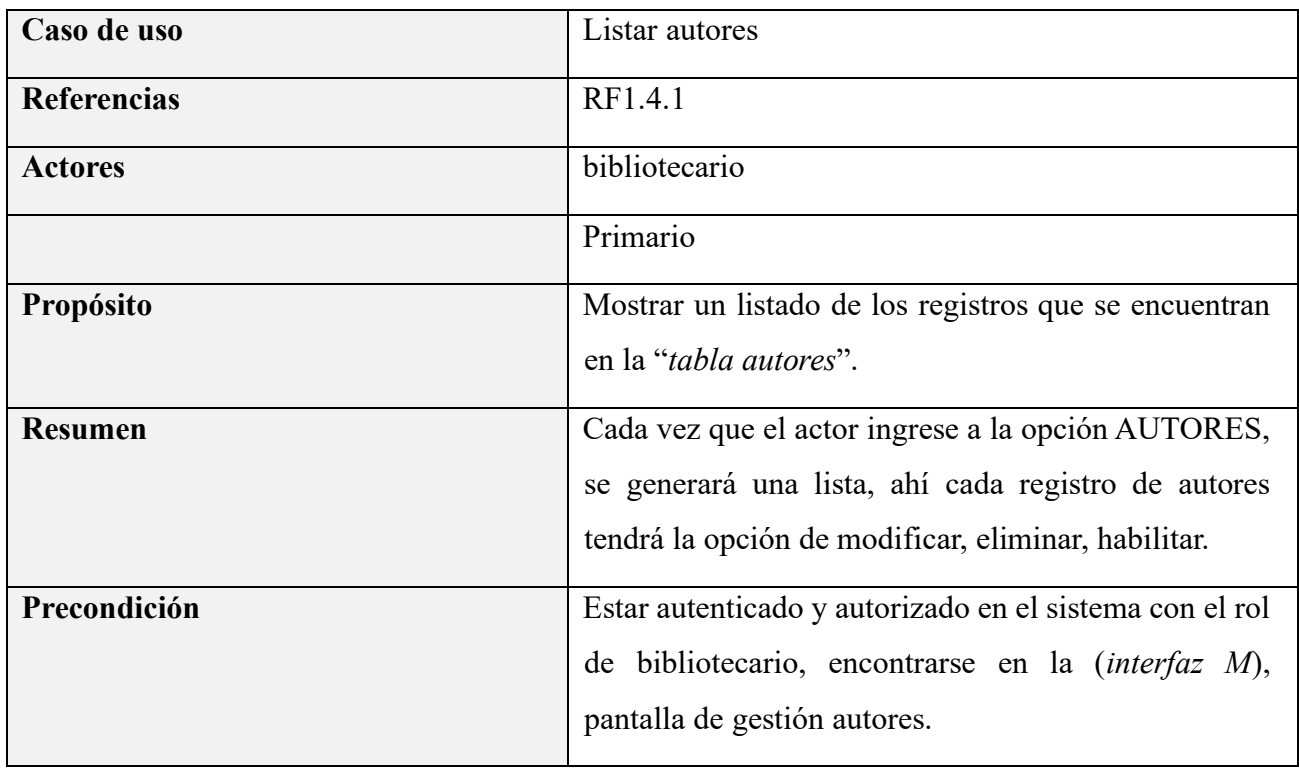

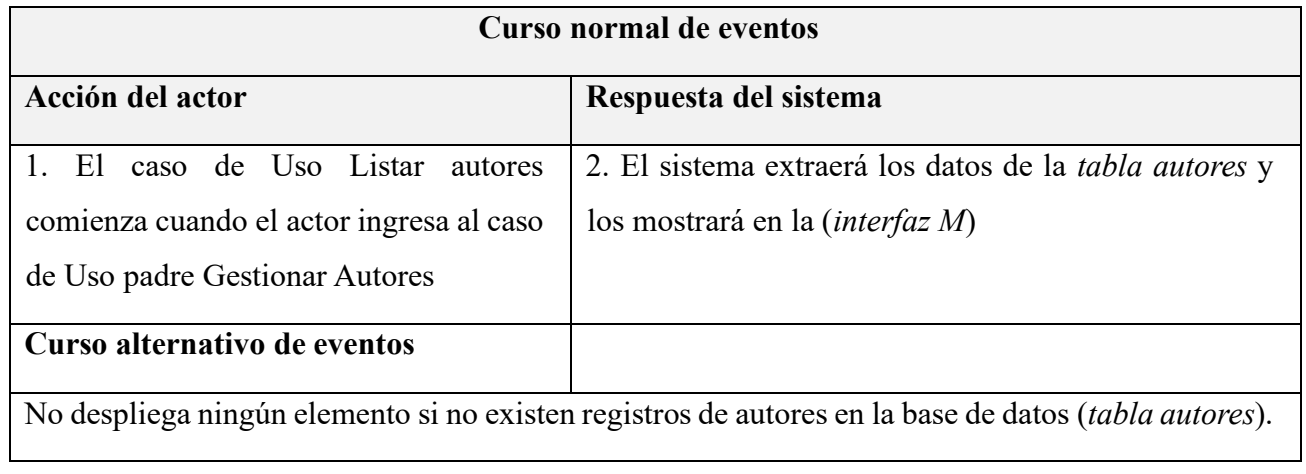

### **II.1.6.53 Especificación de caso de uso: Crear autores**

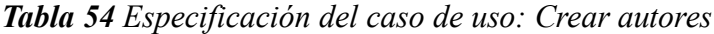

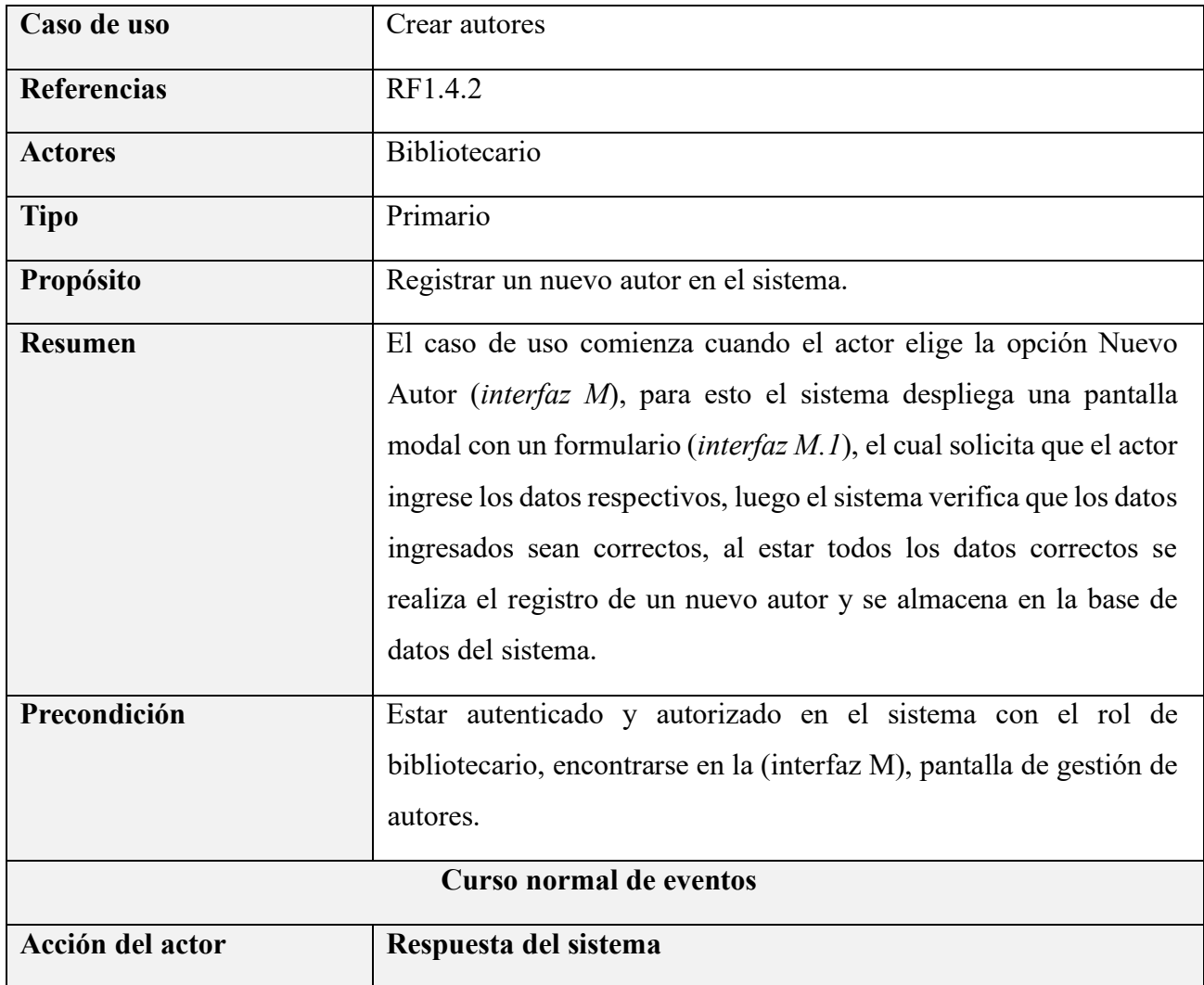

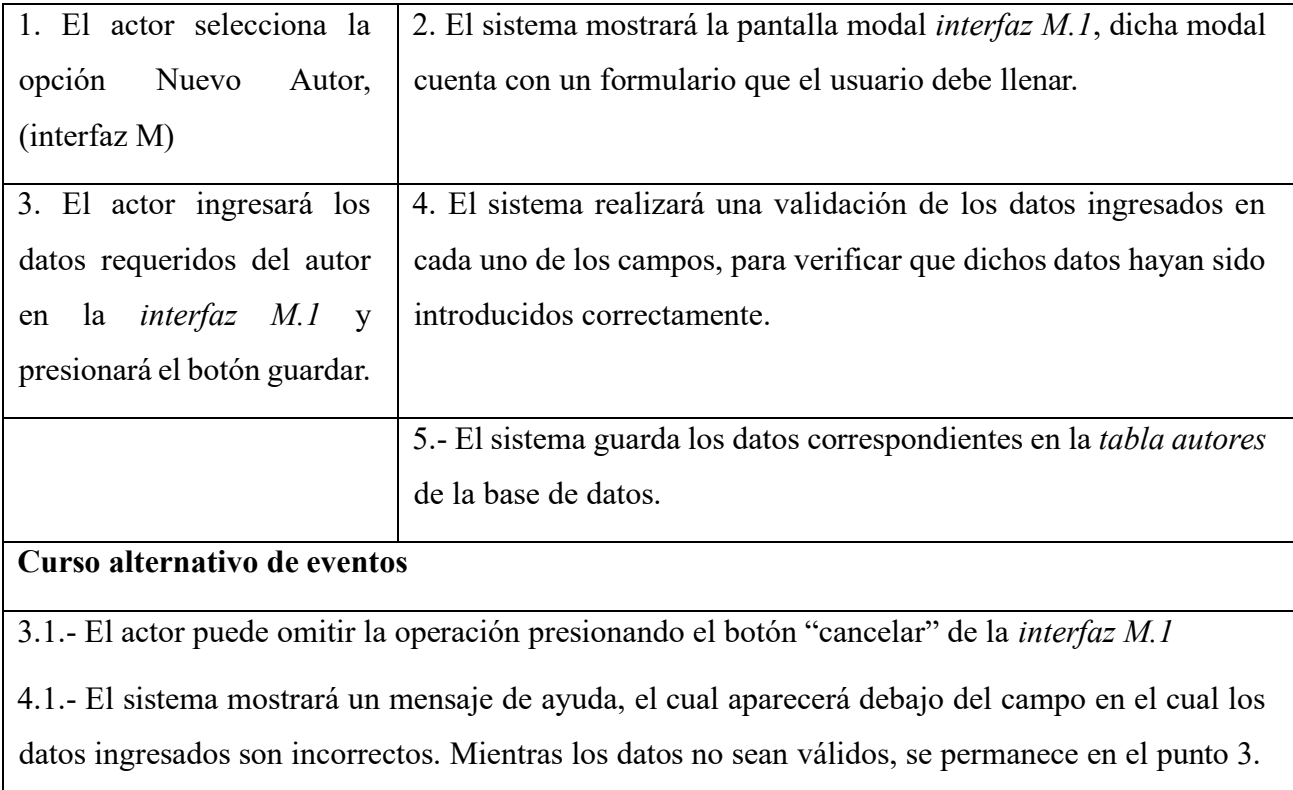

### **II.1.6.54 Especificación de caso de uso: Modificar autores**

*Tabla 55 Especificación del caso de uso: Modificar autores*

| Caso de uso        | Modificar autores                                         |
|--------------------|-----------------------------------------------------------|
| <b>Referencias</b> | RF1.4.3                                                   |
| <b>Actores</b>     | <b>Bibliotecario</b>                                      |
| <b>Tipo</b>        | Primario                                                  |
| Propósito          | Modificar datos de un autor, ya registrado en el sistema. |
| <b>Resumen</b>     | El caso de uso comienza cuando el actor selecciona el     |
|                    | ícono en la columna Modificar (interfaz M), para esto el  |
|                    | sistema despliega un formulario con los datos del autor   |
|                    | registrado ( <i>interfaz M.2</i> )                        |

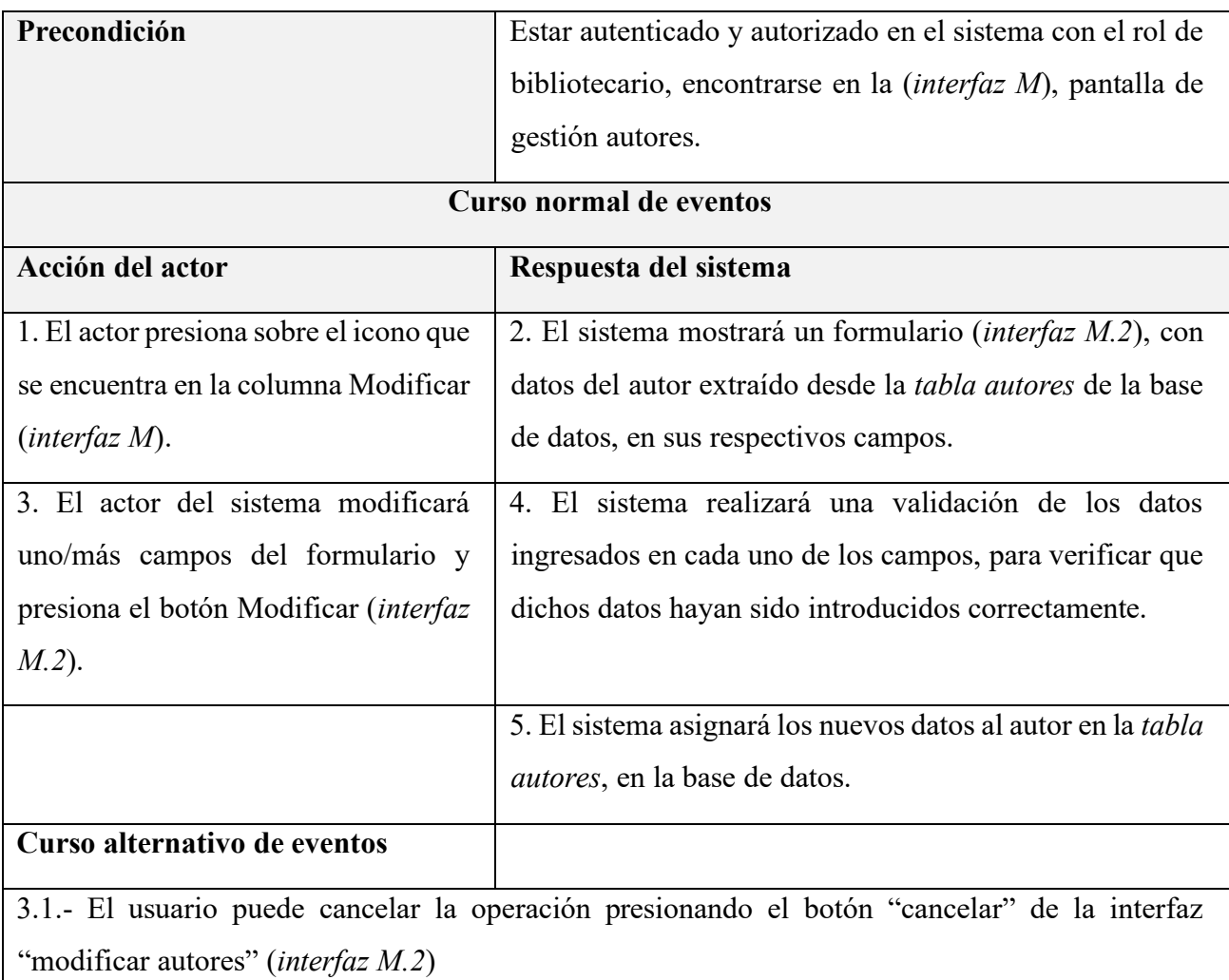

4.1.- El sistema mostrará un mensaje de ayuda, el cual aparecerá debajo del campo en el cual los datos ingresados son incorrectos. Mientras los datos no sean válidos, no se avanza ni retrocede del punto 4.

### **II.1.6.55 Especificación de caso de uso: Eliminar autores**

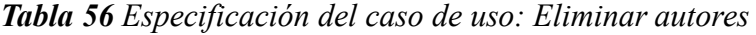

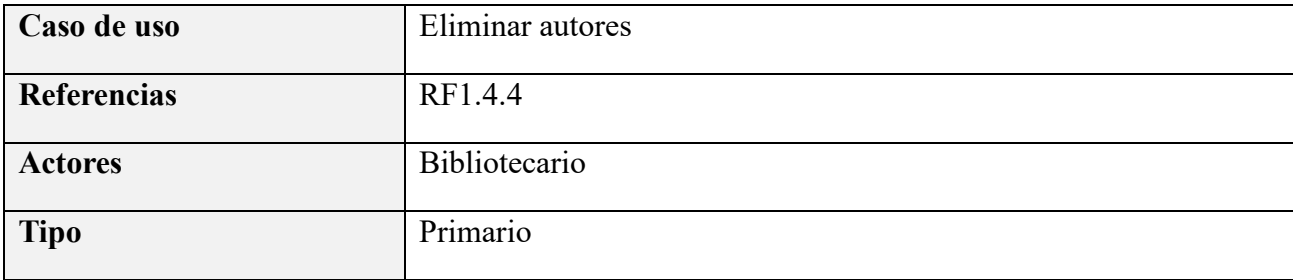

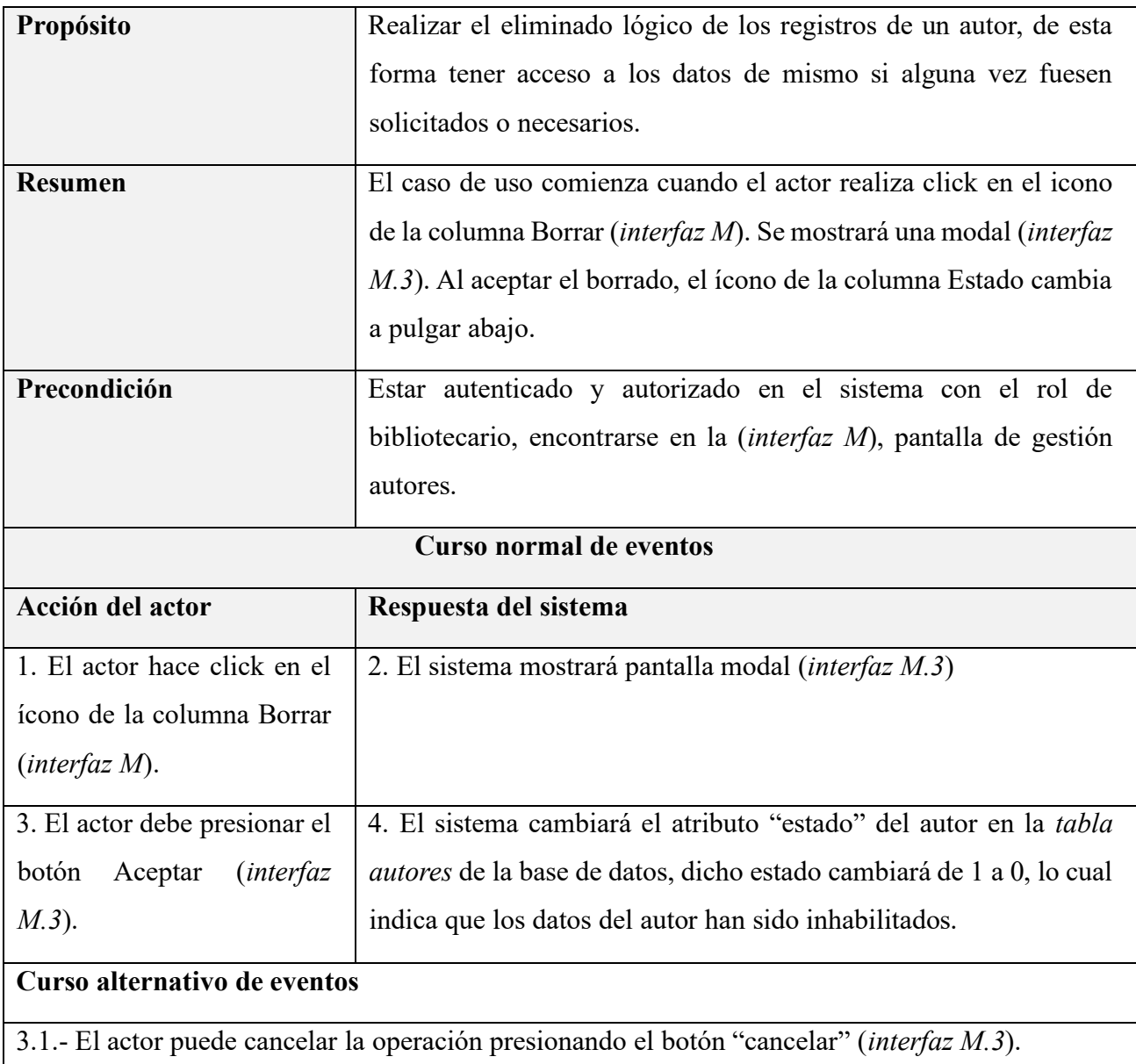

### **II.1.6.56 Especificación de caso de uso: Habilitar autores**

*Tabla 57 Especificación del caso de uso: Habilitar autores*

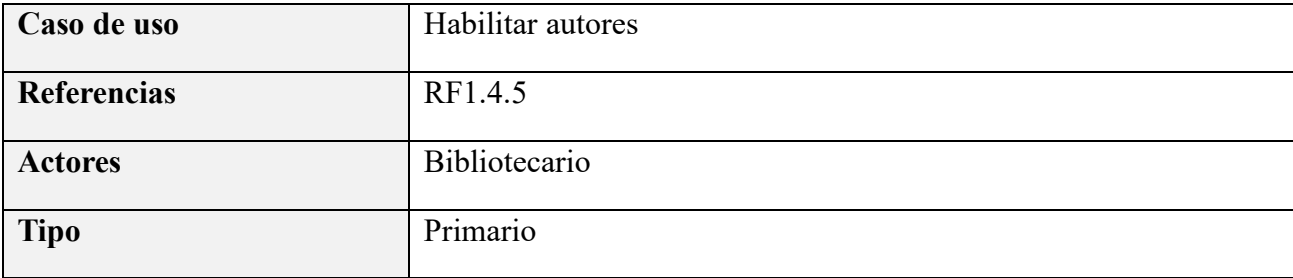

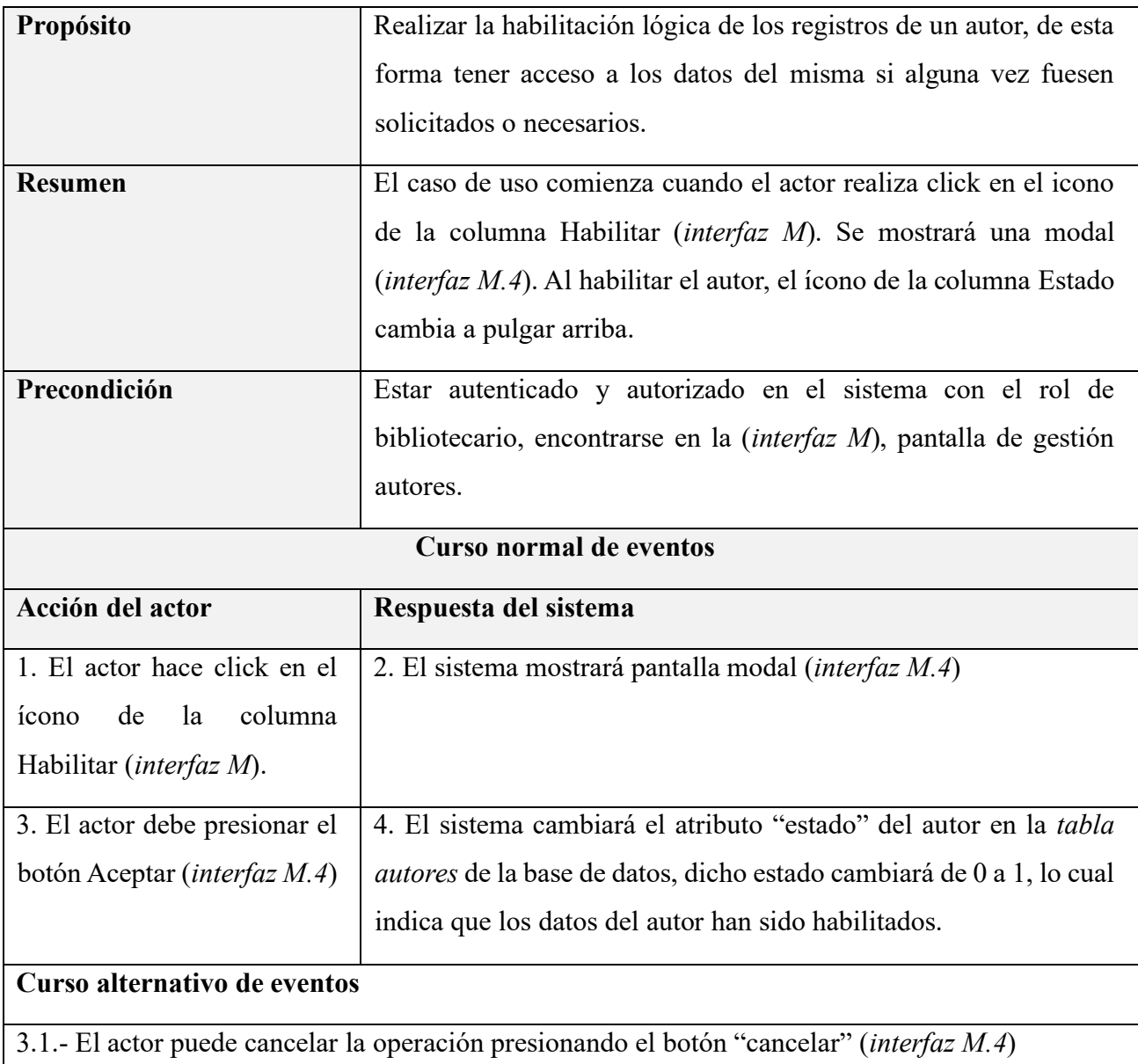

## **II.1.6.57 Especificación de caso de uso: Gestionar materiales**

*Tabla 58 Especificación del caso de uso: Gestionar materiales*

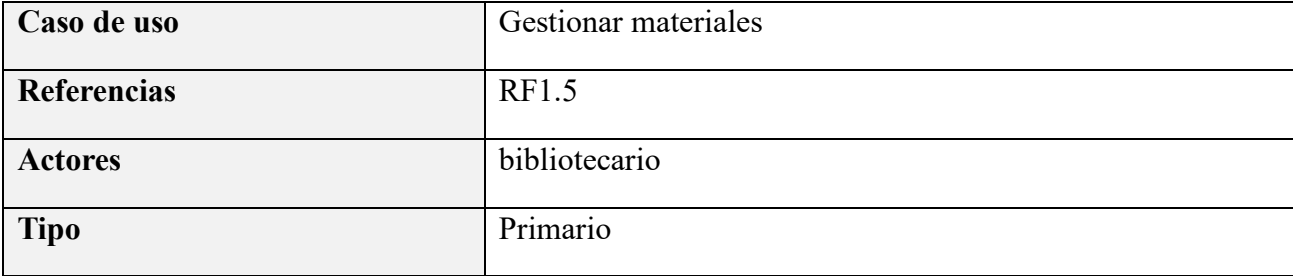

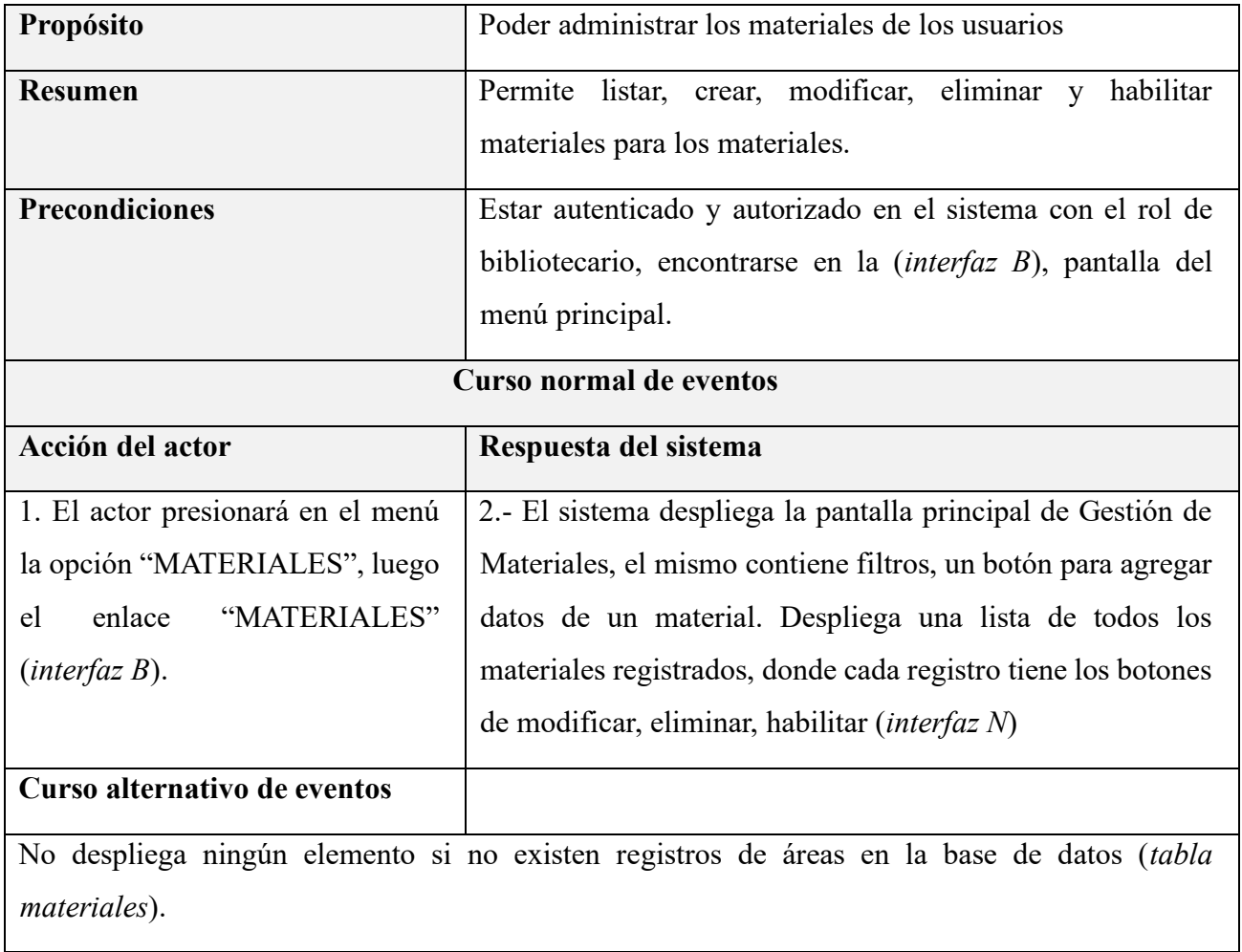

### **II.1.6.58 Especificación de caso de uso: Listar materiales**

*Tabla 59 Especificación del caso de uso: Listar materiales*

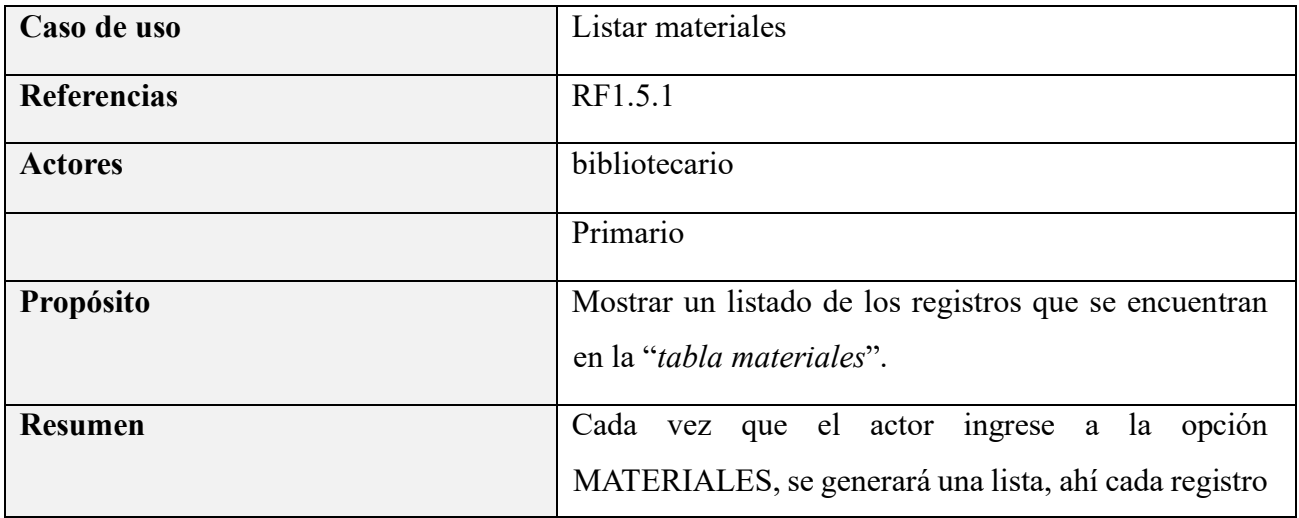

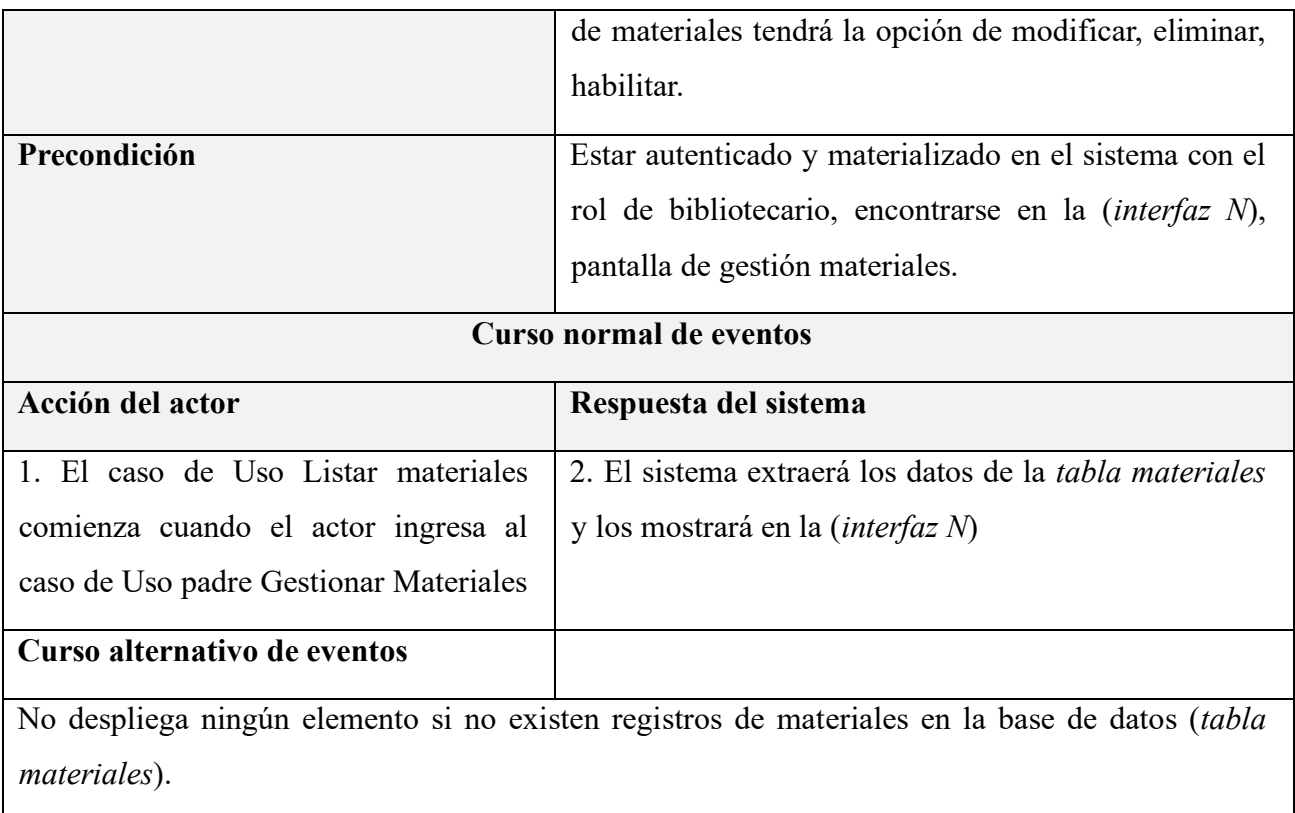

### **II.1.6.59 Especificación de caso de uso: Crear materiales**

*Tabla 60 Especificación del caso de uso: Crear materiales*

| Caso de uso        | Crear materiales                                                                                                    |
|--------------------|----------------------------------------------------------------------------------------------------|
| <b>Referencias</b> | RF1.5.2                                                                                                    |
| <b>Actores</b>     | Bibliotecario                                                                                                    |
| <b>Tipo</b>        | Primario                                                                                                    |
| Propósito          | Registrar un nuevo material en el sistema.                                                                                                    |
| <b>Resumen</b>     | El caso de uso comienza cuando el actor elige la opción Nuevo<br>Material ( <i>interfaz N</i> ), para esto el sistema despliega una pantalla<br>modal con un formulario ( <i>interfaz N.1</i> ), el cual solicita que el actor<br>ingrese los datos respectivos, luego el sistema verifica que los<br>datos ingresados sean correctos, al estar todos los datos correctos |

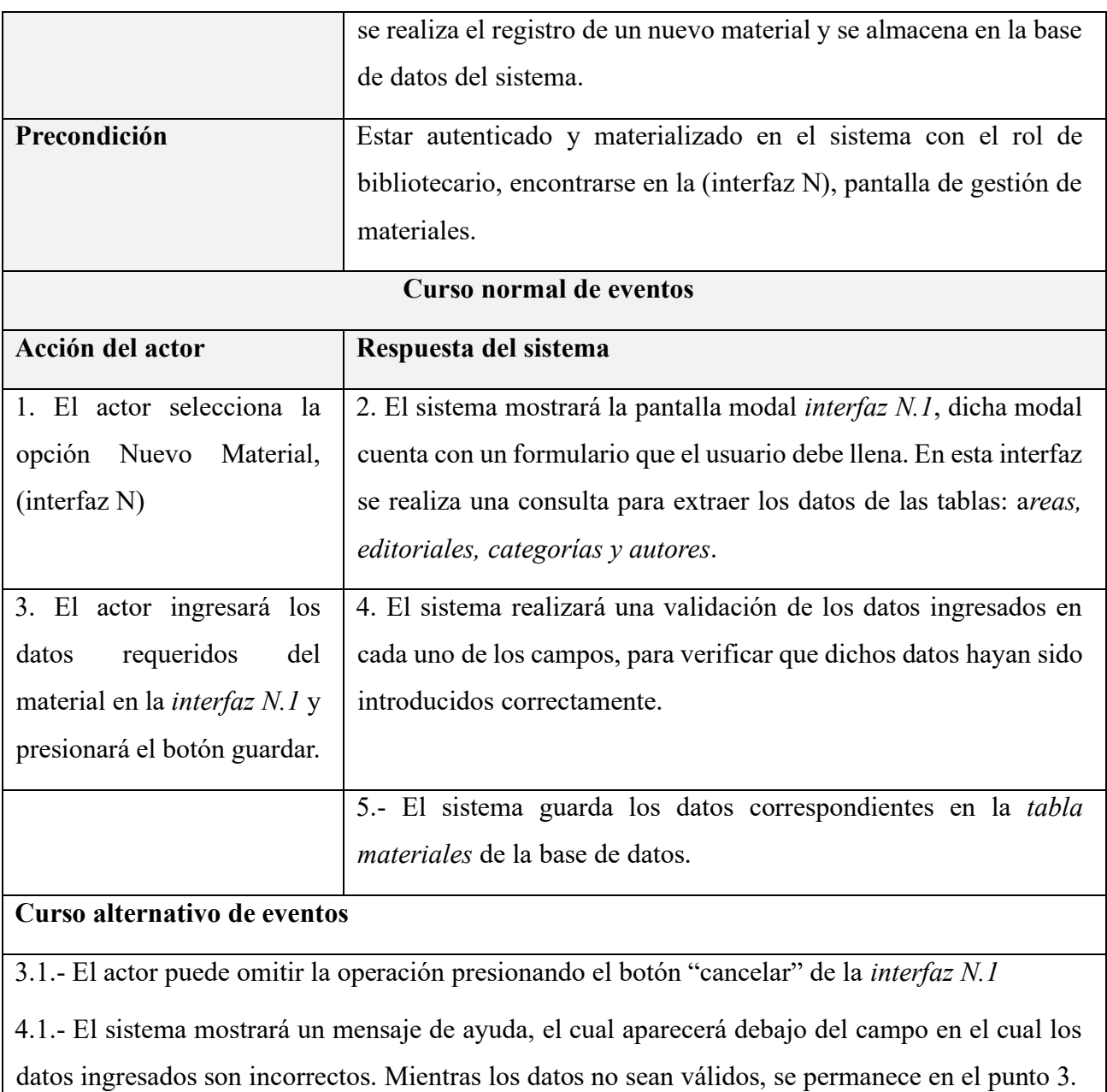

#### **II.1.6.60 Especificación de caso de uso: Modificar materiales**

*Tabla 61 Especificación del caso de uso: Modificar materiales*

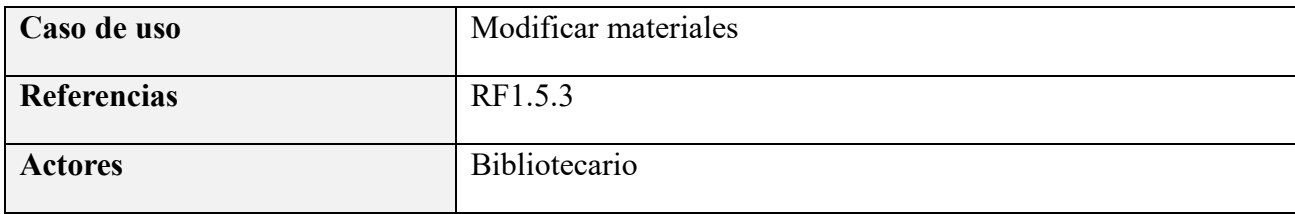

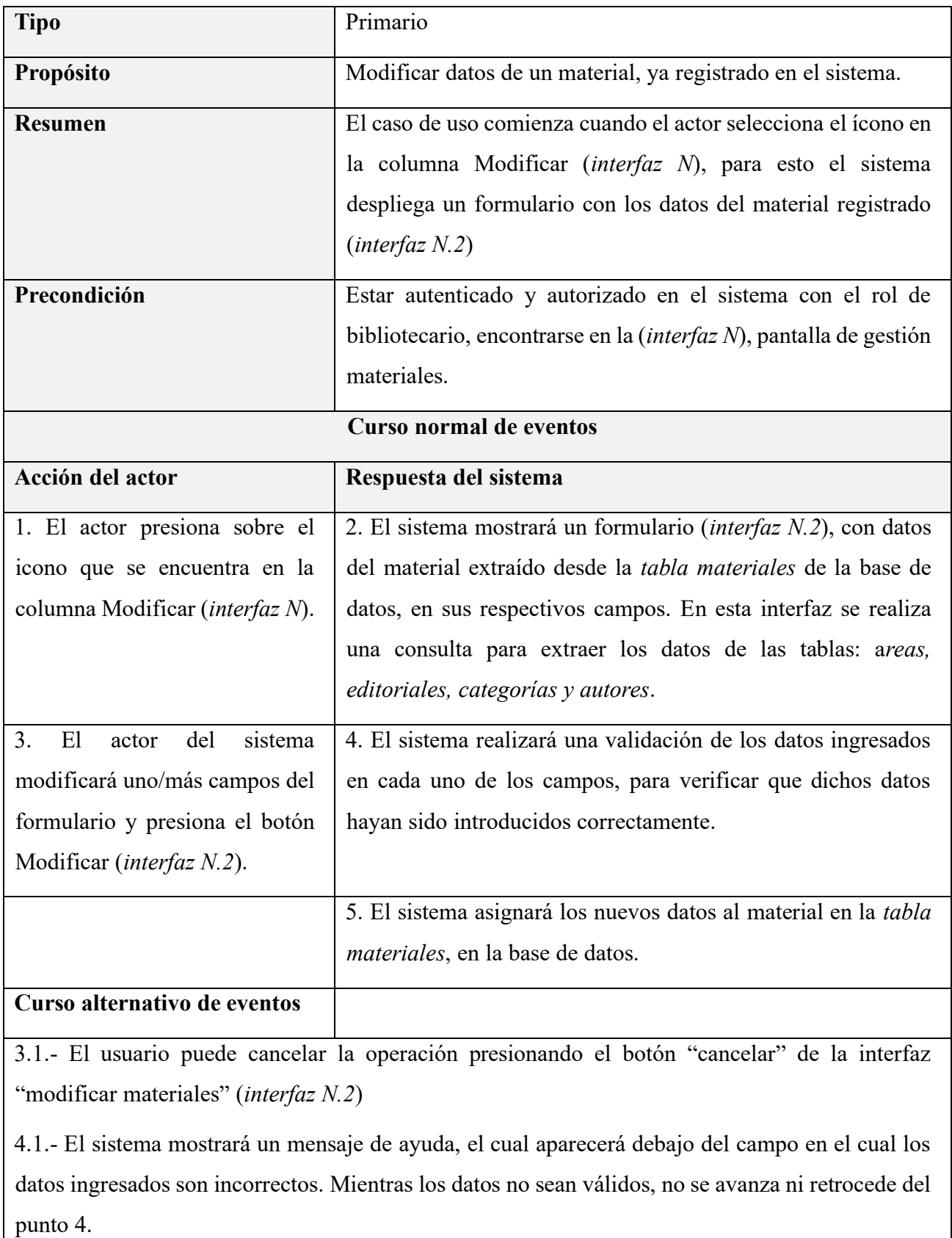

#### **II.1.6.61 Especificación de caso de uso: Eliminar materiales**

*Tabla 62 Especificación del caso de uso: Eliminar materiales*

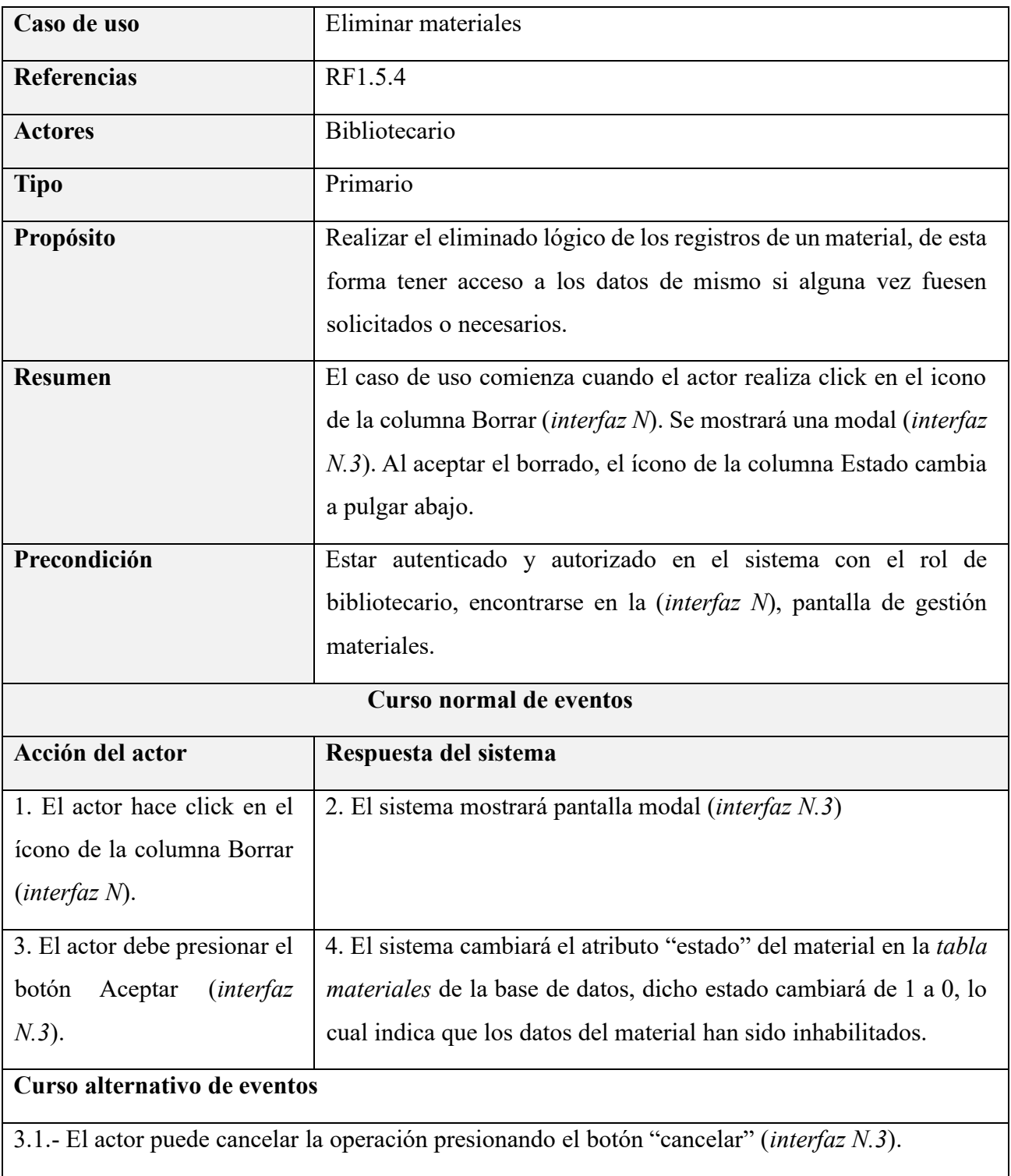

#### **II.1.6.62 Especificación de caso de uso: Habilitar materiales**

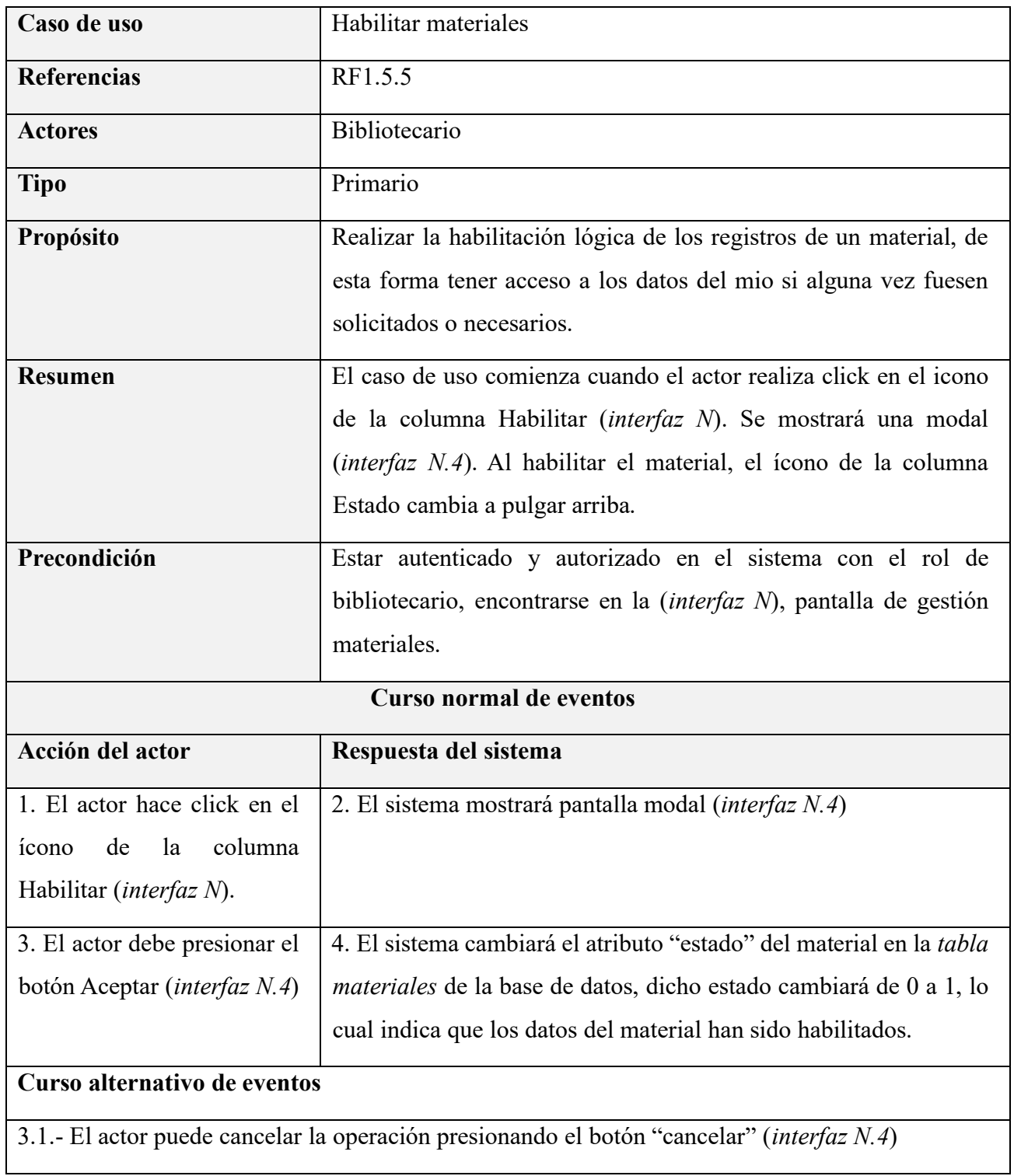

*Tabla 63 Especificación del caso de uso: Habilitar materiales*

#### **II.1.6.63 Especificación de caso de uso: Gestionar formatos**

*Tabla 64 Especificación del caso de uso: Gestionar formatos*

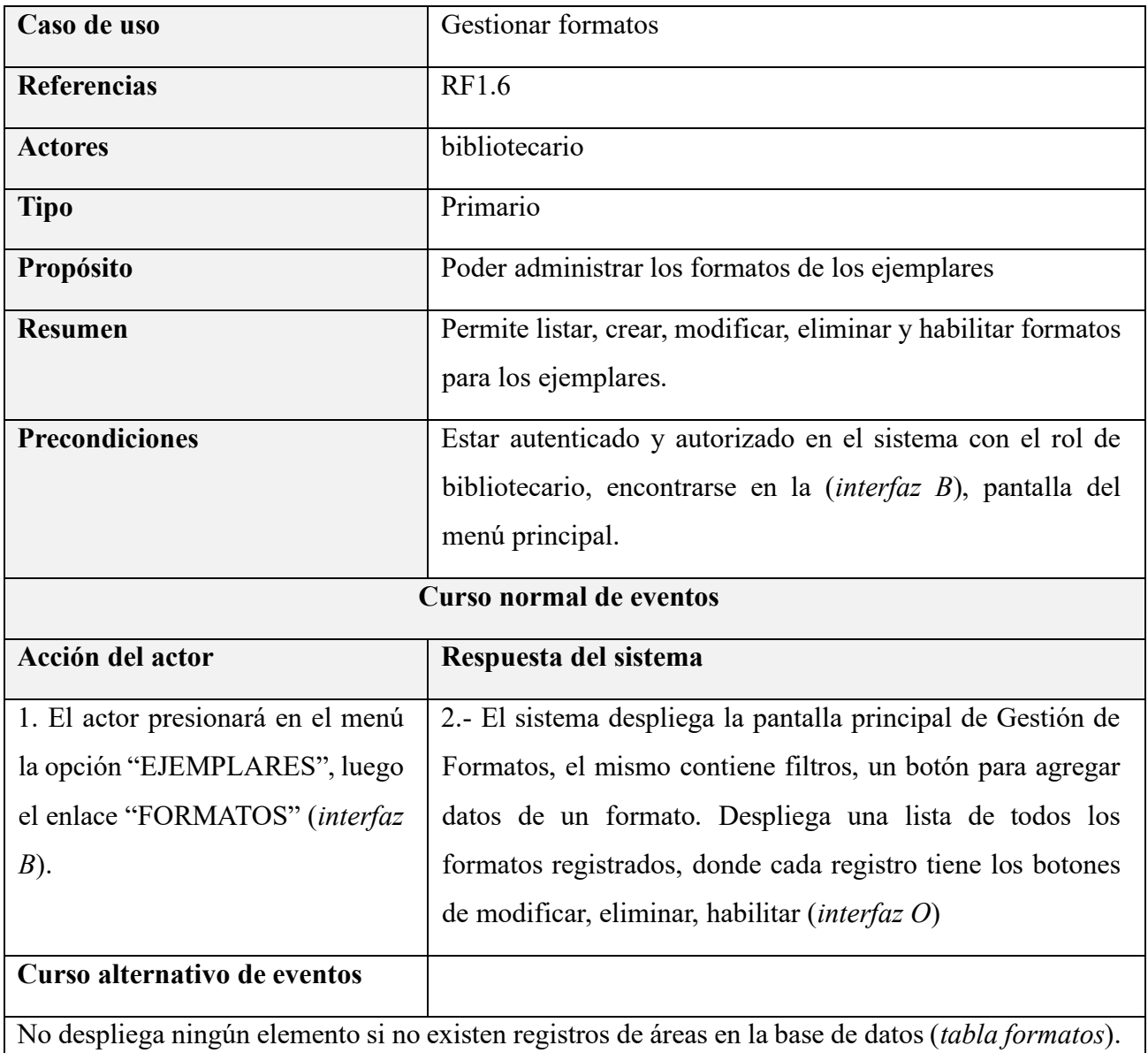

#### **II.1.6.64 Especificación de caso de uso: Listar formatos**

*Tabla 65 Especificación del caso de uso: Listar formatos*

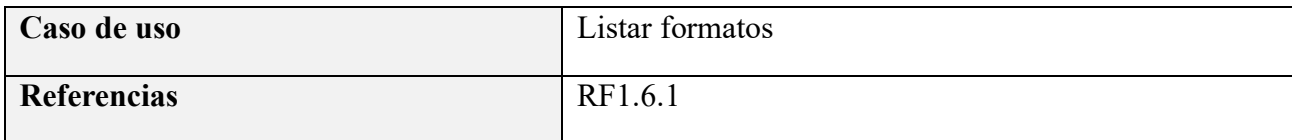

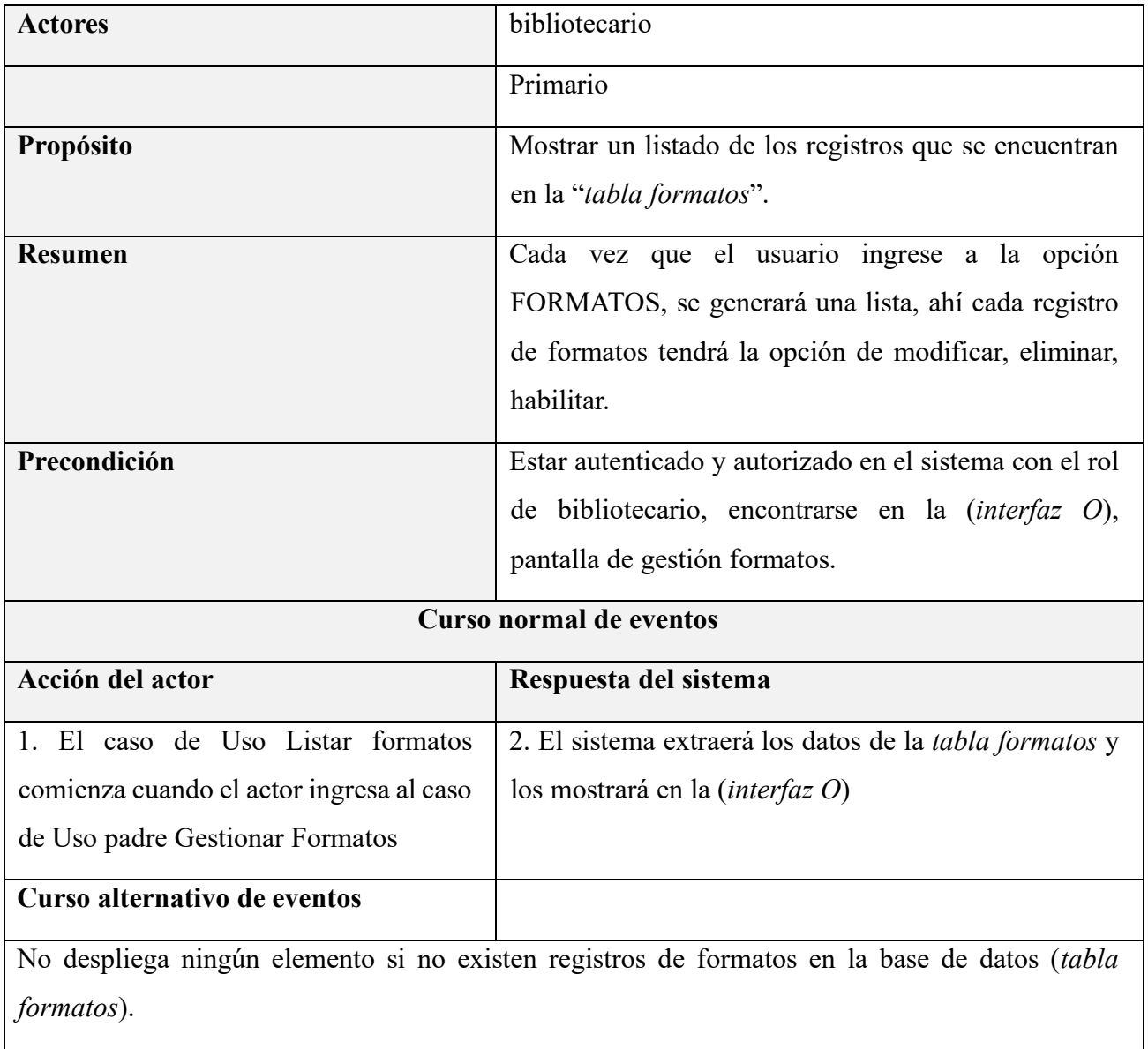

### **II.1.6.65 Especificación de caso de uso: Crear formatos**

*Tabla 66 Especificación del caso de uso: Crear formatos*

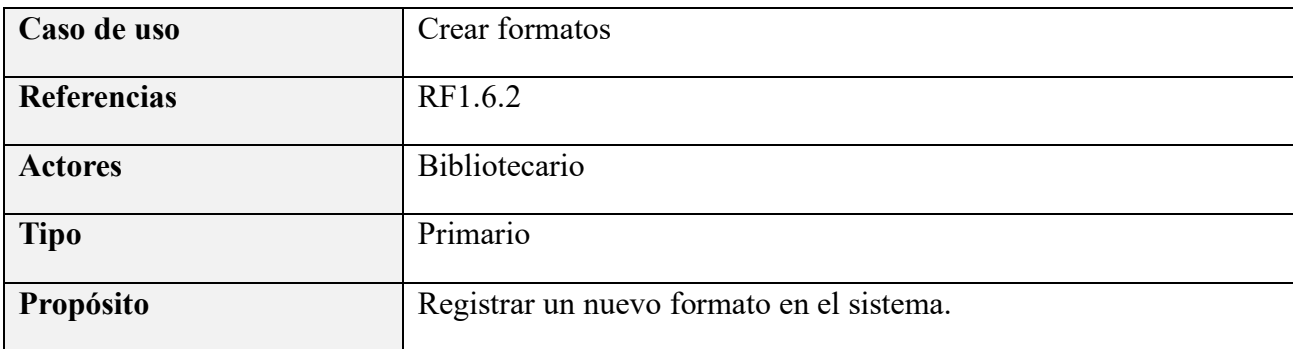

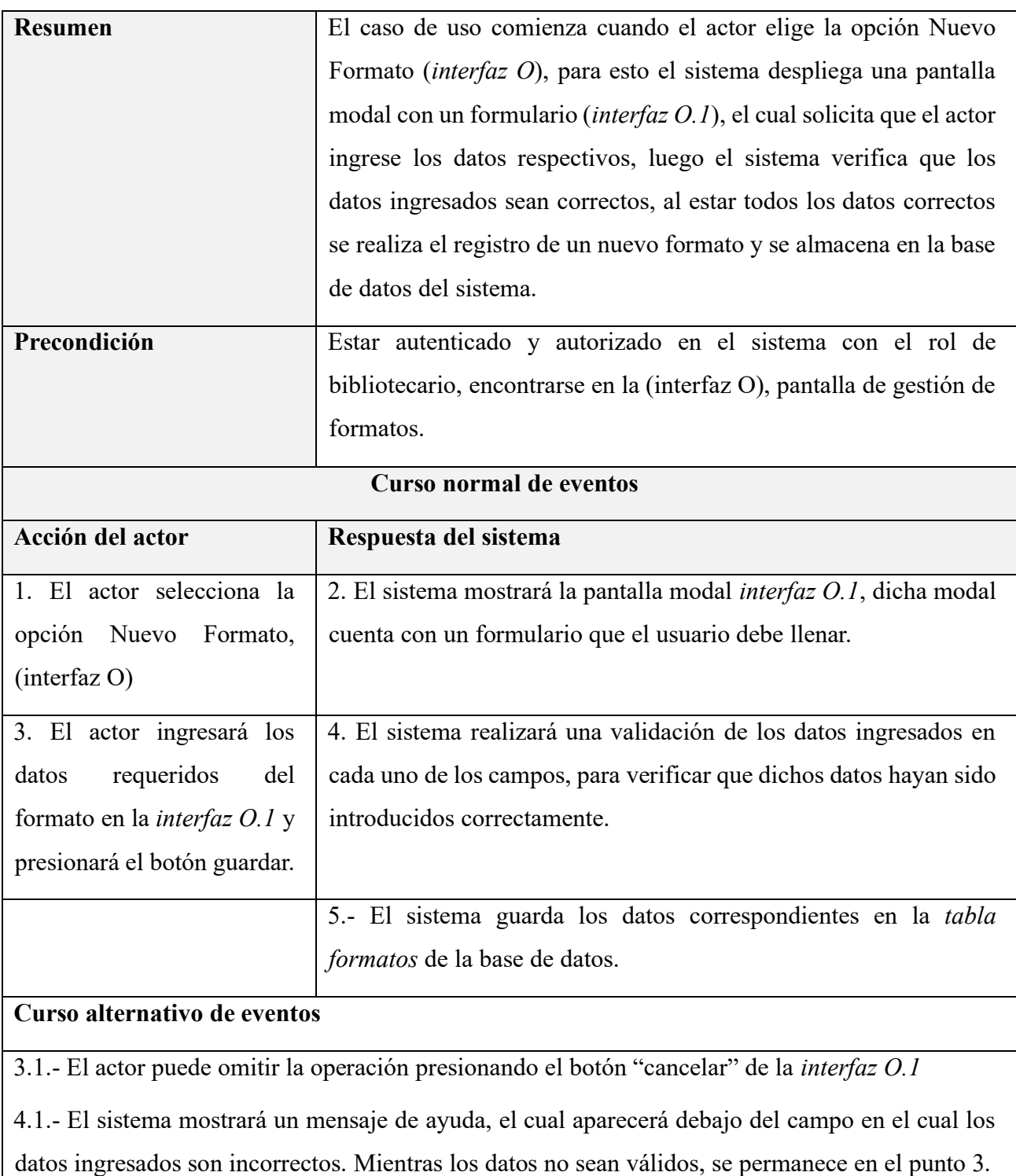

### **II.1.6.66 Especificación de caso de uso: Modificar formatos**

*Tabla 67 Especificación del caso de uso: Modificar formatos*

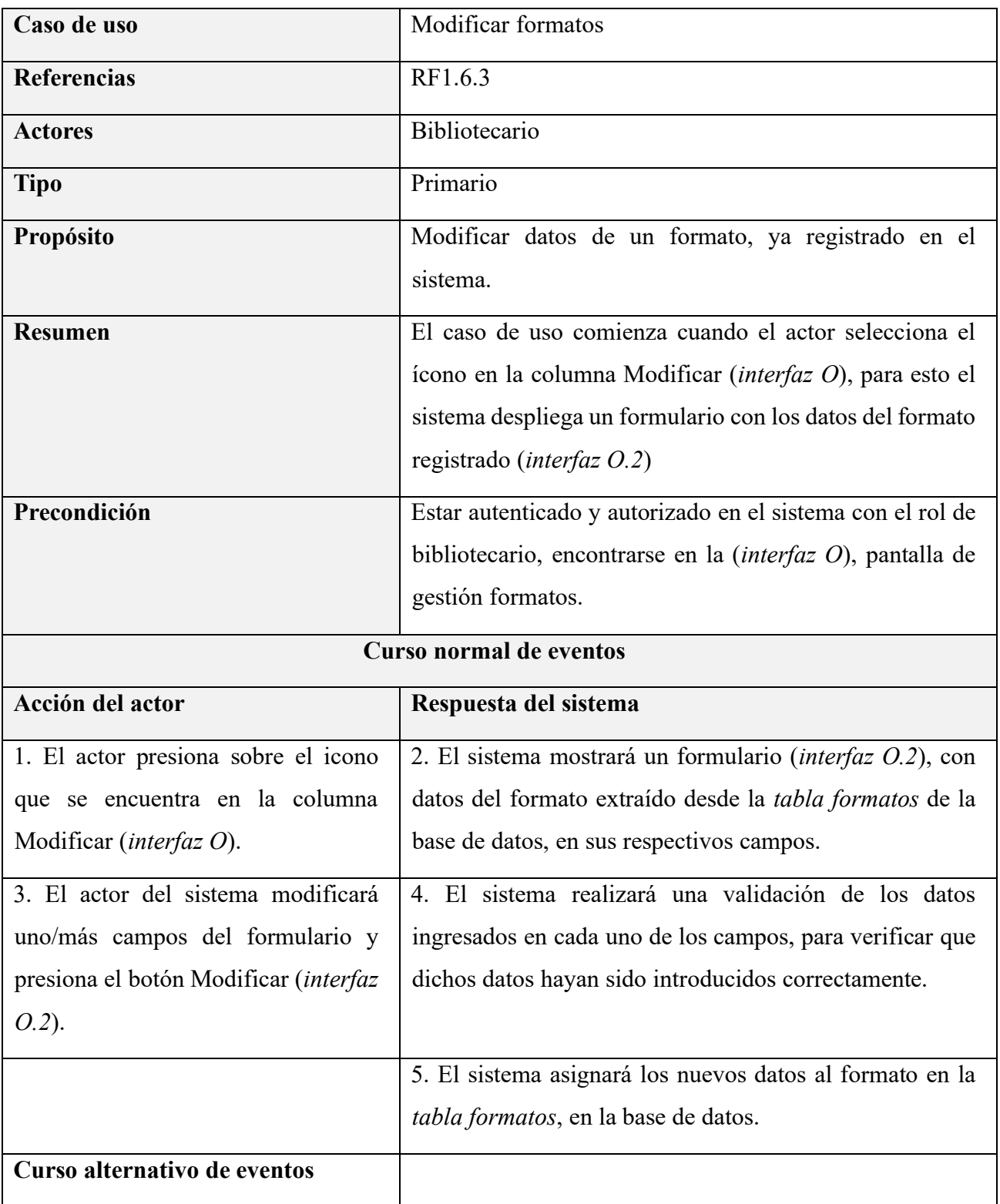

3.1.- El usuario puede cancelar la operación presionando el botón "cancelar" de la interfaz "modificar formatos" (*interfaz O.2*)

4.1.- El sistema mostrará un mensaje de ayuda, el cual aparecerá debajo del campo en el cual los datos ingresados son incorrectos. Mientras los datos no sean válidos, no se avanza ni retrocede del punto 4.

#### **II.1.6.67 Especificación de caso de uso: Eliminar formatos**

*Tabla 68 Especificación del caso de uso: Eliminar formatos*

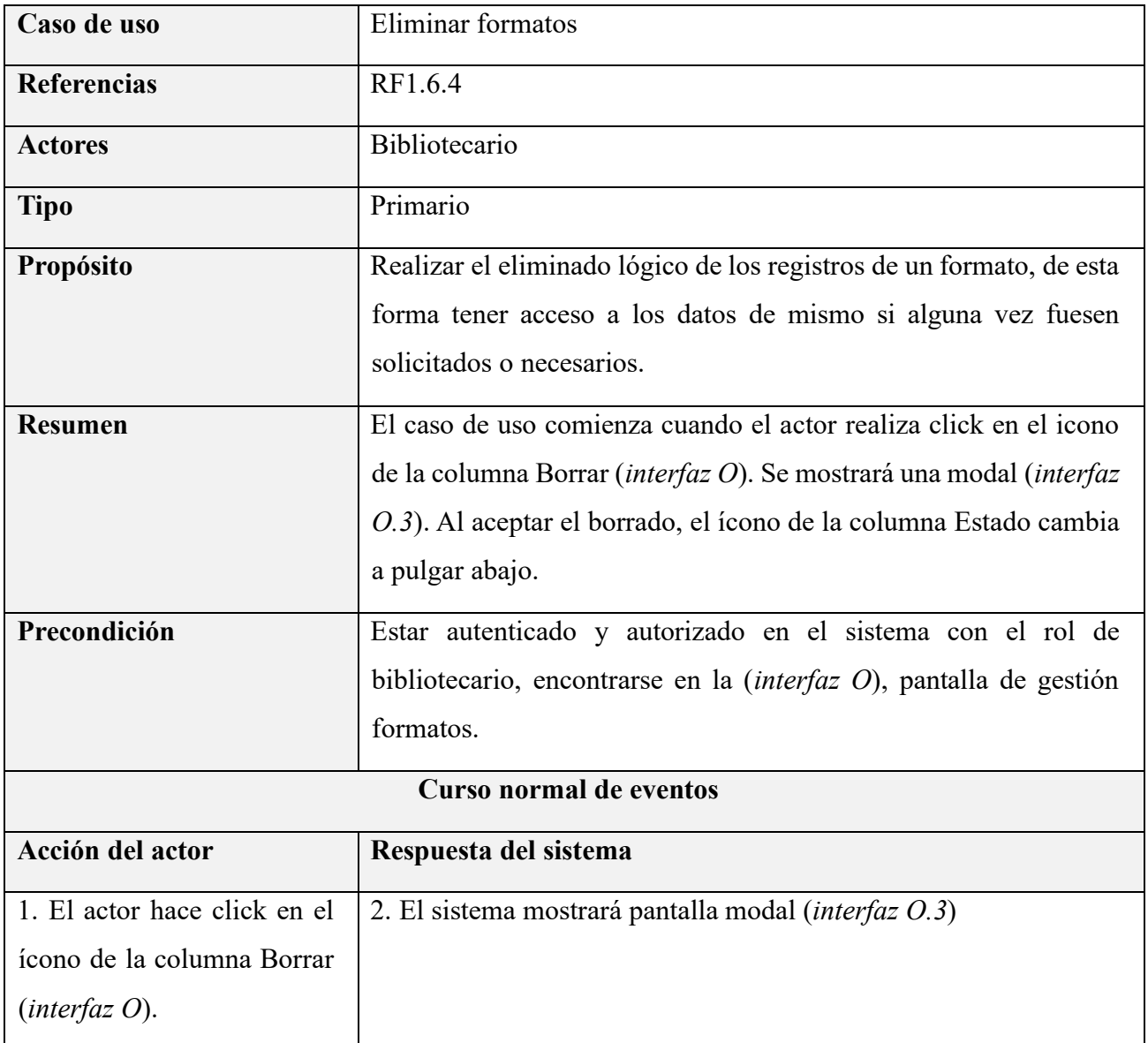

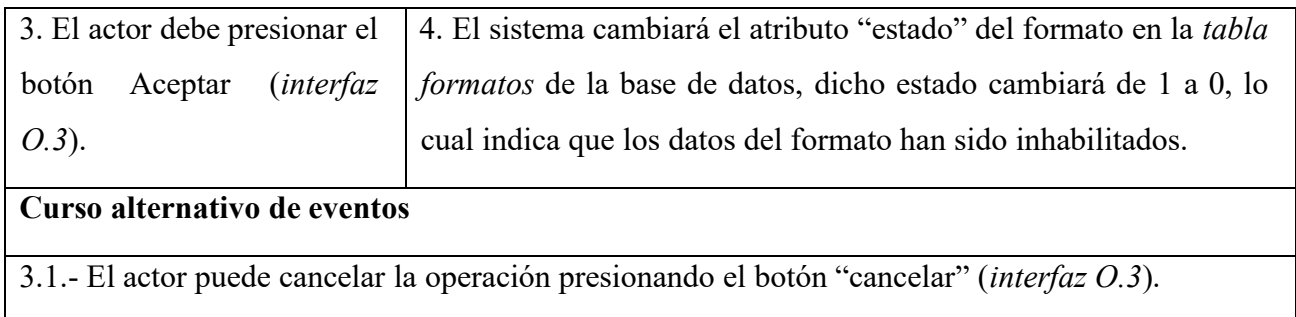

## **II.1.6.68 Especificación de caso de uso: Habilitar formatos**

*Tabla 69 Especificación del caso de uso: Habilitar formatos*

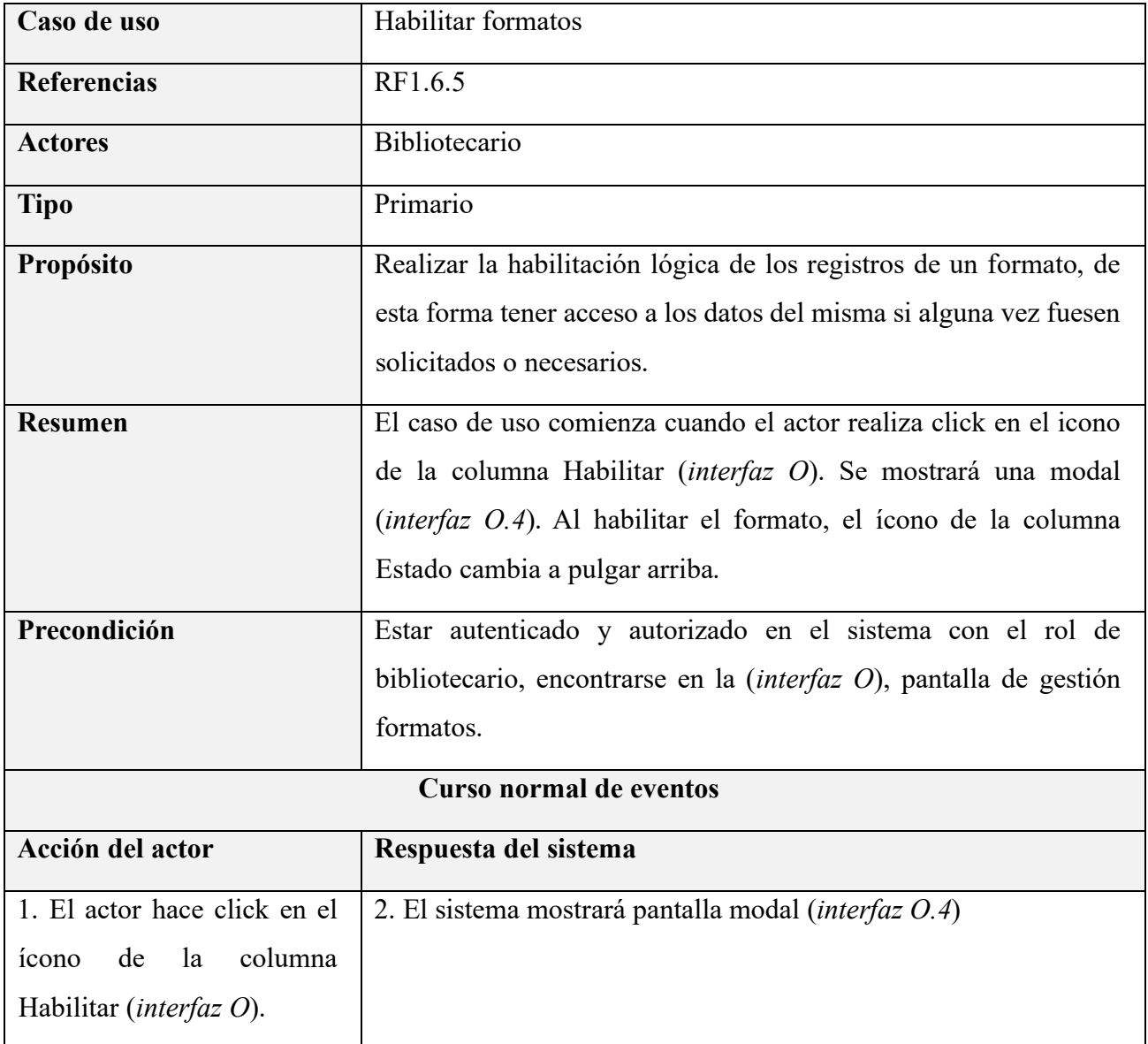

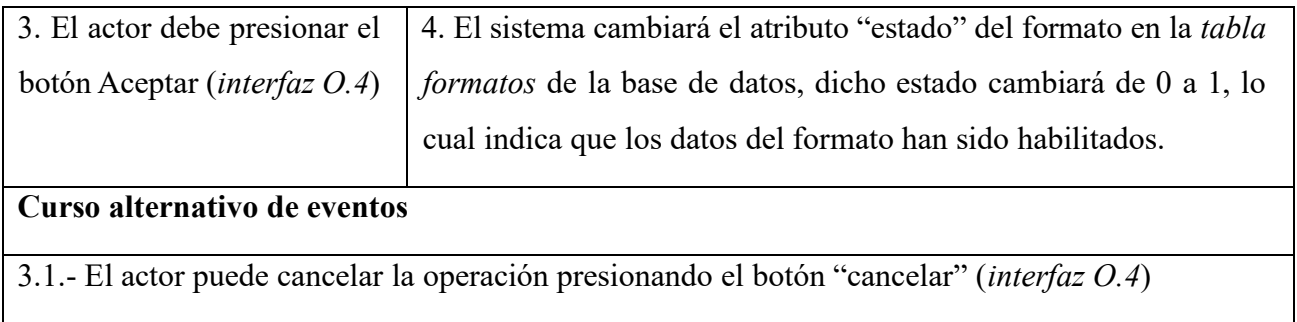

### **II.1.6.69 Especificación de caso de uso: Gestionar ejemplares**

*Tabla 70 Especificación del caso de uso: Gestionar ejemplares*

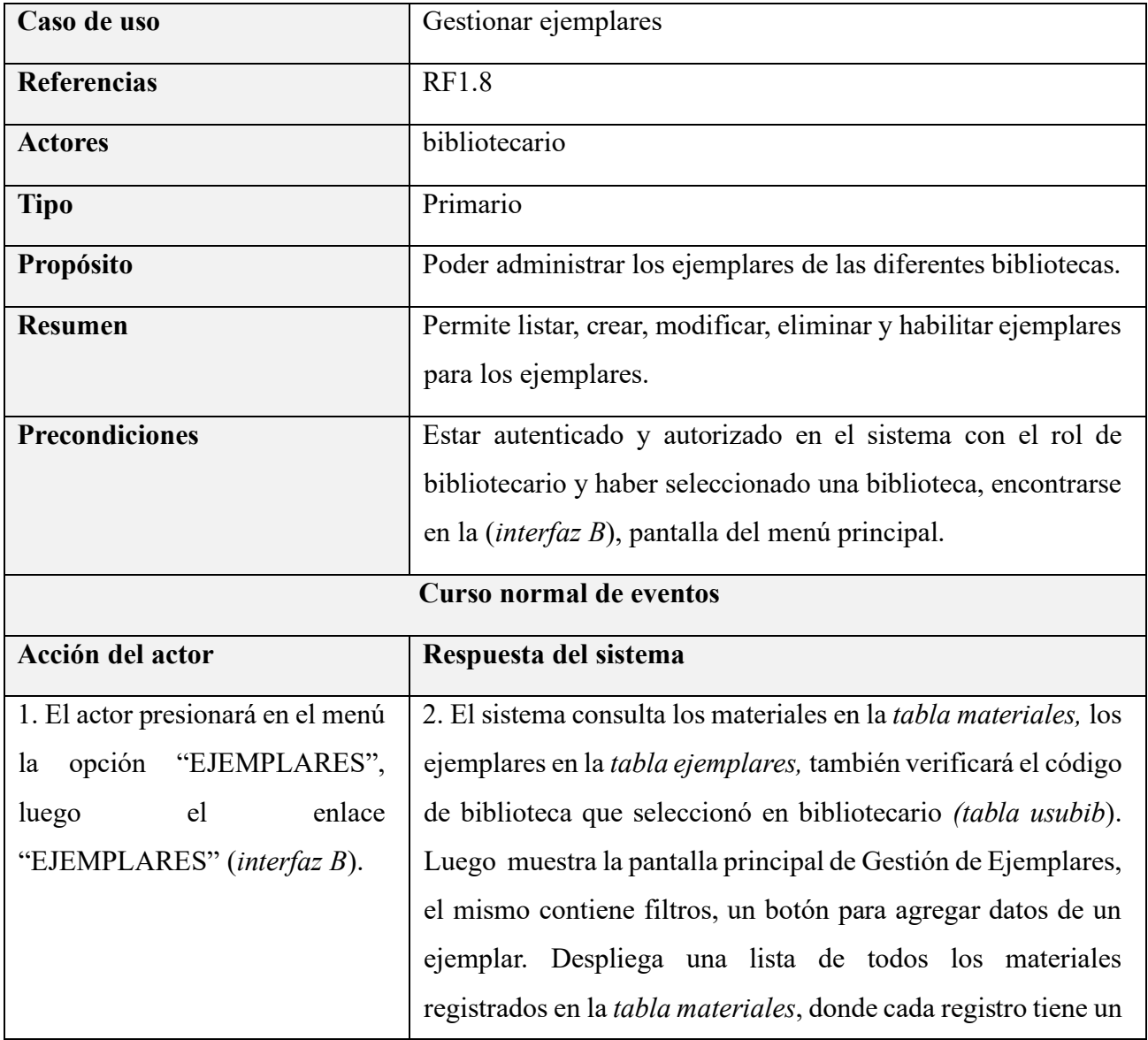

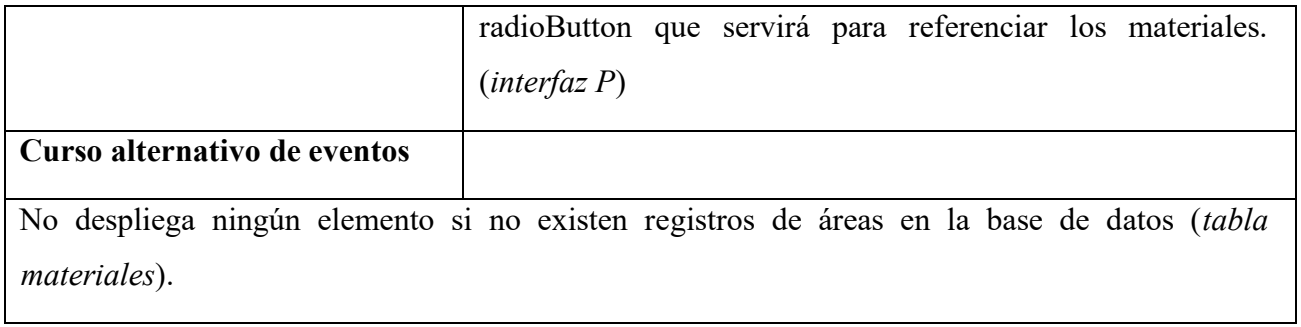

### **II.1.6.70 Especificación de caso de uso: Listar ejemplares**

*Tabla 71 Especificación del caso de uso: Listar ejemplares*

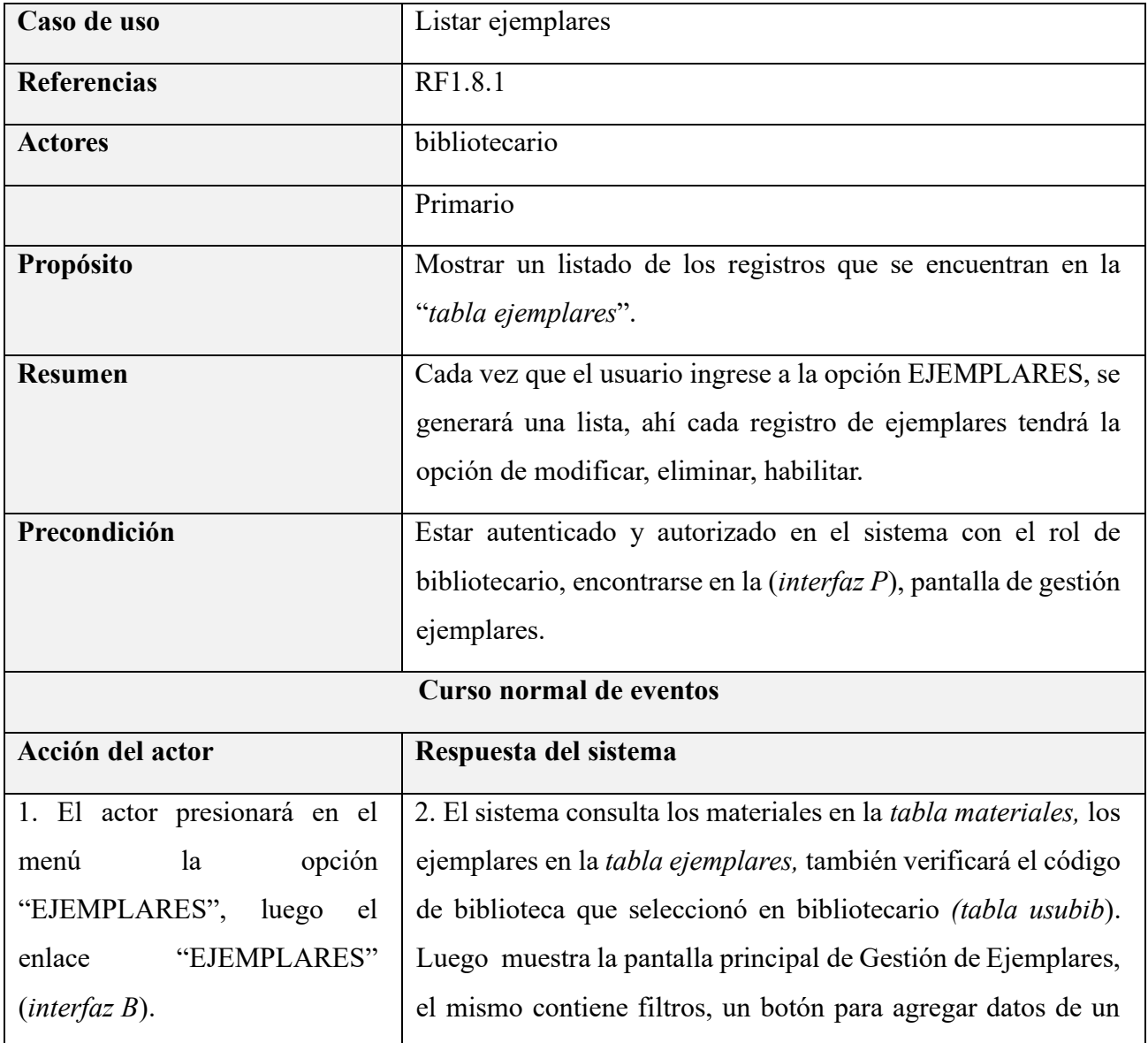

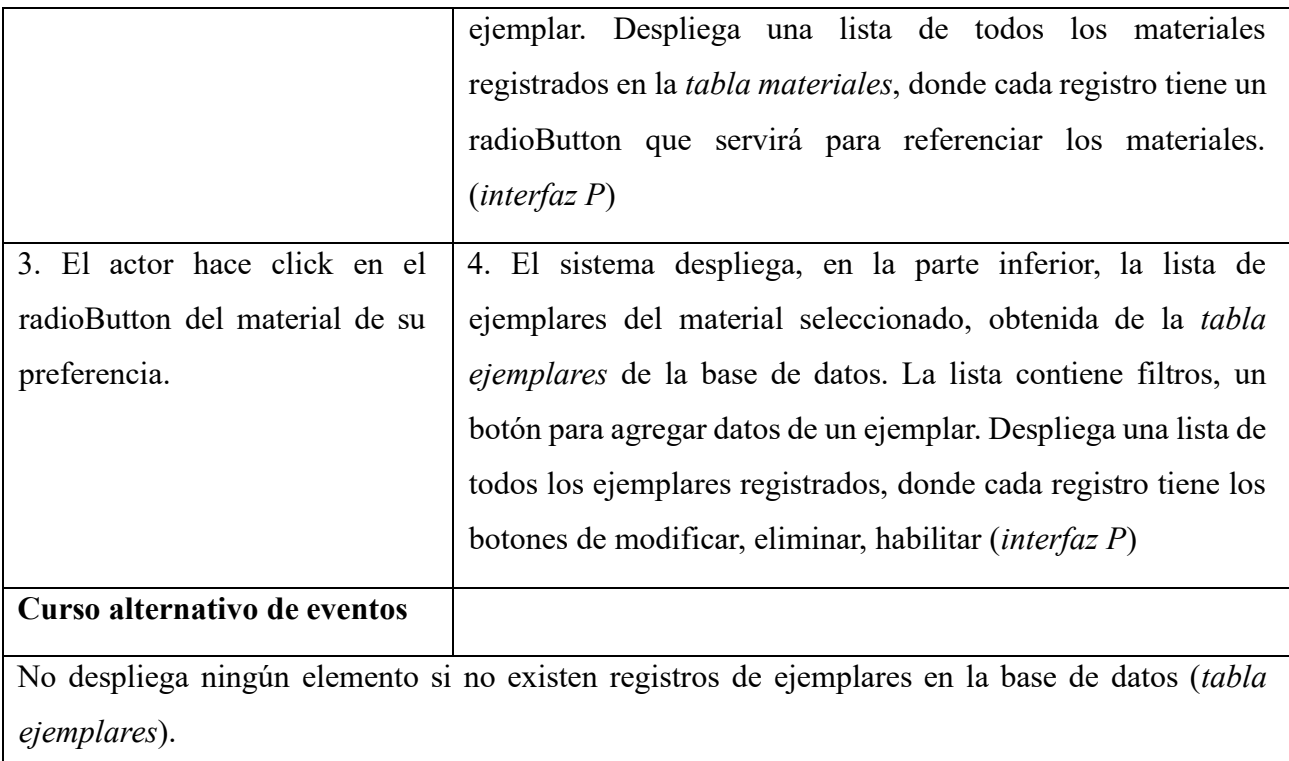

### **II.1.6.71 Especificación de caso de uso: Crear ejemplares**

*Tabla 72 Especificación del caso de uso: Crear ejemplares*

| Caso de uso        | Crear ejemplares                                                          |
|--------------------|---------------------------------------------------------------------------|
| <b>Referencias</b> | RF1.8.2                                                                   |
| <b>Actores</b>     | <b>Bibliotecario</b>                                                      |
| <b>Tipo</b>        | Primario                                                                  |
| Propósito          | Registrar un nuevo ejemplar en el sistema.                                |
| <b>Resumen</b>     | El actor selecciona el material de su preferencia, elige la opción        |
|                    | Nuevo Ejemplar ( <i>interfaz P</i> ), para esto el sistema despliega una  |
|                    | pantalla modal con un formulario <i>(interfaz P.1)</i> , el cual solicita |
|                    | que el actor ingrese los datos respectivos, luego el sistema verifica     |
|                    | que los datos ingresados sean correctos, al estar todos los datos         |
|                    | correctos se realiza el registro de un nuevo ejemplar y se                |

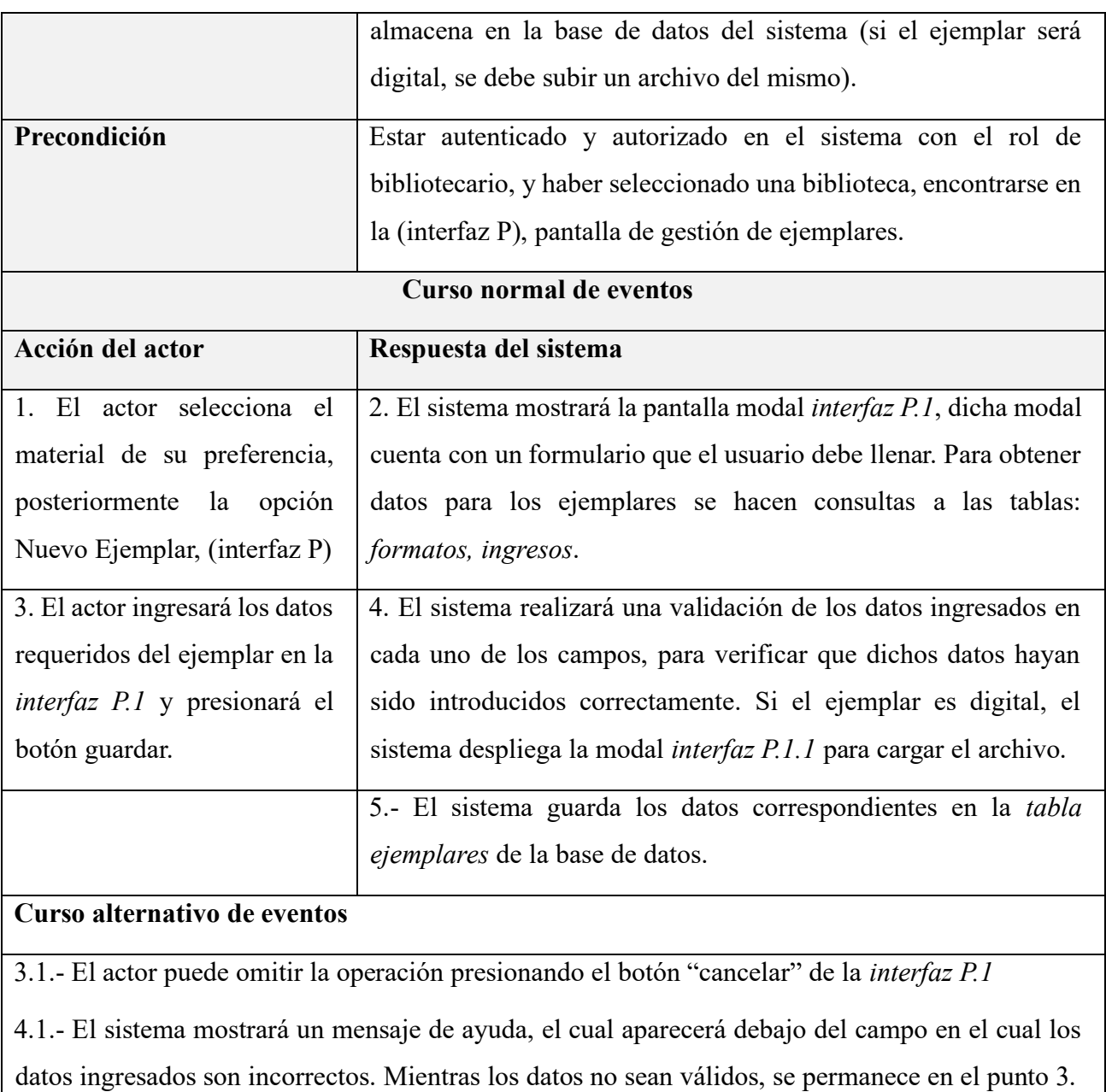

#### **II.1.6.72 Especificación de caso de uso: Modificar ejemplares**

*Tabla 73 Especificación del caso de uso: Modificar ejemplares*

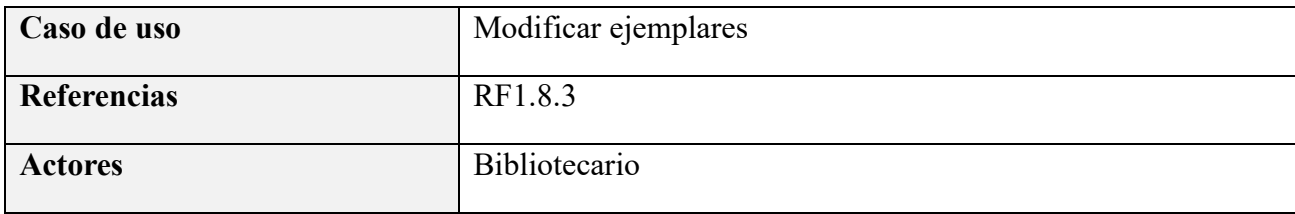

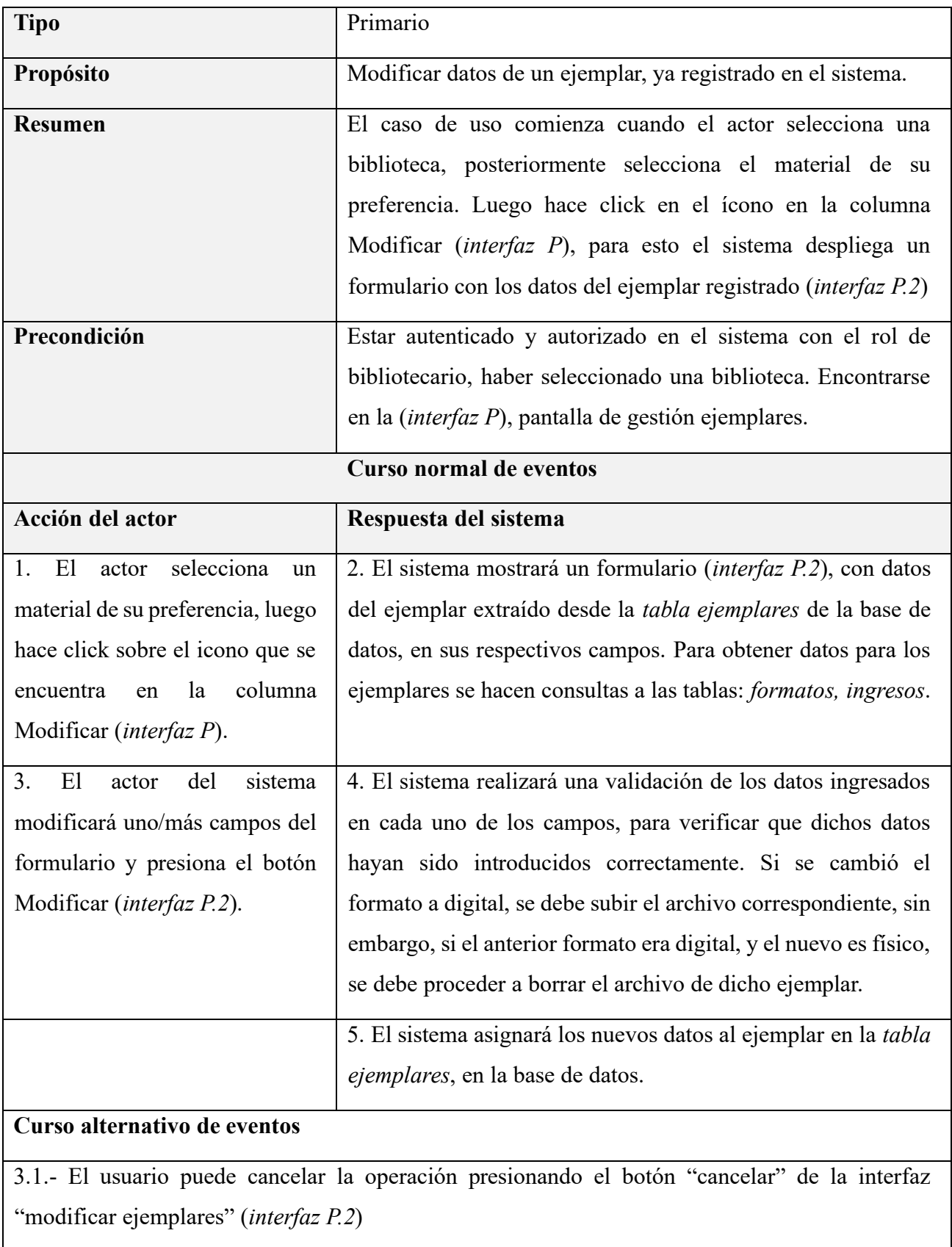

4.1.- El sistema mostrará un mensaje de ayuda, el cual aparecerá debajo del campo en el cual los datos ingresados son incorrectos. Mientras los datos no sean válidos, no se avanza ni retrocede del punto 4.

#### **II.1.6.73 Especificación de caso de uso: Eliminar ejemplares**

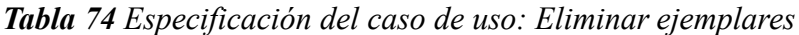

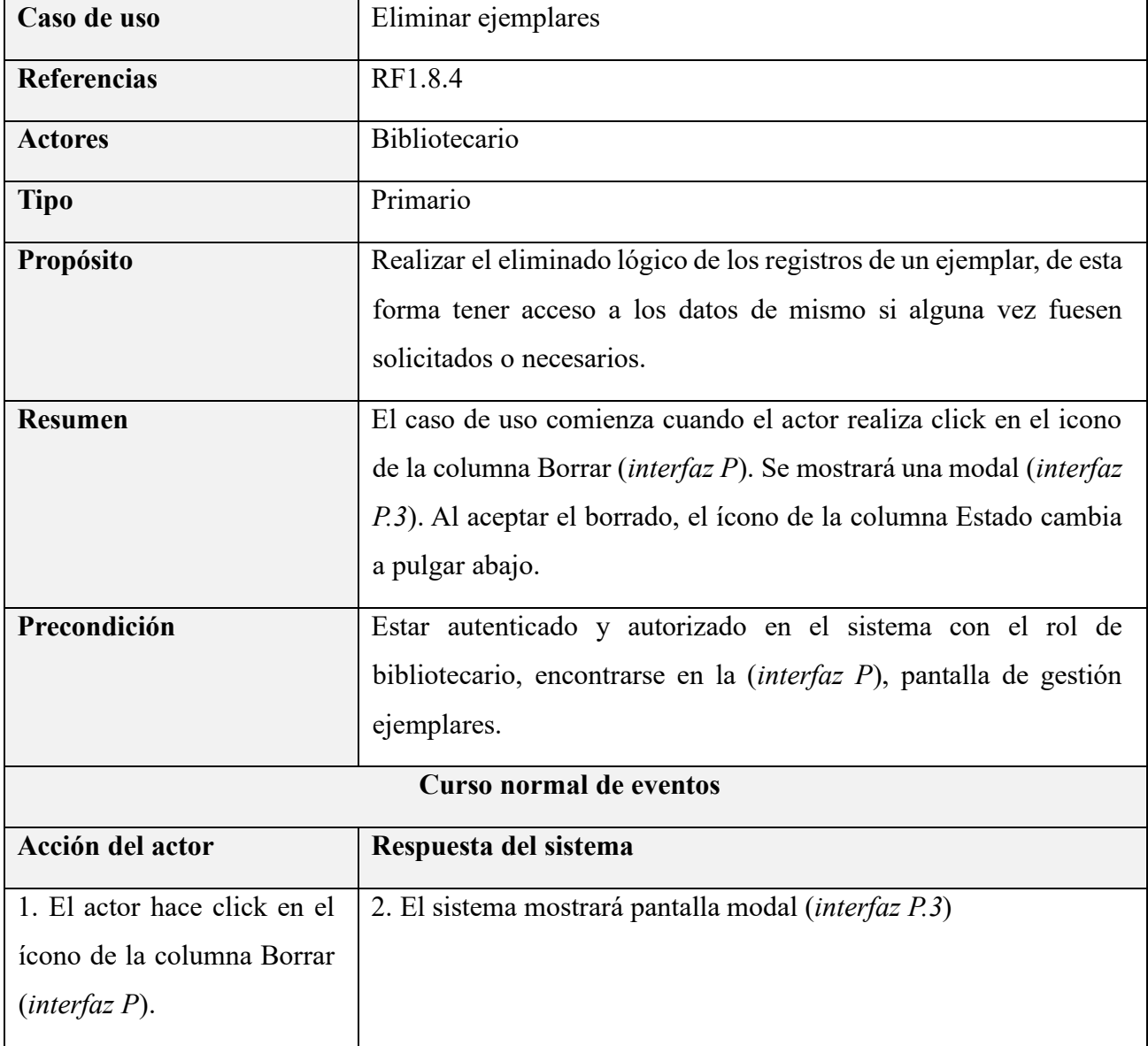

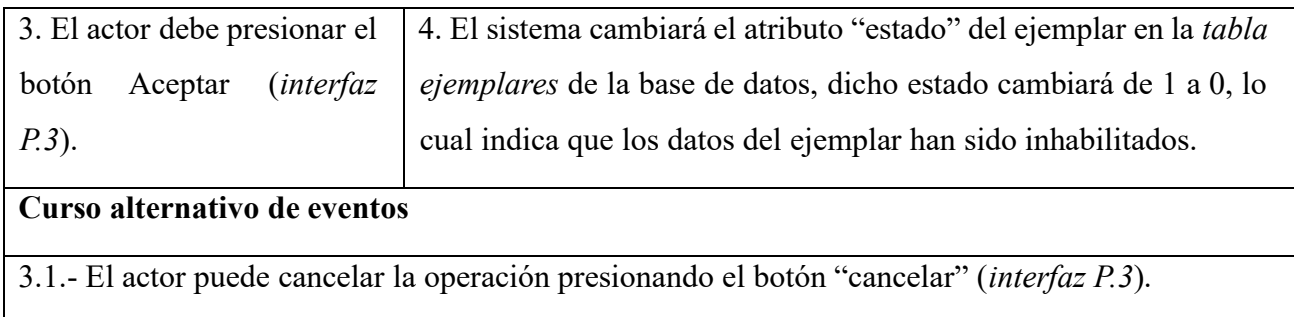

### **II.1.6.74 Especificación de caso de uso: Habilitar ejemplares**

*Tabla 75 Especificación del caso de uso: Habilitar ejemplares*

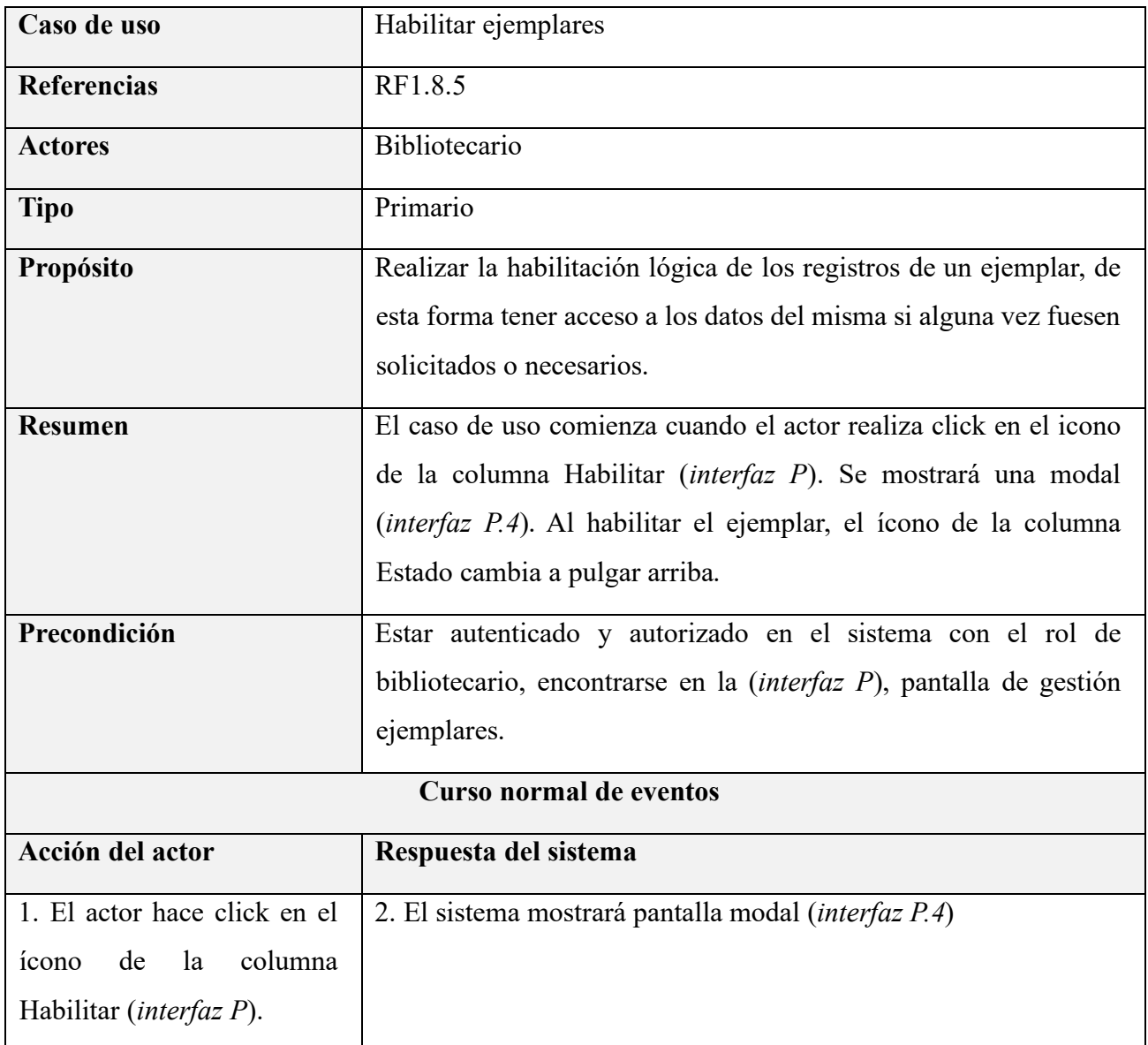

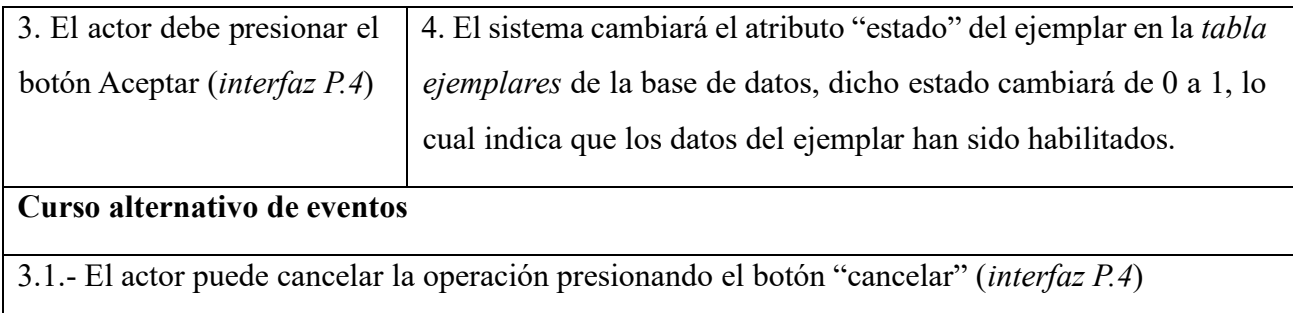

### **II.1.6.75 Especificación de caso de uso: Gestionar préstamos**

*Tabla 76 Especificación del caso de uso: Gestionar préstamos*

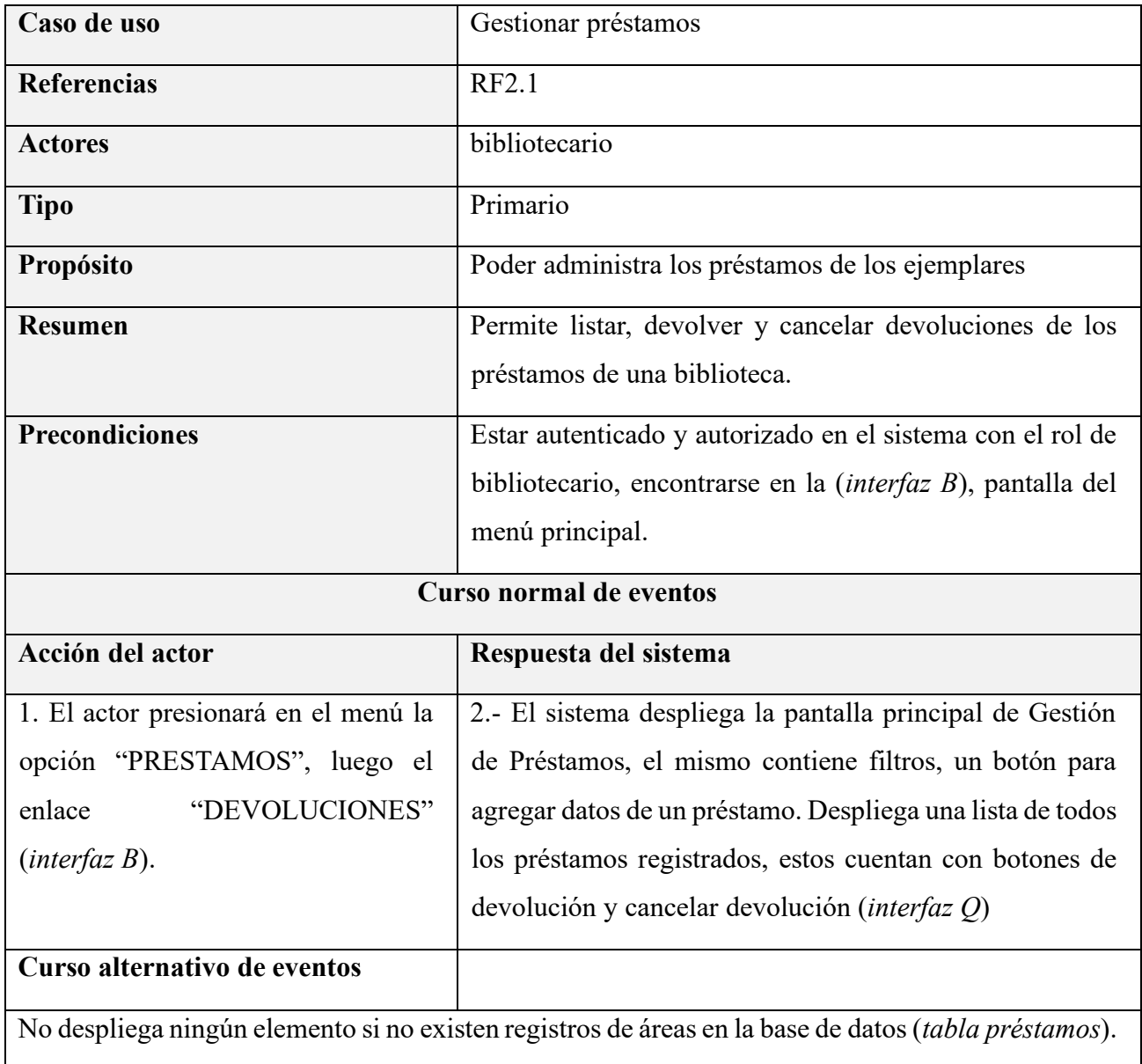
# **II.1.6.76 Especificación de caso de uso: Listar préstamos**

*Tabla 77 Especificación del caso de uso: Listar préstamos*

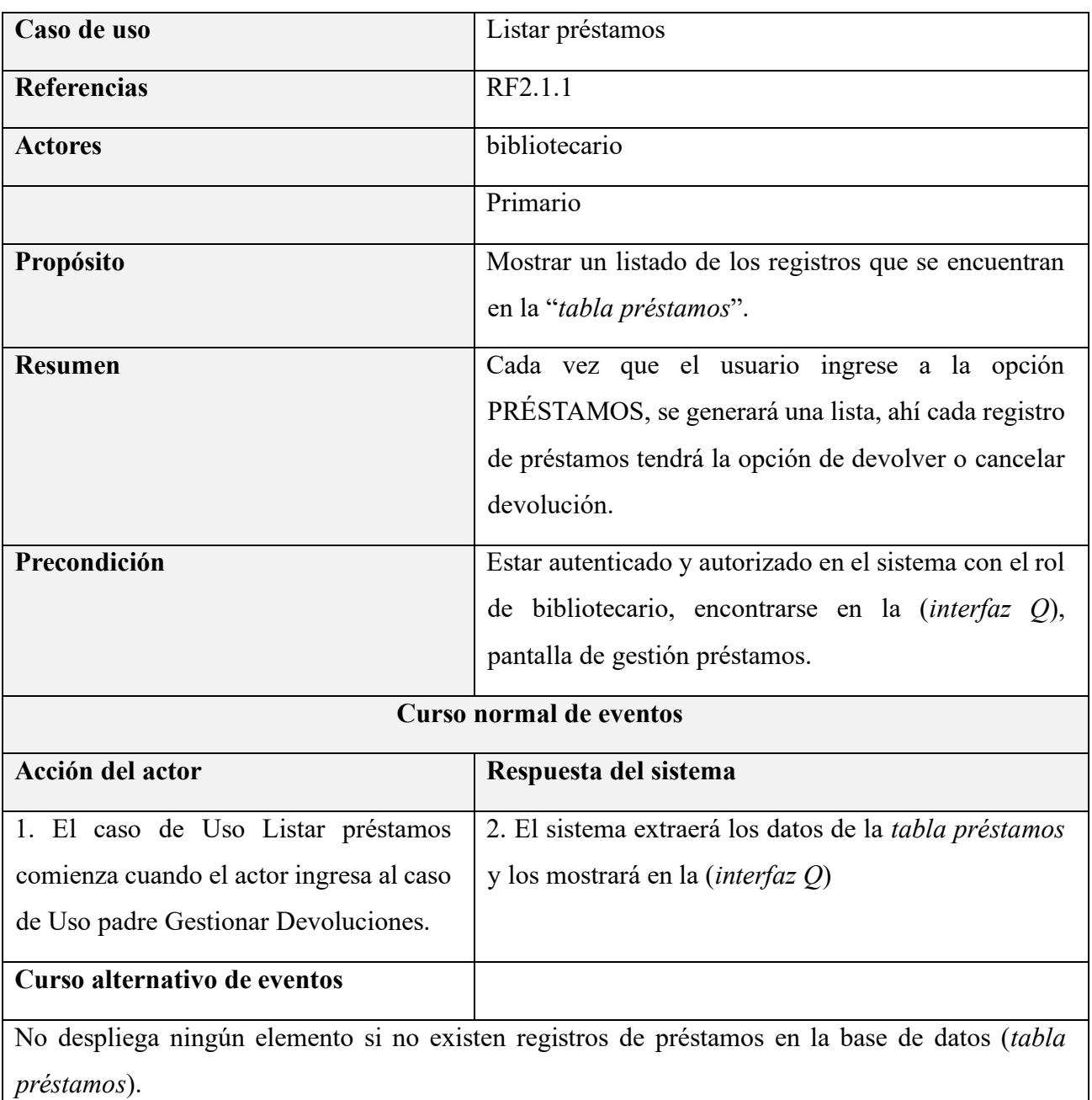

# **II.1.6.77 Especificación de caso de uso: Devolver Préstamo**

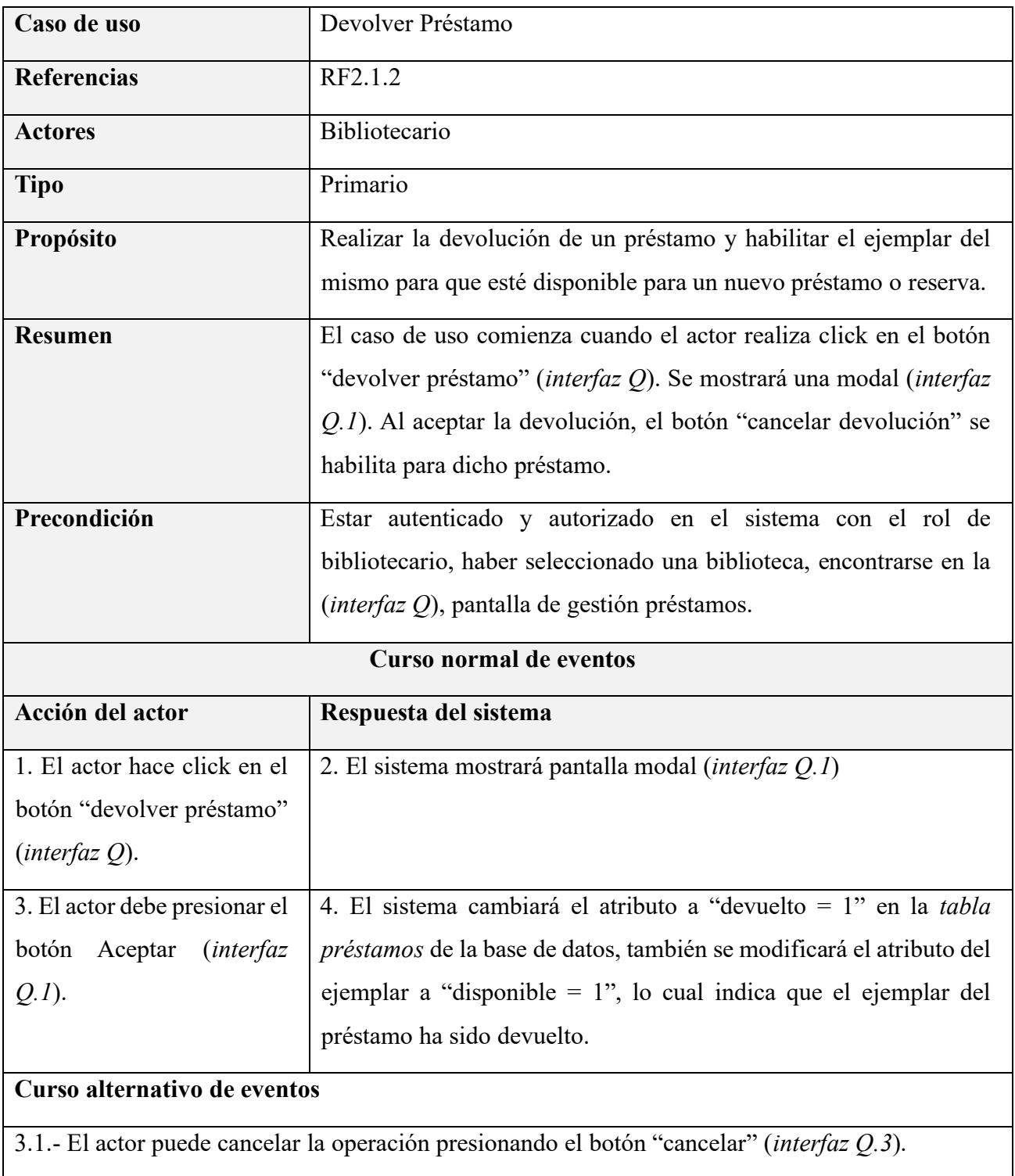

*Tabla 78 Especificación del caso de uso: Devolver préstamo*

## **II.1.6.78 Especificación de caso de uso: Cancelar Devolución de préstamo**

| Caso de uso                          | Cancelar Devolución de préstamo                                                            |  |  |
|--------------------------------------|--------------------------------------------------------------------------------------------|--|--|
| <b>Referencias</b>                   | RF2.1.3                                                                                    |  |  |
| <b>Actores</b>                       | Bibliotecario                                                                              |  |  |
| <b>Tipo</b>                          | Primario                                                                                   |  |  |
| Propósito                            | Cancelar la devolución de un préstamo e inhabilitar el ejemplar del                        |  |  |
|                                      | mismo para un nuevo préstamo o reserva.                                                    |  |  |
| <b>Resumen</b>                       | El caso de uso comienza cuando el actor realiza click en el botón                          |  |  |
|                                      | "cancelar devolución" (interfaz Q). Se mostrará una modal                                  |  |  |
|                                      | (interfaz Q.2). Al cancelar la devolución, el botón "devolver                              |  |  |
|                                      | préstamo" se habilita para dicho préstamo".                                                |  |  |
| Precondición                         | Estar autenticado y autorizado en el sistema con el rol de                                 |  |  |
|                                      | bibliotecario, haber seleccionado una biblioteca, encontrarse en la                        |  |  |
|                                      | $(interfaz Q)$ , pantalla de gestión préstamos.                                            |  |  |
| <b>Curso normal de eventos</b>       |                                                                                            |  |  |
| Acción del actor                     | Respuesta del sistema                                                                      |  |  |
| 1. El actor hace click en el         | 2. El sistema mostrará pantalla modal (interfaz Q.2)                                       |  |  |
| botón<br>"cancelar"                  |                                                                                            |  |  |
| devolución" (interfaz $Q$ ).         |                                                                                            |  |  |
| 3. El actor debe presionar el        | 4. El sistema cambiará el atributo a "devuelto = 0" en la tabla                            |  |  |
| <i>(interfaz</i><br>botón<br>Aceptar | préstamos de la base de datos, también se modificará el atributo del                       |  |  |
| $Q.I$ ).                             | ejemplar a "disponible = $0$ ", lo cual indica que el ejemplar del                         |  |  |
|                                      | préstamo permanece ocupado.                                                                |  |  |
| Curso alternativo de eventos         |                                                                                            |  |  |
|                                      | 3.1.- El actor puede cancelar la operación presionando el botón "cancelar" (interfaz Q.3). |  |  |

*Tabla 79 Especificación del caso de uso: Cancelar devolución de préstamo*

## **II.1.6.79 Especificación de caso de uso: Prestar sin reserva**

*Tabla 80 Especificación del caso de uso: Prestar sin reserva*

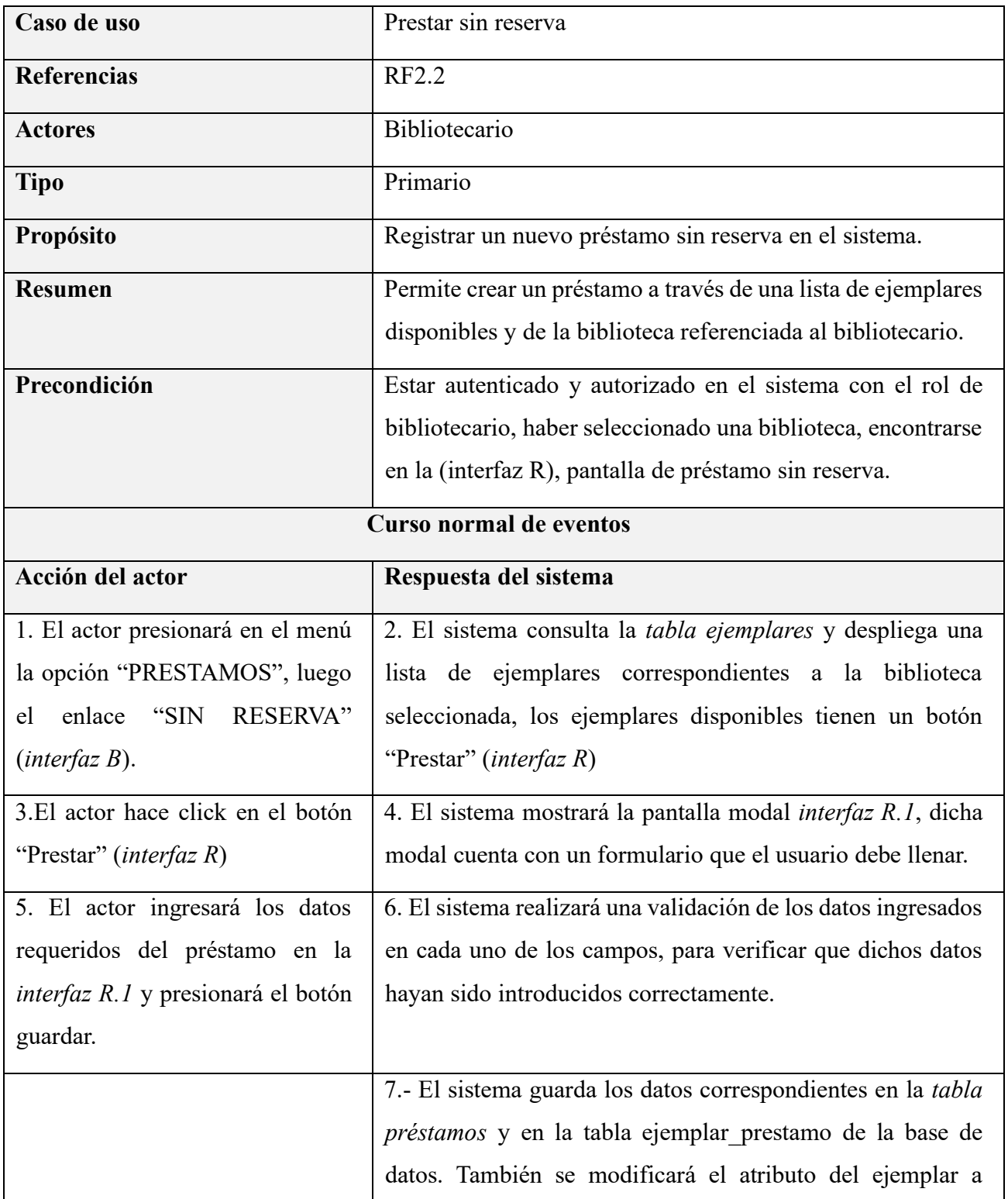

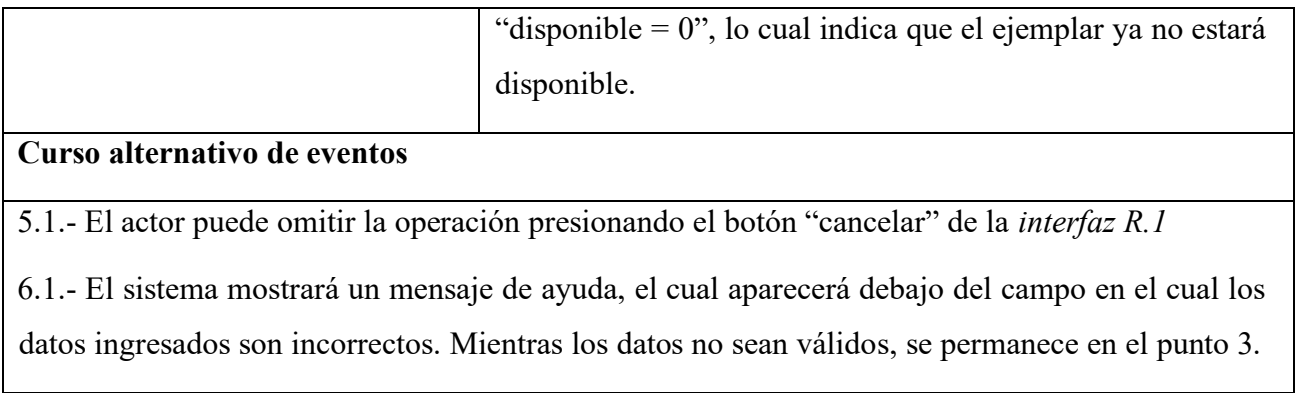

## **II.1.6.80 Especificación de caso de uso: Prestar con reserva**

*Tabla 81 Especificación del caso de uso: Prestar con reserva*

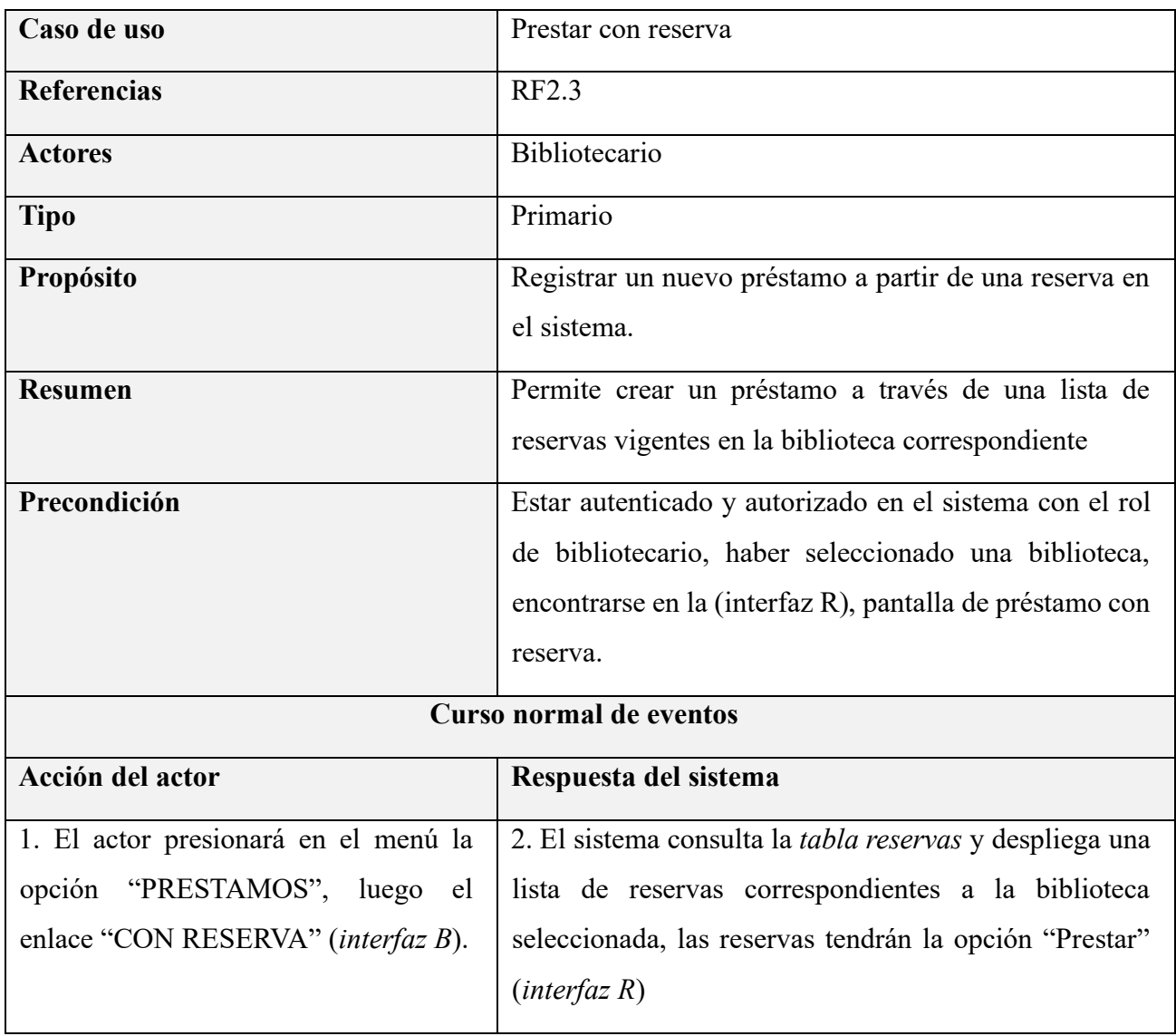

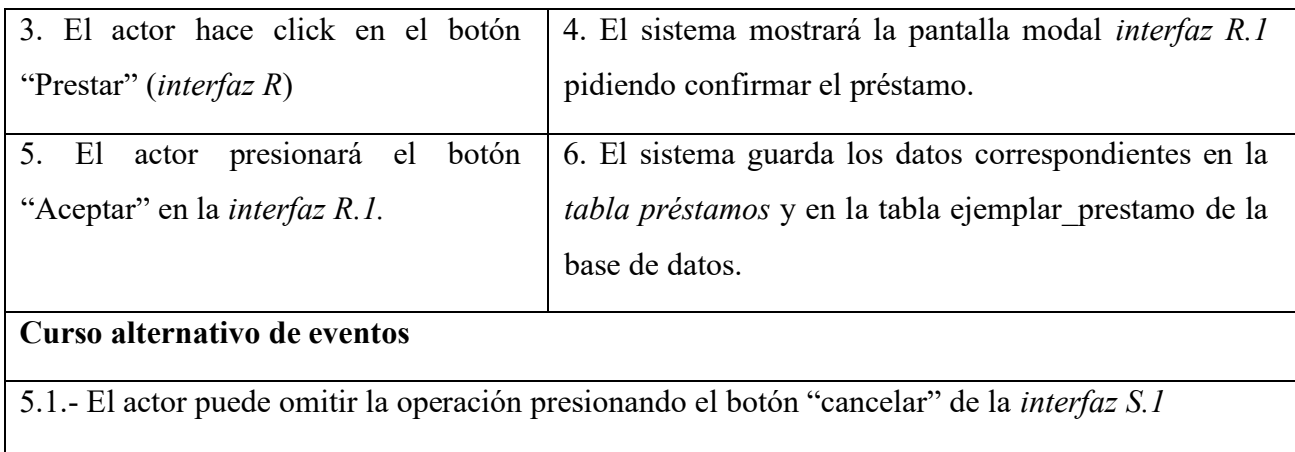

# **II.1.6.81 Especificación de caso de uso: Gestionar reservas**

*Tabla 82 Especificación del caso de uso: Gestionar reservas*

| Caso de uso                          | Gestionar reservas                                          |  |  |
|--------------------------------------|-------------------------------------------------------------|--|--|
| <b>Referencias</b>                   | RF3.1                                                       |  |  |
| <b>Actores</b>                       | estudiante                                                  |  |  |
| <b>Tipo</b>                          | Primario                                                    |  |  |
| Propósito                            | Poder administrar las reservas actuales del estudiante      |  |  |
| <b>Resumen</b>                       | Permite cancelar reservas hechas por el estudiante.         |  |  |
| <b>Precondiciones</b>                | Estar autenticado y autorizado en el sistema con el rol de  |  |  |
|                                      | estudiante, encontrarse en la (interfaz B), pantalla del    |  |  |
|                                      | menú principal.                                             |  |  |
| <b>Curso normal de eventos</b>       |                                                             |  |  |
| Acción del actor                     | Respuesta del sistema                                       |  |  |
| 1. El actor presionará en el menú la | 2.- El sistema despliega la pantalla principal de Búsqueda, |  |  |
| opción "CONSULTAR", luego el         | el mismo contiene filtros. Despliega una lista de todos los |  |  |
| enlace "RESERVAR" (interfaz B).      | ejemplares registrados, donde los ejemplares disponibles    |  |  |
|                                      | tienen el botón "Reservar" ( <i>interfaz T</i> )            |  |  |
| Curso alternativo de eventos         |                                                             |  |  |

No despliega ningún elemento si no existen registros de áreas en la base de datos (*tabla reservas*).

## **II.1.6.82 Especificación de caso de uso: Cancelar reservas**

*Tabla 83 Especificación del caso de uso: Cancelar reservas*

| Caso de uso                                                                                | Cancelar reservas                                                               |  |
|--------------------------------------------------------------------------------------------|---------------------------------------------------------------------------------|--|
| <b>Referencias</b>                                                                         | RF3.1.1                                                                         |  |
| <b>Actores</b>                                                                             | Estudiante                                                                      |  |
| <b>Tipo</b>                                                                                | Primario                                                                        |  |
| Propósito                                                                                  | Realizar el eliminado de los registros de una reserva del propio<br>estudiante. |  |
| <b>Resumen</b>                                                                             | El caso de uso comienza cuando el actor realiza click en el icono               |  |
|                                                                                            | de la columna Cancelar Reserva (interfaz T). Se mostrará una                    |  |
|                                                                                            | modal (interfaz T.1). Al aceptar la cancelación se borra dicha                  |  |
|                                                                                            | reserva.                                                                        |  |
| Precondición                                                                               | Estar autenticado y autorizado en el sistema con el rol de                      |  |
|                                                                                            | estudiante, encontrarse en la (interfaz $T$ ), pantalla de gestión              |  |
|                                                                                            | reservas.                                                                       |  |
| <b>Curso normal de eventos</b>                                                             |                                                                                 |  |
| Acción del actor                                                                           | Respuesta del sistema                                                           |  |
| 1. El actor hace click en el                                                               | 2. El sistema mostrará pantalla modal (interfaz T.1)                            |  |
| botón "Cancelar Reserva"                                                                   |                                                                                 |  |
| $interfazT$ ).                                                                             |                                                                                 |  |
| 3. El actor debe presionar el                                                              | 4. El sistema realiza la eliminación de la reserva referenciada, esto           |  |
| botón<br>Aceptar<br><i>(interfaz</i>                                                       | en la tabla reservas y también en la tabla ejemplar reserva.                    |  |
| $T.1$ ).                                                                                   |                                                                                 |  |
| Curso alternativo de eventos                                                               |                                                                                 |  |
| 3.1.- El actor puede cancelar la operación presionando el botón "cancelar" (interfaz T.1). |                                                                                 |  |

# **II.1.6.83 Especificación de caso de uso: Crear reservas**

# *Tabla 84 Especificación del caso de uso: Crear reservas*

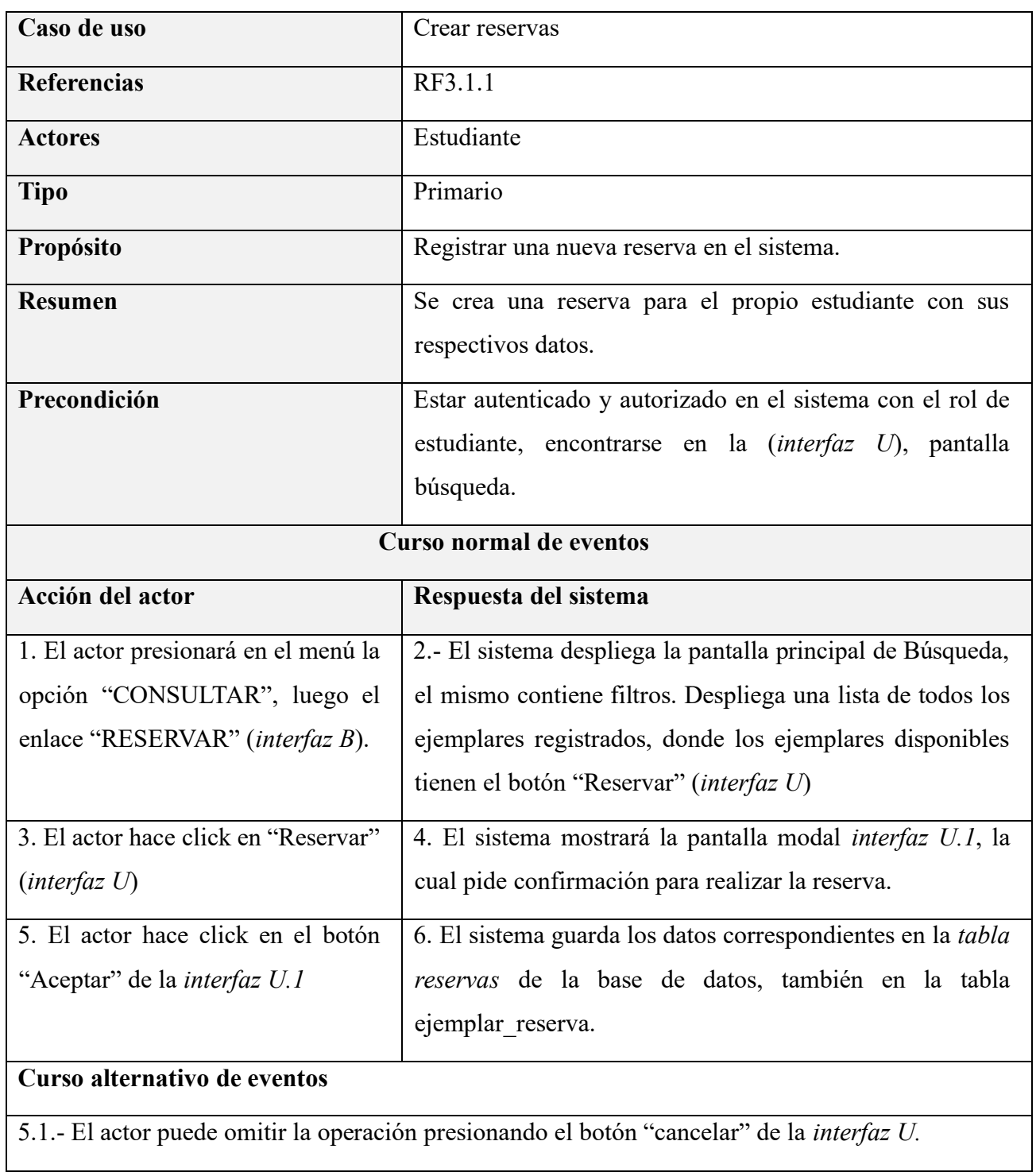

#### **I.1.7 Modelo de Diagrama de Actividades**

Un diagrama de actividades en UML (Unified Modeling Language) es una representación gráfica que describe el flujo de actividades en un sistema, mostrando cómo diferentes acciones, decisiones y flujos de control se interrelacionan. Este tipo de diagrama proporciona una visión visual de los procesos y actividades del sistema, empleando símbolos gráficos como nodos de actividad, transiciones, bifurcaciones y fusiones. Es especialmente útil para modelar el comportamiento dinámico y los flujos de trabajo en procesos de negocio, sistemas de software o cualquier escenario donde se desee visualizar y comprender la secuencia de actividades y toma de decisiones.

#### **II.1.7.1 Propósito del Diagrama de Actividades**

- 1. Modelado de Procesos: Proporciona una representación visual de los procesos y actividades en un sistema.
- 2. Clarificación de Flujos de Trabajo: Ayuda a clarificar y comprender los flujos de trabajo y las interacciones entre actividades.
- 3. Identificación de Decisiones: Permite identificar puntos de decisión y bifurcaciones en los procesos, facilitando el diseño lógico.
- 4. Visualización de Concurrencia: Muestra de manera visual la concurrencia de actividades y cómo interactúan en paralelo.
- 5. Análisis de Rendimiento: Facilita el análisis de rendimiento al visualizar el tiempo y la secuencia de ejecución de las actividades.
- 6. Apoyo al Diseño de Software: Sirve como una herramienta valiosa en el diseño de software al modelar el comportamiento dinámico de un sistema.
- 7. Documentación de Procesos: Proporciona una documentación visual de los procesos, lo que facilita la comprensión y comunicación.

## **II.1.7.2 Diagrama de Actividades**

## **II.1.7.2.1 Diagrama de Actividad: Iniciar Sesión**

*Figura 31 Diagrama de actividad: Iniciar sesión*

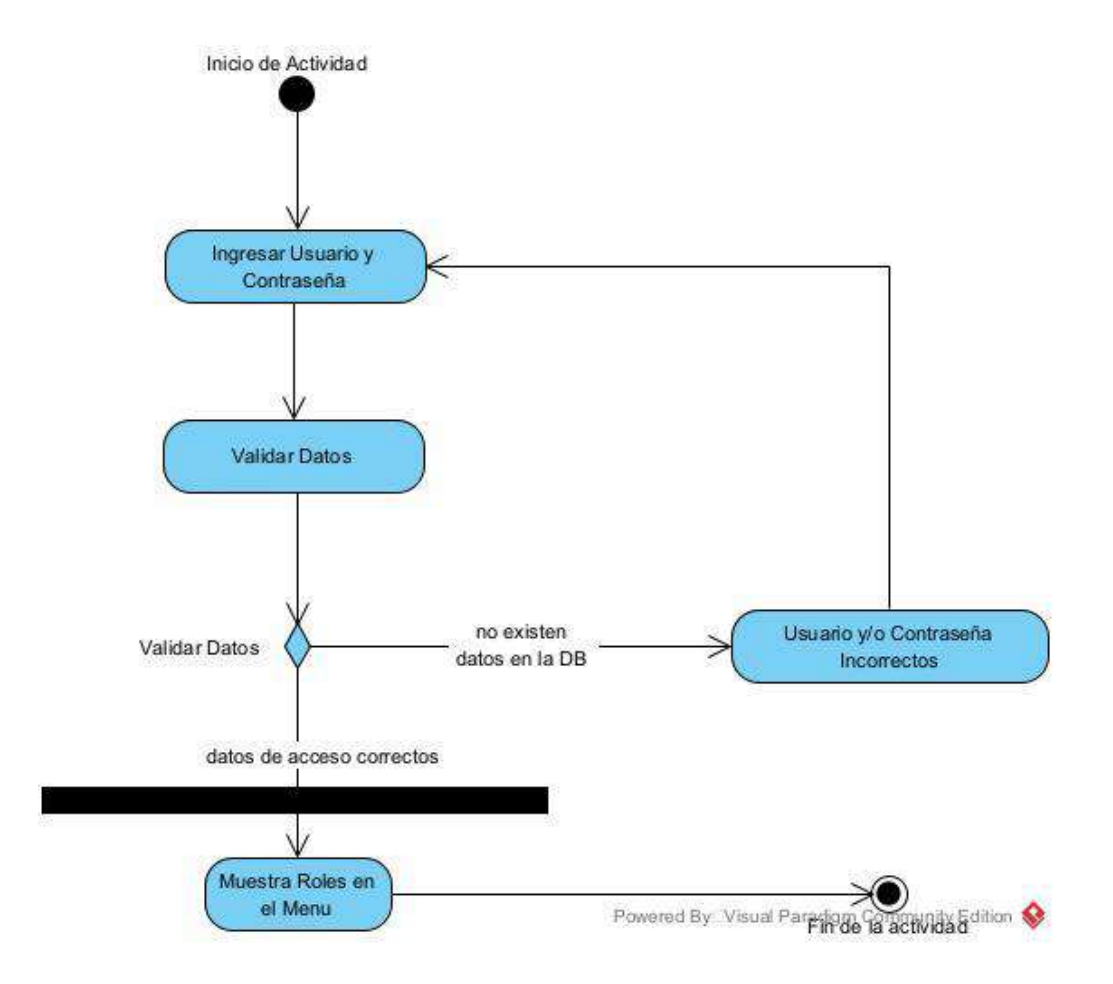

#### **II.1.7.2.2 Diagrama de Actividad: Menú de Usuario**

*Figura 32 Diagrama de actividad: Menú de usuario*

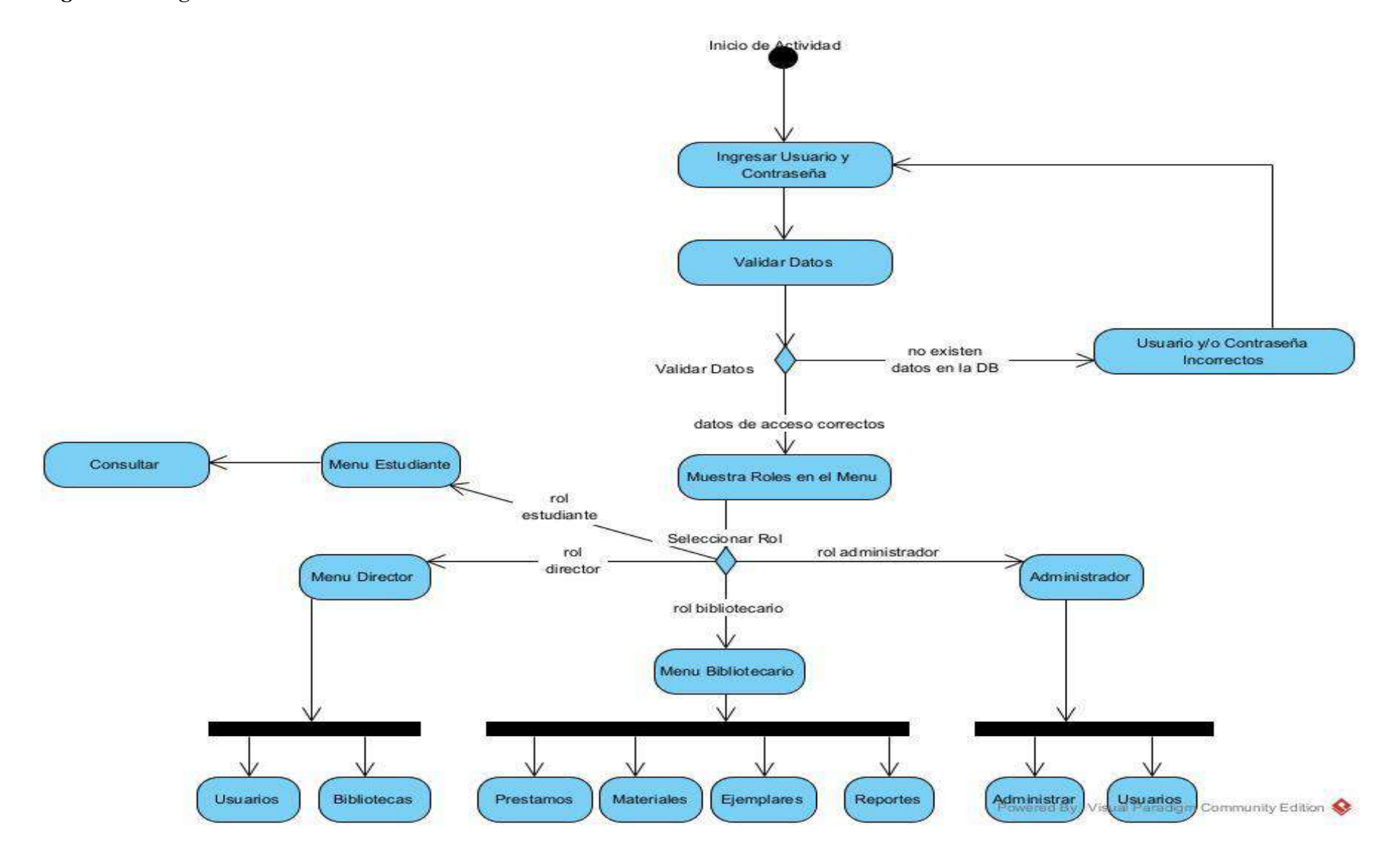

#### **II.1.7.2.3 Diagrama de Actividad: Gestionar Usuarios**

*Figura 33 Diagrama de actividad: Gestionar usuarios*

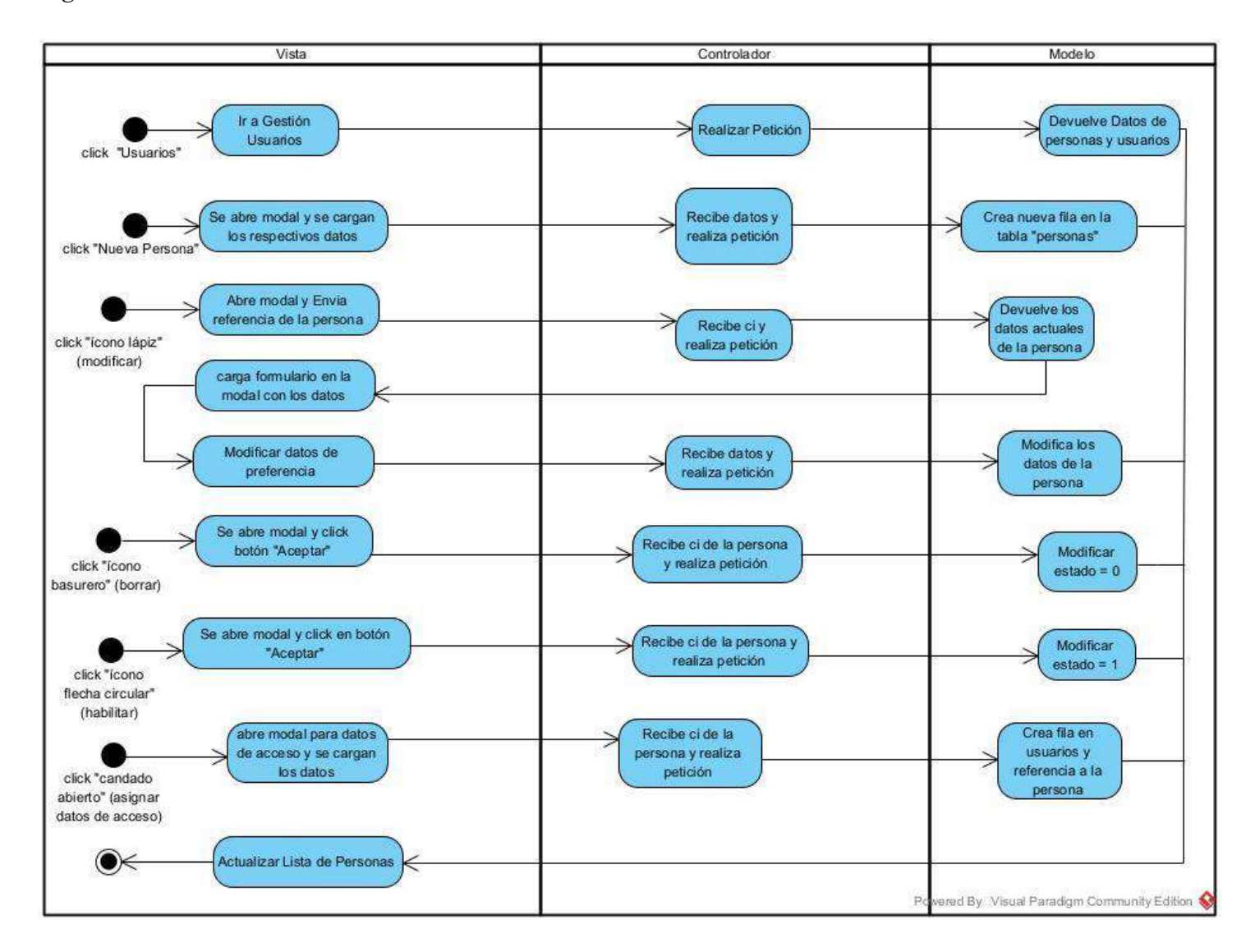

#### **II.1.7.2.4 Diagrama de Actividad: Gestionar Roles**

#### *Figura 34 Diagrama de actividad: Gestionar roles*

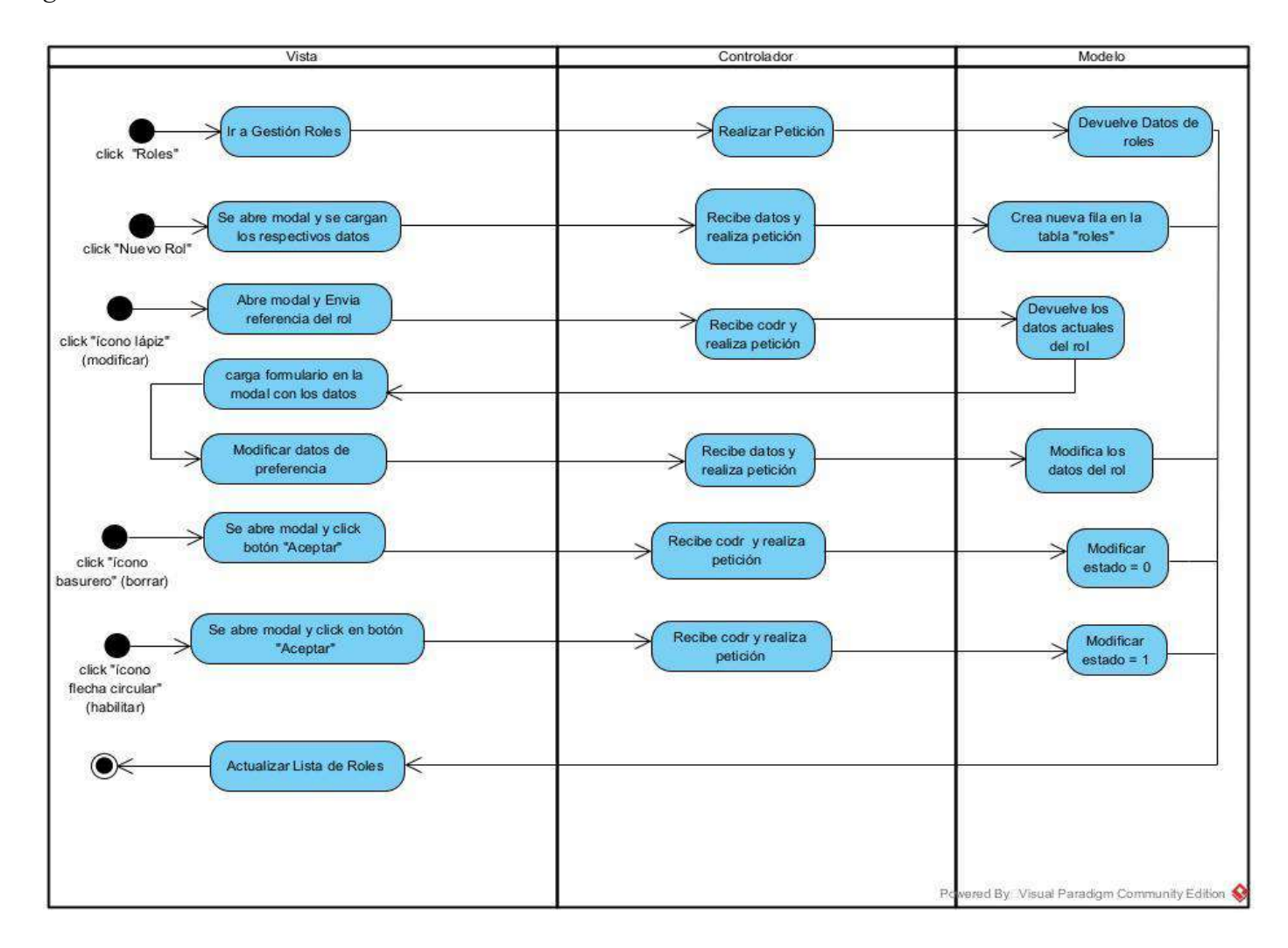

#### **II.1.7.2.5 Diagrama de Actividad: Gestionar Menús**

#### *Figura 35 Diagrama de actividad: Gestionar menús*

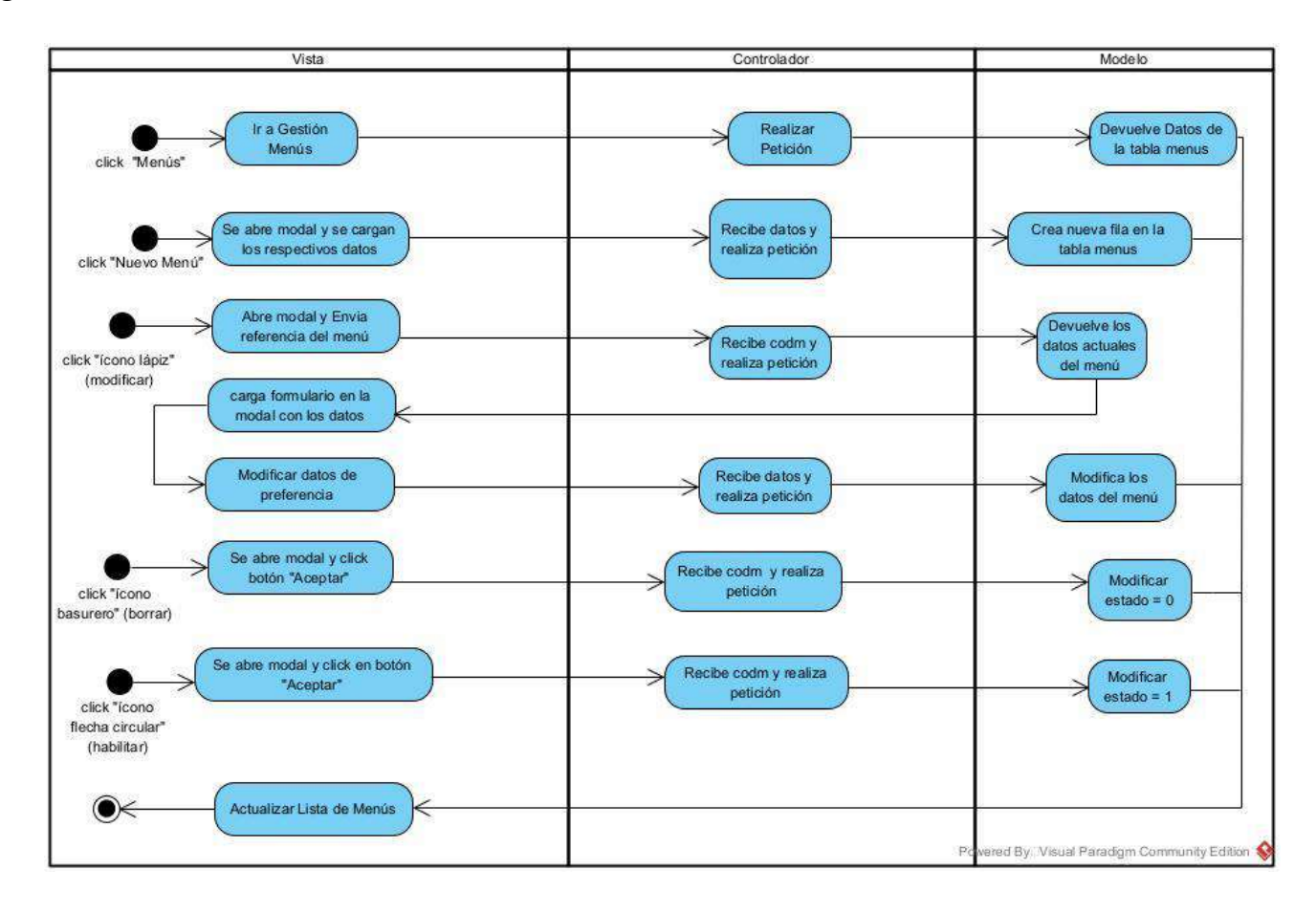

#### **II.1.7.2.6 Diagrama de Actividad: Gestionar Procesos**

*Figura 36 Diagrama de actividad: Gestionar procesos*

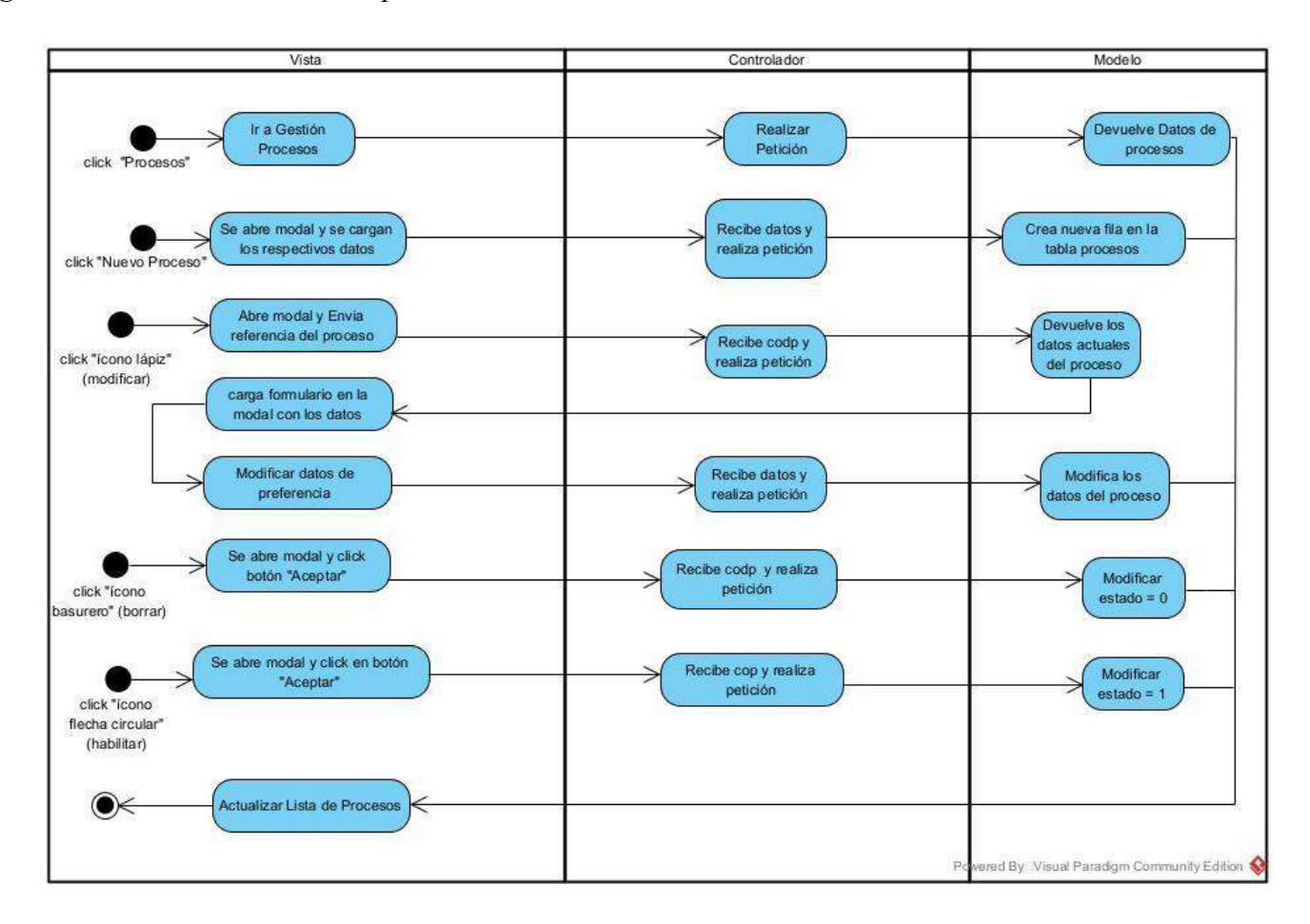

#### **II.1.7.2.7 Diagrama de Actividad: Asignar Roles a un Usuario**

*Figura 37 Diagrama de actividad: Asignar roles a un usuario*

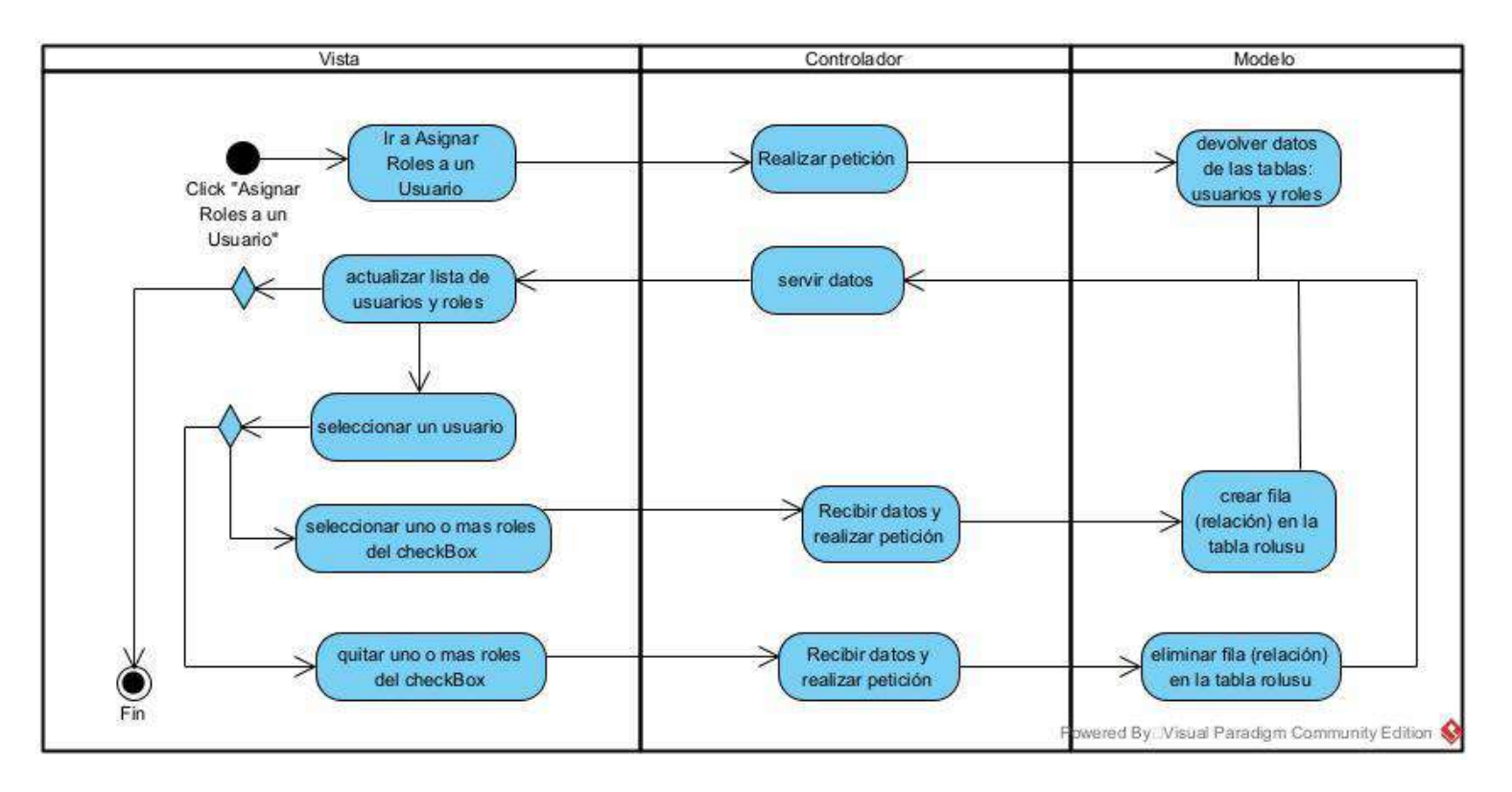

#### **II.1.7.2.8 Diagrama de Actividad: Asignar Menús a un Rol**

*Figura 38 Diagrama de actividad: Asignar menús a un rol*

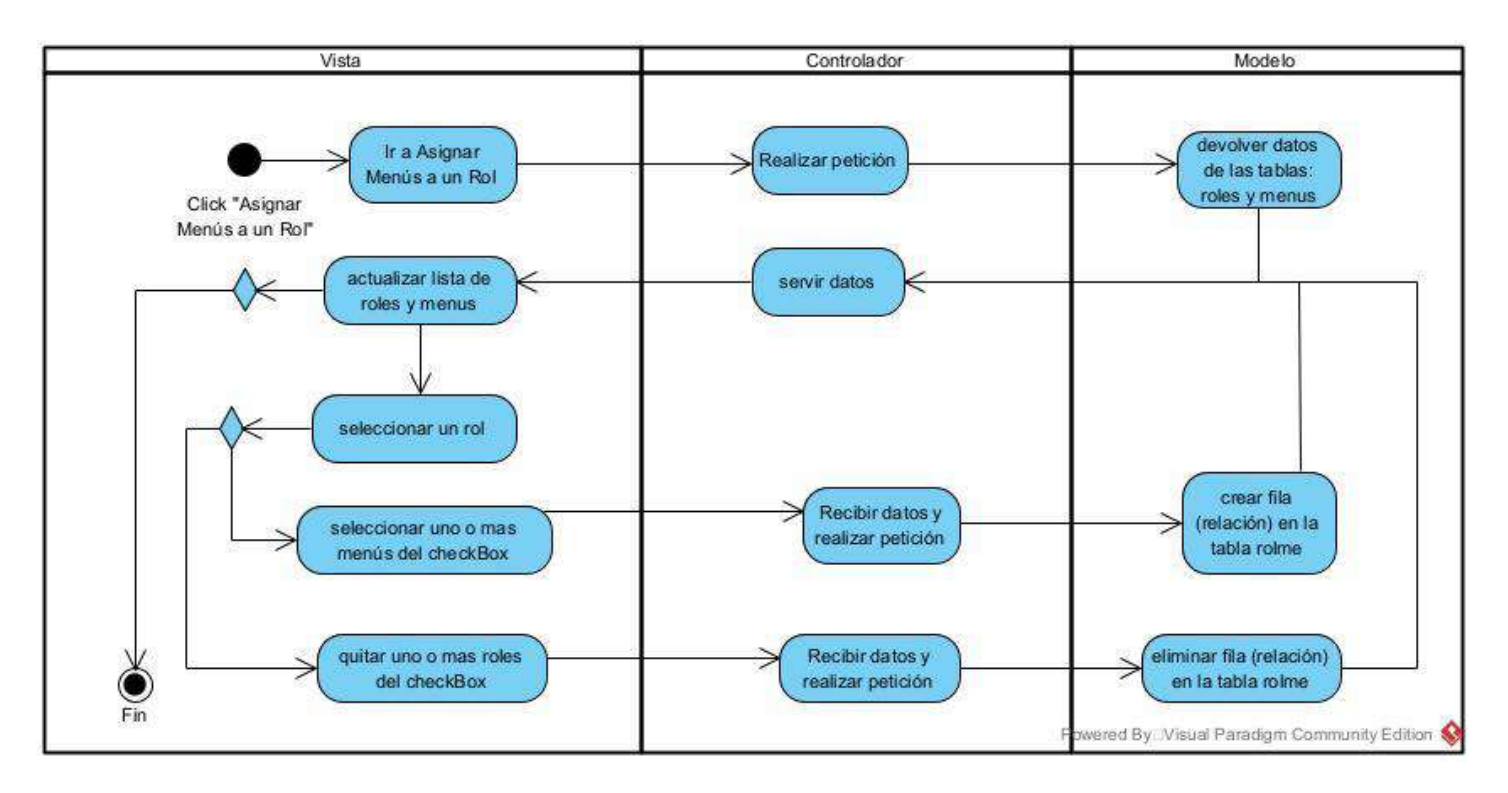

#### **II.1.7.2.9 Diagrama de Actividad: Asignar Procesos a un Menú**

*Figura 39 Diagrama de actividad: Asignar procesos a un menú*

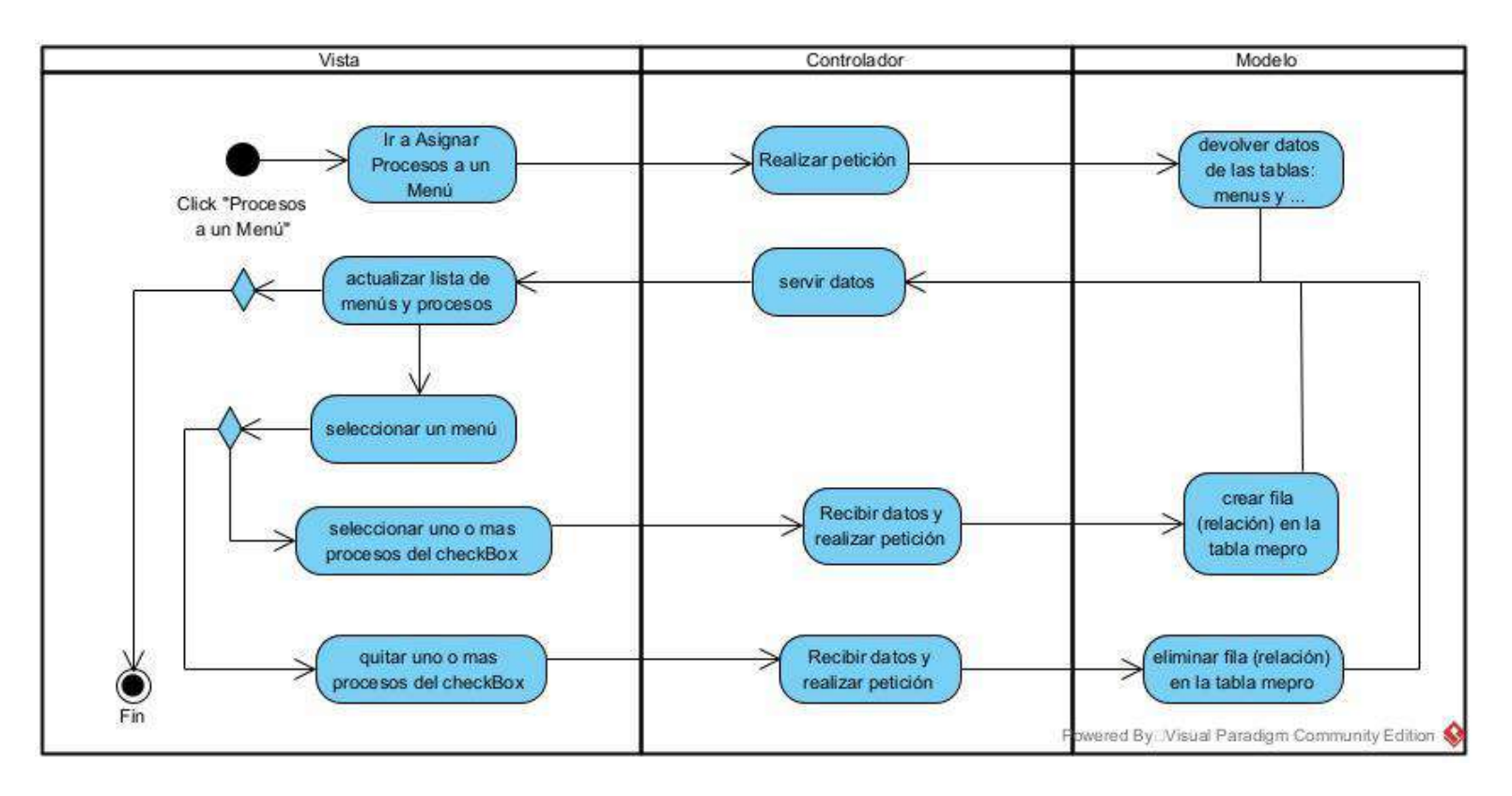

## **II.1.7.2.10 Diagrama de Actividad: Gestionar Áreas**

#### *Figura 40 Diagrama de actividad: Gestionar áreas*

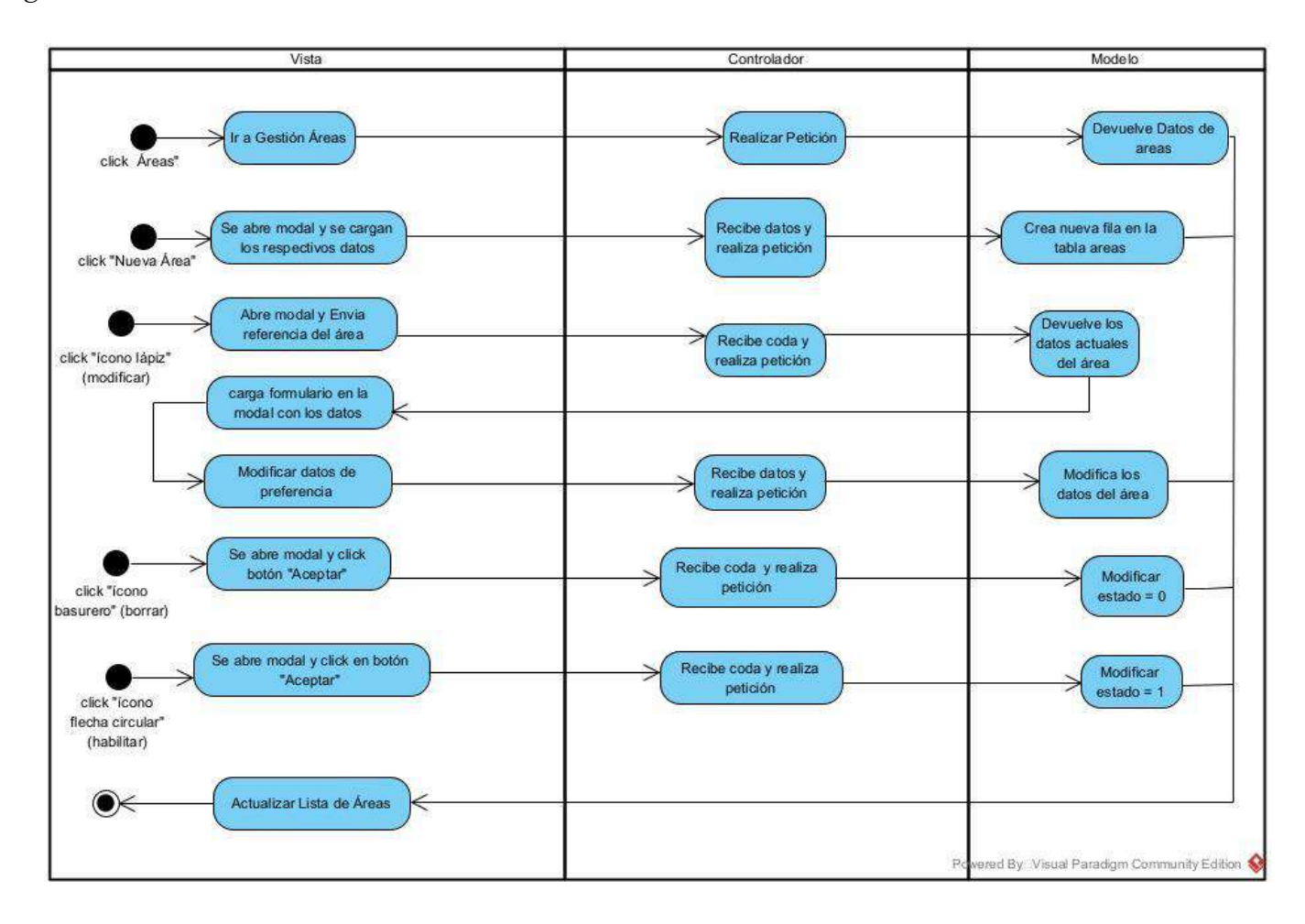

#### **II.1.7.2.11 Diagrama de Actividad: Gestionar Editoriales**

*Figura 41 Diagrama de actividad: Gestionar editoriales*

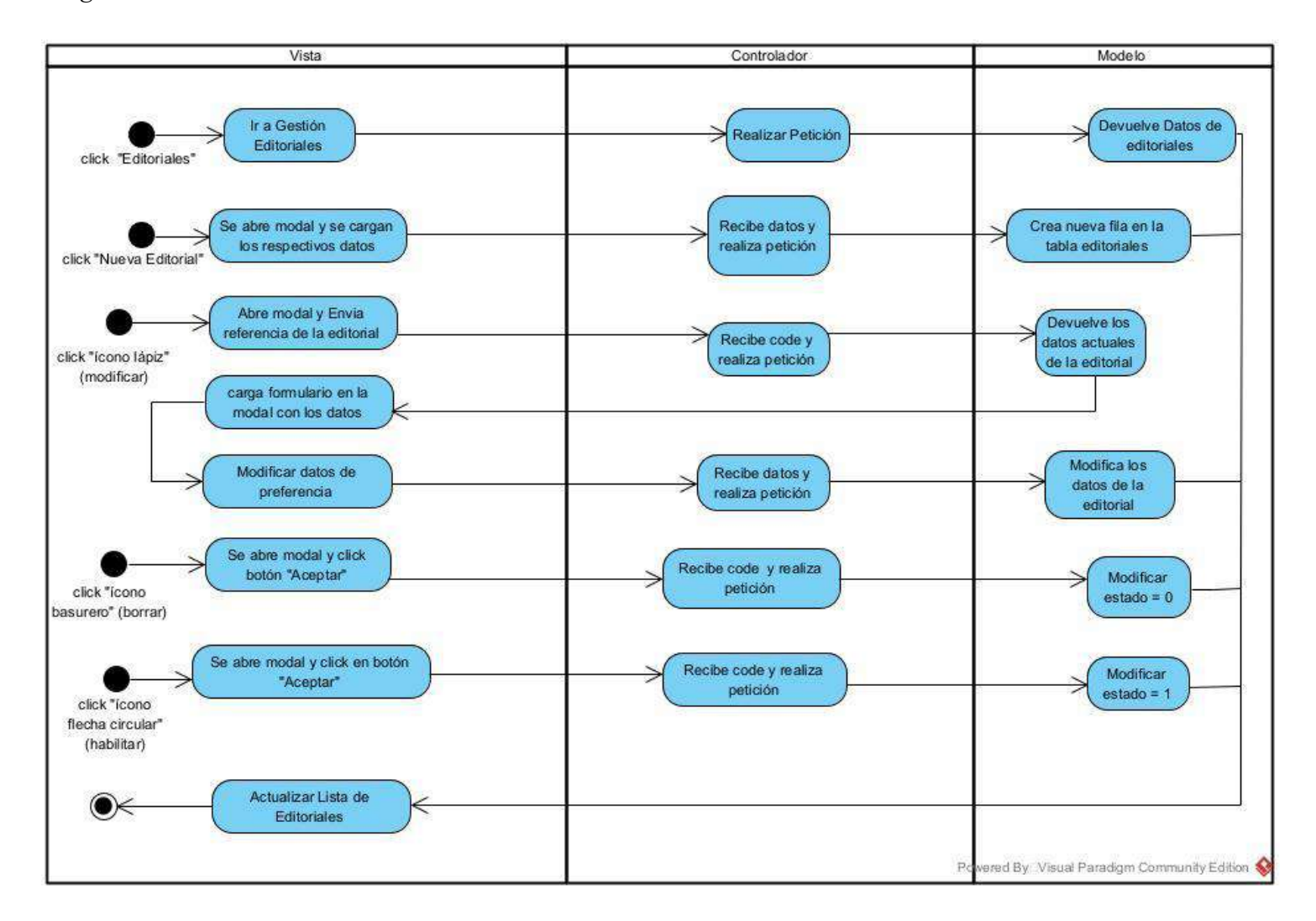

## **II.1.7.2.12 Diagrama de Actividad: Gestionar Categorías**

*Figura 42 Diagrama de actividad: Gestionar categorías*

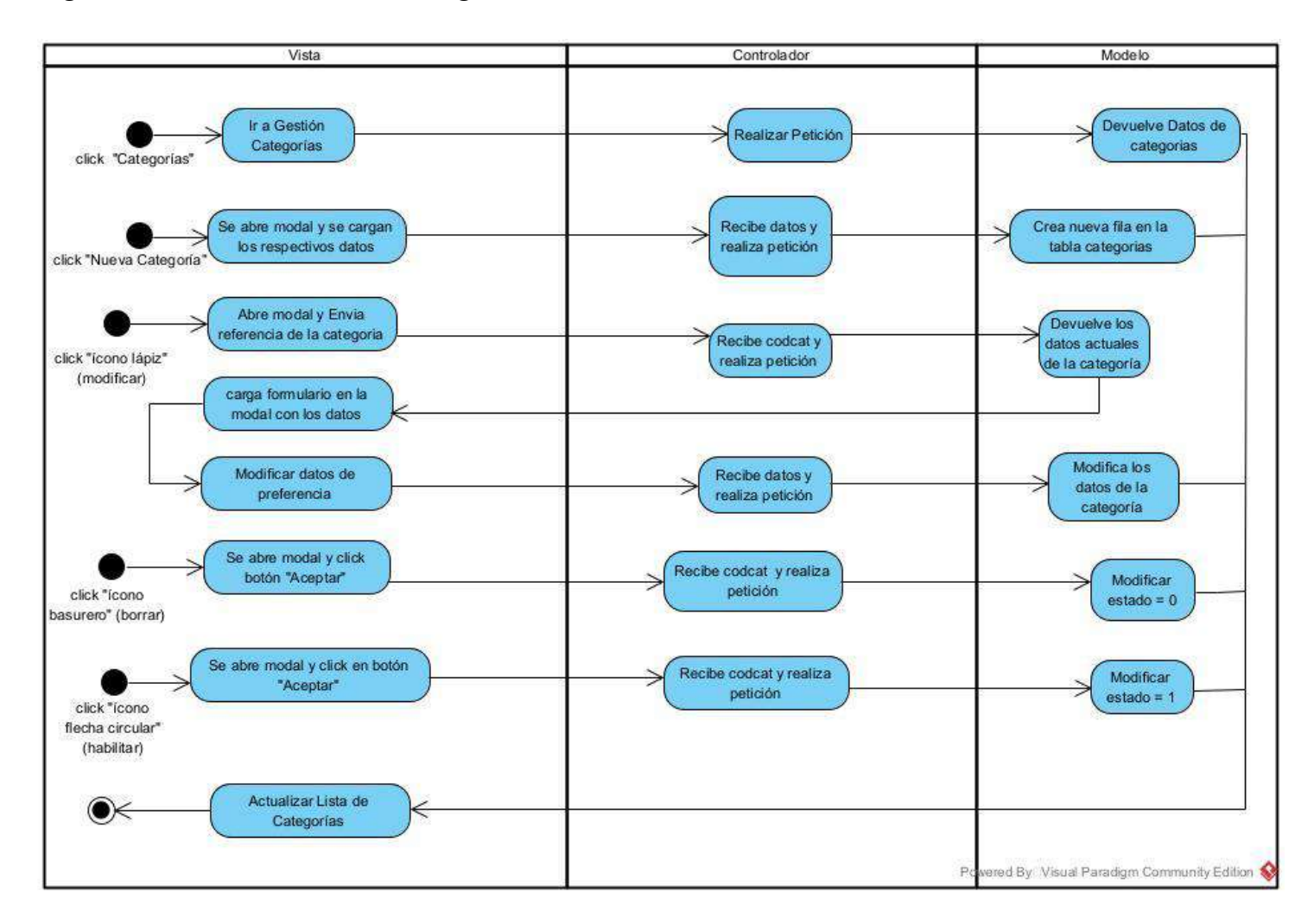

#### **II.1.7.2.13 Diagrama de Actividad: Gestionar Autores**

*Figura 43 Diagrama de actividad: Gestionar autores*

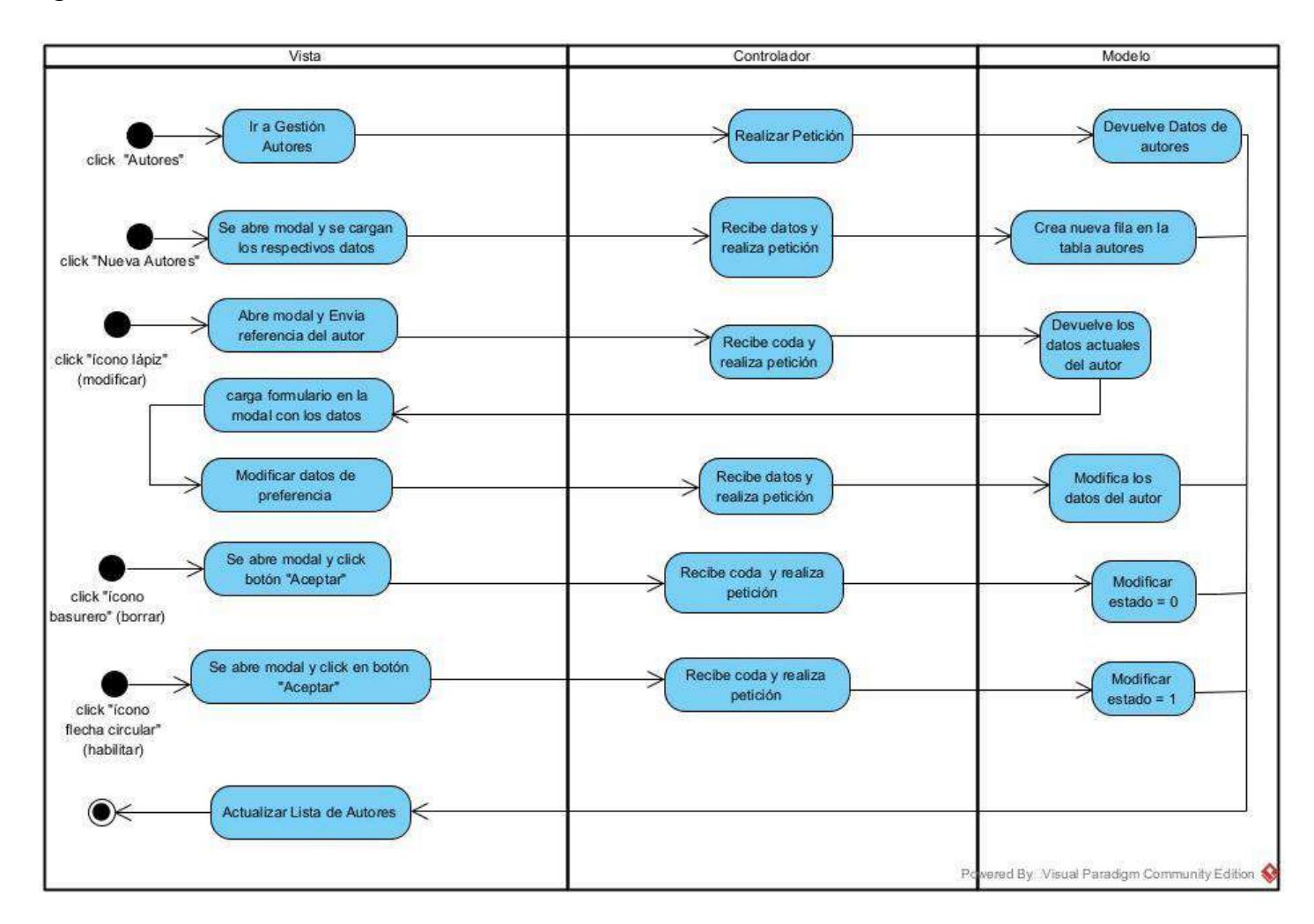

#### **II.1.7.2.14 Diagrama de Actividad: Gestionar Materiales**

*Figura 44 Diagrama de actividad: Gestionar materiales*

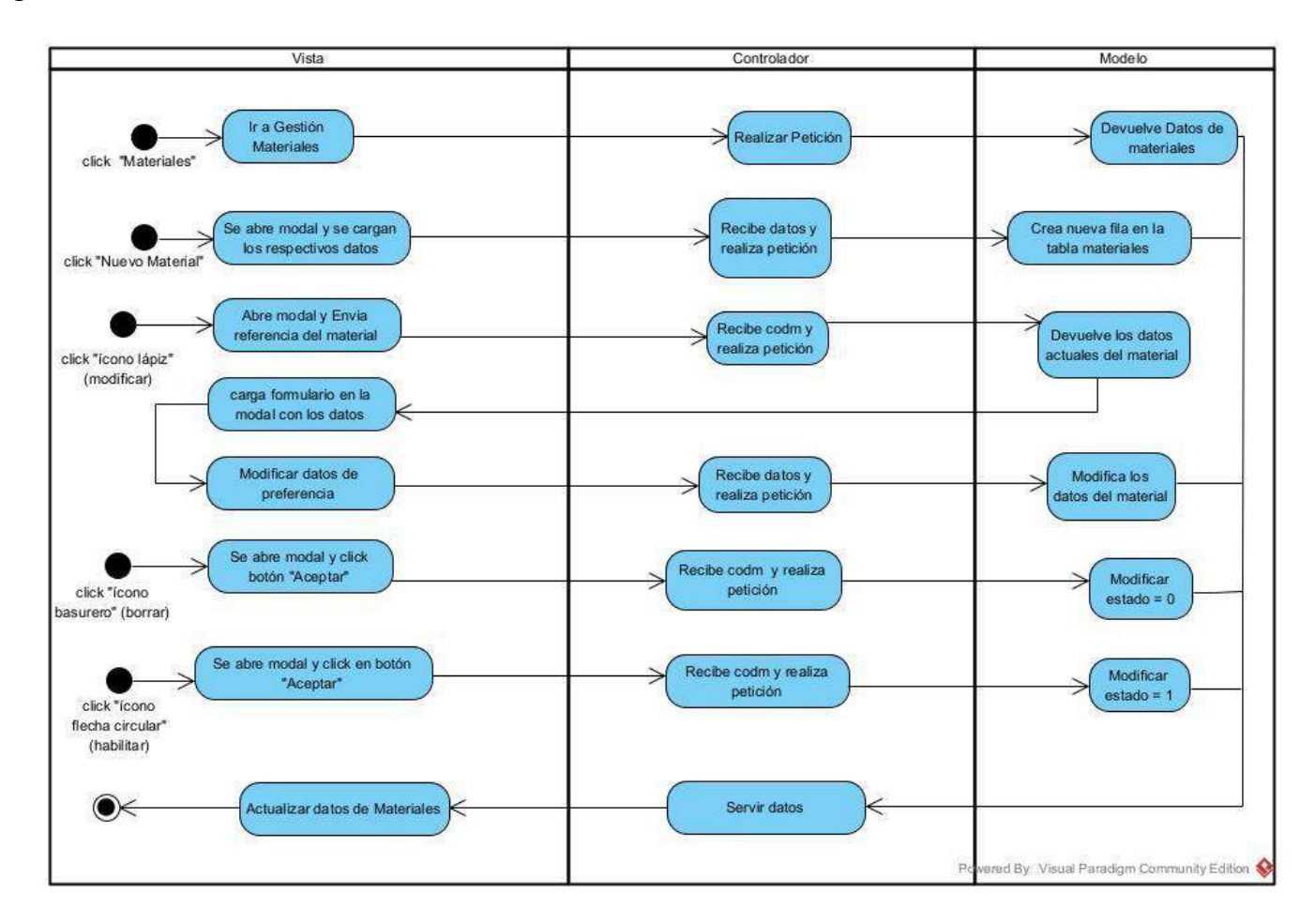

#### **II.1.7.2.15 Diagrama de Actividad: Gestionar Formatos**

*Figura 45 Diagrama de actividad: Gestionar formatos*

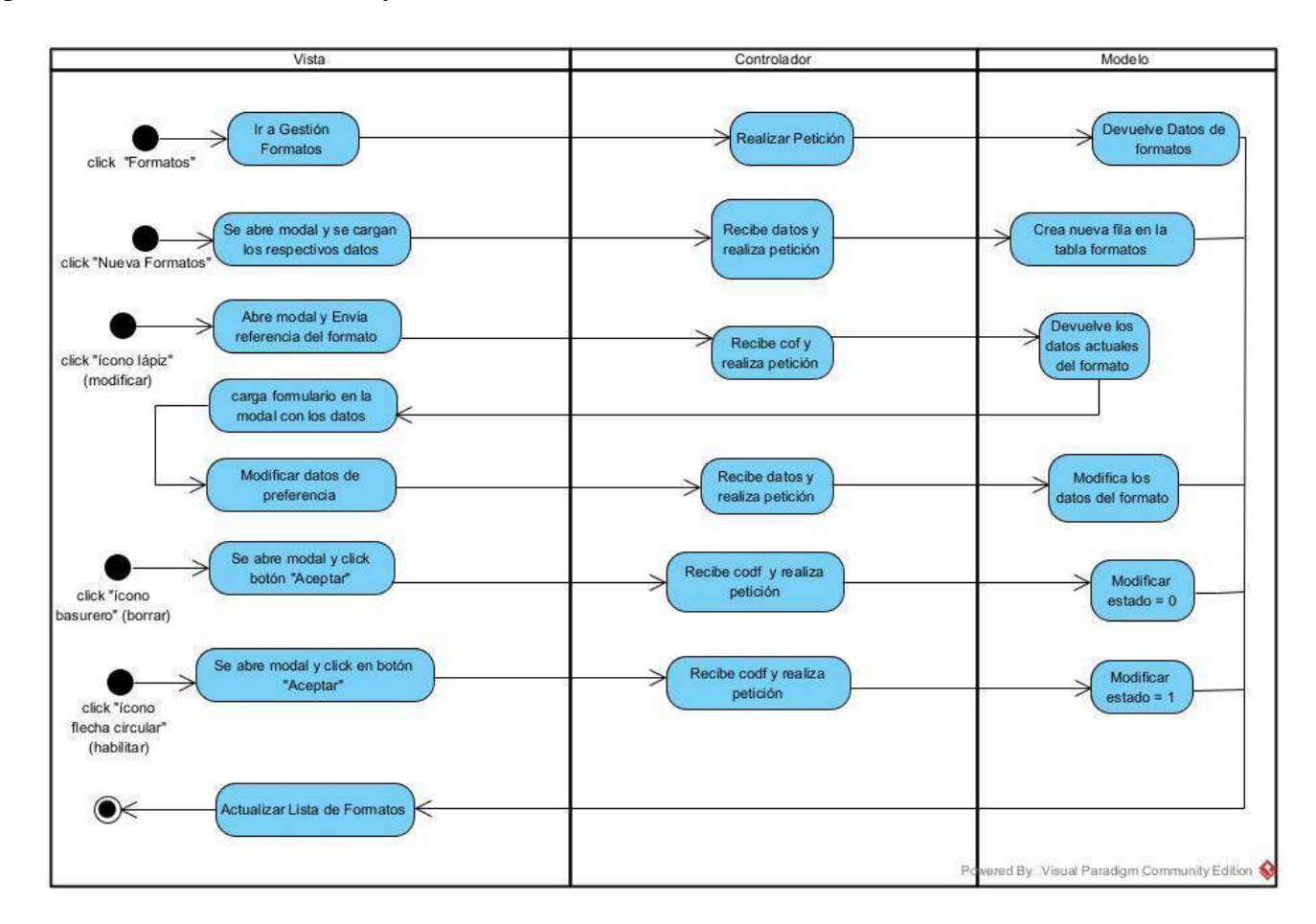

#### **II.1.7.2.16 Diagrama de Actividad: Gestionar Ejemplares**

*Figura 46 Diagrama de actividad: Gestionar ejemplares*

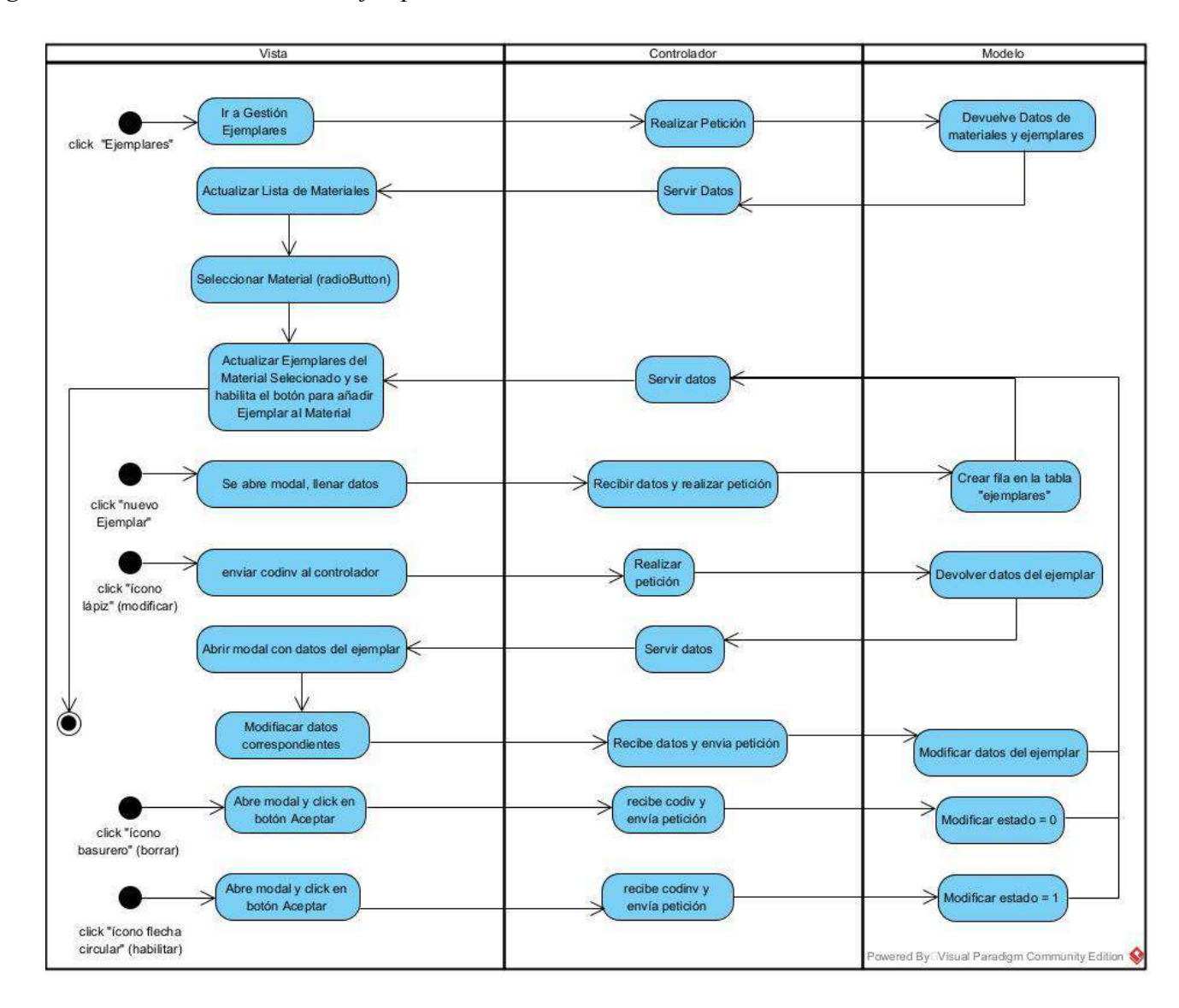

### **II.1.7.2.17 Diagrama de Actividad: Gestionar Bibliotecas**

*Figura 47 Diagrama de actividad: Gestionar bibliotecas*

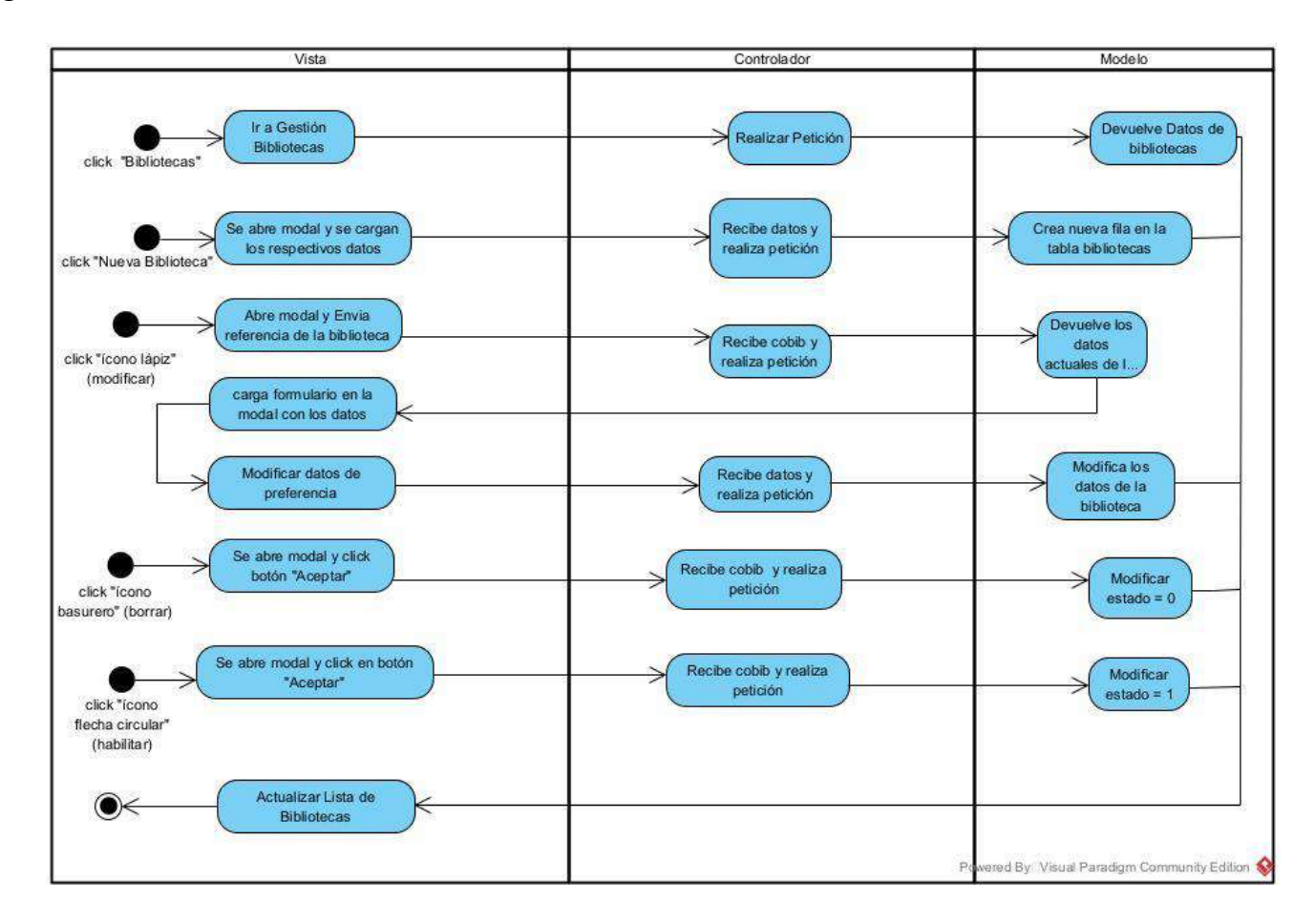

## **II.1.7.2.18 Diagrama de Actividad: Asignar Bibliotecas a un Bibliotecario**

*Figura 48 Diagrama de actividad: Asignar bibliotecas a un bibliotecario*

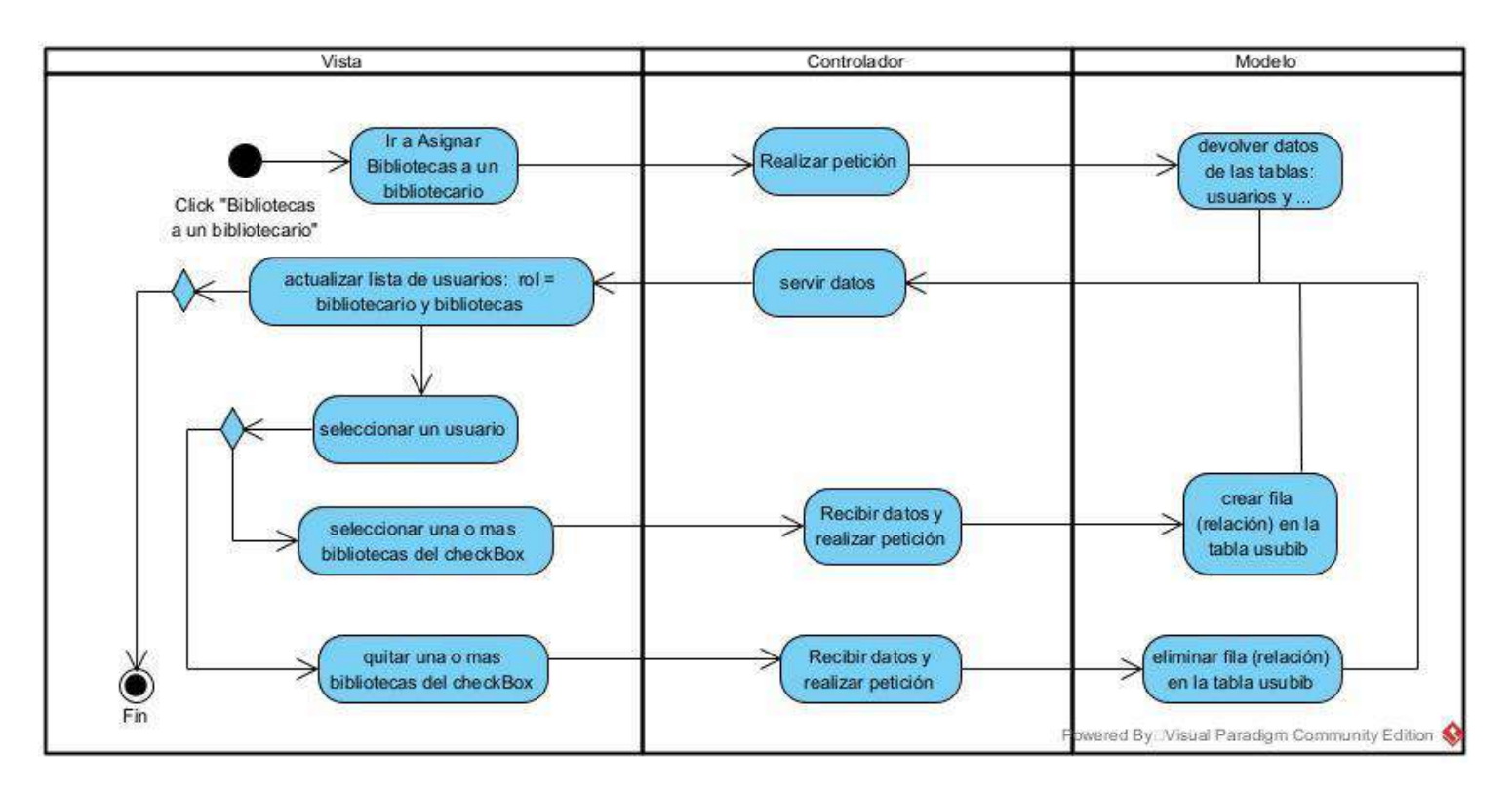

### **II.1.7.2.19 Diagrama de Actividad: Gestionar Prestamos**

*Figura 49 Diagrama de actividad: Gestionar préstamos*

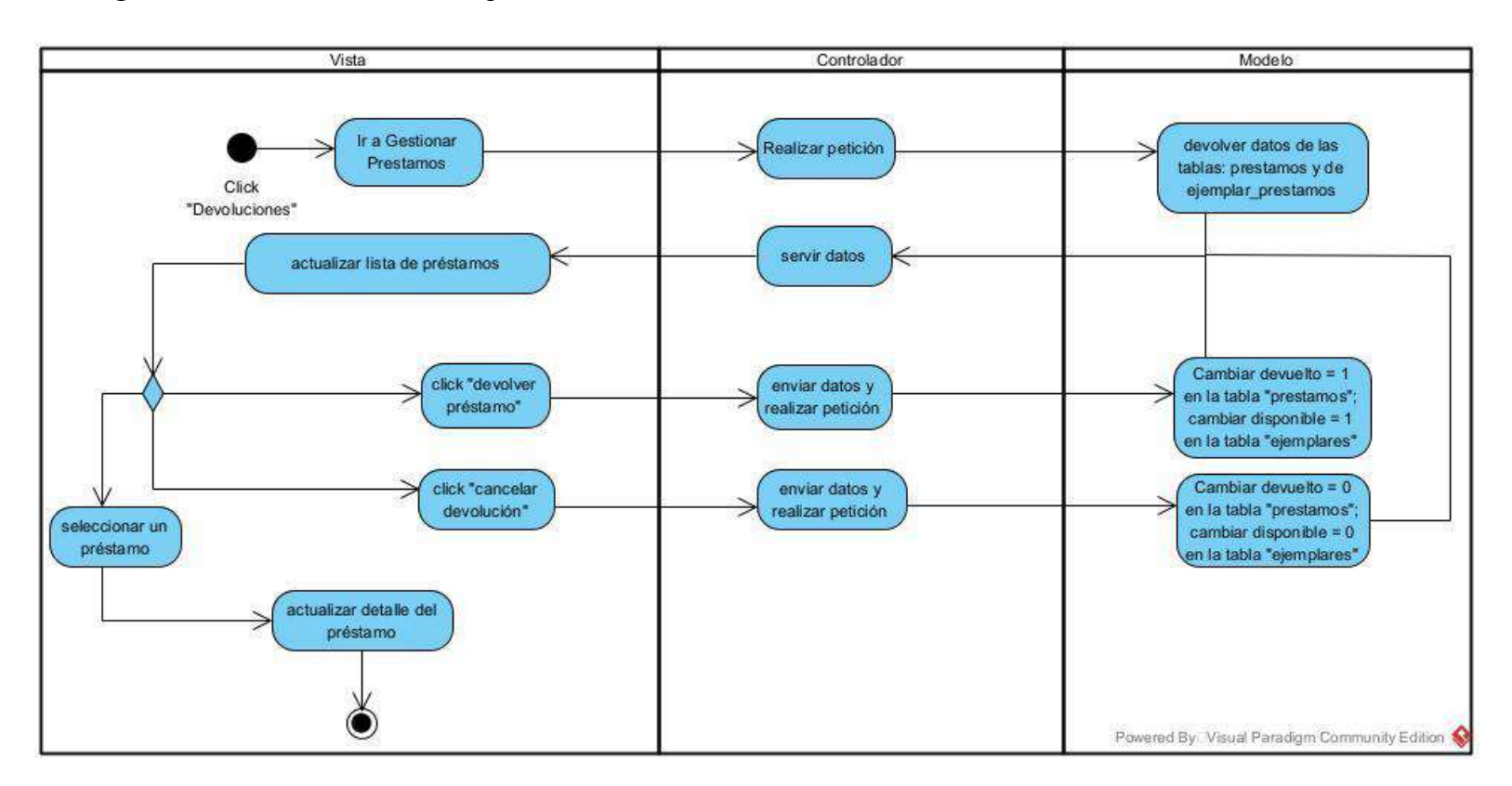

## **II.1.7.2.20 Diagrama de Actividad: Prestar sin Reserva**

*Figura 50 Diagrama de actividad: Prestar sin reserva*

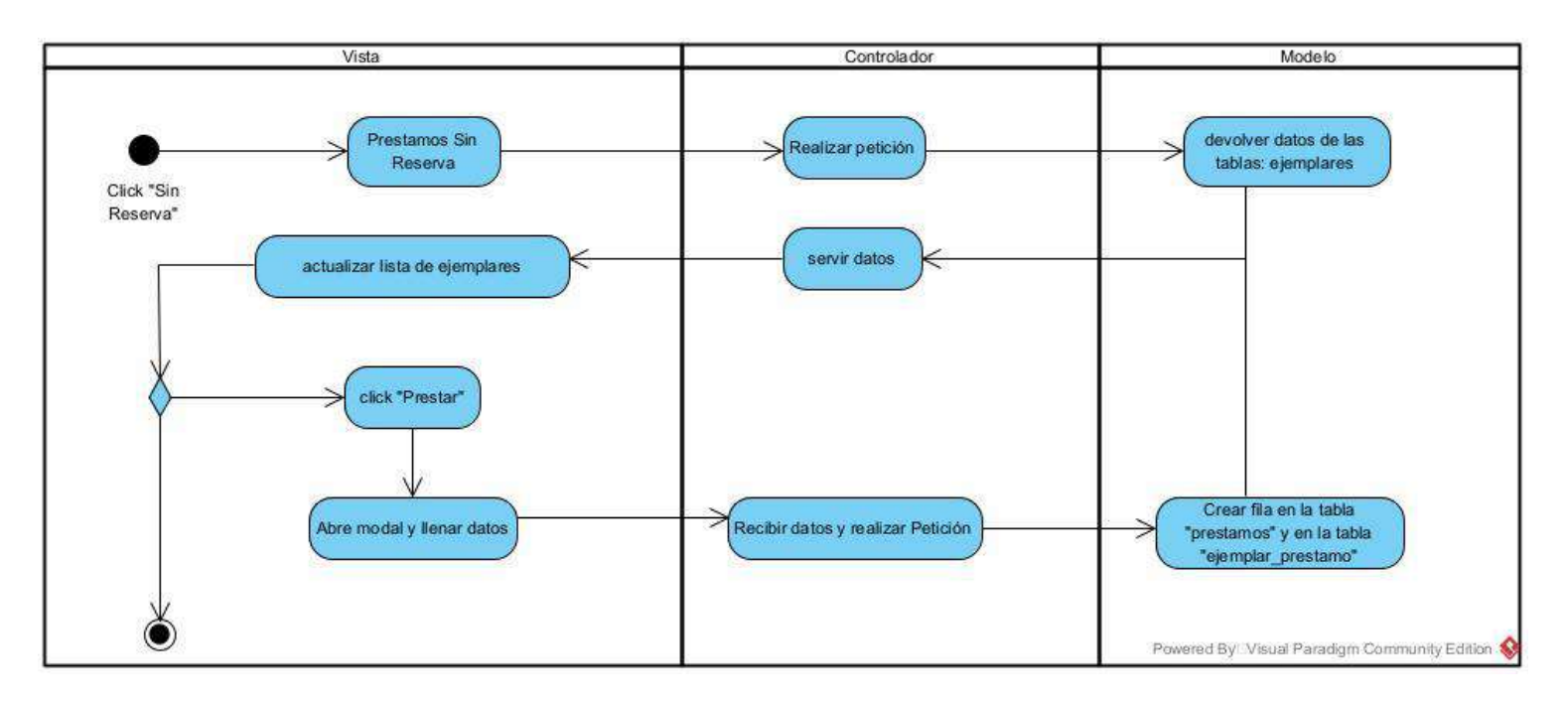

#### **II.1.7.2.21 Diagrama de Actividad: Prestar con Reserva**

## *Figura 51 Diagrama de actividad: Prestar con reserva*

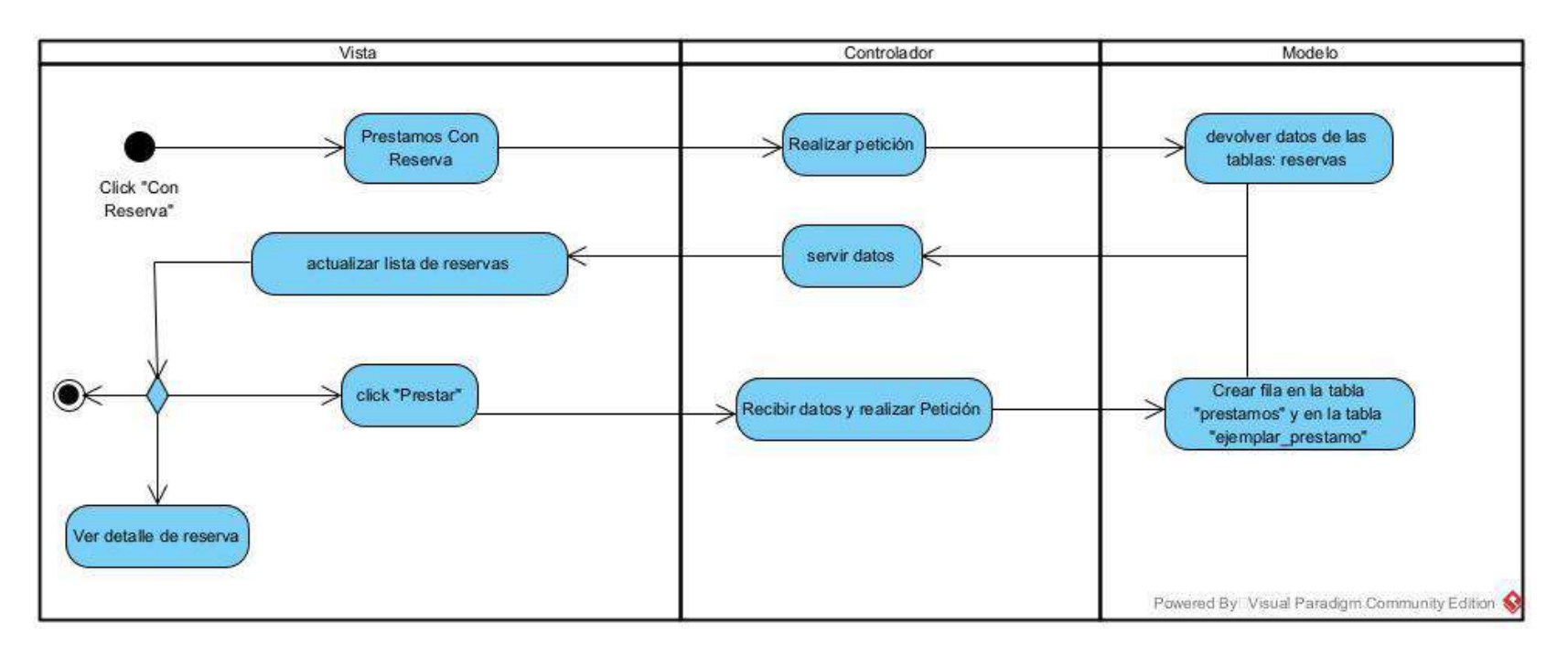

#### **II.1.7.2.22 Diagrama de Actividad: Cancelar Reservas**

## *Figura 52 Diagrama de actividad: Cancelar reservas*

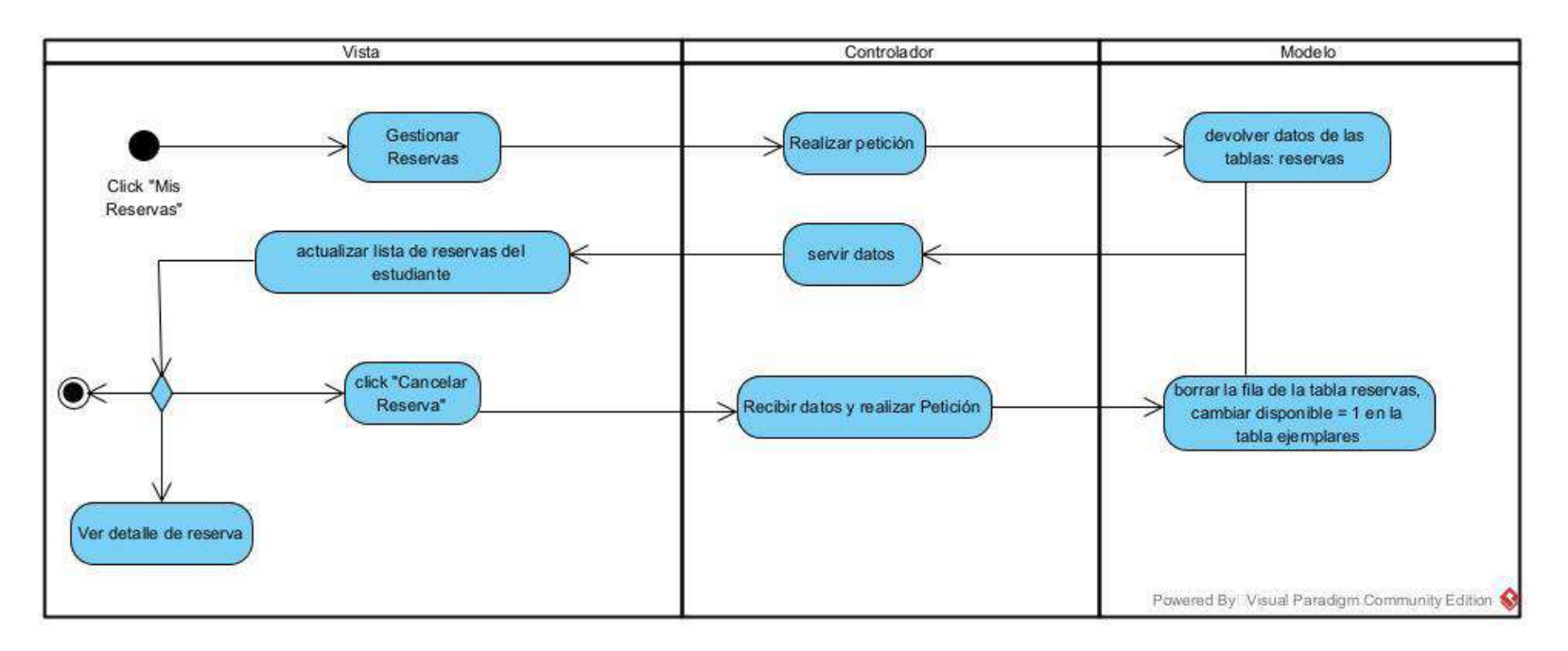

### **II.1.7.2.23 Diagrama de Actividad: Crear Reservas**

#### *Figura 53 Diagrama de actividad: Crear reservas*

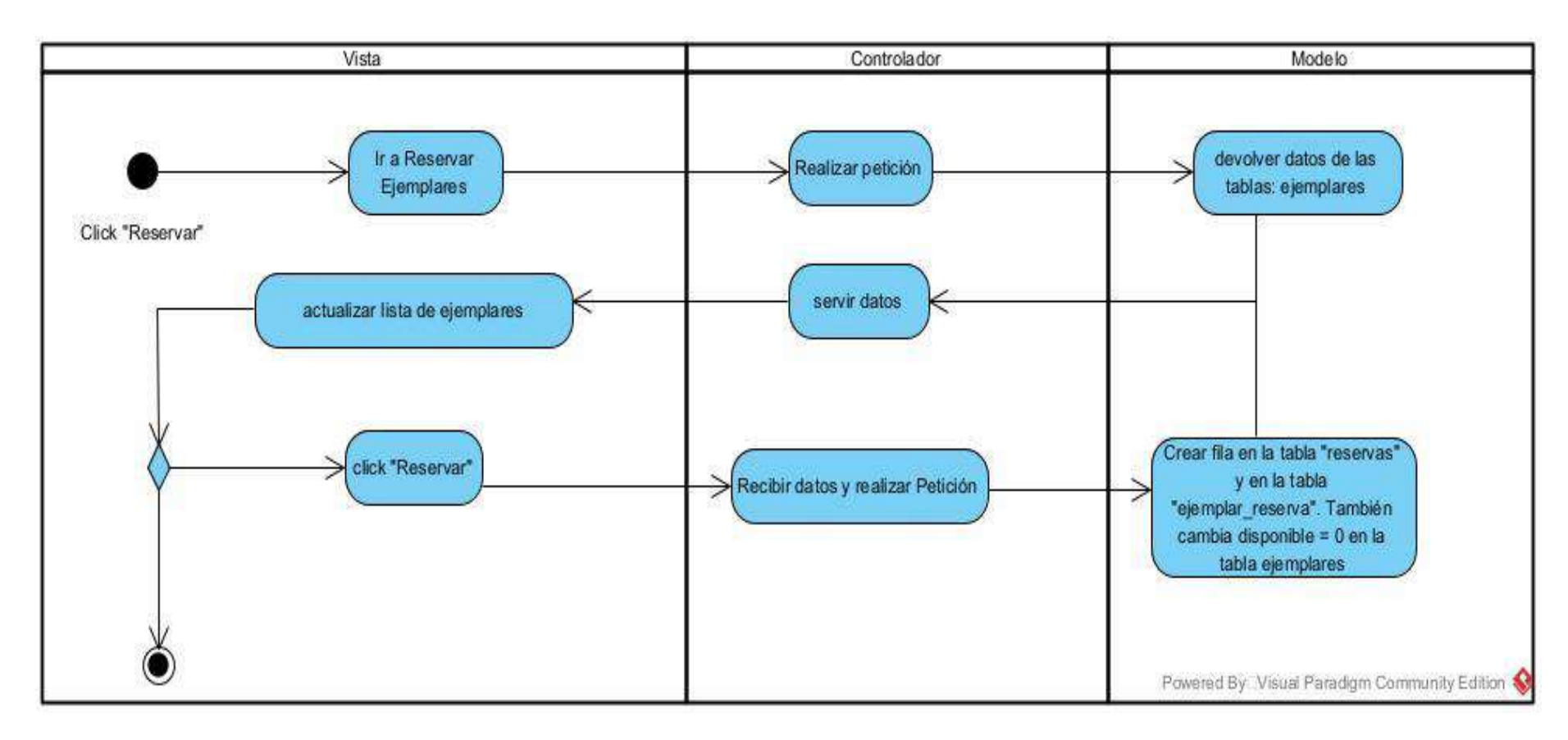

#### **II.1.8 Modelo de Diagrama de Secuencia**

Un diagrama de secuencia UML es una representación visual que muestra la interacción entre objetos en un sistema a lo largo del tiempo. En este diagrama, las instancias de clases (objetos) son presentadas en una línea de vida horizontal, y las interacciones entre ellos se representan mediante flechas que indican la secuencia de mensajes intercambiados. Cada mensaje muestra la llamada de un método o una comunicación entre objetos durante una determinada operación. Este tipo de diagrama es valioso para comprender y visualizar cómo las diversas partes de un sistema colaboran entre sí en la ejecución de ciertos escenarios, proporcionando una representación temporal clara de la dinámica del sistema.

#### **II.1.8.1 Propósito**

- Visualización de Interacciones Temporales: Muestra gráficamente cómo interactúan objetos a lo largo del tiempo.
- Entendimiento de la Lógica de Ejecución: Facilita la comprensión de la secuencia de mensajes y operaciones en un sistema.
- Identificación de Colaboraciones: Destaca cómo los objetos colaboran para lograr objetivos específicos.
- Detección de Problemas de Diseño: Ayuda a identificar posibles problemas de diseño y aclarar la secuencia de operaciones.
- Verificación de Requisitos: Permite verificar que la interacción entre objetos cumple con los requisitos del sistema.
- Diseño y Refinamiento de la Lógica: Facilita el diseño y refinamiento de la lógica de programación.
- Documentación de la Dinámica del Sistema: Proporciona una documentación visual de la dinámica del sistema.
- Comunicación Efectiva: Mejora la comunicación entre miembros del equipo de desarrollo.
- Soporte para Análisis y Depuración: Facilita el análisis y la depuración al ofrecer una representación visual detallada de la ejecución del sistema.

#### **II.1.8.2 Diagrama de Secuencia**

## **II.1.8.2.1 Diagrama de Secuencia: Iniciar Sesión**

*Figura 54 Diagrama de secuencia: Iniciar sesión*

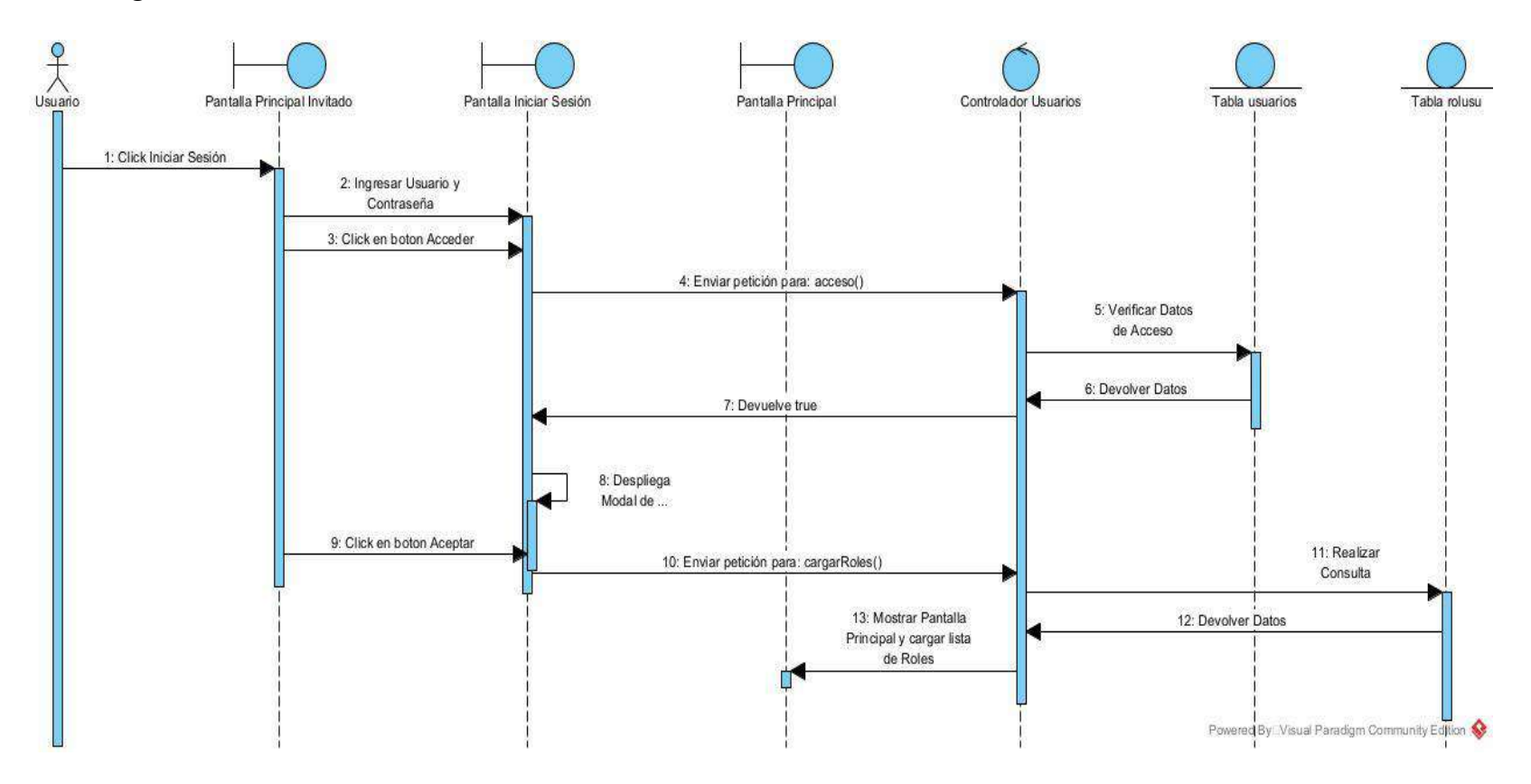

## **II.1.8.2.2 Diagrama de Secuencia: Gestionar Usuarios**

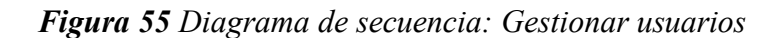

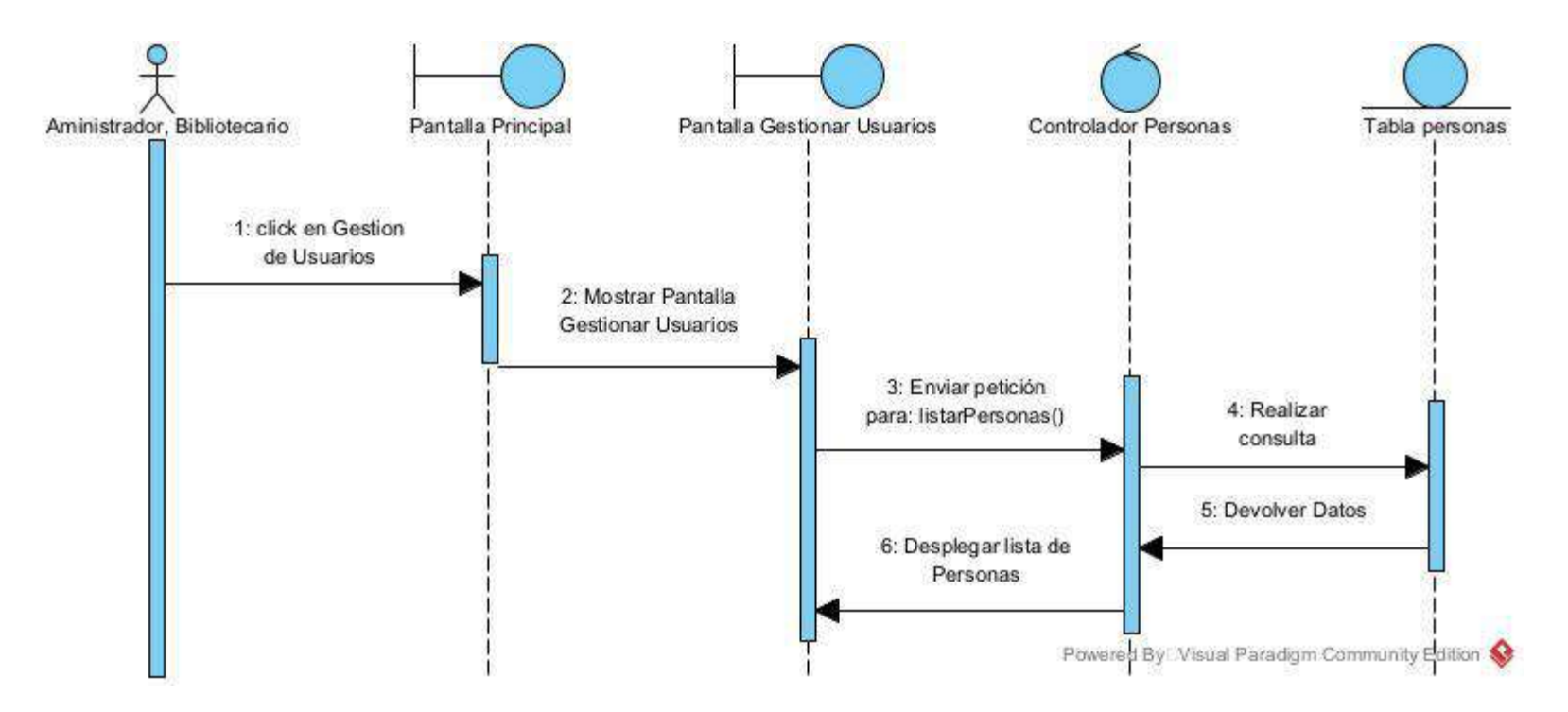

#### **II.1.8.2.3 Diagrama de Secuencia: Crear Usuarios**

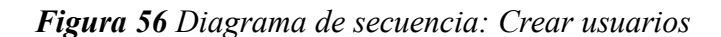

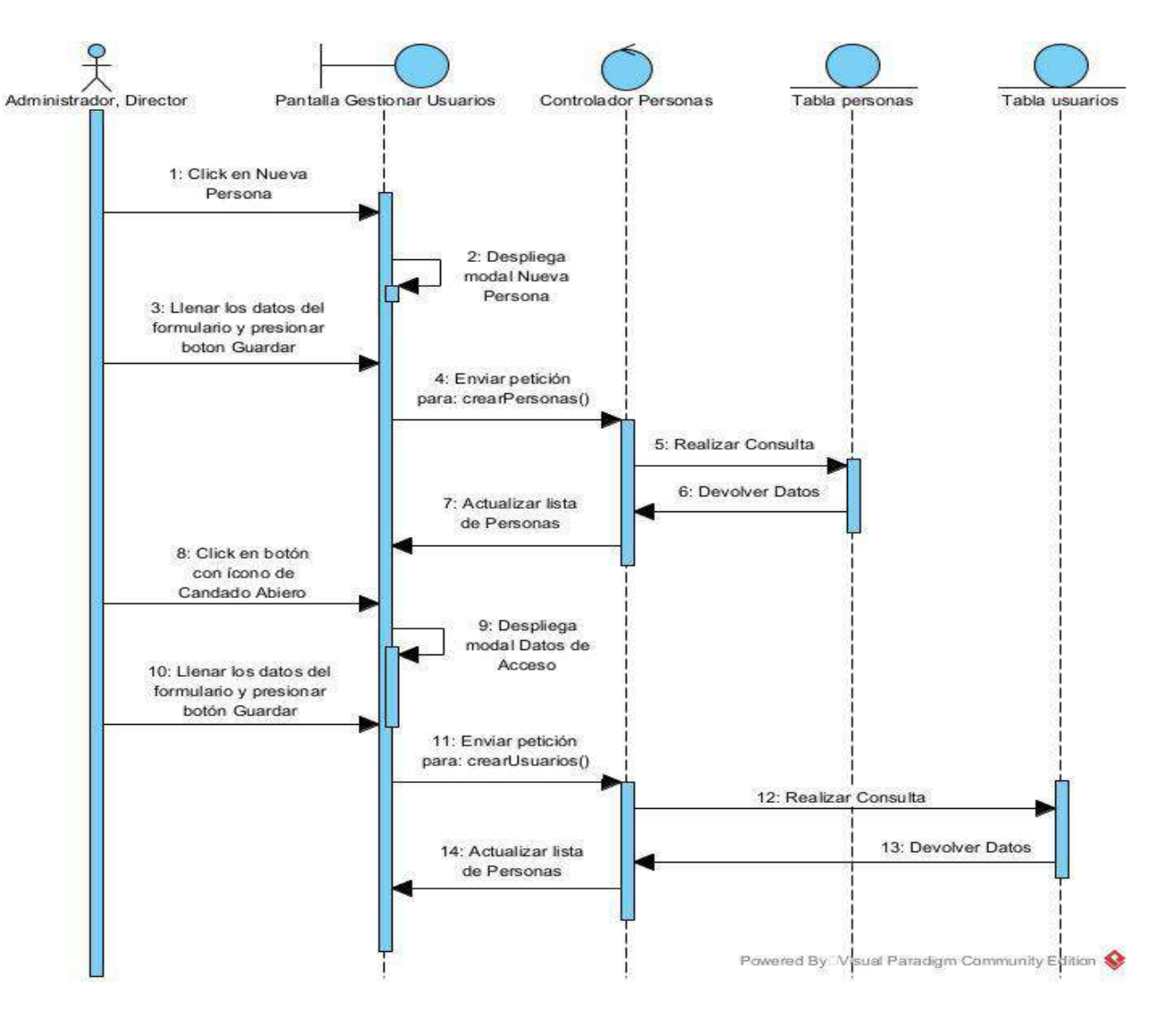
### **II.1.8.2.4 Diagrama de Secuencia: Modificar Personas**

*Figura 57 Diagrama de secuencia: Modificar personas*

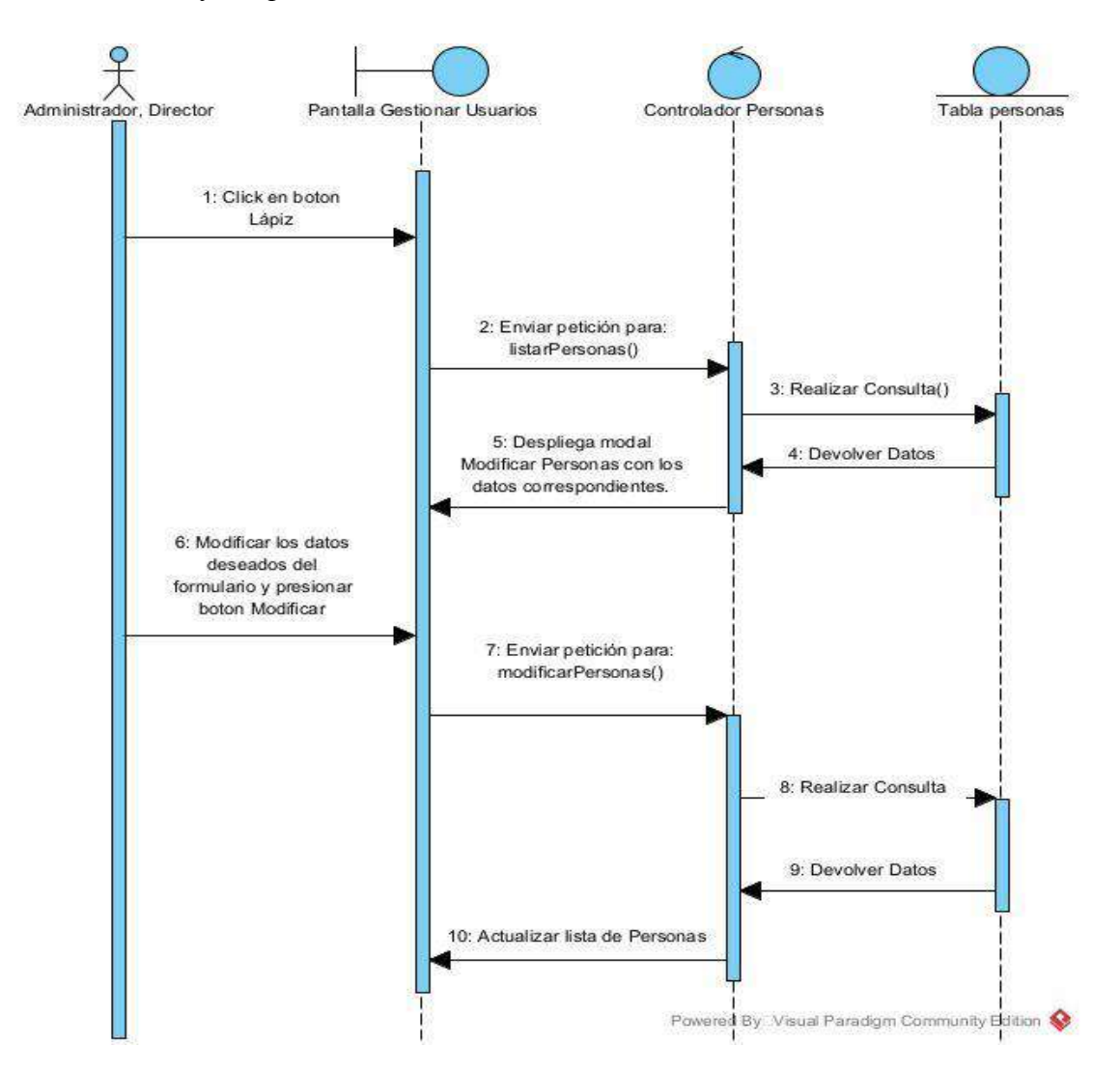

### **II.1.8.2.5 Diagrama de Secuencia: Modificar Usuarios**

*Figura 58 Diagrama de secuencia: Modificar usuarios*

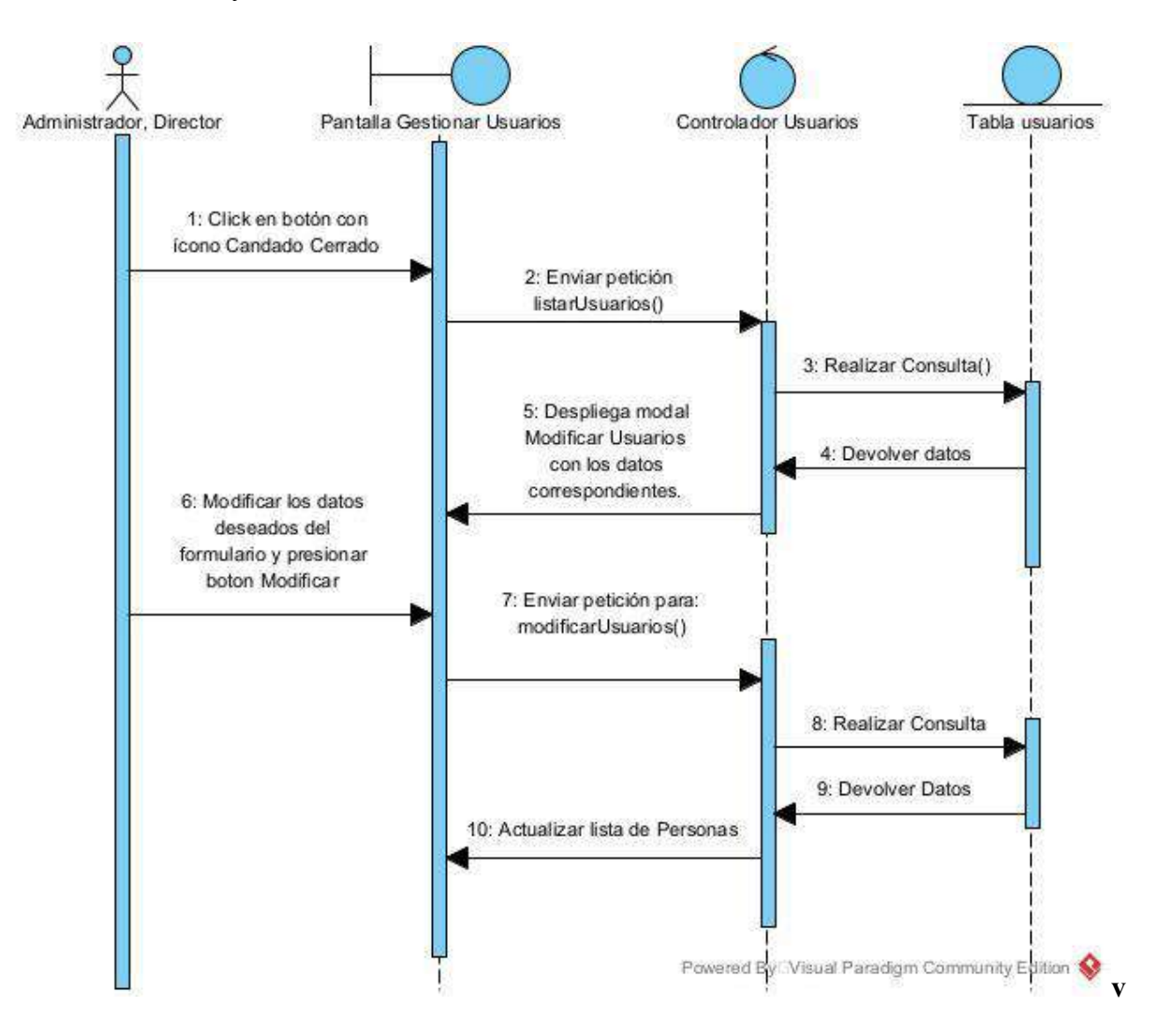

### **II.1.8.2.6 Diagrama de Secuencia: Eliminar Usuarios**

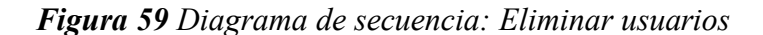

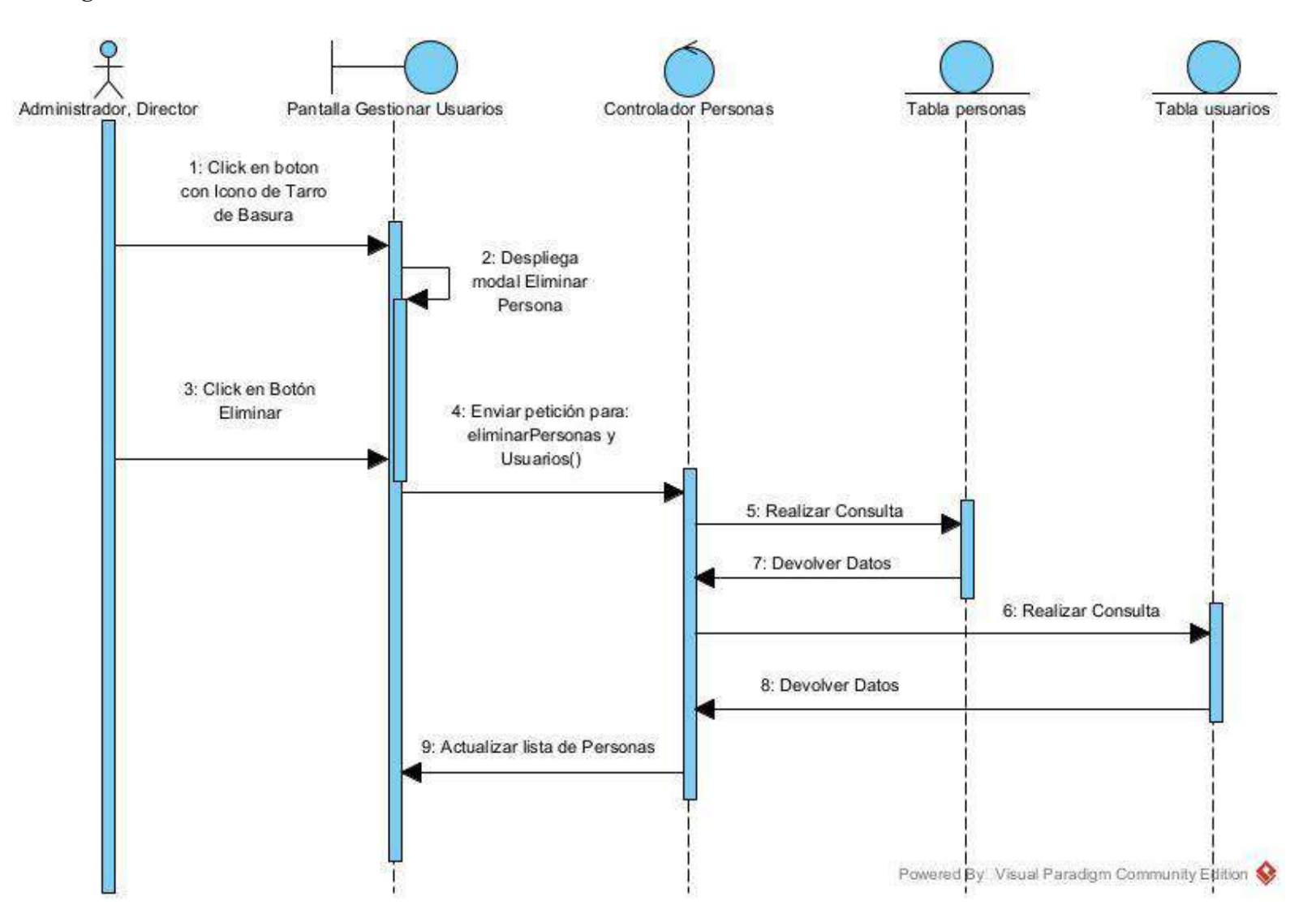

### **II.1.8.2.7 Diagrama de Secuencia: Habilitar Usuarios**

*Figura 60 Diagrama de secuencia: Habilitar usuarios*

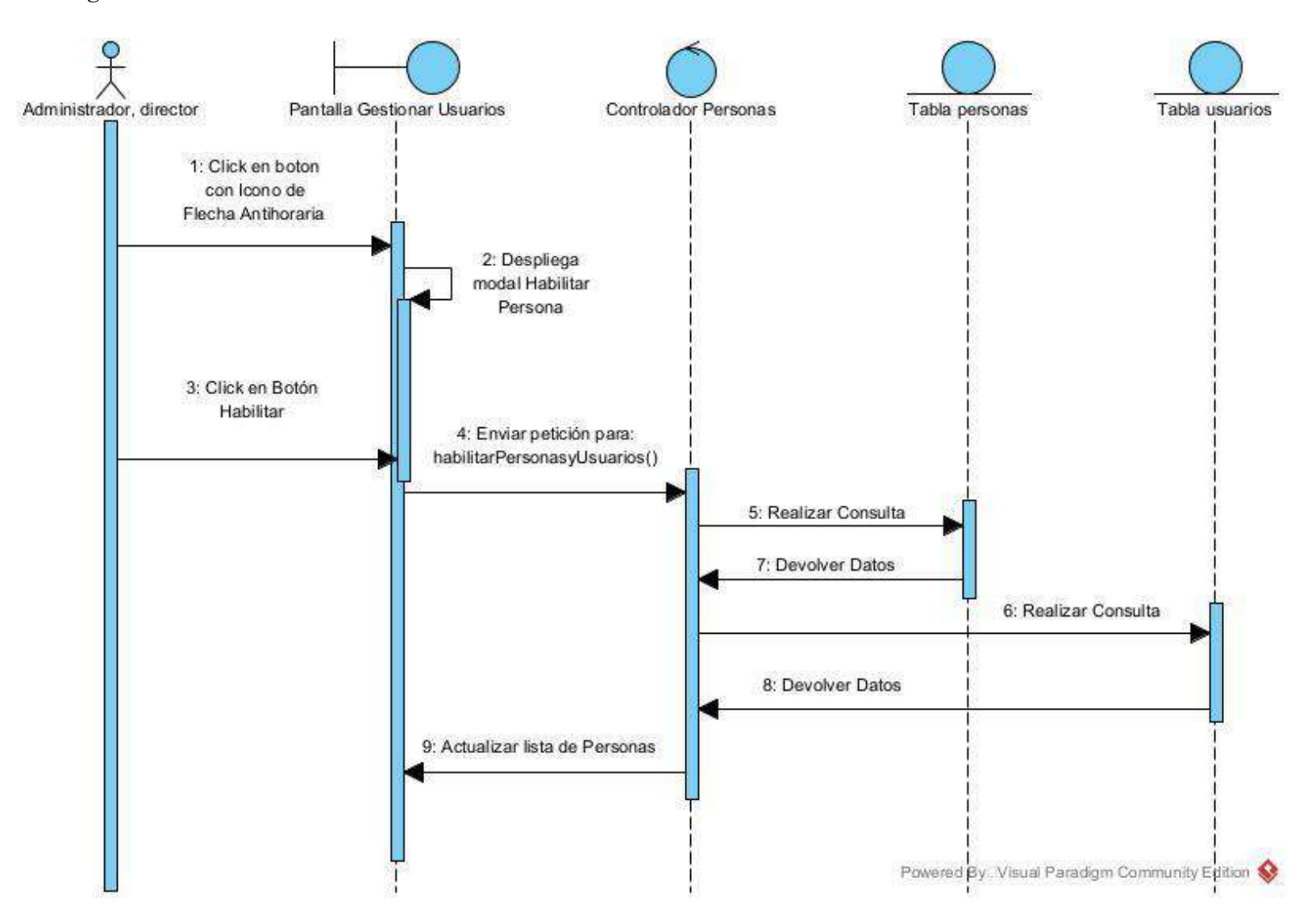

# **II.1.8.2.8 Diagrama de Secuencia: Gestionar Roles**

*Figura 61 Diagrama de secuencia: Gestionar roles*

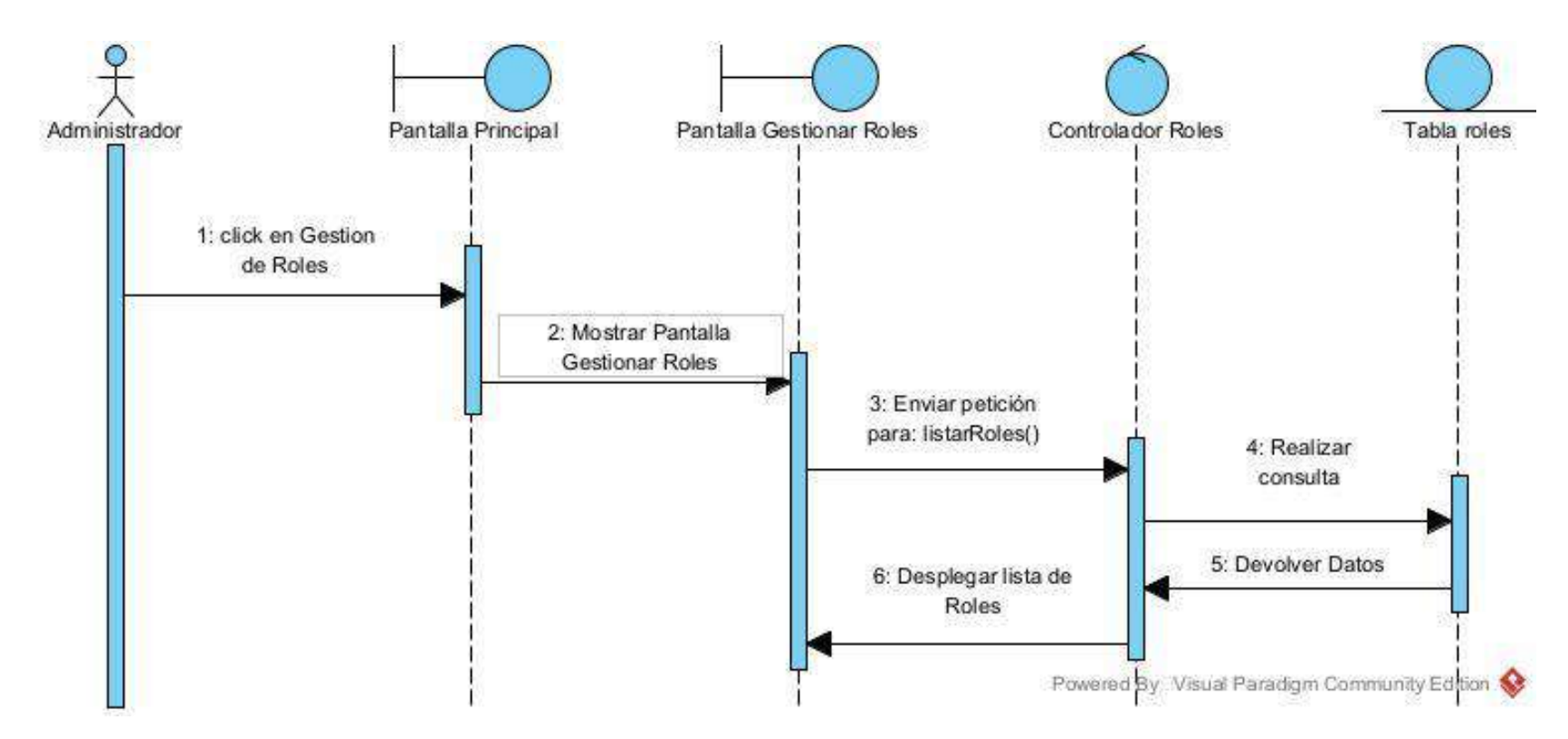

# **II.1.8.2.9 Diagrama de Secuencia: Crear Roles**

*Figura 62 Diagrama de secuencia: Crear roles*

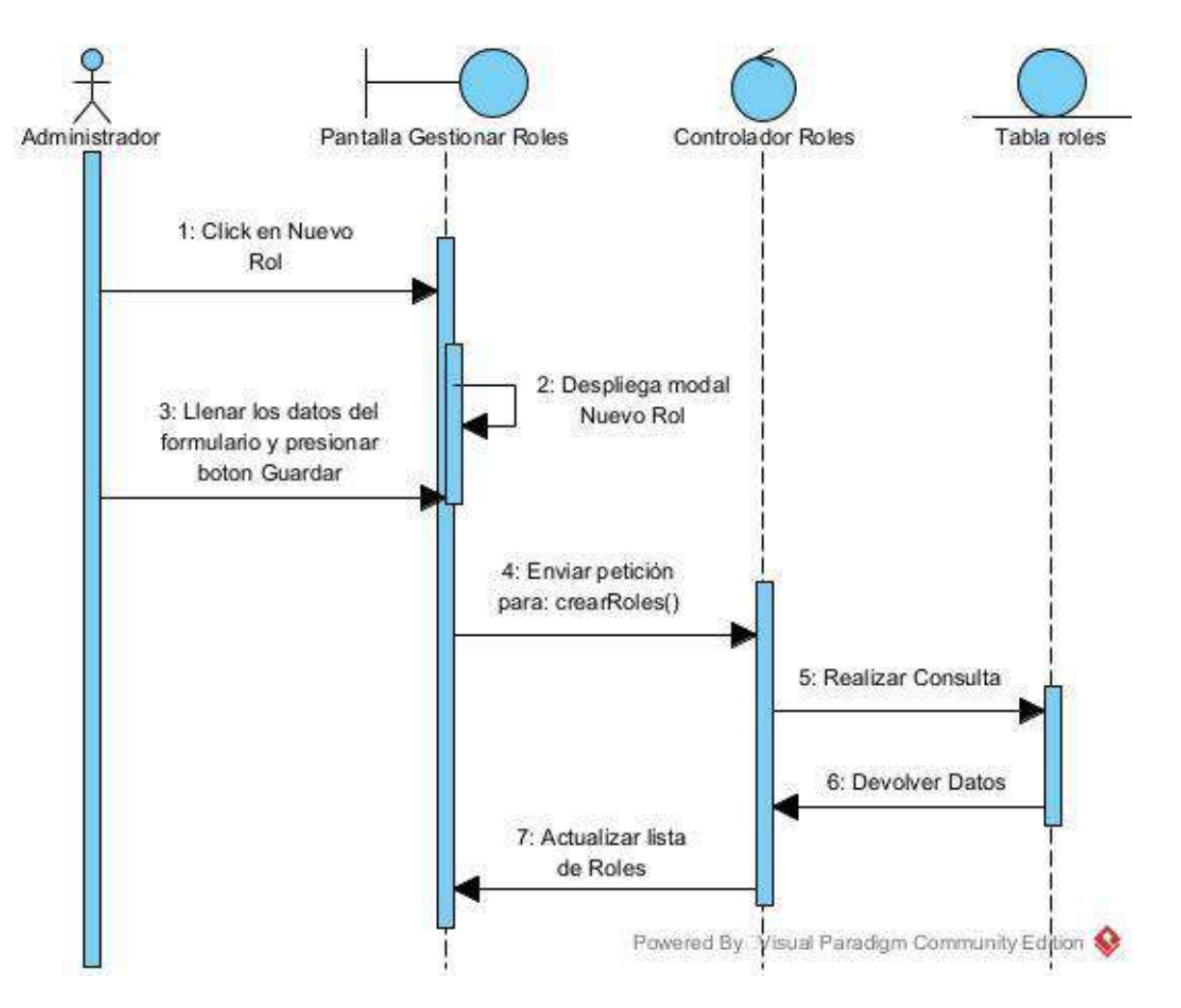

### **II.1.8.2.10 Diagrama de Secuencia: Modificar Roles**

*Figura 63 Diagrama de secuencia: Modificar roles*

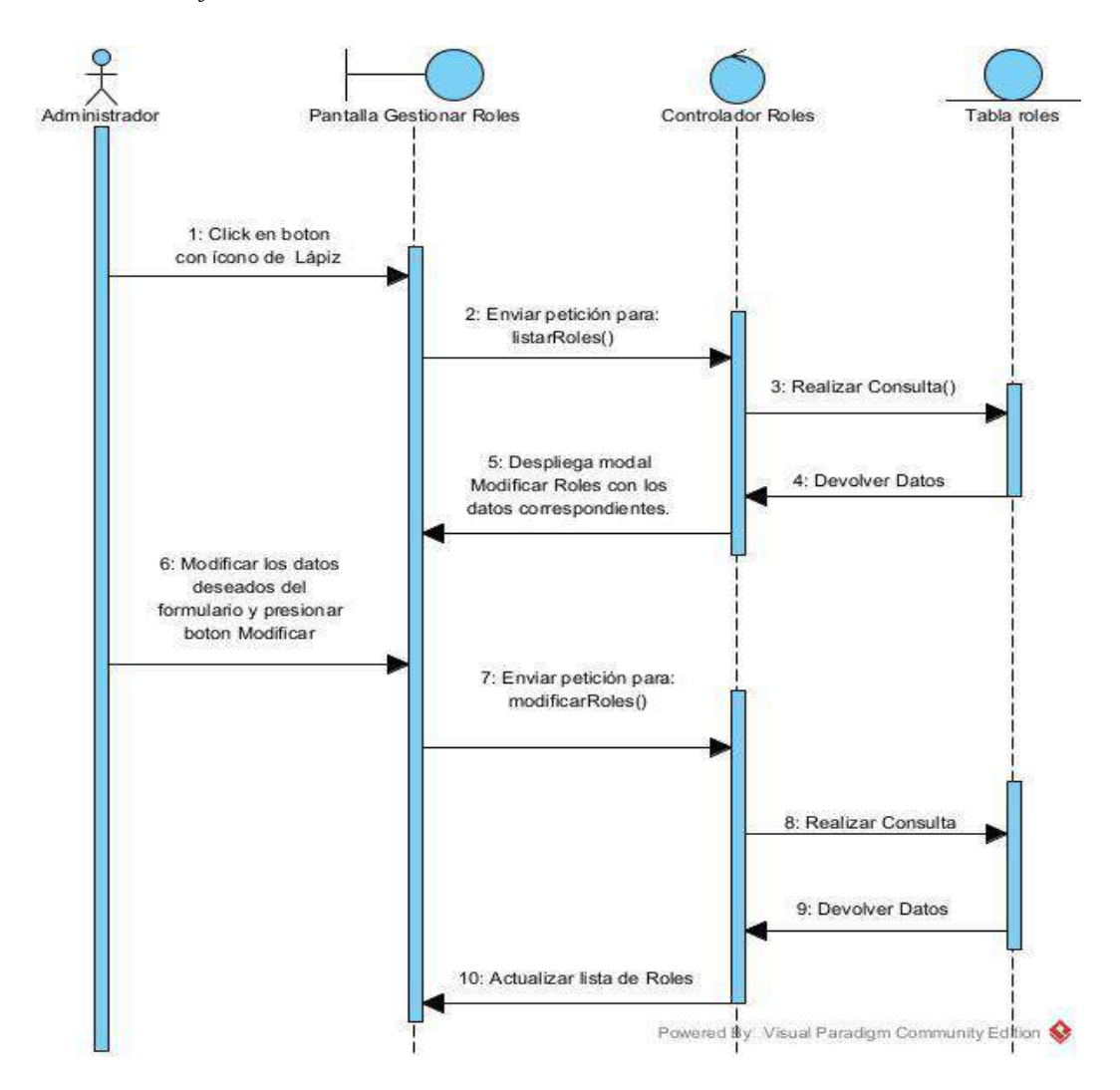

### **II.1.8.2.11 Diagrama de Secuencia: Eliminar Roles**

*Figura 64 Diagrama de secuencia: Eliminar roles*

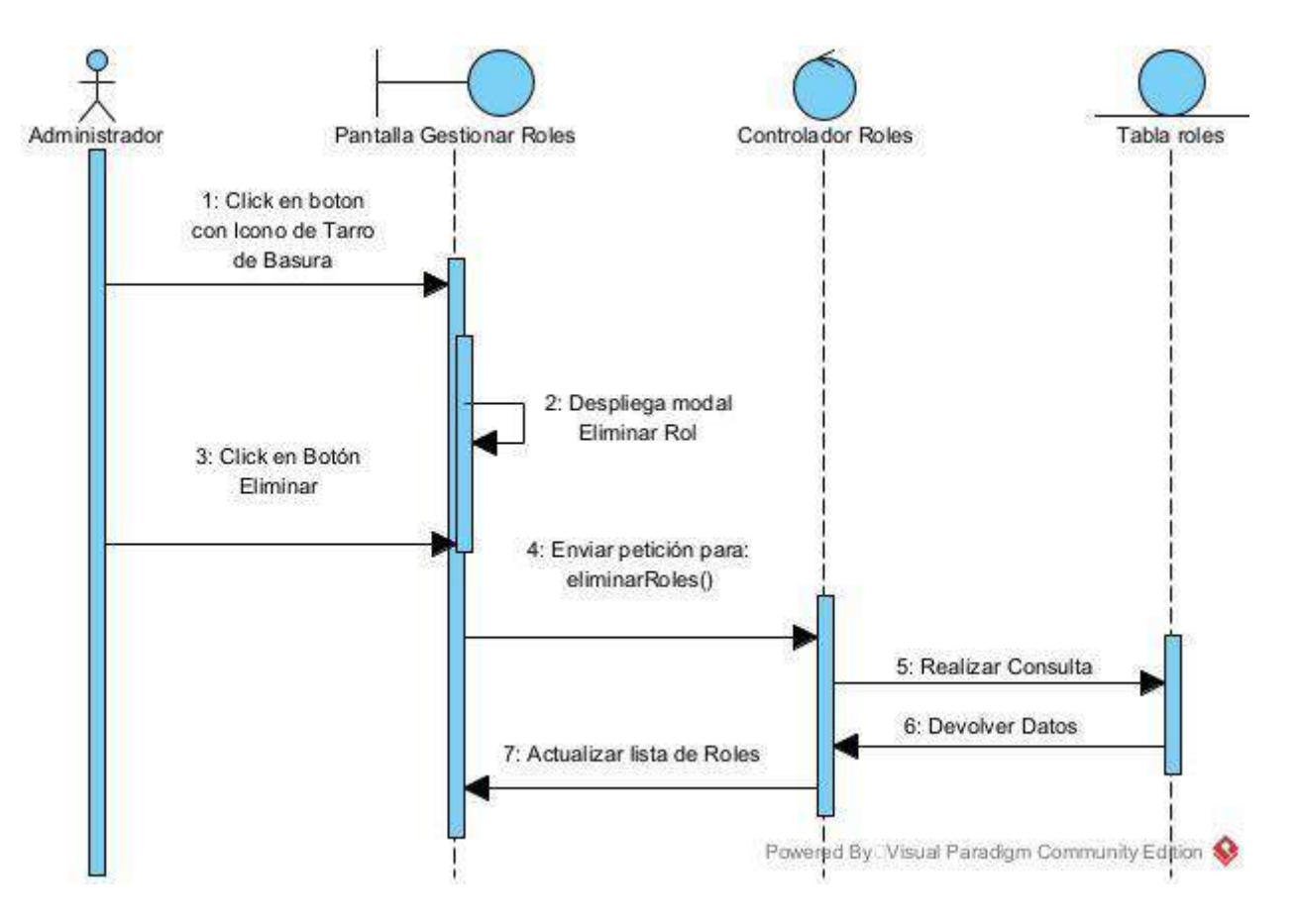

## **II.1.8.2.12 Diagrama de Secuencia: Habilitar Roles**

*Figura 65 Diagrama de secuencia: Habilitar roles*

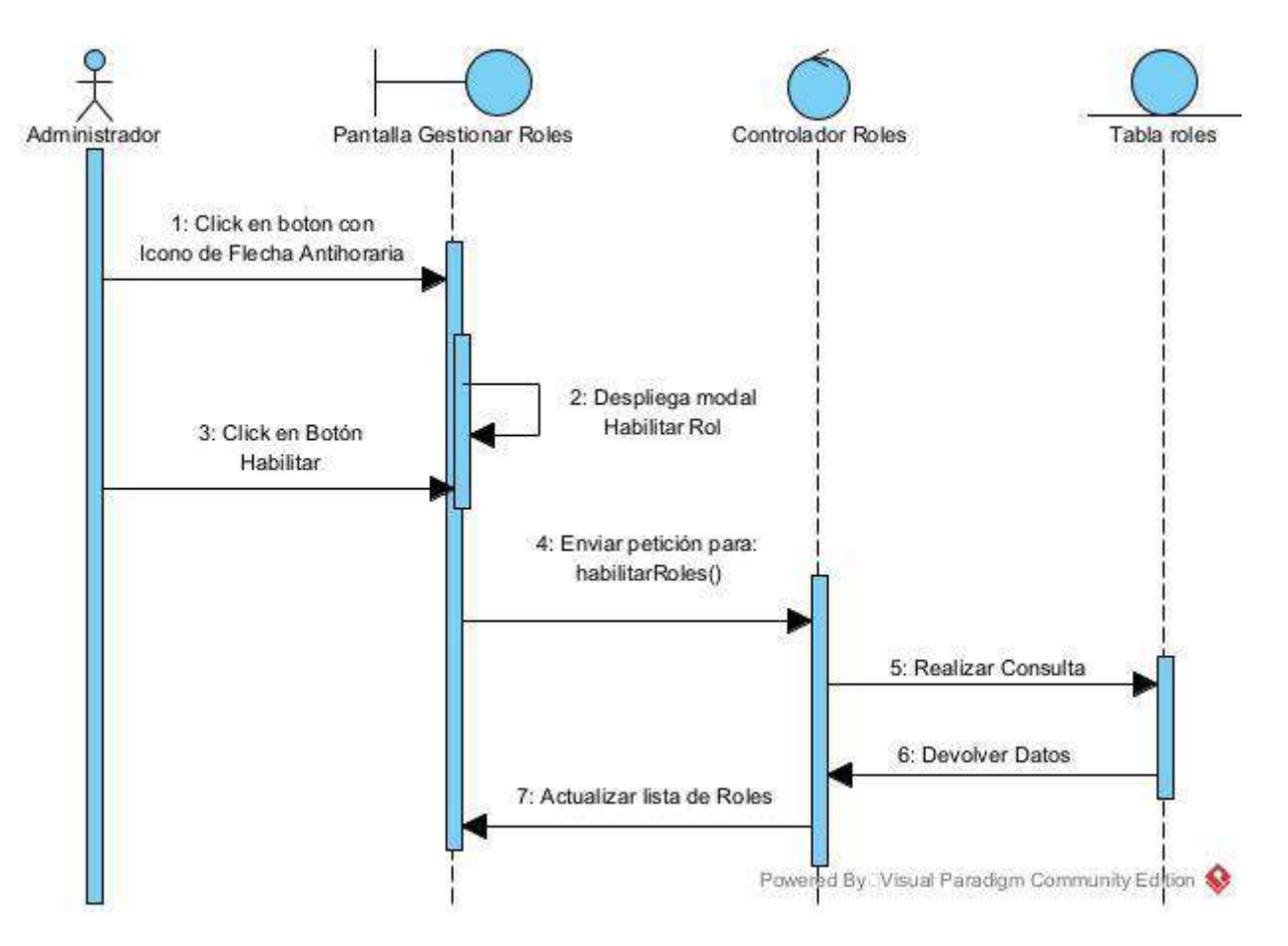

### **II.1.8.2.13 Diagrama de Secuencia: Gestionar Menús**

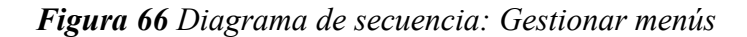

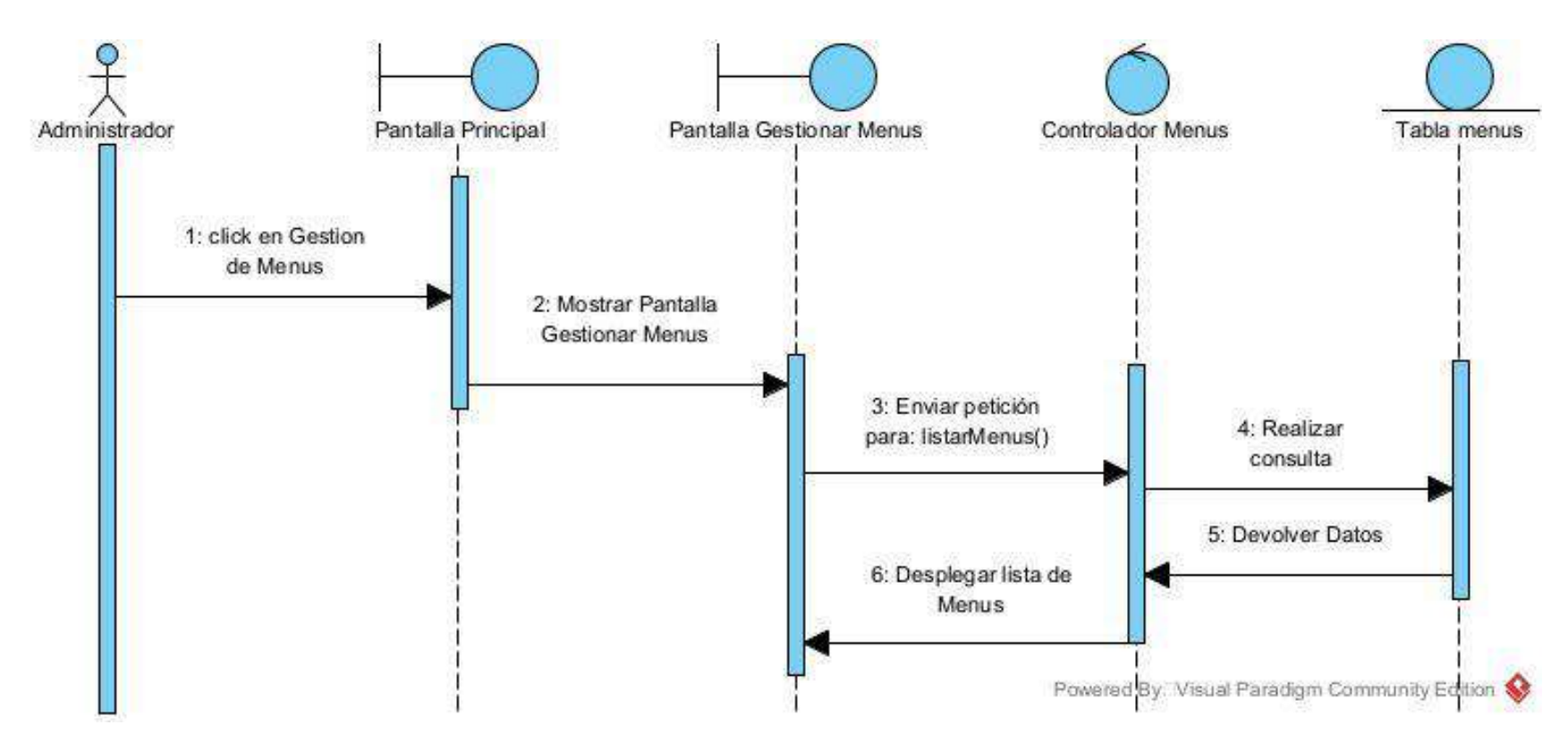

# **II.1.8.2.14 Diagrama de Secuencia: Crear Menús**

*Figura 67 Diagrama de secuencia: Crear menús*

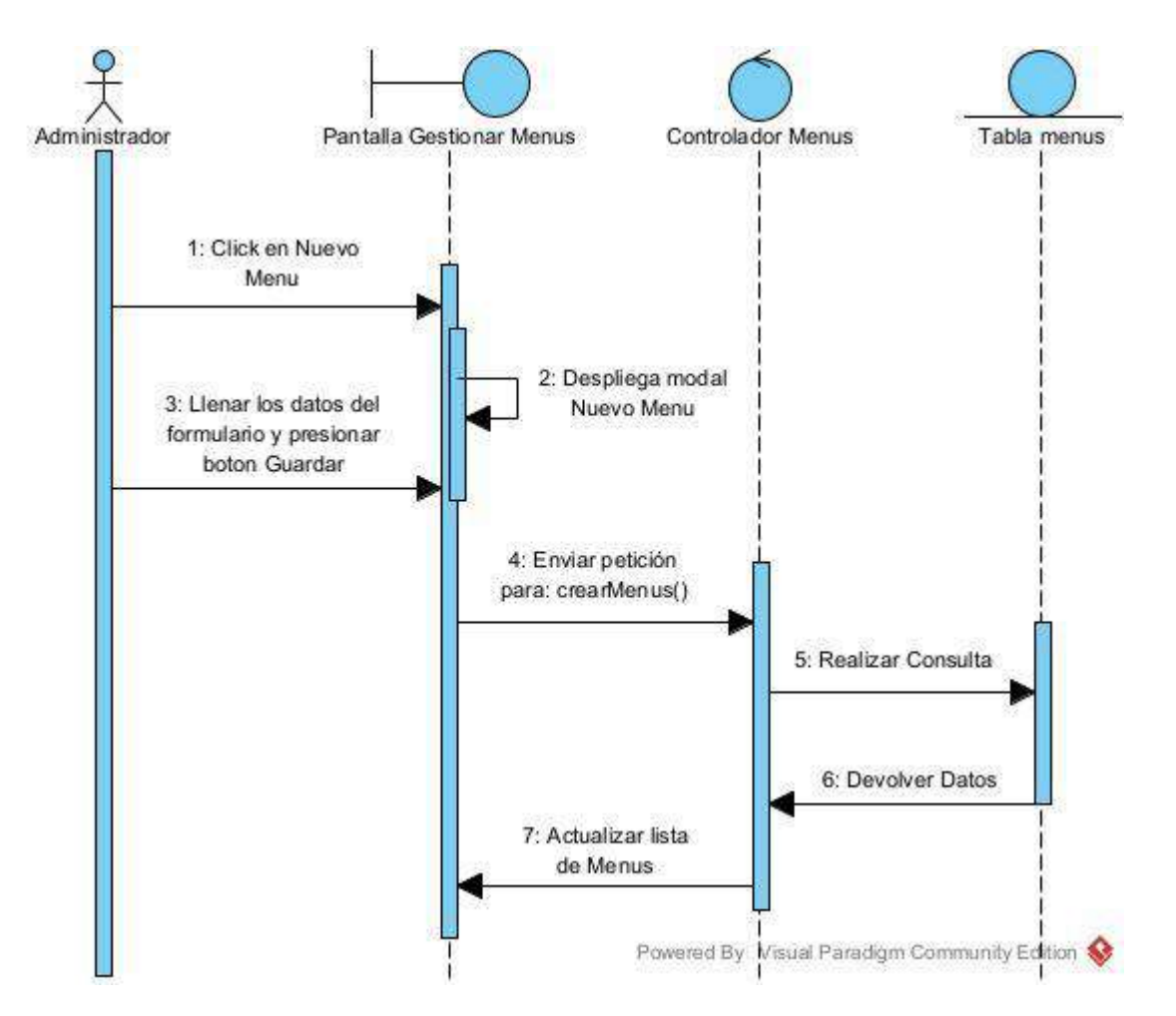

### **II.1.8.2.15 Diagrama de Secuencia: Modificar Menús**

*Figura 68 Diagrama de secuencia: Modificar menús*

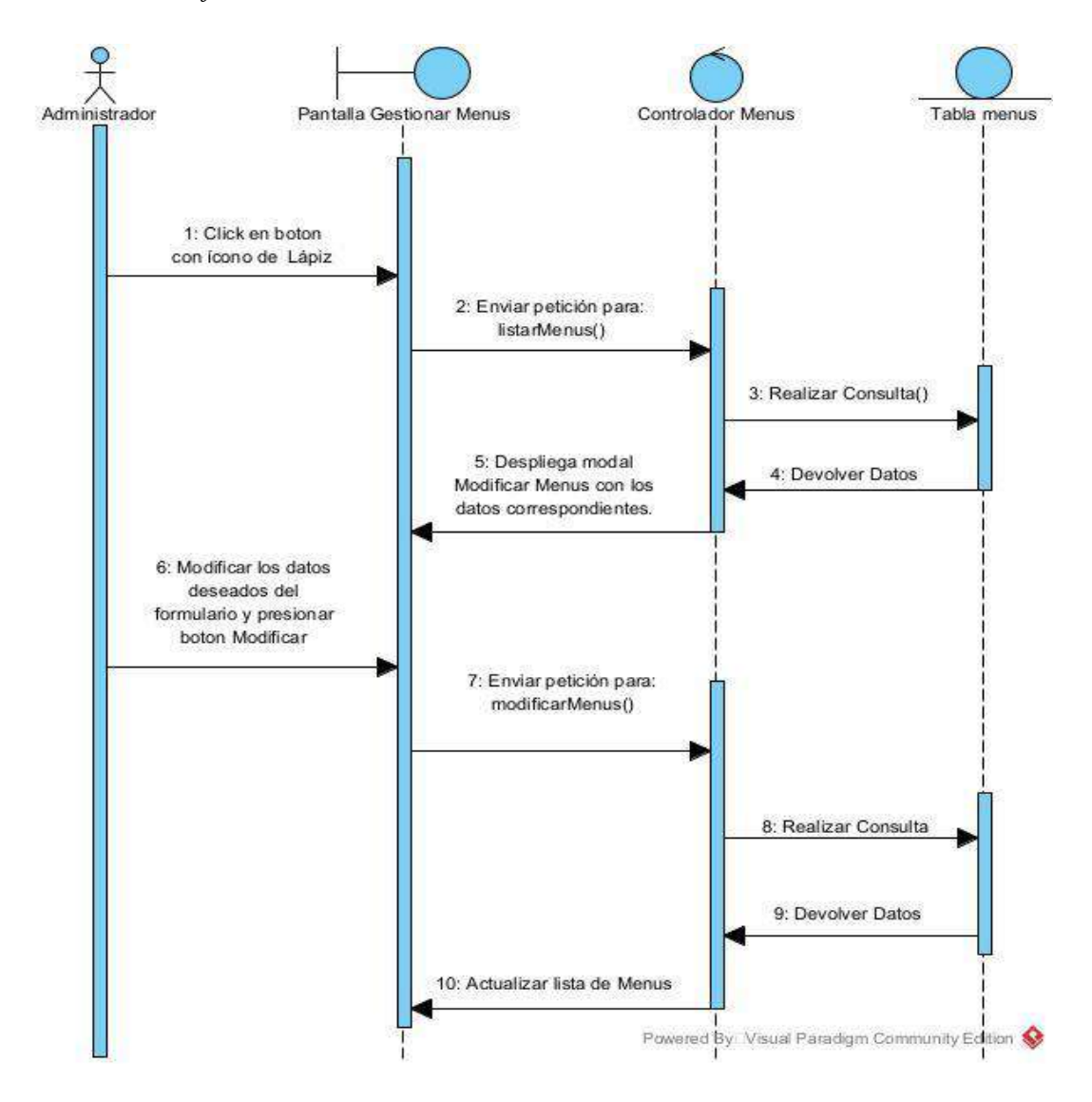

# **II.1.8.2.16 Diagrama de Secuencia: Eliminar Menús**

*Figura 69 Diagrama de secuencia: Eliminar menús*

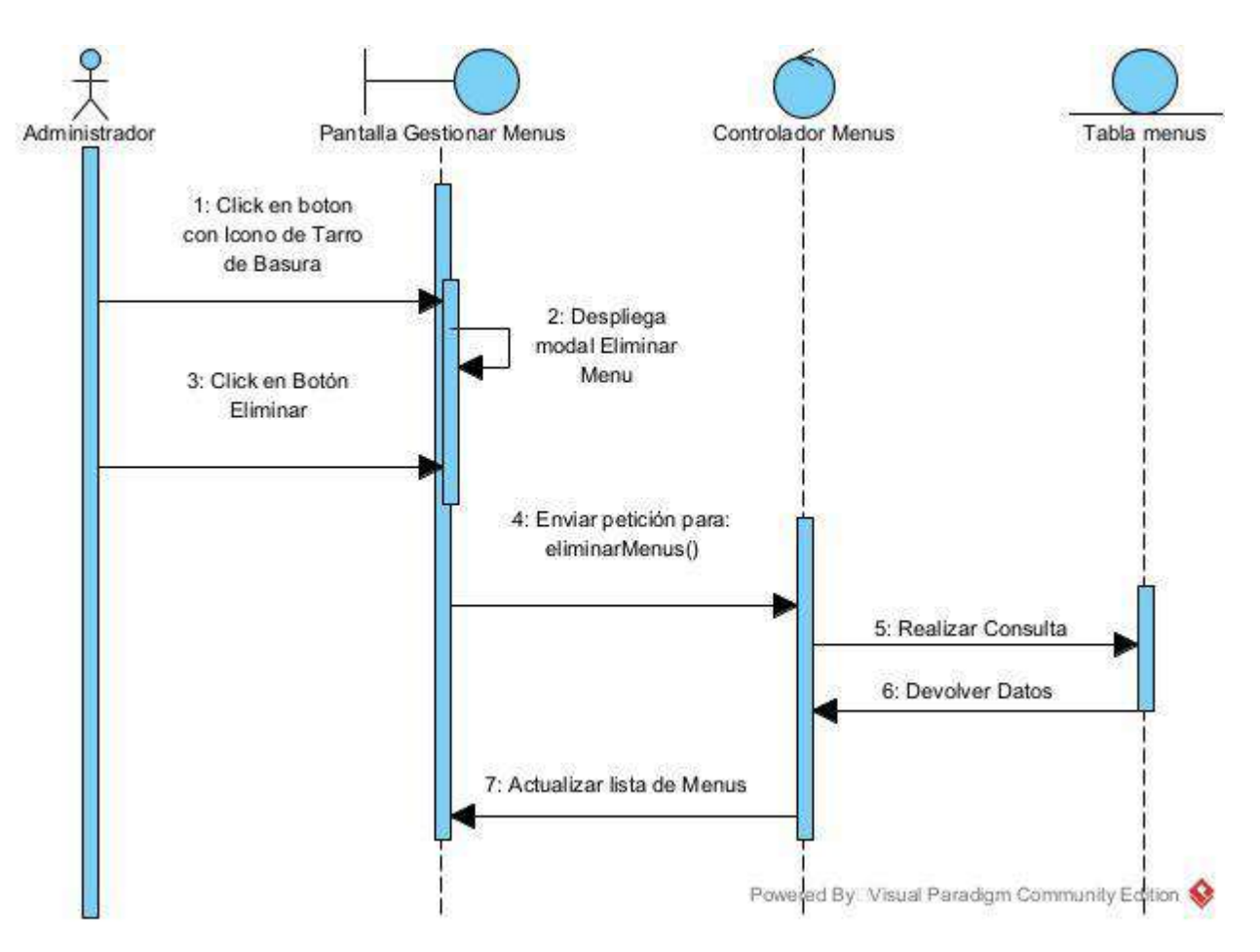

# **II.1.8.2.17 Diagrama de Secuencia: Habilitar Menús**

*Figura 70 Diagrama de secuencia: Habilitar menús*

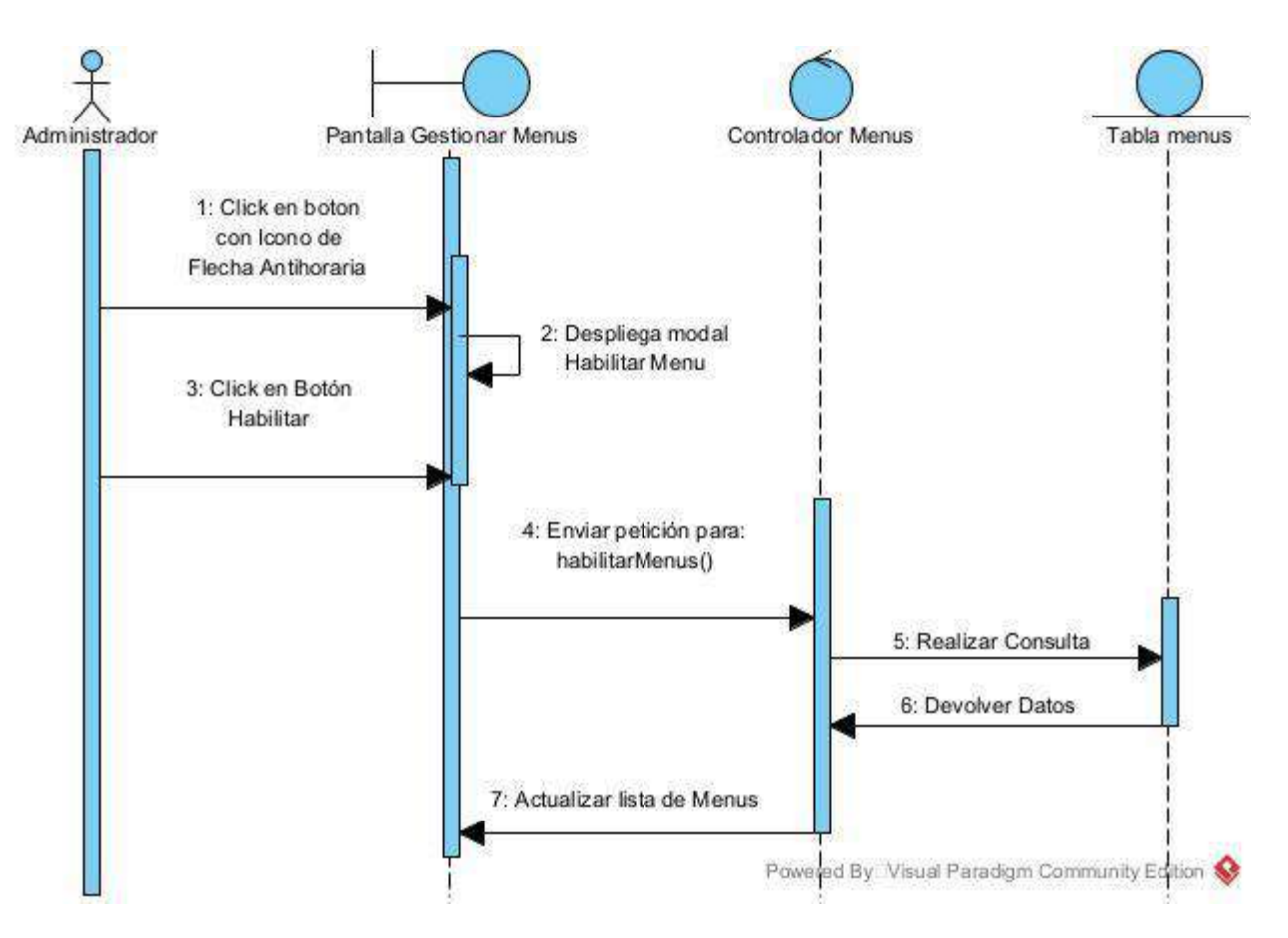

# **II.1.8.2.18 Diagrama de Secuencia: Gestionar Procesos**

*Figura 71 Diagrama de secuencia: Gestionar procesos*

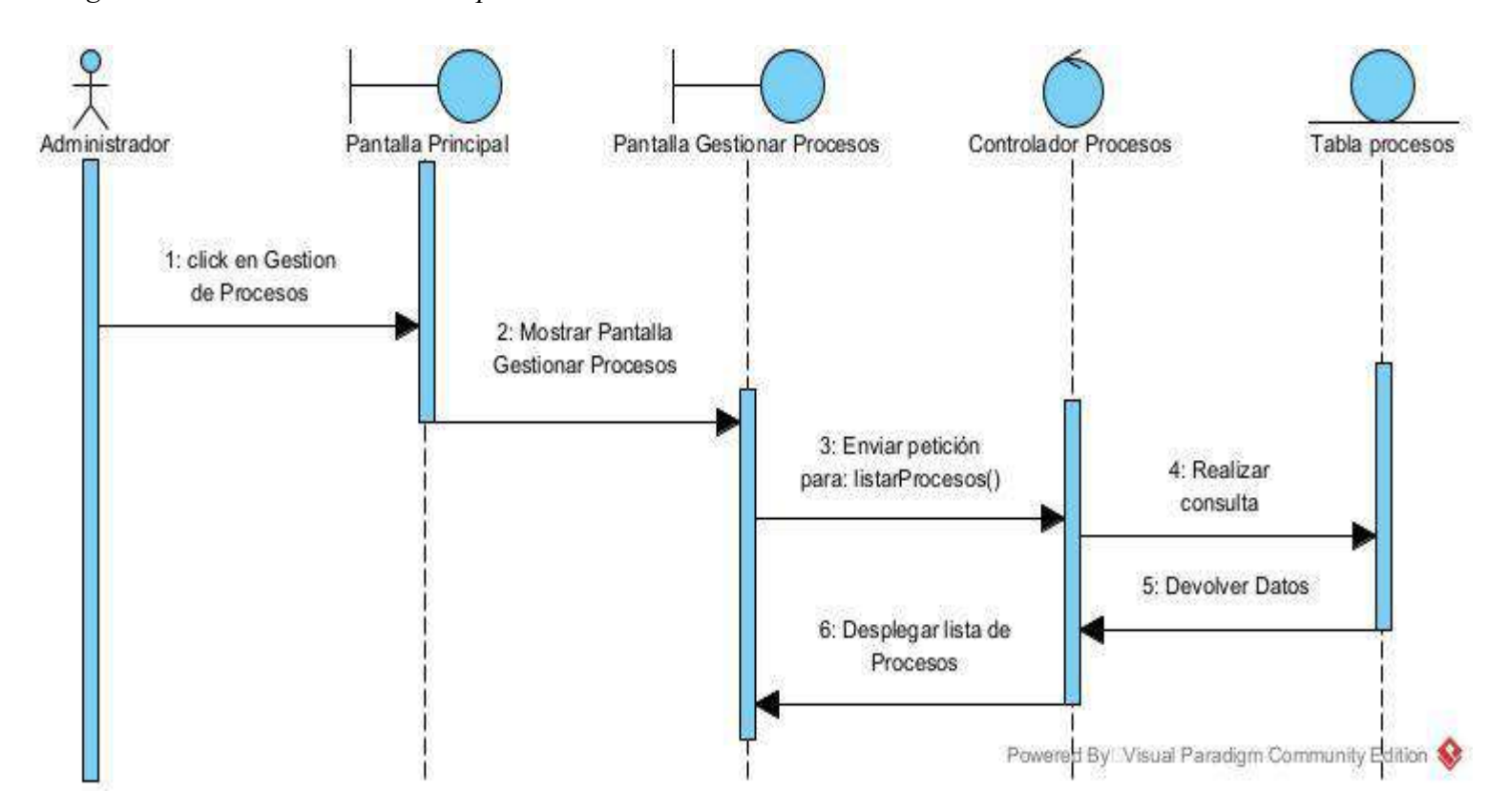

### **II.1.8.2.19 Diagrama de Secuencia: Crear Procesos**

*Figura 72 Diagrama de secuencia: Crear procesos*

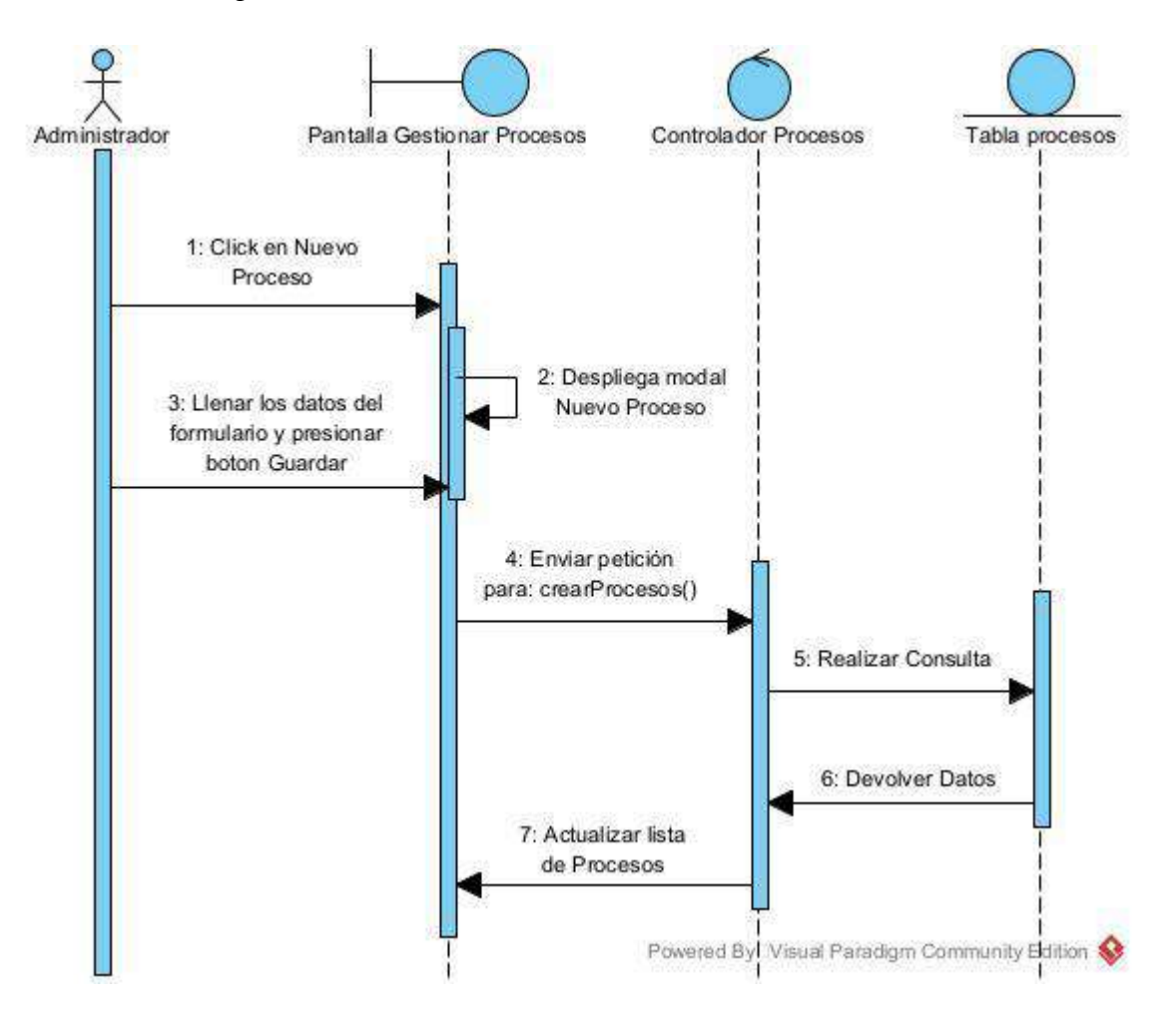

### **II.1.8.2.20 Diagrama de Secuencia: Modificar Procesos**

*Figura 73 Diagrama de secuencia: Modificar procesos*

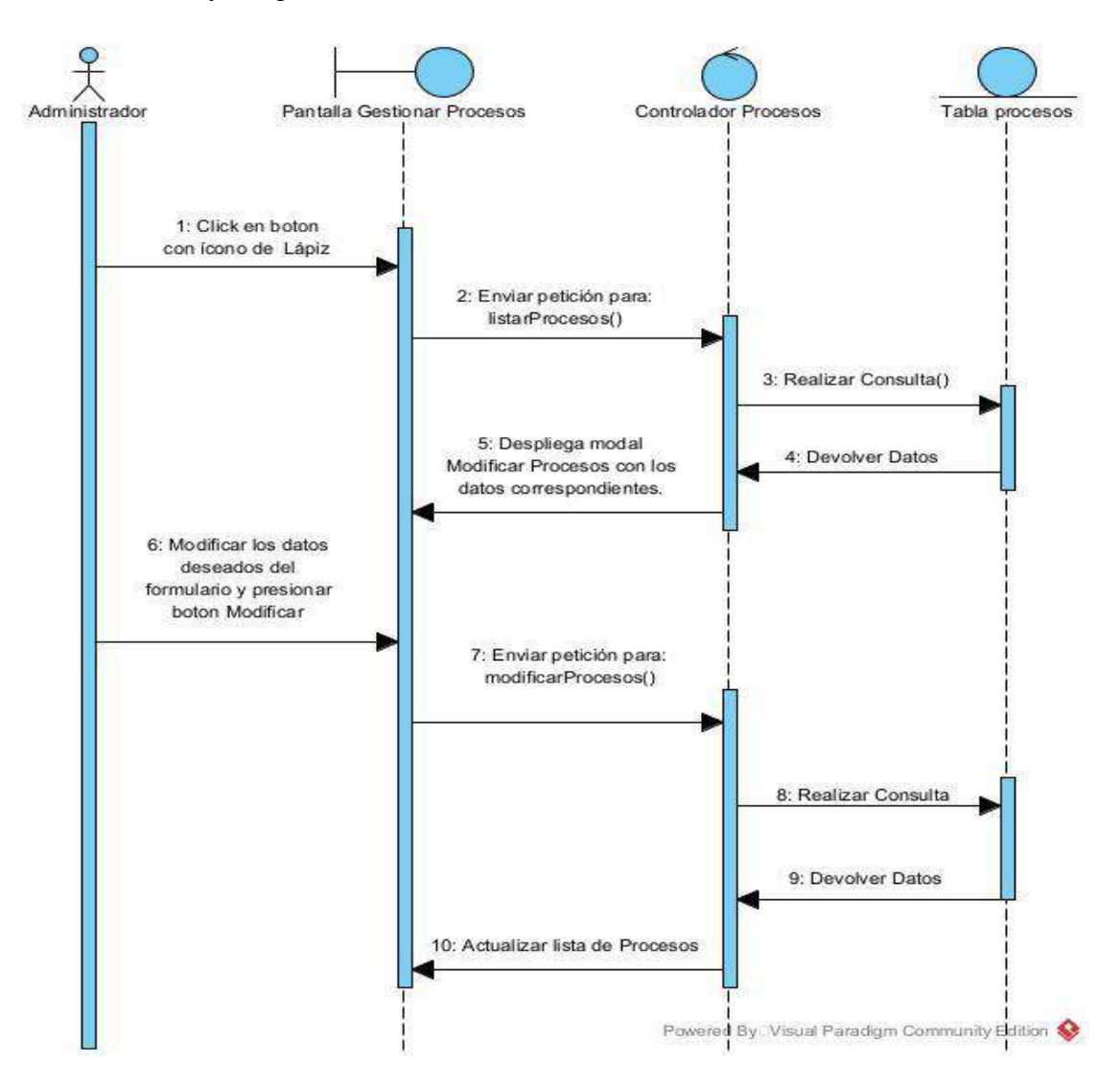

# **II.1.8.2.21 Diagrama de Secuencia: Eliminar Procesos**

*Figura 74 Diagrama de secuencia: Eliminar procesos*

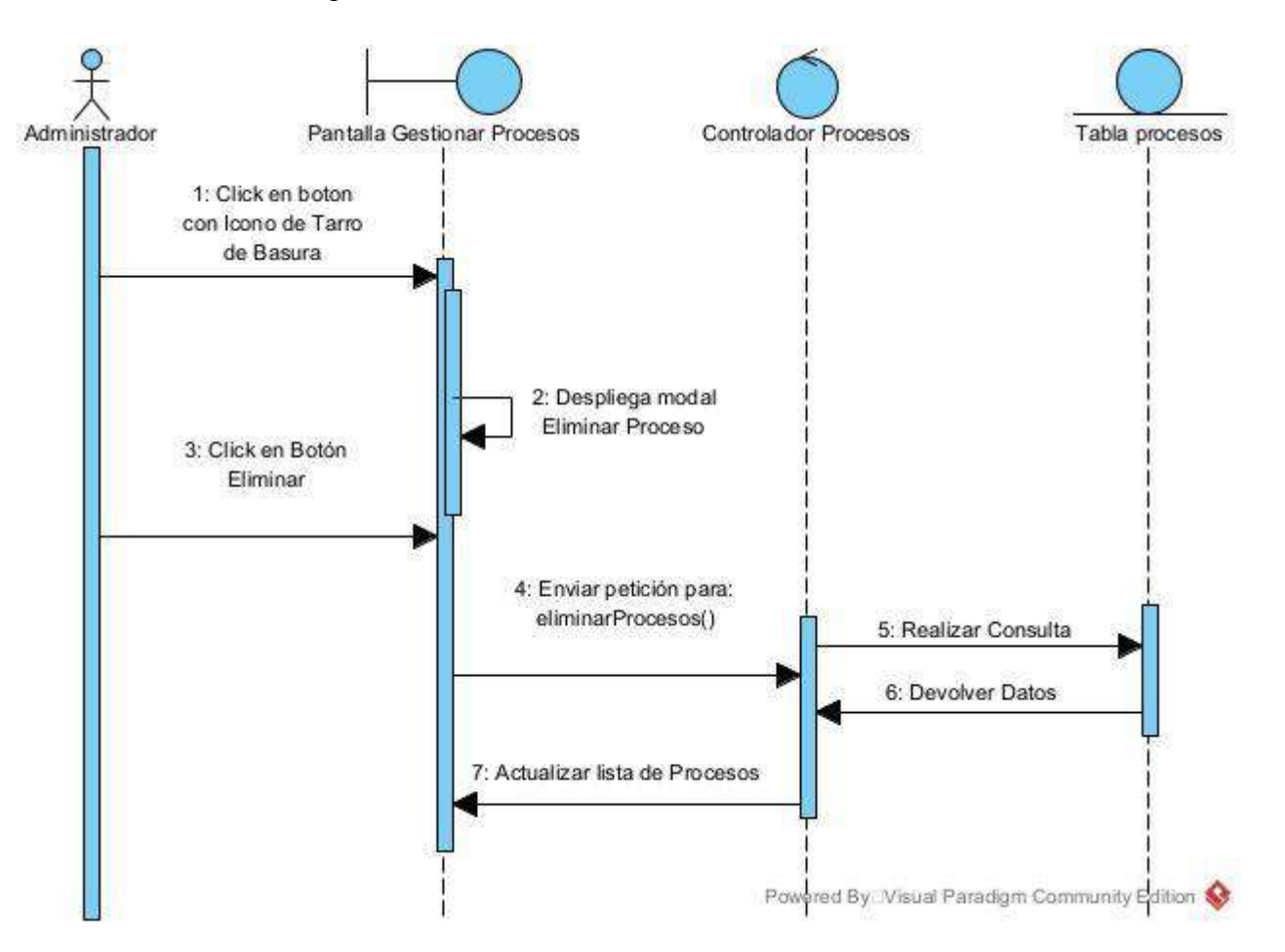

# **II.1.8.2.22 Diagrama de Secuencia: Habilitar Procesos**

*Figura 75 Diagrama de secuencia: Habilitar procesos*

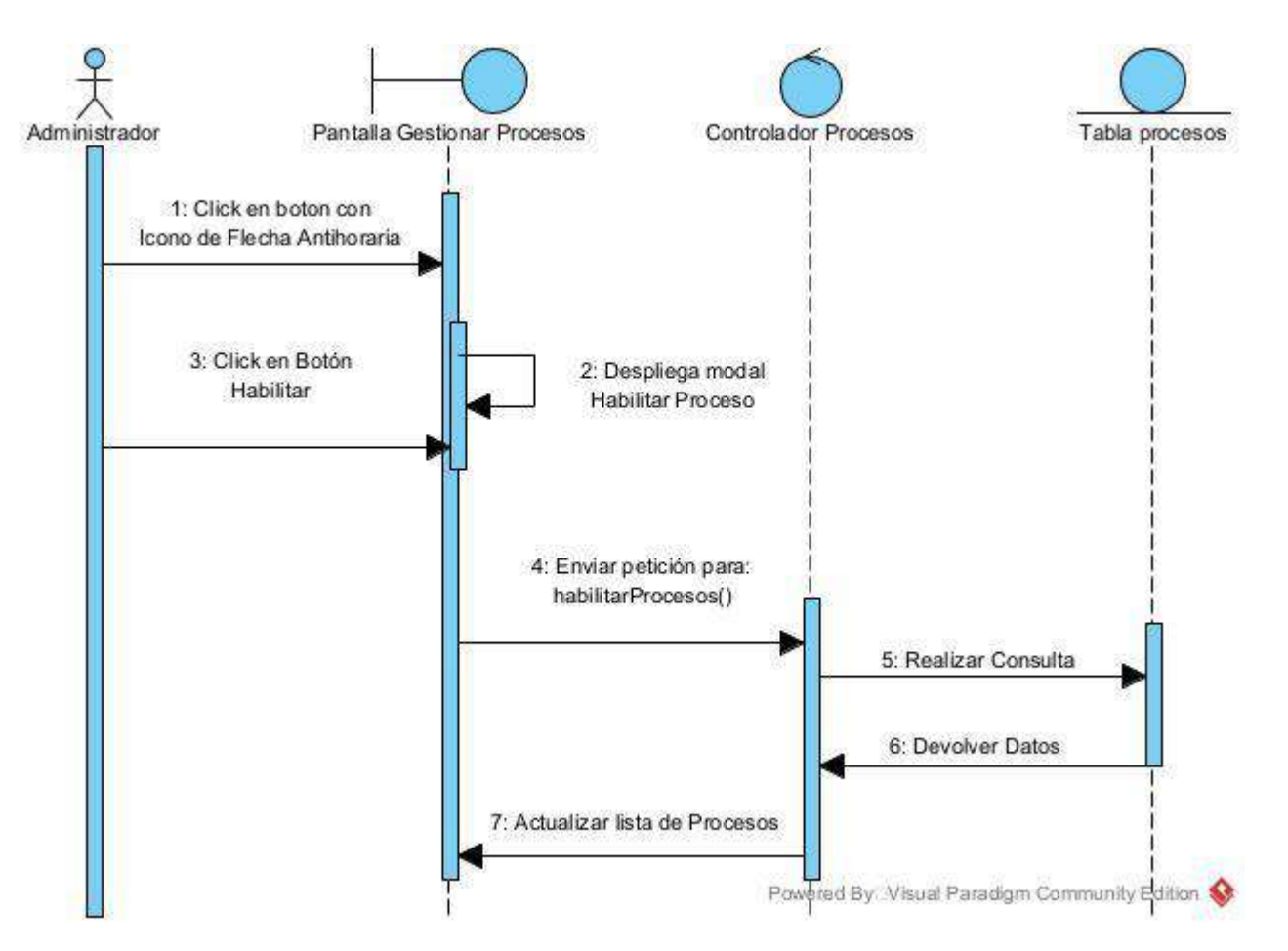

#### **II.1.8.2.23 Diagrama de Secuencia: Asignar Roles a un Usuario**

*Figura 76 Diagrama de secuencia: Asignar roles a un usuario*

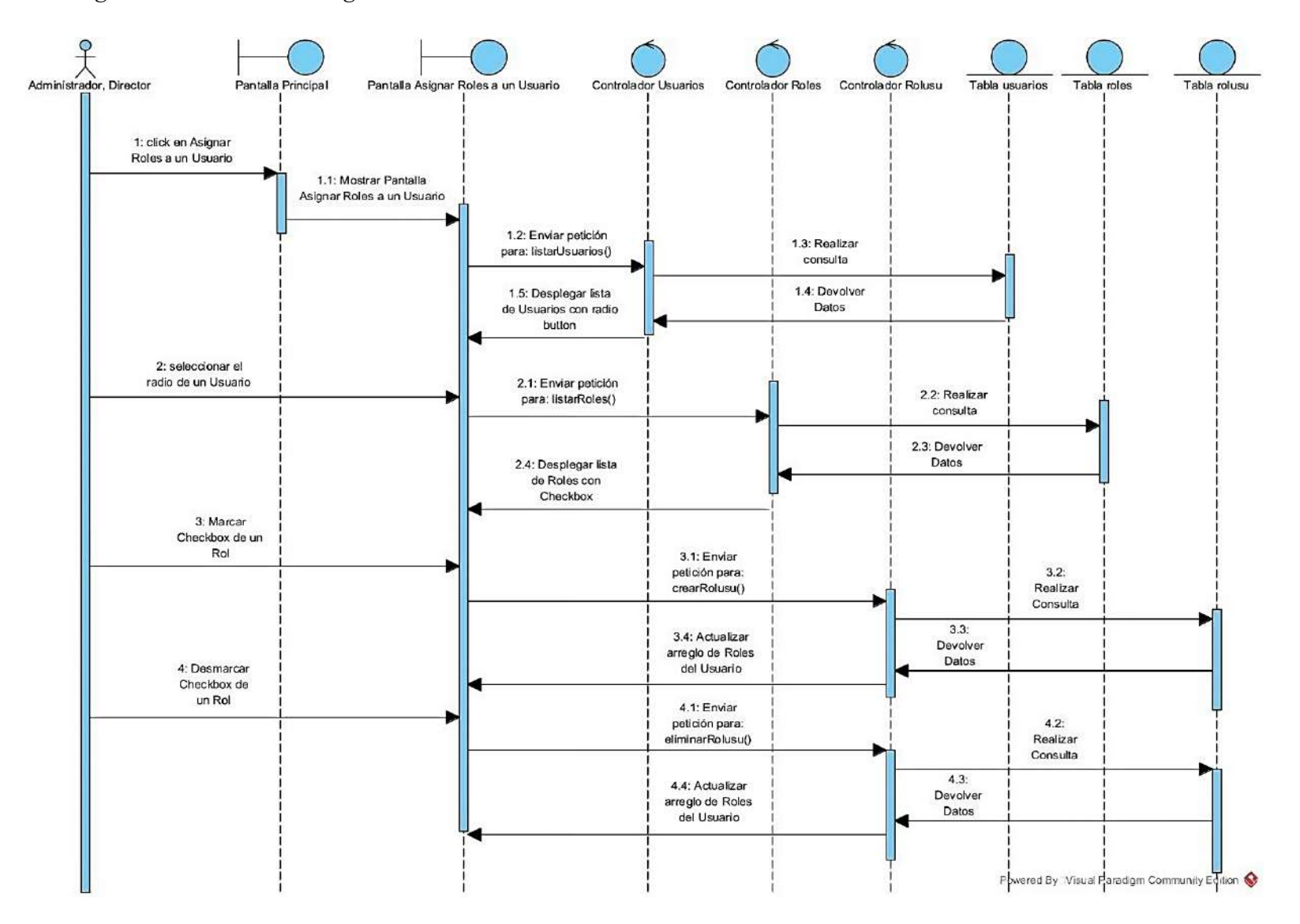

### **II.1.8.2.24 Diagrama de Secuencia: Asignar Menús a un Rol**

*Figura 77 Diagrama de secuencia: Asignar menús a un rol*

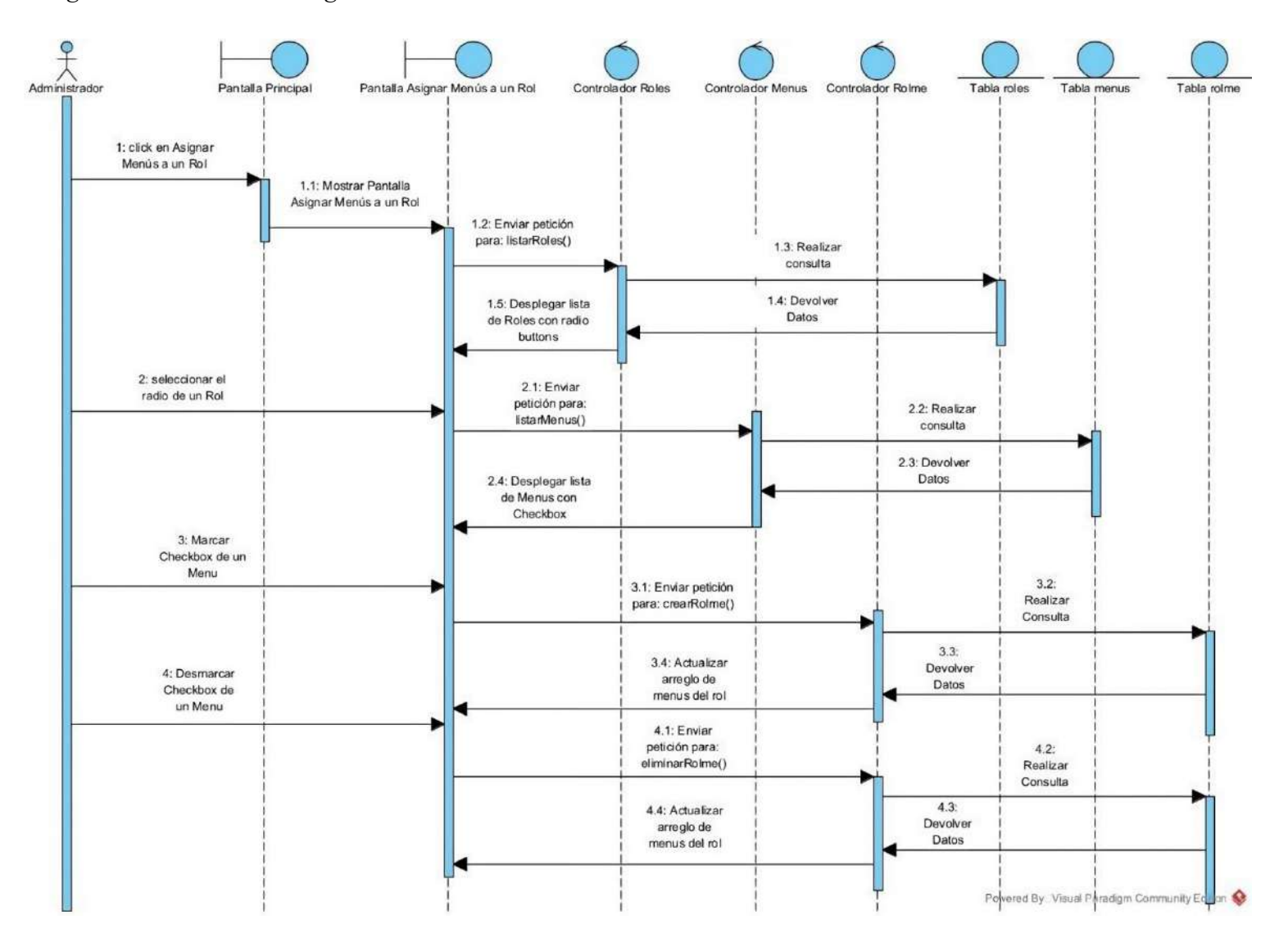

### **II.1.8.2.25 Diagrama de Secuencia: Asignar Procesos a un Menú**

*Figura 78 Diagrama de secuencia: Asignar procesos a un menú*

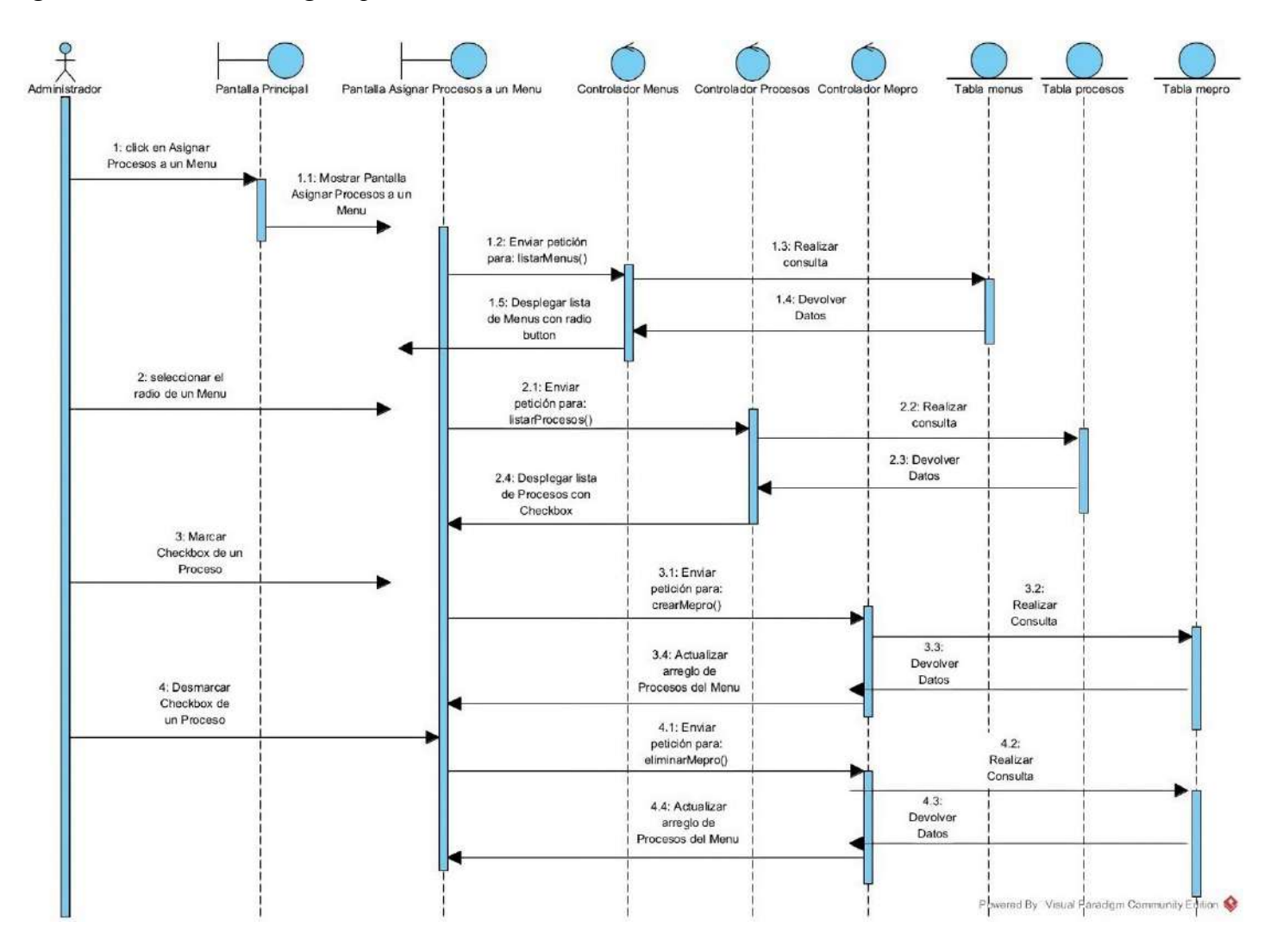

# **II.1.8.2.26 Diagrama de Secuencia: Gestionar Áreas**

*Figura 79 Diagrama de secuencia: Gestionar áreas*

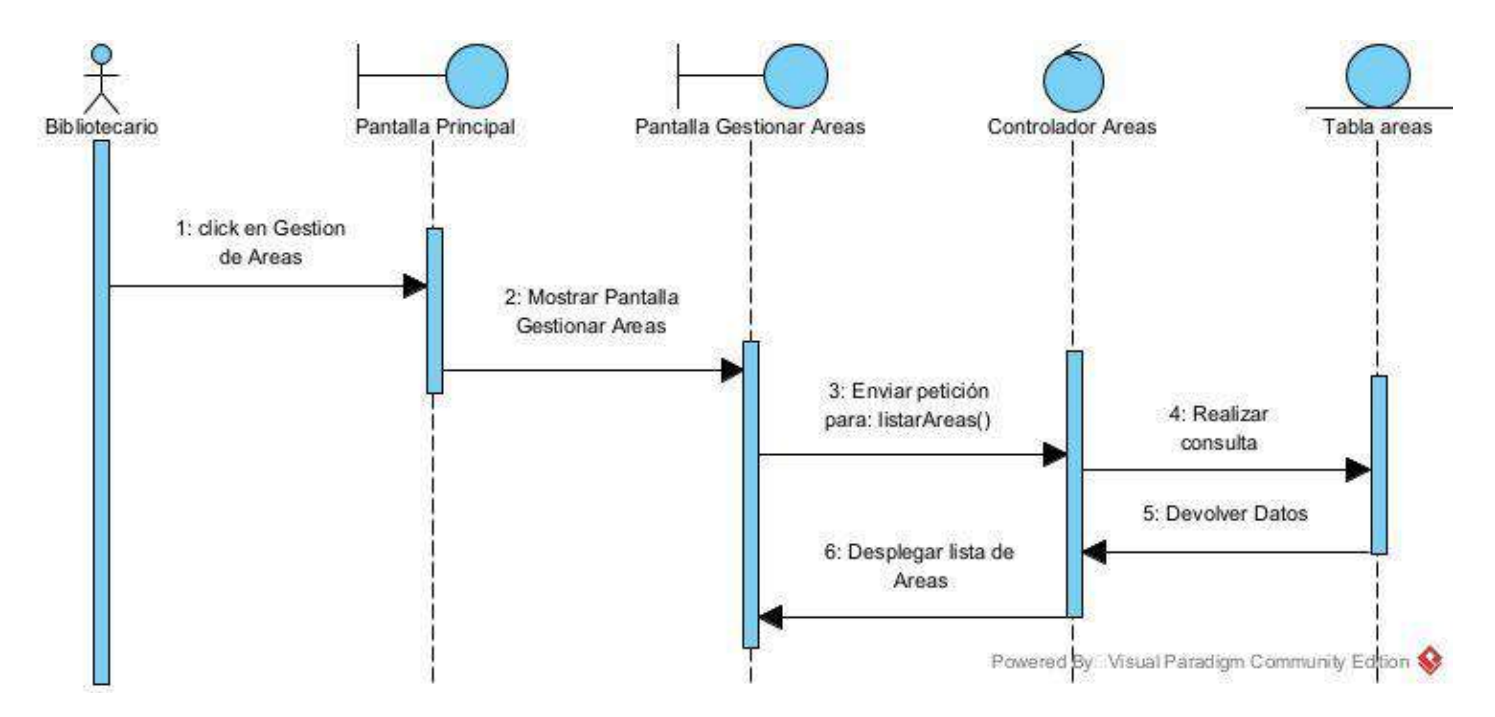

# **II.1.8.2.27 Diagrama de Secuencia: Crear Áreas**

*Figura 80 Diagrama de secuencia: Crear áreas*

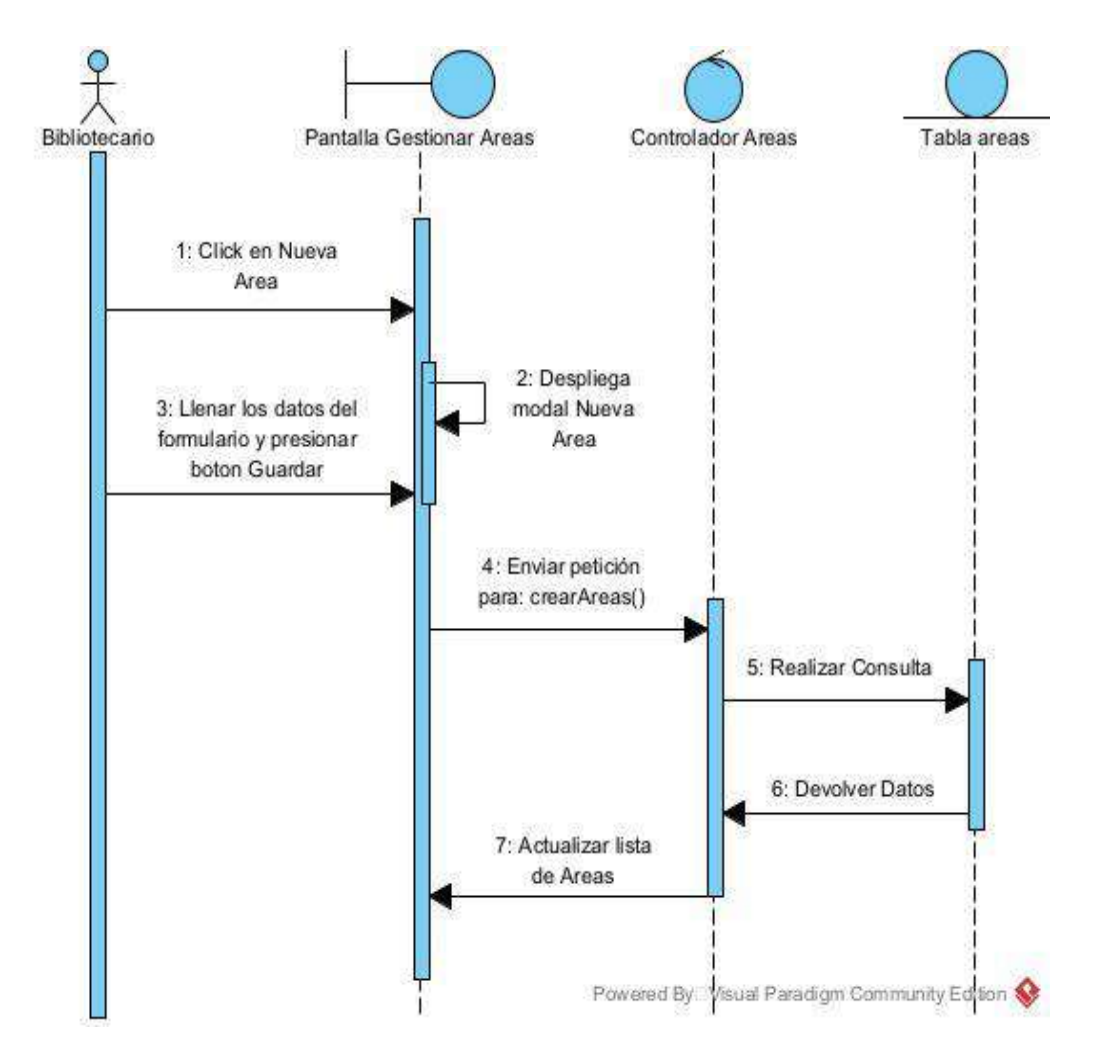

# **II.1.8.2.28 Diagrama de Secuencia: Modificar Áreas**

*Figura 81 Diagrama de secuencia: Modificar áreas*

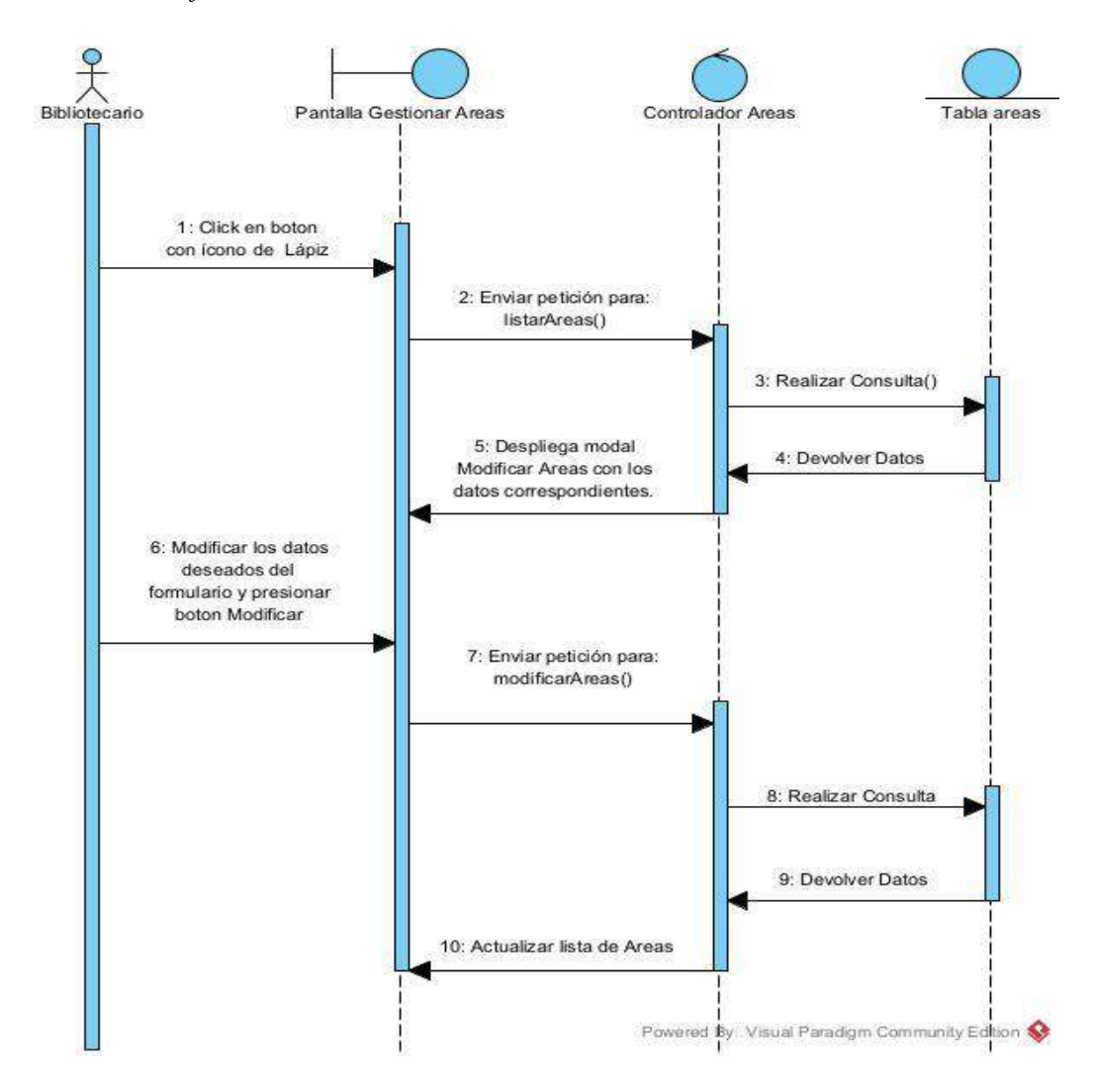

# **II.1.8.2.29 Diagrama de Secuencia: Eliminar Áreas**

*Figura 82 Diagrama de secuencia: Eliminar áreas*

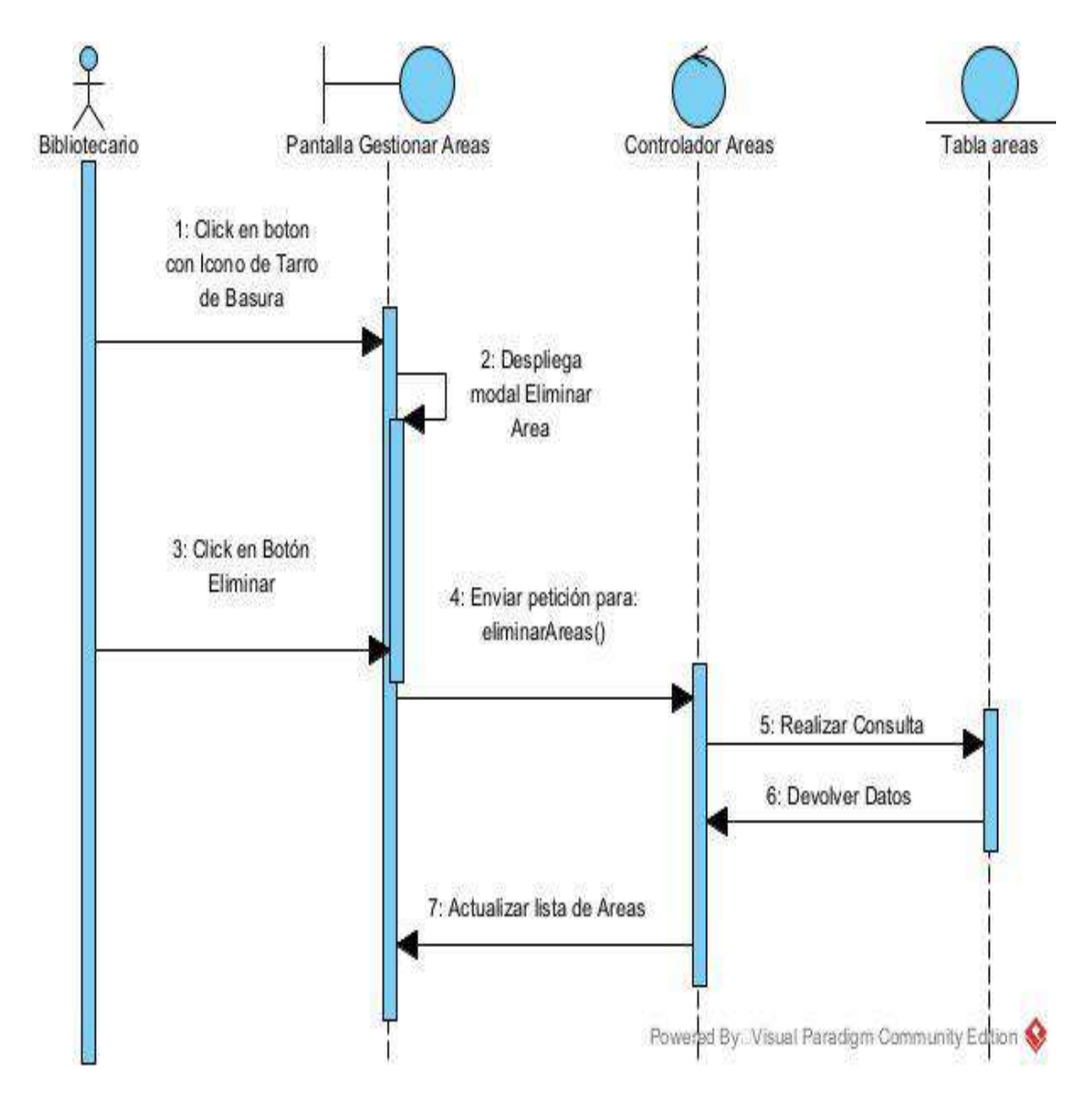

### **II.1.8.2.3 0 Diagrama de Secuencia: Habilitar Áreas**

*Figura 83 Diagrama de secuencia: Habilitar áreas*

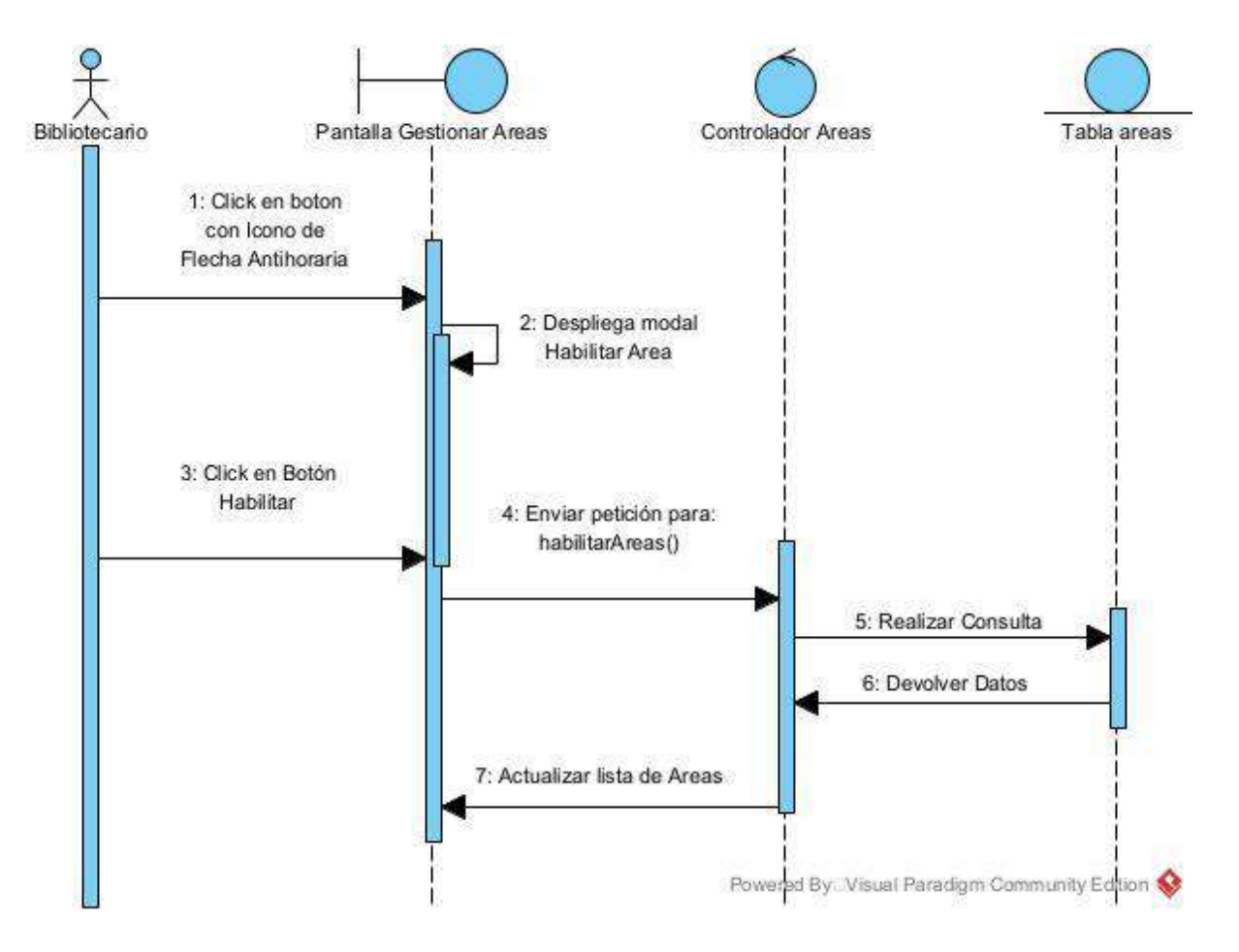

# **II.1.8.2.31 Diagrama de Secuencia: Gestionar Editoriales**

*Figura 84 Diagrama de secuencia: Gestionar editoriales*

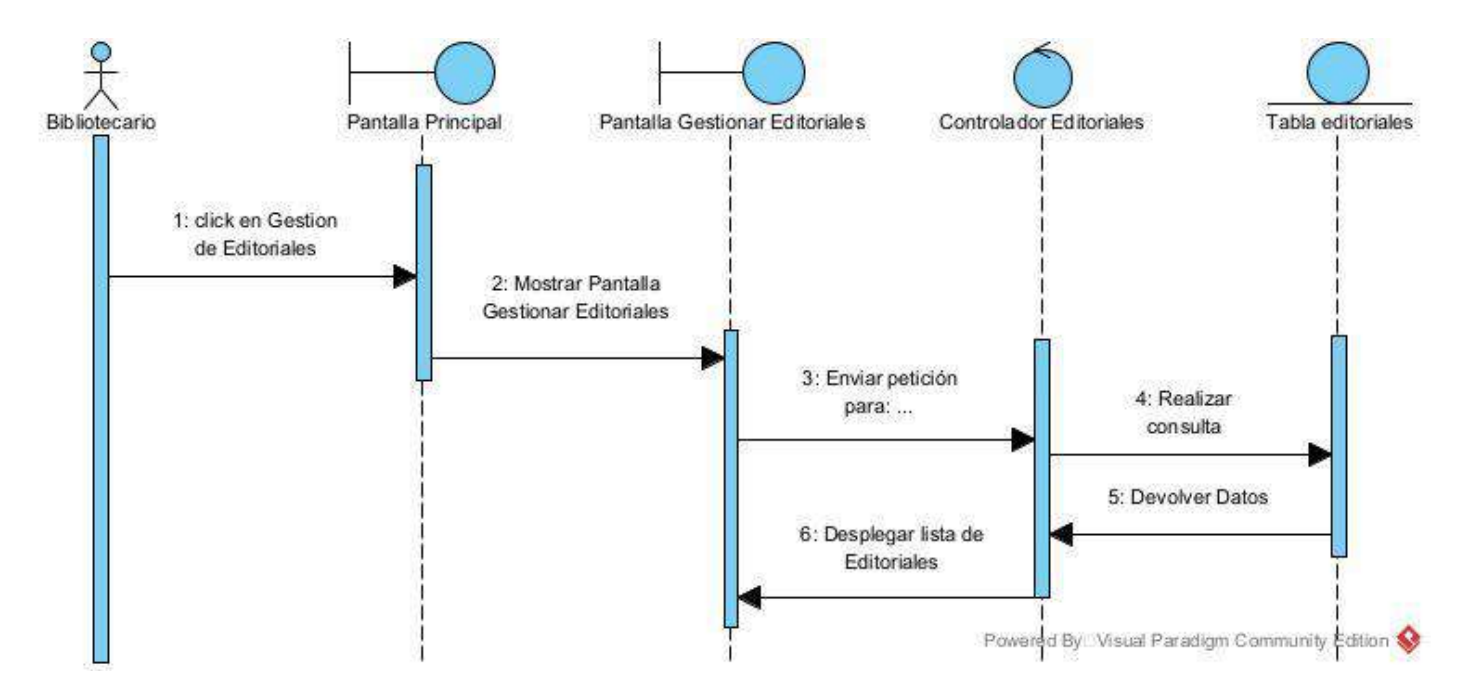

## **II.1.8.2.32 Diagrama de Secuencia: Crear Editoriales**

*Figura 85 Diagrama de secuencia: Crear editoriales*

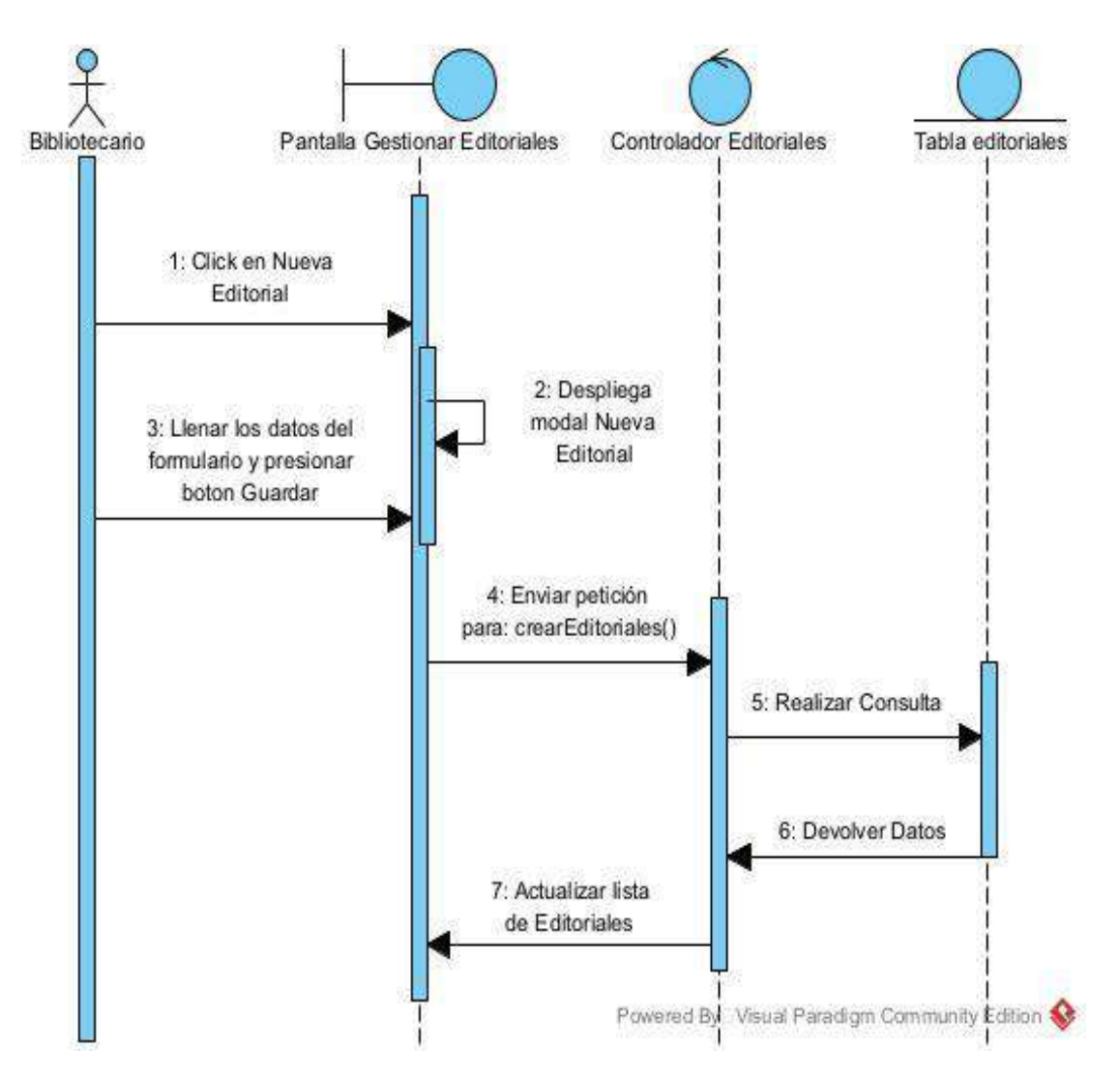

### **II.1.8.2.33 Diagrama de Secuencia: Modificar Editoriales**

*Figura 86 Diagrama de secuencia: Modificar editoriales*

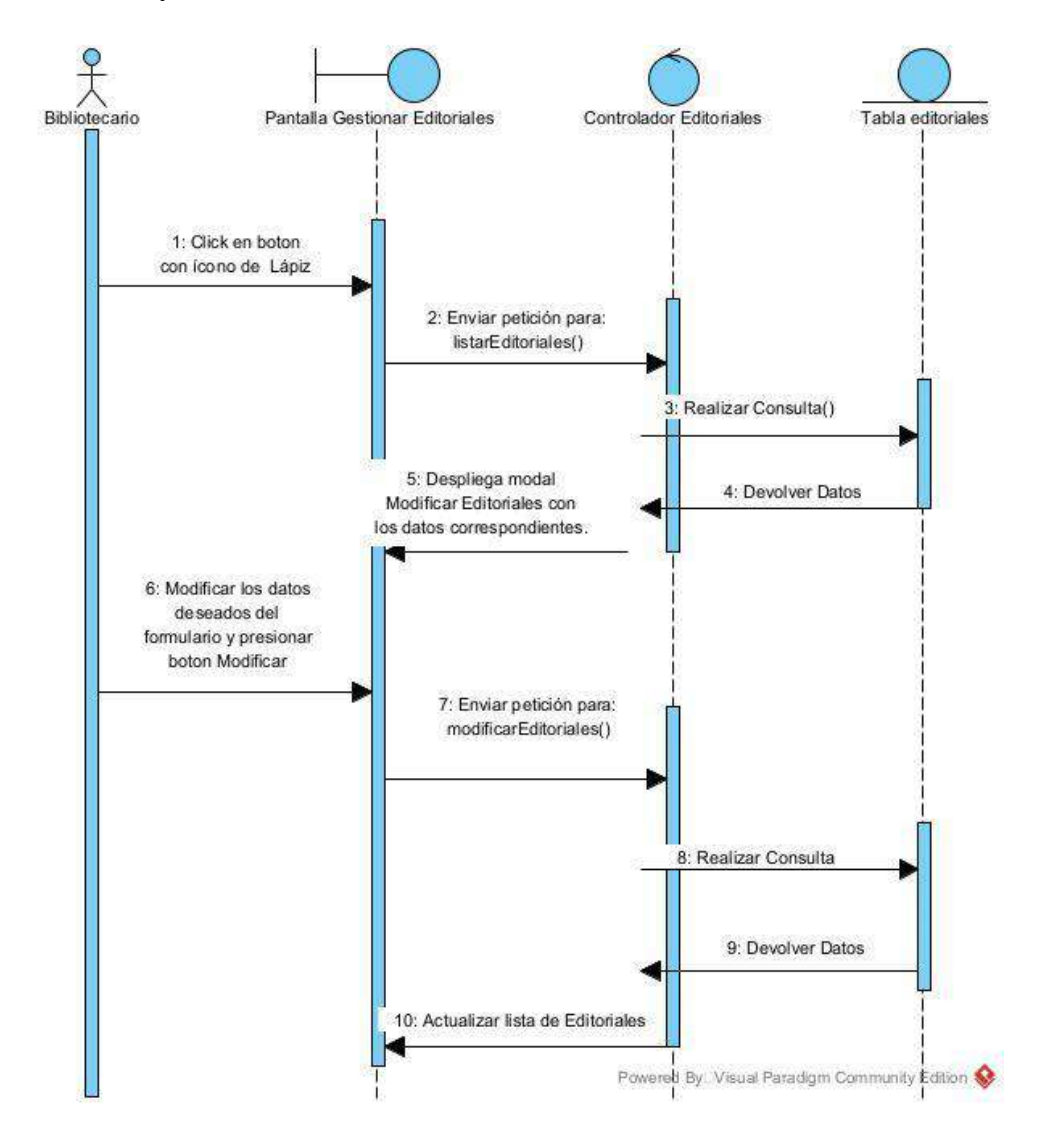

# **II.1.8.2.34 Diagrama de Secuencia: Eliminar Editoriales**

*Figura 87 Diagrama de secuencia: Eliminar editoriales*

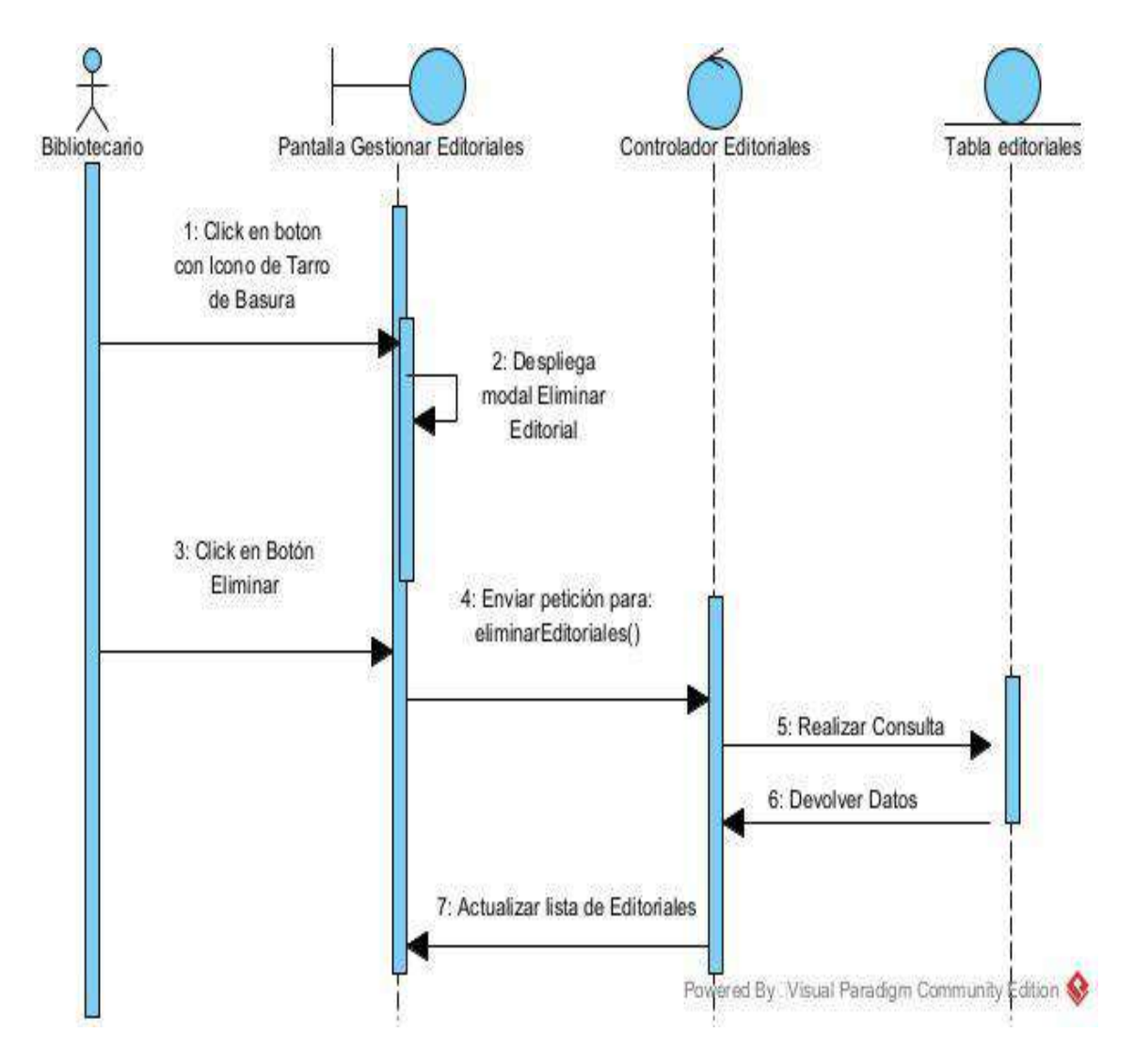

# **II.1.8.2.35 Diagrama de Secuencia: Habilitar Editoriales**

*Figura 88 Diagrama de secuencia: Habilitar editoriales*

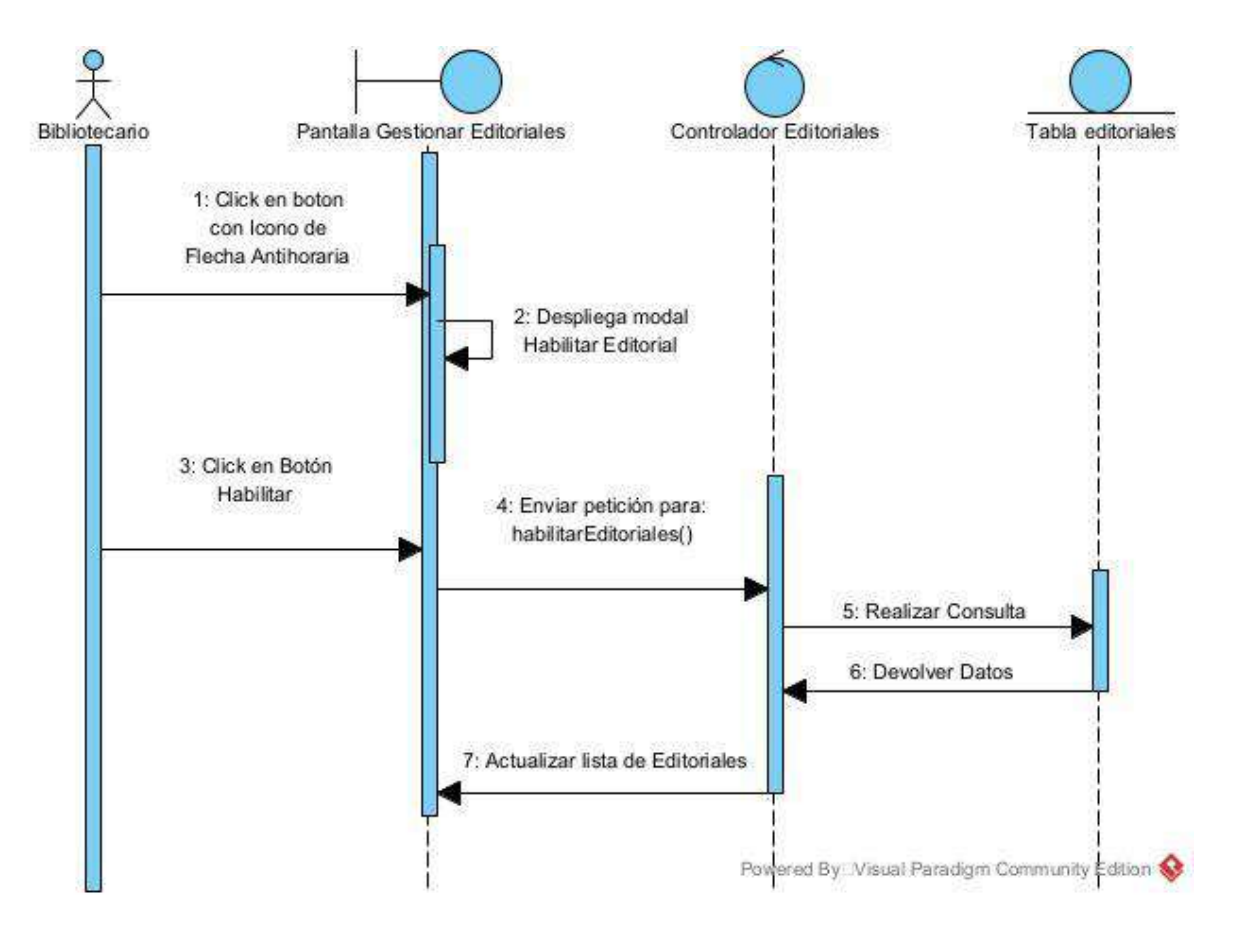

# **II.1.8.2.36 Diagrama de Secuencia: Gestionar Categorías**

*Figura 89 Diagrama de secuencia: Gestionar categorías*

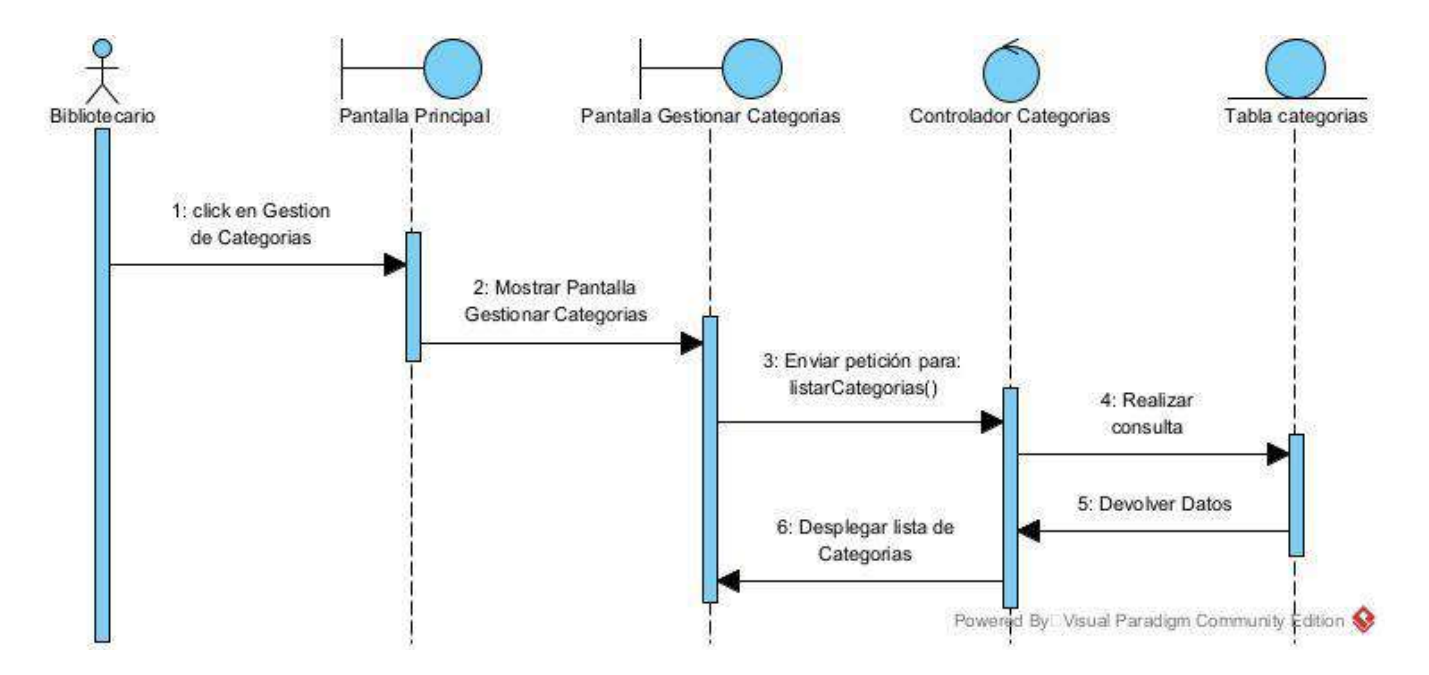

# **II.1.8.2.37 Diagrama de Secuencia: Crear Categorías**

*Figura 90 Diagrama de secuencia: Crear categorías*

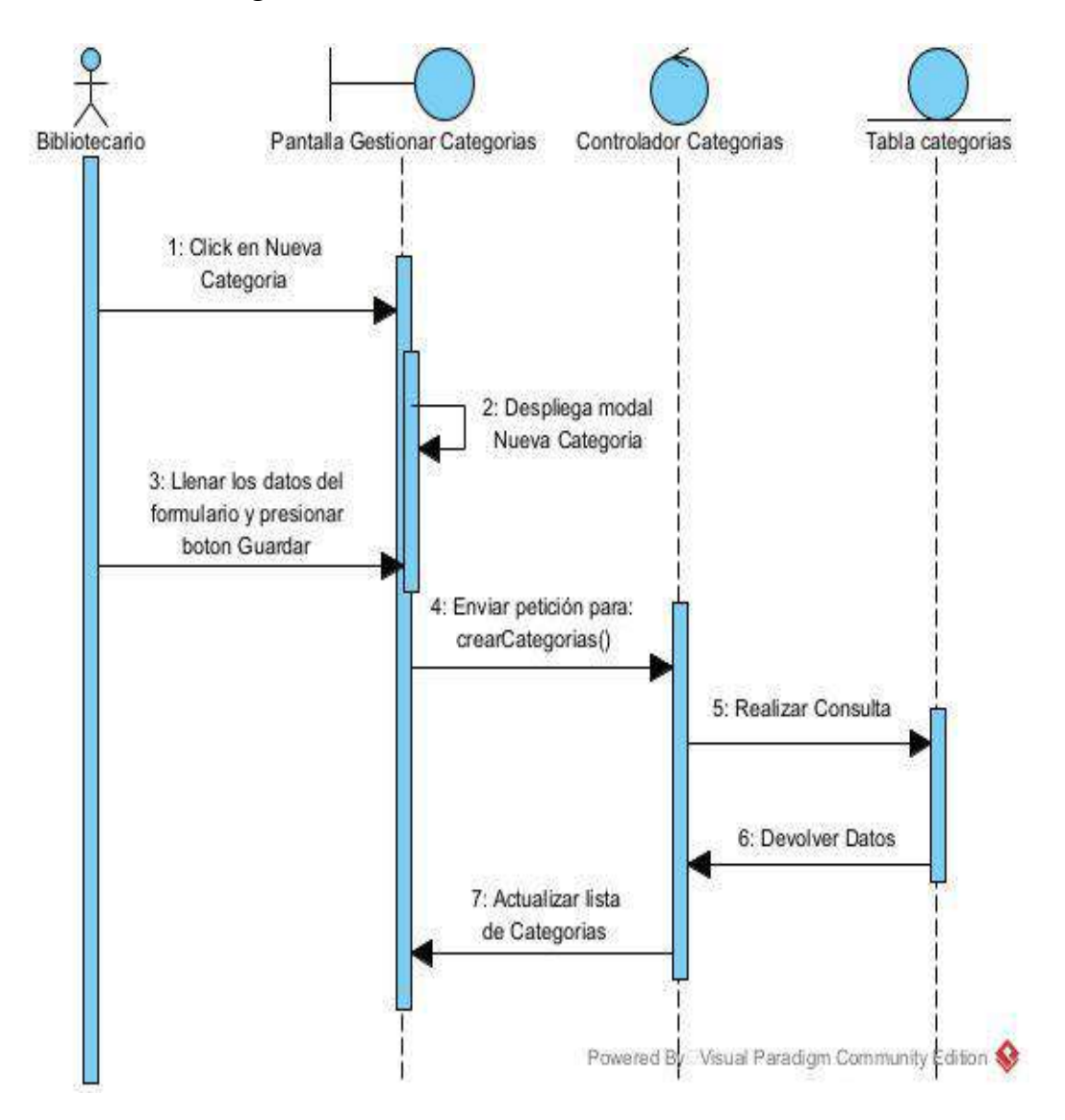

### **II.1.8.2.38 Diagrama de Secuencia: Modificar Categorías**

*Figura 91 Diagrama de secuencia: Modificar categorías*

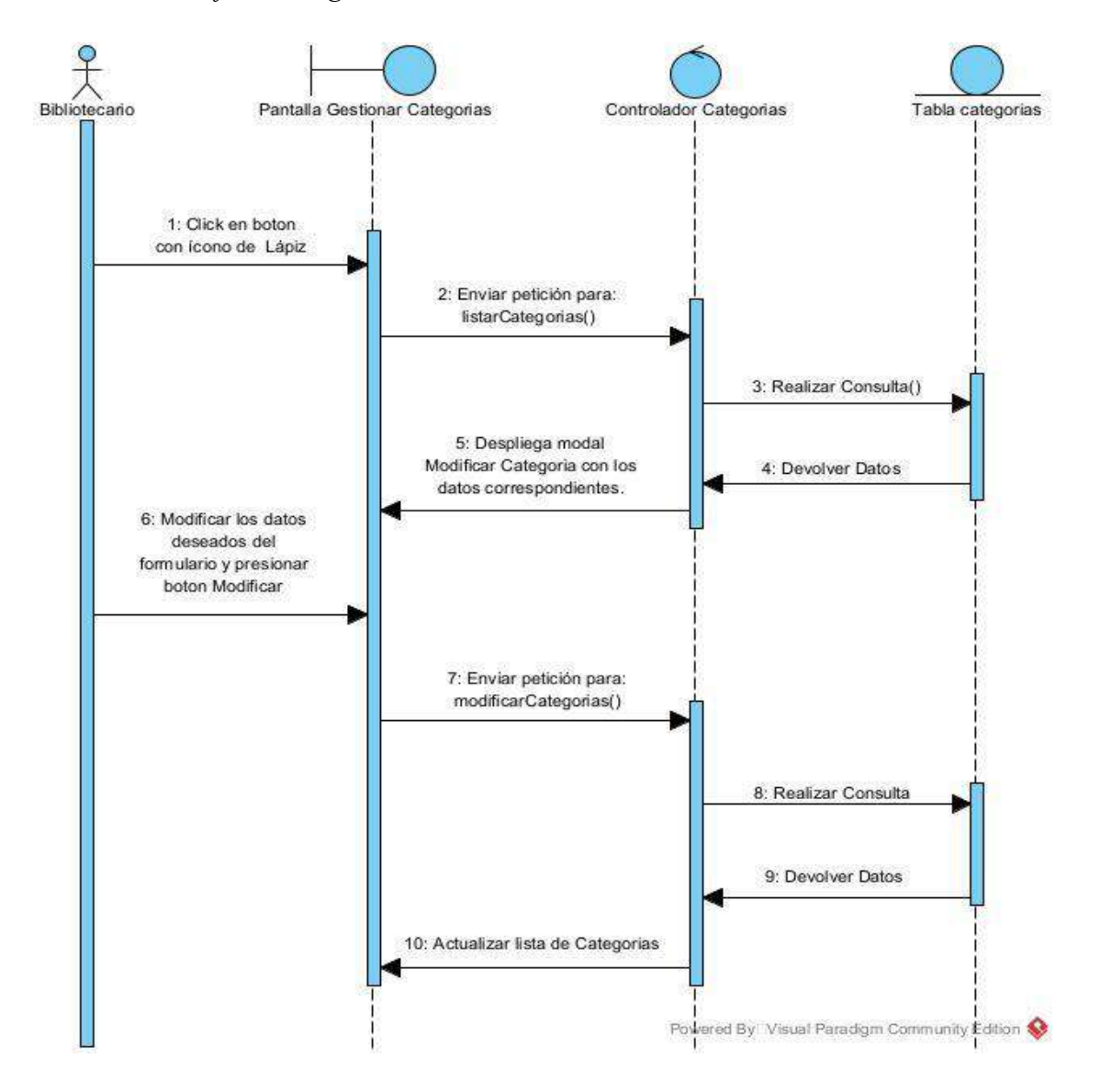

### **II.1.8.2.39 Diagrama de Secuencia: Eliminar Categorías**

*Figura 92 Diagrama de secuencia: Eliminar categorías*

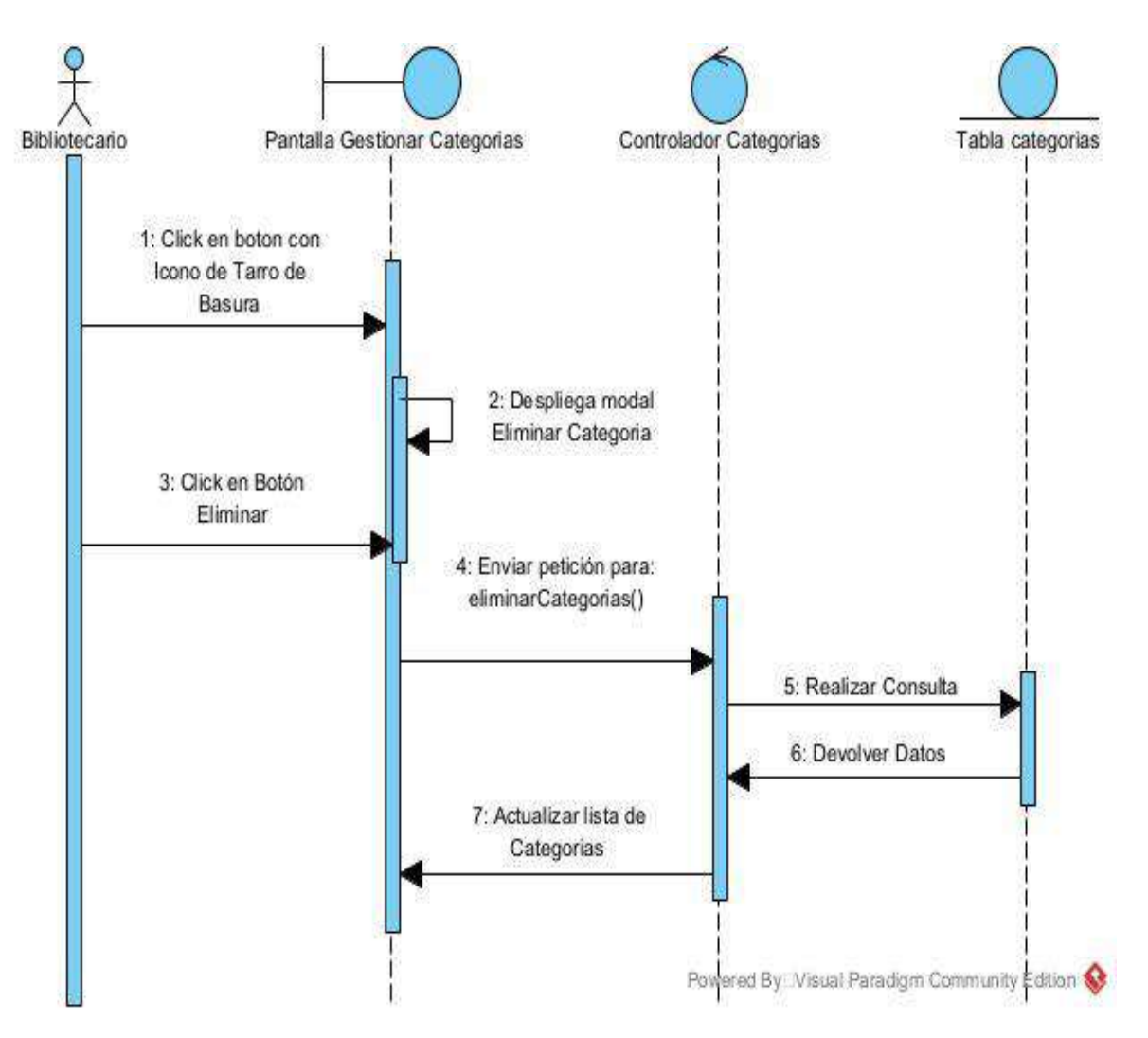
## **II.1.8.2.40 Diagrama de Secuencia: Habilitar Categorías**

*Figura 93 Diagrama de secuencia: Habilitar categorías*

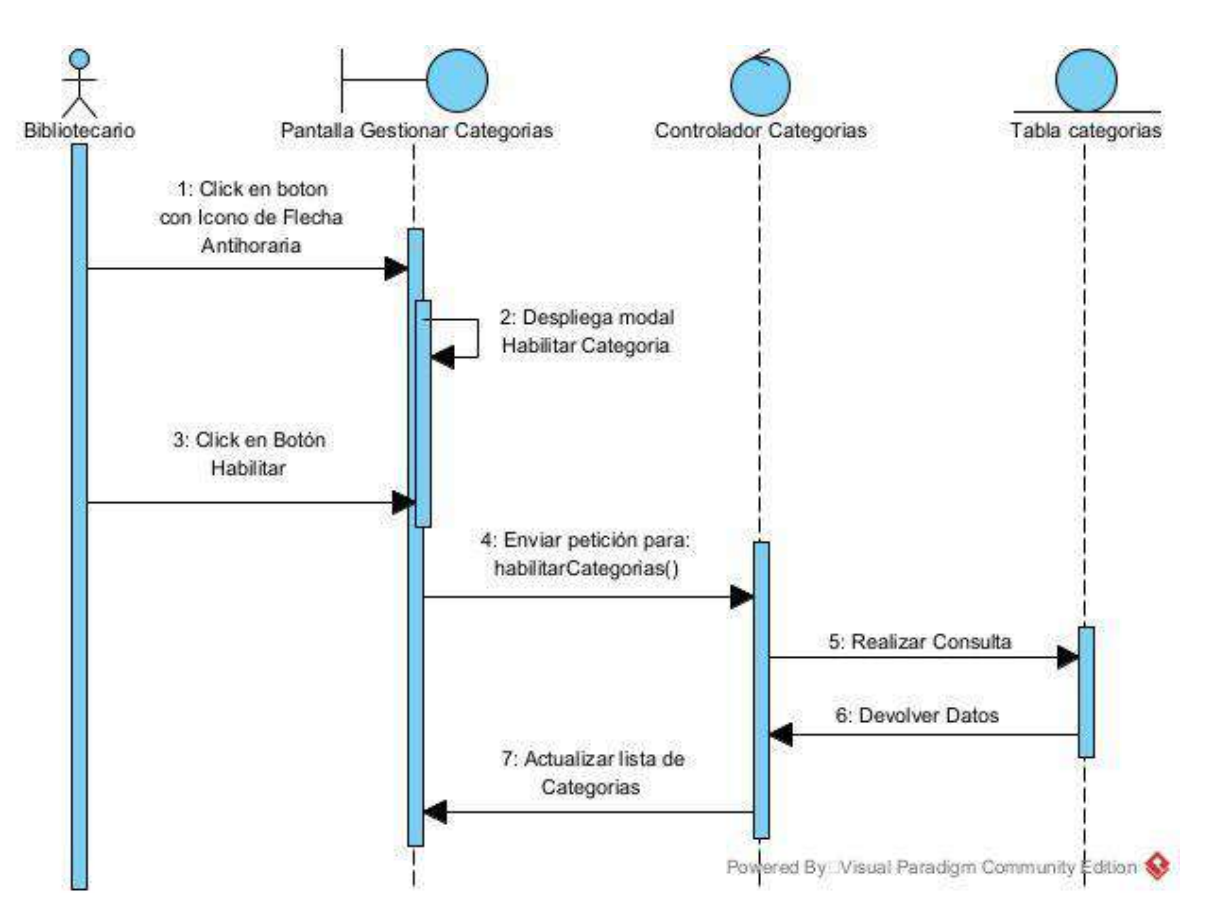

### **II.1.8.2.41 Diagrama de Secuencia: Gestionar Autores**

*Figura 94 Diagrama de secuencia: Gestionar autores*

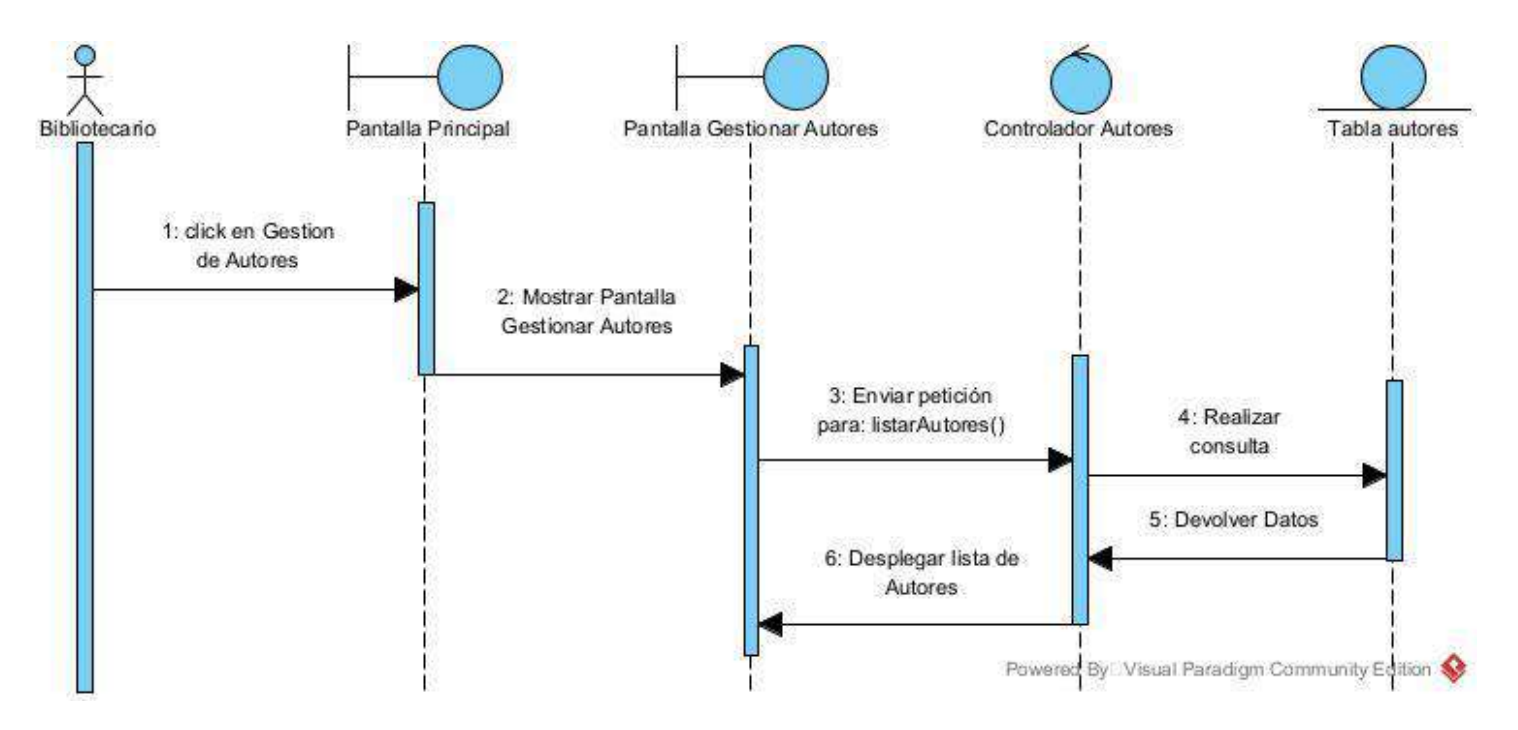

### **II.1.8.2.42 Diagrama de Secuencia: Crear Autores**

*Figura 95 Diagrama de secuencia: Crear autores*

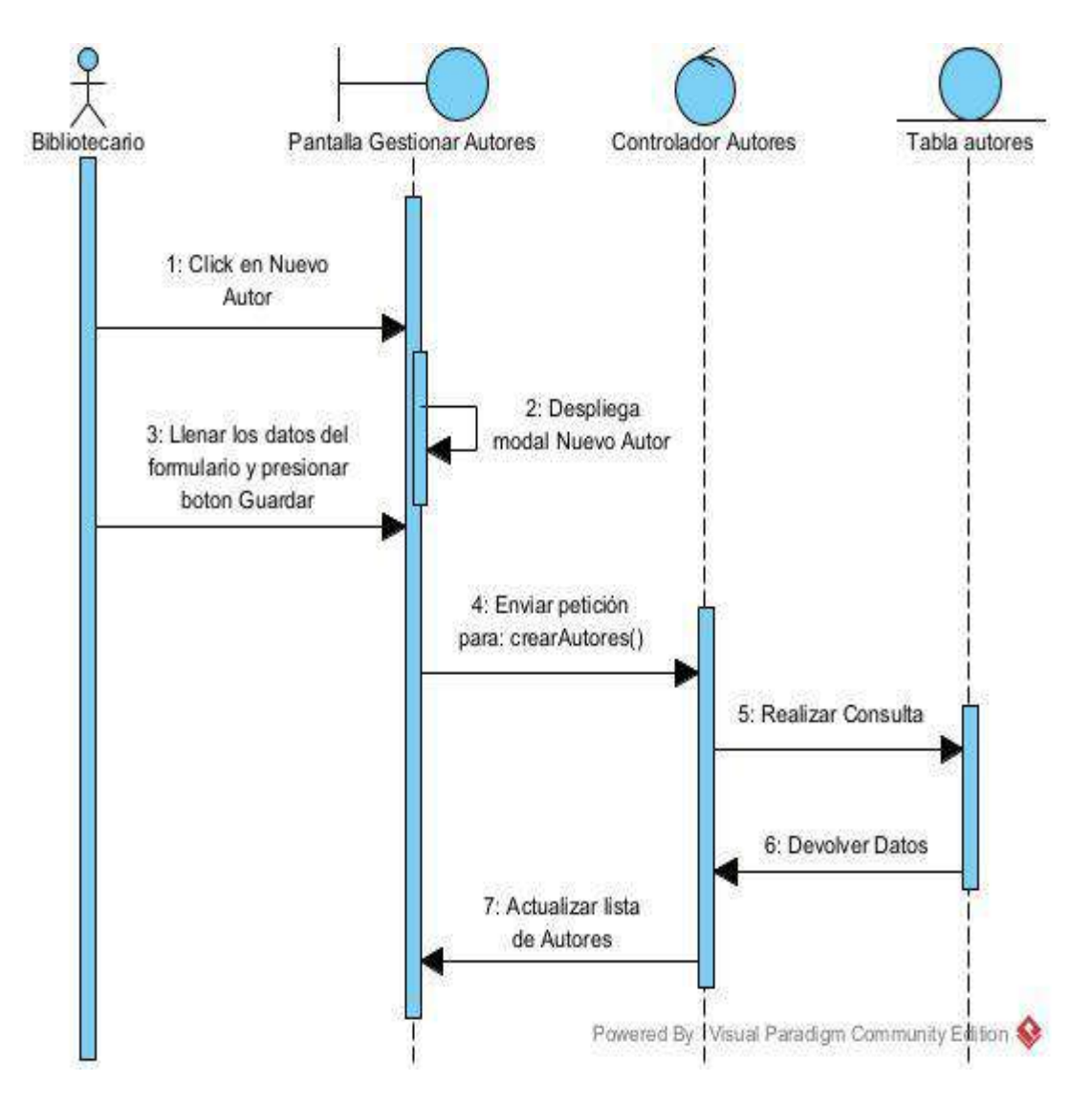

#### **II.1.8.2.43 Diagrama de Secuencia: Modificar Autores**

*Figura 96 Diagrama de secuencia: Modificar autores*

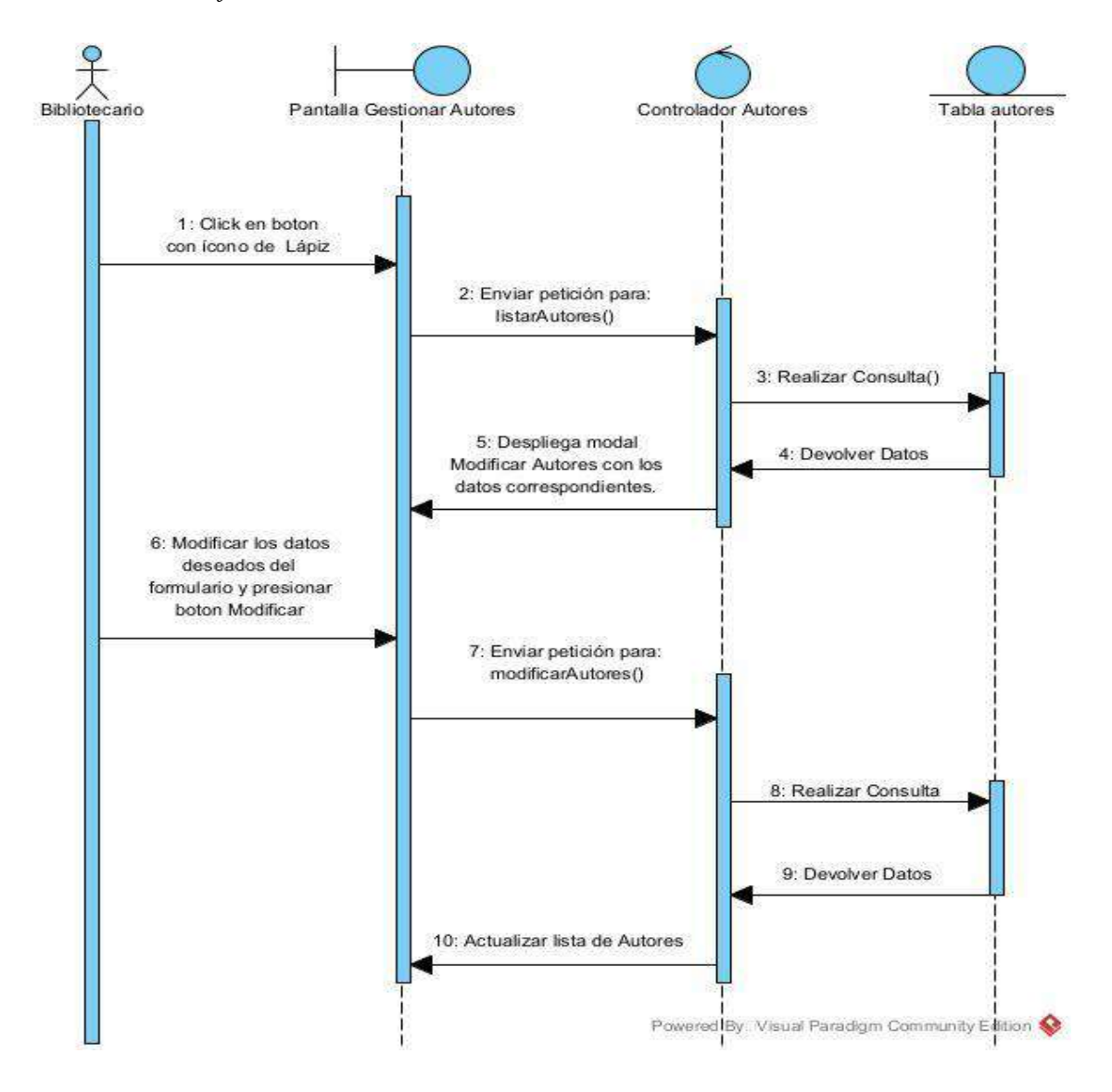

### **II.1.8.2.44 Diagrama de Secuencia: Eliminar Autores**

*Figura 97 Diagrama de secuencia: Eliminar autores*

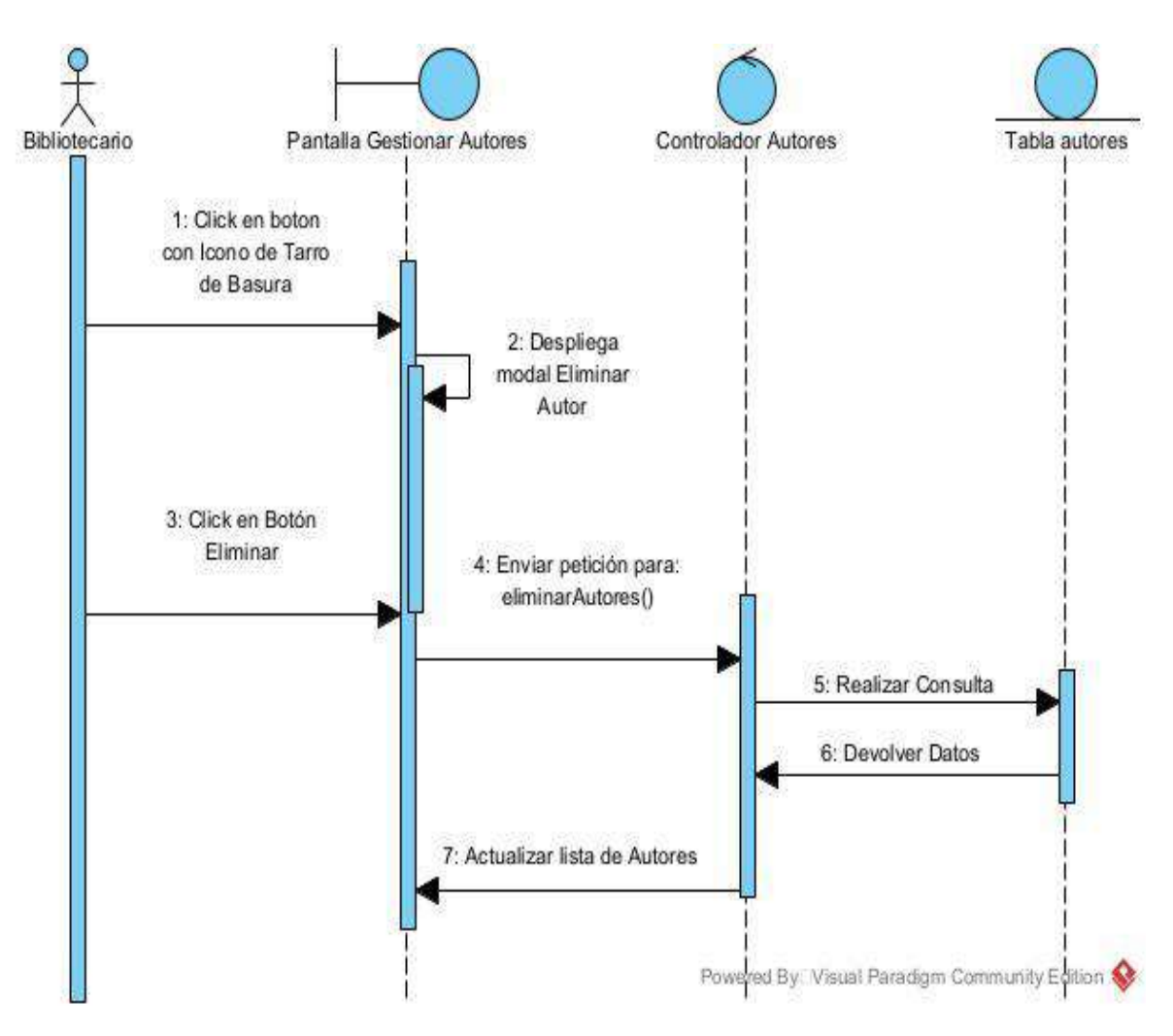

### **II.1.8.2.45 Diagrama de Secuencia: Habilitar Autores**

*Figura 98 Diagrama de secuencia: Habilitar autores*

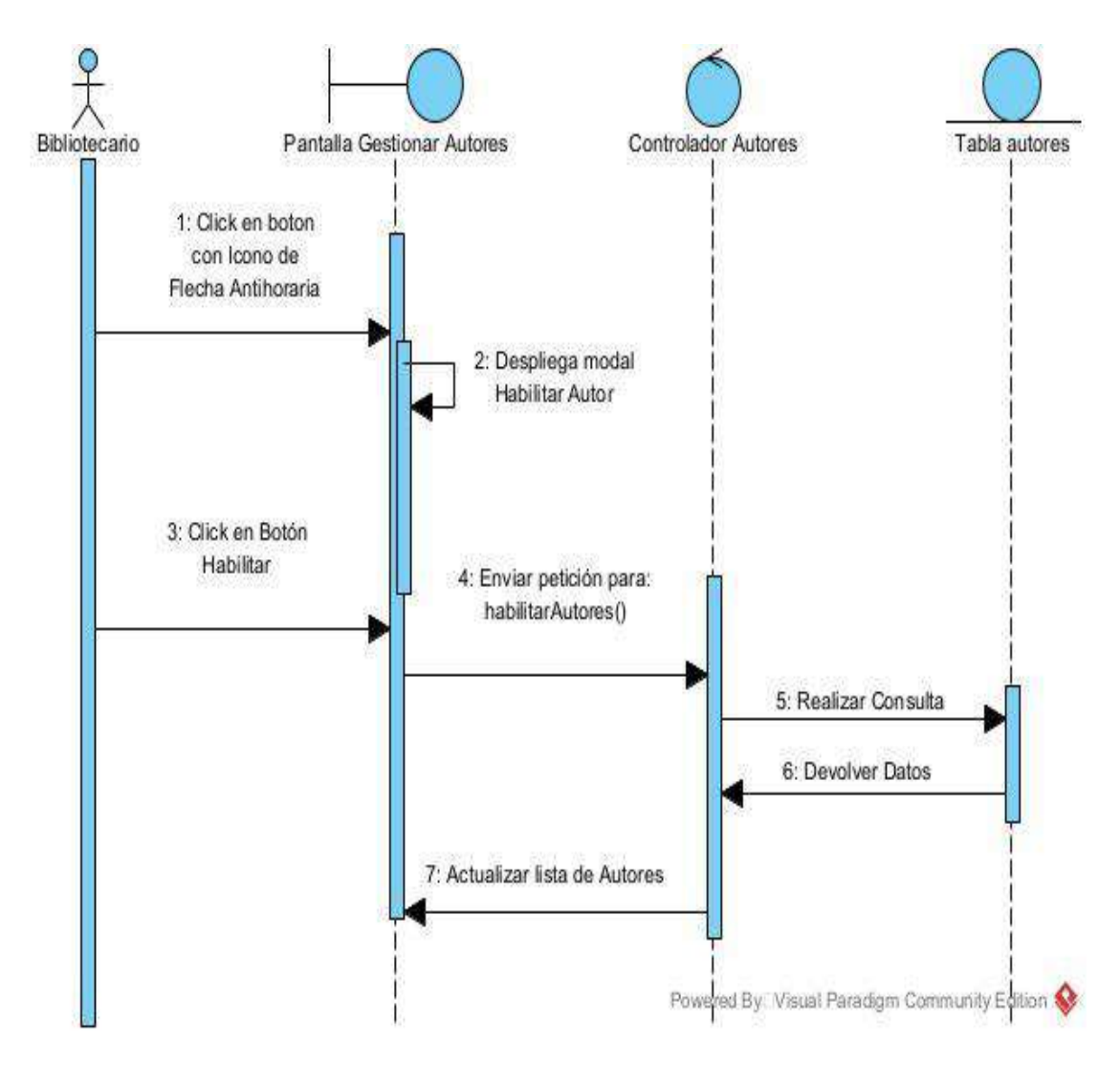

#### **II.1.8.2.46 Diagrama de Secuencia: Gestionar Materiales**

*Figura 99 Diagrama de secuencia: Gestionar materiales*

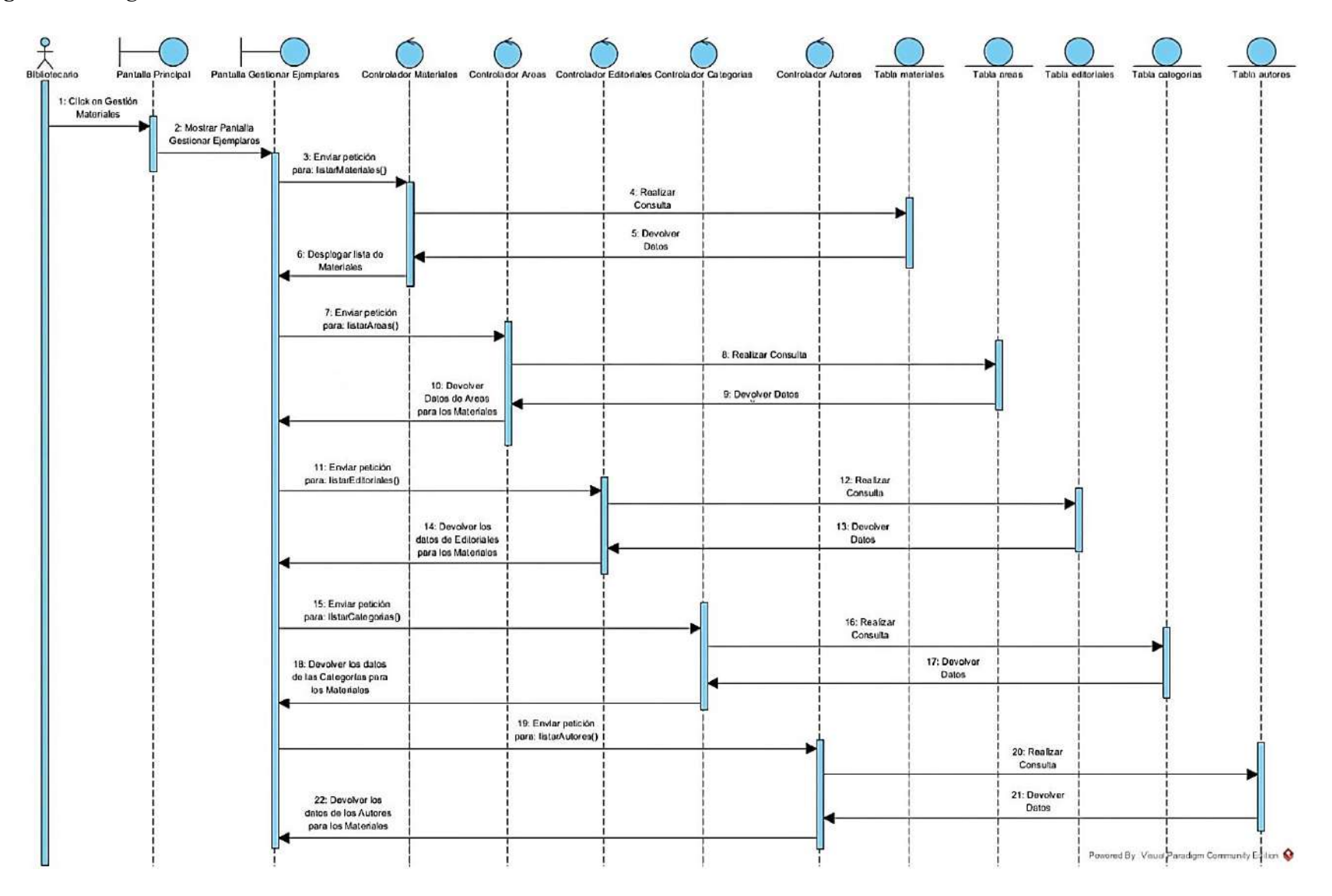

# **II.1.8.2.47 Diagrama de Secuencia: Crear Materiales**

### *Figura 100 Diagrama de secuencia: Crear materiales*

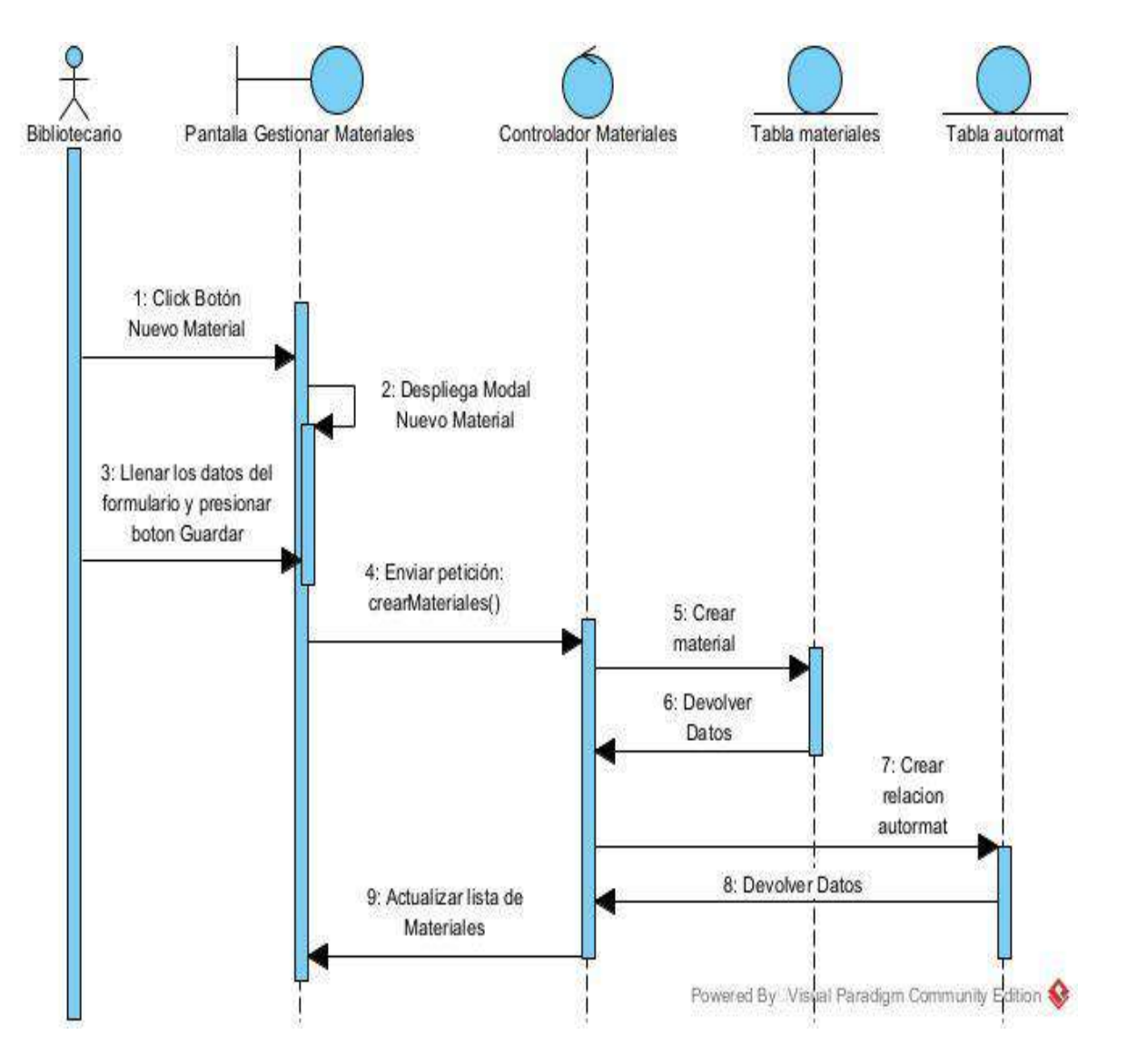

#### **II.1.8.2.48 Diagrama de Secuencia: Modificar Materiales**

*Figura 101 Diagrama de secuencia: Modificar materiales*

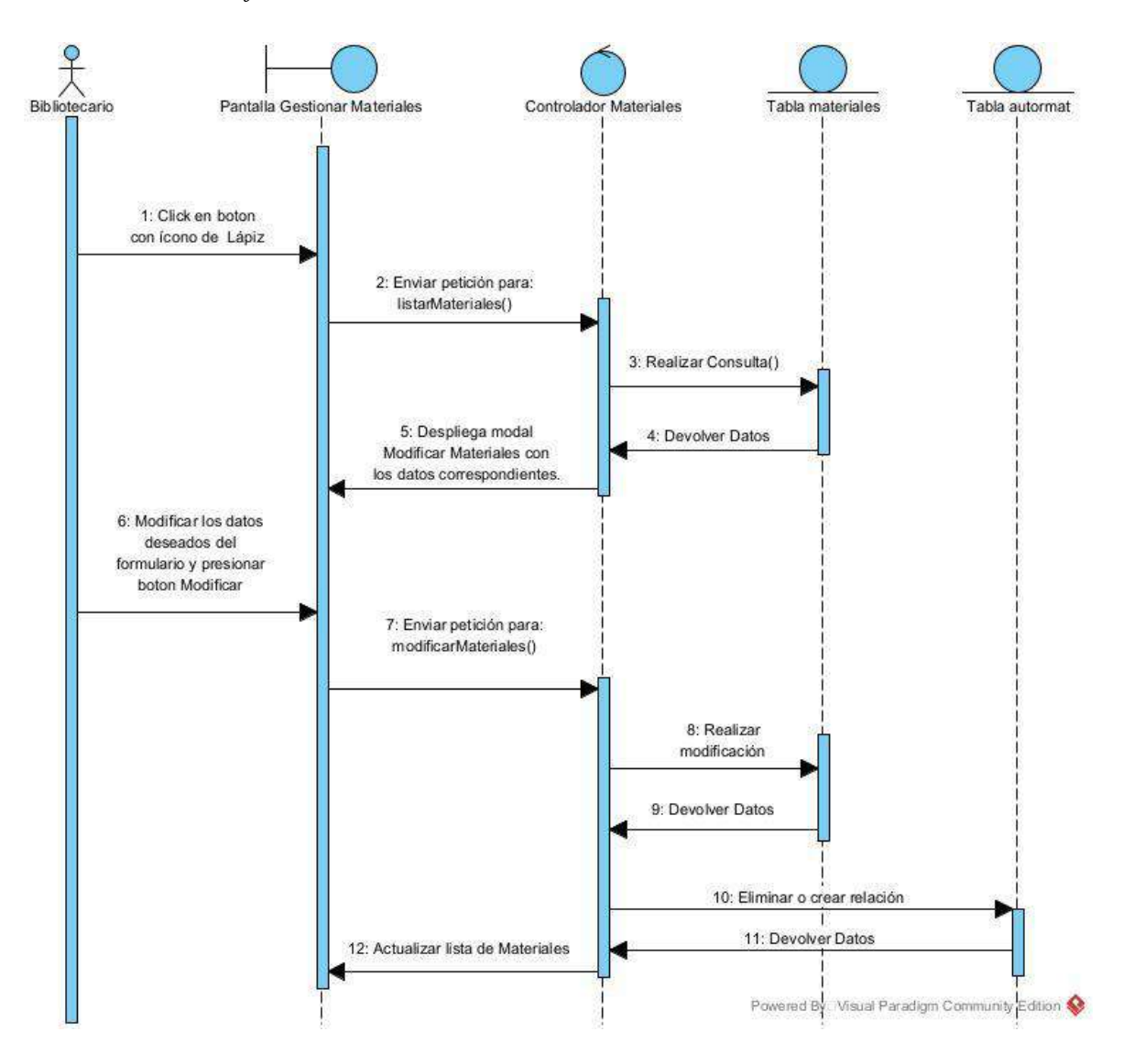

#### **II.1.8.2.49 Diagrama de Secuencia: Eliminar Materiales**

*Figura 102 Diagrama de secuencia: Eliminar materiales*

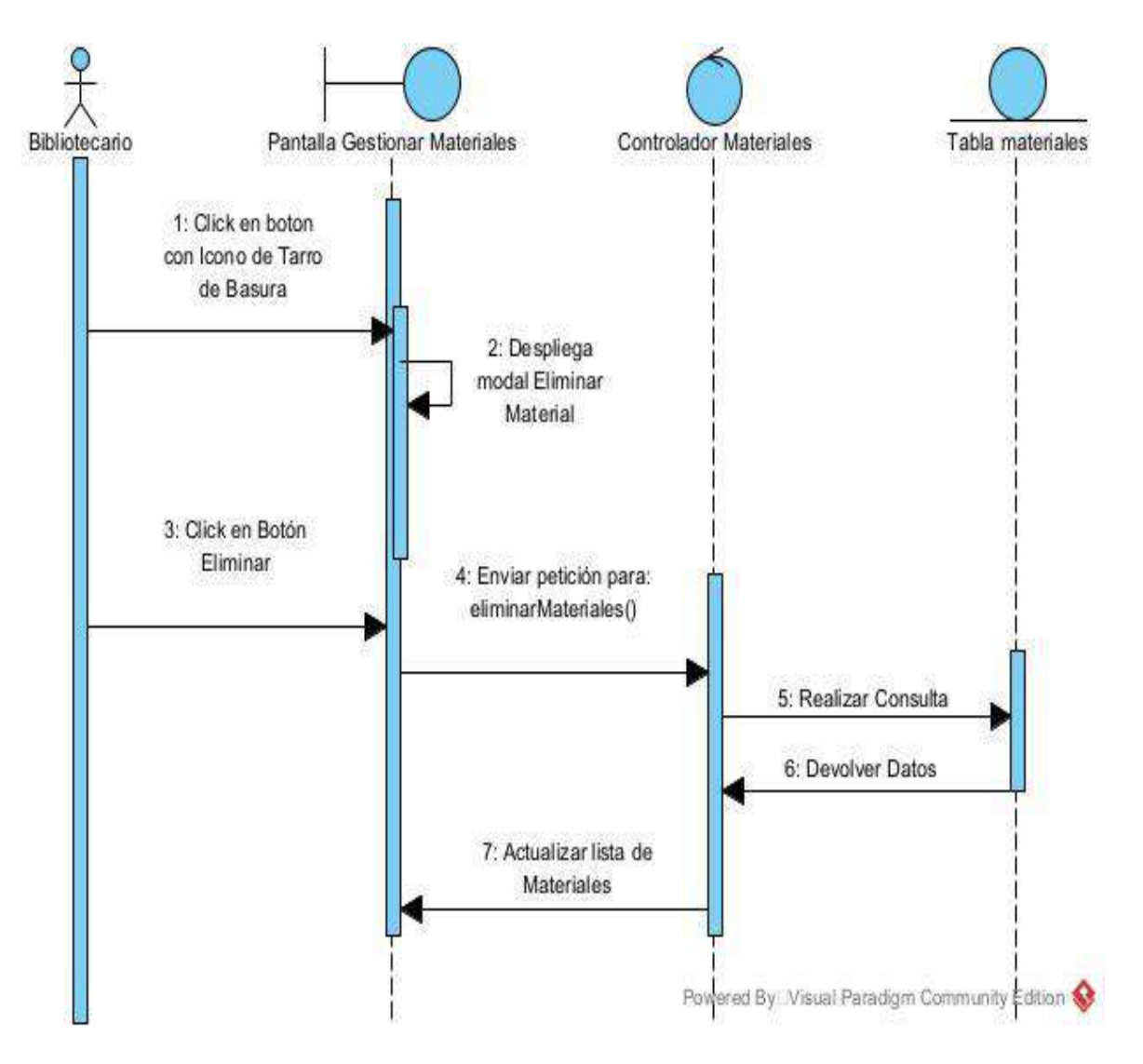

### **II.1.8.2.50 Diagrama de Secuencia: Habilitar Materiales**

*Figura 103 Diagrama de secuencia: Habilitar materiales*

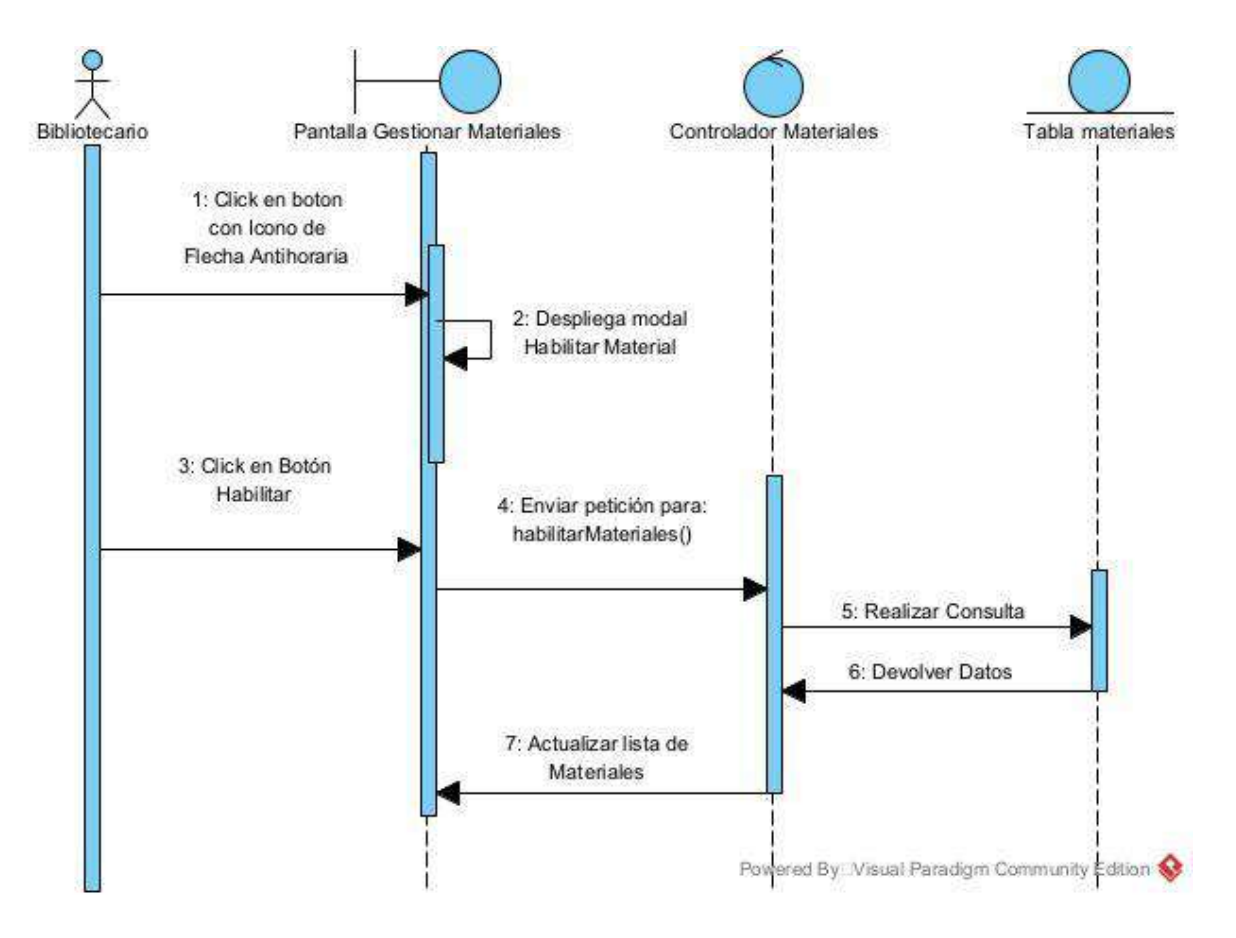

### **II.1.8.2.51 Diagrama de Secuencia: Gestionar Ejemplares**

*Figura 104 Diagrama de secuencia: Gestionar ejemplares*

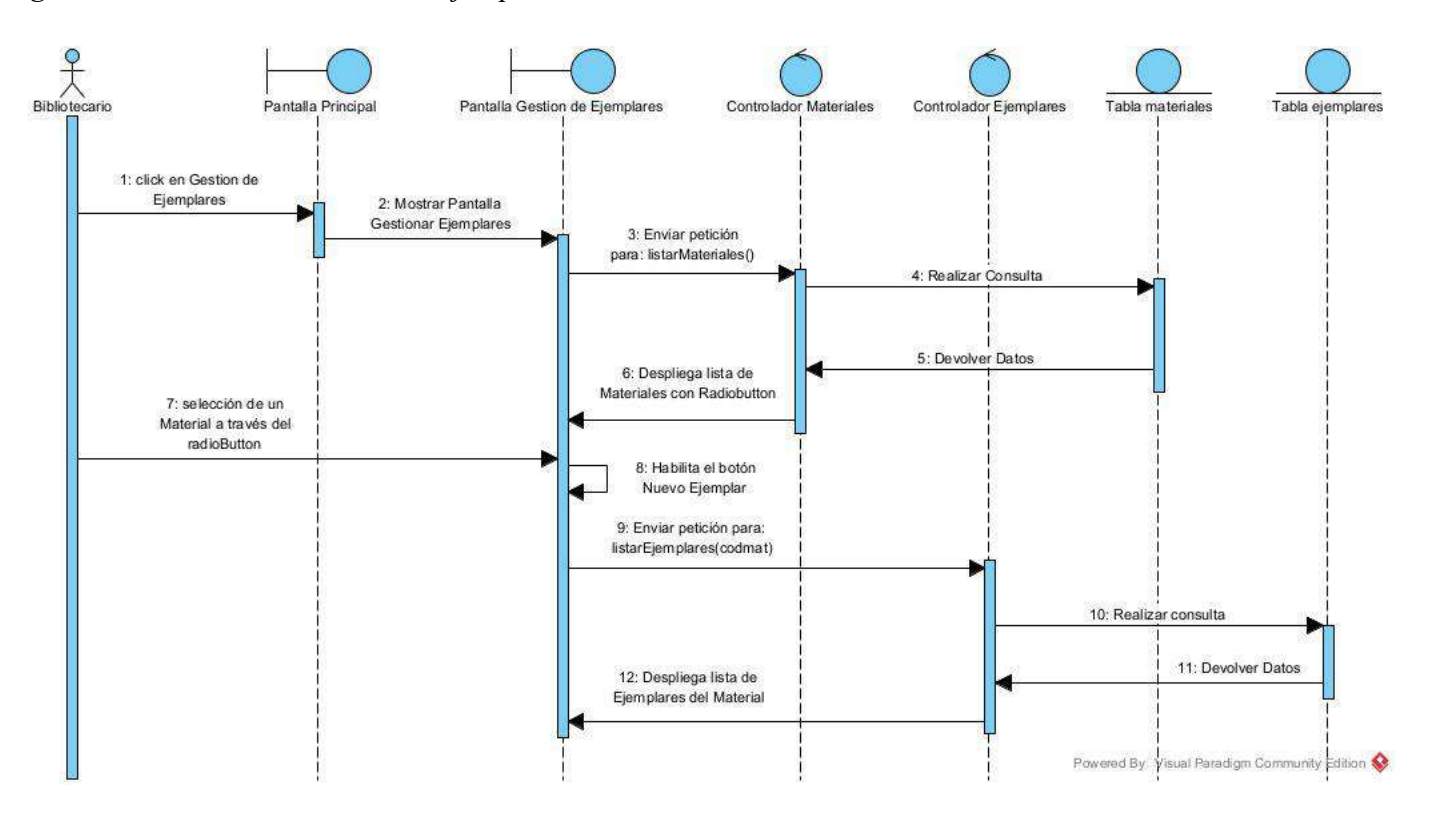

## **II.1.8.2.52 Diagrama de Secuencia: Crear Ejemplares**

*Figura 105 Diagrama de secuencia: Crear ejemplares*

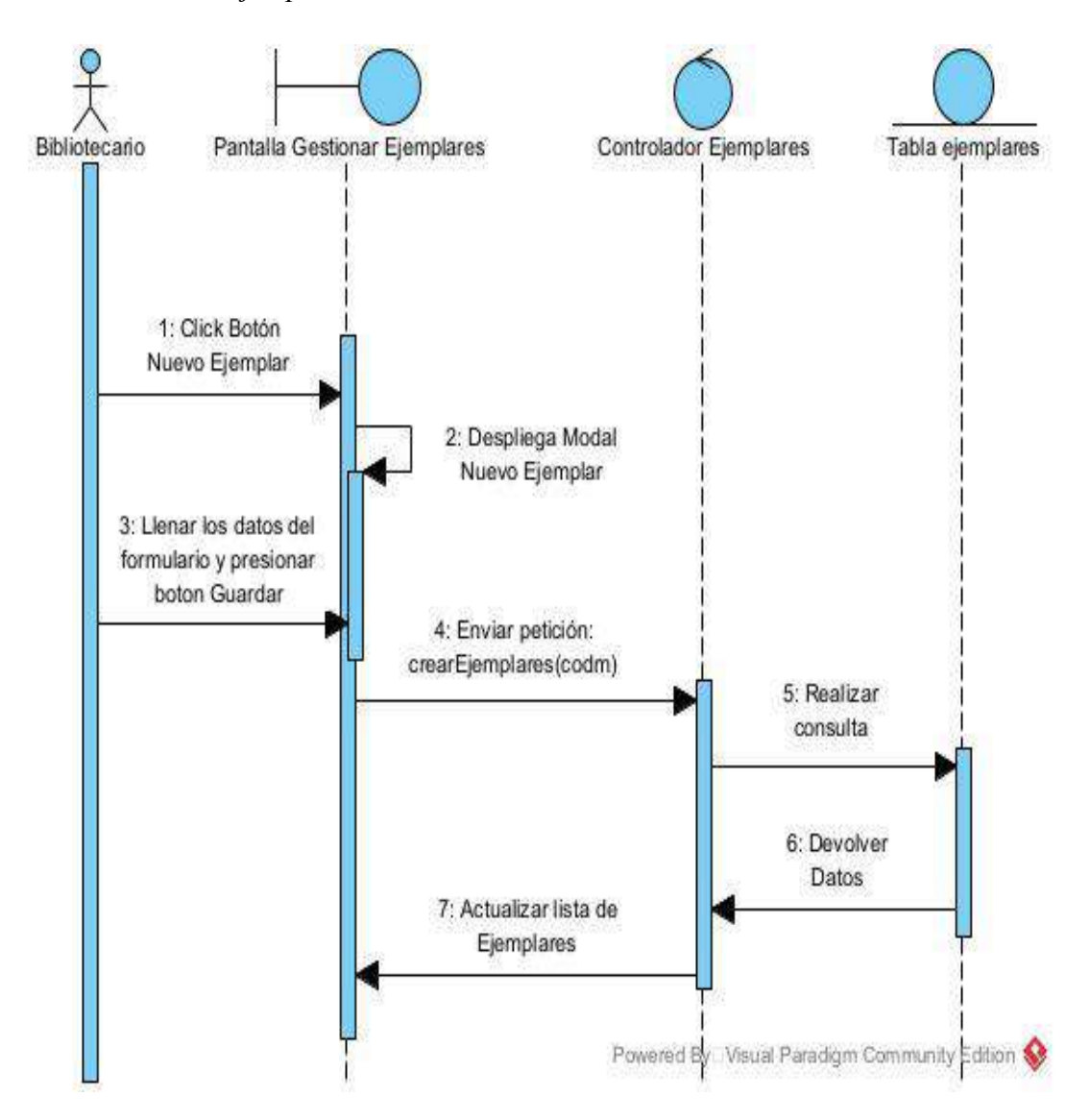

### **II.1.8.2.53 Diagrama de Secuencia: Modificar Ejemplares**

*Figura 106 Diagrama de secuencia: Modificar ejemplares*

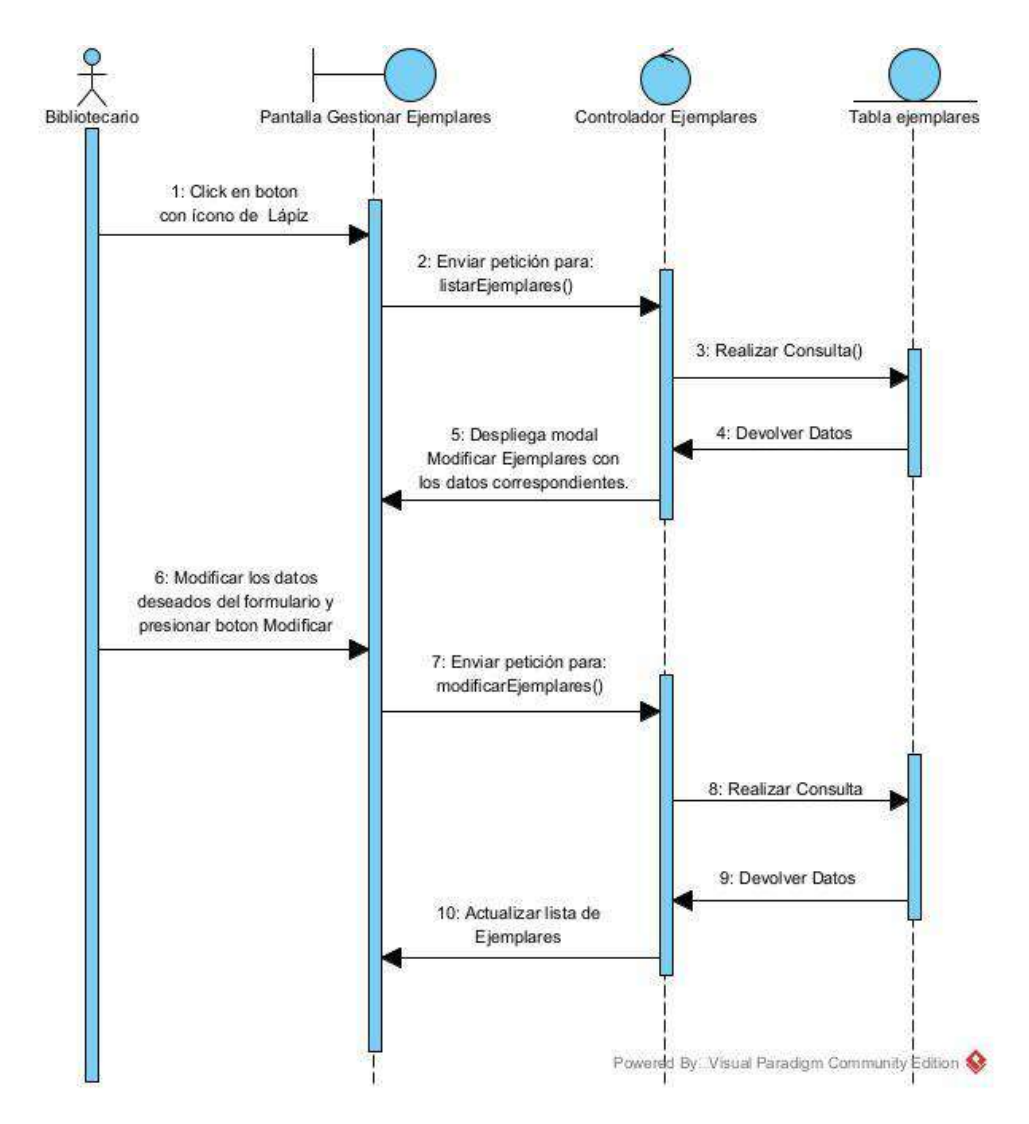

## **II.1.8.2.54 Diagrama de Secuencia: Eliminar Ejemplares**

*Figura 107 Diagrama de secuencia: Eliminar ejemplares*

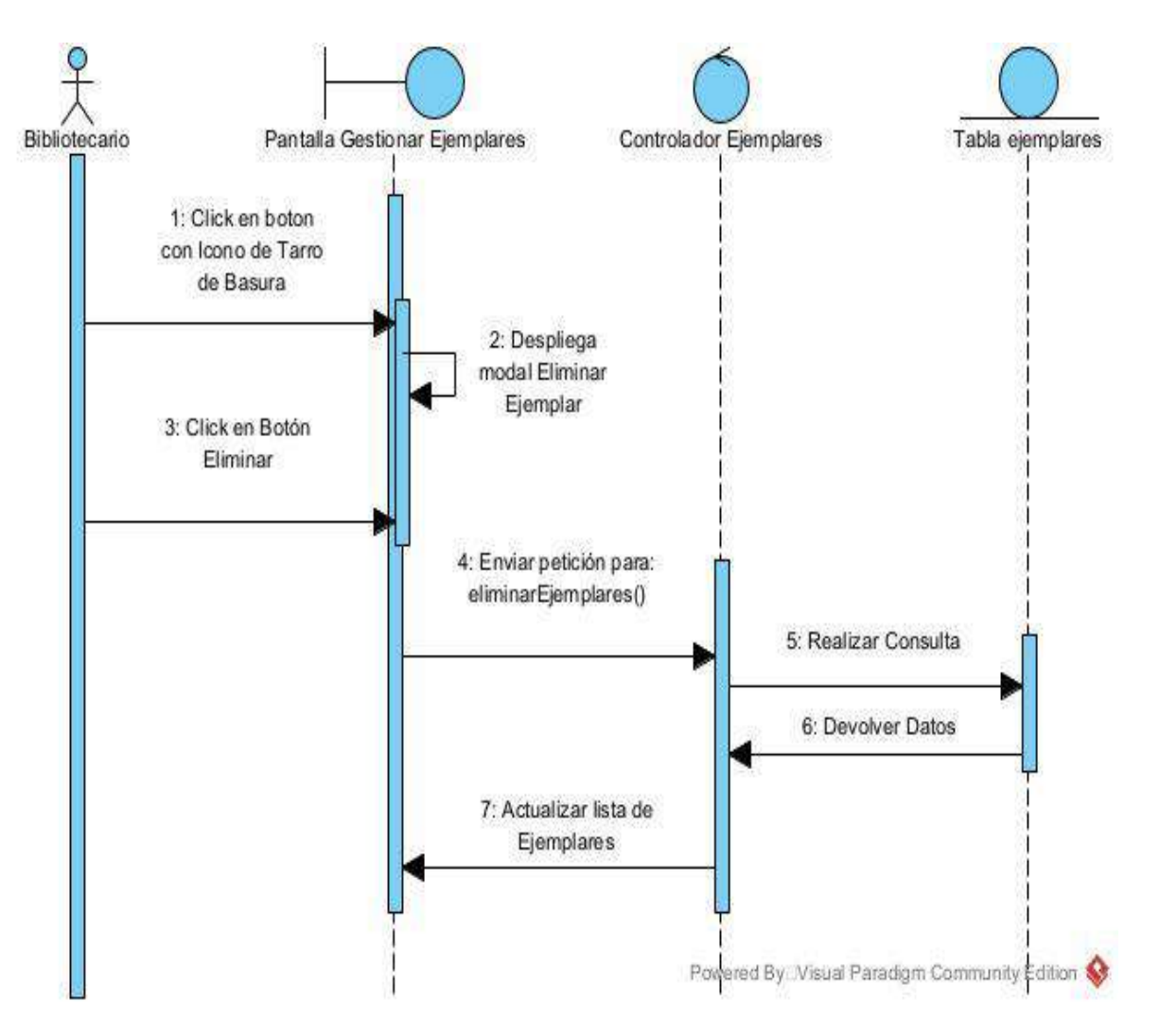

#### **II.1.8.2.55 Diagrama de Secuencia: Habilitar Ejemplares**

*Figura 108 Diagrama de secuencia: Habilitar ejemplares*

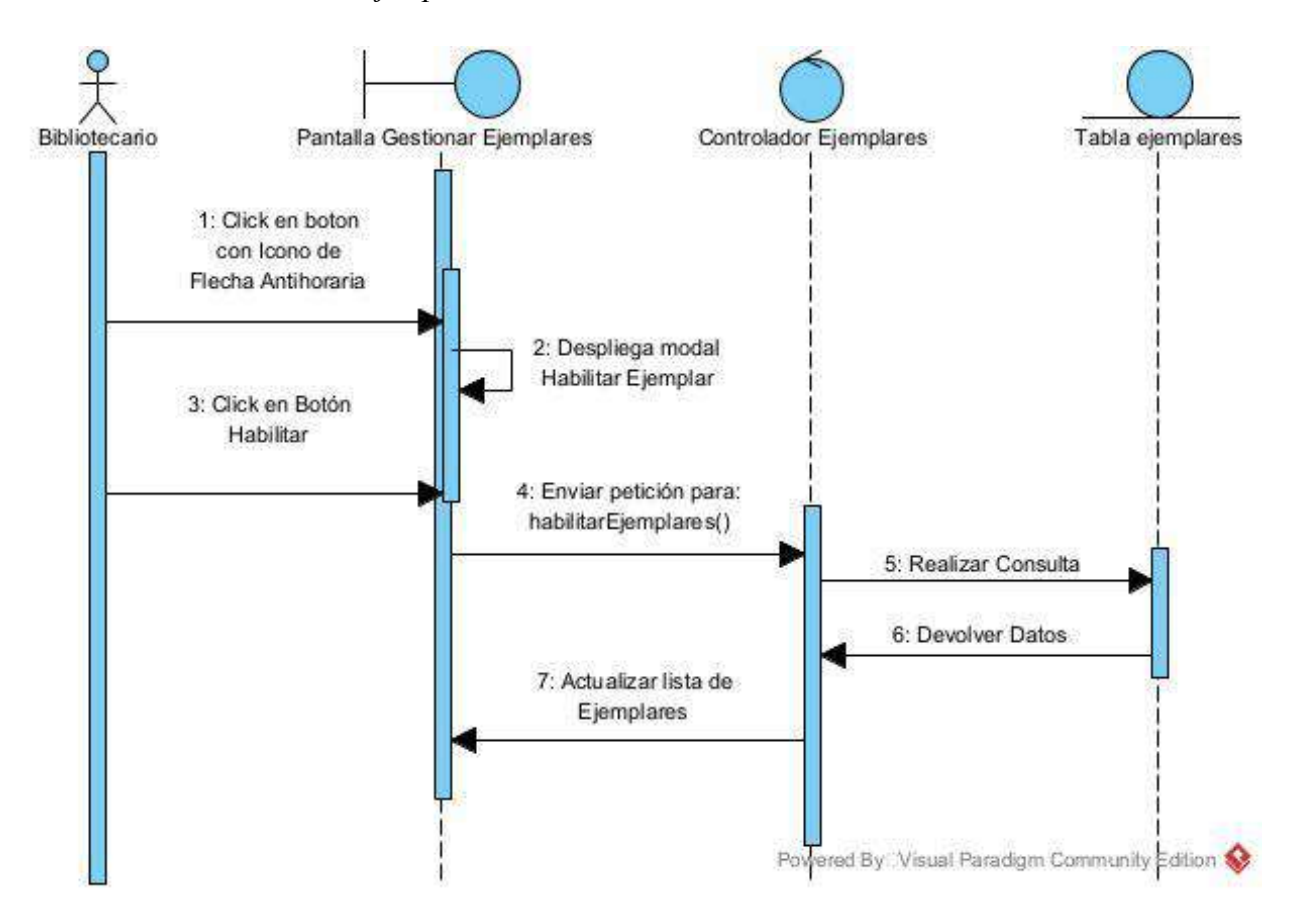

### **II.1.8.2.56 Diagrama de Secuencia: Gestionar Bibliotecas**

*Figura 109 Diagrama de secuencia: Gestionar bibliotecas*

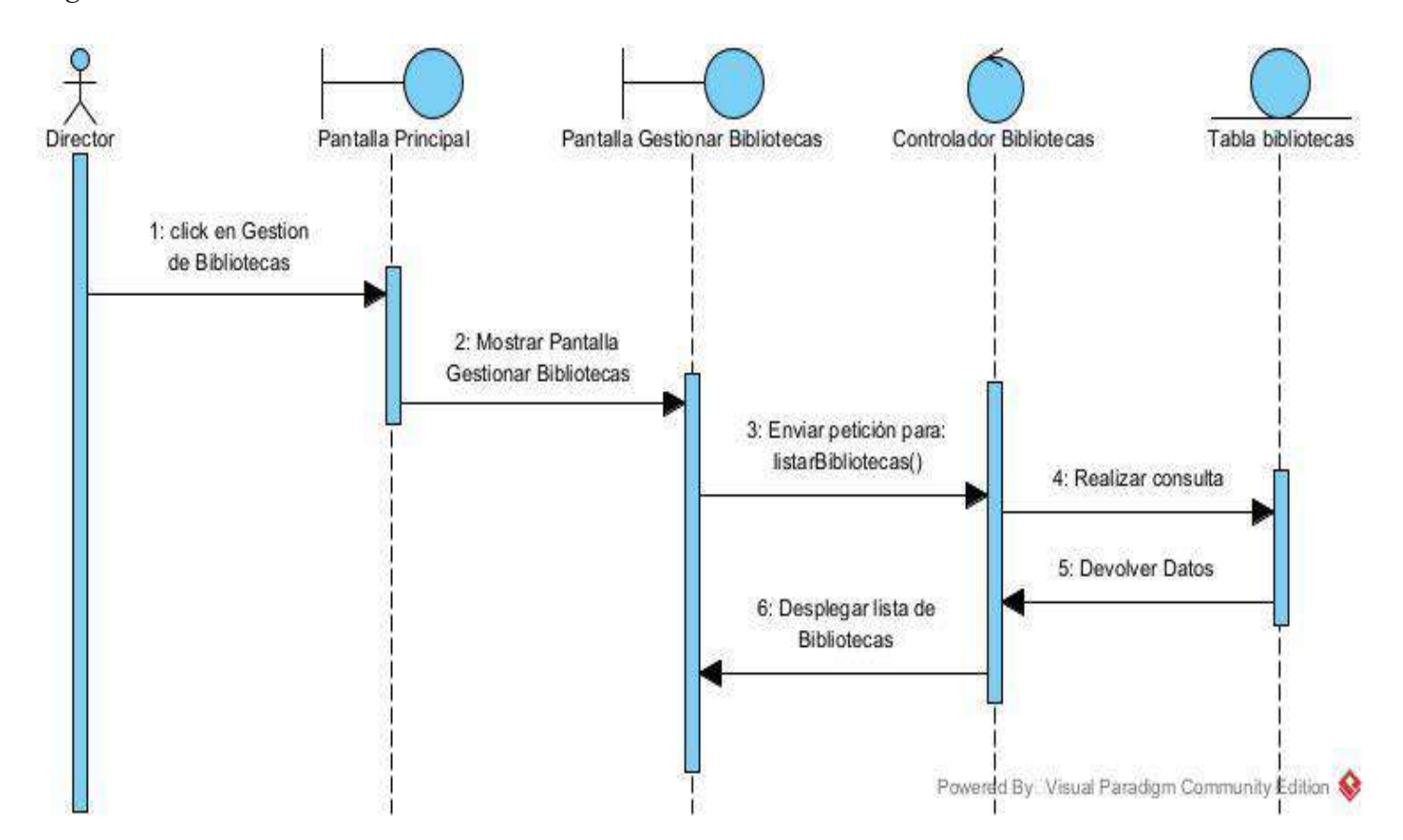

### **II.1.8.2.57 Diagrama de Secuencia: Crear Bibliotecas**

*Figura 110 Diagrama de secuencia: Crear bibliotecas*

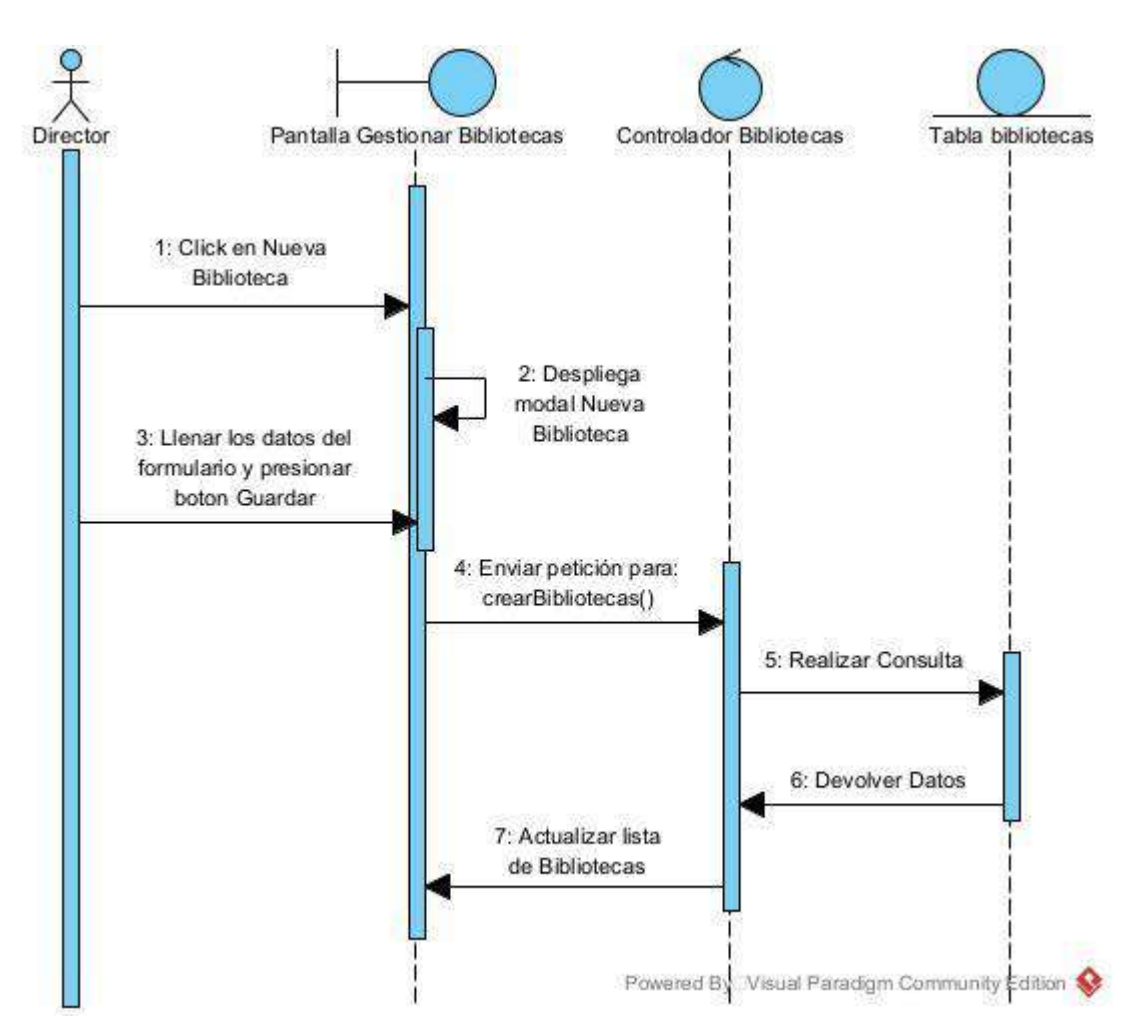

### **II.1.8.2.58 Diagrama de Secuencia: Modificar Bibliotecas**

*Figura 111 Diagrama de secuencia: Modificar bibliotecas*

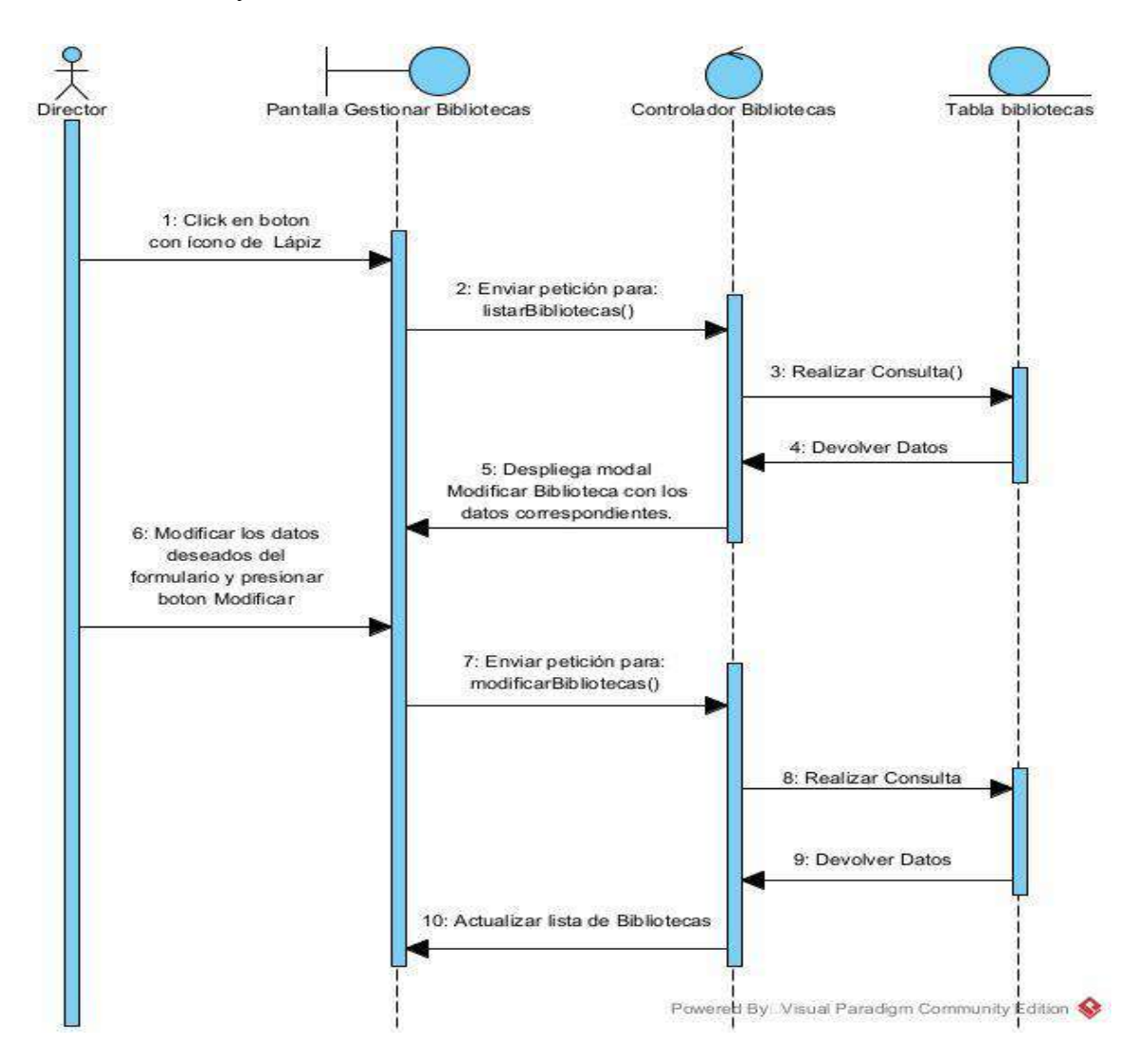

### **II.1.8.2.59 Diagrama de Secuencia: Eliminar Bibliotecas**

*Figura 112 Diagrama de secuencia: Eliminar bibliotecas*

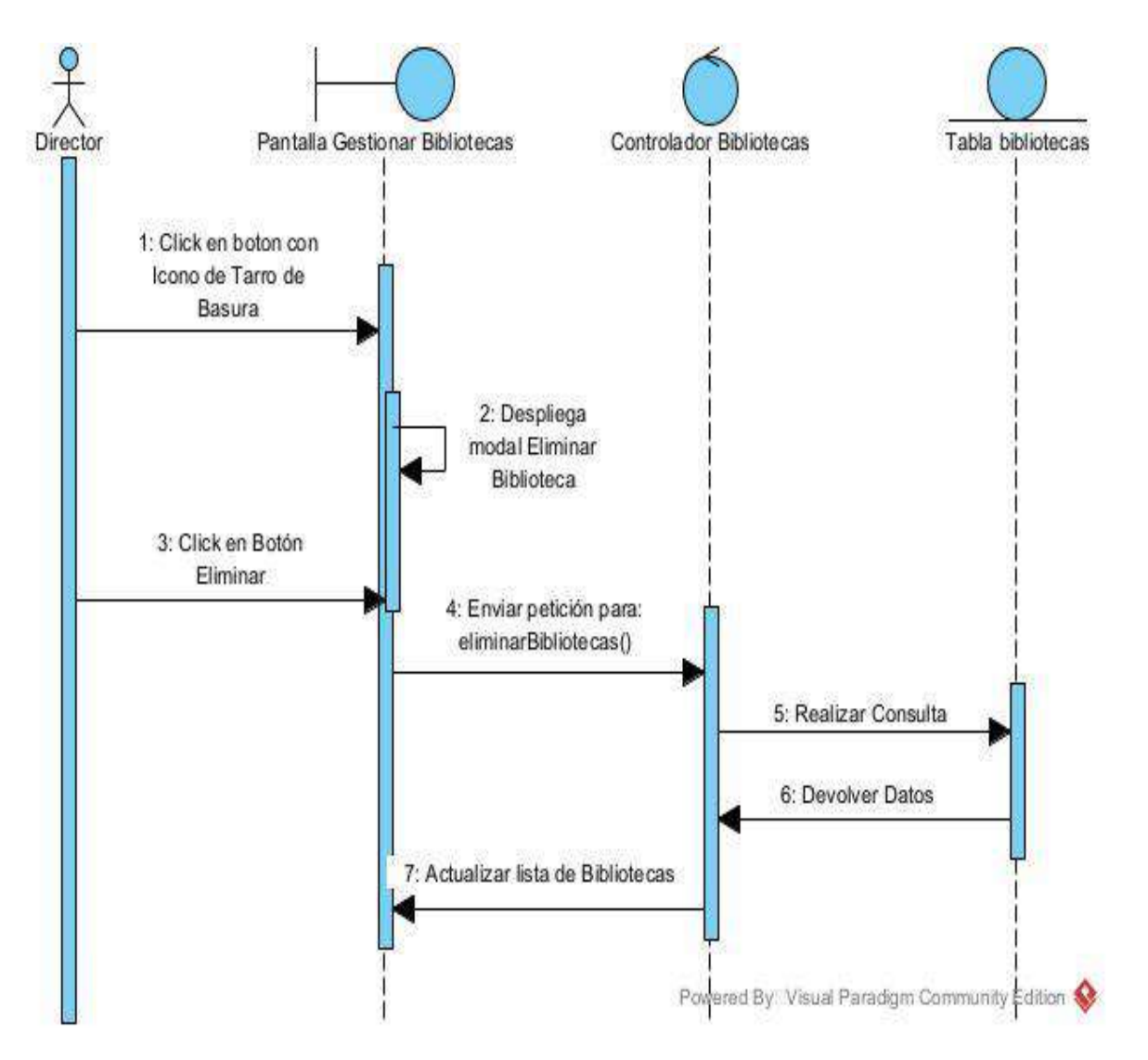

#### **II.1.8.2.60 Diagrama de Secuencia: Habilitar Bibliotecas**

*Figura 113 Diagrama de secuencia: Habilitar bibliotecas*

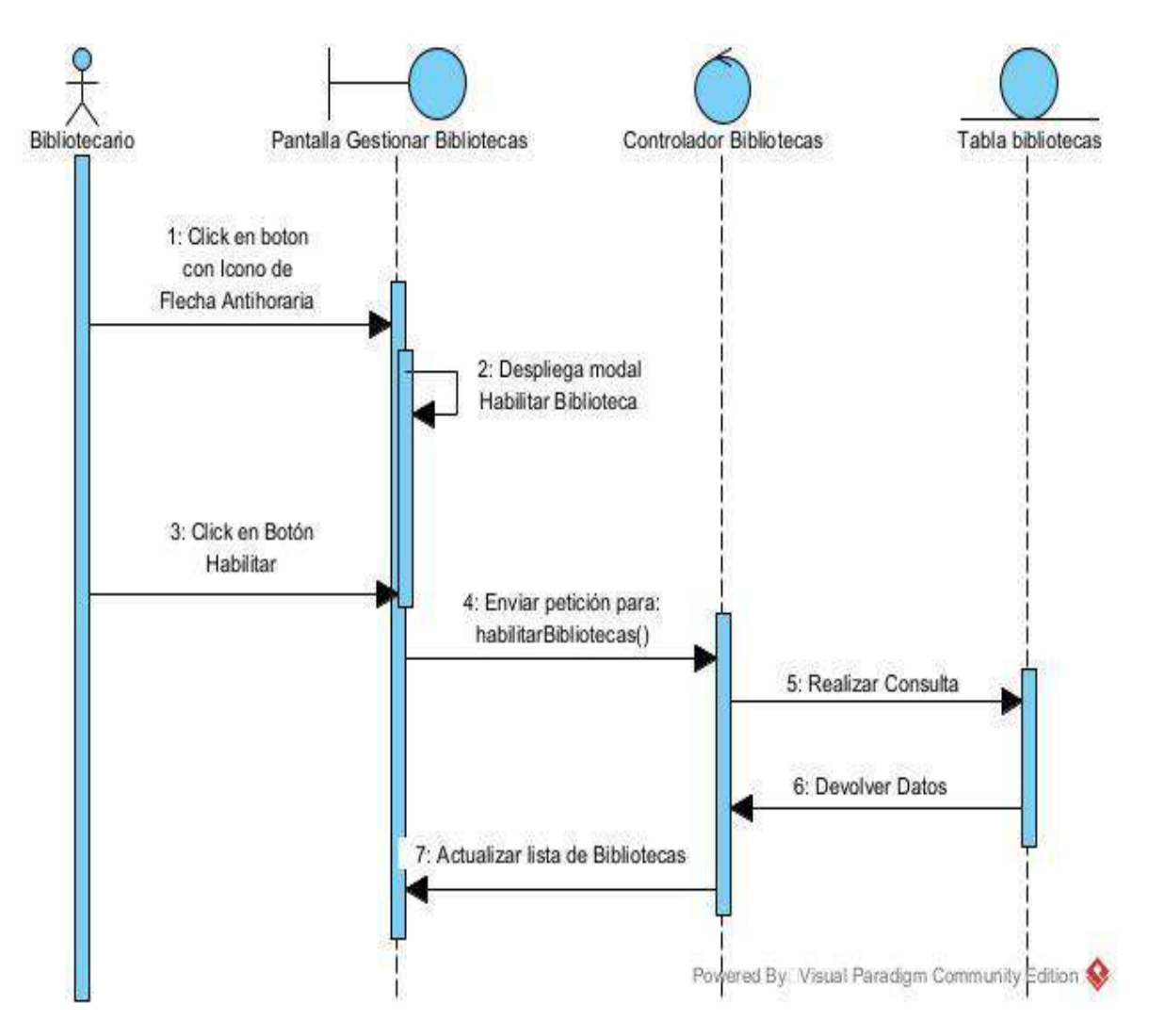

#### **II.1.8.2.61 Diagrama de Secuencia: Asignar Bibliotecario a una Biblioteca**

*Figura 114 Diagrama de secuencia: Asignar bibliotecario a una biblioteca*

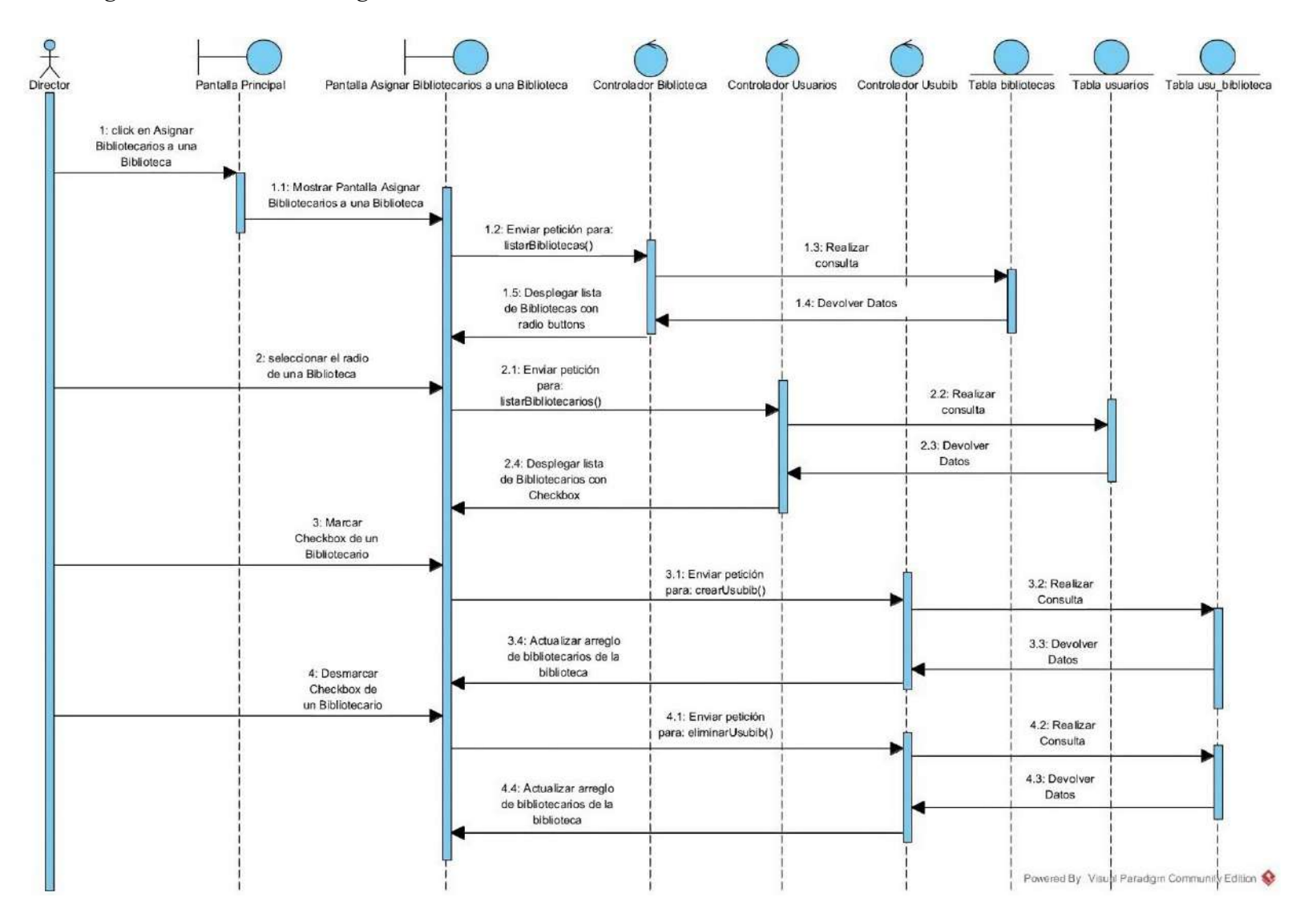

### **II.1.8.2.66 Diagrama de Secuencia: Gestionar Prestamos**

*Figura 115 Diagrama de secuencia: Gestionar préstamos*

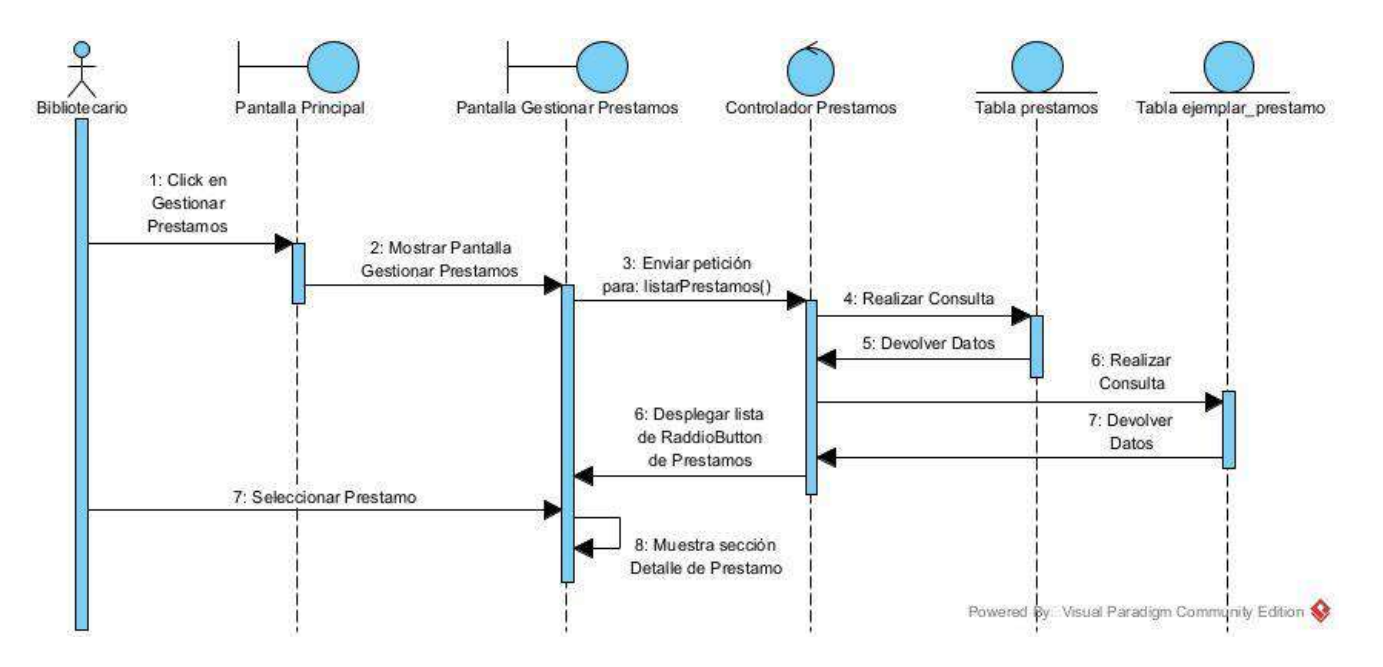

### **II.1.8.2.71 Diagrama de Secuencia: Devolver Préstamo**

*Figura 116 Diagrama de secuencia: Devolver préstamo*

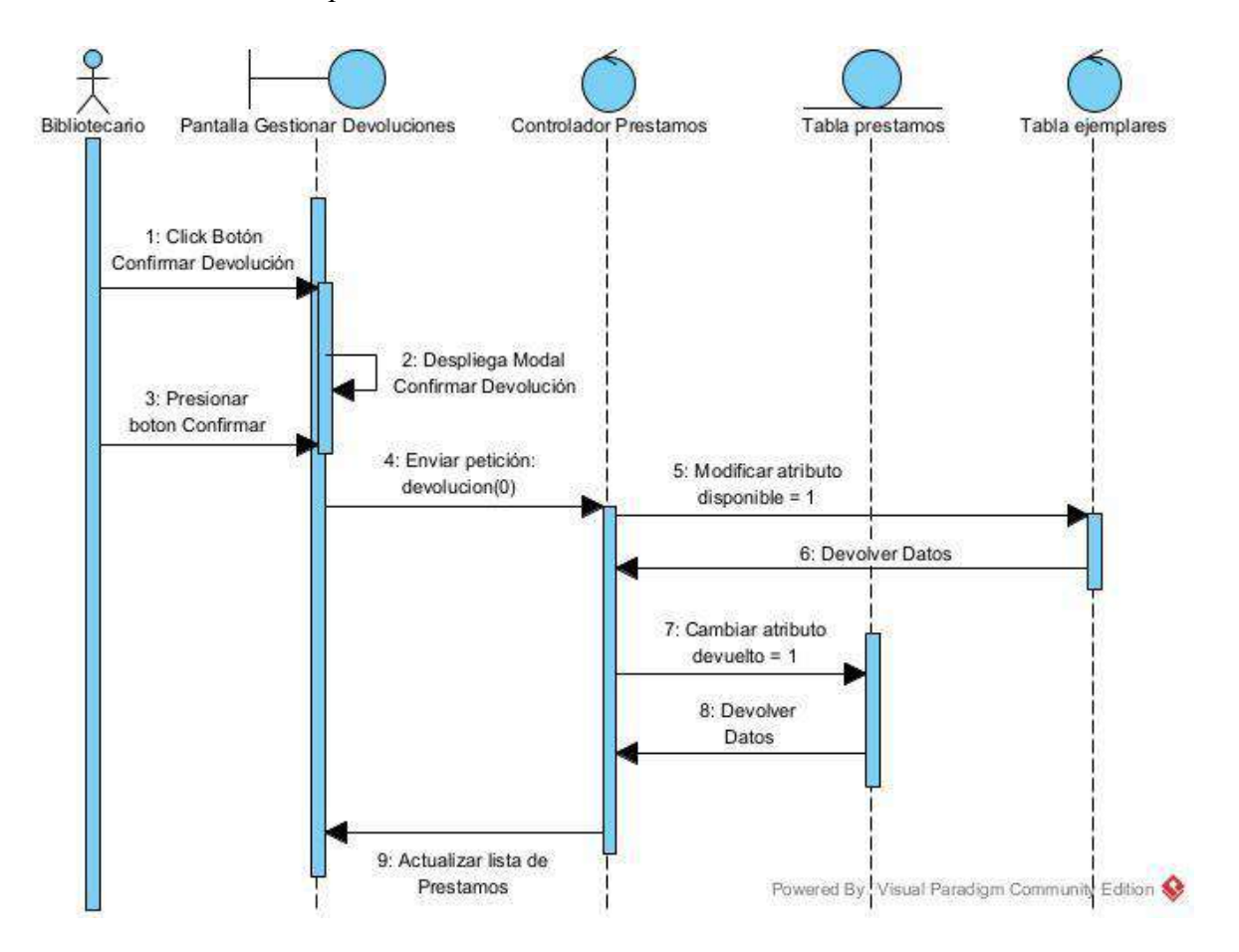

#### **II.1.8.2.72 Diagrama de Secuencia: Cancelar Devolución del Préstamo**

*Figura 117 Diagrama de secuencia: Cancelar devolución del préstamo*

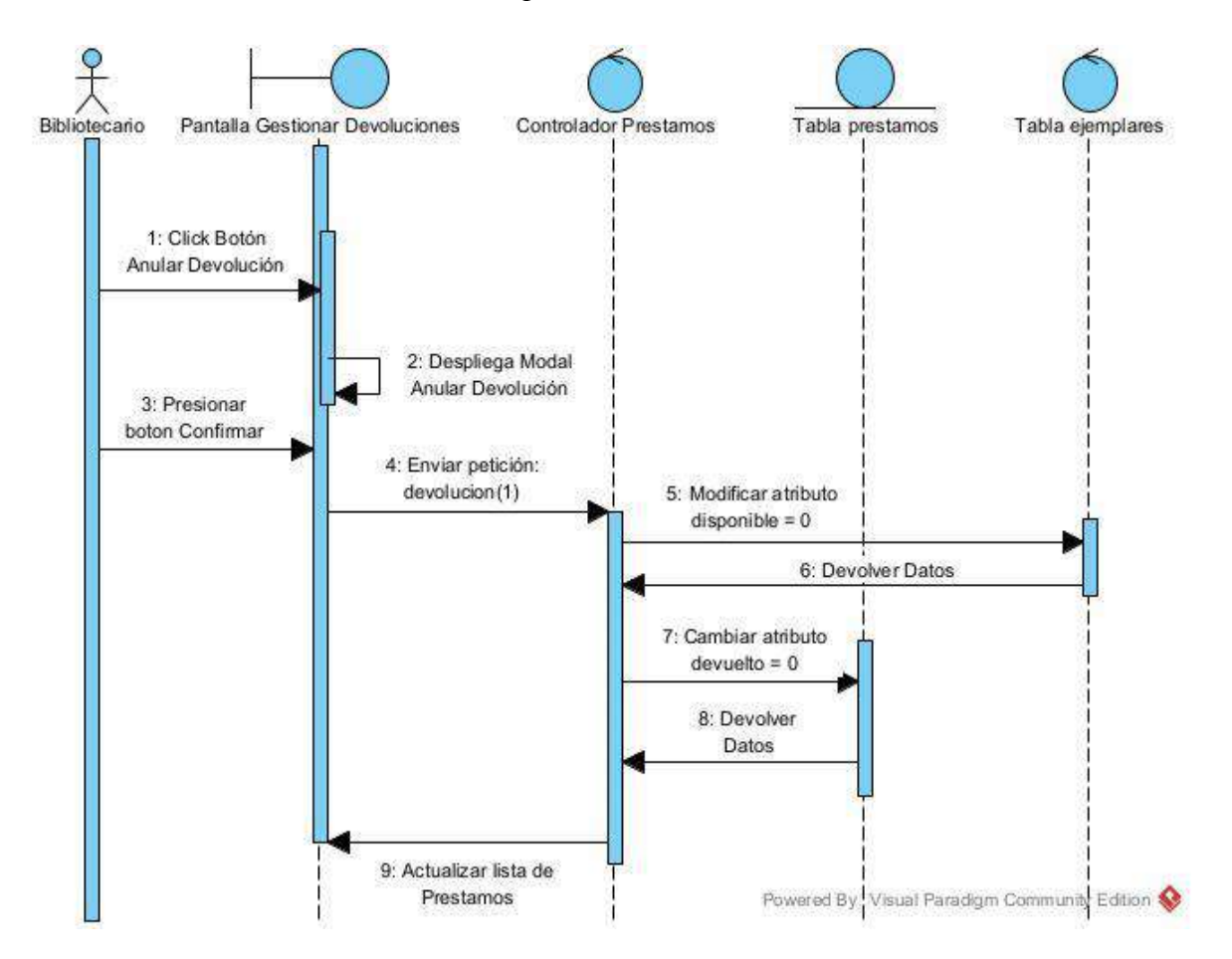

#### **II.1.8.2.67 Diagrama de Secuencia: Prestar Sin Reserva**

*Figura 118 Diagrama de secuencia: Prestar sin reserva*

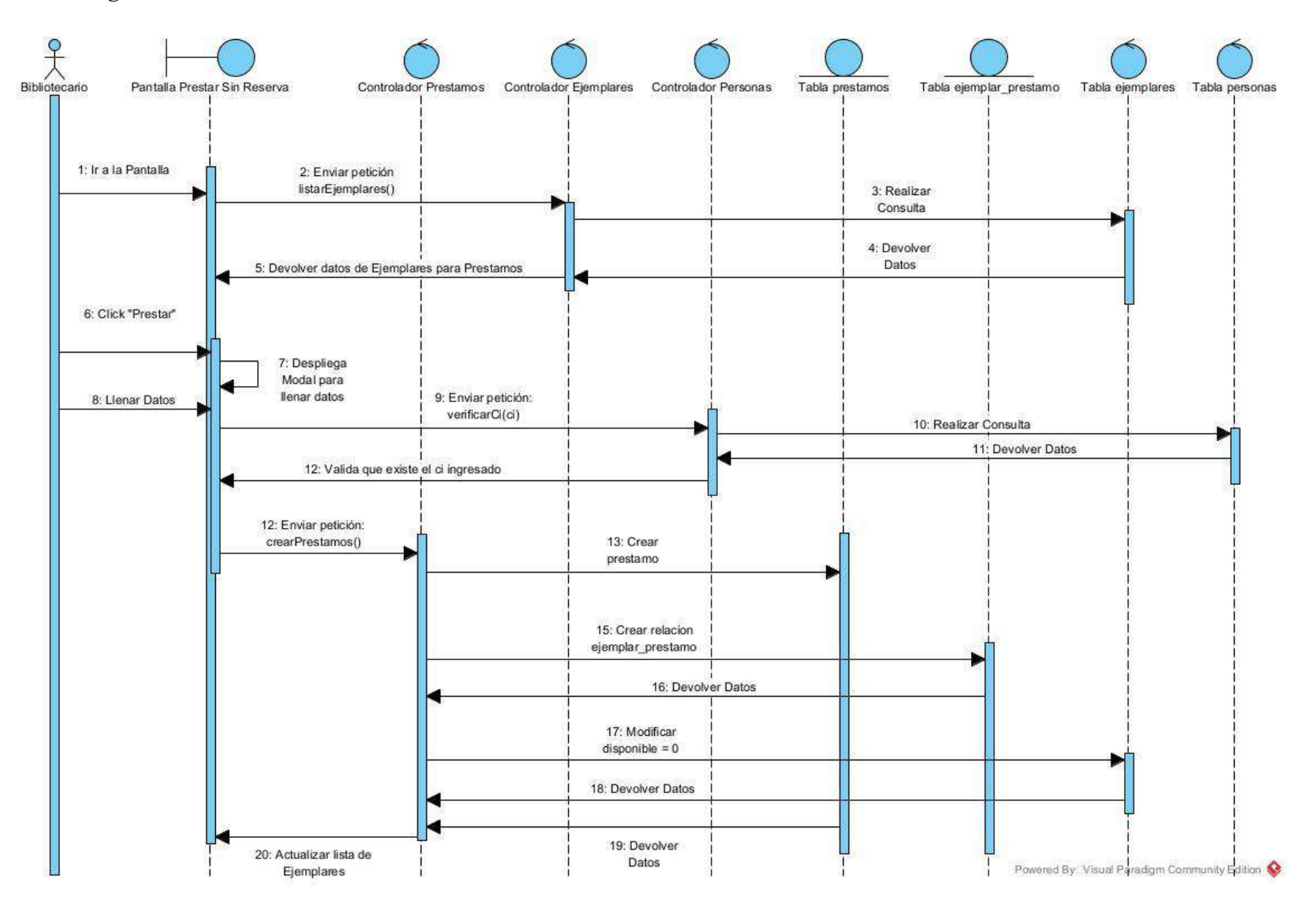

#### **II.1.8.2.67 Diagrama de Secuencia: Prestar Con Reserva**

*Figura 119 Diagrama de secuencia: Prestar con reserva*

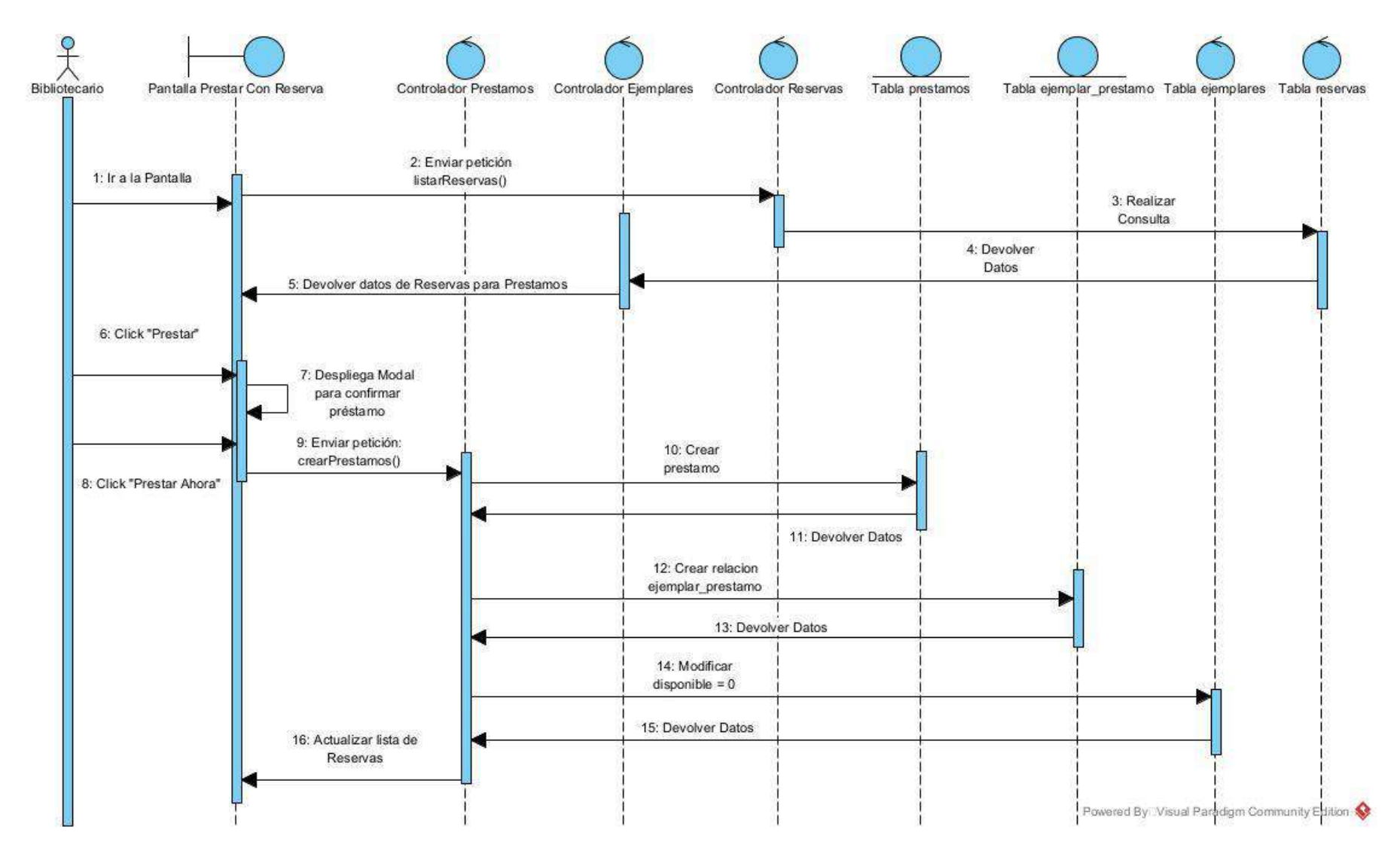

### **II.1.8.2.62 Diagrama de Secuencia: Gestionar Reservas**

*Figura 120 Diagrama de secuencia: Gestionar reservas*

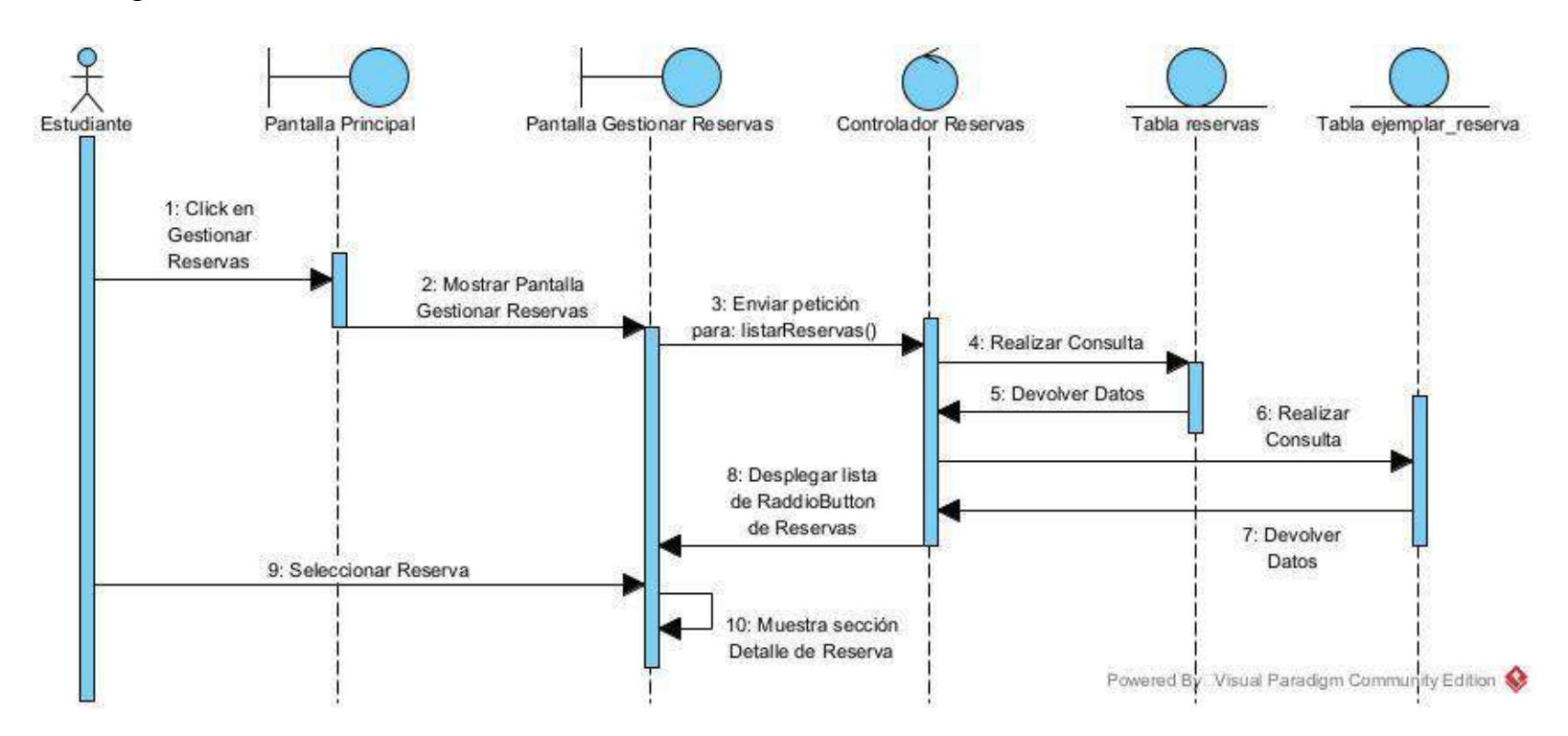

### **II.1.8.2.65 Diagrama de Secuencia: Cancelar Reservas**

*Figura 121 Diagrama de secuencia: Cancelar reservas*

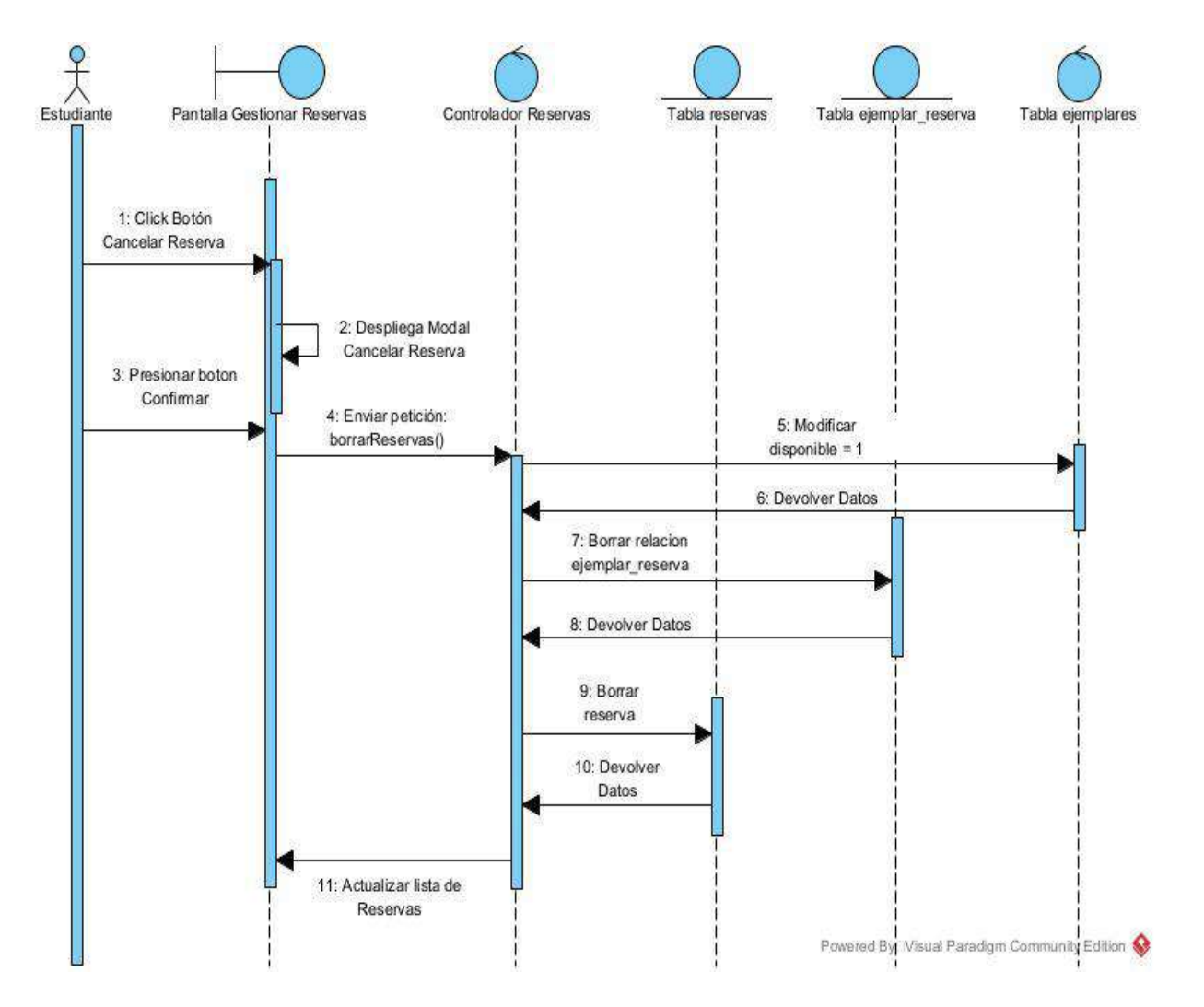

#### **II.1.8.2.63 Diagrama de Secuencia: Crear Reservas**

*Figura 122 Diagrama de secuencia: Crear reservas*

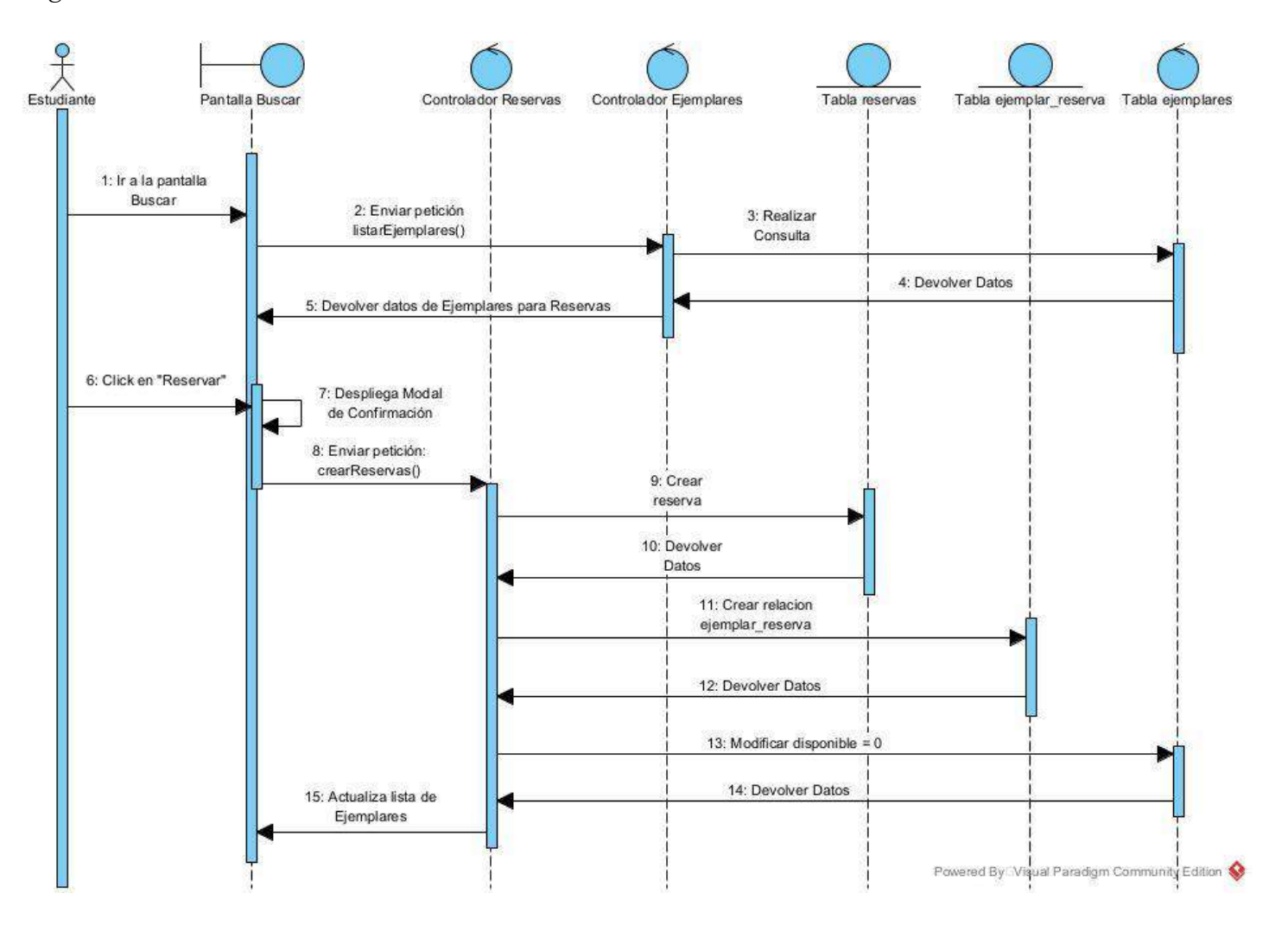

#### **II.1.9 Modelo de Datos**

Un modelo de datos relacional es un enfoque para organizar y estructurar datos en bases de datos utilizando tablas y relaciones. Este modelo se basa en la teoría de conjuntos y la lógica de predicados. En un modelo relacional, los datos se representan mediante tablas, donde cada fila de la tabla representa una entidad y cada columna representa un atributo de esa entidad. Las relaciones entre estas entidades se establecen mediante claves primarias y foráneas. La clave primaria identifica de manera única cada fila en una tabla, mientras que las claves foráneas establecen relaciones entre las tablas al vincular la clave primaria de una tabla con la clave foránea de otra. El lenguaje de consulta estructurado (SQL) se utiliza comúnmente para interactuar con bases de datos relacionales, permitiendo la creación, consulta, actualización y eliminación de datos de manera eficiente y estructurada. Este modelo es ampliamente utilizado en sistemas de gestión de bases de datos relacionales (RDBMS) y es conocido por su simplicidad, flexibilidad y capacidad para mantener la integridad de los datos.

#### **II.1.9.1 Propósito de un Modelo de Datos**

- Organización Estructurada: Proporciona una estructura organizada para almacenar datos en tablas.
- Integridad de Datos: Mantiene la integridad de los datos mediante el uso de claves primarias y foráneas para establecer relaciones entre tablas.
- Flexibilidad y Escalabilidad: Ofrece flexibilidad para agregar, modificar y eliminar datos, así como escalar la base de datos según las necesidades.
- Consulta Eficiente: Facilita consultas eficientes y rápidas mediante el uso de lenguajes como SQL para recuperar datos específicos.
- Mantenimiento de la Consistencia: Ayuda a mantener la consistencia de los datos al evitar redundancias y garantizar la coherencia de la información.
- Normalización de Datos: Facilita la normalización de datos para reducir la redundancia y mejorar la eficiencia en el almacenamiento y la gestión de datos.
- Interoperabilidad: Permite la interoperabilidad con aplicaciones y sistemas que utilizan el mismo modelo relacional, facilitando la integración de datos.

### **II.1.9.2 Modelo Lógico de la Base de Datos**

#### **II.1.9.2.1 Diagrama Relacional**

*Figura 123 Diagrama Relacional*

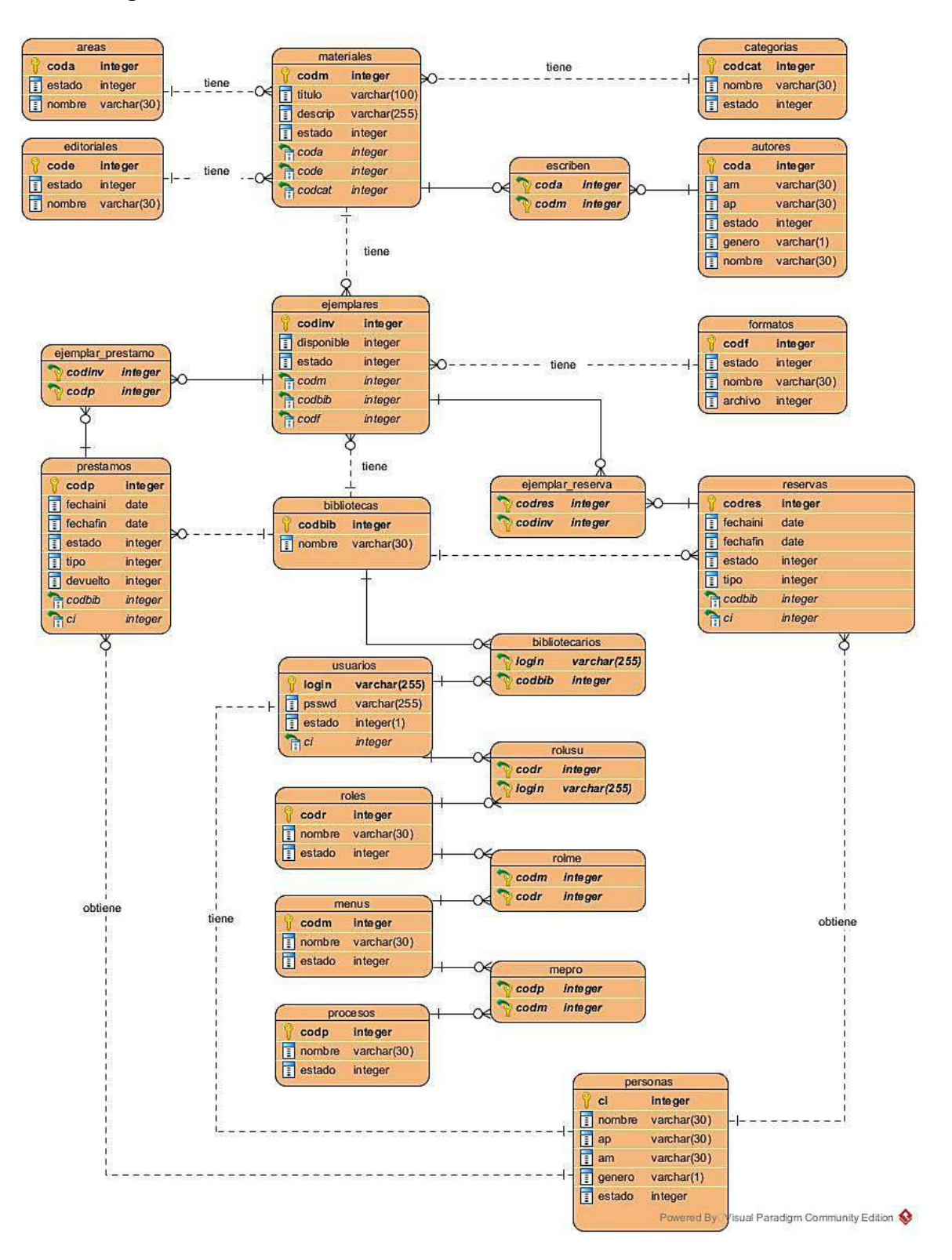

## **II.1.9.2.2 Especificación de Tablas de la Base de Datos**

```
CREATE TABLE personas (
ci INTEGER NOT NULL,
nombre VARCHAR (60) NOT NULL,
ap VARCHAR (40),
am VARCHAR (40),
genero VARCHAR (1) NOT NULL,
estado INTEGER DEFAULT 1 NOT NULL,
PRIMARY KEY (ci)
);
```
CREATE TABLE usuarios ( login VARCHAR (20) NOT NULL, passwd VARCHAR (255) NOT NULL, estado INTEGER DEFAULT 1 NOT NULL, ci INTEGER NOT NULL, PRIMARY KEY (login), FOREIGN KEY (ci) REFERENCES personas (ci) );

```
CREATE TABLE roles (
codr SERIAL NOT NULL,
nombre VARCHAR (40) NOT NULL,
estado INTEGER DEFAULT 1 NOT NULL,
PRIMARY KEY (codr)
);
```
CREATE TABLE rolusu( codr INTEGER NOT NULL, login VARCHAR (15) NOT NULL, PRIMARY KEY (codr,login), FOREIGN KEY (codr) REFERENCES roles (codr), FOREIGN KEY (login) REFERENCES usuarios (login)

);

CREATE TABLE menus( codm SERIAL NOT NULL, nombre VARCHAR (30) NOT NULL, estado INTEGER DEFAULT 1 NOT NULL, PRIMARY KEY (codm)  $\mathbf{)}$ :

CREATE TABLE rolme( codr INTEGER NOT NULL, codm INTEGER NOT NULL, PRIMARY KEY (codr,codm), FOREIGN KEY (codr) REFERENCES roles (codr), FOREIGN KEY (codm) REFERENCES menus (codm) );

CREATE TABLE procesos( codp SERIAL NOT NULL, nombre VARCHAR (30) NOT NULL, enlace VARCHAR (60) NOT NULL, estado INTEGER DEFAULT 1 NOT NULL, PRIMARY KEY (codp) );

CREATE TABLE mepro( codm INTEGER NOT NULL, codp INTEGER NOT NULL, PRIMARY KEY (codm,codp), FOREIGN KEY (codm) REFERENCES menus (codm), FOREIGN KEY (codp) REFERENCES procesos (codp) );

CREATE TABLE areas( coda SERIAL NOT NULL, nombre VARCHAR (30) NOT NULL, estado INTEGER DEFAULT 1 NOT NULL, PRIMARY KEY (coda) );

CREATE TABLE editoriales ( code SERIAL NOT NULL, nombre VARCHAR (30) NOT NULL, estado INTEGER DEFAULT 1 NOT NULL, PRIMARY KEY (code)

);

CREATE TABLE categorias( codcat SERIAL NOT NULL, nombre VARCHAR (30) NOT NULL, estado INTEGER DEFAULT 1 NOT NULL, PRIMARY KEY (codcat) );

CREATE TABLE autores ( coda SERIAL NOT NULL, nombre VARCHAR (60) NOT NULL, ap VARCHAR (40), am VARCHAR (40), genero VARCHAR (1), estado INTEGER DEFAULT 1 NOT NULL, PRIMARY KEY (coda)); CREATE TABLE autormat (

coda INTEGER NOT NULL, codm INTEGER NOT NULL, PRIMARY KEY (coda,codm), FOREIGN KEY (coda) REFERENCES autores (coda), FOREIGN KEY (com) REFERENCES materiales (codm) );

CREATE TABLE materiales ( codm SERIAL NOT NULL, titulo VARCHAR (100) NOT NULL, descrip VARCHAR (255), estado INTEGER DEFAULT 1 NOT NULL, coda INTEGER NOT NULL, code INTEGER NOT NULL, codcat INTEGER NOT NULL, PRIMARY KEY (codm), FOREIGN KEY (coda) REFERENCES areas (coda), FOREIGN KEY (code) REFERENCES editoriales (code), FOREIGN KEY (codcat) REFERENCES categorias (codcat) );

CREATE TABLE formatos( codf SERIAL NOT NULL, nombre VARCHAR (30) NOT NULL, estado INTEGER DEFAULT 1 NOT NULL, PRIMARY KEY (codf) );

CREATE TABLE bibliotecas ( codbib SERIAL NOT NULL, nombre VARCHAR (100) NOT NULL, estado INTEGER DEFAULT 1 NOT NULL,
```
);
```
CREATE TABLE bibliotecarios ( login VARCHAR (15) NOT NULL, codbib INTEGER NOT NULL, PRIMARY KEY (login, codbib), FOREIGN KEY (login) REFERENCES usuarios (login), FOREIGN KEY (codbib) REFERENCES bibliotecas (codbib) );

CREATE TABLE ejemplares ( codinv INTEGER NOT NULL, disponible INTEGER NOT NULL, estado INTEGER DEFAULT 1 NOT NULL, codm INTEGER NOT NULL, codf INTEGER NOT NULL, codbib INTEGER NOT NULL, PRIMARY KEY (codinv), FOREIGN KEY (codm) REFERENCES materiales (codm), FOREIGN KEY (codf) REFERENCES formatos (codf), FOREIGN KEY (codbib) REFERENCES bibliotecas (codbib) );

CREATE TABLE prestamos ( codp SERIAL NOT NULL, fechaini DATE NOT NULL, fechafin DATE NOT NULL, tipo INTEGER DEFAULT 0 NOT NULL, devuelto INTEGER DEFAULT 0 NOT NULL, ci INTEGER NOT NULL, codbib INTEGER NOT NULL,

PRIMARY KEY (codp), FOREIGN KEY (ci) REFERENCES personas (ci), FOREIGN KEY (codbib) REFERENCES bibliotecas (codbib) );

CREATE TABLE ejemplar\_prestamo ( codp INTEGER NOT NULL, codinv INTEGER NOT NULL, PRIMARY KEY (codp, codinv), FOREIGN KEY (codp) REFERENCES prestamos (codp), FOREIGN KEY (codinv) REFERENCES ejemplares (codinv) );

CREATE TABLE reservas ( codres SERIAL NOT NULL, fechares DATE NOT NULL, estado INTEGER DEFAULT 1 NOT NULL, tipo INTEGER DEFAULT 0 NOT NULL, ci INTEGER NOT NULL, codbib INTEGER NOT NULL, PRIMARY KEY (codres), FOREIGN KEY (ci) REFERENCES personas (ci), FOREIGN KEY (codbib) REFERENCES bibliotecas (codbib) );

CREATE TABLE ejemplar\_reserva ( codres INTEGER NOT NULL, codinv INTEGER NOT NULL, PRIMARY KEY (codres, codinv), FOREIGN KEY (codres) REFERENCES reservas (codres), FOREIGN KEY (codinv) REFERENCES ejemplares (codinv));

### **II.1.9.3 Diccionario de Datos**

#### **Tabla: personas**

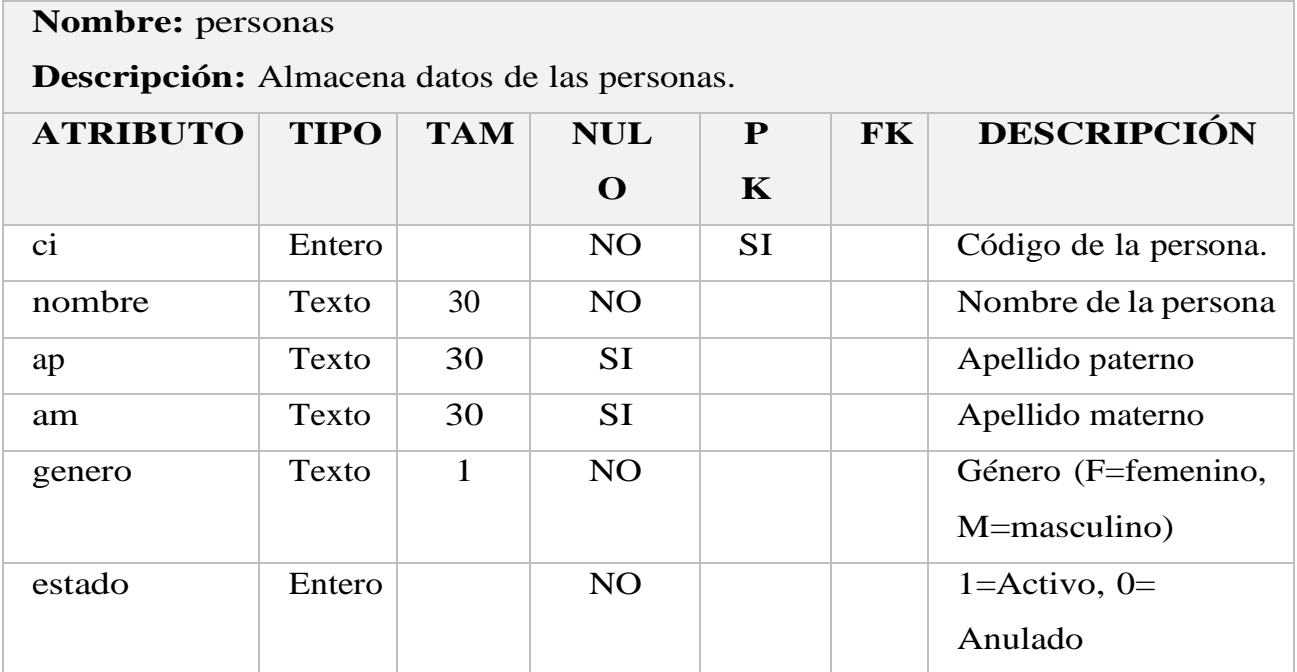

#### **Tabla: usuarios**

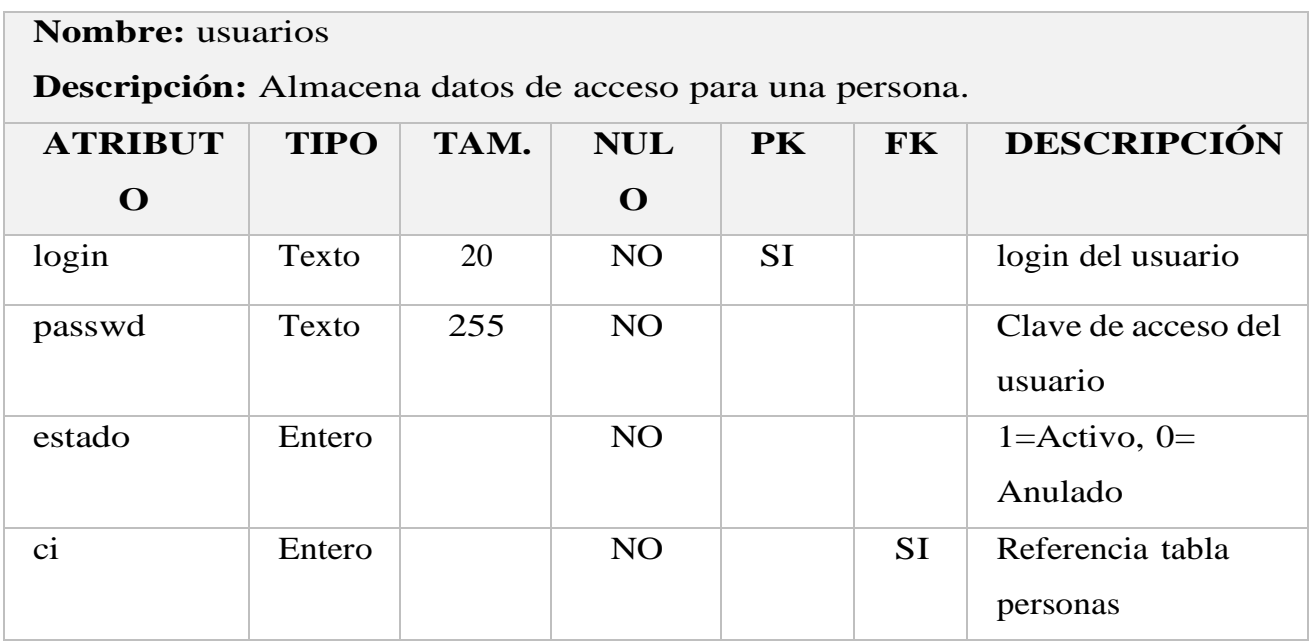

#### **Tabla: roles**

Nombre: roles

**Descripción:** Almacena datos de losroles.

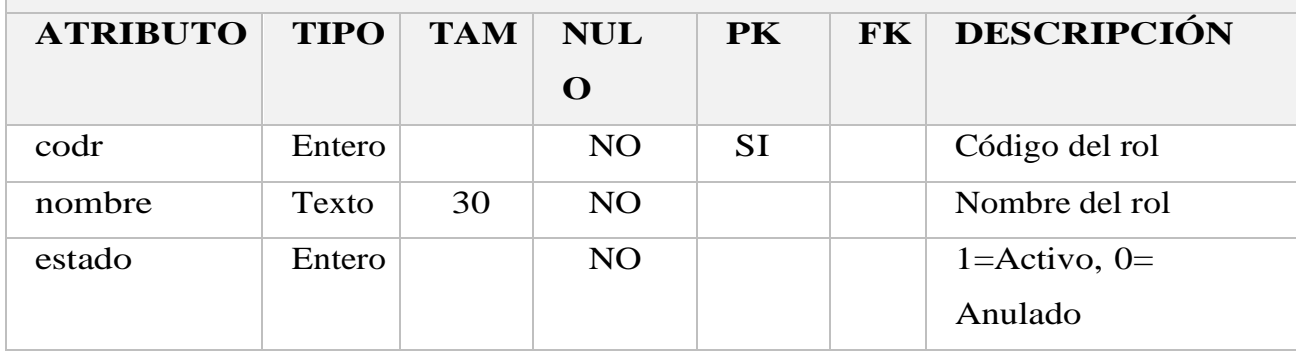

#### **Tabla: rolusu**

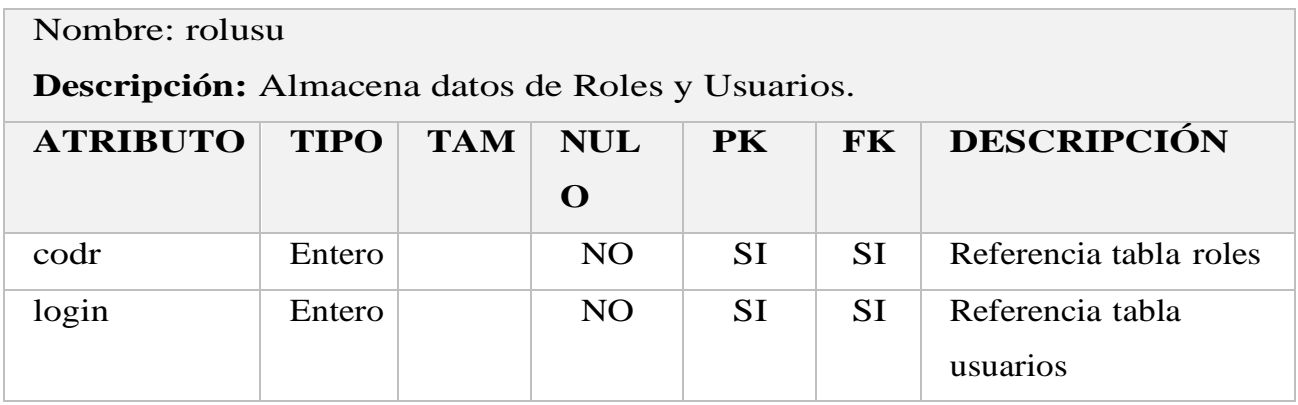

#### **Tabla: menus**

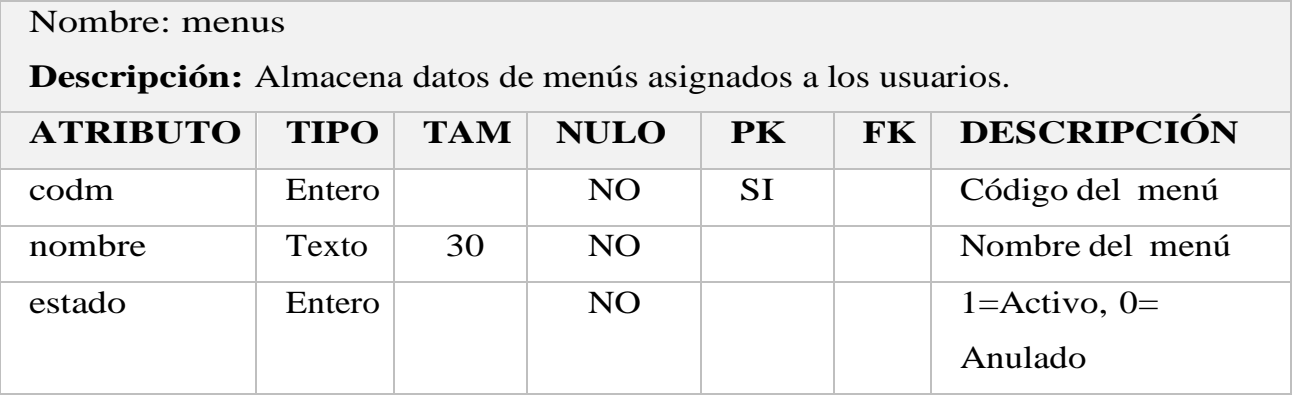

#### **Tabla: rolme**

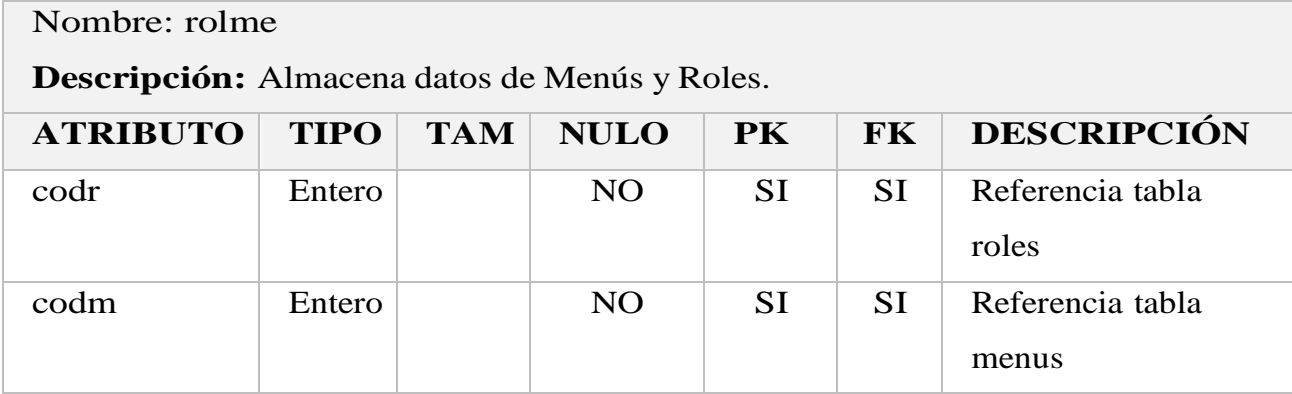

#### **Tabla: procesos**

**Nombre:** procesos **Descripción:** Tabla estática que almacena datos de los procesos yenlaces disponibles del sistema.

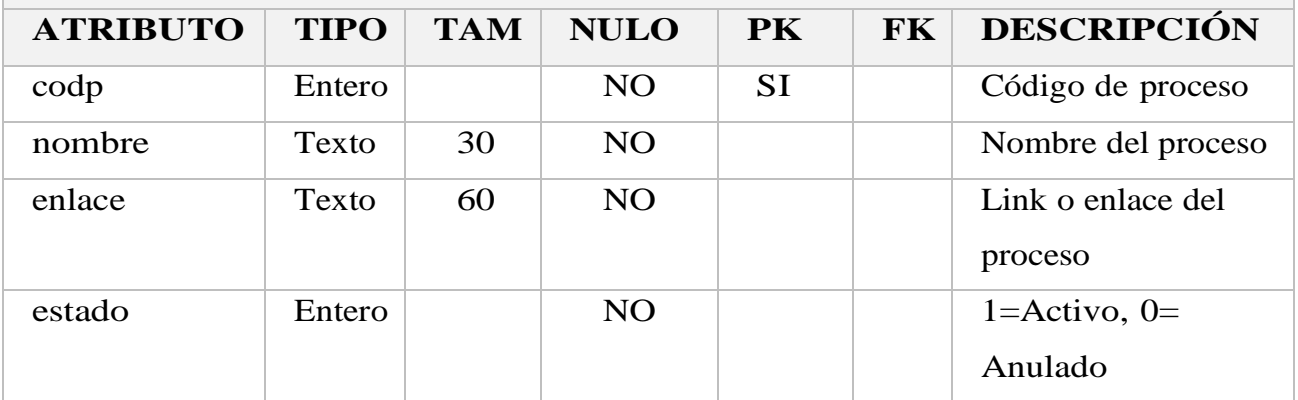

#### **Tabla: mepro**

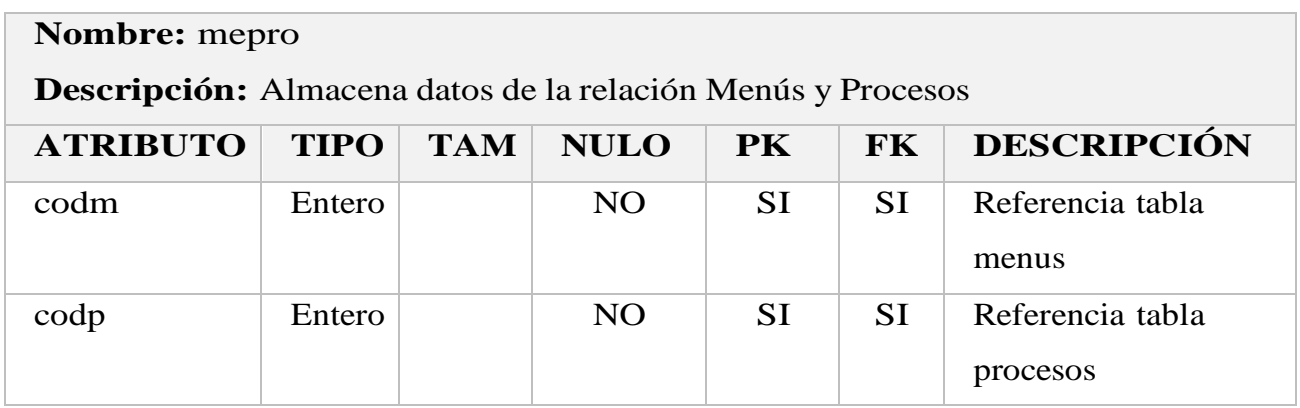

#### **Tabla: areas**

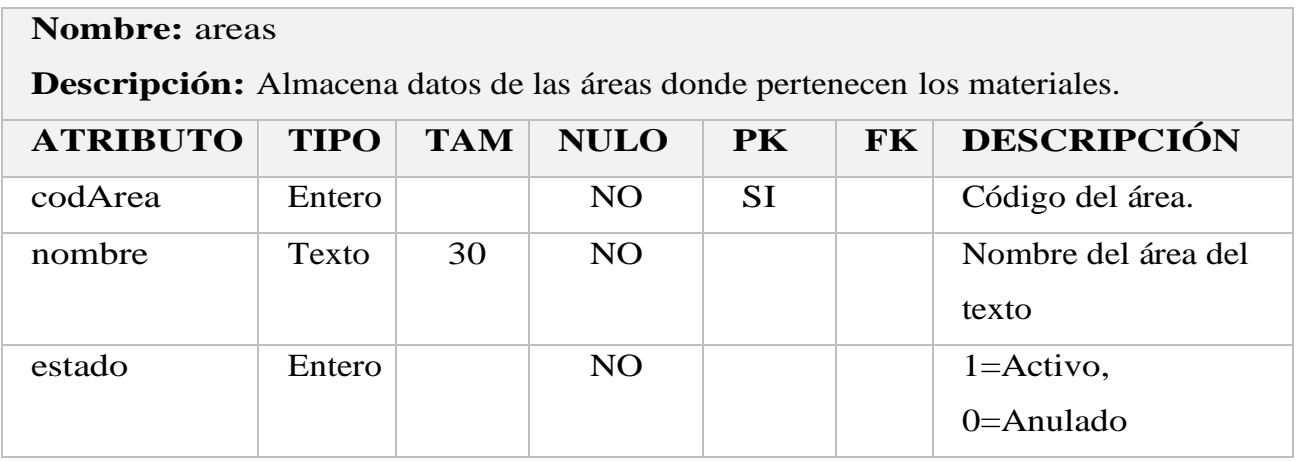

#### **Tabla: editoriales**

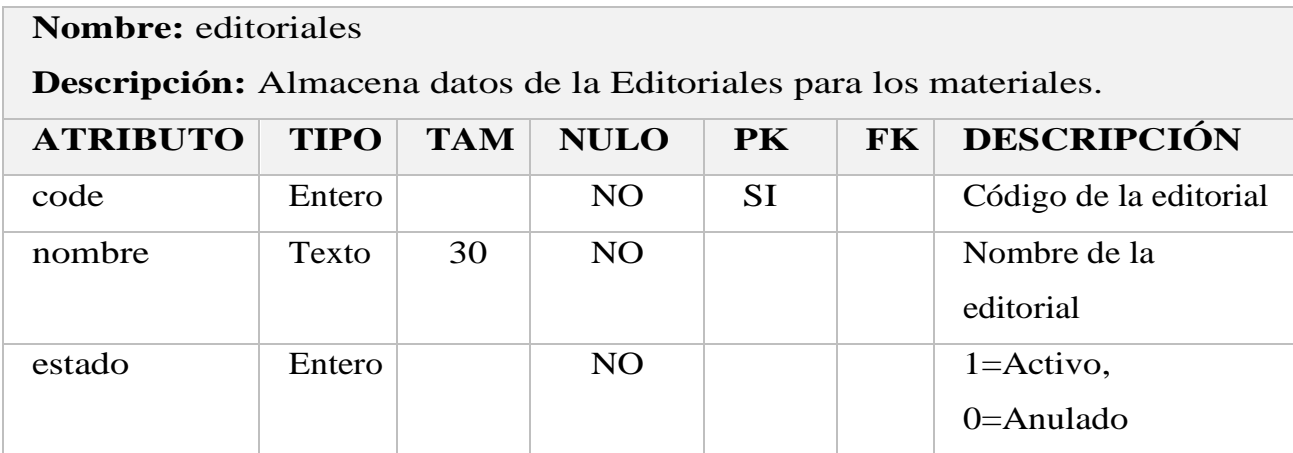

#### **Tabla: categorias**

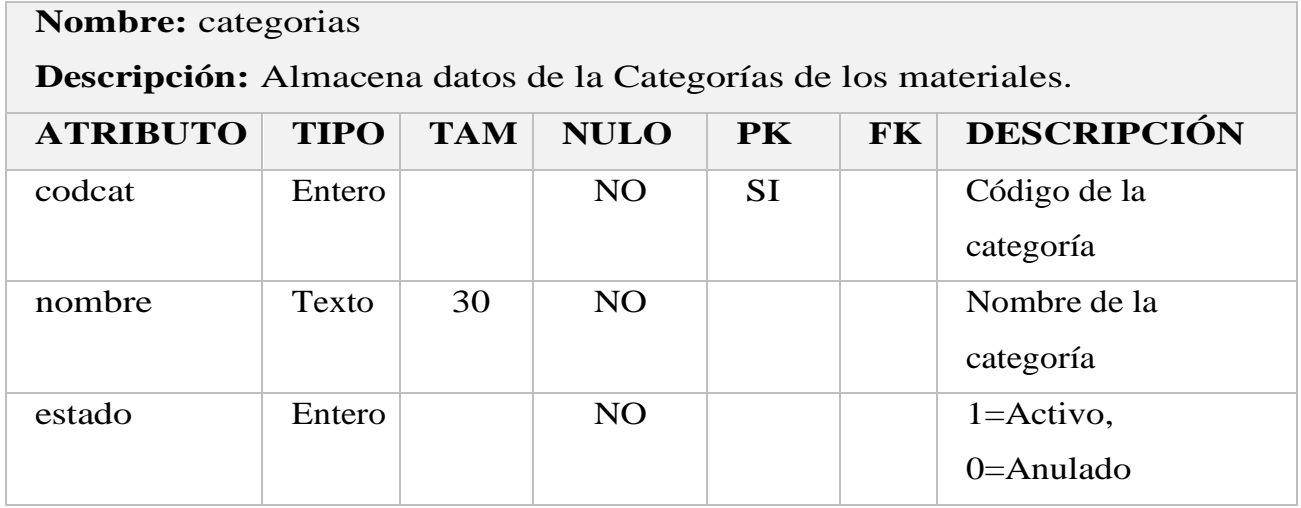

#### **Tabla: autores**

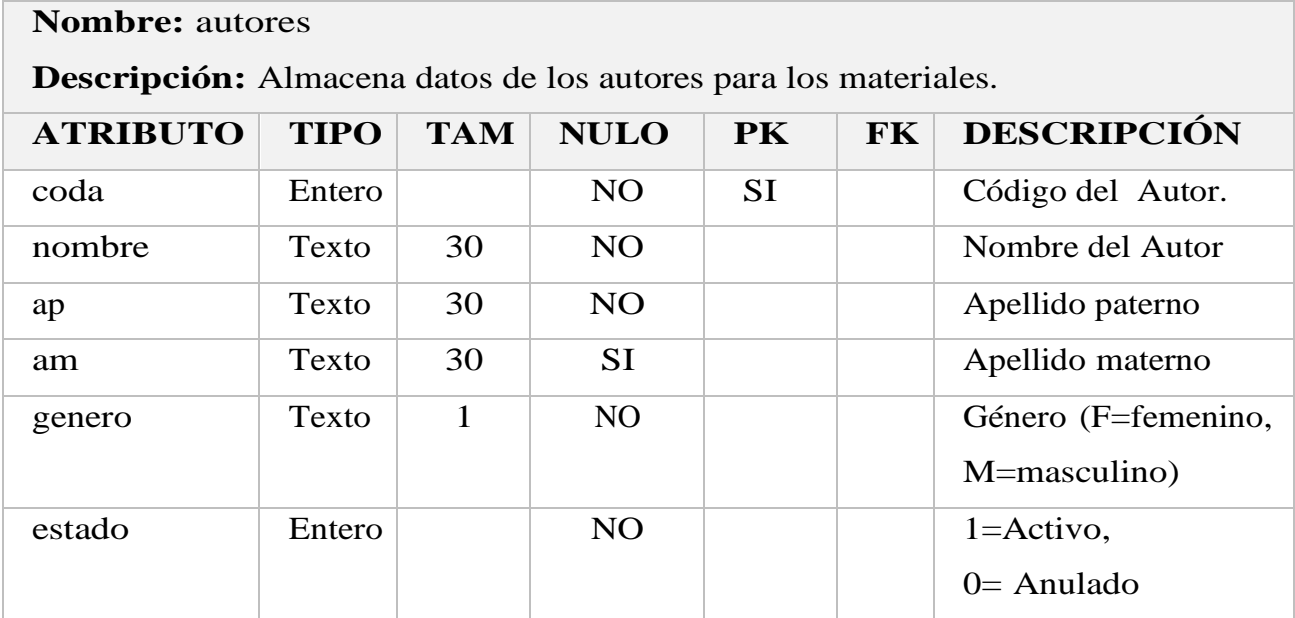

#### **Tabla: materiales**

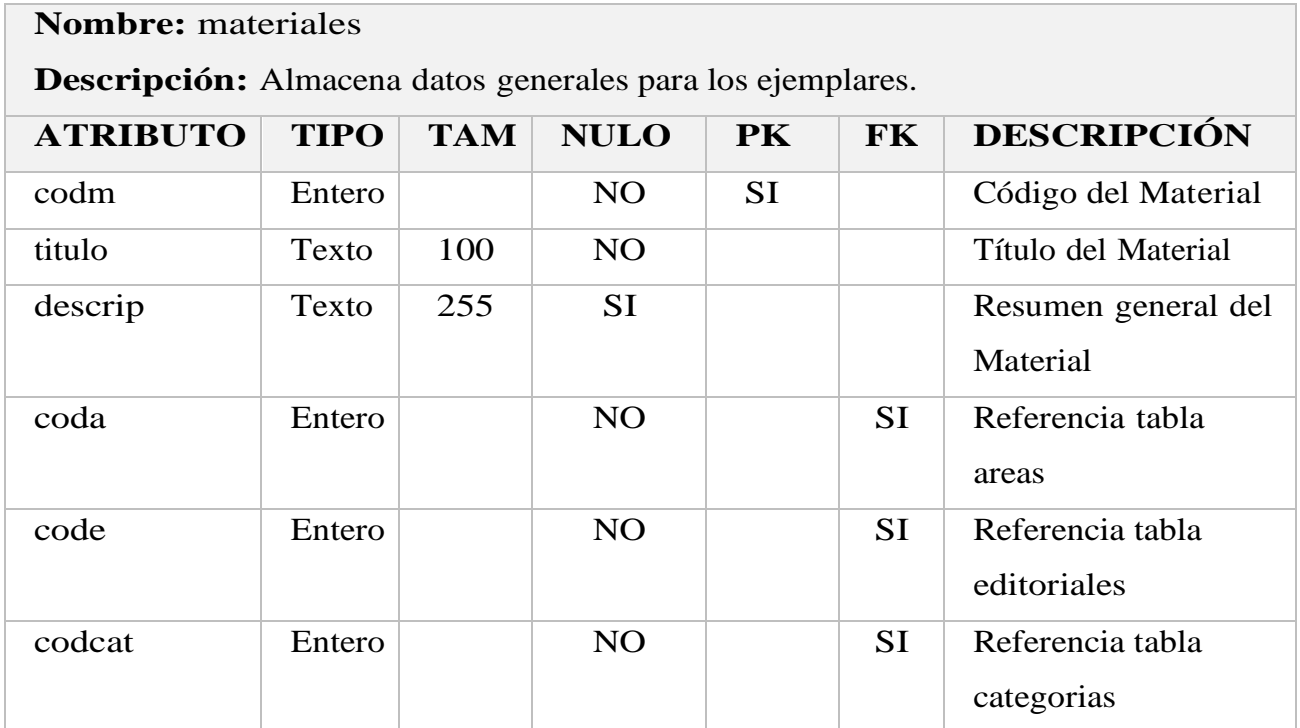

#### **Tabla: autormat**

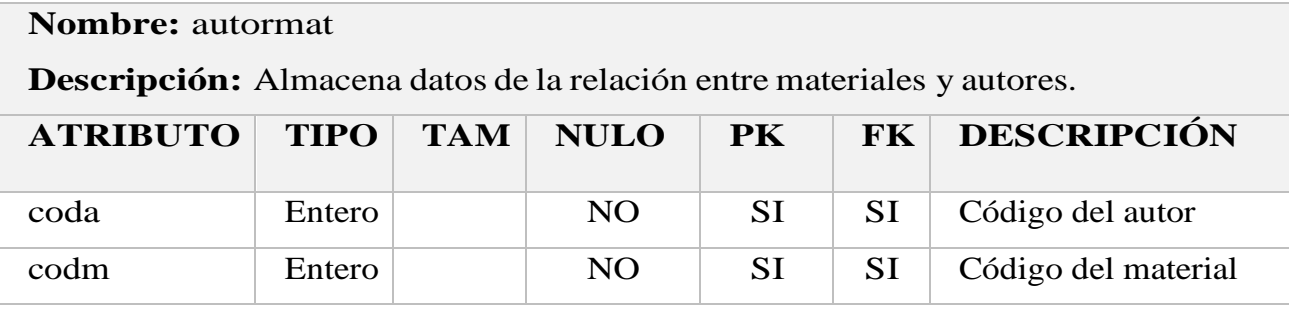

#### **Tabla: formatos**

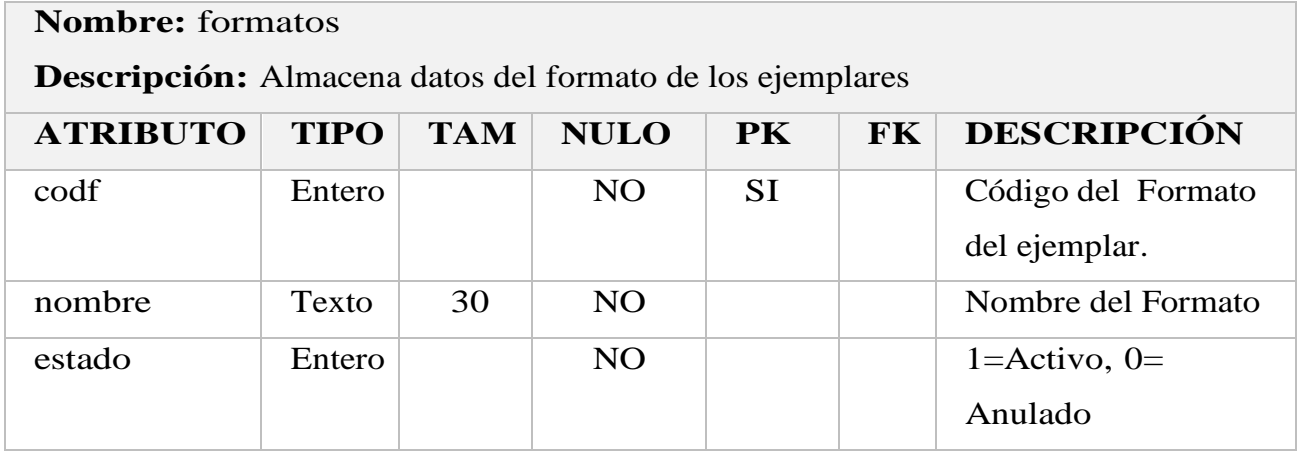

#### **Tabla: bibliotecas**

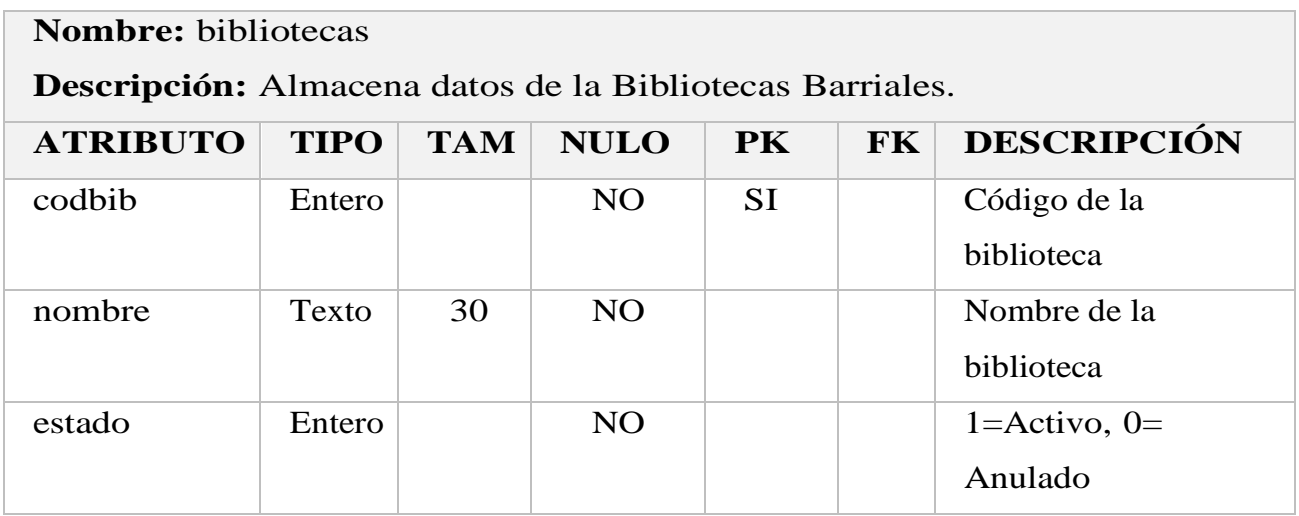

### **Tabla: ejemplares**

# **Nombre:** ejemplares

**Descripción:** Almacena datos de los ejemplares con los que cuentan las bibliotecas

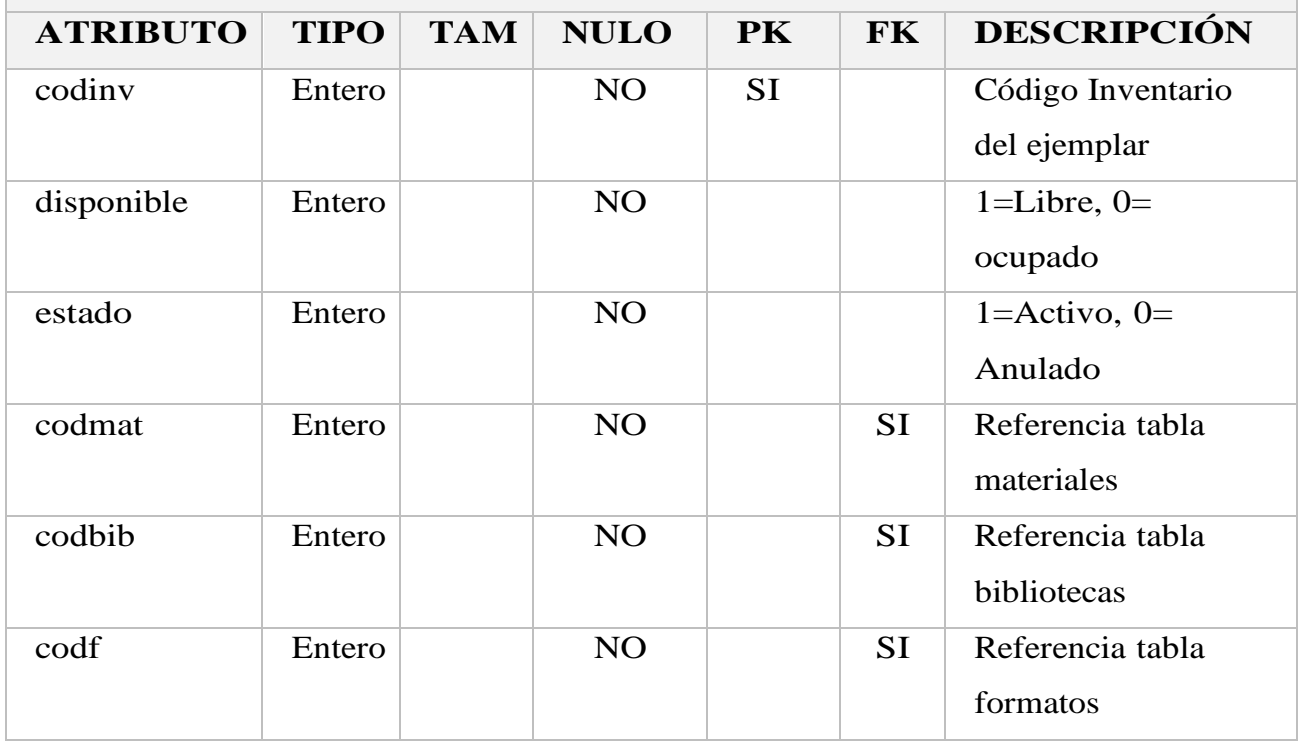

#### **Tabla: prestamos**

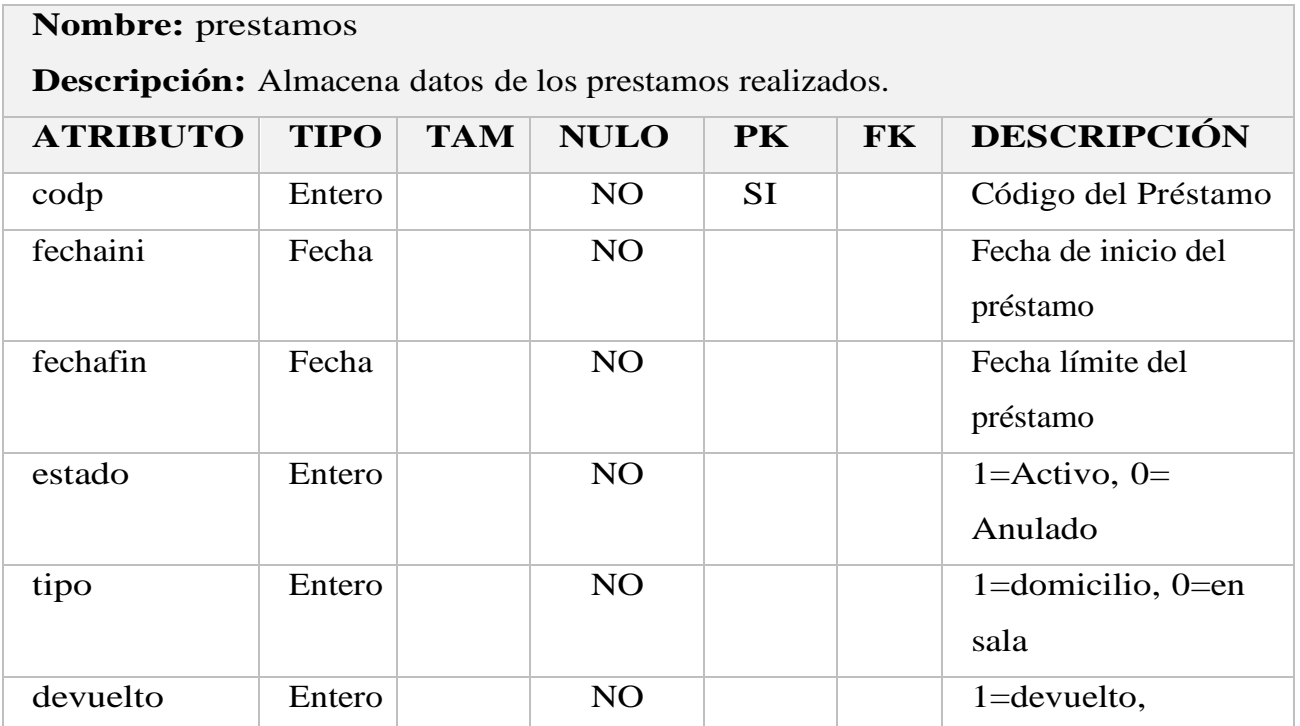

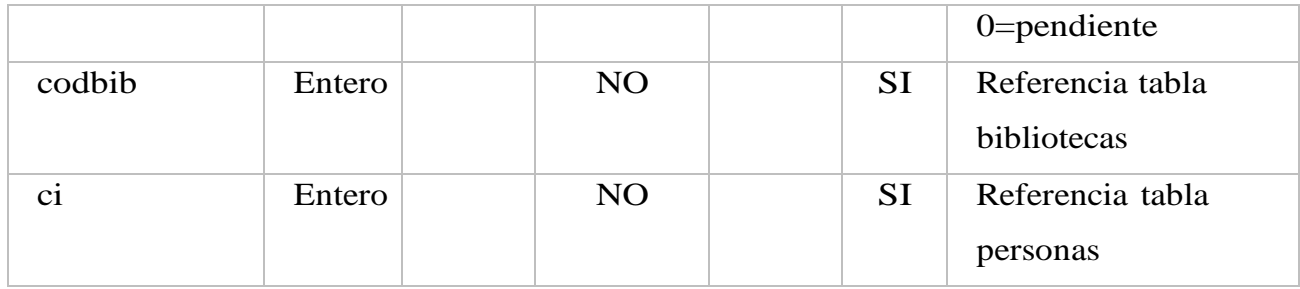

#### **Tabla: ejemplar\_prestamo**

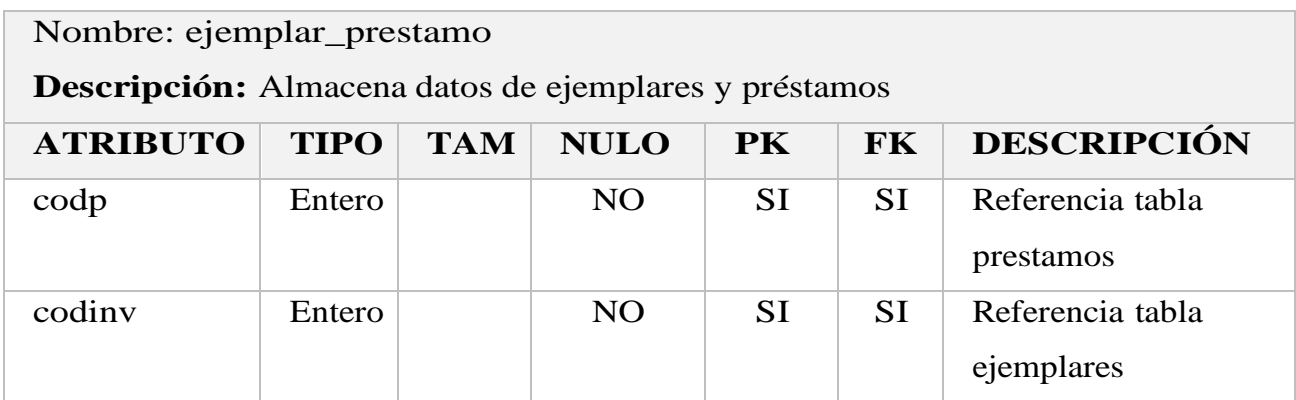

#### **Tabla: reservas**

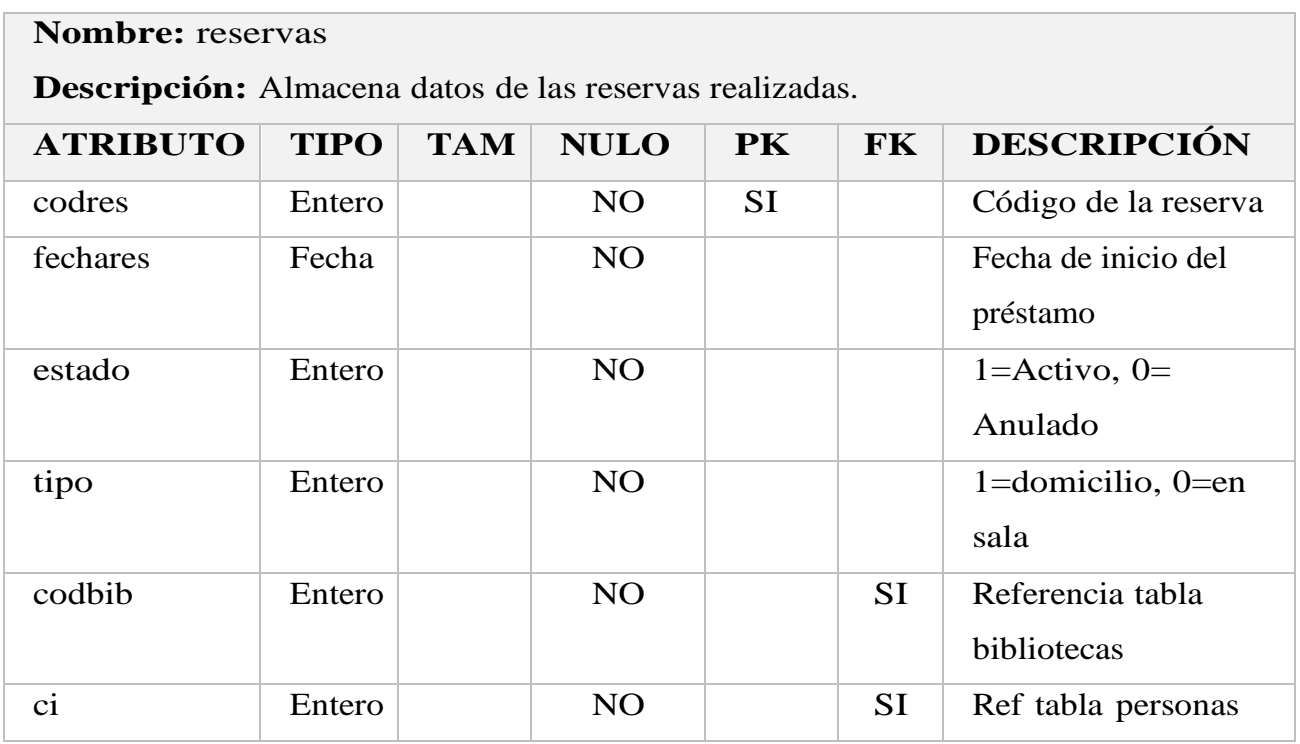

#### **Tabla: ejemplar\_reserva**

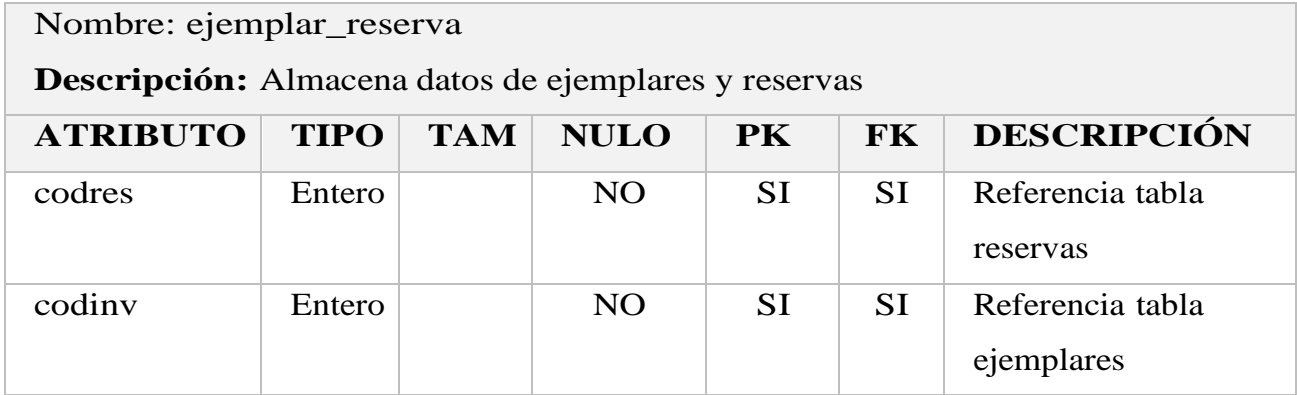

#### **Tabla: bibliotecarios**

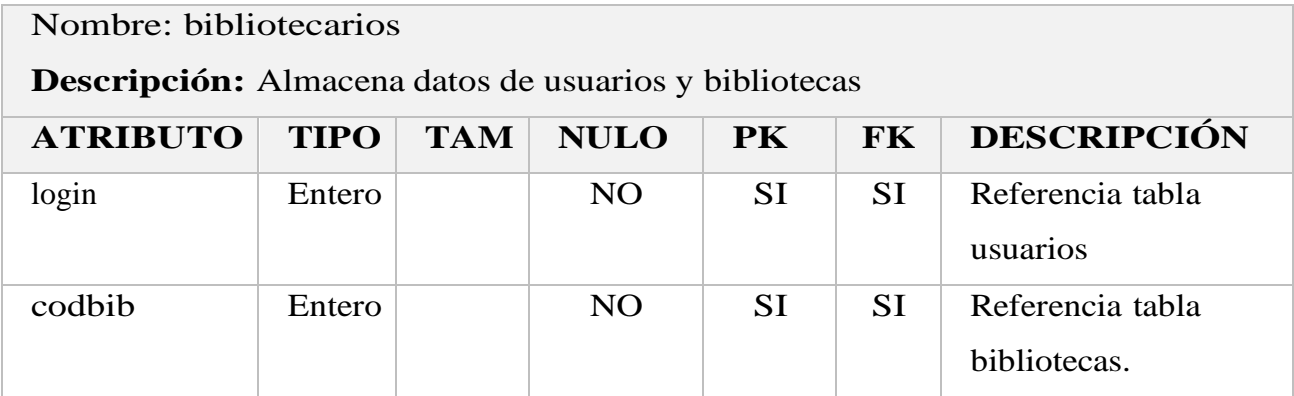

#### **II.1.10 Modelo de Diagrama de Clases**

Un diagrama de clases en UML (Unified Modeling Language) es una representación visual que ilustra la estructura estática de un sistema orientado a objetos. Este diagrama muestra las clases del sistema, junto con sus atributos, métodos y las relaciones entre ellas. Cada clase se representa como un rectángulo dividido en tres secciones, que contienen el nombre de la clase, sus atributos y sus métodos respectivamente. Las relaciones entre clases, como asociaciones, herencias y agregaciones, se representan mediante líneas que conectan las clases. Este tipo de diagrama proporciona una visión detallada y comprensible de la arquitectura de clases de un sistema, siendo fundamental en el diseño y modelado de software, ya que ayuda a los desarrolladores a visualizar la estructura del sistema y comprender las interacciones entre las clases.

#### **II.1.10.1. Propósito del Diagrama de Clases**

1. Representación Visual de la Estructura: Proporciona una representación visual clara de la estructura estática del sistema, mostrando clases, atributos y métodos.

- 2. Comunicación Efectiva: Facilita la comunicación entre miembros del equipo de desarrollo al ofrecer una representación gráfica de la arquitectura de clases.
- 3. Identificación de Relaciones: Permite identificar y comprender las relaciones entre las clases, como asociaciones, herencias y agregaciones.
- 4. Guía para la Implementación: Sirve como guía para el desarrollo, proporcionando una visión detallada de las clases y sus interacciones.
- 5. Documentación Visual: Ofrece una forma visual de documentar la estructura del sistema, lo que facilita la comprensión y mantenimiento del código.
- 6. Apoyo al Diseño OO: Facilita el diseño orientado a objetos al permitir a los desarrolladores visualizar y planificar la organización de las clases.
- 7. Base para el Desarrollo Iterativo: Proporciona una base sólida para el desarrollo iterativo, permitiendo ajustes y mejoras en la estructura de clases a medida que evoluciona el proyecto.

#### **II.1.10.2. Diagrama de Clases**

*Figura 124 Diagrama de Clases*

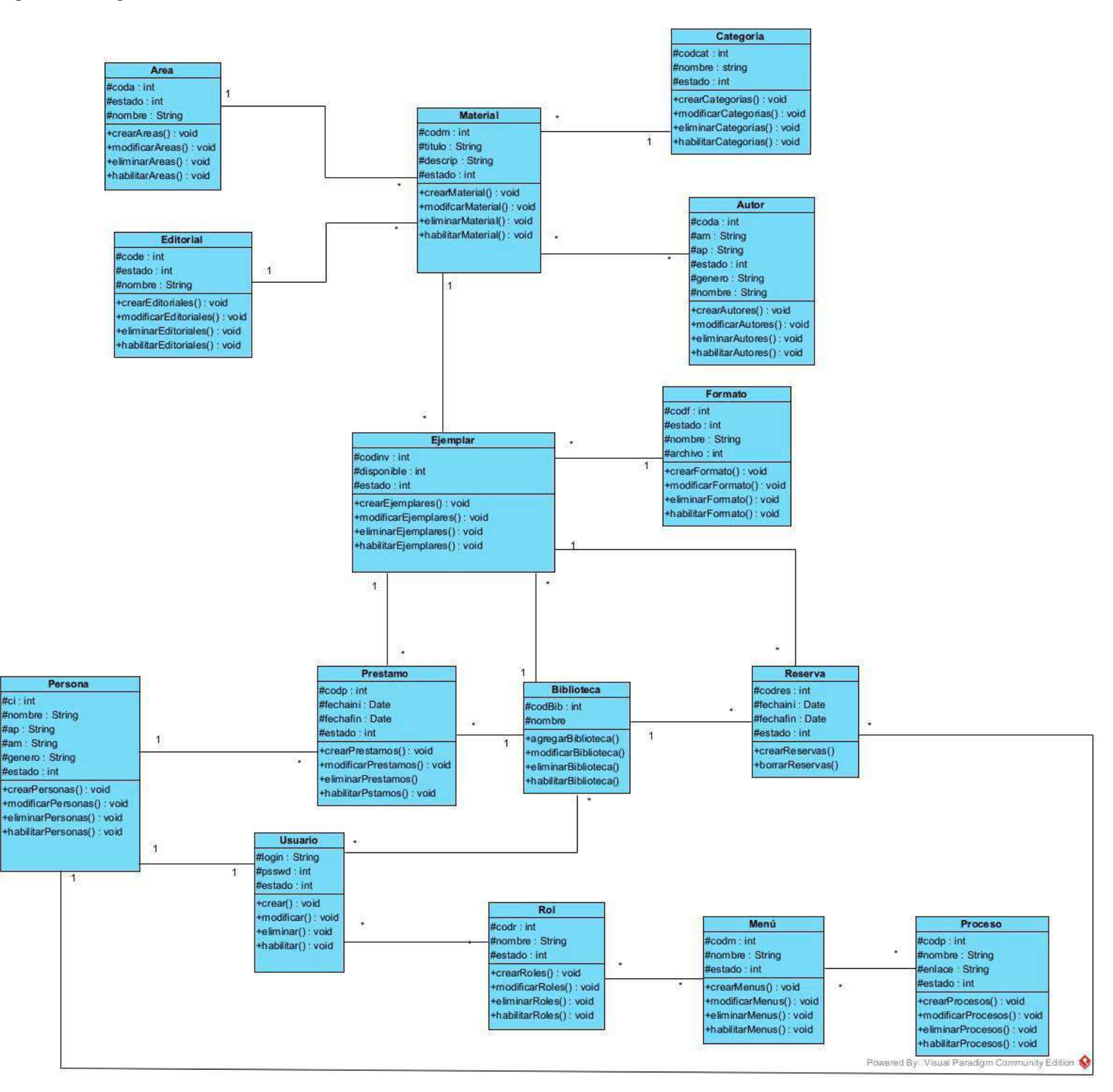

#### **II.1.11 Prototipo Interfaces de Usuario**

#### **II.1.11.1 Introducción**

Se trata de prototipos que permiten al usuario hacerse una idea más o menos precisa de las interfaces que proveerá el Sistema y así, conseguir retroalimentación de su parte respecto a los requisitos del Sistema. Estos prototipos se realizarán como: dibujos a mano en papel, dibujos con alguna herramienta gráfica o prototipos ejecutables interactivos, siguiendo ese orden de acuerdo al avance del proyecto. Sólo los de este último tipo serán entregados al final de la fase de Elaboración.

#### **II.1.11.2 Propósito**

- Comprender de manera gráfica el sistema
- Identificar posibles mejoras
- Describir pantallas para conocer su navegación
- Identificar y definir las Pantallas del Sistema según los objetivos del Sistema deseado.

#### **II.1.11.3 Prototipo de pantalla**

#### **II.1.11.3.1 Pantalla principal del sistema** *Interfaz A*

*Figura 125 Pantalla principal del sistema Interfaz A*

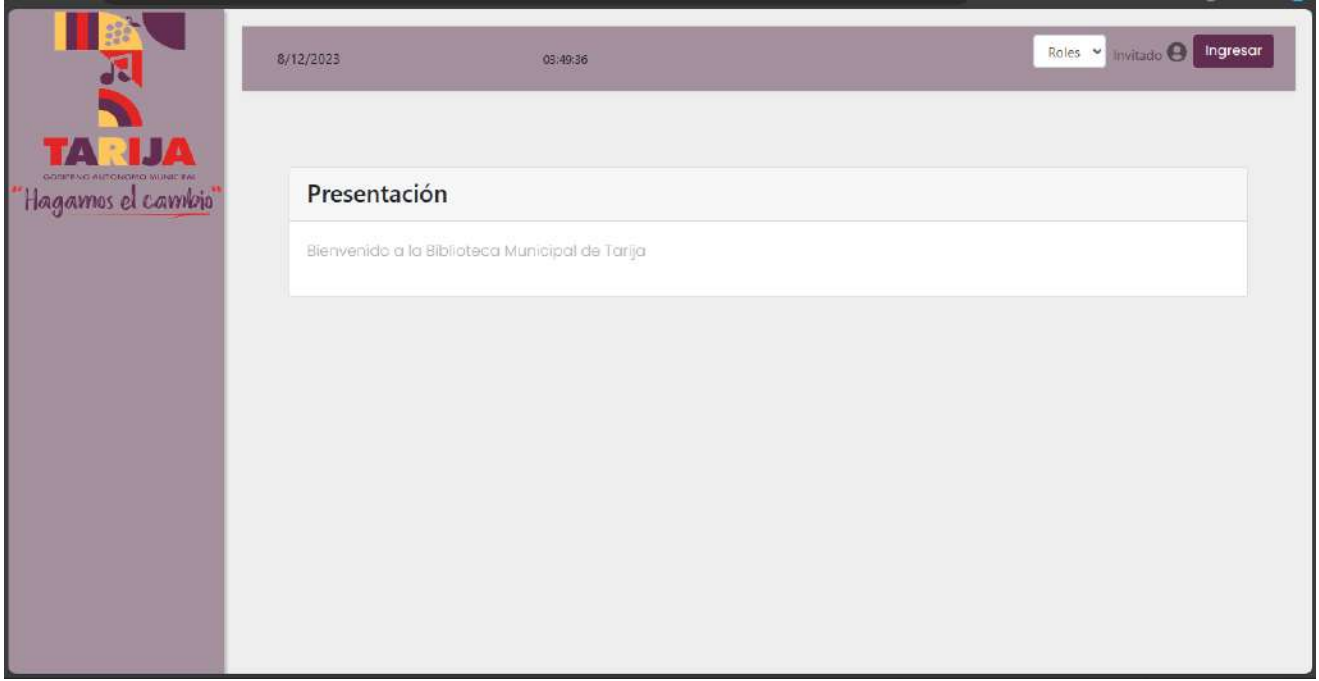

### **II.1.11.3.2 Pantalla de acceso al** *sistema Interfaz A.1*

*Figura 126 Pantalla de acceso al sistema Interfaz A.1*

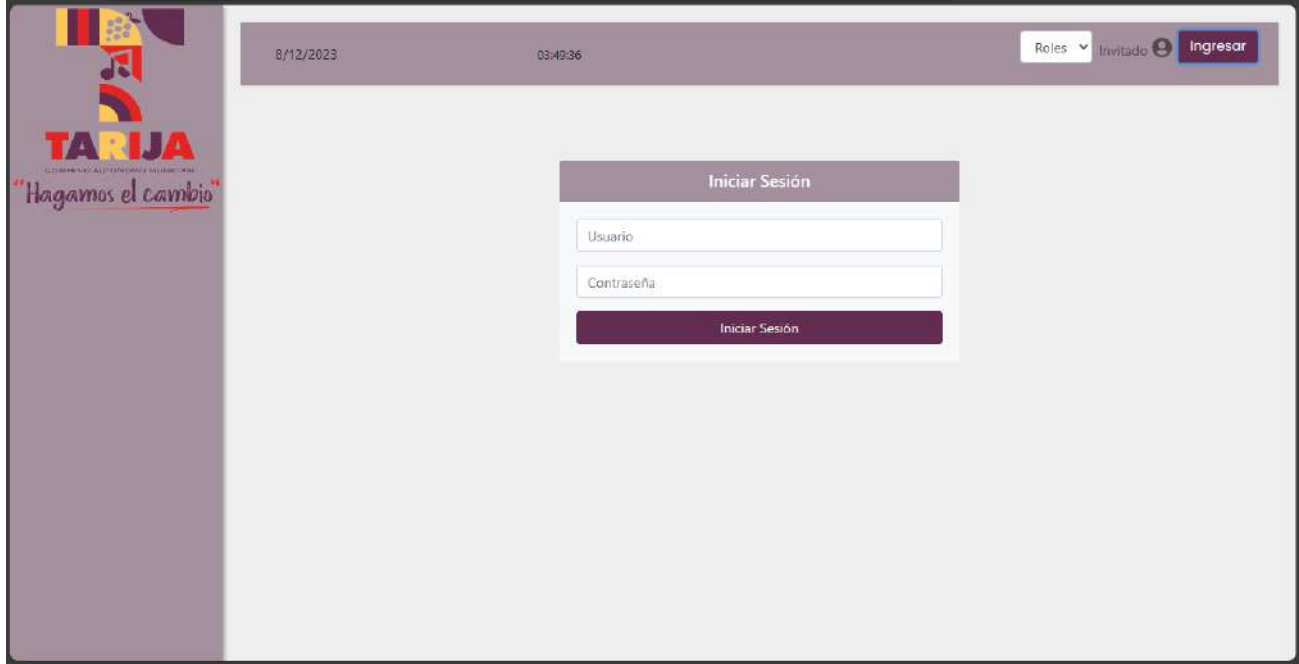

### **II.1.11.3.3 Pantalla menú principal** *Interfaz B*

*Figura 127 Pantalla menú principal Interfaz B*

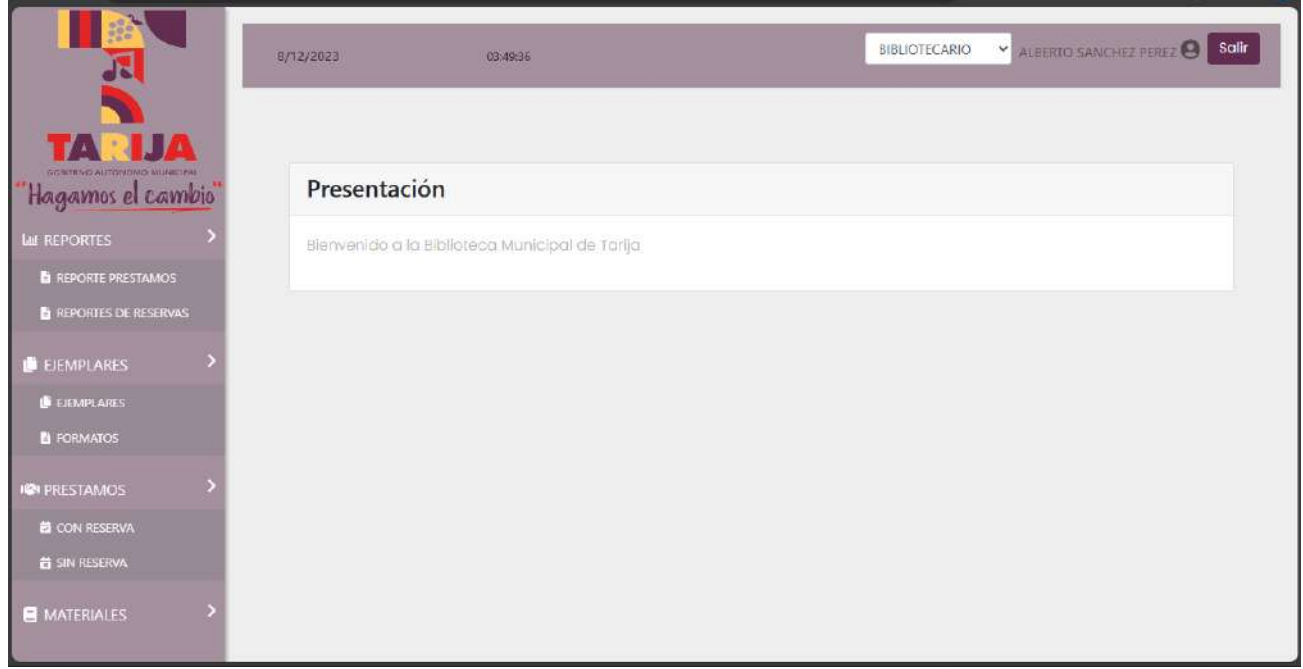

### **II.1.11.3.4 Pantalla Gestión Usuarios** *Interfaz C*

*Figura 128 Pantalla Gestión usuarios Interfaz C*

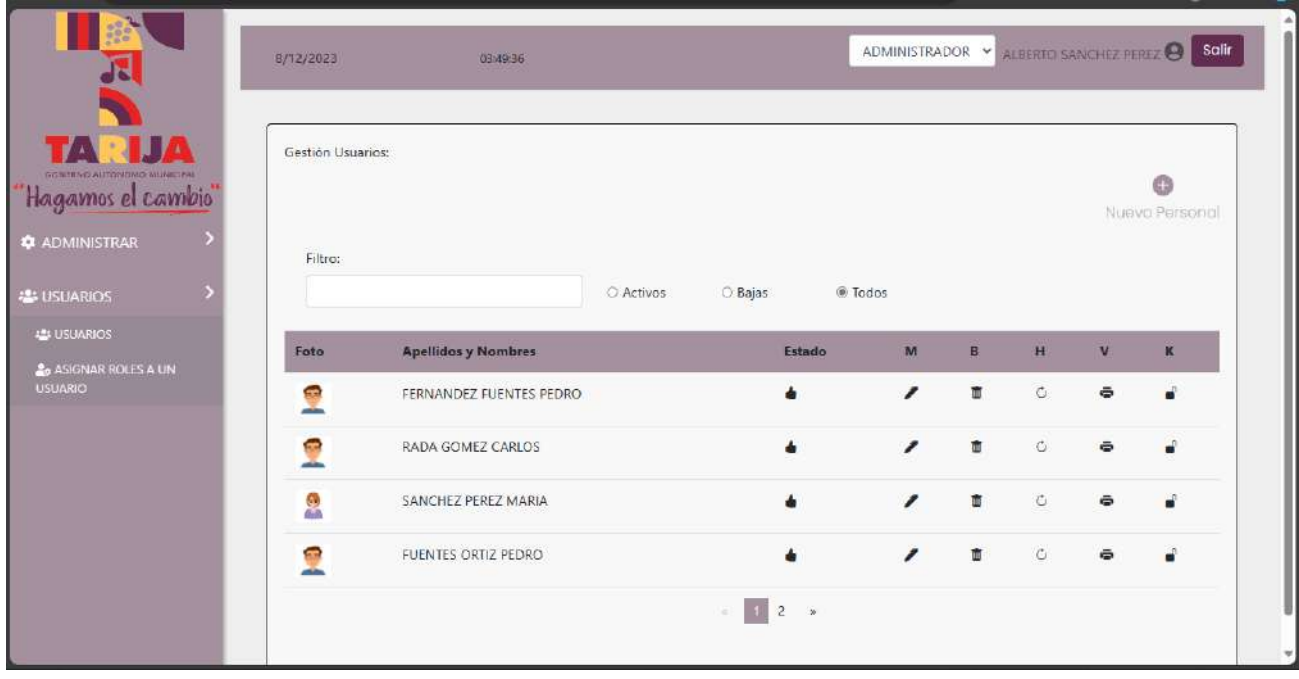

**II.1.11.3.5 Pantalla Crear Persona** *Interfaz C.1*

*Figura 129 Pantalla Crear persona Interfaz C.1*

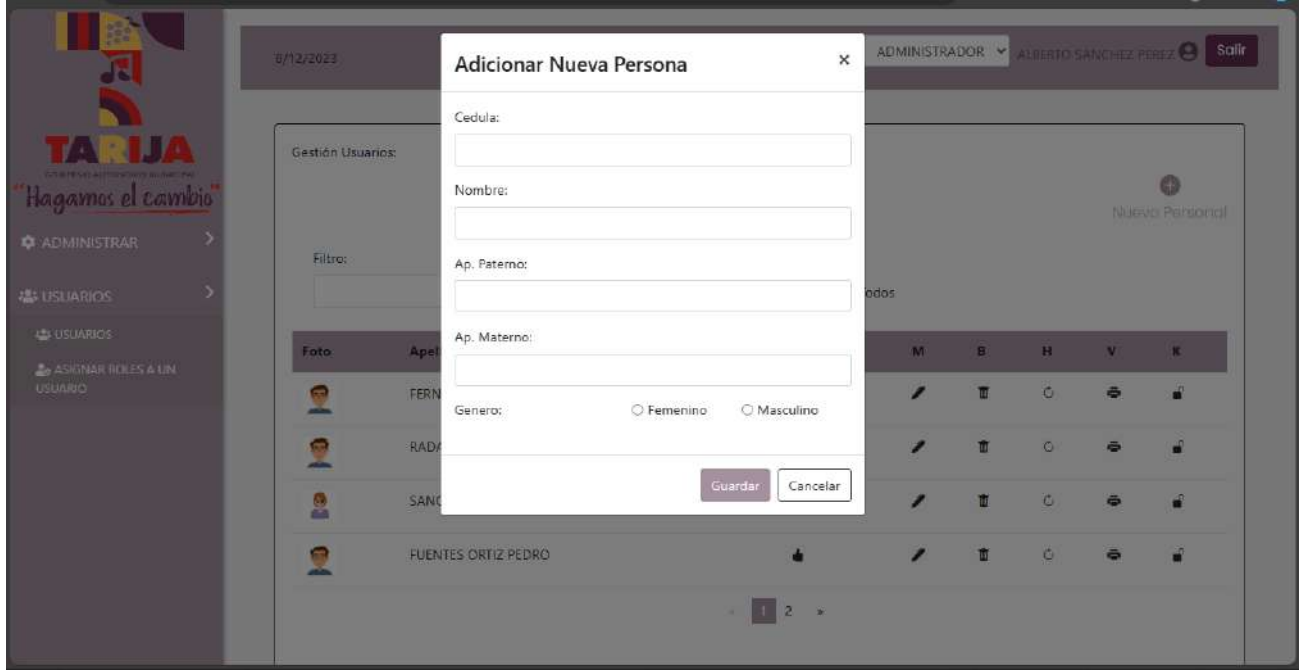

### **II.1.11.3.6 Pantalla Asignar Datos de Acceso** *Interfaz C.2*

*Figura 130 Pantalla Asignar datos de acceso Interfaz C.2*

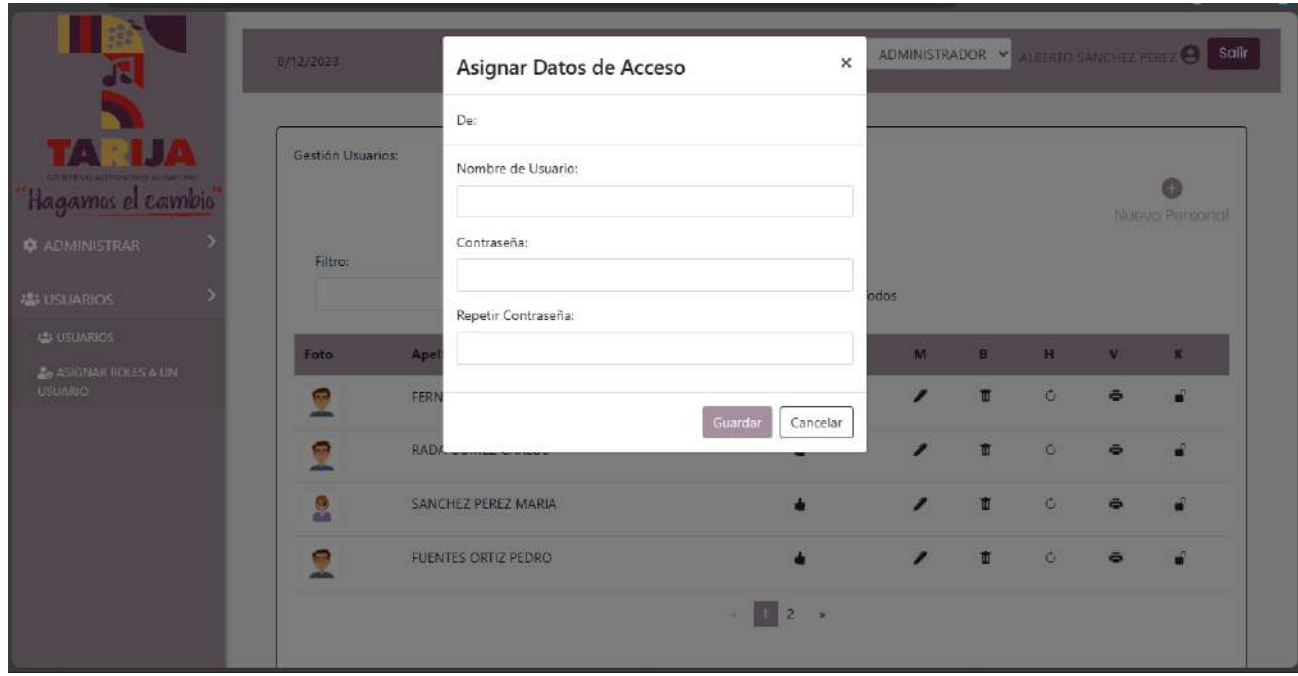

### **II.1.11.3.7 Pantalla Modificar Datos de Acceso** *Interfaz C.3*

*Figura 131 Pantalla Modificar datos de acceso Interfaz C.3*

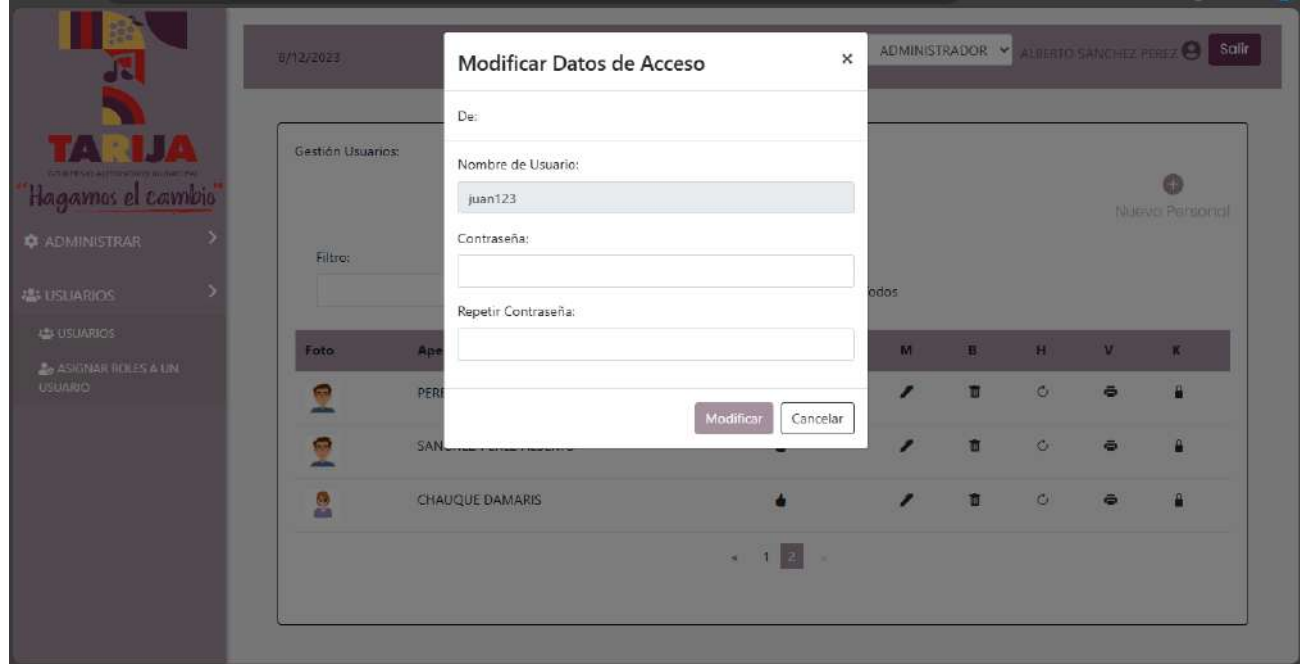

## **II.1.11.3.8 Pantalla Modificar Persona** *Interfaz C.4*

*Figura 132 Pantalla Modificar persona Interfaz C.4*

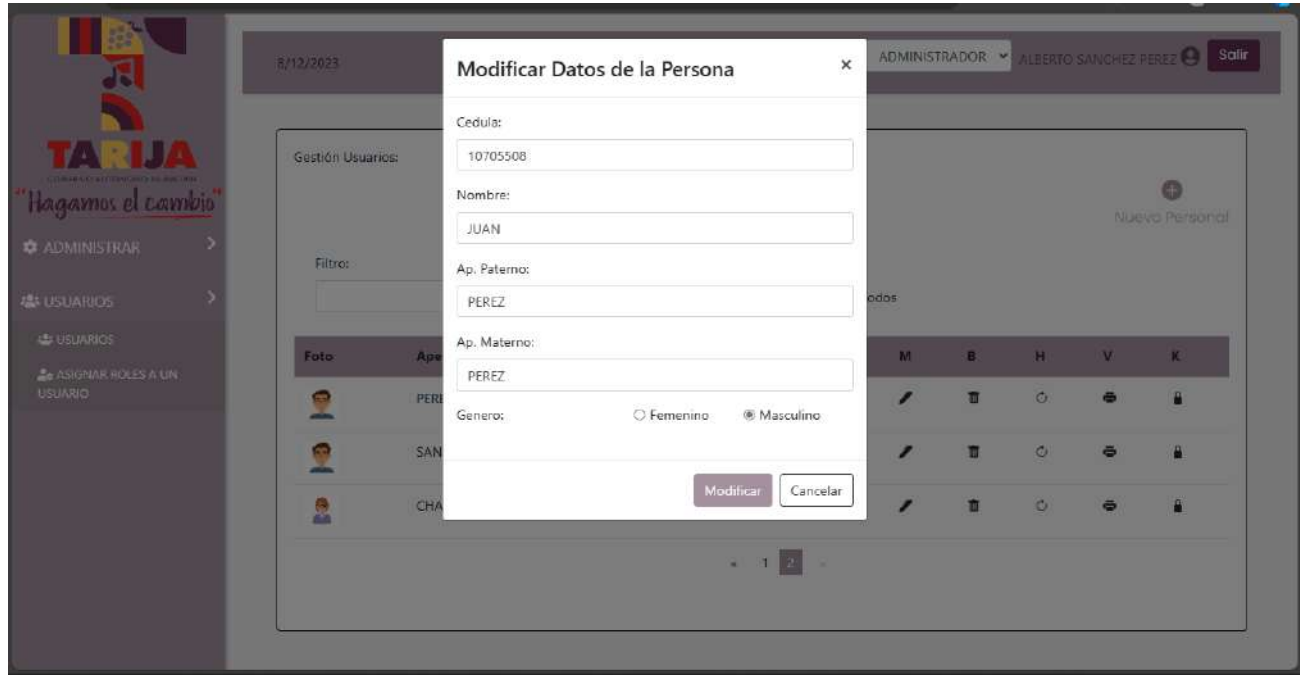

**II.1.11.3.9 Pantalla Eliminar Persona** *Interfaz C.5*

*Figura 133 Pantalla Eliminar persona Interfaz C.5*

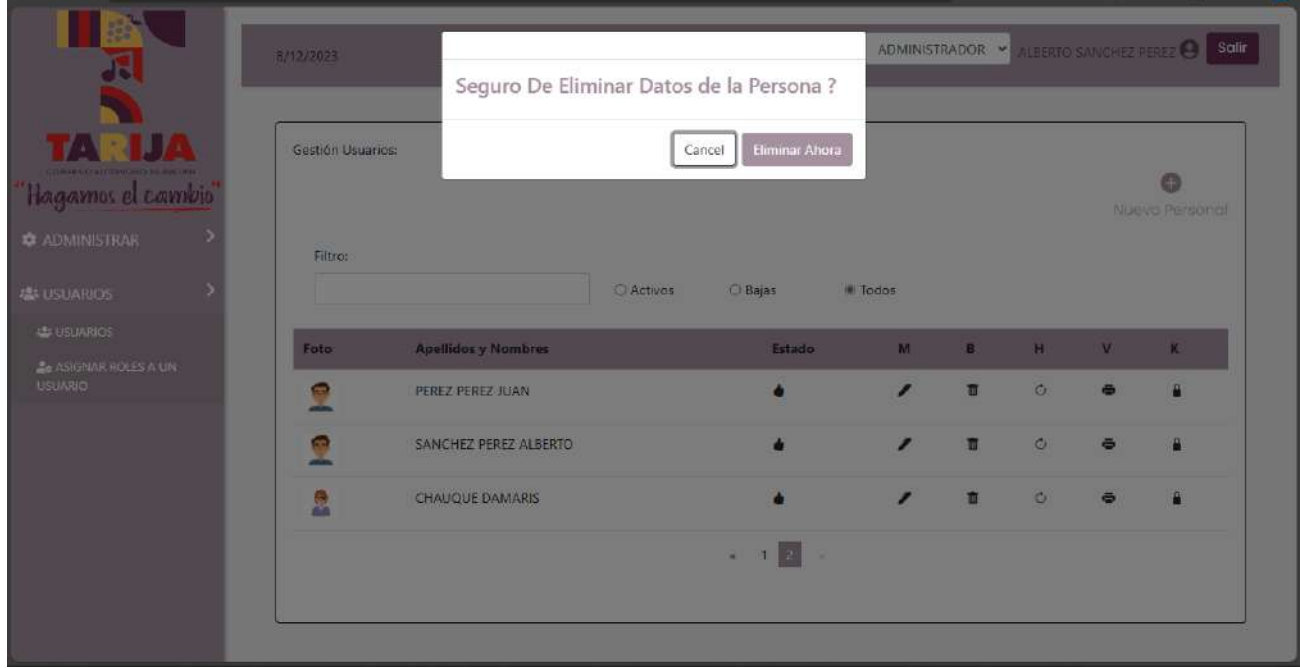

## **II.1.11.3.10 Pantalla Gestionar Roles** *Interfaz D*

*Figura 134 Pantalla Gestionar roles Interfaz D*

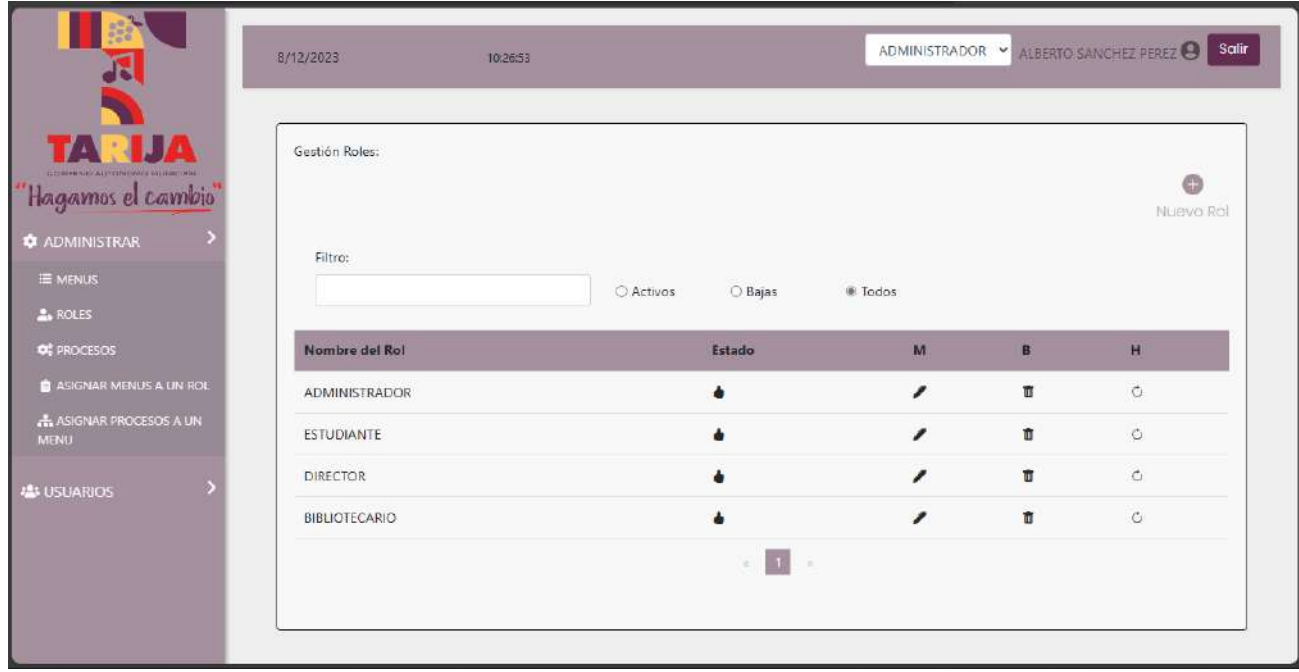

## **II.1.11.3.11 Pantalla Crear Roles** *Interfaz D.1*

*Figura 135 Pantalla Crear roles Interfaz D.1*

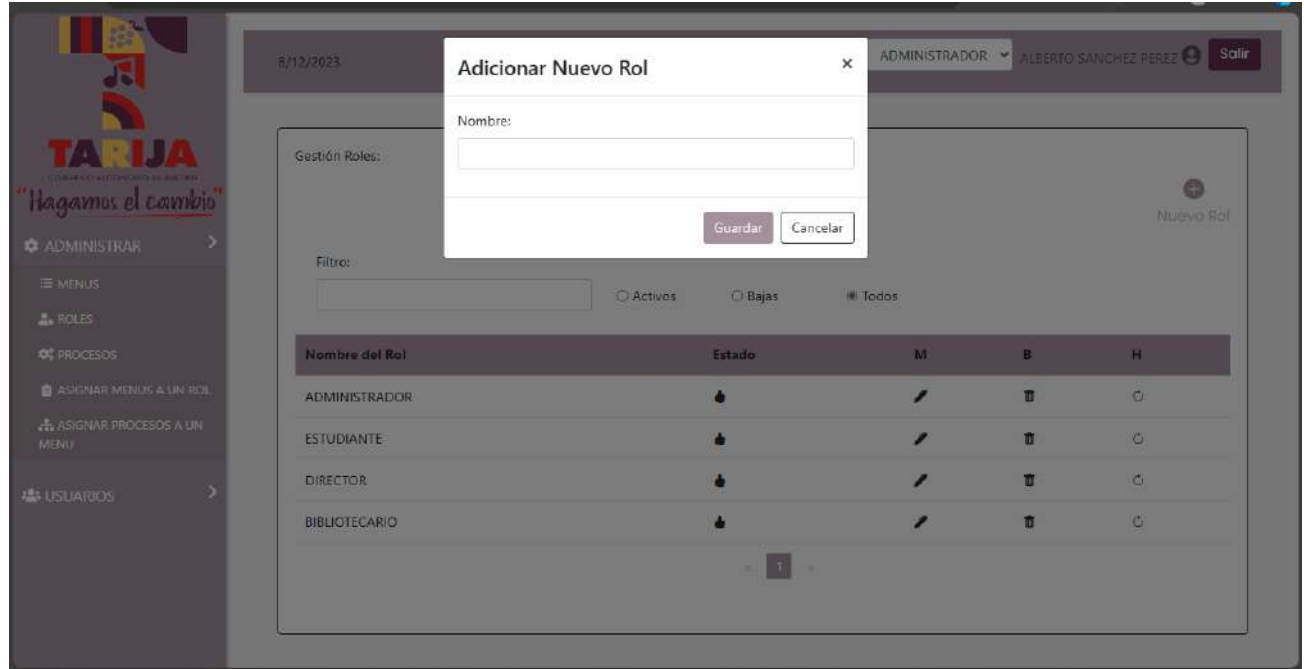

# **II.1.11.3.12 Pantalla Modificar Roles** *Interfaz D.2*

*Figura 136 Pantalla Modificar roles Interfaz D.2*

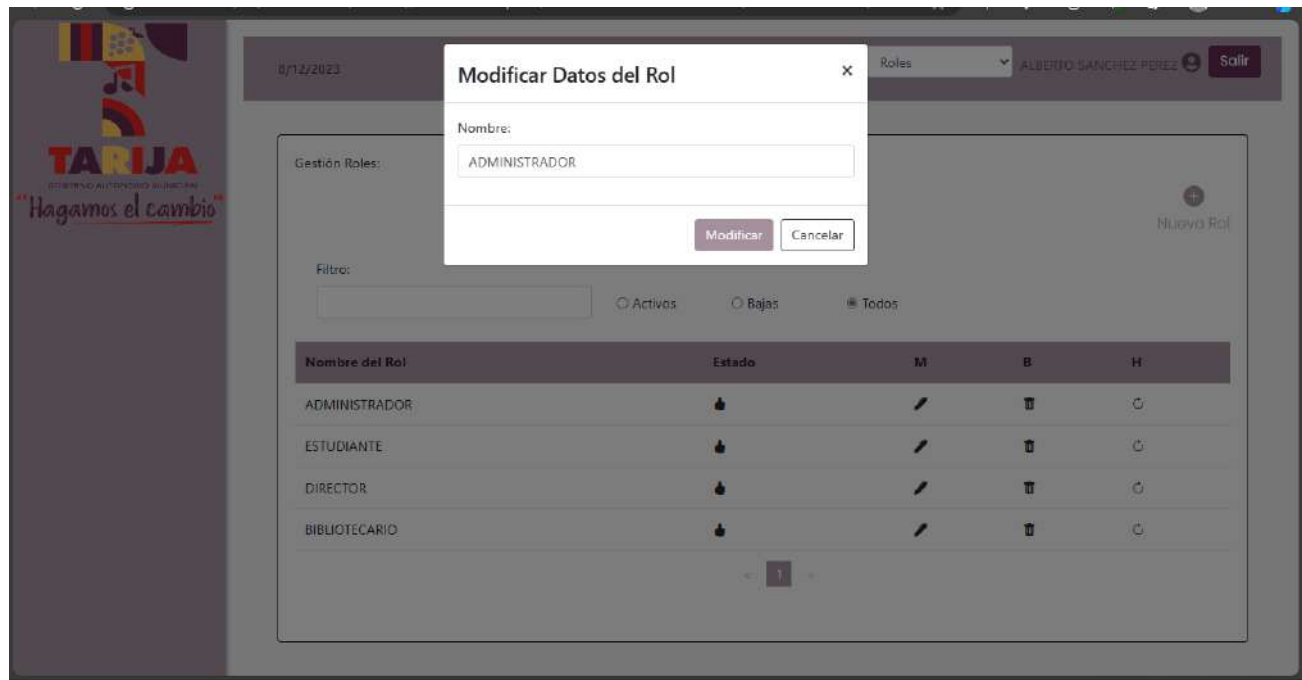

**II.1.11.3.13 Pantalla Eliminar Roles** *Interfaz D.3*

*Figura 137 Pantalla Eliminar roles Interfaz D.3*

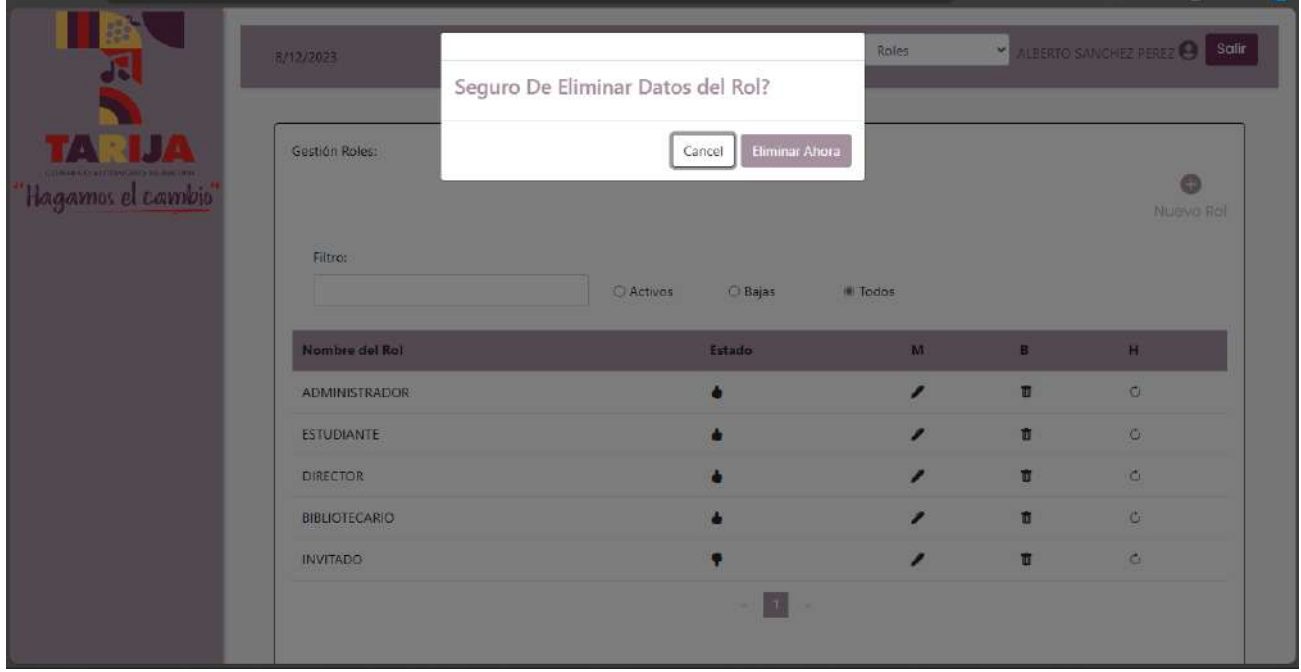

## **II.1.11.3.14 Pantalla Habilitar Roles** *Interfaz D.4*

*Figura 138 Pantalla Habilitar roles Interfaz D.4*

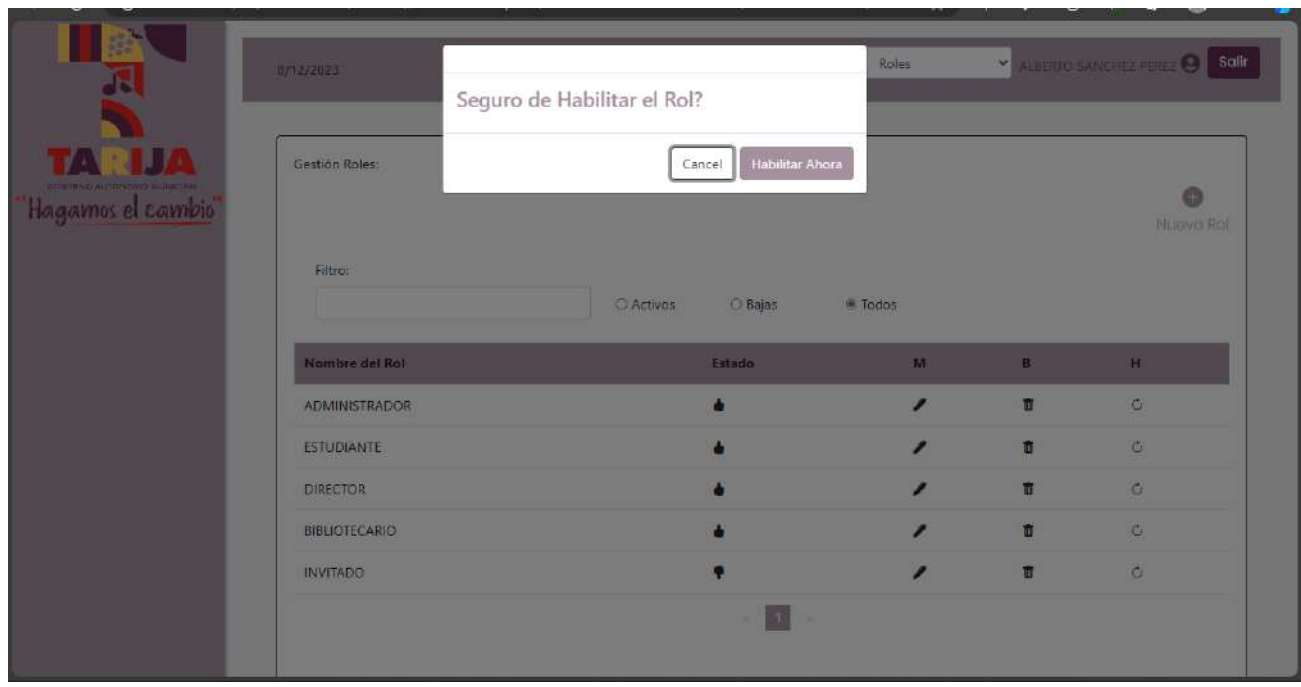

**II.1.11.3.15 Pantalla Gestionar Menús** *Interfaz E*

*Figura 139 Pantalla Gestionar menús Interfaz E*

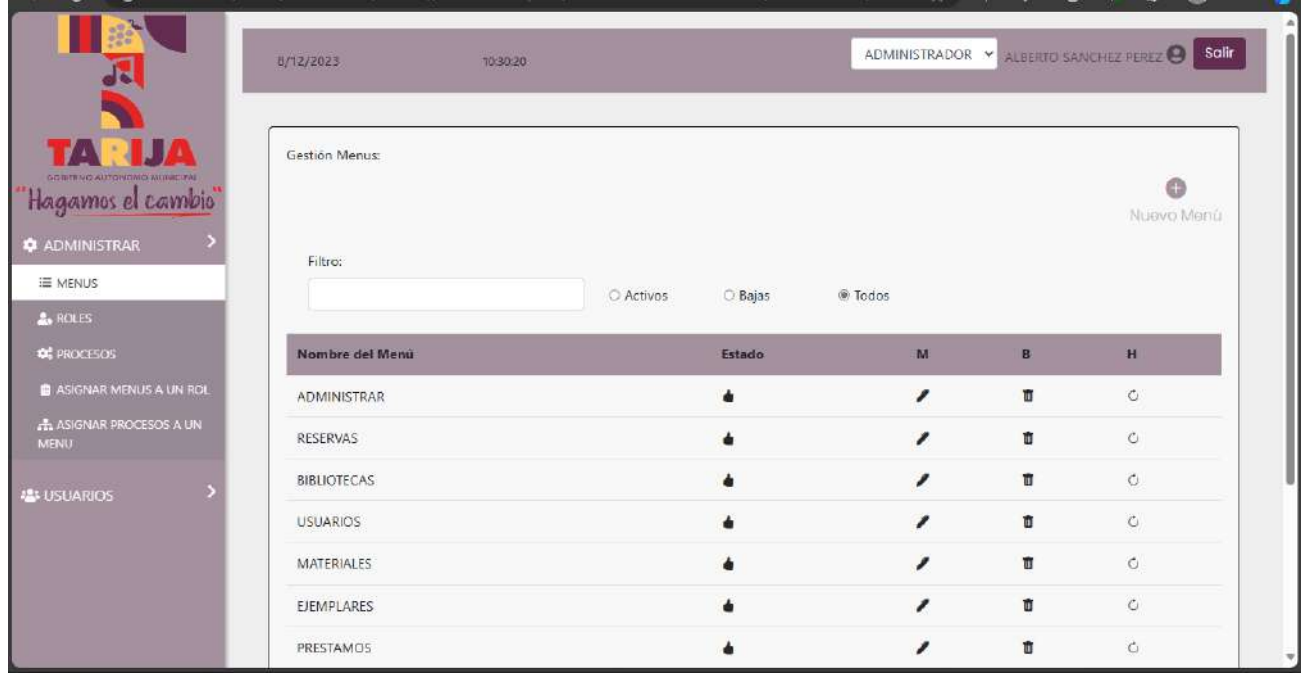

## **II.1.11.3.16 Pantalla Crear Menús** *Interfaz E.1*

*Figura 140 Pantalla Crear menús Interfaz E.1*

|                                                                     | 8/12/2023                             | Adicionar Nuevo Menú           | $\times$                                 |                              | ADMINISTRADOR - ALBERTO SANCHEZ PEREZ @ SOLID |
|---------------------------------------------------------------------|---------------------------------------|--------------------------------|------------------------------------------|------------------------------|-----------------------------------------------|
| 'Hagamos el cambio"<br><b>C</b> ADMINISTRAR                         | Gestión Menus:<br>Filtro:             | Nombre:<br>Guardar             | Cancelar                                 |                              | NUBVO Menú                                    |
| <b>III</b> MENUS<br><b>A</b> ROLES<br><b>OF PROCESOS:</b>           | Nombre del Menu                       | C Bajas<br>C Activos<br>Estado | le Todos<br>M                            | <b>B</b>                     | H                                             |
| <b>B</b> ASIGNAR MENUS A LIN ROL<br>A ASIGNAR PROCESOS A UN<br>MENU | <b>ADMINISTRAR</b><br><b>RESERVAS</b> |                                | $\overline{\phantom{a}}$<br>$\mathbf{r}$ | $\blacksquare$<br>直          | $\circ$<br>$\circ$                            |
| <b>ALS USUARIOS</b>                                                 | <b>BIBLIOTECAS</b><br><b>USUARIOS</b> |                                | z                                        | 盲<br>$\overline{\mathbf{a}}$ | 古<br>$\circ$                                  |
|                                                                     | MATERIALES<br><b>EJEMPLARES</b>       |                                | ∕<br>◢                                   | 百<br><b>n</b>                | $\sigma$<br>$\circ$                           |
|                                                                     | PRESTAMOS                             |                                |                                          | 直                            | 茜                                             |

**II.1.11.3.17 Pantalla Modificar Menús** *Interfaz E.2*

*Figura 141 Pantalla Modificar menús Interfaz E.2*

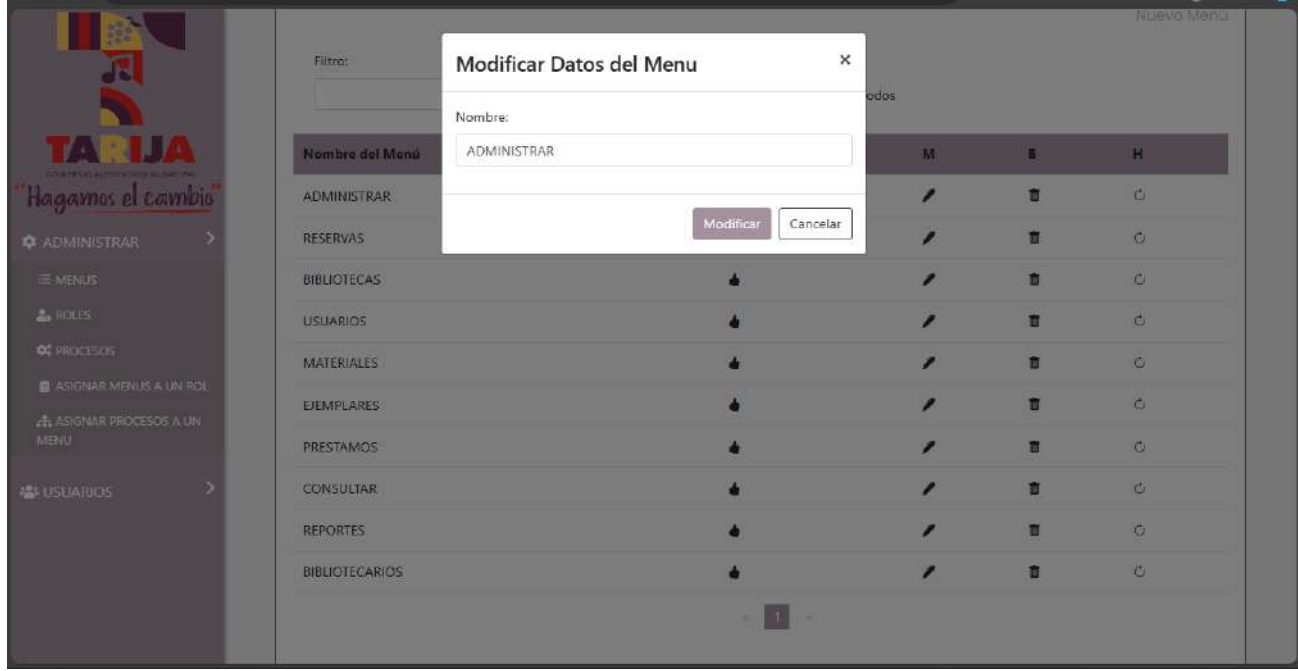

# **II.1.11.3.18 Pantalla Eliminar Menús** *Interfaz E.3*

*Figura 142 Pantalla Eliminar menús Interfaz E.3*

|                                  | 8/12/2023          | Seguro De Eliminar Datos del Menú? |                |                          |                | ADMINISTRADOR - ALBERTO SANCHEZ PEREZ O SOIT |
|----------------------------------|--------------------|------------------------------------|----------------|--------------------------|----------------|----------------------------------------------|
|                                  | Gestión Menus:     | Cancel                             | Eliminar Ahora |                          |                |                                              |
| Hagamos el cambio                |                    |                                    |                |                          |                | NUBVO Menú                                   |
| <b>CADMINISTRAR</b>              | Filtro:            |                                    |                |                          |                |                                              |
| <b>III</b> MENUS                 |                    | Activos                            | C Bajas        | <b>Ill</b> Todos         |                |                                              |
| <b>A</b> ROLES                   |                    |                                    |                |                          |                |                                              |
| <b>OF PROCESOS</b>               | Nombre del Menu    |                                    | Estado         | M                        | B.             | H                                            |
| <b>B</b> ASICNAR MENUS A LIN ROL | <b>ADMINISTRAR</b> |                                    |                | ₽                        | n              | $\circ$                                      |
| A ASIGNAR PROCESOS A UN<br>MENU  | <b>RESERVAS</b>    |                                    |                | $\overline{\phantom{a}}$ | 直              | $\sigma$                                     |
| <b>ALS USUARIOS</b>              | <b>BIBLIOTECAS</b> |                                    |                | ∕                        | 盲              | $\sigma$                                     |
|                                  | <b>USUARIOS</b>    |                                    |                | z                        | ti.            | $\circ$                                      |
|                                  | <b>MATERIALES</b>  |                                    |                | ,                        | $\blacksquare$ | $\sigma$                                     |
|                                  | <b>EJEMPLARES</b>  |                                    |                | A                        | <b>n</b>       | $\circ$                                      |
|                                  | PRESTAMOS          |                                    |                |                          | 直              | 茜                                            |

**II.1.11.3.19 Pantalla Habilitar Menús** *Interfaz E.4*

*Figura 143 Pantalla Habilitar menús Interfaz E.4*

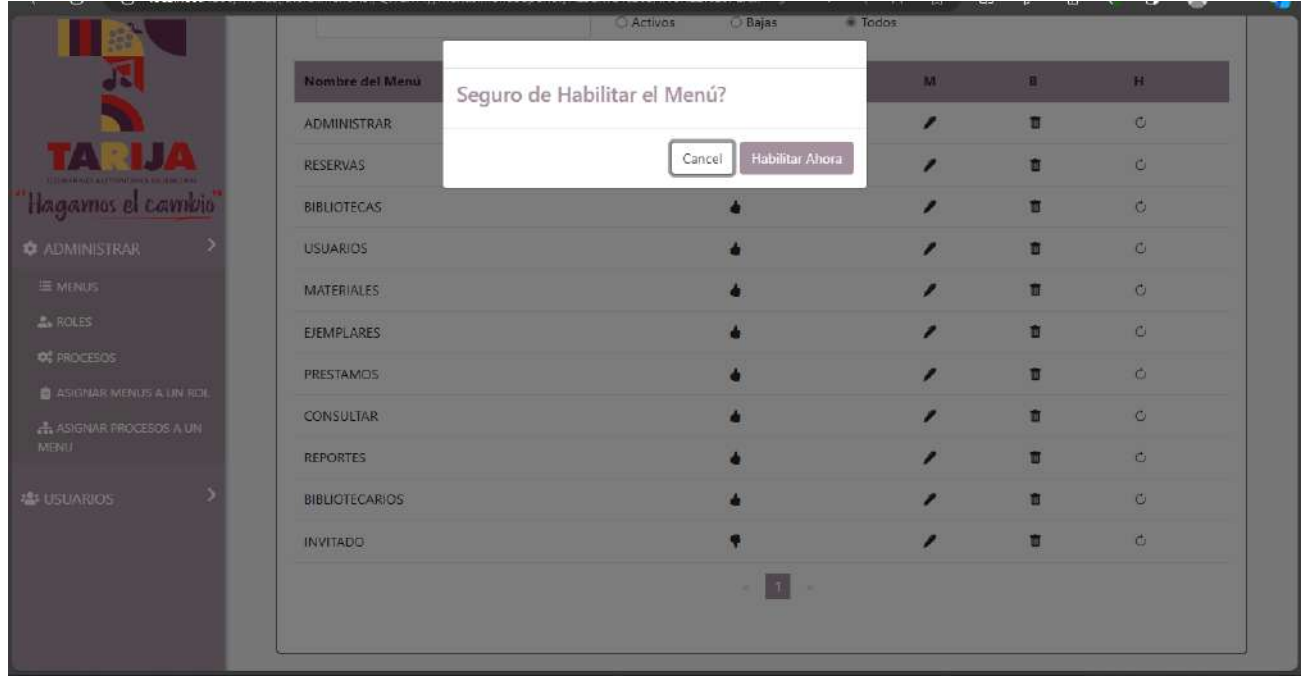

# **II.1.11.3.20 Pantalla Gestionar Procesos** *Interfaz F*

*Figura 144 Pantalla Gestionar procesos Interfaz F*

|                                                                   | Gestión Procesos:          |           |         |         |     |    | Nuevo Proceso |
|-------------------------------------------------------------------|----------------------------|-----------|---------|---------|-----|----|---------------|
| <b>TAR JA</b><br>COMMAND AUTOWATED WOULD PRE<br>Hagamos el cambio | Filtro:                    | C Activos | O Bajas | @ Todos |     |    |               |
| <b>C</b> ADMINISTRAR                                              | Nombre del Proceso         |           |         | Estado  | $M$ | B  | H             |
| E MENUS                                                           | <b>USUARIOS</b>            |           |         | ۰       | ,   | ū  | $\circ$       |
| <b>A.</b> ROLES<br><b>O</b> PROCESOS                              | AREAS                      |           |         | á       | ,   | ٠  | $\mathbb{C}$  |
| <b>B</b> ASIGNAR MENUS A UN ROL                                   | <b>MATERIALES</b>          |           |         | ۰       | ,   | ū. | $\circ$       |
| A ASIGNAR PROCESOS A UN                                           | ASIGNAR ROLES A UN USUARIO |           |         | ۰       | ,   | ٠  | $\circ$       |
| <b>MENU</b>                                                       | ASIGNAR MENUS A UN ROL     |           |         |         | ,   | n. | $\circ$       |
| <b>ALS USUARIOS</b>                                               | ASIGNAR PROCESOS A UN MENU |           |         | ۰       | ,   | ū. | $\circ$       |
|                                                                   | <b>EDITORIALES</b>         |           |         |         |     | Ü. | Ó.            |
|                                                                   | <b>AUTORES</b>             |           |         |         | ,   | ٠  | $\circ$       |
|                                                                   | <b>MENUS</b>               |           |         |         | ,   | п  | 沙             |

**II.1.11.3.21 Pantalla Crear Procesos** *Interfaz F.1*

*Figura 145 Pantalla Crear procesos Interfaz F.1*

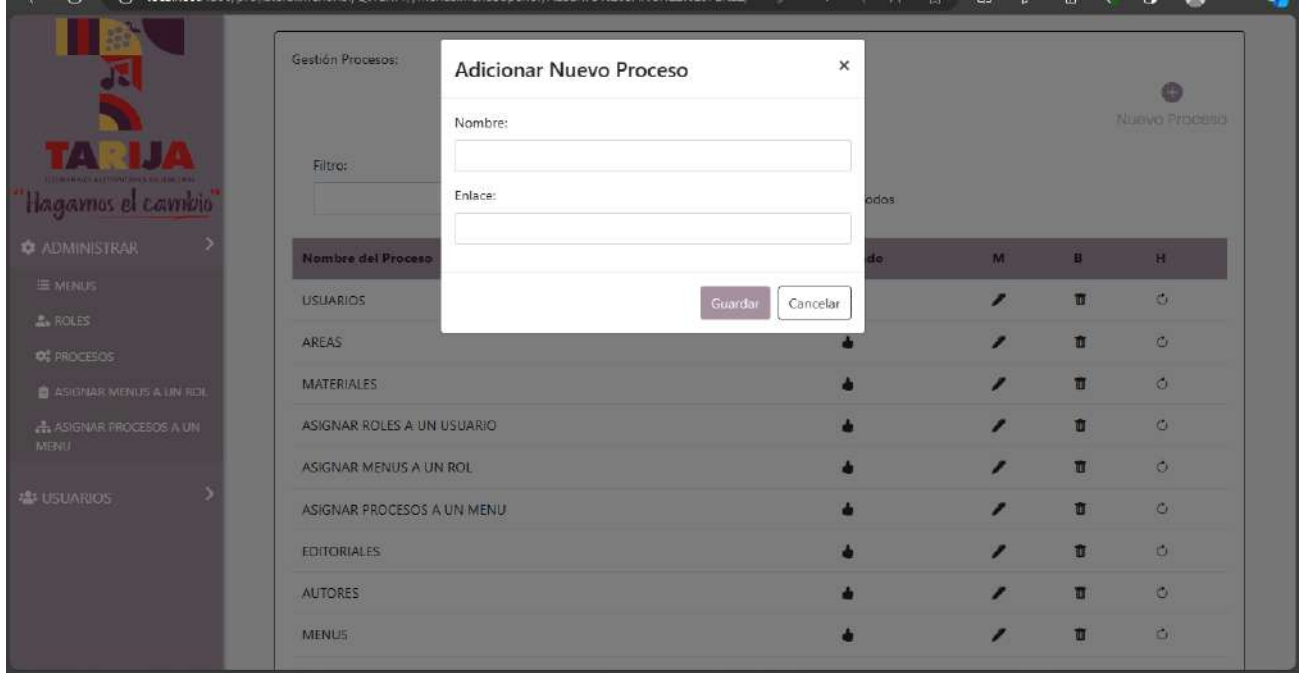

# **II.1.11.3.22 Pantalla Modificar Procesos** *Interfaz F.2*

*Figura 146 Pantalla Modificar procesos Interfaz F.2*

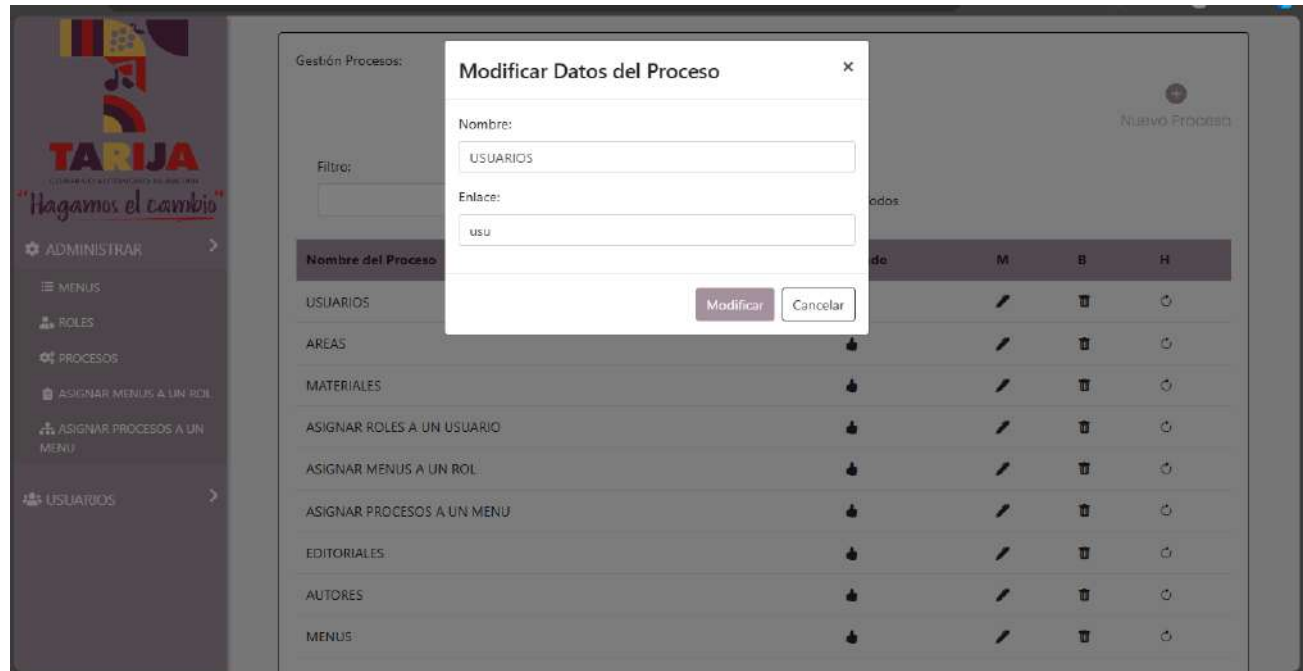

**II.1.11.3.23 Pantalla Eliminar Procesos** *Interfaz F.3*

*Figura 147 Pantalla Eliminar procesos Interfaz F.3*

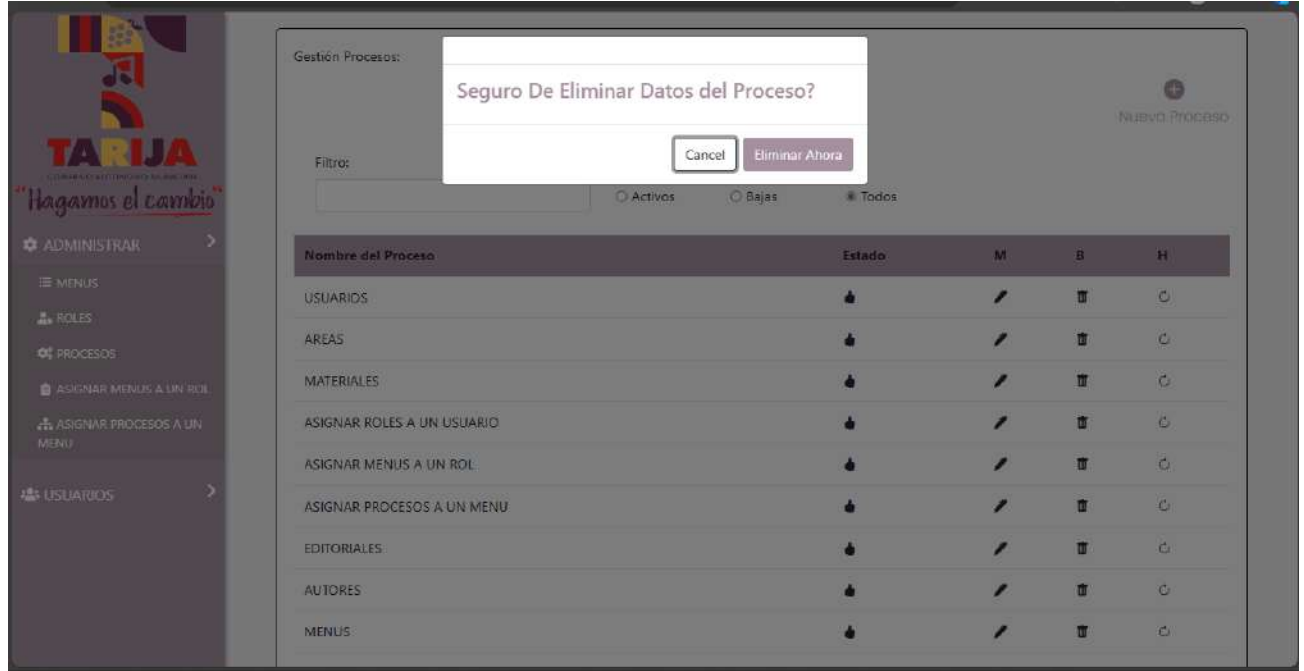

# **II.1.11.3.24 Pantalla Habilitar Procesos** *Interfaz F.4*

*Figura 148 Pantalla Habilitar procesos Interfaz F.4*

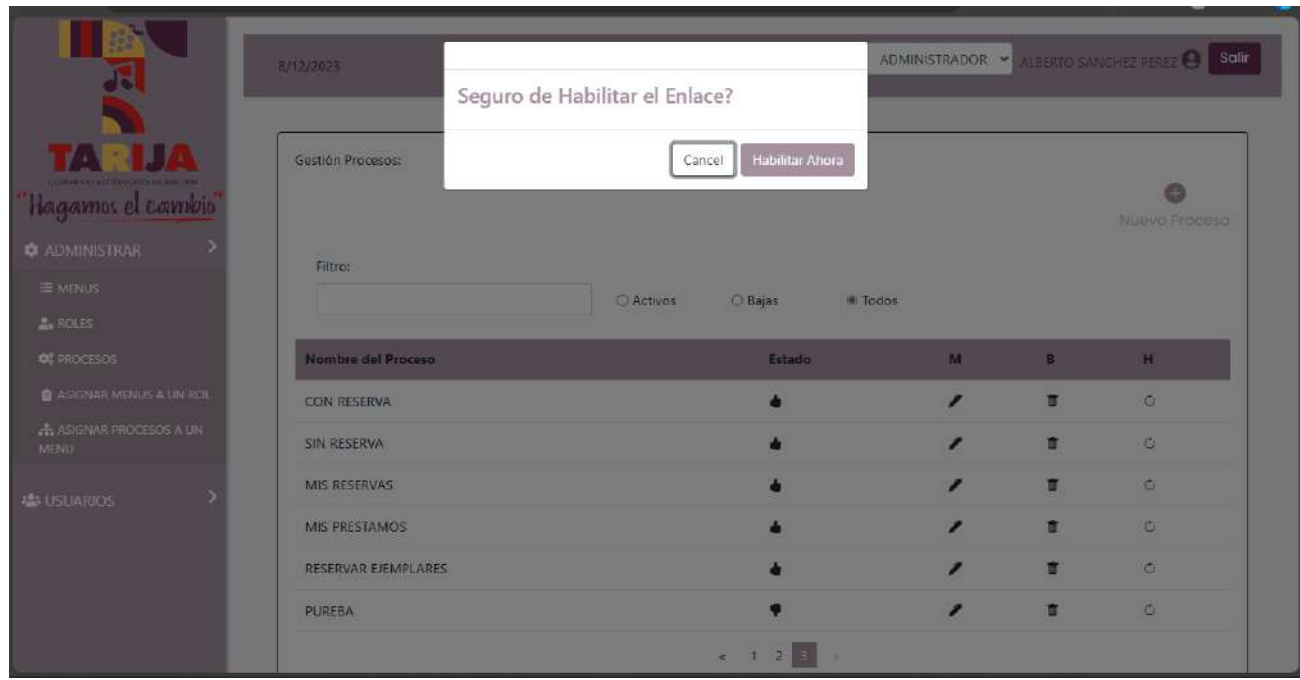

### **II.1.11.3.25 Pantalla Asignar Roles a un Usuario** *Interfaz G*

*Figura 149 Pantalla Asignar roles a un usuario Interfaz G*

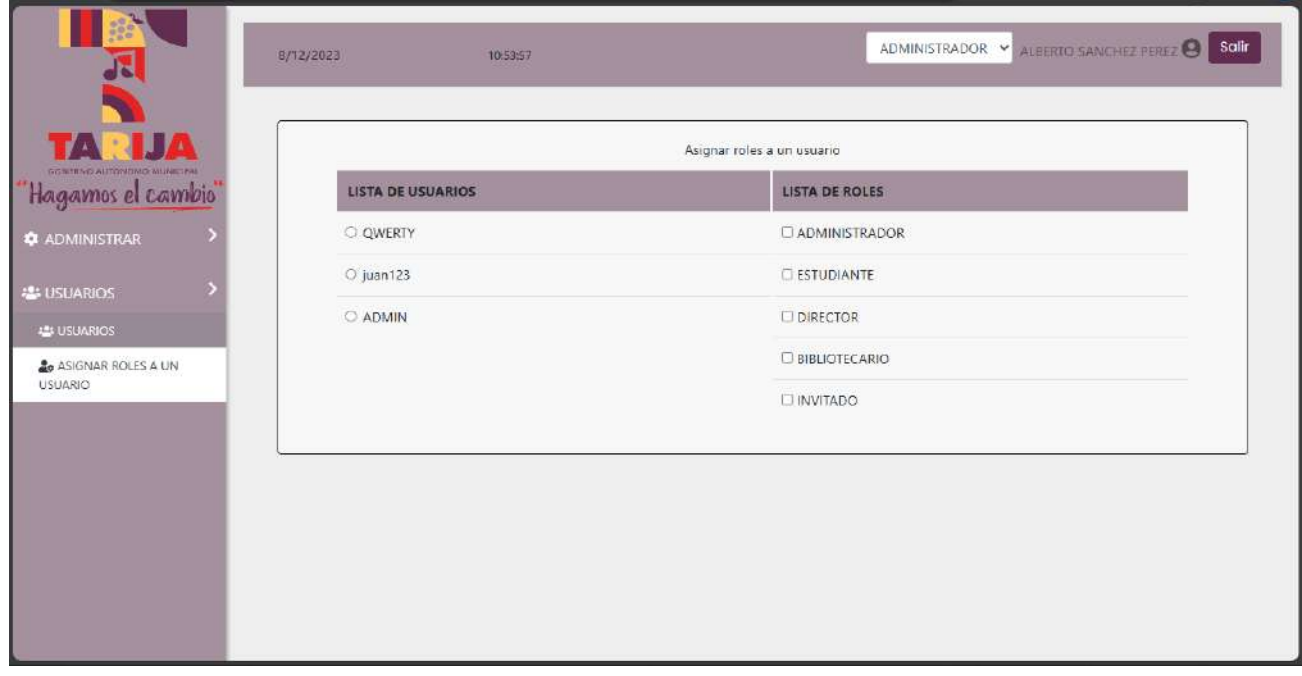

# **II.1.11.3.26 Pantalla Asignar Menús a un Rol** *Interfaz H*

*Figura 150 Pantalla Asignar Menús a un Rol* Interfaz H

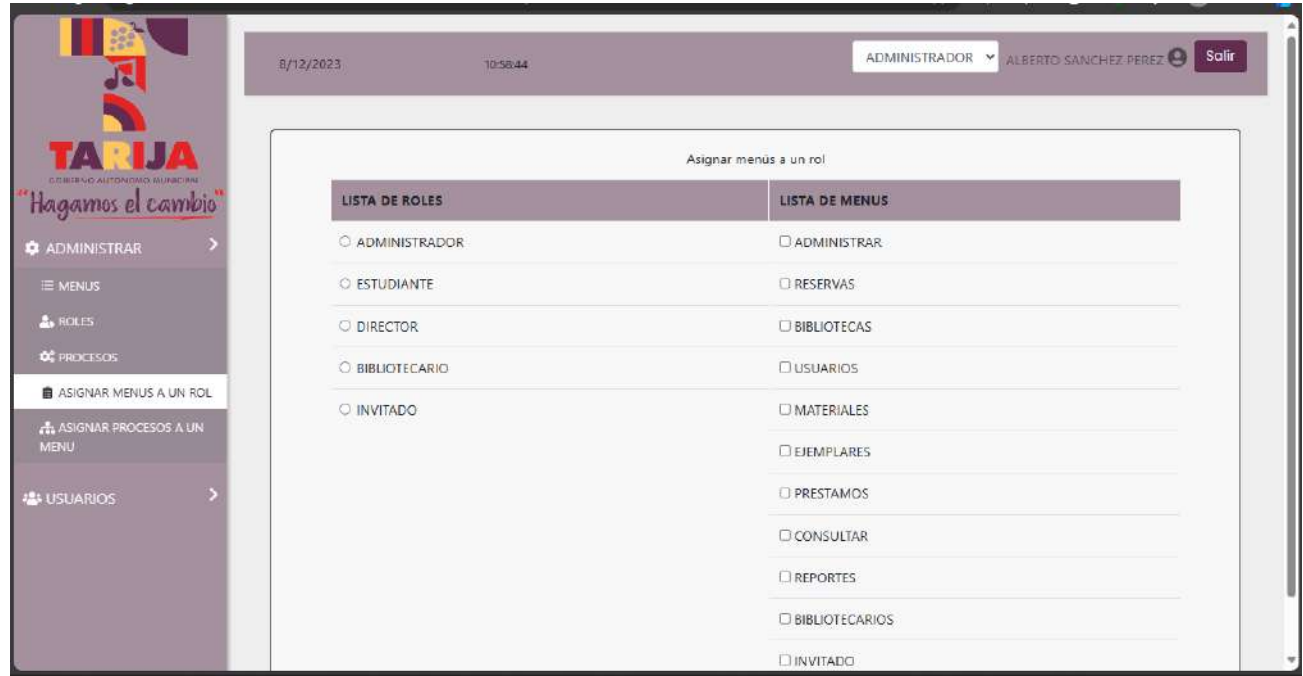

### **II.1.11.3.27 Pantalla Asignar Procesos a un Menú** *Interfaz I*

*Figura 151 Pantalla Asignar Procesos a un Menú* Interfaz I

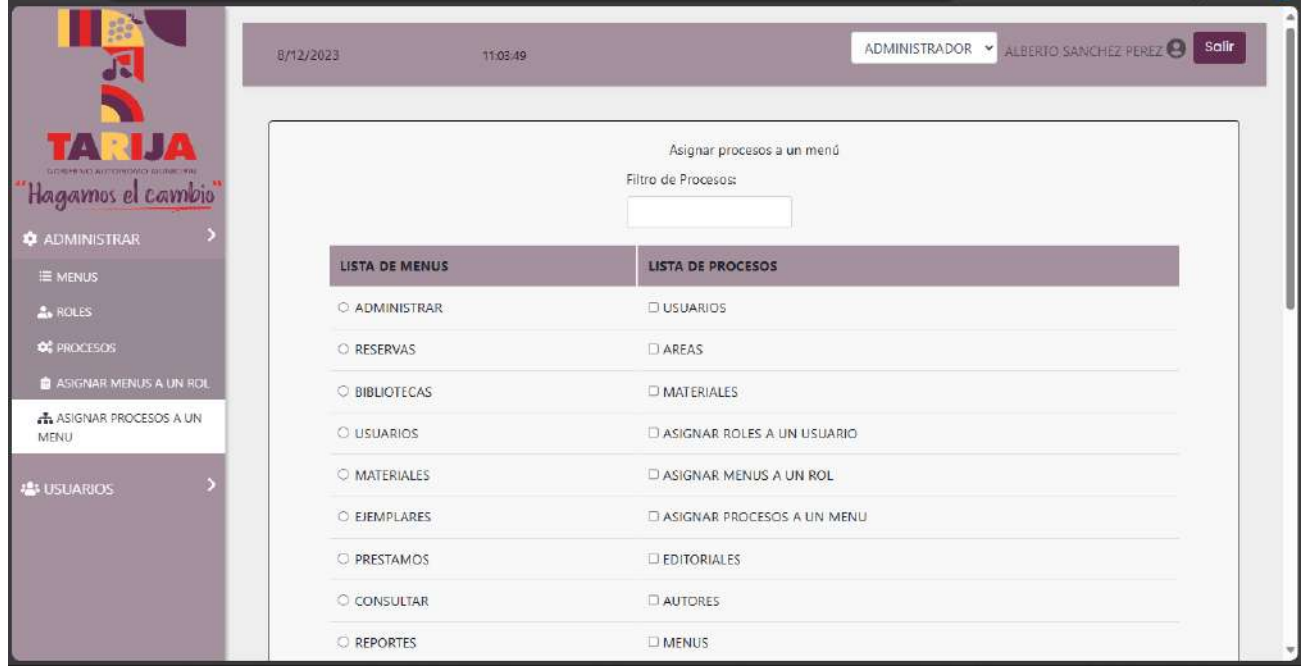

# **II.1.11.3.28 Pantalla Gestionar Áreas** *Interfaz J*

*Figura 152 Pantalla Gestionar Áreas* Interfaz J

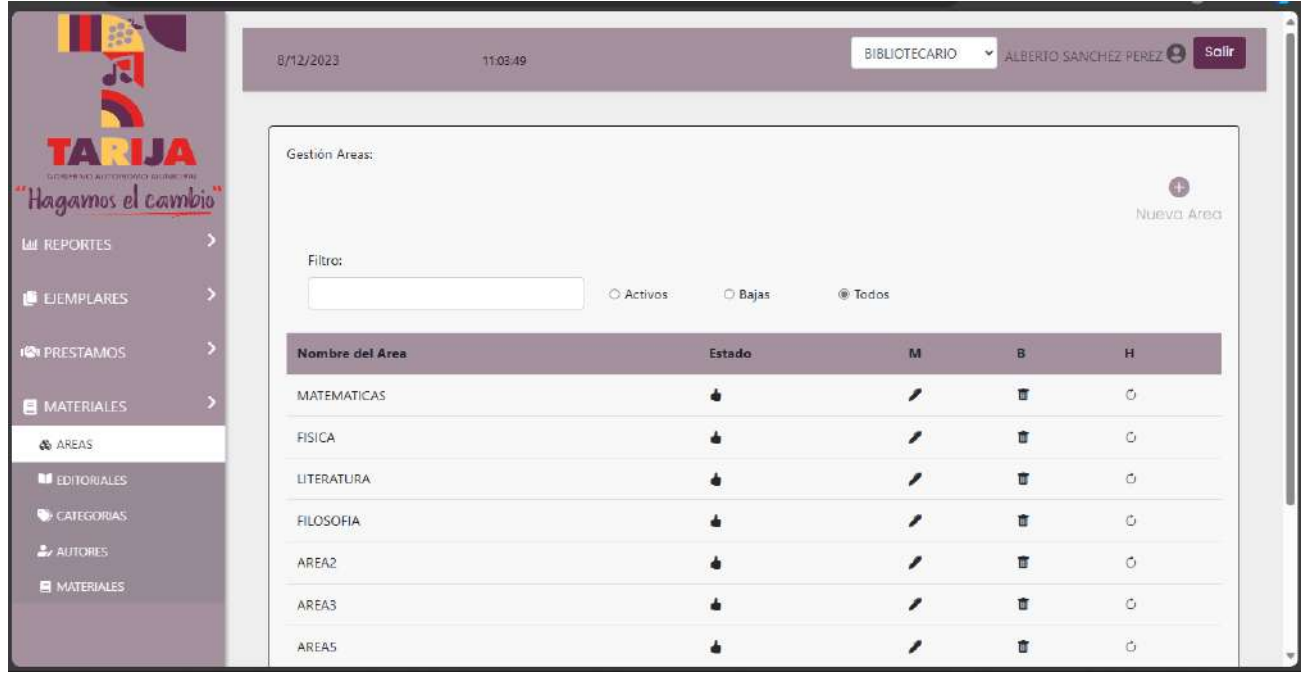

# **II.1.11.3.29 Pantalla Crear Áreas** *Interfaz J.1*

*Figura 153 Pantalla Crear Áreas* Interfaz J.1

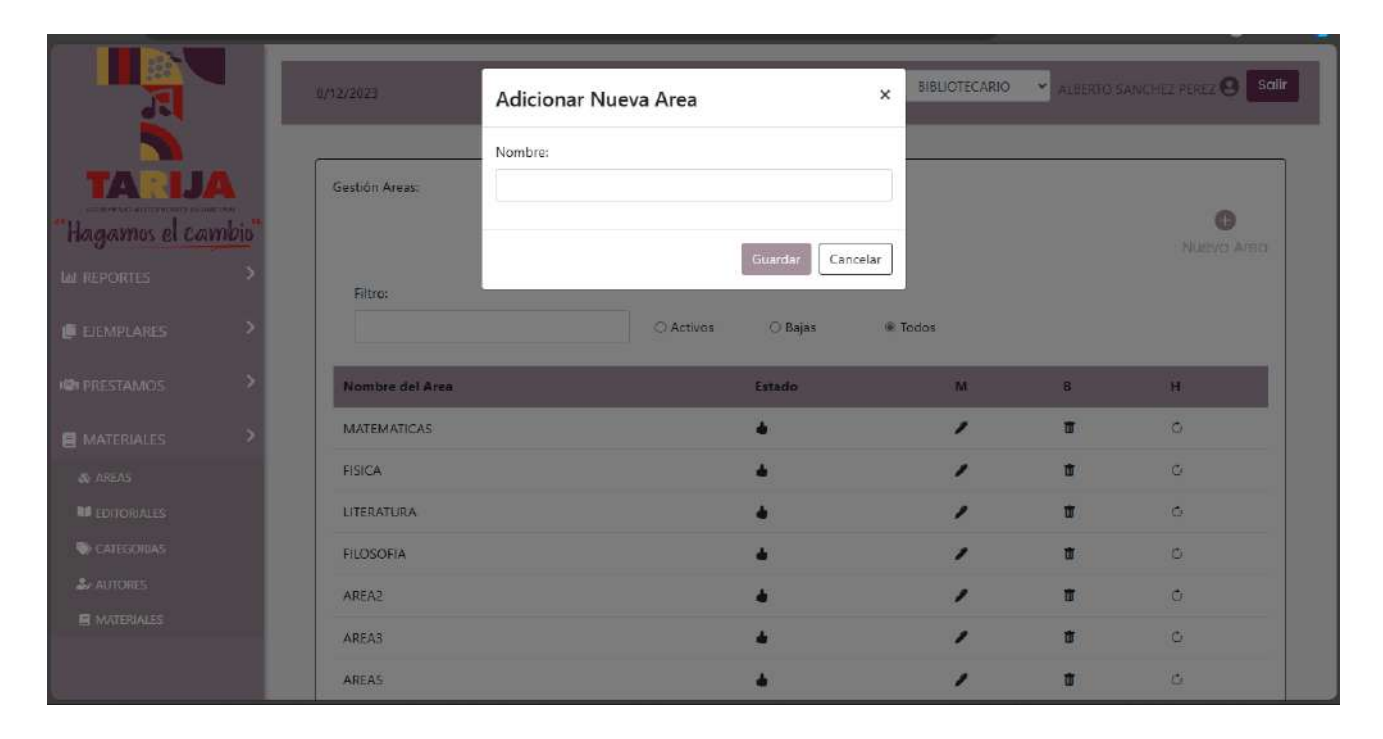

# **II.1.11.3.30 Pantalla Modificar Áreas** *Interfaz J.2*

*Figura 154 Pantalla Modificar Áreas* Interfaz J.2

|                      | 8/12/2022          |                          | $\times$                  |                                                                 | <b>BIBLIOTECARIO Y</b> ALBERTO SANCHEZ PEREZ <b>O</b> Sailf |
|----------------------|--------------------|--------------------------|---------------------------|-----------------------------------------------------------------|-------------------------------------------------------------|
|                      |                    | Modificar Datos del Area |                           |                                                                 |                                                             |
|                      |                    | Nombre:                  |                           |                                                                 |                                                             |
|                      | Gestión Areas:     | MATEMATICAS              |                           |                                                                 |                                                             |
| 'Hagamos el cambio"  |                    |                          |                           |                                                                 | G<br>Nuevo Area                                             |
| LA REPORTES          |                    | Modificar                | Cancelar                  |                                                                 |                                                             |
|                      | Filtro:            | C Activos                | <b>Bajas</b><br>$=$ Todos |                                                                 |                                                             |
| <b>E EIEMPLARES</b>  |                    |                          |                           |                                                                 |                                                             |
| <b>IQI PRESTAMOS</b> | Nombre del Area    | Estado                   |                           | $\mathbf{B}$ and $\mathbf{B}$ and $\mathbf{B}$ and $\mathbf{B}$ |                                                             |
| <b>B</b> MATERIALES  | <b>MATEMATICAS</b> | л                        | ,                         | 面                                                               | C                                                           |
| & AREAS              | <b>FISICA</b>      |                          |                           | 市                                                               | 15                                                          |
| <b>ELEDITORIALES</b> | LITERATURA         | đ                        | ,                         | п                                                               | C                                                           |
| <b>W</b> CATEGORIAS  | <b>FILOSOFIA</b>   |                          |                           | 盲                                                               | C                                                           |
| <b>L</b> AUTORES     | AREAZ              |                          |                           | 面                                                               | $\sigma$                                                    |
| <b>B</b> MATERIALES  | AREA3              | å                        |                           | ū                                                               | <b>IC</b>                                                   |
|                      | AREAS              |                          |                           | 市                                                               | $\sigma$                                                    |

**II.1.11.3.31 Pantalla Eliminar Áreas** *Interfaz J.3*

*Figura 155 Pantalla Eliminar Áreas* Interfaz J.3

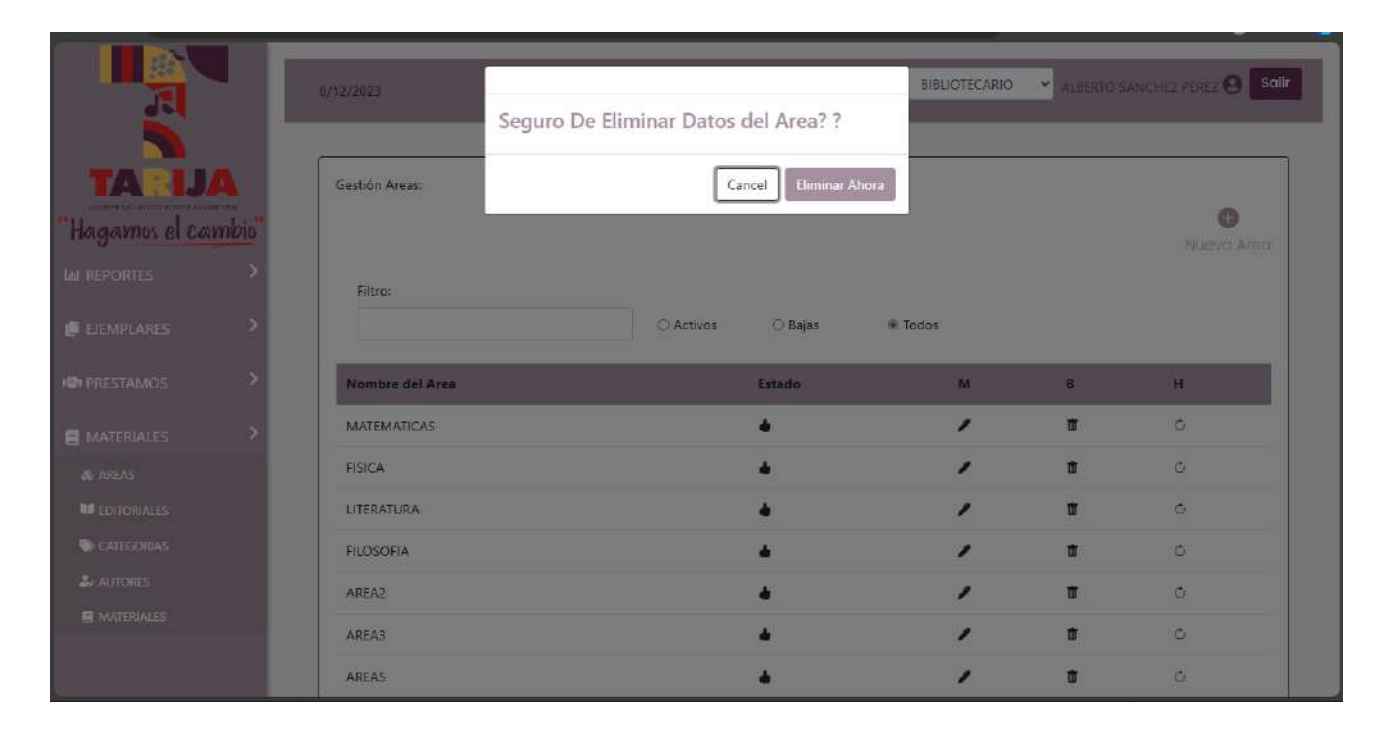

# **II.1.11.3.32 Pantalla Gestionar Editoriales** *Interfaz K*

*Figura 156 Pantalla Gestionar Editoriales* Interfaz K

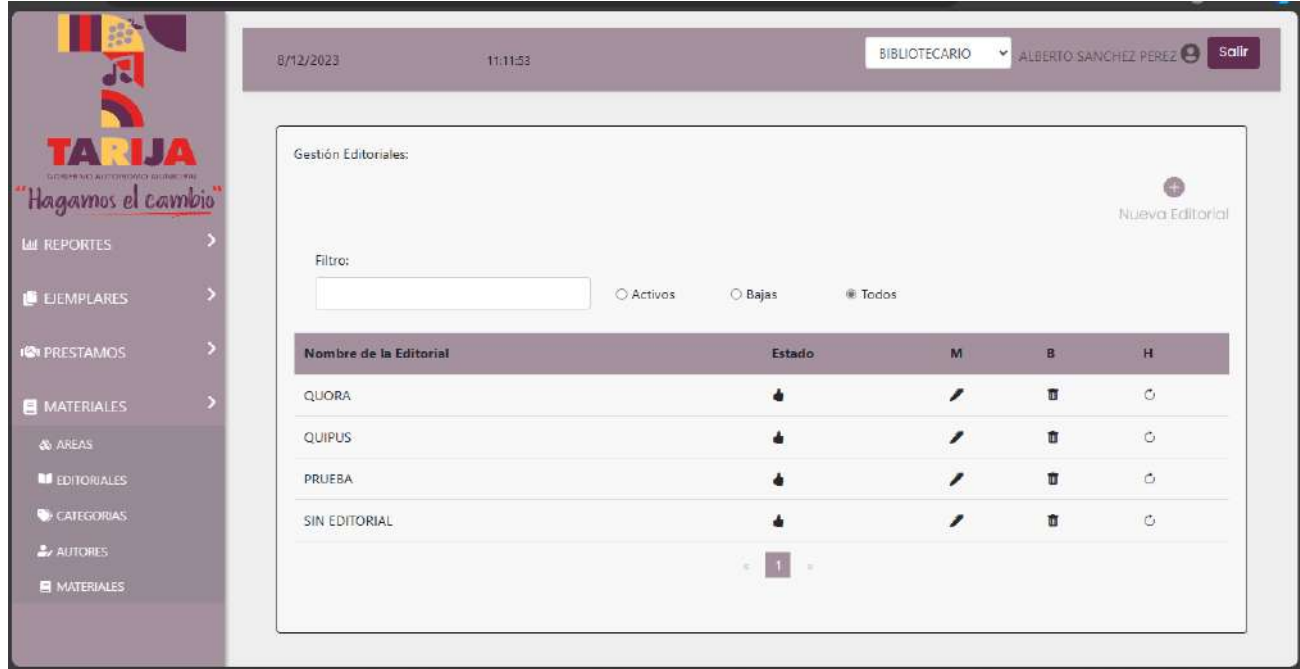

## **II.1.11.3.33 Pantalla Crear Editoriales** *Interfaz K.1*

*Figura 157 Pantalla Crear Editoriales* Interfaz K.1

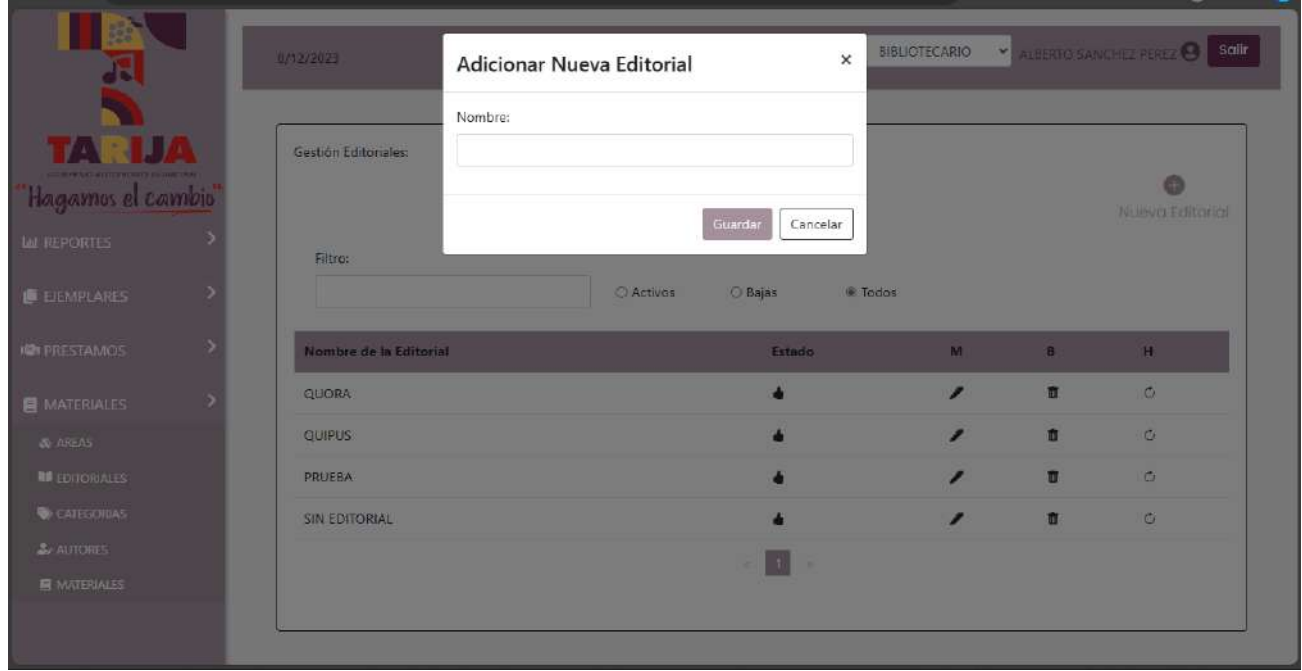

## **II.1.11.3.34 Pantalla Modificar Editoriales** *Interfaz K.2*

*Figura 158 Pantalla Modificar Editoriales* Interfaz K.2

|                                    | 8/12/2023              | Modificar Datos de la Editorial | $\times$                    | <b>BIBLIOTECARIO</b> |                | <b>X</b> ALERTIC SANCHET RELECT Sails |
|------------------------------------|------------------------|---------------------------------|-----------------------------|----------------------|----------------|---------------------------------------|
| оданных античных живетех.          | Gestión Editoriales:   | Nombre:<br>QUORA                |                             |                      |                |                                       |
| "Hagamos el cambio"<br>LA REPORTES |                        | Modificar                       | Cancelar                    |                      |                | Nueva Editorial                       |
| <b>E EIEMPLARES</b>                | Filtro:                | C Activos                       | <b>O</b> Bajas<br>$F$ Todos |                      |                |                                       |
| <b>JOI PRESTAMOS</b>               | Nombre de la Editorial |                                 | Estado:                     | <b>M</b>             |                | <b>B H</b>                            |
| <b>B</b> MATERIALES                | QUORA                  |                                 | z                           | ↗                    | $\blacksquare$ | $\circ$                               |
| <b>&amp; AREAS</b>                 | <b>QUIPUS</b>          |                                 |                             |                      | ū              | G                                     |
| <b>ELEDITORIALES</b>               | PRUEBA                 |                                 |                             |                      | $\blacksquare$ | $\circ$                               |
| <b>W</b> CATEGORIAS                | <b>SIN EDITORIAL</b>   |                                 |                             |                      | 面              | $\circ$                               |
| $L$ AUTORES                        |                        |                                 |                             |                      |                |                                       |

**II.1.11.3.35 Pantalla Eliminar Editoriales** *Interfaz K.3*

*Figura 159 Pantalla Eliminar Editoriales* Interfaz K.3

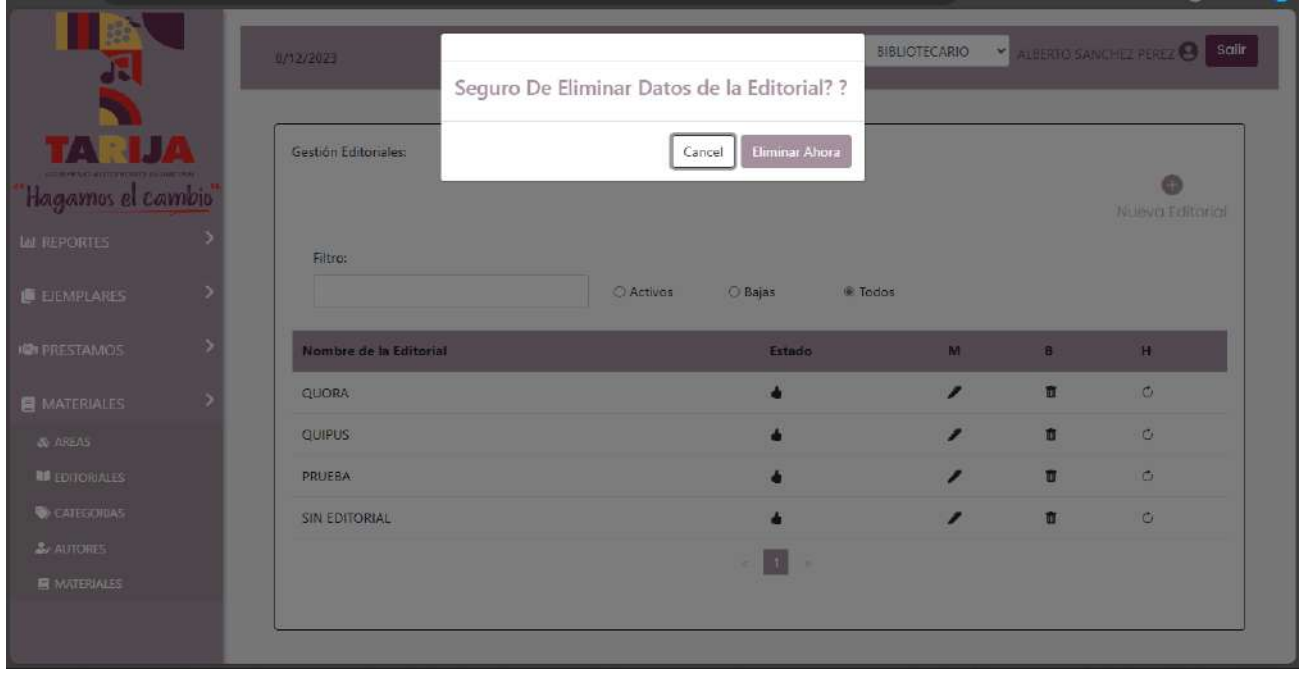

# **II.1.11.3.36 Pantalla Habilitar Editoriales** *Interfaz K.4*

*Figura 160 Pantalla Habilitar Editoriales* Interfaz K.4

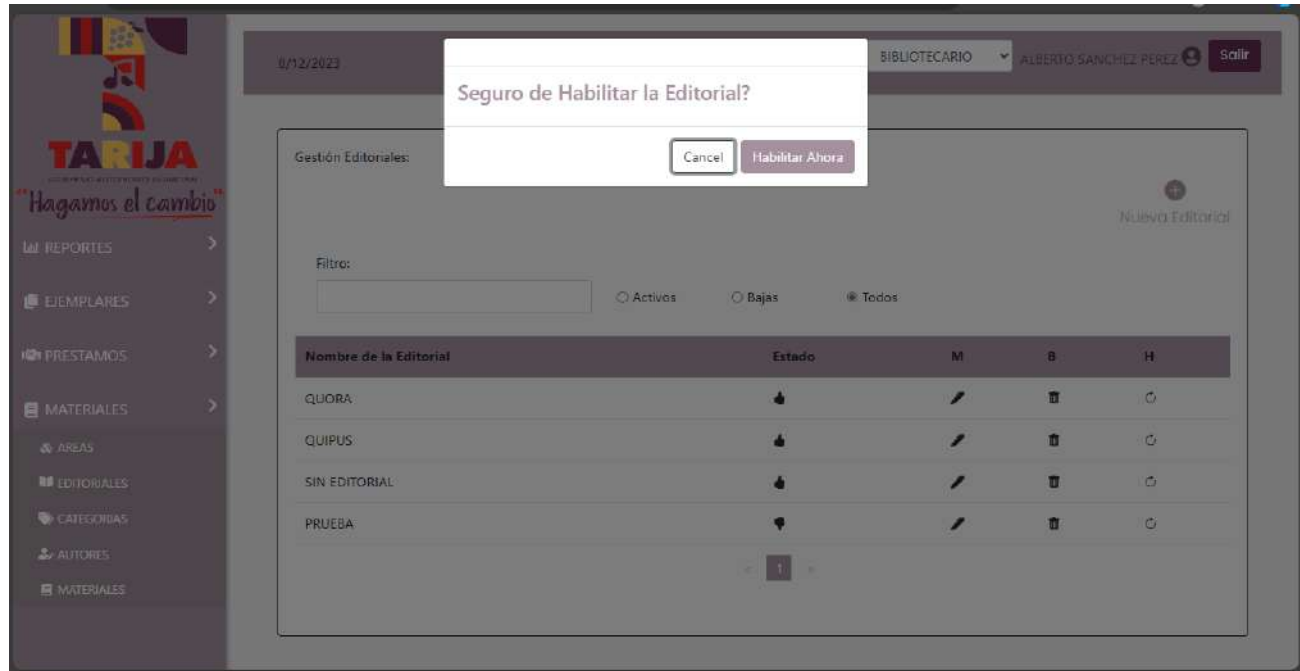

### **II.1.11.3.37 Pantalla Gestionar Categorías** *Interfaz L*

*Figura 161 Pantalla Gestionar Categorías* Interfaz L

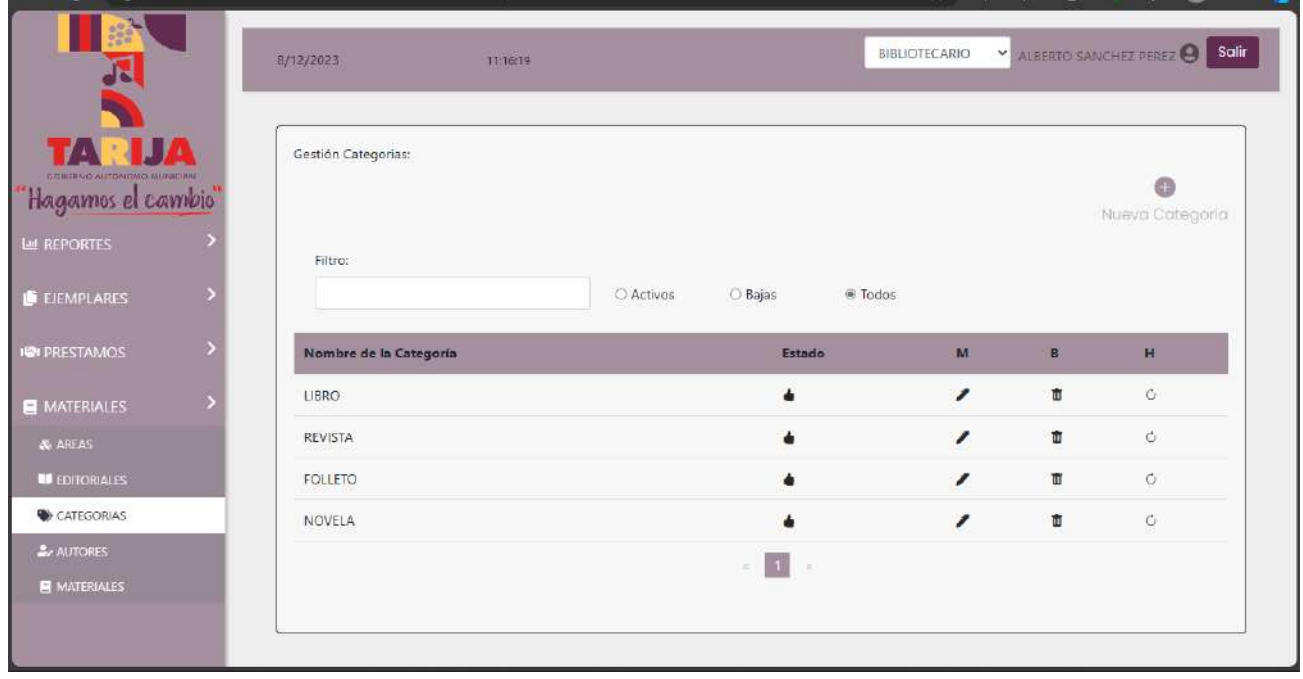

## **II.1.11.3.38 Pantalla Crear Categorías** *Interfaz L.1*

*Figura 162 Pantalla Crear Categorías* Interfaz L.1

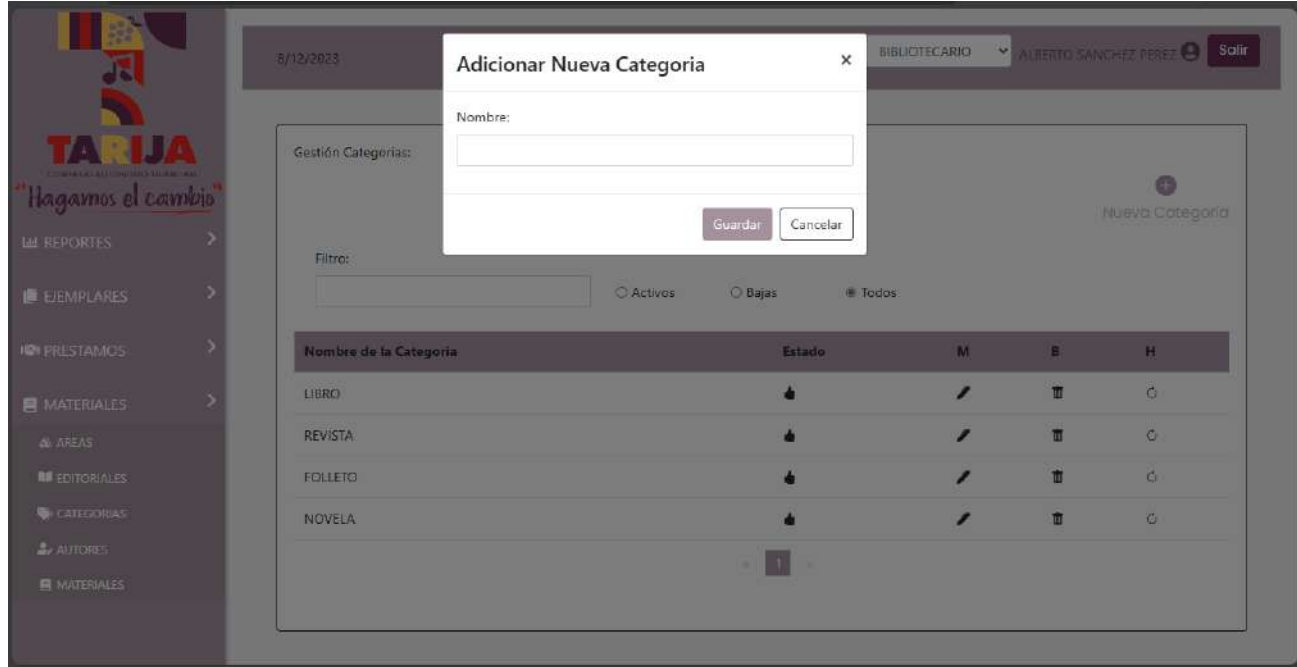

# **II.1.11.3.39 Pantalla Modificar Categorías** *Interfaz L.2*

*Figura 163 Pantalla Modificar Categorías* Interfaz L.2

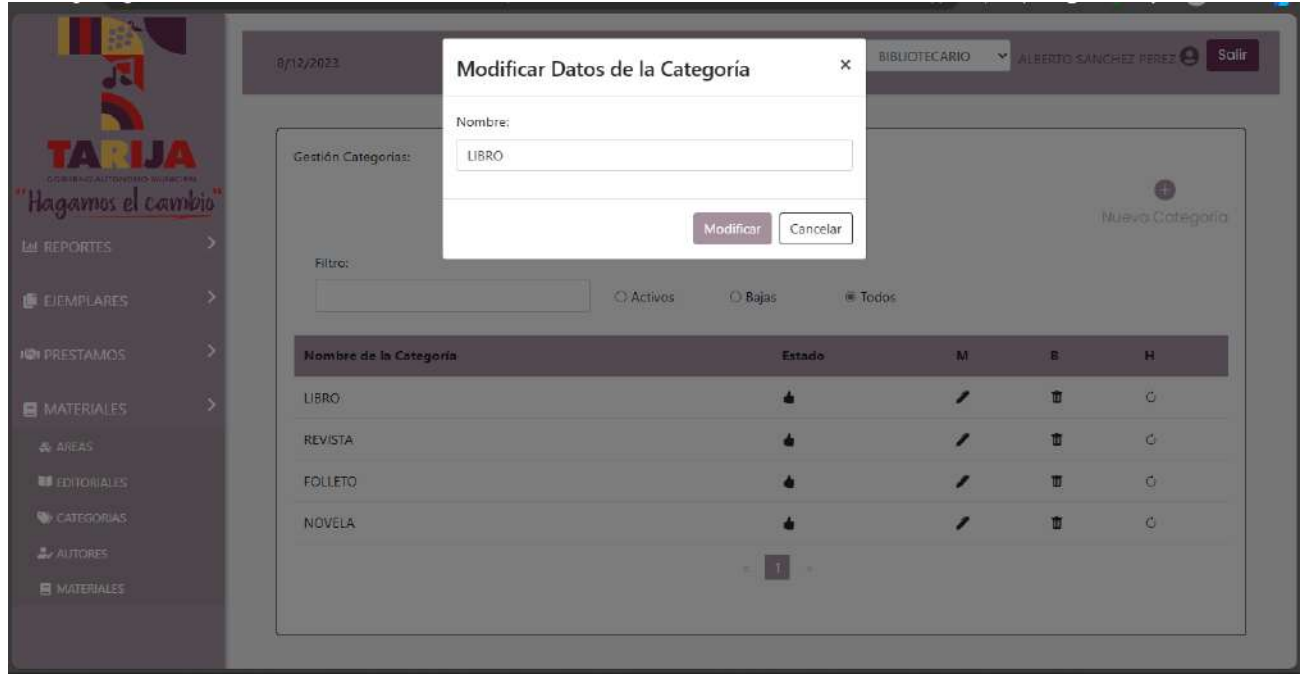

# **II.1.11.3.40 Pantalla Eliminar Categorías** *Interfaz L.3*

*Figura 164 Pantalla Eliminar Categorías* Interfaz L.3

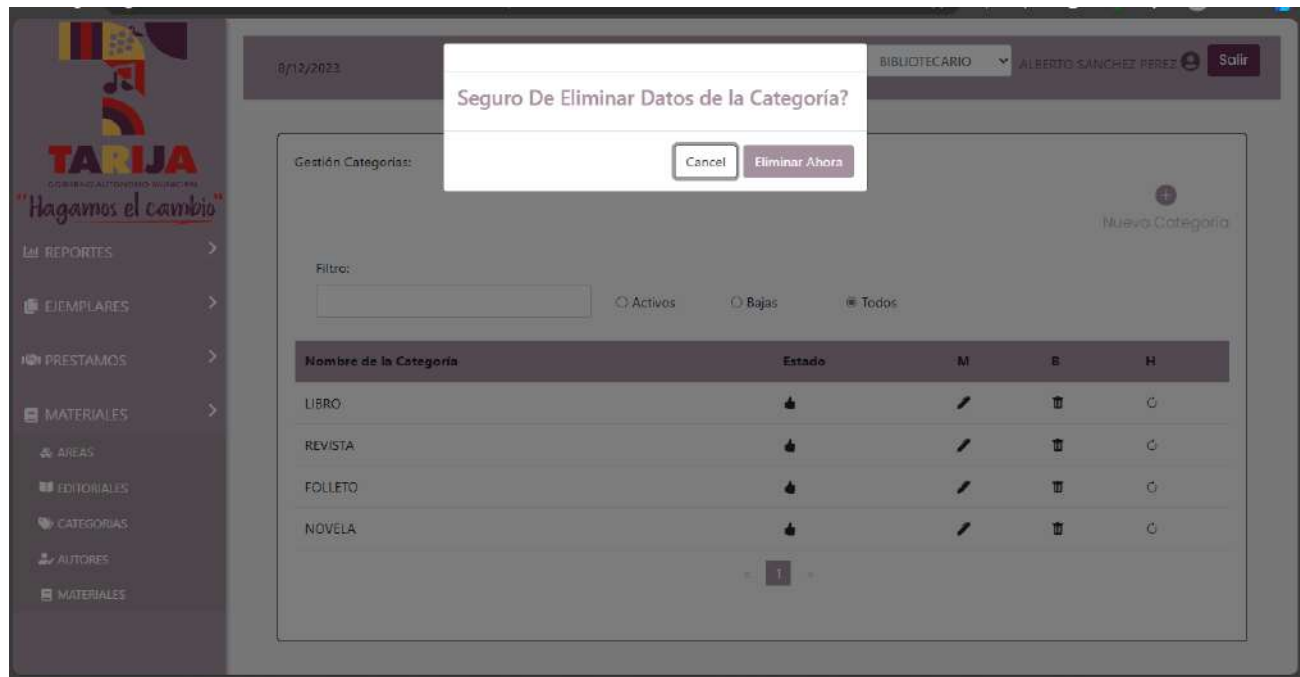

**II.1.11.3.41 Pantalla Habilitar Categorías** *Interfaz L.4*

*Figura 165 Pantalla Habilitar Categorías* Interfaz L.4

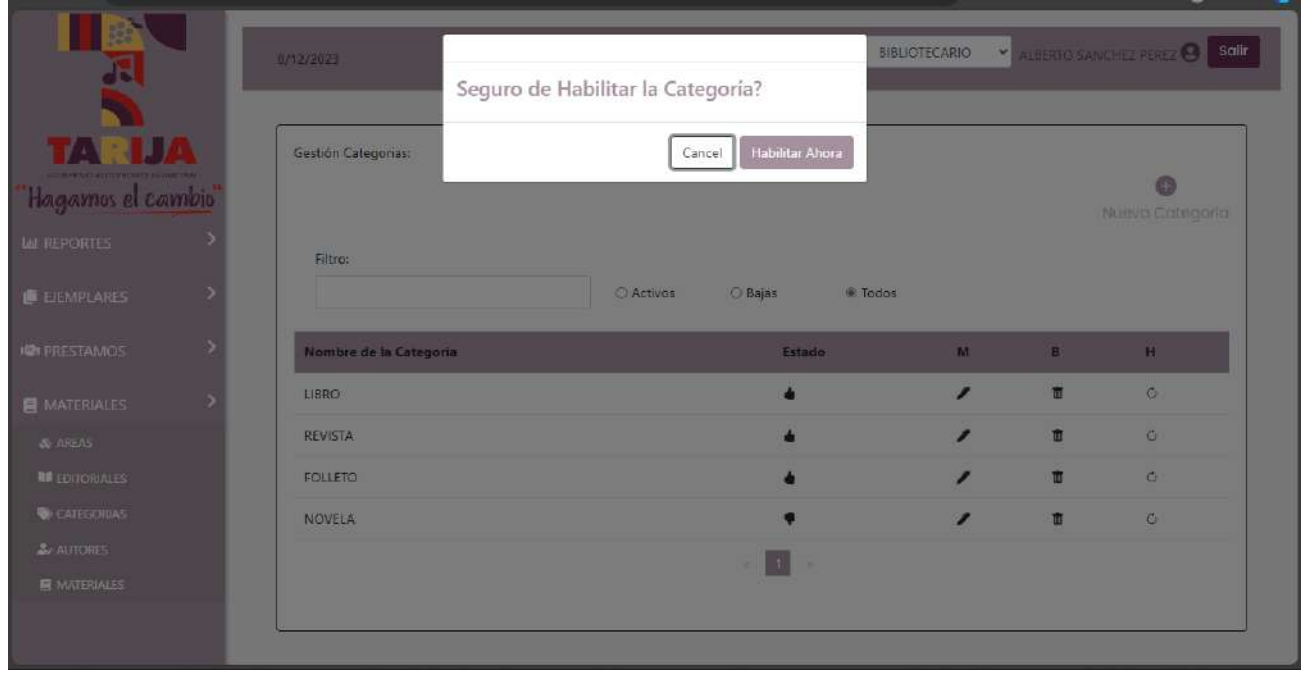

# **II.1.11.3.42 Pantalla Gestionar Autores** *Interfaz M*

*Figura 166 Pantalla Gestionar Autores* Interfaz M

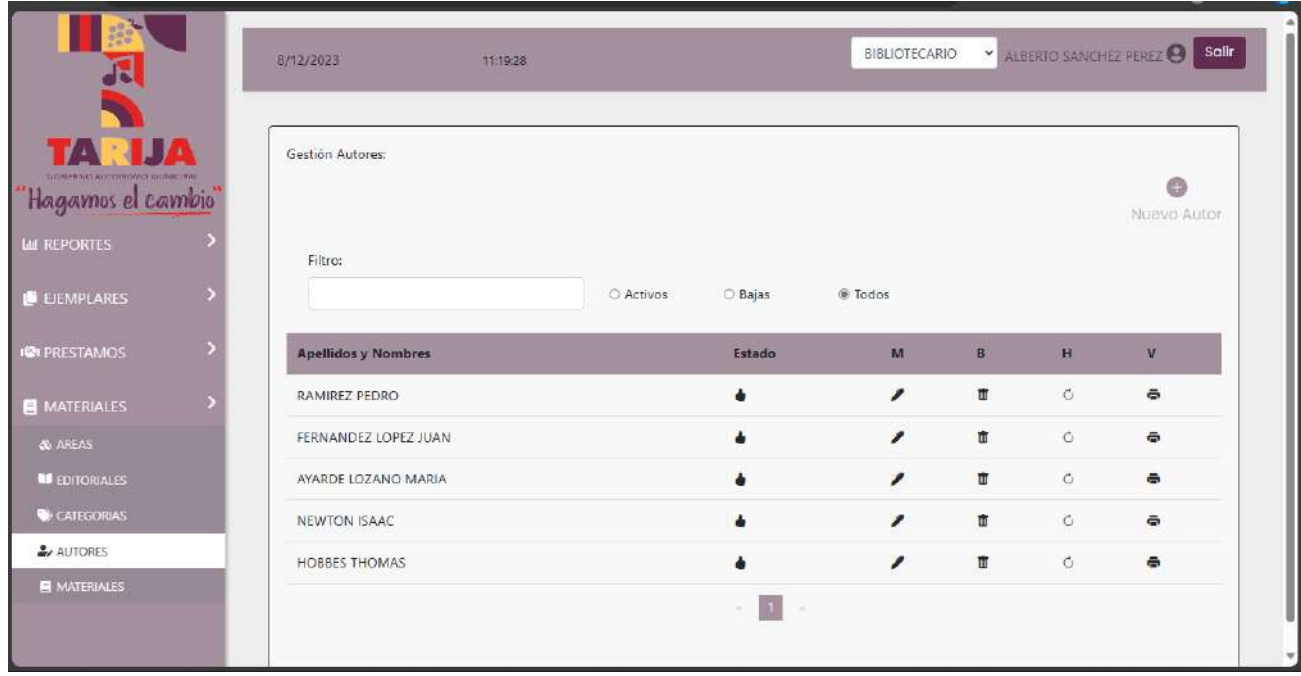

# **II.1.11.3.43 Pantalla Crear Autores** *Interfaz M.1*

*Figura 167 Pantalla Crear Autores* Interfaz M.1

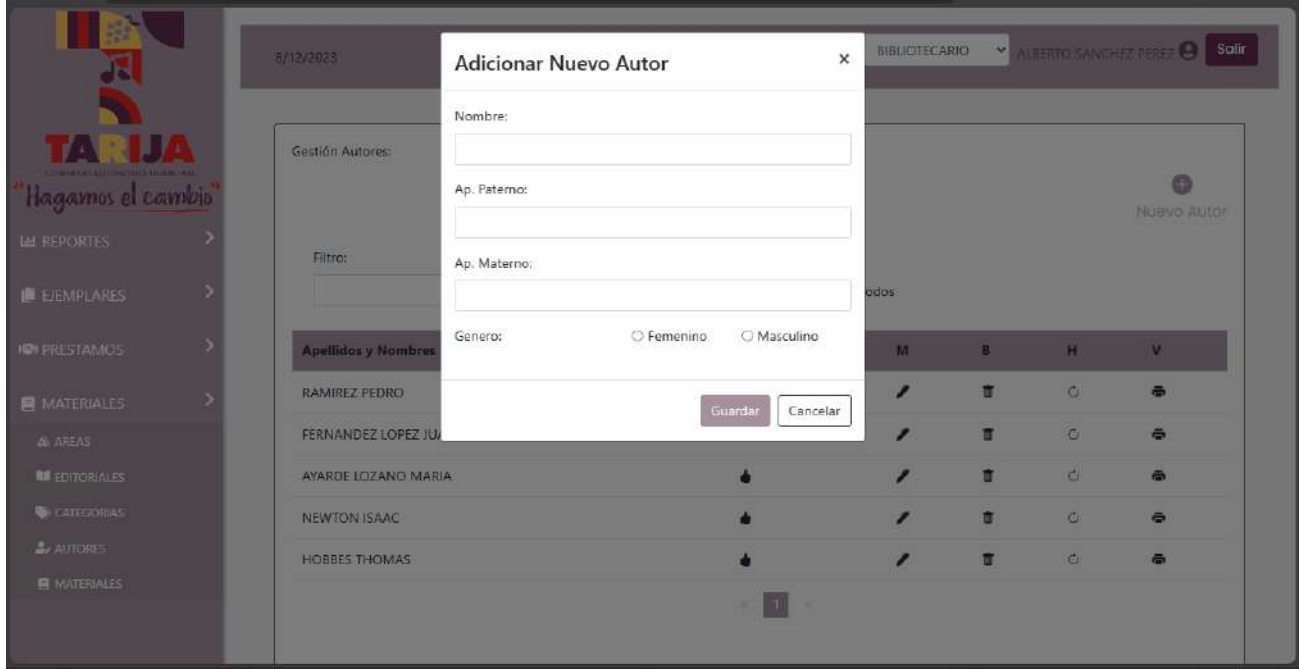

# **II.1.11.3.44 Pantalla Modificar Autores** *Interfaz M.2*

*Figura 168 Pantalla Modificar Autores* Interfaz M.2

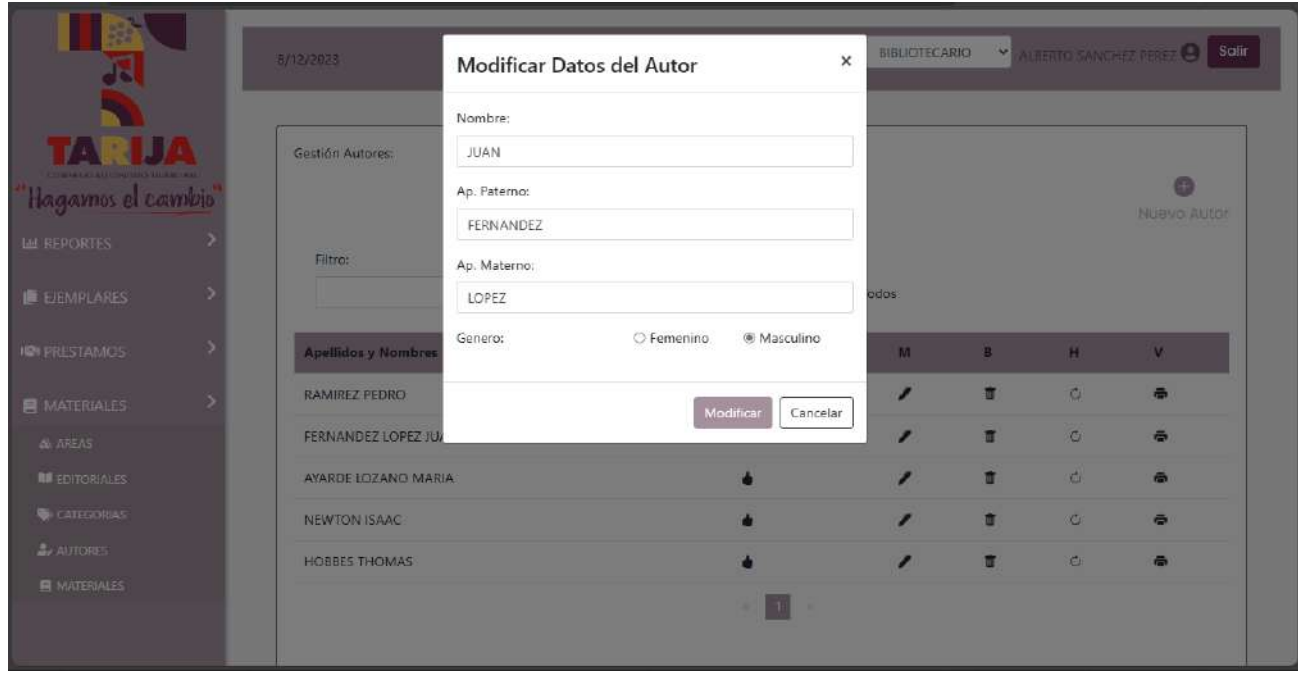

**II.1.11.3.45 Pantalla Eliminar Autores** *Interfaz M.3*

*Figura 169 Pantalla Eliminar Autores* Interfaz M.3

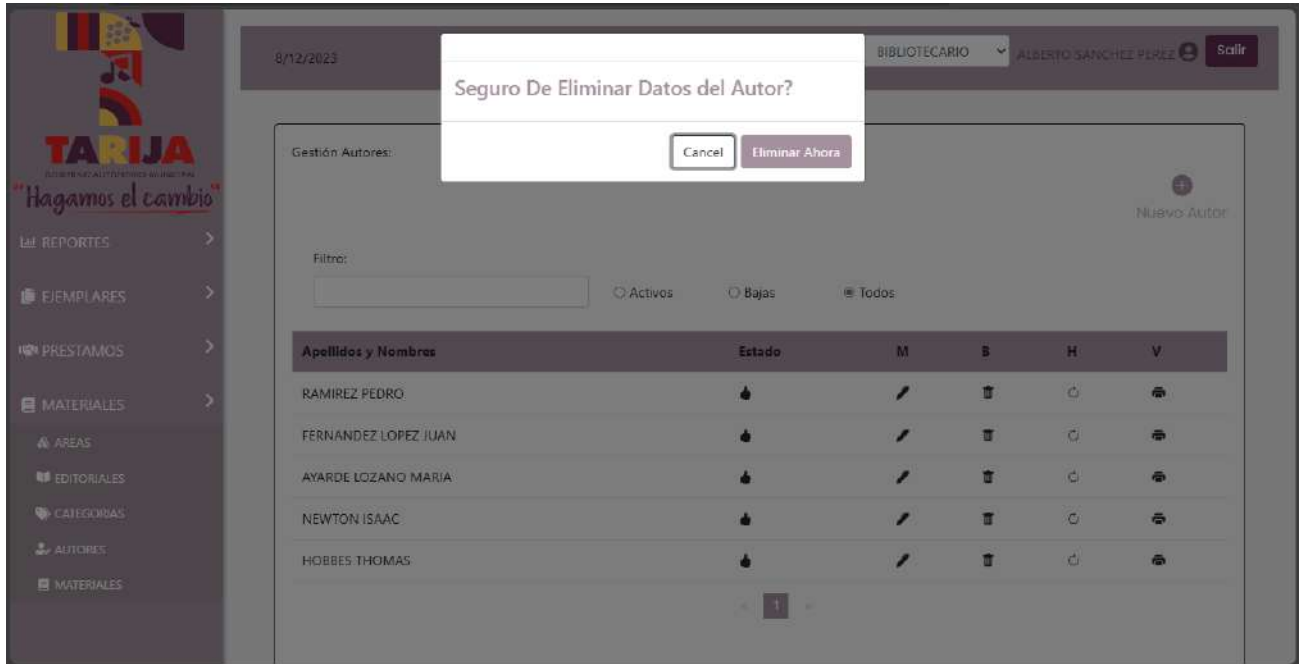
# **II.1.11.3.46 Pantalla Habilitar Autores** *Interfaz M.4*

*Figura 170 Pantalla Habilitar Autores* Interfaz M.4

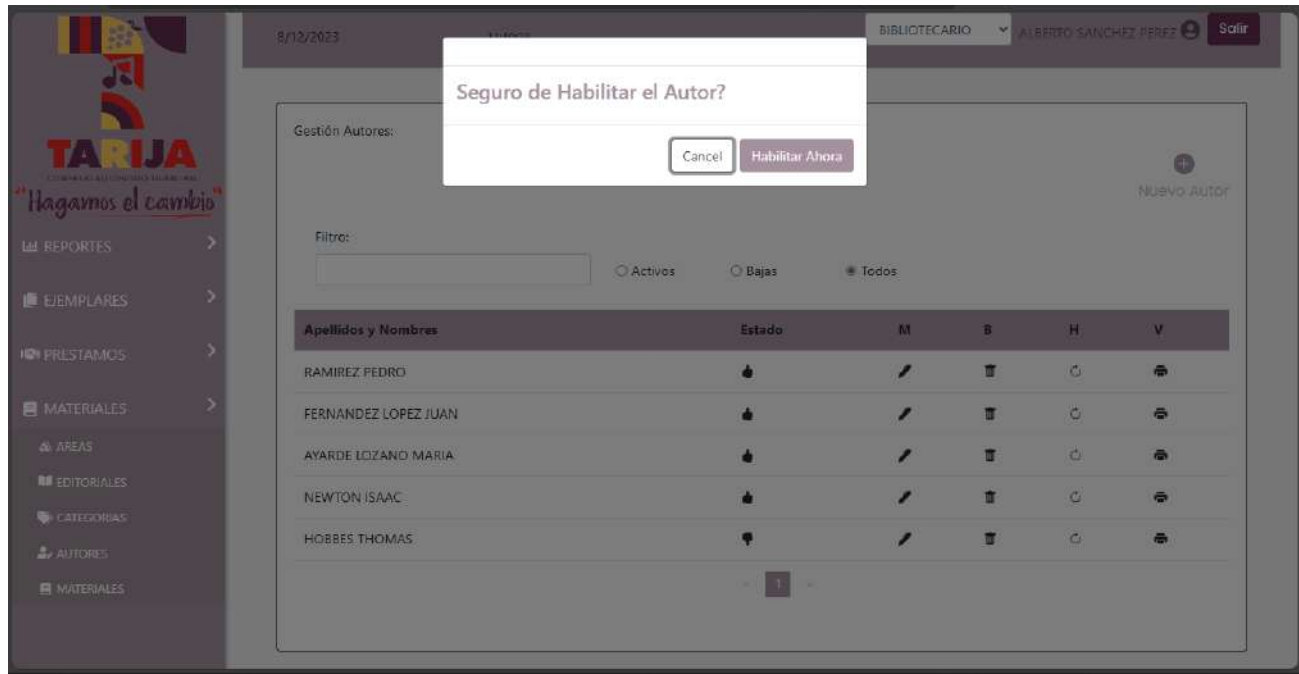

## **II.1.11.3.47 Pantalla Gestionar Materiales** *Interfaz N*

*Figura 171 Pantalla Gestionar Materiales* Interfaz N

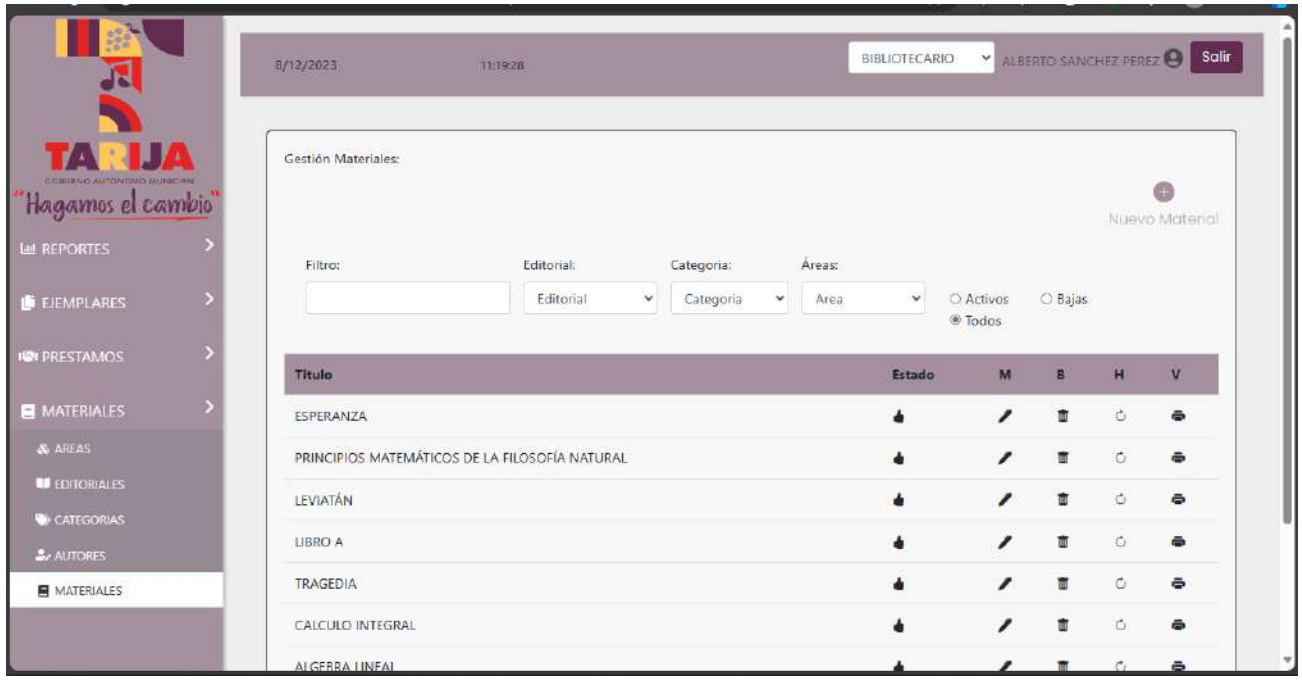

# **II.1.11.3.48 Pantalla Crear Materiales** *Interfaz N.1*

*Figura 172 Pantalla Crear Materiales* Interfaz N.1

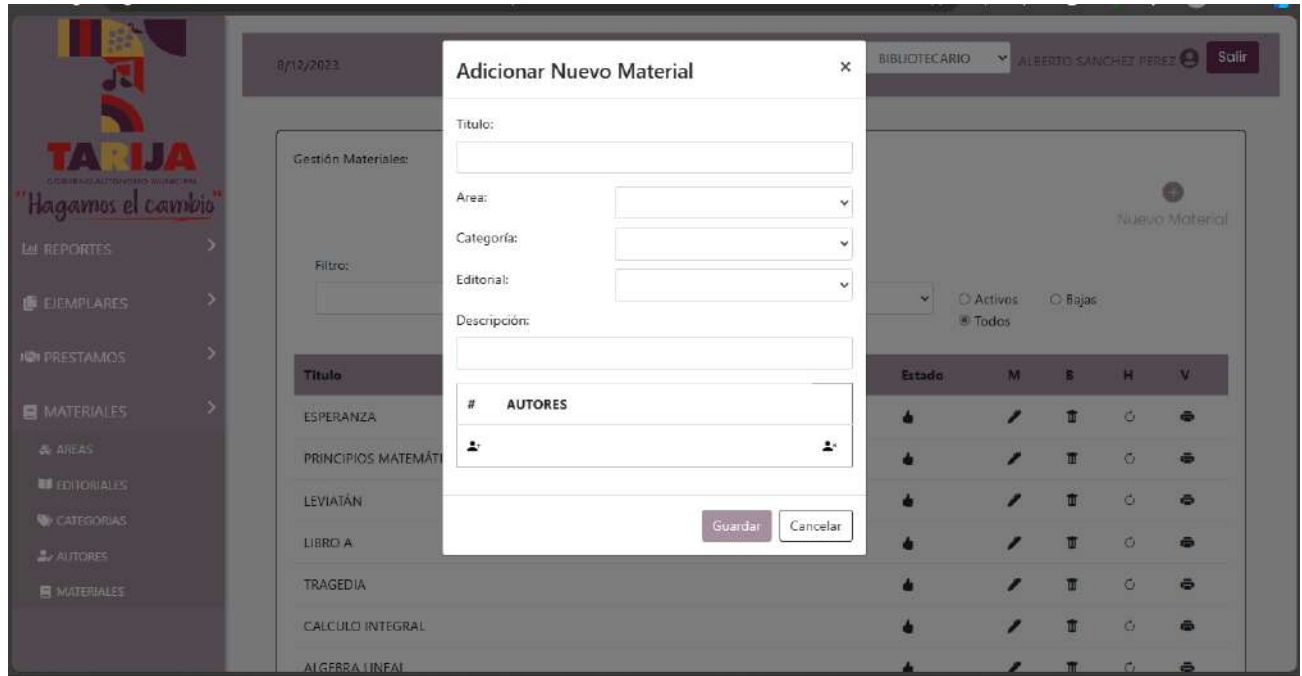

# **II.1.11.3.49 Pantalla Modificar Materiales** *Interfaz N.2*

*Figura 173 Pantalla Modificar Materiales* Interfaz N.2

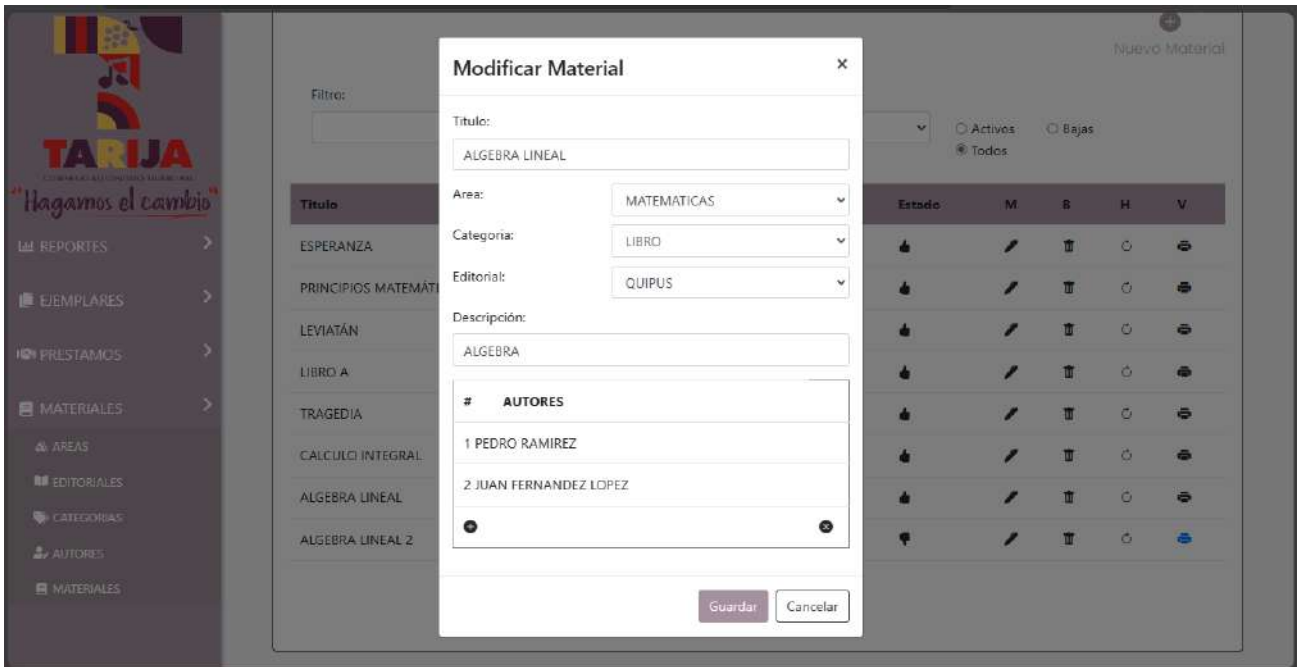

# **II.1.11.3.50 Pantalla Eliminar Materiales** *Interfaz N.3*

*Figura 174 Pantalla Eliminar Materiales* Interfaz N.3

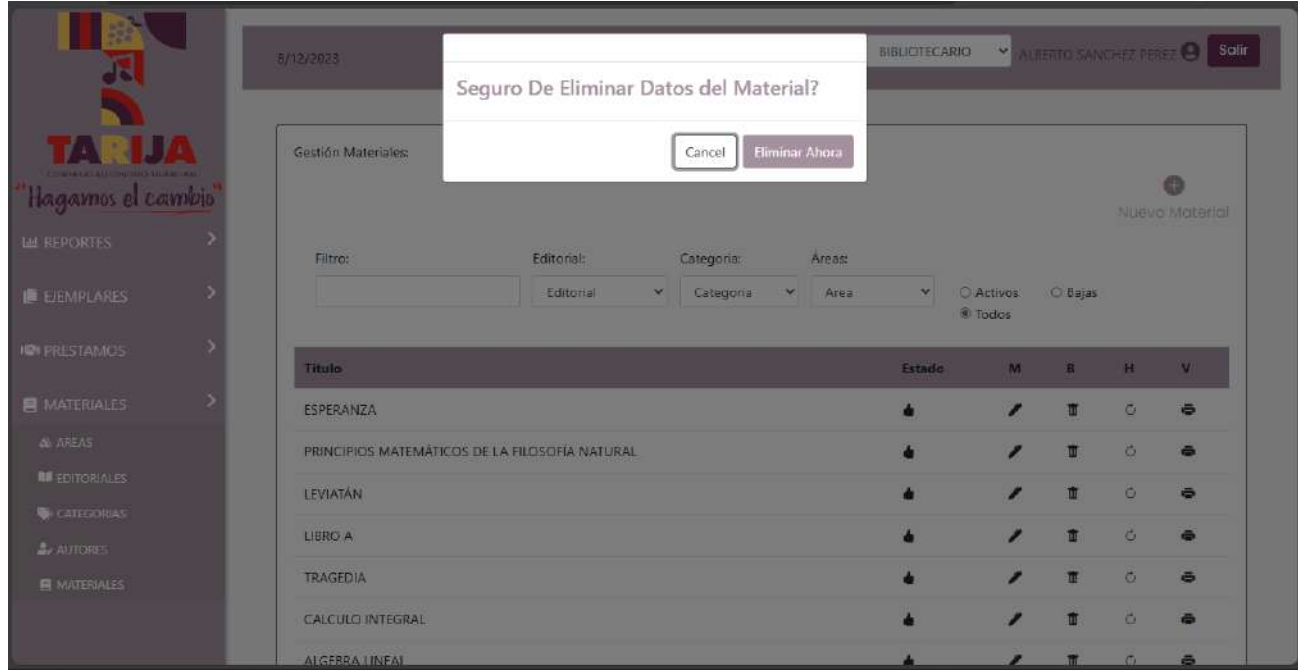

## **II.1.11.3.51 Pantalla Habilitar Materiales** *Interfaz N.4*

*Figura 175 Pantalla Habilitar Materiales* Interfaz N.4

|                                | Filtro:<br>Seguro de Habilitar el Material?<br>Habilitar Ahora | $\mathbf{v}$ | <b>C Activos</b><br><b>C</b> Todos | <b>C Bajas</b>  |            | <b>Nutue Material</b> |
|--------------------------------|----------------------------------------------------------------|--------------|------------------------------------|-----------------|------------|-----------------------|
|                                | Cancel<br>Titula                                               | Estado       |                                    | $M$ $B$ $H$ $V$ |            |                       |
| 'Hagamos el cambio             | <b>ESPERANZA</b>                                               |              | ◢                                  | $\mathbf{u}$    | $\sigma$   | $\ddot{\sigma}$       |
| <b>LAL REPORTES</b>            | LEVIATAN                                                       |              |                                    | 面               | $\sigma$   | ÷                     |
| <b>E EIEMPLARES</b>            | LIBRO A                                                        |              | ◢                                  | π               | $\sigma$   | ē                     |
| <b>JOI PRESTAMOS</b>           | <b>TRAGEDIA</b>                                                |              | ◢                                  | 面               | $\circ$    | ÷                     |
|                                | <b>CALCULO INTEGRAL</b>                                        |              |                                    | 面               | ö.         | 岳                     |
| <b>B</b> MATERIALES            | ALGEBRA LINEAL                                                 |              | ø                                  | m               | $\sigma$   | õ.                    |
| & AREAS<br><b>BEDITORIALES</b> | ALGEBRA LINEAL 2                                               |              |                                    | 市               | $\ddot{c}$ | e                     |
| <b>W</b> . CATEGORIAS          | DICCIONARIO EN INGLES                                          |              |                                    | $\mathbf{u}$    | $\circ$    | $\ddot{\bullet}$      |
| $\frac{1}{2}$ AUTORES          | <b>FILOSOFIA 1</b>                                             |              |                                    | TT              | $\circ$    | $\ddot{\bullet}$      |
| <b>E</b> MATERIALES            | PRINCIPIOS MATEMÁTICOS DE LA FILOSOFÍA NATURAL                 |              |                                    | π               | $\circ$    | a                     |
|                                |                                                                |              |                                    |                 |            |                       |

# **II.1.11.3.52 Pantalla Gestionar Formatos** *Interfaz O*

*Figura 176 Pantalla Gestionar Formatos* Interfaz O

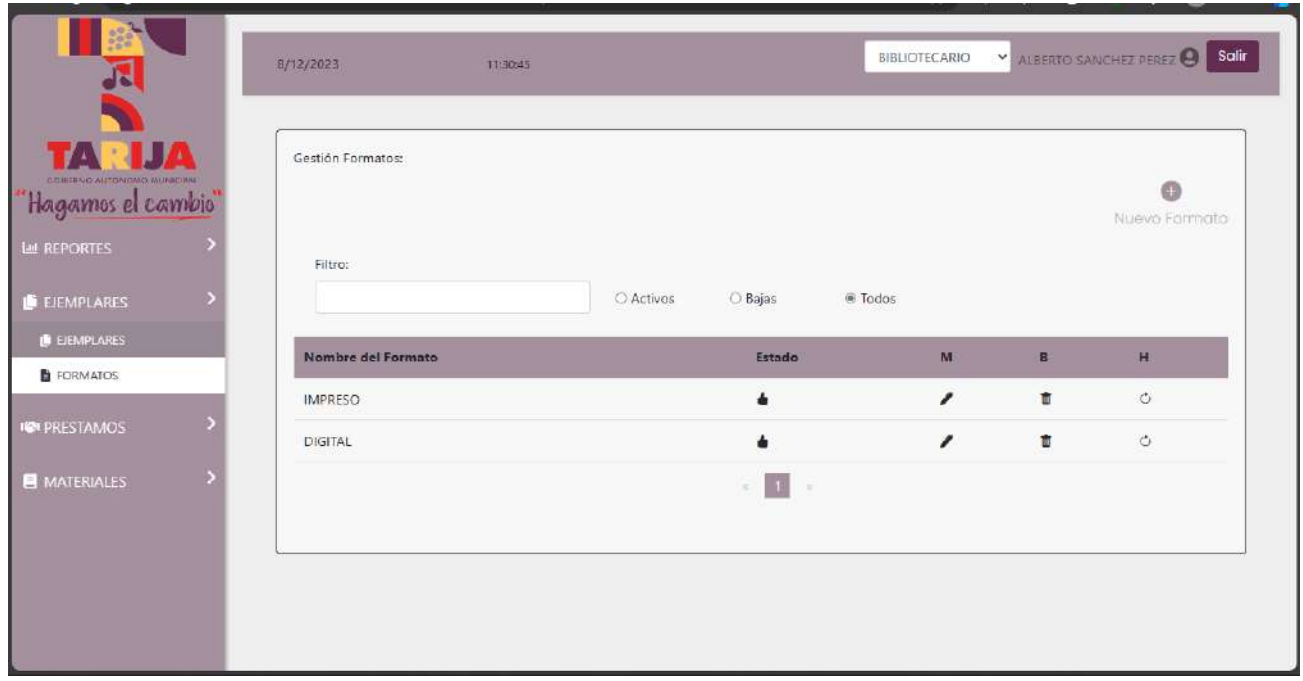

**II.1.11.3.53 Pantalla Crear Formatos** *Interfaz O.1*

*Figura 177 Pantalla Crear Formatos* Interfaz O.1

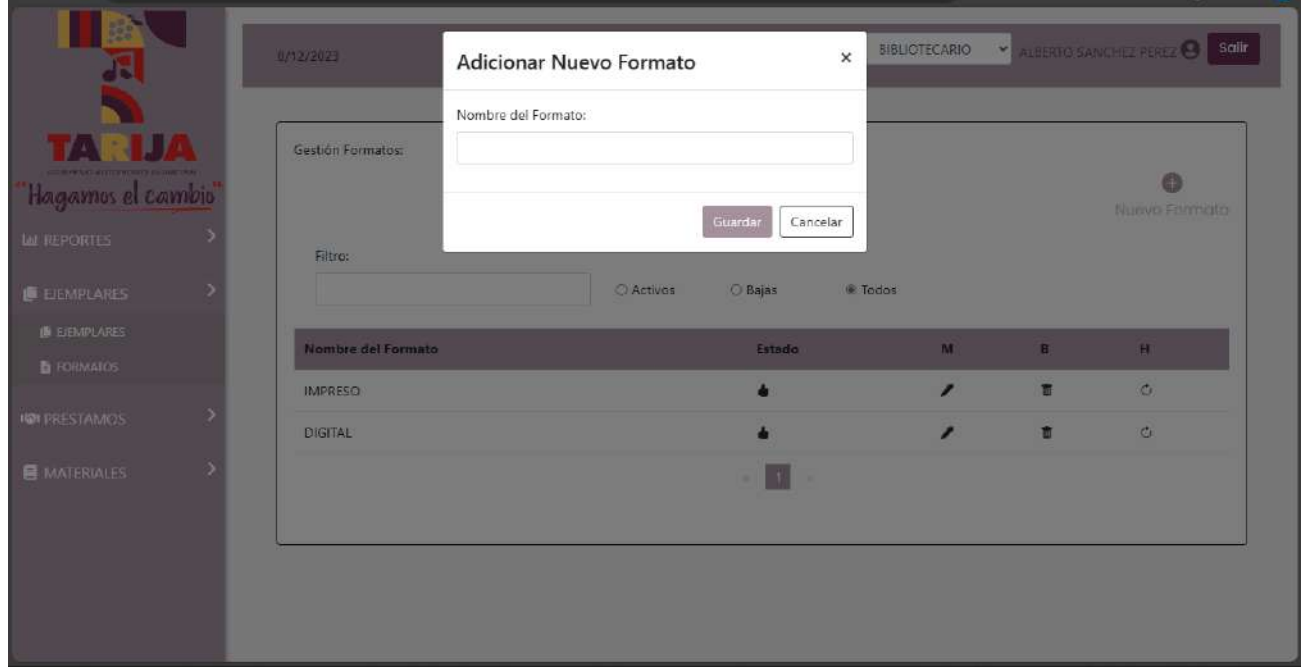

# **II.1.11.3.54 Pantalla Modificar Formatos** *Interfaz O.2*

*Figura 178 Pantalla Modificar Formatos* Interfaz O.2

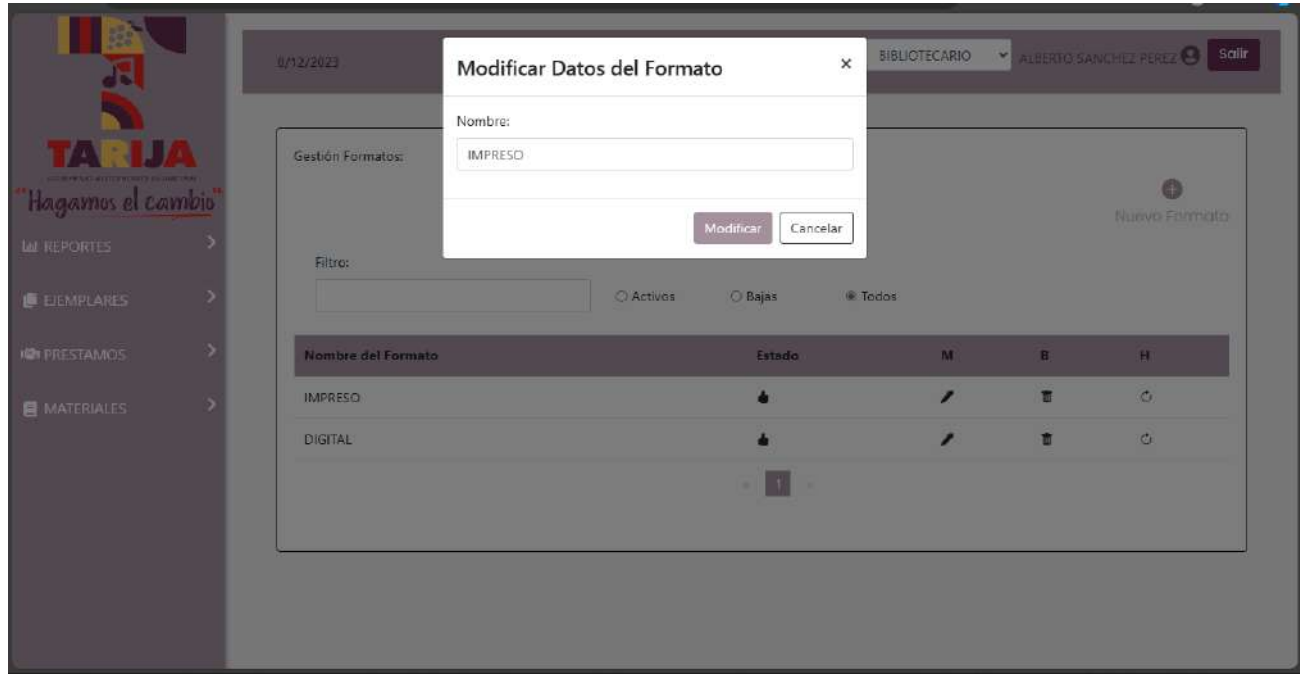

# **II.1.11.3.55 Pantalla Eliminar Formatos** *Interfaz O.3*

*Figura 179 Pantalla Eliminar Formatos* Interfaz O.3

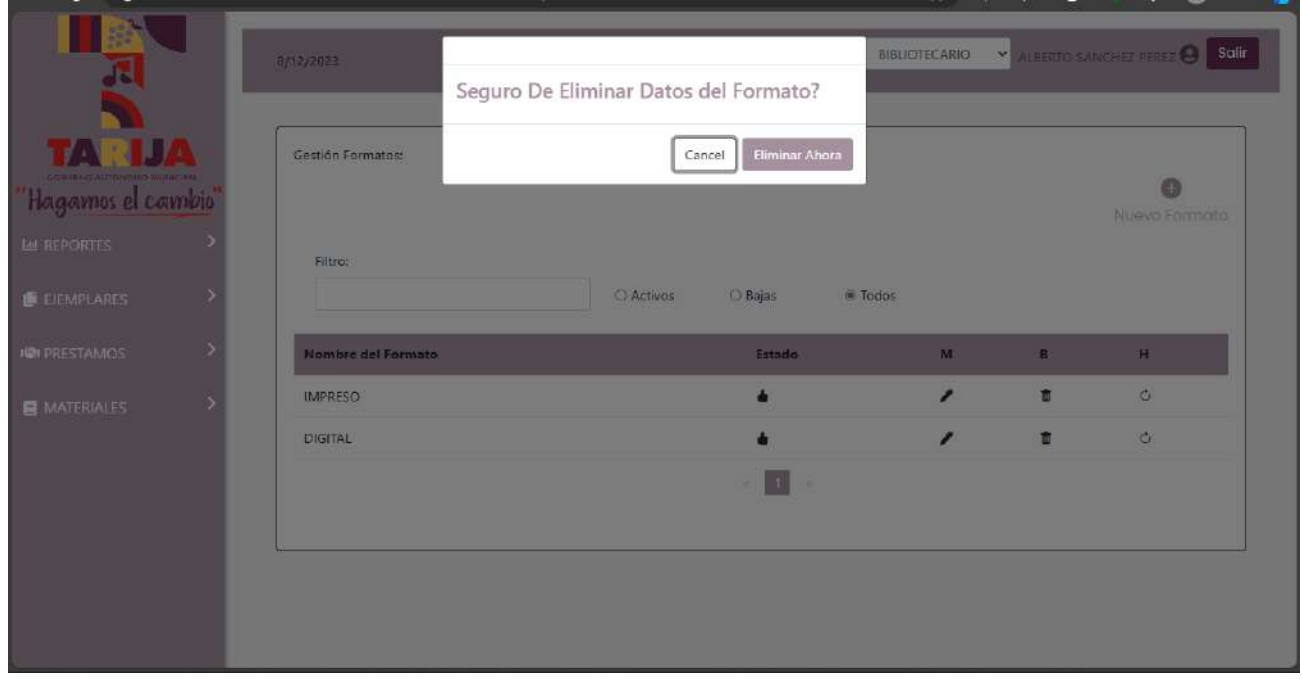

# **II.1.11.3.56 Pantalla Gestionar Ejemplares** *Interfaz P*

*Figura 180 Pantalla Gestionar Ejemplares* Interfaz P

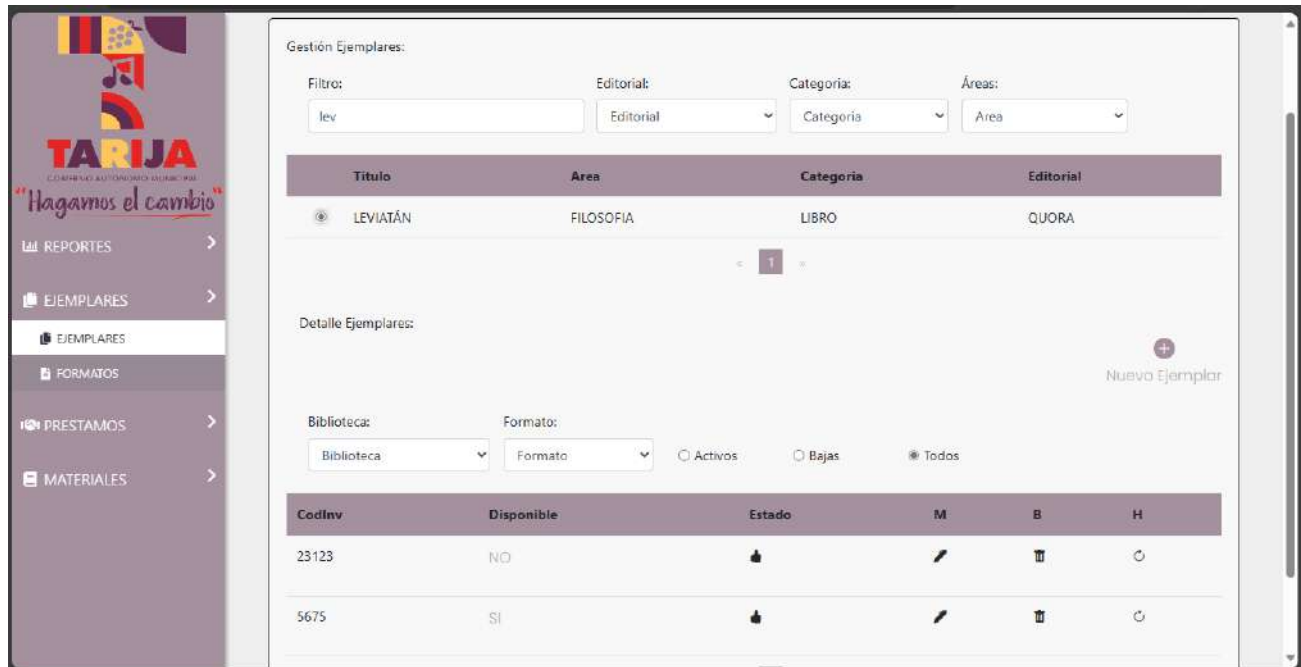

**II.1.11.3.57 Pantalla Crear Ejemplares** *Interfaz P.1*

*Figura 181 Pantalla Crear Ejemplares* Interfaz P.1

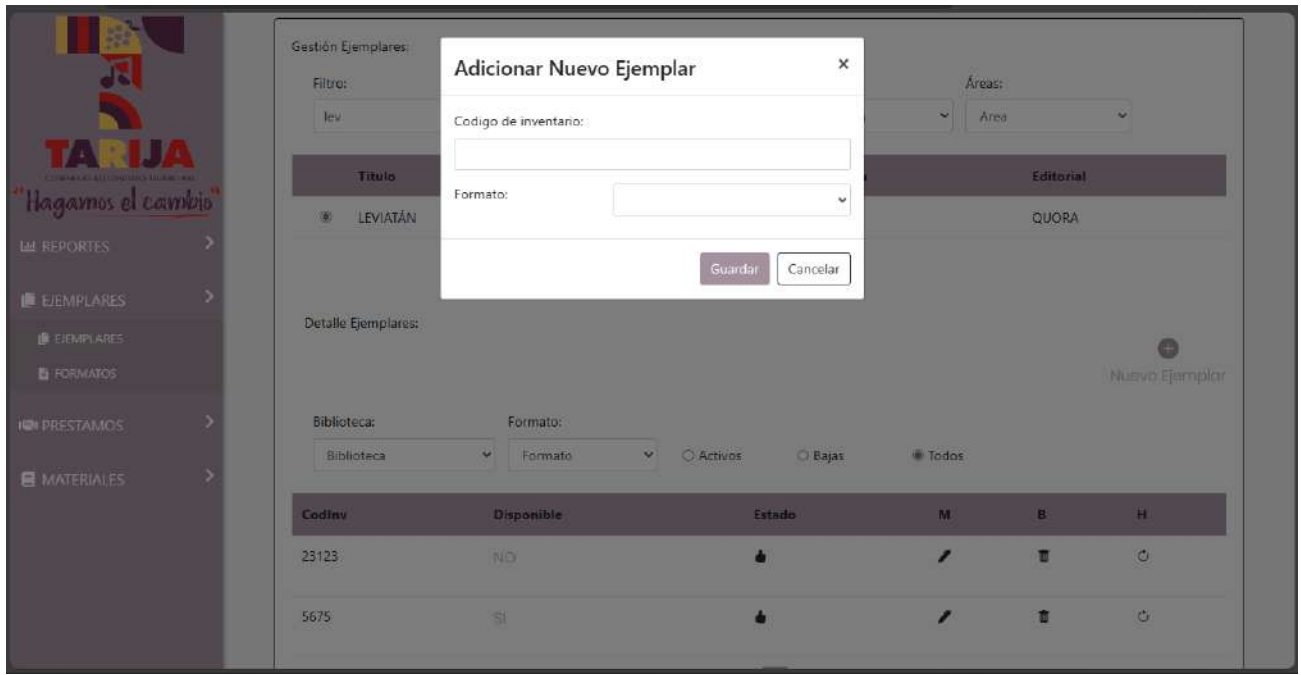

# **II.1.11.3.58 Pantalla Modificar Ejemplares** *Interfaz P.2*

*Figura 182 Pantalla Modificar Ejemplares* Interfaz P.2

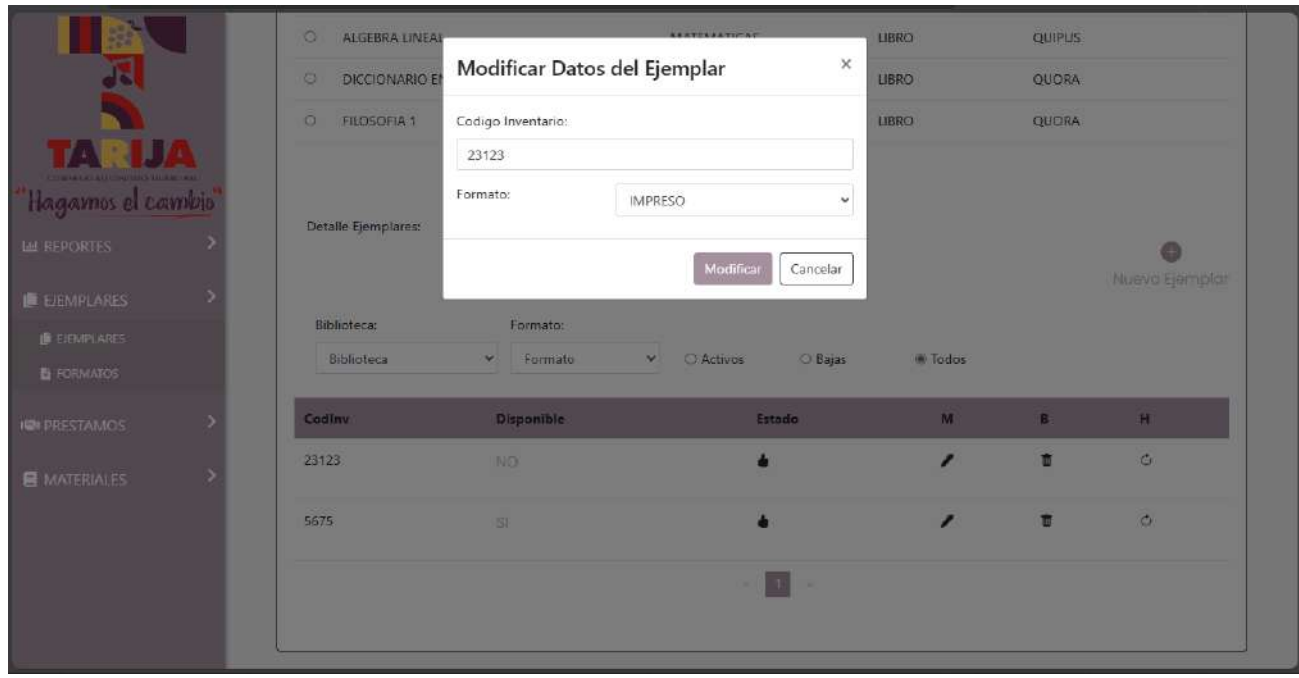

**II.1.11.3.59 Pantalla Eliminar Ejemplares** *Interfaz P.3*

*Figura 183 Pantalla Eliminar Ejemplares* Interfaz P.3

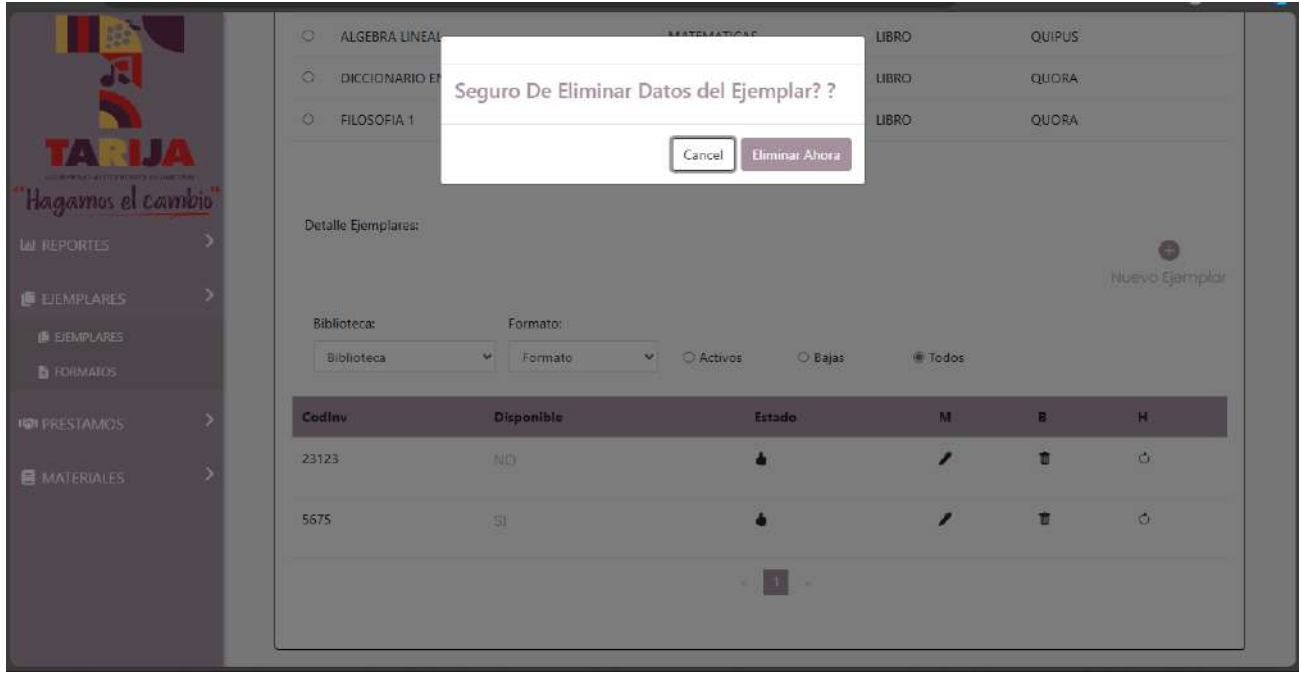

# **II.1.11.3.60 Pantalla Habilitar Ejemplares** *Interfaz P.4*

*Figura 184 Pantalla Habilitar Ejemplares* Interfaz P.4

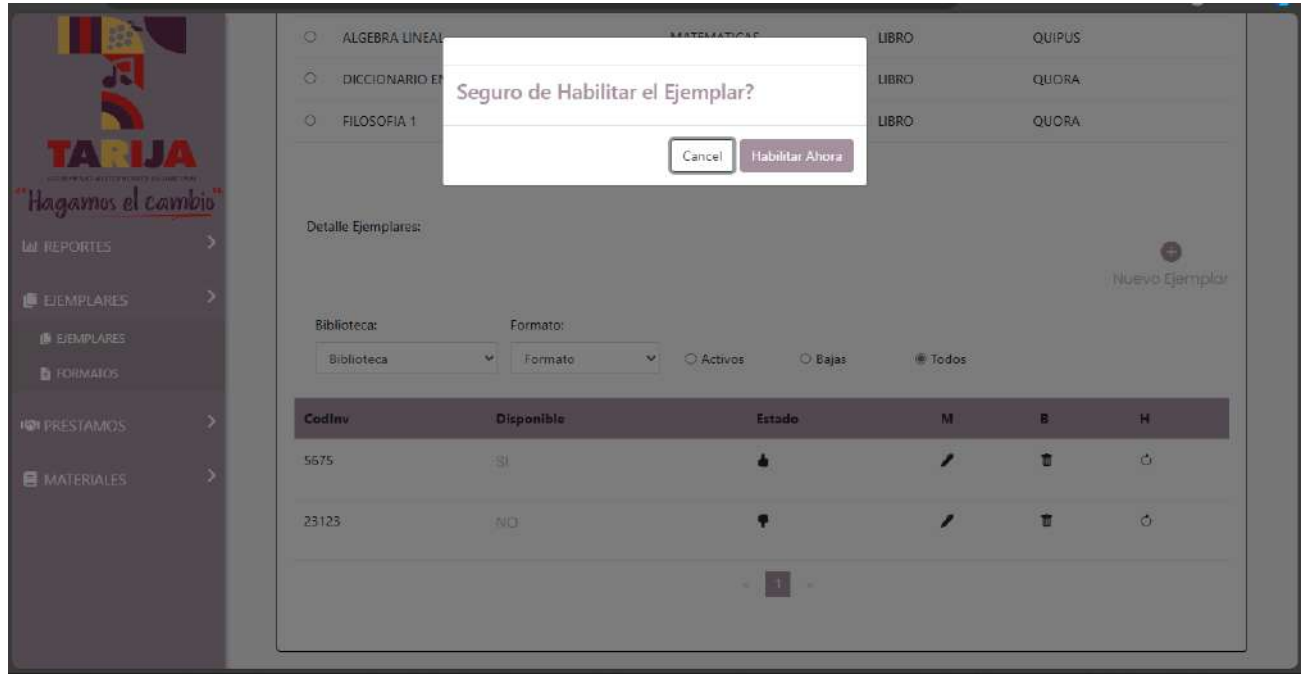

# **II.1.11.3.61 Pantalla Gestionar Prestamos** *Interfaz Q*

*Figura 185 Pantalla Gestionar Prestamos* Interfaz Q

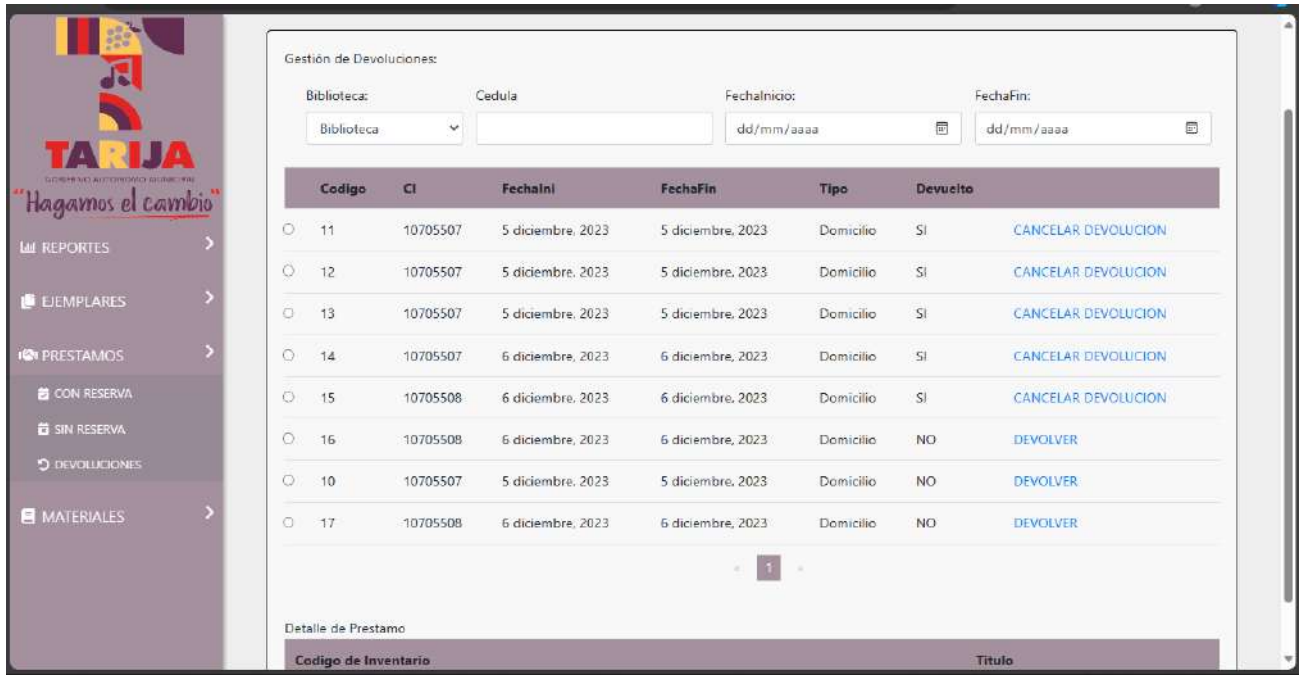

## **II.1.11.3.62 Pantalla Devolver Prestamos** *Interfaz Q.1*

*Figura 186 Pantalla Devolver Prestamos* Interfaz Q.1

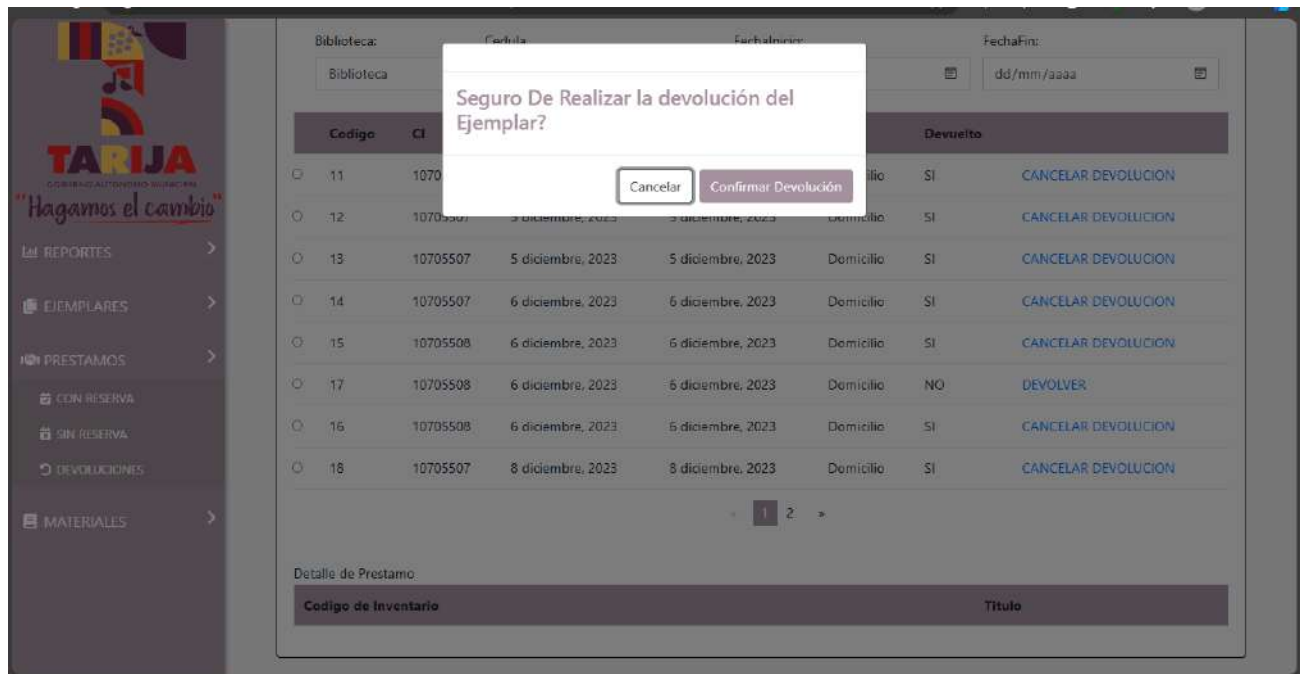

## **II.1.11.3.63 Pantalla Cancelar Devolución** *Interfaz Q.2*

*Figura 187 Pantalla Cancelar Devolución* Interfaz Q.2

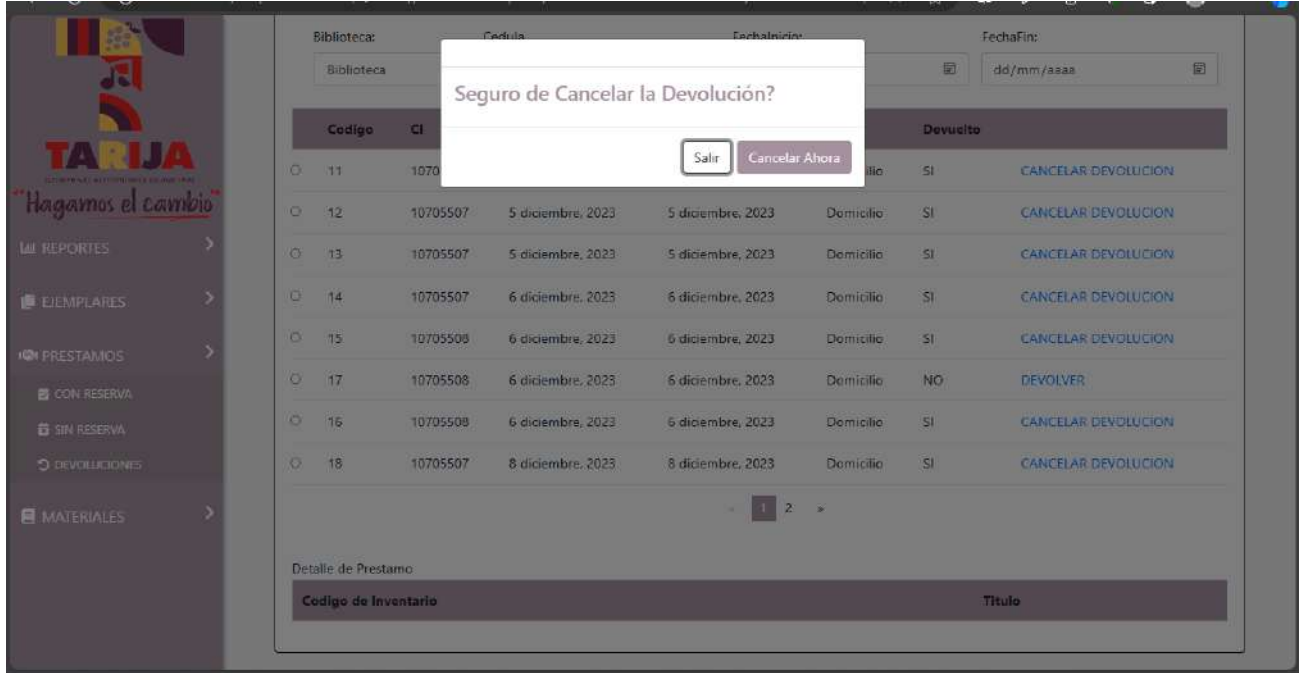

## **II.1.11.3.64 Pantalla Prestamos Sin Reserva** *Interfaz R*

*Figura 188 Pantalla Prestamos Sin Reserva* Interfaz R

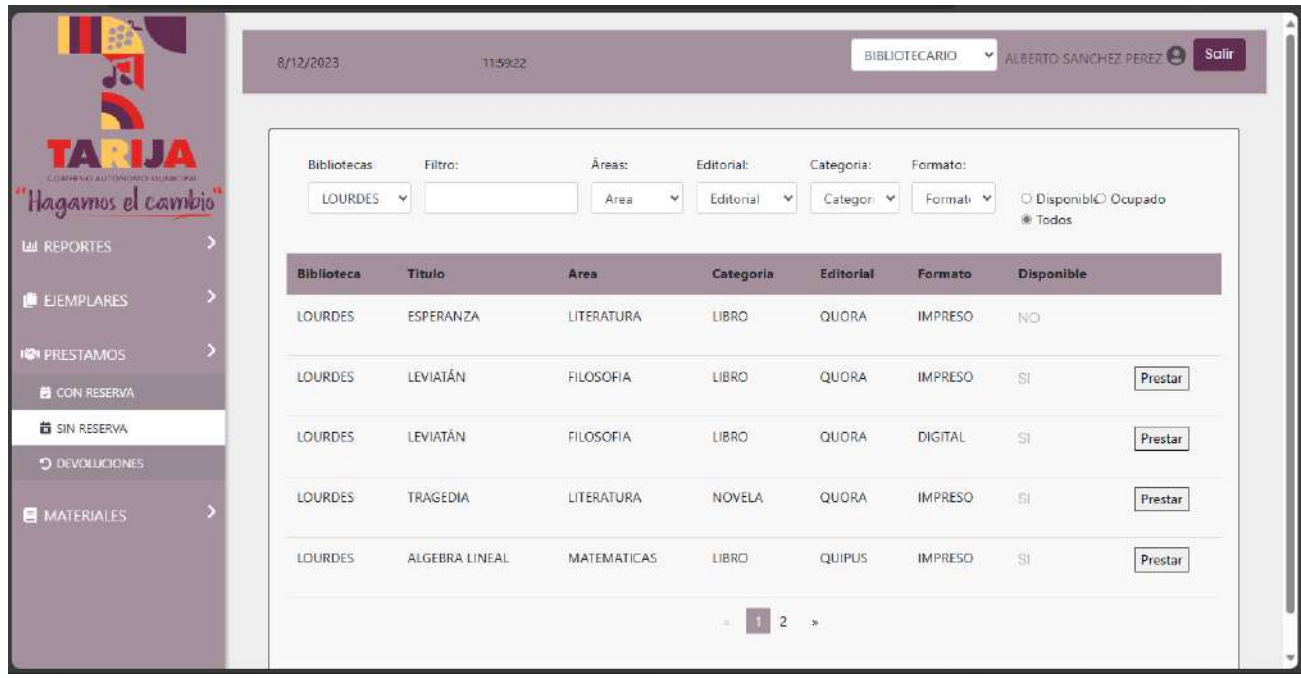

## **II.1.11.3.65 Pantalla Crear Préstamo Sin Reserva** *Interfaz R.1*

*Figura 189 Pantalla Crear Préstamo Sin Reserva* Interfaz R.1

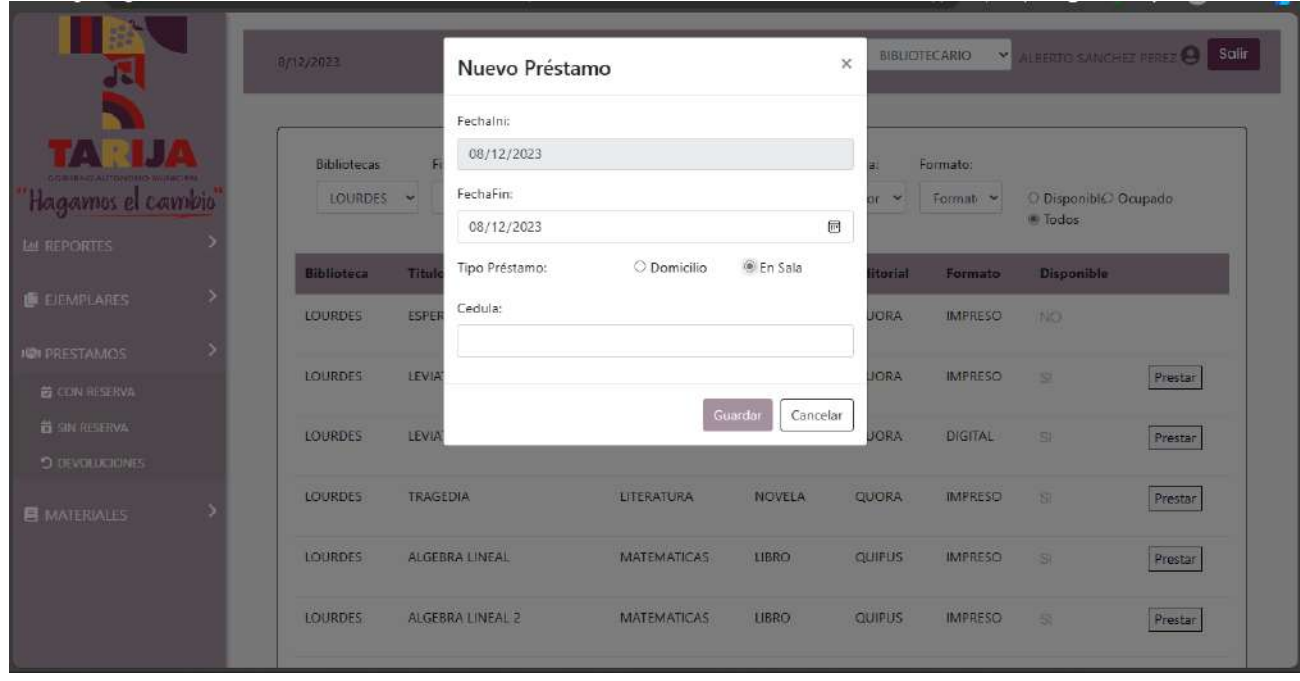

# **II.1.11.3.66 Pantalla Prestamos con Reserva** *Interfaz S*

*Figura 190 Pantalla Prestamos con Reserva* Interfaz S

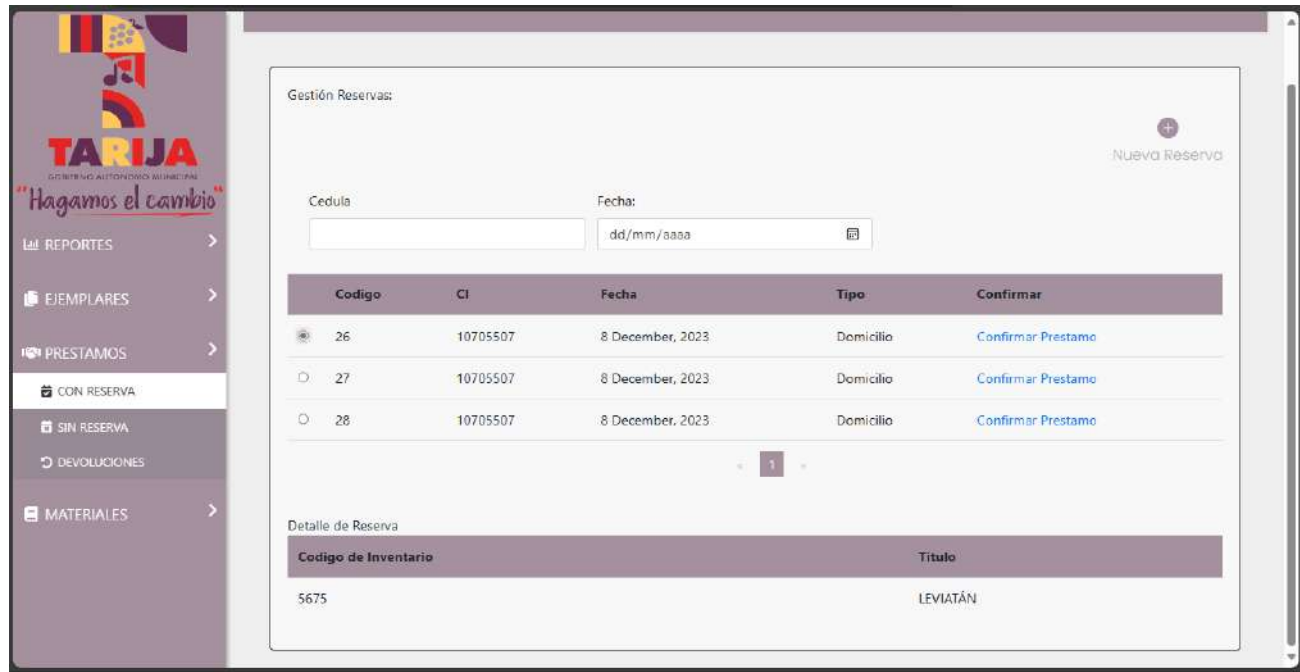

## **II.1.11.3.67 Pantalla Crear Préstamo con Reserva** *Interfaz S.1*

*Figura 191 Pantalla Crear Préstamo con Reserva* Interfaz S.1

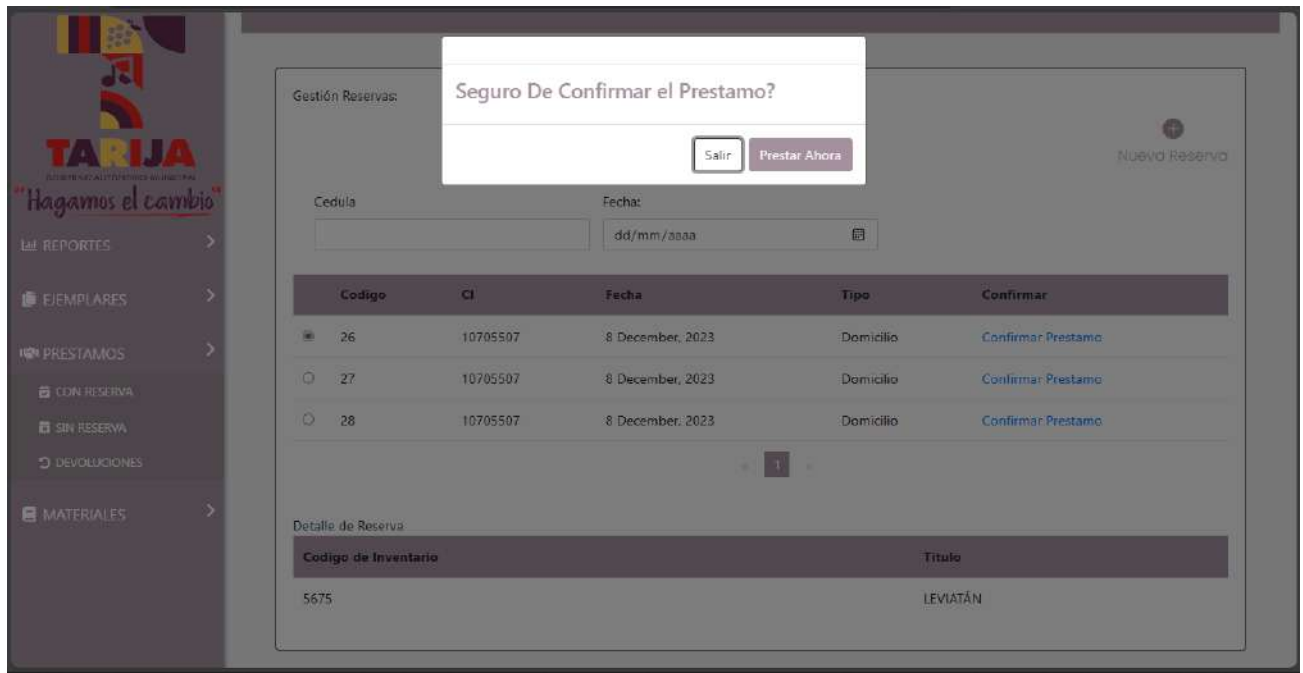

# **II.1.11.3.68 Pantalla Gestionar Reservas** *Interfaz T*

*Figura 192 Pantalla Gestionar Reservas* Interfaz T

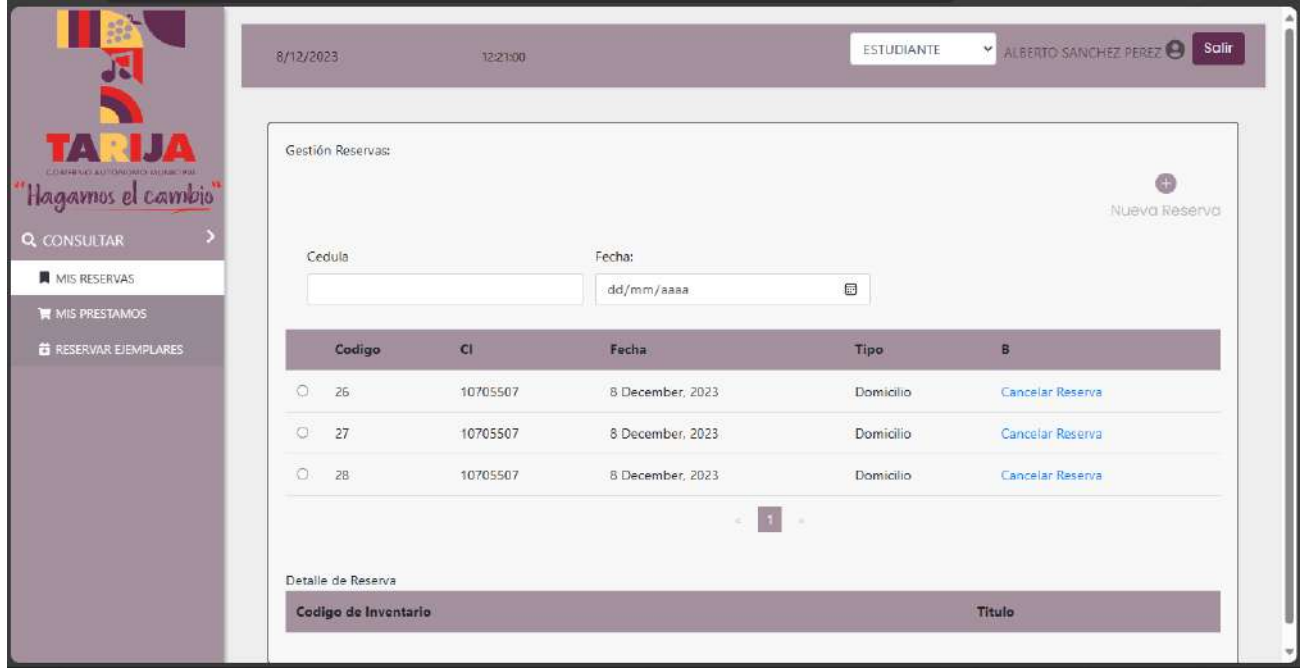

**II.1.11.3.69 Pantalla Cancelar Reservas** *Interfaz T.1*

*Figura 193 Pantalla Cancelar Reservas* Interfaz T.1

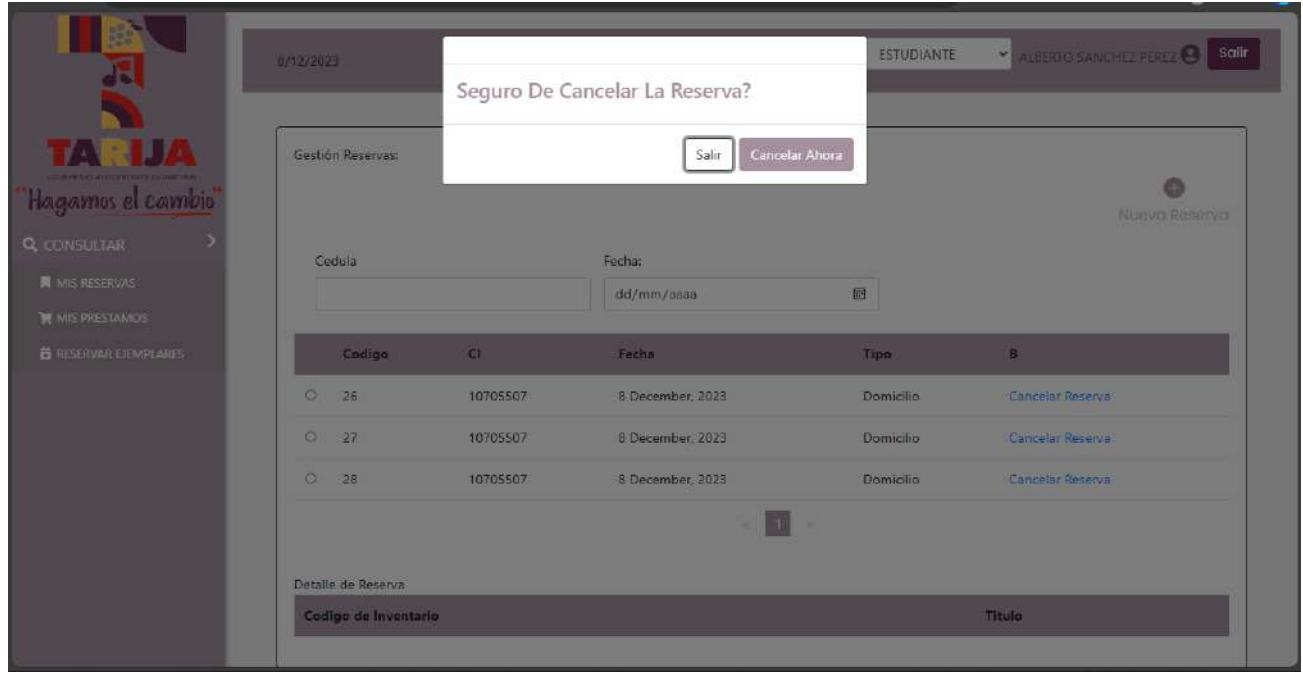

# **II.1.11.3.70 Pantalla Buscar Ejemplares** *Interfaz U*

*Figura 194 Pantalla Buscar Ejemplares* Interfaz U

| Ч                                                      | ALBERTO SANCHEZ PEREZ<br>ESTUDIANTE<br>8/12/2023<br>12:21:00 |                         |                     |                              |                         |                      | Salir                           |
|--------------------------------------------------------|--------------------------------------------------------------|-------------------------|---------------------|------------------------------|-------------------------|----------------------|---------------------------------|
| <b>IIA</b><br>Hagarnos el cambio<br><b>Q</b> CONSULTAR | Bibliotecas:<br>Biblioteca                                   | Filtro:<br>$\checkmark$ | Áreas:<br>w<br>Area | Editorial:<br>Editorial<br>٧ | Categoria:<br>Categor Y | Formato:<br>Formal V | O DisponiblO Ocupado<br># Todos |
| <b>N</b> MIS RESERVAS                                  | <b>Biblioteca</b>                                            | Titulo                  | Area                | Categoria                    | Editorial               | Formato              | <b>Disponible</b>               |
| <b>NE MIS PRESTAMOS</b>                                | <b>NUEVABIB</b>                                              | <b>TRAGEDIA</b>         | LITERATURA          | NOVELA                       | QUORA                   | <b>IMPRESO</b>       | NO:                             |
| <b>茜 RESERVAR EJEMPLARES</b>                           | LOURDES                                                      | ALGEBRA LINEAL 2        | MATEMATICAS         | LIBRO                        | <b>OUIPUS</b>           | <b>IMPRESO</b>       | SI.<br>Reservan                 |
|                                                        | <b>LOURDES</b>                                               | DICCIONARIO EN INGLES   | LITERATURA          | LIBRO                        | QUORA                   | DIGITAL              | NO                              |
|                                                        | <b>LOURDES</b>                                               | ALGEBRA LINEAL 2        | MATEMATICAS         | LIBRO                        | QUIPUS                  | <b>IMPRESO</b>       | SI<br>Reservan                  |
|                                                        | <b>LOURDES</b>                                               | DICCIONARIO EN INGLES   | LITERATURA          | LIBRO                        | QUORA                   | <b>IMPRESO</b>       | SI.<br>Reservan                 |
|                                                        | LOURDES.                                                     | TRAGEDIA                | LITERATURA          | NOVELA                       | QUORA                   | <b>IMPRESO</b>       | SI.<br>Reservar                 |

**II.1.11.3.71 Pantalla Crear Reserva** *Interfaz U.1*

*Figura 195 Pantalla Crear Reserva* Interfaz U.1

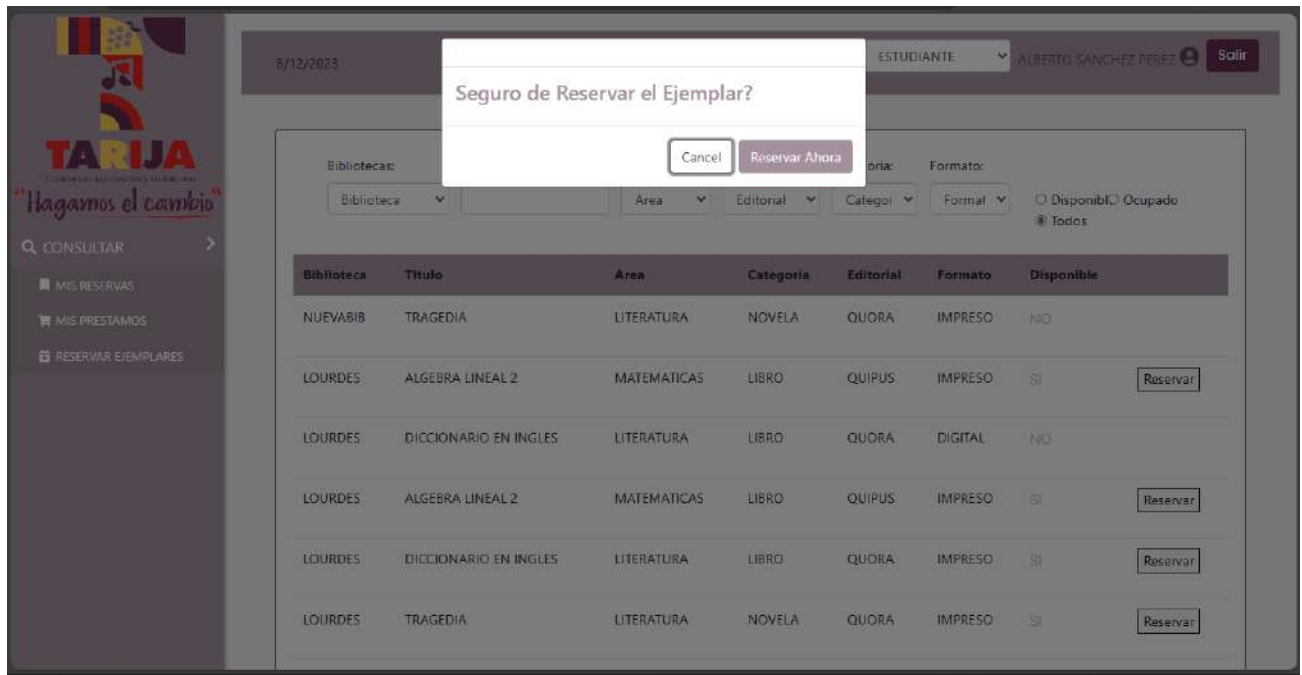

## **II.1.12 Diagrama de Despliegue General**

*Figura 196 Diagrama de Despliegue General*

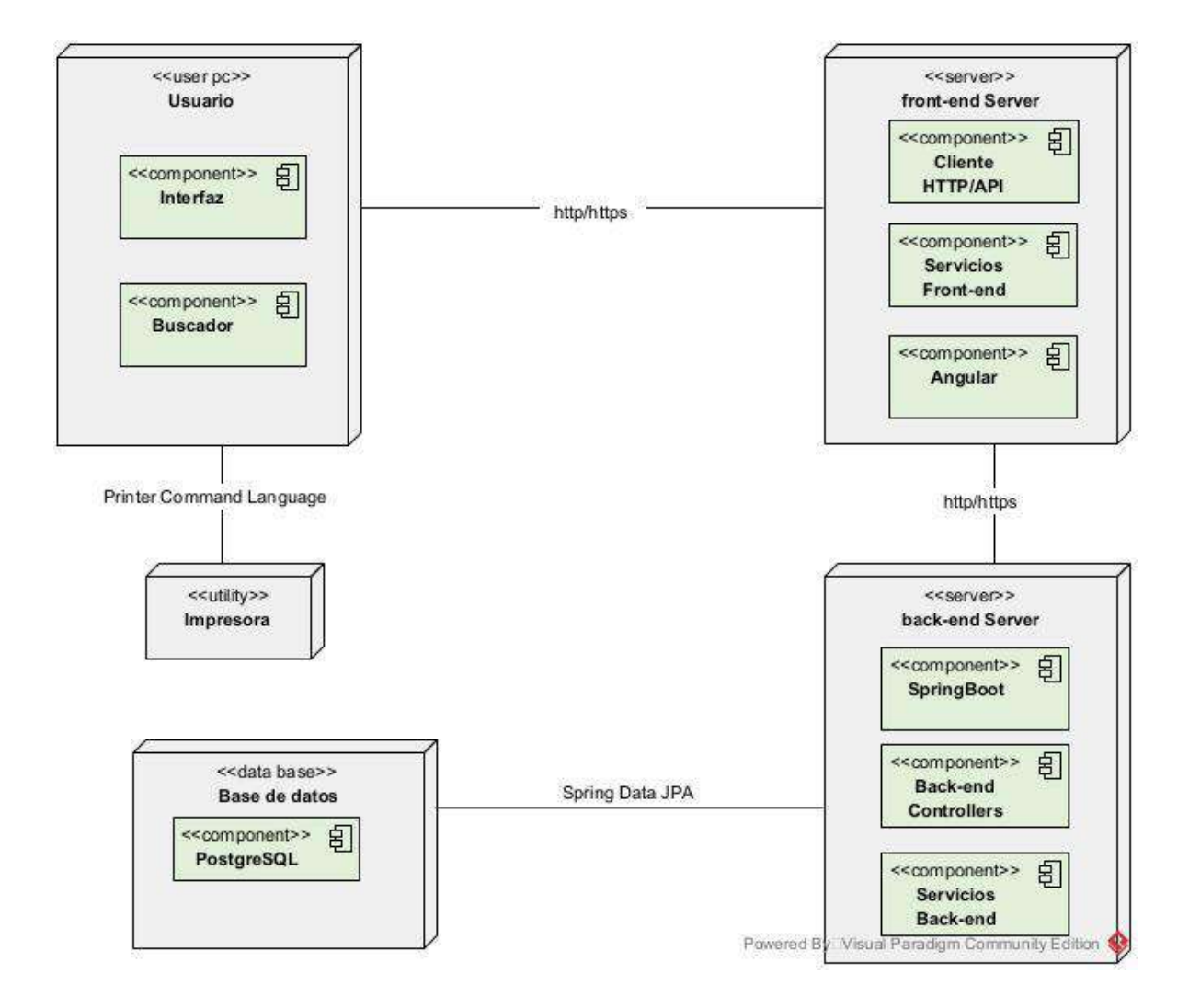

#### **II.2 COMPONENTE 2: CAPACITACION DEL SISTEMA**

#### **II.2.1 Introducción**

A través de un enfoque metodológico y estructurado, esta capacitación tiene como objetivo empoderar al personal de las bibliotecas municipales de la provincia cercado. Buscamos no solo facilitar la transición hacia un sistema de gestión moderno, sino también potenciar las capacidades

del personal para brindar servicios más eficientes y adaptarse a las demandas cambiantes de la comunidad.

Las bibliotecas municipales de la provincia cercado desempeñan un papel crucial como centros de conocimiento y cultura en sus respectivas comunidades. La implementación de un nuevo sistema de gestión no solo representa un avance tecnológico, sino una oportunidad para fortalecer la conexión entre estas instituciones y la sociedad que sirven. Este plan de capacitación se ha diseñado considerando las necesidades específicas de las bibliotecas municipales, con un enfoque en la optimización de procesos y servicios adaptados a las particularidades de la provincia cercado.

Este documento servirá como guía integral para la capacitación, proporcionando una visión clara de los objetivos, métodos, contenidos y recursos necesarios para alcanzar el éxito en la implementación del nuevo sistema de gestión de bibliotecas en la provincia cercado.

#### **II.2.2 Contexto**

La capacitación se organizará de manera integral, considerando las distintas necesidades y roles dentro de las bibliotecas municipales de la provincia cercado. Se dividirá en tres grupos principales: bibliotecarios, director y personal del área de informática designado como administrador del sistema.

#### **Grupos a Capacitar:**

#### 1. **Bibliotecarios:**

• Los bibliotecarios desempeñan un papel central en la implementación exitosa del nuevo sistema. Se les proporcionará una formación detallada sobre las funcionalidades específicas relacionadas con la gestión de recursos bibliográficos, interacción con usuarios y generación de informes.

#### 2. **Director:**

- El director de la biblioteca cumple un papel estratégico en la toma de decisiones. Su capacitación se centrará en aspectos más generales del sistema, enfocándose en la comprensión global de las capacidades y ventajas que ofrece, así como en la supervisión eficiente del uso del sistema a nivel institucional.
- 3. **Personal del Área de Informática (Administrador del Sistema):**

• Este grupo se centrará en aspectos técnicos y administrativos del sistema. El personal del área de informática que asumirá el rol de administrador del sistema recibirá capacitación detallada sobre la configuración, mantenimiento y resolución de problemas del sistema.

## **II.2.3 Recursos Utilizados:**

## 1. **Materiales de Capacitación:**

• Se proporcionarán manuales de usuario detallados y específicos para cada grupo. Estos manuales servirán como guía práctica durante y después de la capacitación, asegurando un aprendizaje continuo.

## 2. **Sesiones Prácticas:**

• Se realizarán sesiones prácticas para todos los grupos, permitiendo una aplicación inmediata de los conocimientos adquiridos. Esto facilitará la familiarización y el dominio efectivo del sistema.

Este enfoque integral y personalizado garantizará que cada miembro del personal esté equipado con las habilidades necesarias para aprovechar al máximo el sistema de gestión de bibliotecas municipales en la provincia cercado.

## **II.2.4 Metodología**

En realidad, serán una combinación de metodologías participativas y personalizadas. Se basa en la participación activa de los participantes, adaptándose a las necesidades específicas de cada grupo objetivo. Además, se incorporan elementos de evaluación continua, sesiones prácticas y flexibilidad en el aprendizaje para asegurar la efectividad del proceso de capacitación. En resumen, es una metodología interactiva y adaptable que se ajusta a las características y requisitos individuales de los bibliotecarios, el director y el personal de informática.

- **Enfoque Participativo:** La participación activa de los participantes será fundamental en todo el proceso de capacitación. Se fomentarán discusiones, preguntas y actividades interactivas para asegurar un aprendizaje dinámico y la aplicación práctica de los conceptos presentados.
- **Sesiones Personalizadas:** Cada grupo objetivo recibirá sesiones específicamente adaptadas a sus funciones y responsabilidades. Los bibliotecarios, el director y el personal del área de

informática experimentarán un enfoque personalizado que abordará sus necesidades particulares en relación con el sistema de gestión.

- **Sesiones Prácticas:** La teoría se complementará con sesiones prácticas que permitirán a los participantes aplicar directamente los conocimientos adquiridos. Estas actividades prácticas se centrarán en situaciones reales que los participantes pueden enfrentar en su rutina diaria, garantizando una preparación efectiva para la implementación del sistema.
- **Colaboración Interdisciplinaria:** Dado que la implementación del sistema involucra a distintos departamentos, se fomentará la colaboración entre los participantes de diferentes áreas. Esto facilitará una comprensión integral del sistema y promoverá la sinergia entre los miembros del personal de la biblioteca.

Esta metodología integral garantizará que la capacitación sea efectiva, adaptada a las necesidades específicas de cada grupo y prepare a todo el personal para aprovechar al máximo el sistema de gestión de bibliotecas municipales en la provincia cercado.

## **II.2.5 Contenido de la capacitación**

El contenido de la capacitación se ha estructurado considerando las funcionalidades detalladas en el Manual de Usuario del Sistema Web de Gestión Bibliotecaria. Cada módulo abordará los aspectos clave necesarios para una comprensión integral y un uso efectivo del sistema. A continuación, se detallan los puntos que se abordarán:

## **1. Introducción al Sistema Web de Gestión Bibliotecaria:**

- **1.1 Objetivos y Alcance:**
	- Objetivos del sistema y su alcance.
	- Identificación de las capacidades fundamentales.

#### **2. Acceso al Sistema:**

- **2.1 Iniciar Sesión:**
	- Procedimiento detallado para iniciar sesión.
	- Uso de navegador web e ingreso de URL, nombre de usuario y contraseña.

#### **3. Administración de Usuarios y Roles:**

• **3.1 Gestión de Usuarios:**

- Creación, edición y eliminación de usuarios.
- **3.2 Gestión de Roles:**
	- Definición de roles y asignación de permisos.
- **3.3 Asignación de Roles y Menús:**
	- Asignación personalizada de roles y menús.
- **3.4 Gestión de Menús y Procesos:**
	- Personalización de menús y asignación de procesos.

## **4. Administración General del Sistema:**

- **4.1 Gestión de Áreas, Editoriales, Categorías y Autores:**
	- Administración de información clave.
- **4.2 Gestión de Materiales y Formatos de Ejemplares:**
	- Adición de nuevos materiales y definición de formatos de ejemplares.
- **4.3 Gestión de Ejemplares y Bibliotecas:**
	- Registro de ejemplares y administración de información bibliotecaria.
- **4.4 Asignación de Bibliotecas a Bibliotecarios:**
	- Asignación de responsabilidades mediante la asignación de bibliotecas.

## **5. Administrar Préstamos:**

- **5.1 Gestión de Préstamos de Ejemplares:**
	- Registro y gestión de préstamos y devoluciones.
- **5.2 Prestar Sin y Con Reserva:**
	- Procedimientos para préstamos con y sin reserva según las necesidades del usuario.

## **6. Registro de Reservas:**

• **6.1 Gestionar Reservas:**

• Realización de reservas con vigencia de 24 horas.

## **II.2.6 Plan de clases**

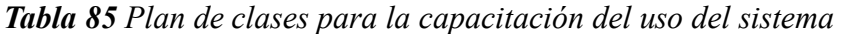

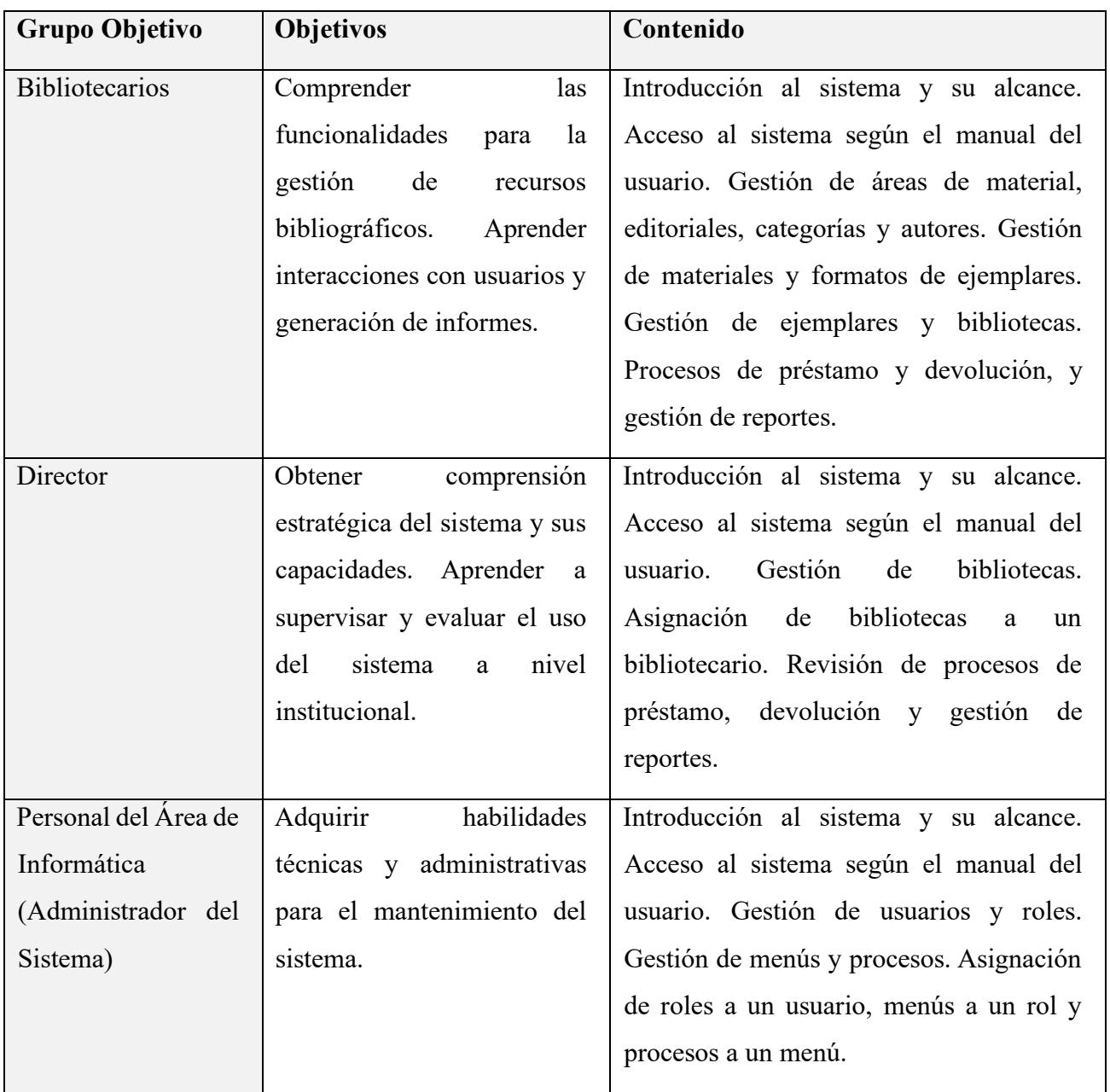

# **II.2.7 Resultados Esperados**

La capacitación se diseñará con el objetivo de lograr resultados específicos y medibles para cada grupo objetivo. A continuación, se detallan los resultados esperados para cada uno de ellos:

## **Bibliotecarios:**

- **1. Competencia en la Gestión de Recursos:**
	- Capacidad para gestionar eficientemente áreas de material, editoriales, categorías y autores.
	- Habilidad para administrar materiales y formatos de ejemplares de manera efectiva.
- **2. Dominio en la Administración de Ejemplares y Bibliotecas:**
	- Competencia en la gestión de ejemplares y asignación adecuada a bibliotecas.
	- Capacidad para llevar a cabo procesos de préstamo y devolución de manera efectiva.
	- Habilidad para generar informes y estadísticas relevantes para la gestión de la biblioteca.

## **Director:**

- **1. Comprensión Estratégica del Sistema:**
	- Capacidad para comprender la estrategia y el alcance del sistema.
	- Habilidad para evaluar y supervisar eficazmente el uso del sistema a nivel institucional.
- **2. Eficiencia en la Gestión de Bibliotecas:**
	- Competencia en la gestión de bibliotecas y asignación de responsabilidades a bibliotecarios.
	- Capacidad para revisar y analizar informes de préstamos y devoluciones.

## **Personal del Área de Informática (Administrador del Sistema):**

- **1. Habilidades Técnicas y Administrativas:**
	- Competencia en la administración técnica del sistema, incluida la configuración y el mantenimiento.
	- Habilidad para resolver problemas técnicos y garantizar el funcionamiento óptimo del sistema.
- **2. Dominio en la Gestión de Usuarios y Roles:**
- Capacidad para gestionar usuarios y roles de manera eficiente.
- Competencia en la asignación adecuada de menús y procesos.

## **Resultados Transversales para Todos los Grupos:**

- **1. Capacidad de Aplicación Práctica:**
	- Aplicación efectiva de los conocimientos adquiridos en situaciones del mundo real.
	- Competencia para utilizar las funciones del sistema de manera independiente.

## • **2. Participación Activa:**

- Participación activa en las sesiones prácticas y foros de discusión.
- Habilidad para realizar consultas y resolver dudas de manera proactiva.

Estos resultados esperados garantizarán que cada grupo objetivo adquiera las habilidades y competencias necesarias para utilizar eficientemente el sistema de gestión de bibliotecas municipales de la provincia cercado, cumpliendo con sus roles específicos en el contexto de sus responsabilidades laborales.

## **II.2.8 Medios de Verificación:**

## **Descripción del Proceso:**

La carta de conformidad será proporcionada a cada participante al concluir la capacitación. Este documento será emitido por el Director de Turismo y Cultura del municipio y actuará como medio oficial de verificación de la participación y finalización exitosa de la capacitación.

**Uso de la Carta:** La carta de conformidad servirá como prueba oficial de la participación y finalización de la capacitación.

# **CAPITULO III**

# **CONCLUSIONES Y RECOMENDACIONES**

#### **III.1 Conclusiones**

El desarrollo del proyecto "Mejorar la Administración de Bibliotecas Municipales en la Provincia Cercado, empleando Tecnología Web" ha sido una travesía de innovación y éxito. A continuación, se detallan las conclusiones fundamentales derivadas de este proyecto:

# **III.1.1 Implementación efectiva de un sistema automatizado para la administración y consulta bibliográfica**

A lo largo de esta investigación, se ha logrado desarrollar con éxito un sistema automatizado diseñado para mejorar la gestión de la información bibliográfica de la red de bibliotecas municipales de la provincia Cercado. Este sistema representa una solución innovadora que aborda las necesidades de organización, acceso y recuperación de recursos bibliográficos de manera eficiente y precisa. La implementación de esta tecnología ha demostrado ser fundamental para agilizar los procesos de investigación y estudio, permitiendo a los usuarios acceder a una amplia gama de recursos de manera rápida y efectiva. La integración de este sistema en el entorno académico proporciona una plataforma sólida y accesible que promueve la colaboración, la eficiencia y la excelencia en la gestión de la información.

# **III.1.2 Impacto significativo de la capacitación del personal en la adopción y uso del sistema**

La capacitación del personal en el manejo adecuado del sistema ha resultado ser un componente esencial para maximizar su utilidad y adopción en la institución. A través de programas de formación específicos y orientados, se ha logrado empoderar al personal con las habilidades necesarias para aprovechar al máximo las funcionalidades del sistema. La capacitación no solo ha permitido a los usuarios familiarizarse con la interfaz y las herramientas disponibles, sino que también ha promovido una cultura de adaptación tecnológica y mejora continua dentro de la organización. La inversión en la capacitación del personal se ha traducido en una mejora significativa en la productividad y eficiencia del equipo, así como en una mayor satisfacción y confianza en el manejo de la información bibliográfica. En resumen, la combinación de un sistema automatizado efectivo y una capacitación integral del personal ha sido fundamental para

mejorar la gestión de la información bibliográfica y promover la excelencia académica en la institución.

#### **III.2 Recomendaciones**

#### **III.2.1 Selección de Tecnologías**

Recomiendo la elección de tecnologías como Angular 10, Spring Boot y PostgreSQL, que demostraron ser sólidas y compatibles entre sí. La utilización de Angular para la interfaz de usuario proporcionó una experiencia de usuario fluida, mientras que Spring Boot ofreció una estructura eficiente para el desarrollo del backend. PostgreSQL, como base de datos relacional, garantizó la integridad y seguridad de los datos.

#### **III.2.2 Metodologías y Herramientas de Desarrollo**

La implementación de metodologías como RUP y el uso de UML para la modelización fueron fundamentales para la planificación y ejecución del proyecto. Estas herramientas proporcionaron una visión clara de los requisitos y la arquitectura, facilitando el desarrollo y la comprensión del sistema.

#### **III.2.3 Estrategia de Capacitación**

La estrategia de capacitar inicialmente al personal de informática del gobierno municipal resultó eficaz. Recomiendo este enfoque, ya que no solo aseguró la capacitación técnica necesaria, sino que también permitió la creación de un equipo interno capaz de gestionar y adaptar el sistema a las necesidades específicas de las bibliotecas.

#### **III.2.4 Colaboración Interdepartamental**

Fomentar la colaboración entre los departamentos de informática y bibliotecas es esencial. La comunicación abierta y continua garantiza que las soluciones tecnológicas se alineen de manera efectiva con las necesidades y procesos bibliotecarios.

#### **III.2.5 Documentación Exhaustiva**

Recomiendo mantener una documentación completa y actualizada. Esto incluye manuales de usuario, documentación técnica y registros de decisiones clave. Una documentación detallada facilita futuras actualizaciones, resolución de problemas y capacitación de nuevos miembros del equipo.

#### **III.2.6 Evaluación de Tecnologías Emergentes**

Manténgase al tanto de las tecnologías emergentes en el ámbito web y bibliotecario. La evaluación periódica de nuevas herramientas y prácticas puede brindar oportunidades para mejorar y mantener el sistema actualizado con las últimas tendencias tecnológicas.

#### **III.2.7 Pruebas Rigurosas**

La realización de pruebas rigurosas es crucial. Recomiendo implementar pruebas unitarias y de integración de manera constante durante el desarrollo para identificar y corregir problemas en las primeras etapas, asegurando la estabilidad y confiabilidad del sistema.

Estas recomendaciones se derivan de la experiencia adquirida durante la ejecución del proyecto y están diseñadas para orientar a aquellos que consideran emprender iniciativas similares. Al seguir estas pautas, se puede aumentar la probabilidad de éxito y la eficiencia en el desarrollo de proyectos similares de mejora de la gestión bibliotecaria mediante tecnologías web.